Linux on System z

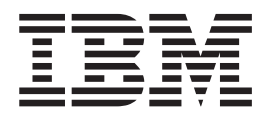

# Device Drivers, Features, and Commands December, 2006

*Linux Kernel 2.6 - April 2004 stream*

Linux on System z

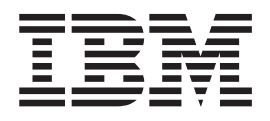

# Device Drivers, Features, and Commands December, 2006

*Linux Kernel 2.6 - April 2004 stream*

#### **Note**

Before using this document, be sure to read the information in ["Notices"](#page-398-0) on page 377.

#### **Eighth Edition – (December 2006)**

This edition applies to the Linux for zSeries and S/390 kernel 2.6 (April 2004 stream) and to all subsequent releases and modifications until otherwise indicated in new editions.

This edition replaces SC33-8281-02.

**© Copyright International Business Machines Corporation 2000, 2006. All rights reserved.** US Government Users Restricted Rights – Use, duplication or disclosure restricted by GSA ADP Schedule Contract with IBM Corp.

## **Contents**

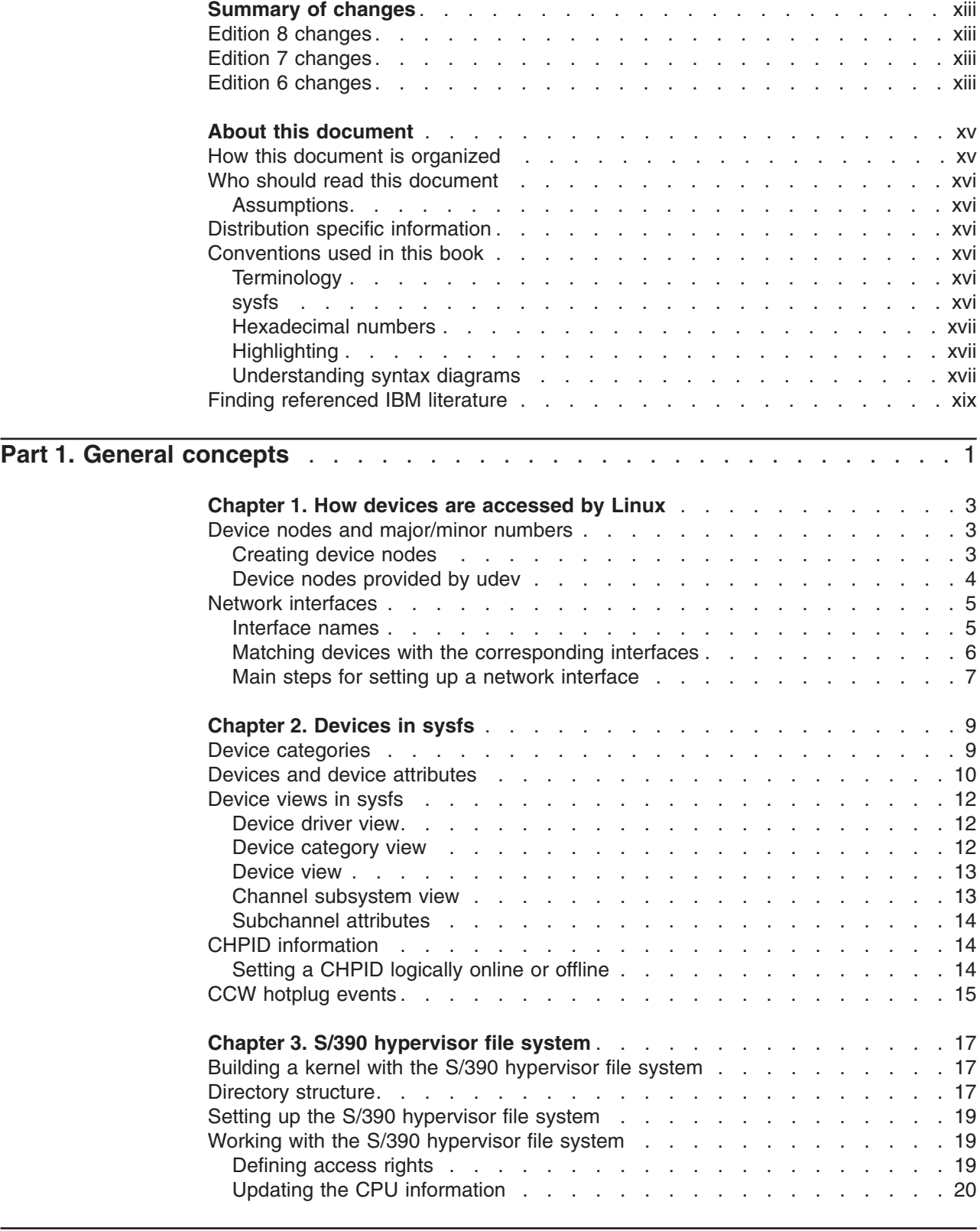

**Part 2. [Storage](#page-42-0) device drivers** . . . . . . . . . . . . . . . . . . . . . . . . [21](#page-42-0)

|<br>|<br>|<br>|<br>|<br>|

 $\mathbf{I}$  $\mathsf I$  $\mathbf{I}$  $\mathsf I$  $\mathbf{I}$  $\overline{1}$  $\overline{1}$ 

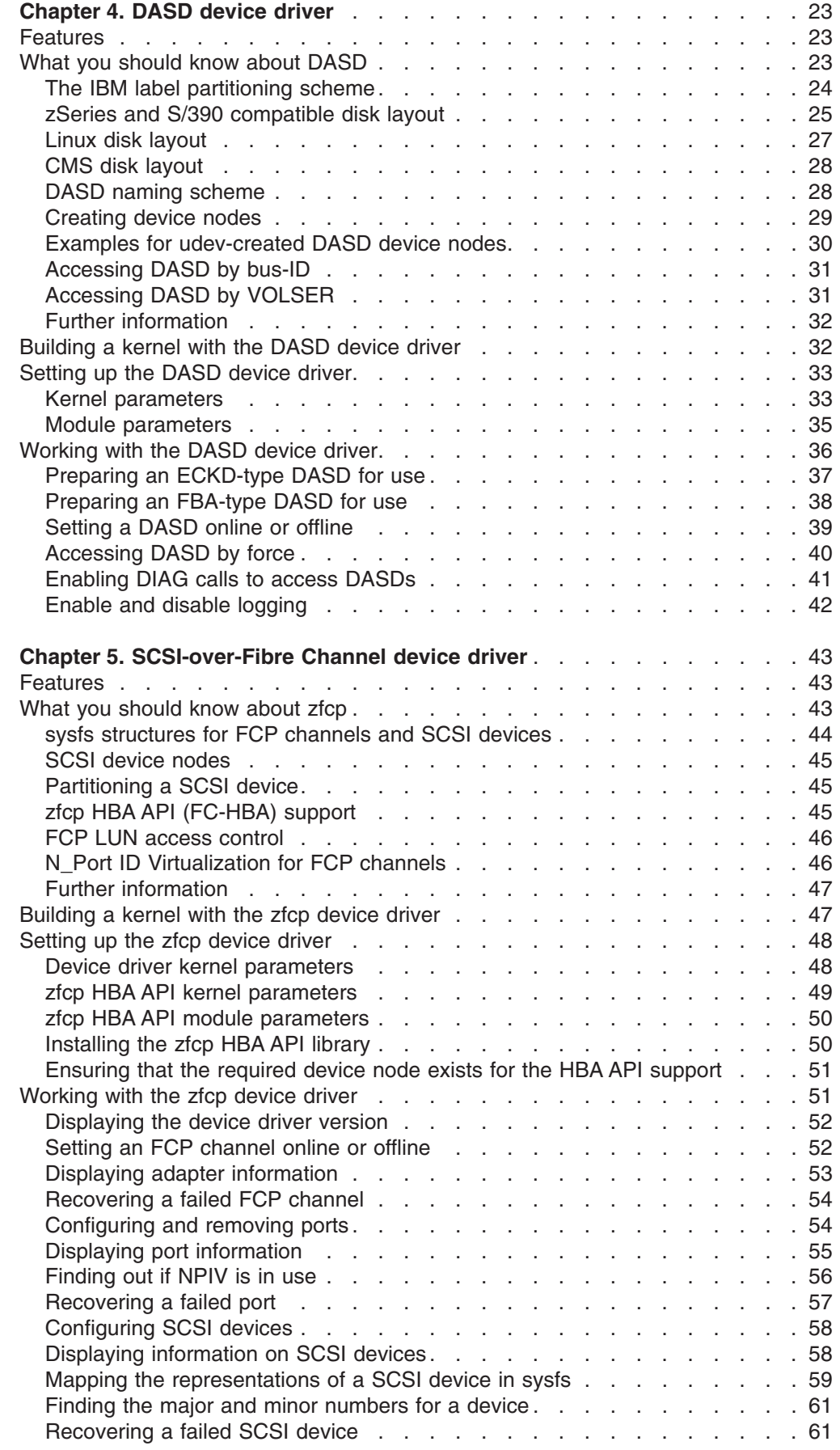

 $\ensuremath{\mathsf{T}}$ 

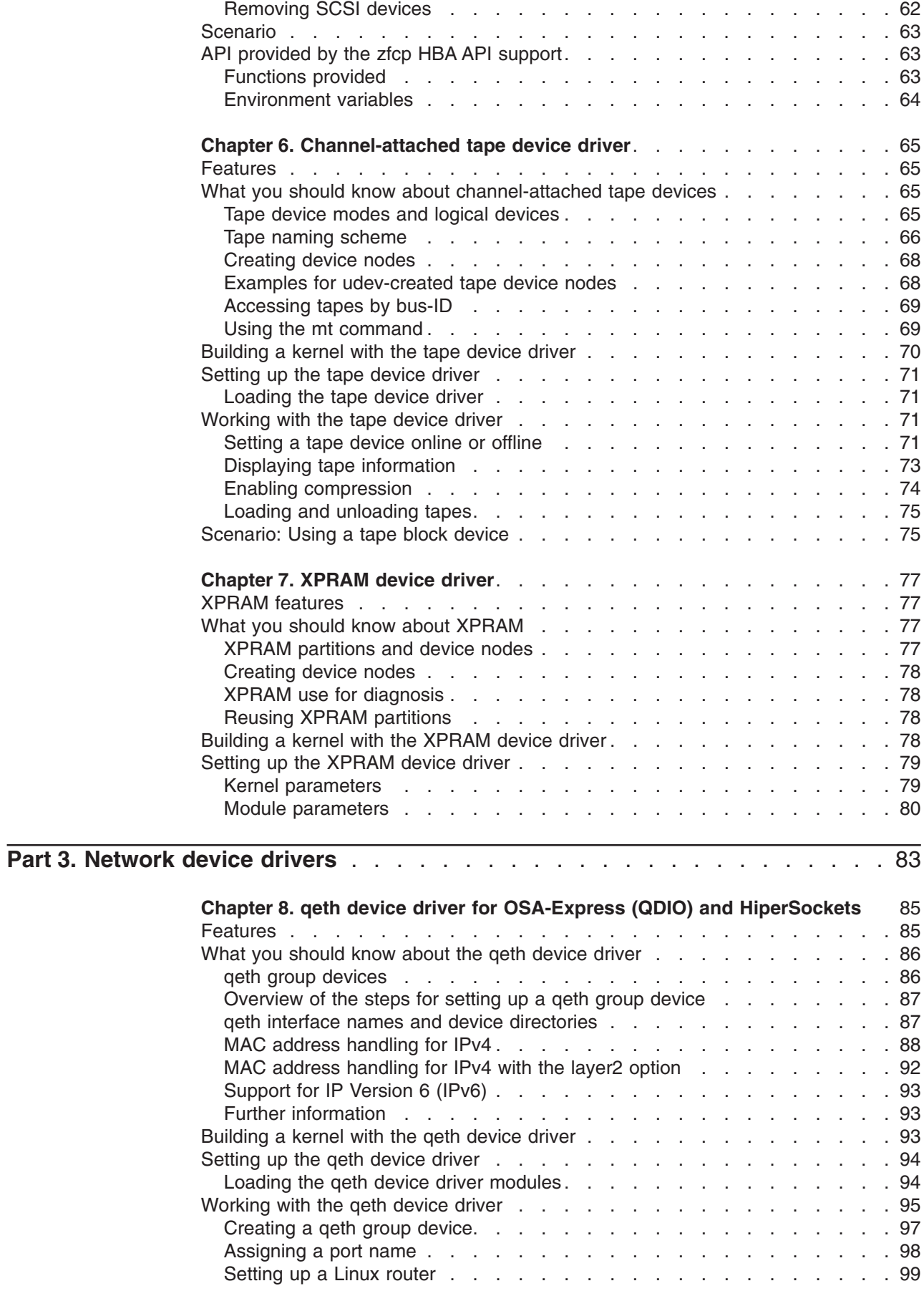

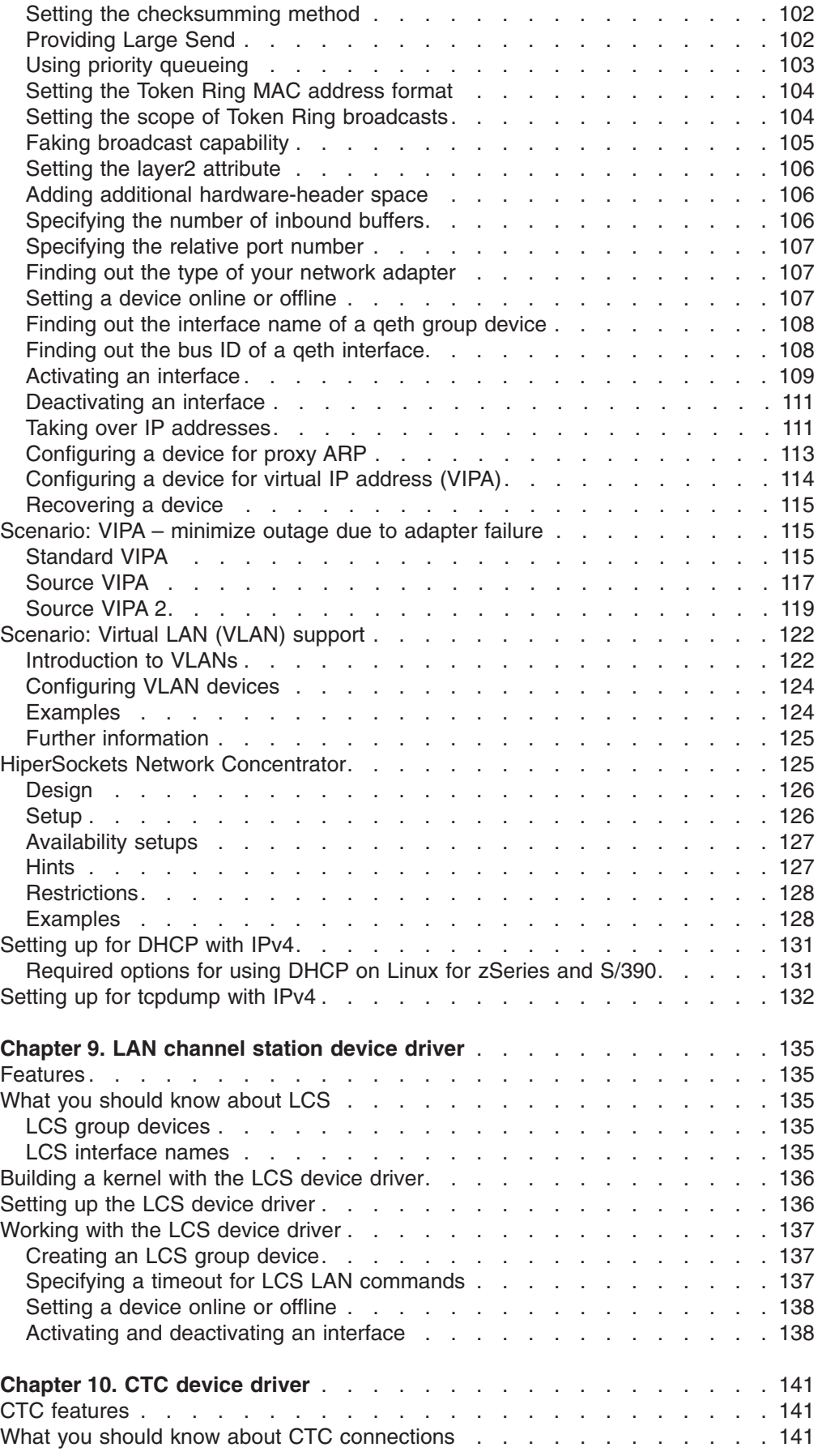

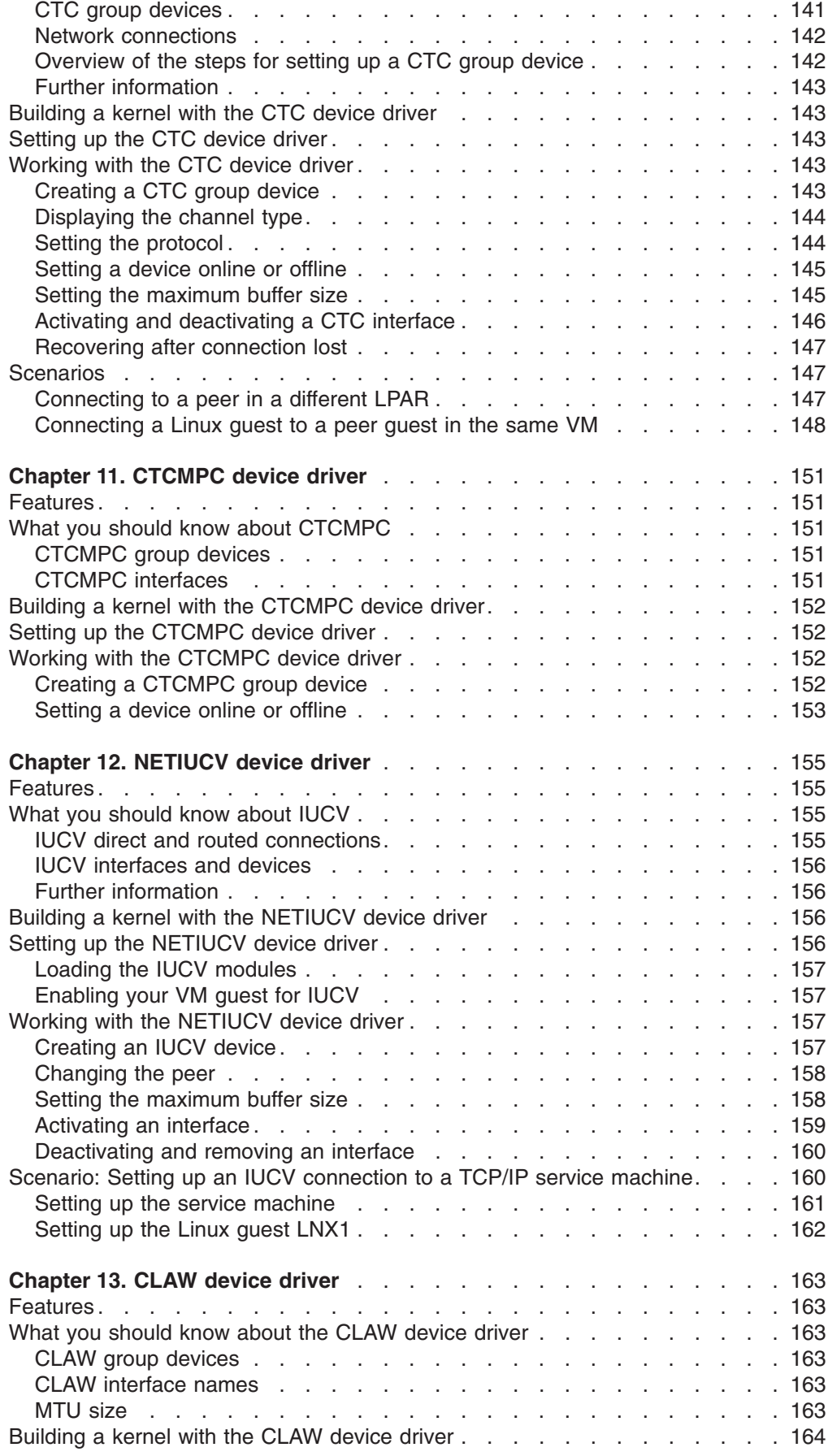

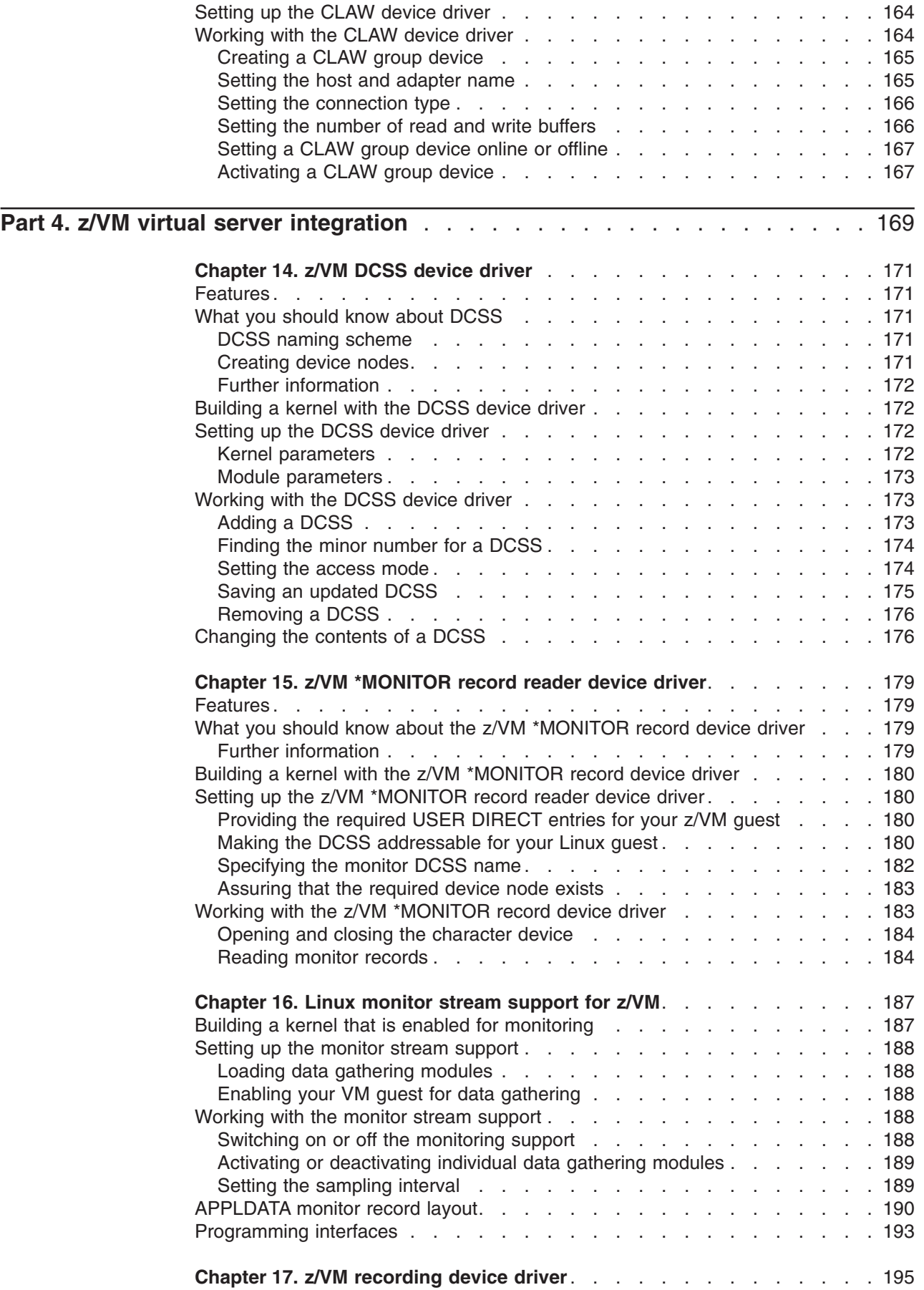

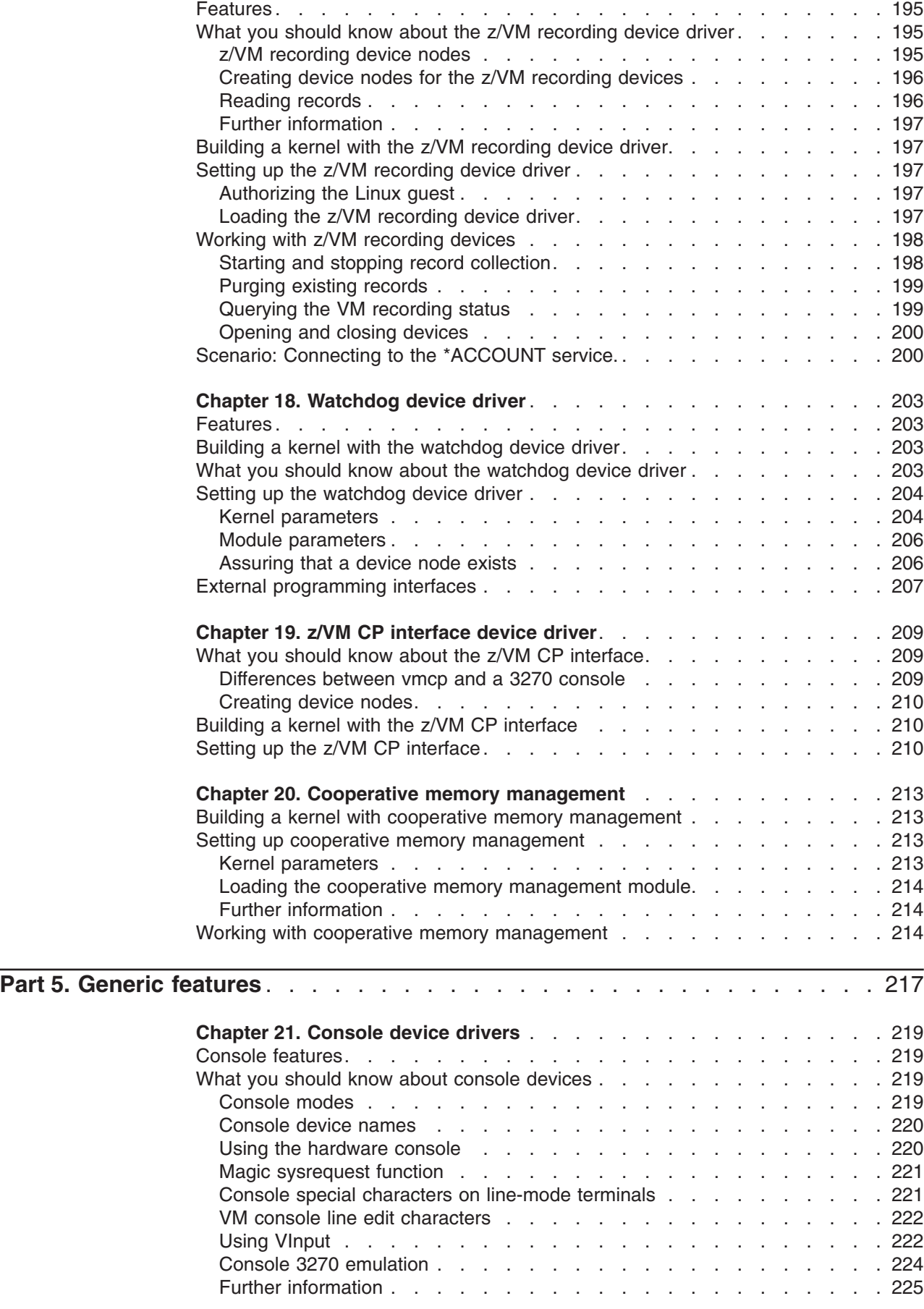

 $\ensuremath{\mathsf{T}}$ 

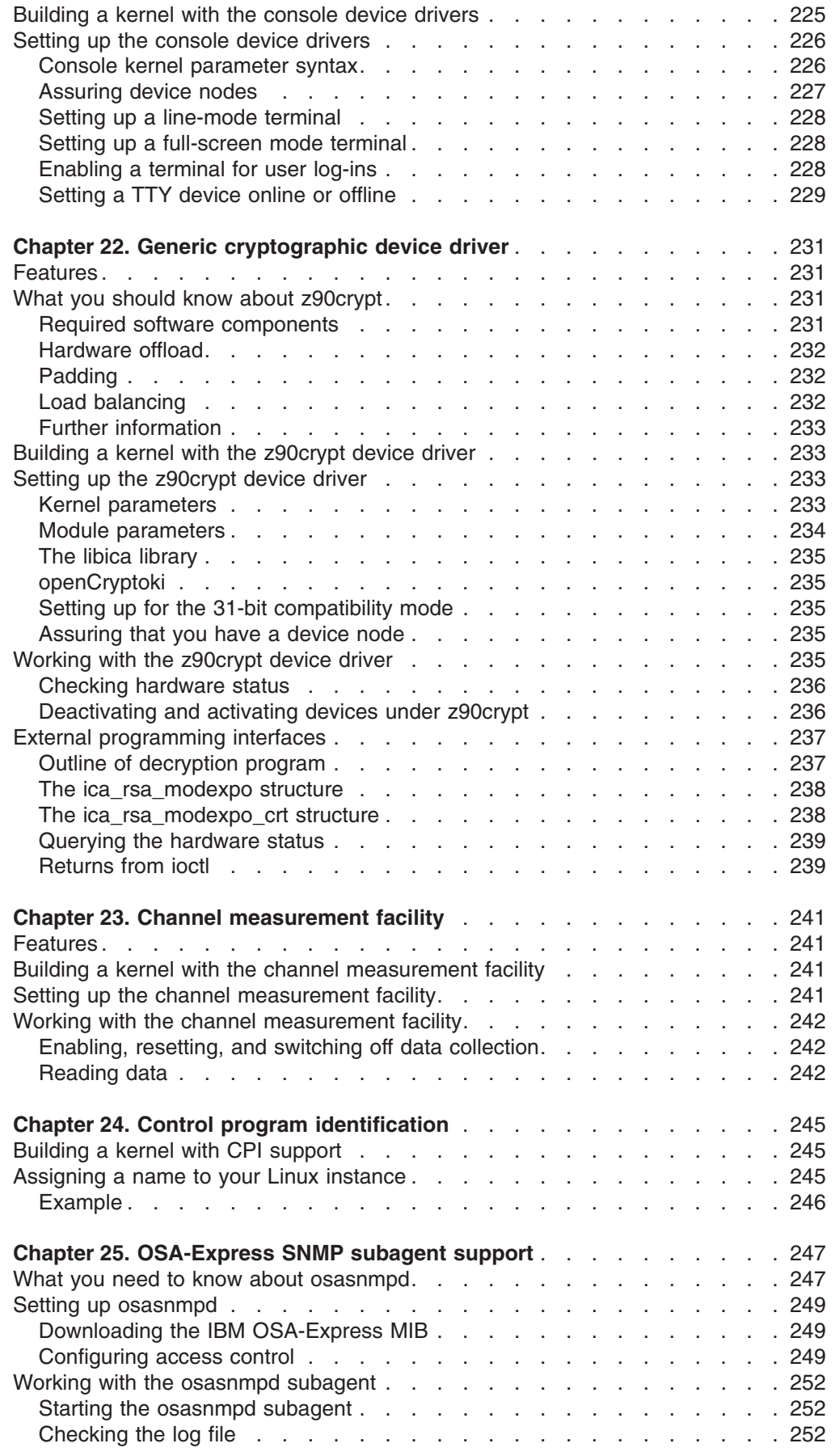

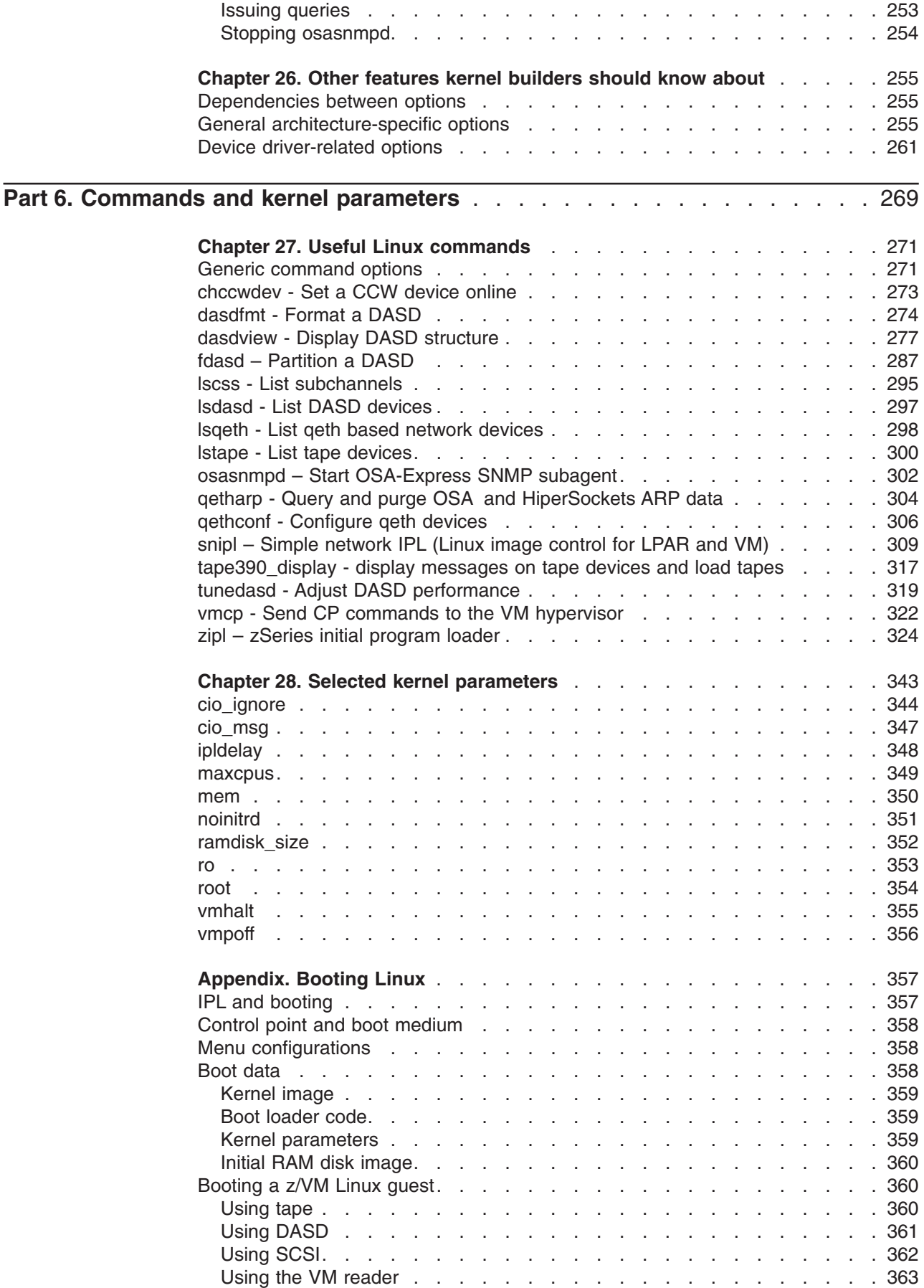

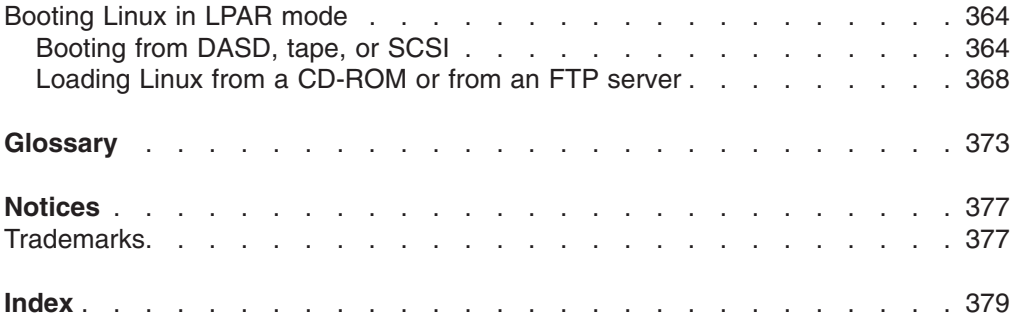

## <span id="page-14-0"></span>**Summary of changes**

This revision reflects changes to the April 2004 stream until December 2006.

## **Edition 8 changes**

### *New Information*

v A new file system described in Chapter 3, "S/390 [hypervisor](#page-38-0) file system," on page [17](#page-38-0) supplies access to LPAR hypervisor CPU accounting data.

## *Changed Information*

- It is now possible to activate and de-activate ERP-related logging for a running system (see "Enable and disable [logging"](#page-63-0) on page 42).
- The 3590 tape device driver is now available as open source (see [Chapter](#page-86-0) 6, ["Channel-attached](#page-86-0) tape device driver," on page 65).

## *Deleted Information*

- In [Chapter](#page-44-0) 4, "DASD device driver," on page 23, the external programming interface (**ioctl**) has been removed.
- In Chapter 24, "Control program [identification,"](#page-266-0) on page 245, the parameter sysplex\_name has been removed.

This revision also includes maintenance and editorial changes. Technical changes or additions to the text and illustrations are indicated by a vertical line to the left of the change.

## **Edition 7 changes**

### *New Information*

• None.

## *Changed Information*

- Supported IOCTLs added to Chapter 18, ["Watchdog](#page-224-0) device driver," on page 203.
- Long command options added to "osasnmpd Start [OSA-Express](#page-323-0) SNMP [subagent"](#page-323-0) on page 302.

This revision also includes maintenance and editorial changes. Technical changes or additions to the text and illustrations are indicated by a vertical line to the left of the change.

### *Deleted Information*

• In [Chapter](#page-162-0) 10, "CTC device driver," on page 141, information pertaining to teletype terminal (TTY) has been removed.

## **Edition 6 changes**

### *New information*

• A device driver and tool is available for sending control program commands to the VM hypervisor (see "vmcp - Send CP commands to the VM [hypervisor"](#page-343-0) on [page](#page-343-0) 322 and Chapter 19, "z/VM CP [interface](#page-230-0) device driver," on page 209

### *Changed Information*

- The qeth device driver now supports Open Systems Adapter for NCP (ESCON/CDLC bridge) (see Chapter 8, "qeth device driver for [OSA-Express](#page-106-0) (QDIO) and [HiperSockets,"](#page-106-0) on page 85)
- The generic cryptographic device driver now supports Crypto Express2 Accelerator (CEX2A) (see Chapter 22, "Generic [cryptographic](#page-252-0) device driver")
- The SCSI-over-Fibre Channel device driver has been updated to support N-port ID virtualization on System z9 (seeChapter 5, ["SCSI-over-Fibre](#page-64-0) Channel device [driver,"](#page-64-0) on page 43)
- Information about the impact of buffersize has been added (see [Chapter](#page-176-0) 12, ["NETIUCV](#page-176-0) device driver," on page 155).
- The **fdasd** command has been changed slightly to better fit other Linux<sup>®</sup> commands.

## *Deleted Information*

A device-bus ID restriction has been deleted from [Chapter](#page-162-0) 10, "CTC device driver" and Chapter 11, ["CTCMPC](#page-172-0) device driver."

## <span id="page-16-0"></span>**About this document**

This document describes the device drivers available to Linux for the control of zSeries<sup>®</sup> and S/390<sup>®</sup> devices and attachments with the kernel 2.6 (April 2004 stream). It also provides information on commands and parameters relevant to configuring Linux for zSeries and S/390.

Unless stated otherwise, the device drivers, features, and commands described in this book are available for the zSeries 64-bit and 31-bit architectures and for the S/390 31-bit architecture with version 2.6 of the Linux kernel.

Unless stated otherwise, all z/VM® related information in this book is based on the assumption that z/VM 4.4 or later is used.

The drivers described herein have been developed with version 2.6 of the Linux kernel. If you are using a later version of the kernel, the kernel parameters may be different from those described in this document.

For more specific information about the device driver structure, see the documents in the kernel source tree at ...linux/Documentation/s390.

When you have installed Linux including the kernel sources, this path will be on your machine. Typically: /usr/src/linux/Documentation/s390.

**Note:** For tools related to taking and analyzing system dumps, see *Linux for zSeries and S/390 Using the Dump Tools*.

You can find the latest version of this document and of *Linux for zSeries and S/390 Using the Dump Tools* on the developerWorks® Web site at: [ibm.com/developerworks/linux/linux390/april2004\\_documentation.html](http://www.ibm.com/developerworks/linux/linux390/april2004_documentation.shtml)

## **How this document is organized**

The first part of this document contains general and overview information for the Linux for zSeries and S/390 device drivers.

Part two consists of chapters specific to individual storage device drivers.

Part three consists of chapters specific to individual network device drivers.

Part four consists of chapters that describe device drivers and features in support of z/VM virtual server integration.

Part five consists of chapters that describe Linux for zSeries and S/390 features that are beyond the scope of an individual device driver.

Part six contains information on the commands and parameters used in configuring Linux for zSeries and S/390.

The Appendix provides a description of how you can boot Linux for zSeries and S/390.

## <span id="page-17-0"></span>**Who should read this document**

Most of the information in this document is intended for system administrators who want to configure a Linux for zSeries or Linux for S/390 system.

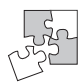

Some sections are of interest primarily to kernel builders who want to build their own Linux kernel. These sections are marked with the same icon on the left margin as this paragraph.

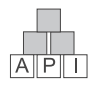

Some sections are of interest primarily to specialists who want to program extensions to the Linux for zSeries and S/390 device drivers and features. These sections are marked with the same icon on the left margin as this paragraph.

## **Assumptions**

The following general assumptions are made about your background knowledge:

- You have an understanding of basic computer architecture, operating systems, and programs.
- You have an understanding of Linux, zSeries, and S/390 terminology.
- You are familiar with Linux device driver software.
- You are familiar with the zSeries and S/390 devices attached to your system.

## **Distribution specific information**

This book does not provide information that is specific to a particular Linux distribution. The device drivers, features, options, and commands it describes are either provided by the April 2004 stream downloads on developerWorks or are commonly available tools.

Your Linux distribution might provide additional utilities for working with zSeries and S/390 devices that are not described in this book. For example, the examples in this book use the **ifconfig** command to activate interfaces. If your distribution provides it, you can also use IP tools instead of **ifconfig**. Refer to the documentation that is provided with your distribution to find out what additional utilities you can use.

## **Conventions used in this book**

This section informs you on the styles, highlighting, and assumptions used throughout the book.

## **Terminology**

In this book, the term *booting* is used for running boot loader code that loads the Linux operating system. *IPL* is used for issuing an IPL command, to load boot loader code, a stand-alone dump utility, or a DCSS. See also "IPL and [booting"](#page-378-0) on [page](#page-378-0) 357.

## **sysfs**

Throughout the book, the mount point for the virtual Linux file system sysfs is assumed to be /sys.

## <span id="page-18-0"></span>**Hexadecimal numbers**

Mainframe books and Linux books tend to use different styles for writing hexadecimal numbers. Thirty-one, for example, would typically read X'1F' in a mainframe book and 0x1f in a Linux book.

Because the Linux style is required in many commands and is also used in some code samples, the Linux style is used throughout this book.

## **Highlighting**

This book uses the following highlighting styles:

- Paths and URLs are highlighted in monospace.
- v Variables are highlighted in *<italics within angled brackets>*.
- v Commands in text are highlighted in **bold**.
- Input and output as normally seen on a computer screen is shown

```
within a screen frame.
Prompts are shown as hash signs:
#
```
## **Understanding syntax diagrams**

This section describes how to read the syntax diagrams in this manual.

To read a syntax diagram follow the path of the line. Read from left to right and top to bottom.

- The ► symbol indicates the beginning of a syntax diagram.
- The → symbol, at the end of a line, indicates that the syntax diagram continues on the next line.
- The ► symbol, at the beginning of a line, indicates that a syntax diagram continues from the previous line.
- The —→ symbol indicates the end of a syntax diagram.

Syntax items (for example, a keyword or variable) may be:

- Directly on the line (required)
- Above the line (default)
- Below the line (optional)

#### **Case sensitivity**

Unless otherwise noted, entries are case sensitive.

### **Symbols**

You **must** code these symbols exactly as they appear in the syntax diagram

- **\*** Asterisk
- **:** Colon
- **,** Comma
- **=** Equals sign
- **-** Hyphen
- **//** Double slash
- **()** Parentheses
- **.** Period

**+** Add

**\$** Dollar sign

For example:

dasd=0.0.7000-0.0.7fff

#### **Variables**

An *italicized* lowercase word indicates a variable that you must substitute with specific information. For example:

-p *<interface>*

Here you must code -p as shown and supply a value for *<interface>*. An italicized uppercase word indicates a variable that must appear in uppercase:

**►►**—vmhalt=<COMMAND>—–

#### **Repetition**

An arrow returning to the left means that the item can be repeated.

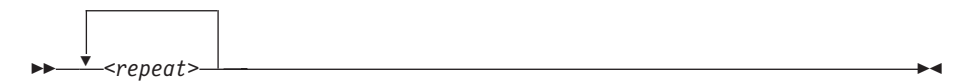

A character within the arrow means you must separate repeated items with that character.

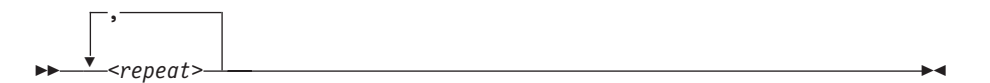

#### **Defaults**

Defaults are above the line. The system uses the default unless you override it. You can override the default by coding an option from the stack below the line. For example:

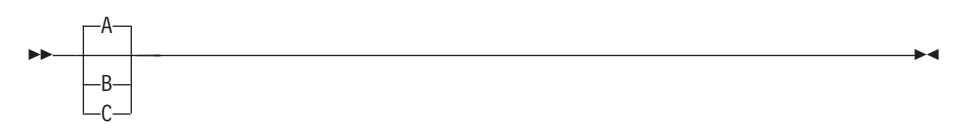

In this example, A is the default. You can override A by choosing B or C.

#### **Required Choices**

When two or more items are in a stack and one of them is on the line, you **must** specify one item. For example:

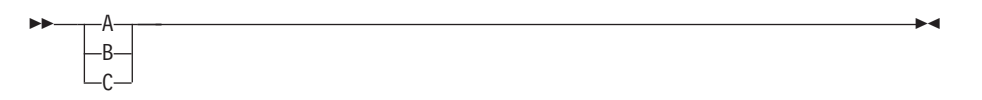

Here you must enter either A or B or C.

## <span id="page-20-0"></span>**Optional Choice**

When an item is below the line, the item is optional. Only one item **may** be chosen. For example:

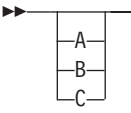

Here you may enter either A or B or C, or you may omit the field.

## **Finding referenced IBM literature**

The PDF version of this book contains URL links to much of the referenced literature.

For some of the referenced IBM® books, links have been omitted to avoid pointing to a particular edition of a book. You can locate the latest versions of the referenced IBM books through the IBM Publications Center at:

<http://www.elink.ibmlink.ibm.com/public/applications/publications/cgibin/pbi.cgi?>

 $\blacktriangleright$ 

## <span id="page-22-0"></span>**Part 1. General concepts**

This part provides information at an overview level and describes concepts that apply across different devices drivers and kernel features.

- Chapter 1, "How devices are [accessed](#page-24-0) by Linux"
- Chapter 2, ["Devices](#page-30-0) in sysfs"
- Chapter 3, "S/390 [hypervisor](#page-38-0) file system"

## <span id="page-24-0"></span>**Chapter 1. How devices are accessed by Linux**

User space programs access devices through:

- Device nodes (character and block devices)
- Interfaces (network devices)

## **Device nodes and major/minor numbers**

The Linux kernel represents the character and block devices it knows as a pair of numbers *<major>*:*<minor>*.

Some major numbers are reserved for particular device drivers, others are dynamically assigned to a device driver when Linux boots. For example, major number 94 is always the major number for DASD devices while the device driver for channel-attached tape devices has no fixed major number. A major number can also be shared by multiple device drivers.

The device driver uses the minor number *<minor>* to distinguish individual physical or logical devices. For example, the DASD device driver assigns four minor numbers to each DASD: one to the DASD as a whole and the other three for up to three partitions.

Device drivers assign device names to their devices, according to a device driver-specific naming scheme (see, for example, "DASD naming [scheme"](#page-49-0) on page [28\)](#page-49-0). Each device name is associated with a minor number.

Linux kernel

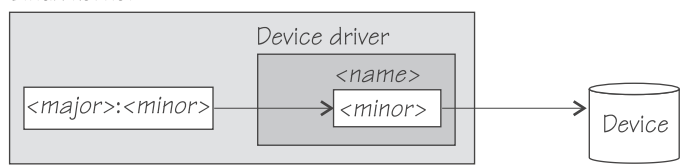

*Figure 1. Major and minor numbers*

User space programs access character and block devices through *device nodes* also referred to as *device special files*. When a device node is created, it is associated with a major and minor number.

Your distribution might create these device nodes for you or provide udev to create them (see "Device nodes [provided](#page-25-0) by udev" on page 4). If no devices nodes are provided, you need to create them yourself.

## **Creating device nodes**

You can create a device node with an **mknod** command of the form:

```
# mknod <node> <mode> <major> <minor>
```
where:

*<node>*

specifies the path to the node. You can use any path. To comply with Linux conventions, the path should begin with /dev/.

<span id="page-25-0"></span>*<mode>*

is "c" for character devices and "b" for block devices. For each minor number you can define a character device and a block device.

*<major>*

is the major number that identifies the required device driver to the kernel.

#### *<minor>*

is the minor number that maps to a device name used by the device driver.

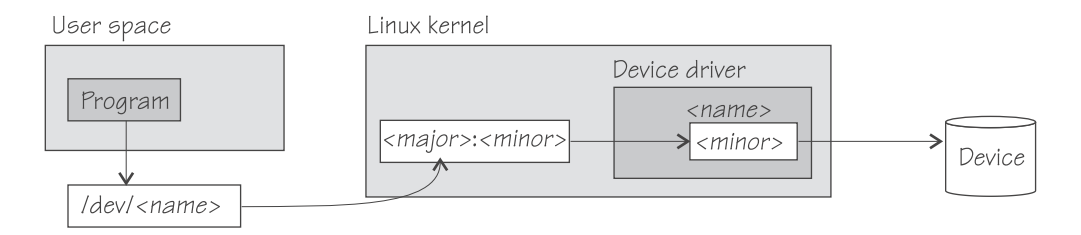

*Figure 2. Device nodes*

Figure 2 shows a standard device node that matches the device name used by the device driver. You need not use device nodes like this. Which device a device node maps to is determined by the major and minor number associated with it. You can have multiple device nodes that all map to the same device.

For example, the following commands all create device nodes for the same device:

```
# mknod /dev/dasda b 94 0
 mknod /dev/firstdasd b 94 0
 mknod /dev/as/you/please b 94 0
```
For some device drivers, the assignment of minor numbers and names can change between kernel boots, when devices are added or removed in a VM environment, or even if devices are set offline and back online. The same file name, therefore, can lead to a completely different device.

## **Device nodes provided by udev**

If your distribution provides udev, you can use udev to create device nodes for you. udev is a utility program that can use the device information in sysfs (see Chapter 2, ["Devices](#page-30-0) in sysfs," on page 9) to create device nodes.

Apart from creating device nodes that are based on the device names, udev can create additional device nodes that are based on characteristics of the physical devices, for example, on device bus-IDs or VOLSERs. Unless you change these characteristics of your devices, the device nodes that are based on them remain the same and map to the same device, even if the device name of a device has changed (for example, after rebooting). udev keeps track of the mapping of the device name and the actual devices for you and so helps you ensure that you are addressing the device you intend to.

The format of the nodes that udev creates for you depends on distribution-specific configuration files that reside in /etc/udev/rules.d/. If you use udev, be sure that you use the nodes according to your distribution. Refer to your distribution documentation to find out which udev-created device nodes are available.

See "Examples for [udev-created](#page-51-0) DASD device nodes" on page 30 and ["Examples](#page-89-0) for [udev-created](#page-89-0) tape device nodes" on page 68 for examples of what udev created device nodes might look like.

Refer to the udev man page for more details.

## <span id="page-26-0"></span>**Network interfaces**

The Linux kernel representation of a network device is an interface.

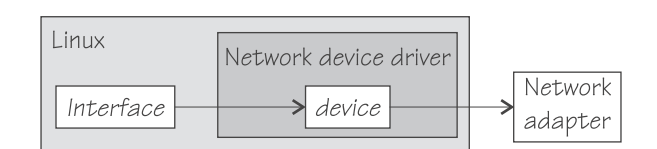

*Figure 3. Interfaces*

When a network device is defined, it is associated with a real or virtual network adapter. You can configure the adapter properties for a particular network device through the device representation in sysfs (see "Devices and device [attributes"](#page-31-0) on [page](#page-31-0) 10).

You activate or deactivate a connection by addressing the interface with **ifconfig** or an equivalent command. All interfaces that are provided by the network device drivers described in this book are interfaces for the Internet Protocol (IP).

## **Interface names**

The interface names are assigned by the Linux network stack and are of the form *<base\_name><n>* where *<base\_name>* is a base name used for a particular interface type and *<n>* is an index number that identifies an individual interface of a given type.

Table 1 summarizes the base names used for the Linux for zSeries and S/390 network device drivers for interfaces that are associated with real hardware:

*Table 1. Interface base names for real devices*

| <b>Base name</b> | Interface type     | Device driver<br>module | <b>Hardware</b>                                                        |
|------------------|--------------------|-------------------------|------------------------------------------------------------------------|
| eth              | Ethernet           | geth, Ics               | OSA-Express, OSA-2,<br>OSA-Express2                                    |
| tr               | Token Ring         | geth, Ics               | OSA-Express, OSA-2                                                     |
| ctc              | Channel-to-Channel | ctc                     | ESCON <sup>®</sup> channel<br>card, FICON <sup>®</sup> channel<br>card |
| mpc              | Channel-to-Channel | mpc                     | <b>ESCON</b> channel card                                              |
| claw             | CLAW               | claw                    | <b>ESCON</b> channel card                                              |

Table 1 summarizes the base names used for the Linux for zSeries and S/390 network device drivers for interfaces that are associated with virtual hardware:

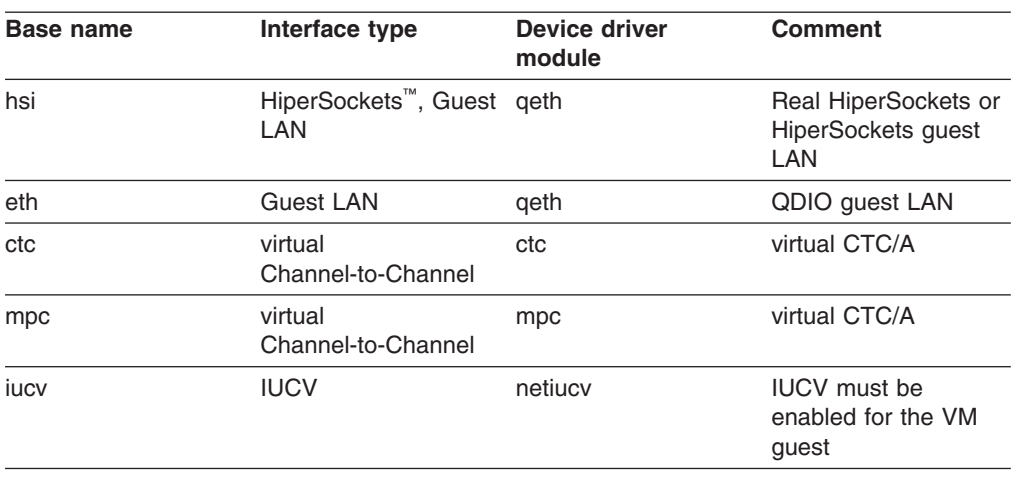

<span id="page-27-0"></span>*Table 2. Interface base names for virtual devices*

Both the qeth device driver and the LCS device driver use the generic base name for Ethernet and Token Ring interfaces.

When the first device for a particular interface name is set online, it is assigned the index number 0, the second is assigned 1, the third 2, and so on. For example, the first HiperSockets interface is named hsi0, the second hsi1, the third hsi2, and so on. As an exception, IUCV devices do not need to be set online and the interface names are assigned when the device is created.

When a network device is set offline, it retains its interface name. When a device is removed, it surrenders its interface name and the name can be reassigned as network devices are defined in the future. When an interface is defined, the Linux kernel always assigns the interface name with the lowest free index number for the particular type. For example, if the network device with an associated interface name hsi1 is removed while the devices for hsi0 and hsi2 are retained, the next HiperSockets interface to be defined becomes hsi1.

## **Matching devices with the corresponding interfaces**

If you define multiple interfaces on a Linux instance, you need to keep track of the interface names assigned to your network devices. Your distribution might provide a way to track the mapping or to assign meaningful names to your interfaces.

How you can keep track of the mapping yourself differs depending on the network device driver.

#### **qeth interfaces**

For qeth, you can use the **lsqeth** command (see "lsqeth - List qeth based [network](#page-319-0) [devices"](#page-319-0) on page 298) to obtain a mapping.

## **IUCV interfaces**

For IUCV devices, you can derive the mapping from the naming scheme for interfaces and devices (see "IUCV [interfaces](#page-177-0) and devices" on page 156).

#### **All interfaces**

After setting a device online (or creating an IUCV device), read /var/log/messages or issue **dmesg** to find the associated interface name in the messages that are issued in response to the device being set online (or created for IUCV).

For each IUCV network device and all other network devices that are online, there is a symbolic link of the form /sys/class/net/*<interface>*/device where *<interface>* is the interface name. This link points to a sysfs directory that represents the corresponding network device. You can read this symbolic link with **readlink** to confirm that an interface name corresponds to a particular network device.

## <span id="page-28-0"></span>**Main steps for setting up a network interface**

The following main steps apply to all Linux for zSeries and S/390 network devices drivers. How to perform a particular step can be different for the different device drivers. The main steps for setting up a network interface are:

• Define a network device.

This means creating directories that represent the device in sysfs.

• Configure the device through its attributes in sysfs (see ["Device](#page-33-0) views in sysfs" on [page](#page-33-0) 12).

For some devices, there are attributes that can or need to be set later when the device is online or when the connection is active.

• Set the device online (skip this for IUCV devices)

This makes the device known to the Linux network stack and associates the device with an interface name. For devices that are associated with a physical network adapter it also initializes the adapter for the network interface.

• Activate the interface.

This adds interface properties like IP addresses, MTU, and netmasks to a network interface and makes the network interface available to user space programs.

## <span id="page-30-0"></span>**Chapter 2. Devices in sysfs**

Most of the Linux for zSeries and S/390 device drivers create structures in sysfs. These structures hold information on individual devices and are also used to configure and control the devices. This section provides an overview of these structures and of two of the categories into which the Linux for zSeries and S/390 device drivers and devices are grouped in sysfs.

## **Device categories**

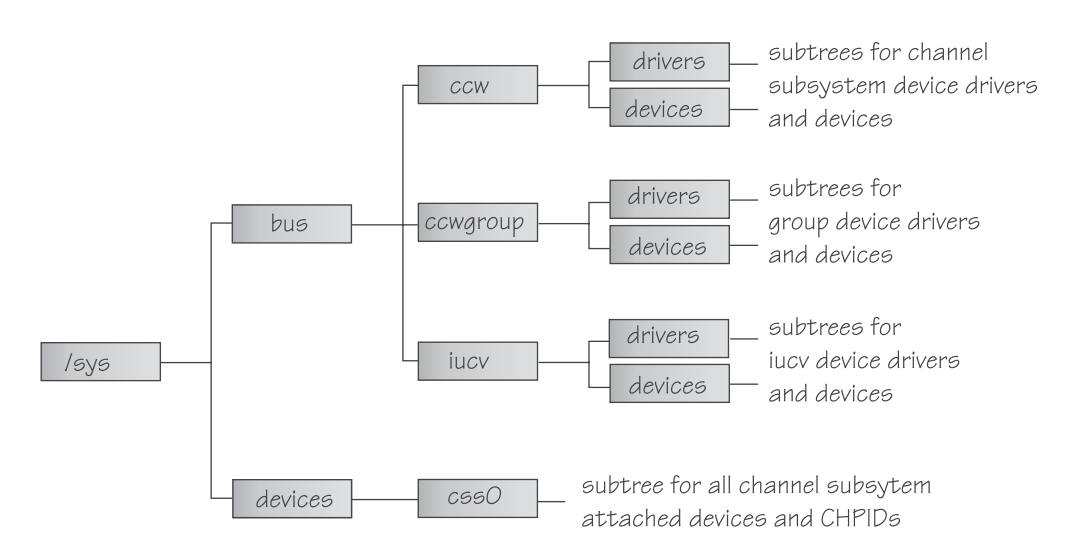

Figure 4 illustrates a part of the Linux for zSeries and S/390 sysfs.

#### *Figure 4. sysfs*

/sys/bus and /sys/devices are common Linux directories. The directories following /sys/bus sort the device drivers according to the categories of devices they control. Linux for zSeries and S/390 has several categories of devices:

#### **CCW devices**

are devices that can be addressed with channel-command words (CCWs). These devices use a single subchannel on the mainframe's channel subsystem.

#### **CCW group devices**

are devices that use multiple subchannels on the mainframe's channel subsystem.

#### **IUCV devices**

are devices for virtual connections within a zSeries or S/390 mainframe. IUCV devices do not use the channel subsystem.

<span id="page-31-0"></span>Table 3 lists the Linux for zSeries and S/390 device drivers:

| Device driver                                      | Category    | sysfs directories                                                |  |
|----------------------------------------------------|-------------|------------------------------------------------------------------|--|
| 3215 console                                       | <b>CCW</b>  | /sys/bus/ccw/drivers/3215                                        |  |
| 3270 console                                       | <b>CCW</b>  | /sys/bus/ccw/drivers/3270                                        |  |
| Hardware console                                   | n/a         | n/a                                                              |  |
| <b>DASD</b>                                        | <b>CCW</b>  | /sys/bus/ccw/drivers/dasd-eckd<br>/sys/bus/ccw/drivers/dasd-fba  |  |
| SCSI-over-Fibre Channel                            | CCW         | /sys/bus/ccw/drivers/zfcp                                        |  |
| Tape                                               | <b>CCW</b>  | /sys/bus/ccw/drivers/tape_34xx<br>/sys/bus/ccw/drivers/tape 3590 |  |
| Cryptographic                                      | n/a         | none                                                             |  |
| <b>DCSS</b>                                        | n/a         | /sys/devices/dcssblk                                             |  |
| z/VM monitor record reader                         | n/a         | none                                                             |  |
| <b>XPRAM</b>                                       | n/a         | /sys/devices/system/xpram                                        |  |
| z/VM recording device driver                       | <b>IUCV</b> | /sys/bus/iucv/drivers/vmlogrdr                                   |  |
| OSA-Express, OSA-Express2<br>/ HiperSockets (geth) | CCW group   | /sys/bus/ccwgroup/drivers/qeth                                   |  |
| Watchdog device driver                             | n/a         | none                                                             |  |
| LCS                                                | CCW group   | /sys/bus/ccwgroup/drivers/lcs                                    |  |
| <b>CTC</b>                                         | CCW group   | /sys/bus/ccwgroup/drivers/ctc                                    |  |
| <b>CTCMPC</b>                                      | CCW group   | /sys/bus/ccwgroup/drivers/ctcmpc                                 |  |
| <b>NETIUCV</b>                                     | <b>IUCV</b> | /sys/bus/iucv/drivers/netiucv                                    |  |
| <b>CLAW</b>                                        | CCW group   | /sys/bus/ccwgroup/drivers/claw                                   |  |

*Table 3. Linux for zSeries and S/390 device drivers*

Some device drivers do not relate to physical devices that are connected through the channel subsystem. Their representation in sysfs differs from the CCW and CCW group devices:

- The following are not categorized and do not have data under /sys/bus:
	- Hardware console device driver
	- DCSS device driver
	- z/VM monitor record reader
	- XPRAM device driver
	- Generic cryptographic device driver
	- Watchdog device driver
	- z/VM monitor record reader
- The IUCV device driver and the IUCV-dependent z/VM recording device driver have their own category, IUCV.

The following sections provide more details about devices and their representation in sysfs

## **Devices and device attributes**

Each device that is known to Linux is represented by a directory in sysfs.

For CCW and CCW group devices the name of the directory is a *bus ID* that identifies the device within the scope of a Linux instance. For a CCW device, the bus ID is the device's device number with a leading "0.0.", for example, 0.0.0ab1.

CCW group devices are associated with multiple device numbers. For CCW group devices, the bus ID is the primary device number with a leading "0.0.".

The device directories contain *attributes*. You control a device by writing values to its attributes.

Some attributes are common to all devices in a device category, other attributes are specific to a particular device driver. The following attributes are common to all CCW devices:

#### **online**

You use this attribute to set the device online or offline. To set a device online write the value "1" to its online attribute. To set a device offline write the value "0" to its online attribute.

#### **cutype**

specifies the control unit type and model, if applicable. This attribute is read-only.

#### **cmb\_enable**

enables I/O data collection for the device. See ["Enabling,](#page-263-0) resetting, and switching off data [collection"](#page-263-0) on page 242 for details.

#### **devtype**

specifies the device type and model, if applicable. This attribute is read-only.

#### **availability**

indicates if the device can be used. Possible values are:

- **good** This is the normal state, the device can be used.
- **boxed** The device has been locked by another operating system instance and cannot be used until the lock is surrendered or forcibly broken (see ["Accessing](#page-61-0) DASD by force" on page 40).

#### **no device**

Applies to disconnected devices only. The device is gone after a machine check and the device driver has requested to keep the (online) device anyway. Changes back to "good" when the device returns after another machine check and the device driver has accepted the device back.

#### **no path**

Applies to disconnected devices only. The device has no path left after a machine check or a logical vary off and the device driver has requested to keep the (online) device anyway. Changes back to "good" when the path returns after another machine check or logical vary on and the device driver has accepted the device back.

["Device](#page-33-0) views in sysfs" on page 12 tells you where you can find the device directories with their attributes in sysfs.

## <span id="page-33-0"></span>**Device views in sysfs**

sysfs provides multiple views of device specific data. The most important views are:

- Device driver view
- Device category view
- [Device](#page-34-0) view
- Channel [subsystem](#page-34-0) view

## **Device driver view**

The device driver view is of the form:

/sys/bus/*<bus>*/drivers/*<driver>*/*<device\_bus\_id>*

where:

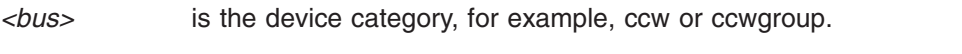

*<driver>* is a name that specifies an individual device driver or the device driver component that controls the device (see [Table](#page-31-0) 3 on page 10).

*<device\_bus\_id>*

identifies an individual device (see "Devices and device [attributes"](#page-31-0) on [page](#page-31-0) 10).

**Note:** Cryptographic devices, DCSSs, and XPRAM are not represented in this view.

#### **Examples:**

- This example shows the path for an ECKD™ type DASD device: /sys/bus/ccw/drivers/dasd-eckd/0.0.b100
- This example shows the path for a geth device: /sys/bus/ccwgroup/drivers/qeth/0.0.a100

## **Device category view**

The device category view does not sort the devices according to their device drivers. All devices of the same category are contained in a single directory. The device category view is of the form:

/sys/bus/*<bus>*/devices/*<device\_bus\_id>*

where:

*<bus>* is the device category, for example, ccw or ccwgroup.

*<device\_bus\_id>*

identifies an individual device (see "Devices and device [attributes"](#page-31-0) on page [10\)](#page-31-0).

**Note:** Cryptographic devices, DCSSs, and XPRAM are not represented in this view.

#### **Examples:**

- This example shows the path for a CCW device. /sys/bus/ccw/devices/0.0.b100
- This example shows the path for a CCW group device.

/sys/bus/ccwgroup/devices/0.0.a100

## <span id="page-34-0"></span>**Device view**

The device view sorts devices according to their device drivers, but independent from the device category. It also includes logical devices that are not categorized. The device view is of the form:

/sys/devices/*<driver>*/<device>

where:

*<driver>*

identifies device driver.

*<device>*

identifies an individual device. The name of this directory can be a device bus-ID or the name of a DCSS or IUCV device.

#### **Examples:**

• This example shows the path for a geth device.

/sys/devices/qeth/0.0.a100

• This example shows the path for a DCSS block device. /sys/devices/dcssblk/mydcss

## **Channel subsystem view**

The channel subsystem view shows the devices in relation to their respective subchannels. It is of the form:

/sys/devices/css0/*<subchannel>*/*<device\_bus\_id>*

where:

*<subchannel>*

is a subchannel number with a leading "0.0.".

*<device\_bus\_id>*

identifies the device that is associated with the subchannel (see ["Devices](#page-31-0) and device [attributes"](#page-31-0) on page 10).

#### **Examples:**

• This example shows a CCW device with device number 0xb100 that is associated with a subchannel 0x0001.

/sys/devices/css0/0.0.0001/0.0.b100

• The entries for a group device show as separate subchannels. If a CCW group device uses three subchannels 0x0002, 0x0003, and 0x0004 the subchannel information could be:

```
/sys/devices/css0/0.0.0002/0.0.a100
/sys/devices/css0/0.0.0003/0.0.a101
/sys/devices/css0/0.0.0004/0.0.a102
```
Each subchannel is associated with a device number. Only the primary device number is used for the bus ID of the device in the device driver view and the device view.

The channel subsystem view also shows the channel-path identifiers (CHPIDs) see "CHPID [information"](#page-35-0) on page 14.

## <span id="page-35-0"></span>**Subchannel attributes**

Apart from the bus ID of the attached device, the subchannel directories contain three attributes:

#### **chpids**

is a list of the CHPIDs through with the device is connected.

#### **detach\_state**

is reserved for future use.

#### **pimpampom**

provides the path installed, path available and path operational masks. Refer to *z/Architecture™ Principles of Operation*, SA22-7832 for details on the masks.

## **CHPID information**

All CHPIDs that are known to Linux are shown alongside the subchannels in the /sys/devices/css0 directory. The directories that represent the CHPIDs have the form:

/sys/devices/css0/chp0.*<chpid>*

where *<chpid>* is a two digit hexadecimal CHPID.

**Example:** /sys/devices/css0/chp0.4a

## **Setting a CHPID logically online or offline**

Directories that represent CHPIDs contain a "status" attribute that you can use to set the CHPID logically online or offline.

When a CHPID has been set logically offline from a particular Linux instance, the CHPID is, in effect, offline for this Linux instance. A CHPID that is shared by multiple operating system instances can be logically online to some instances and offline to others. A CHPID can also be logically online to Linux while it has been varied off at the SE.

To set a CHPID logically online, set its status attribute to "online" by writing the value "on" to it. To set a CHPID logically offline, set its status attribute to "offline" by writing "off" to it. Issue a command of this form:

**Note:** Depending on your distribution, it might be necessary to reboot to set the device online.

# echo *<value>* > /sys/devices/css0/chp0.*<CHPID>*/status

where:

*<CHPID>*

is a two digit hexadecimal CHPID.

*<value>*

is either "on" or "off".

### **Examples**

To set a CHPID 0x4a logically offline issue:

```
# echo off > /sys/devices/css0/chp0.4a/status
```
<span id="page-36-0"></span>• To read the status attribute to confirm that the CHPID has been set logically offline issue:

# cat /sys/devices/css0/chp0.4a/status offline

• To set the same CHPID logically online issue:

# echo on > /sys/devices/css0/chp0.4a/status

• To read the status attribute to confirm that the CHPID has been set logically online issue:

# cat /sys/devices/css0/chp0.4a/status online

# **CCW hotplug events**

A hotplug event is generated when a CCW device appears or disappears with a machine check. The hotplug events provide the following variables:

### **CU\_TYPE**

for the control unit type of the device that appeared or disappeared.

### **CU\_MODEL**

for the control unit model of the device that appeared or disappeared.

### **DEV\_TYPE**

for the type of the device that appeared or disappeared.

### **DEV\_MODEL**

for the model of the device that appeared or disappeared.

Hotplug events can be used, for example, for:

- Automatically setting devices online as they appear
- Automatically loading driver modules for which devices have appeared

For information on the device driver modules see /lib/modules/*<kernel\_version>*/ modules.ccwmap. This file is generated when you install the Linux kernel (version *<kernel\_version>*).

#### **Chapter 3. S/390 hypervisor file system** |

The S/390 hypervisor file system provides a mechanism to access LPAR hypervisor CPU accounting data. Data is provided for each physical CPU of the machine and for all virtual CPUs of the different logical partitions.

Note that hypfs is not supported under z/VM. Therefore hypfs is not registered as a file system in a Linux VM guest.

# **Building a kernel with the S/390 hypervisor file system**

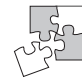

| | |

| | | | | |

> | |

> | |

> | | |

|

| | |

| | | | | | | |

This section is intended for those who want to build their own kernel. It describes the options you must select in the Linux configuration menu to include the S/390 hypervisor file system.

You need to select the kernel configuration option CONFIG\_S390\_HYPFS\_FS to be able to access LPAR CPU data.

Base setup L s390 hypervisor file system support (CONFIG\_S390\_HYPFS\_FS)

The S/390 hypervisor file system should not be compiled as a separate module.

### **Directory structure**

When the hypfs file system is mounted the accounting information is retrieved and a file system tree is created with a full set of attribute files containing the CPU information.

The recommended mount point for the hypervisor file system is /sys/hypervisor/s390.

[Figure](#page-39-0) 5 on page 18 illustrates the file system tree that is created.

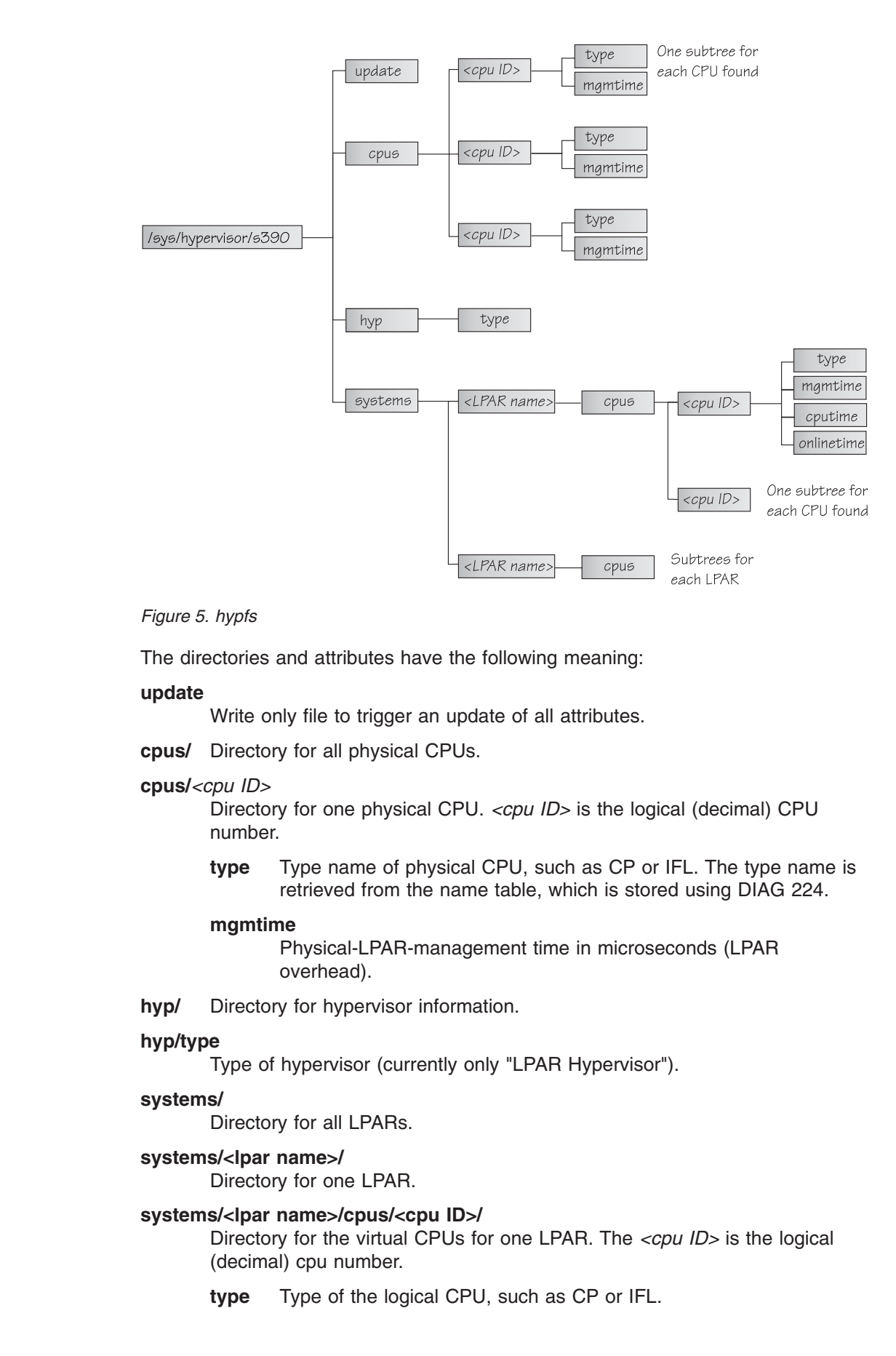

<span id="page-39-0"></span>|

| | | | | | | | | | | | | | | | | | | | | | | | | |

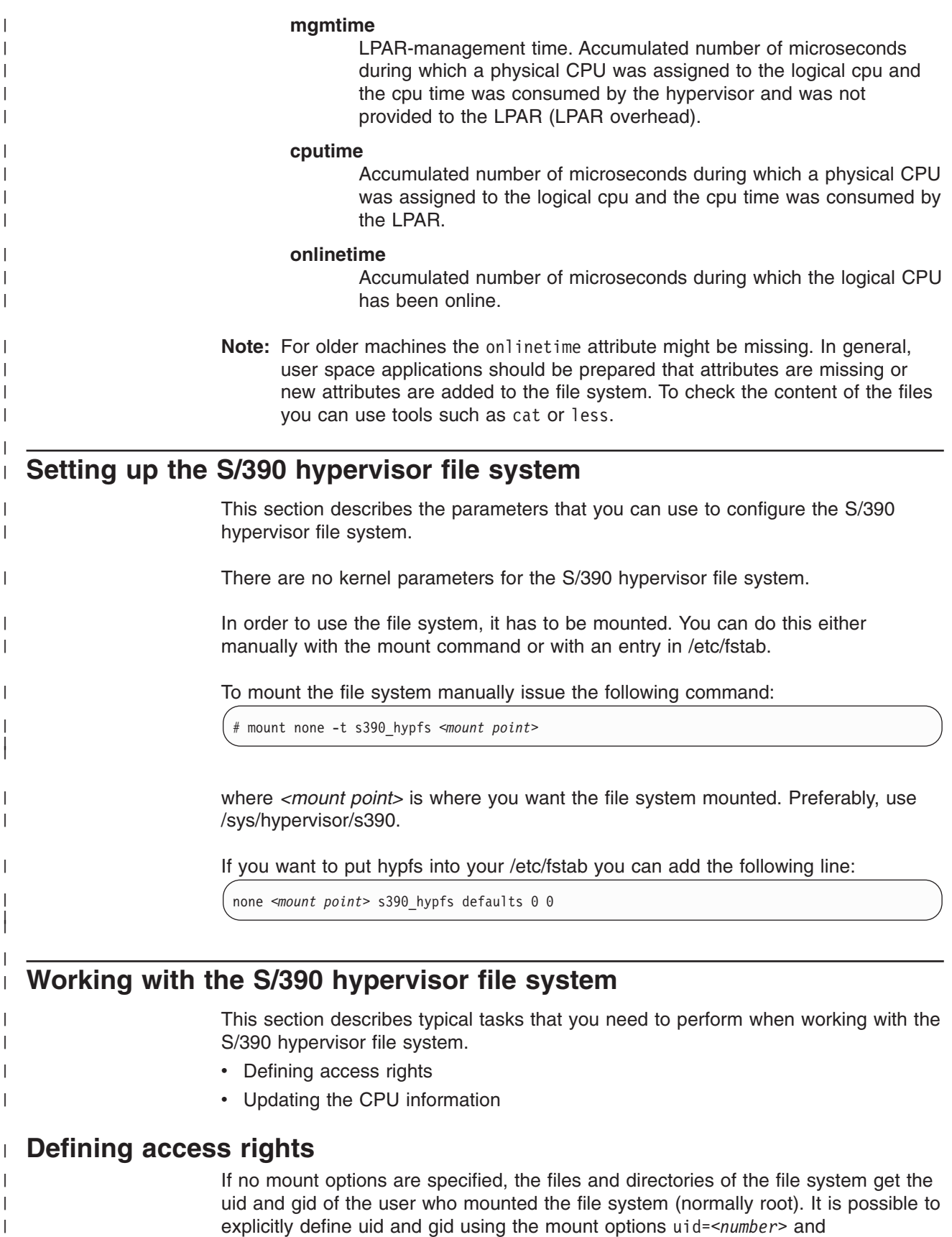

gid=*<number>*.

|

**Example:** You can define uid=1000 and gid=2000 with the following mount command:

# mount none -t s390\_hypfs -o "uid=1000,gid=2000" *<mount point>*

Alternatively, you can add the following line to the /etc/fstab file:

none *<mount point>* s390\_hypfs uid=1000,gid=2000 0 0

The first mount defines uid and gid. Subsequent mounts automatically have the same uid and gid setting as the first one.

The permissions for directories and files are as follows:

- Update file: 0220 (--w--w----)
- Regular files: 0440 (-r--r-----)
- $\cdot$  Directories: 0550 (dr-xr-x---)

### **Updating the CPU information**

<span id="page-41-0"></span>| | | | |

| | | |

> | |

| | | |

| | | | | |

| | | | |

| | | | | | You trigger the update process by writing something into the update file at the top level hypfs directory. For example, you can do this by writing the following:

echo 1 > update

During the update the whole directory structure is deleted and rebuilt. If a file was open before the update, subsequent reads will return the old data until the file is opened again. Within one second only one update can be done. If within one second more than one update is triggered, only the first one is done and the subsequent write system calls return -1 and errno is set to EBUSY.

If an application wants to ensure consistent data, the following should be done:

- 1. Read modification time through stat(2) from the update attribute.
- 2. If data is too old, write to the update attribute and go to 1.
- 3. Read data from file system.
- 4. Read modification time of the update attribute again and compare it with first timestamp. If the timestamps do not match then go to 2.

# **Part 2. Storage device drivers**

This part describes the following device drivers:

- [Chapter](#page-44-0) 4, "DASD device driver"
- Chapter 5, ["SCSI-over-Fibre](#page-64-0) Channel device driver"
- Chapter 6, ["Channel-attached](#page-86-0) tape device driver"
- Chapter 7, ["XPRAM](#page-98-0) device driver"

### **Note**

For prerequisites and restrictions for these device drivers refer to the kernel 2.6 April 2004 stream pages on developerWorks at:

[ibm.com/developerworks/linux/linux390/april2004\\_recommended.html](http://www.ibm.com/developerworks/linux/linux390/april2004_recommended.shtml)

# <span id="page-44-0"></span>**Chapter 4. DASD device driver**

The DASD device driver provides access to all real or emulated Direct Access Storage Devices (DASD) that can be attached to the channel subsystem of an IBM mainframe. DASD devices include a variety of physical media on which data is organized in blocks or records or both. The blocks or records in a DASD can be accessed for read or write in random order.

Traditional DASD devices are attached to a control unit that is connected to a mainframe I/O channel. Today, these real DASD have been largely replaced by emulated DASD, such as the internal disks of the Multiprise<sup>®</sup> family, the volumes of the RAMAC<sup>®</sup> virtual array, or the volumes of the IBM TotalStorage<sup>®</sup> Enterprise Storage Server® (ESS). These emulated DASD are completely virtual and the identity of the physical device is hidden.

SCSI disks attached through a zSeries FCP adapter are not classified as DASD. They are handled by the zfcp driver (see Chapter 5, ["SCSI-over-Fibre](#page-64-0) Channel device [driver,"](#page-64-0) on page 43).

# **Features**

The DASD device driver supports the following devices and functions:

- The DASD device driver supports ESS virtual ECKD-type disks
- The DASD device driver supports the control unit attached physical devices as summarized in Table 4:

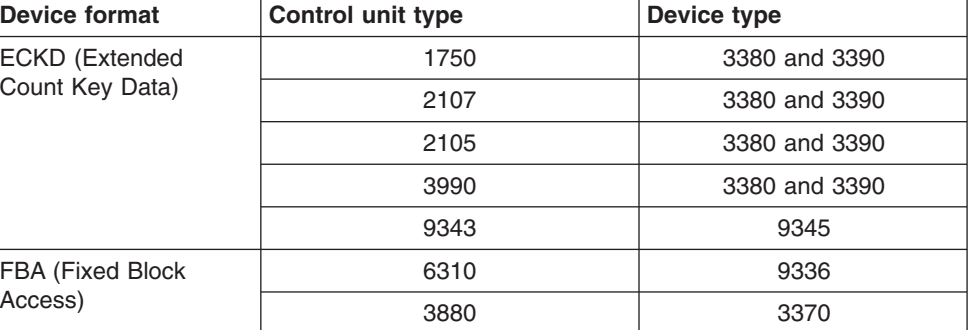

*Table 4. Supported control unit attached DASD*

All models of the specified control units and device types are supported.

- The DASD device driver is also known to work with these devices:
	- Multiprise internal disks
	- RAMAC
	- RAMAC RVA
- Linux for zSeries and S/390 provides a disk format with up to three partitions per disk. See "zSeries and S/390 [compatible](#page-46-0) disk layout" on page 25 for details.

# **What you should know about DASD**

This section describes the available DASD layouts and the naming scheme Linux for zSeries and S/390 uses for DASD devices.

# **The IBM label partitioning scheme**

The DASD device driver is embedded into the Linux generic support for partitioned disks. This implies that you can have any kind of partition table known to Linux on your DASD.

Traditional mainframe operating systems (such as, z/OS®, OS/390®, z/VM, and VSE/ESA™) expect a standard DASD format. In particular, the format of the first two tracks of a DASD is defined by this standard and includes zSeries and S/390 IPL, label, and for some layouts VTOC records. Partitioning schemes for platforms other than zSeries and S/390 generally do not preserve these mainframe specific records.

Linux for zSeries and S/390 includes the IBM label partitioning scheme that preserves the zSeries and S/390 IPL, label, and VTOC records. This partitioning scheme allows Linux to share a disk with other mainframe operating systems. For example, a traditional mainframe operating system could handle backup and restore for a partition that is used by Linux.

The following sections describe the layouts that are supported by the IBM label partitioning scheme:

- "zSeries and S/390 [compatible](#page-46-0) disk layout" on page 25
- "Linux disk [layout"](#page-48-0) on page 27
- "CMS disk [layout"](#page-49-0) on page 28

### **DASD partitions**

A DASD partition is a contiguous set of DASD blocks that is treated by Linux as an independent disk and by the traditional mainframe operating systems as a data set. The compatible disk layout allows for up to three partitions on a DASD. The Linux disk layout and the CMS disk layout both permit a single partition only.

There are several reasons why you might want to have multiple partitions on a DASD, for example:

- v **Increase disk space efficiency.** You can use different block sizes for different partitions. A large block size can improve performance, but can also be wasteful of space. As a general rule, wastage amounts to half a block for each file, which can become significant for small files. It can be advantageous to store small files in a partition with a small block size and large files in a different partition with a larger block size.
- v **Limit data growth.** Runaway processes or undisciplined users can consume disk space to an extend that the operating system runs short of space for essential operations. Partitions can help to isolate the space that is available to particular processes.
- v **Encapsulate your data.** If a file system gets damaged, this damage is likely to be restricted to a single partition. Partitioning can reduce the scope of data damage.

### **Recommendations:**

- Use **fdasd** to create or alter partitions. If you use another partition editor, it is your responsibility to ensure that partitions do not overlap. If they do, data damage will occur.
- Leave no gaps between adjacent partitions to avoid wasting space. Gaps are not reported as errors, and can only be reclaimed by deleting and recreating one or more of the surrounding partitions and rebuilding the file system on them.

<span id="page-46-0"></span>A disk need not be partitioned completely. You may begin by creating only one or two partitions at the start of your disk and convert the remaining space to a partition later (perhaps when performance measurements have given you a better value for the block size).

There is no facility for moving, enlarging or reducing partitions, because **fdasd** has no control over the file system on the partition. You only can delete and recreate them. Changing the partition table results in loss of data in all altered partitions. It is up to you to preserve the data by copying it to another medium.

### **zSeries and S/390 compatible disk layout**

**Restriction:** You can only format ECKD-type DASD with the compatible disk layout.

Figure 6 illustrates a DASD with the compatible disk layout.

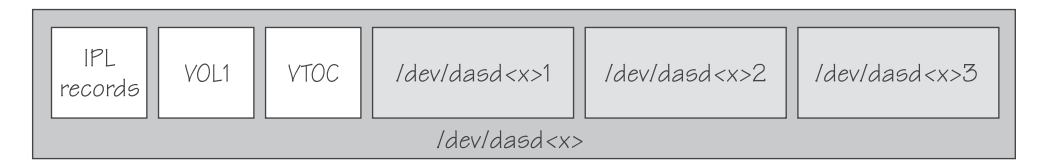

*Figure 6. Compatible disk layout*

The IPL records, volume label (VOL1), and VTOC of disks with the compatible disk layout are on the first two tracks of the disks. These tracks are not intended for use by Linux applications. Apart from a slight loss in disk capacity this is transparent to the user.

Linux can address the device as a whole as /dev/dasd*<x>*, where *<x>* can be one to four letters that identify the individual DASD (see "DASD naming [scheme"](#page-49-0) on [page](#page-49-0) 28).

Disks with the compatible disk layout can have one to three partitions. Linux can address the partitions as /dev/dasd*<x>*1, /dev/dasd*<x>*2, and /dev/dasd*<x>*3, respectively.

You use the **dasdfmt** command (see ["dasdfmt](#page-295-0) - Format a DASD" on page 274) to format a disk with the compatible disk layout. You use the **fdasd** command (see "fdasd – [Partition](#page-308-0) a DASD" on page 287) to create and modify partitions.

### **Volume label**

The DASD volume label is located in the third block of the first track of the device (cylinder 0, track 0, block 2). This block has a 4-byte key, and an 80-byte data area. The contents are:

**key** for disks with the compatible disk layout, contains the four EBCDIC characters "VOL1" to identify the block as a volume label.

### **label identifier**

is identical to the key field.

### **VOLSER**

is a name that you can use to identify the DASD device. A volume serial number (VOLSER) can be one to six EBCDIC characters. If you want to use VOLSERs as identifiers for your DASD, be sure to assign unique VOLSERs.

<span id="page-47-0"></span>You can assign VOLSERs from Linux by using the **dasdfmt** or **fdasd** command. These commands enforce that VOLSERs:

- Are alphanumeric
- Are uppercase (by uppercase conversion)
- Contain no embedded blanks
- Contain no special characters other than  $\frac{1}{2}$ , #,  $\mathcal{Q}$ , and %

**Recommendation:** Avoid special characters altogether.

**Restriction:** The VOLSER values SCRTCH, PRIVAT, MIGRAT or L*nnnnn* (An "L" followed by five digits) are reserved for special purposes by other mainframe operating systems and should not be used by Linux.

These rules are more restrictive than the VOLSERs that are allowed by the traditional mainframe operating systems. For compatibility, Linux tolerates existing VOLSERs with lowercase letters and special characters other than \$, #, @, and %. You might have to enclose a VOLSER with special characters in apostrophes when specifying it, for example, as a command parameter.

### **VTOC address**

contains the address of a standard IBM format 4 data set control block (DSCB). The format is: *cylinder* (2 bytes) *track* (2 bytes) *block* (1 byte).

All other fields of the volume label contain EBCDIC space characters (code 0x40).

### **VTOC**

Linux for zSeries and S/390 does not use the normal Linux partition table to keep an index of all partitions on a DASD. Like other zSeries and S/390 operating systems, Linux for zSeries and S/390 uses a Volume Table Of Contents (VTOC). The VTOC contains pointers to the location of every data set on the volume. In Linux for zSeries and S/390, these data sets form the Linux partitions.

The VTOC is located in the second track (cylinder 0, track 1). It contains a number of labels, each written in a separate block:

- One format 4 DSCB that describes the VTOC itself
- One format 5 DSCB

The format 5 DSCB is required by other operating systems but is not used by Linux. **fdasd** sets it to zeroes.

- For volumes with more than 65636 tracks, one format 7 DSCB following the format 5 DSCB
- A format 1 DSCB for each partition

The key of the format 1 DSCB contains the data set name, which identifies the partition to z/OS, OS/390, z/VM or VSE/ESA.

The VTOC can be displayed with standard zSeries and S/390 tools such as VM/DITTO. A Linux DASD with physical device number 0x0193, volume label "LNX001", and three partitions might be displayed like this:

<span id="page-48-0"></span>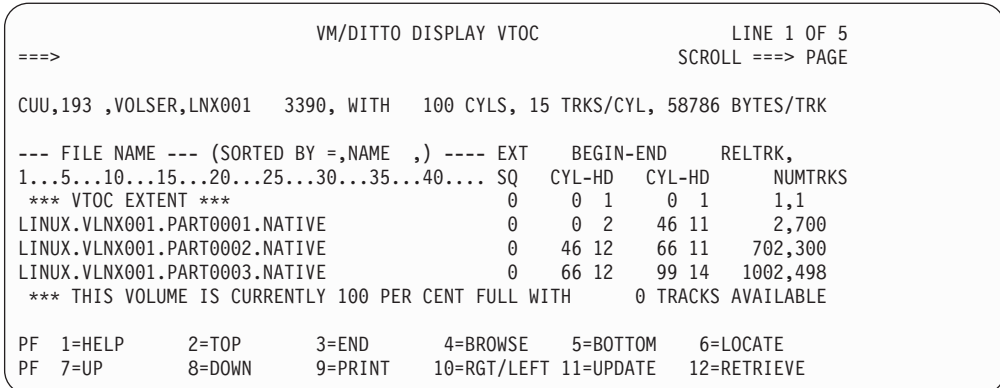

In Linux, this DASD might appear so:

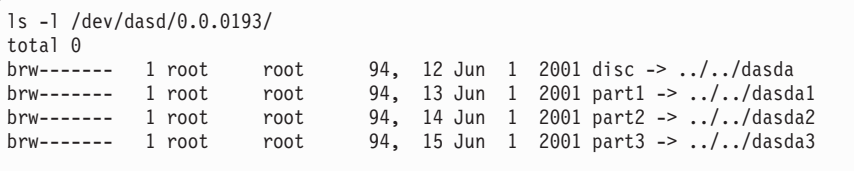

where the disc file and the device file represent the whole DASD and the part# files represent the individual partitions.

### **Linux disk layout**

You can only format ECKD-type DASD with the Linux disk layout. Figure 7 illustrates a disk with the Linux disk layout.

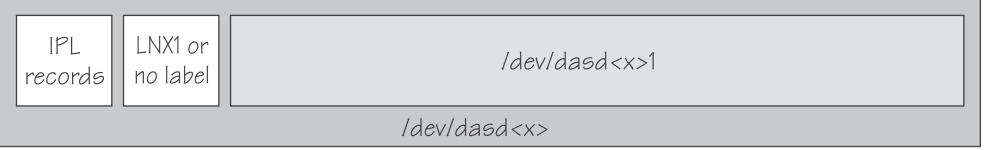

*Figure 7. Linux disk layout*

DASDs with the Linux disk layout either have an LNX1 label or are not labeled. The IPL records and volume label are not intended for use by Linux applications. Apart from a slight loss in disk capacity this is transparent to the user.

All remaining records are grouped into a single partition. You cannot have more than a single partition on a DASD that is formatted in the Linux disk layout.

Linux can address the device as a whole as /dev/dasd*<x>*, where *<x>* can be one to four letters that identify the individual DASD (see "DASD naming [scheme"](#page-49-0) on [page](#page-49-0) 28). Linux can access the partition as /dev/dasd*<x>*1.

You use the **dasdfmt** command (see ["dasdfmt](#page-295-0) - Format a DASD" on page 274) to format a disk with the Linux disk layout.

# <span id="page-49-0"></span>**CMS disk layout**

The CMS disk layout only applies to Linux as a VM guest operating system. The disks are formatted using z/VM tools. Both ECKD- or FBA-type DASD can have the CMS disk layout. Apart from accessing the disks as ECKD or FBA devices, you can also access them using DIAG calls.

Figure 8 illustrates two variants of the CMS disk layout.

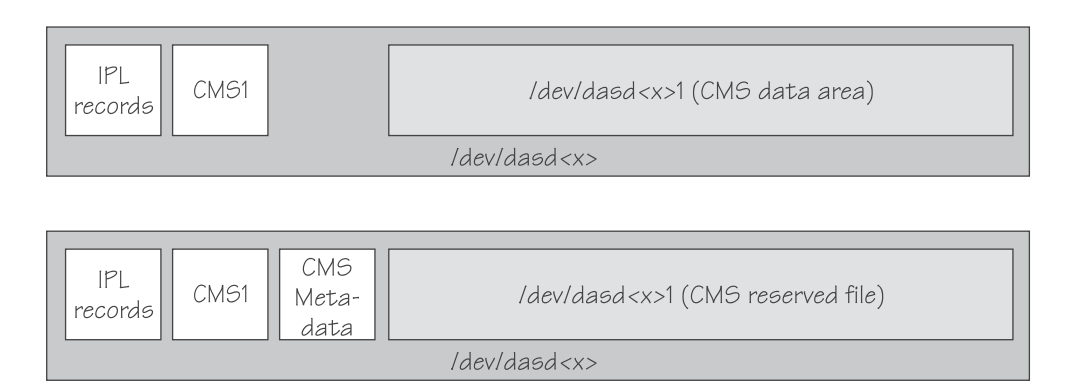

*Figure 8. CMS disk layout*

The variant in the upper part of Figure 8 contains IPL records, a volume label (CMS1), and a CMS data area. Linux treats DASD like this equivalent to a DASD with the Linux disk layout, where the CMS data area serves as the Linux partition.

The lower part of Figure 8 illustrates a CMS reserved volume. DASD like this have been reserved by a CMS RESERVE fn ft fm command. In addition to the IPL records and the volume label, DASD with the CMS disk layout also have CMS metadata. The CMS reserved file serves as the Linux partition.

Both variants of the CMS disk layout only allow a single Linux partition. The IPL record, volume label and (where applicable) the CMS metadata, are not intended for use by Linux applications. Apart from a slight loss in disk capacity this is transparent to the user.

Addressing the device and partition is the same for both variants. Linux can address the device as a whole as /dev/dasd*<x>*, where *<x>* can be one to four letters that identify the individual DASD (see "DASD naming scheme"). Linux can access the partition as /dev/dasd*<x>*1.

["Enabling](#page-62-0) DIAG calls to access DASDs" on page 41 describes how you can enable DIAG.

# **DASD naming scheme**

The DASD device driver uses the major number 94. For each configured device it uses 4 minor numbers:

- The first minor number always represents the device as a whole, including IPL, VTOC and label records.
- The remaining three minor numbers represent the up to three partitions.

With 1,048,576 (20-bit) available minor numbers, the DASD device driver can address 262,144 devices.

<span id="page-50-0"></span>The DASD device driver uses a device name of the form dasd*<x>* for each DASD. In the name, *<x>* is one to four lowercase letters. Table 5 shows how the device names map to the available minor numbers.

| Name for device as a whole |          | Minor number for device as a<br>whole |         | Number of<br>devices |
|----------------------------|----------|---------------------------------------|---------|----------------------|
| <b>From</b>                | To       | <b>From</b>                           | To      |                      |
| dasda                      | dasdz    | 0                                     | 100     | 26                   |
| dasdaa                     | dasdzz   | 104                                   | 2804    | 676                  |
| dasdaaa                    | dasdzzz  | 2808                                  | 73108   | 17,576               |
| dasdaaaa                   | dasdnwtl | 73112                                 | 1048572 | 243,866              |
| Total number of devices:   |          |                                       |         |                      |

*Table 5. Mapping of DASD names to minor numbers*

The DASD device driver also uses a device name for each partition. The name of the partition is the name of the device as a whole with a 1, 2, or 3 appended to identify the first, second, or third partition. The three minor numbers following the minor number of the device as a whole are the minor number for the first, second, and third partition.

### **Examples:**

- "dasda" refers to the whole of the first disk in the system and "dasda1", "dasda2", and "dasda3" to the three partitions. The minor number for the whole device is 0. The minor numbers of the partitions are 1, 2, and 3.
- v "dasdz" refers to the whole of the 101st disk in the system and "dasdz1", "dasdz2", and "dasdz3" to the three partitions. The minor number for the whole device is 100. The minor numbers of the partitions are 101, 102, and 103.
- v "dasdaa" refers to the whole of the 102nd disk in the system and "dasdaa1", "dasdaa2", and "dasdaa3" to the three partitions. The minor number for the whole device is 104. The minor numbers of the partitions are 105, 106, and 107.

### **Creating device nodes**

User space programs access DASD by device nodes. Your distribution might create the device nodes for you or provide udev to create them (see ["Device](#page-25-0) nodes [provided](#page-25-0) by udev" on page 4).

If no device nodes are created for you, you need to create them yourself, for example, with the **mknod** command. Refer to the **mknod** man page for further details.

**Tip:** Use the device names to construct your nodes (see "DASD naming [scheme"](#page-49-0) on [page](#page-49-0) 28).

### **Example:**

The following nodes use the form /dev/*<device\_name>* for the device nodes. The assignment of minor numbers is according to Table 5.

<span id="page-51-0"></span>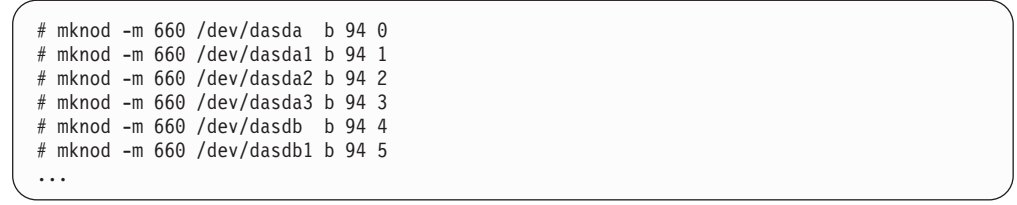

### **Examples for udev-created DASD device nodes**

**Note**

The format of the nodes that udev creates for you depends on distribution-specific configuration files that reside in /etc/udev/rules.d. If you use udev, be sure that you use the nodes according to your distribution. The following examples use hypothetical nodes that are provided for illustration purposes only.

If your distribution provides udev, you can use udev to create DASD device nodes for you. udev is a utility program that can use the device information in sysfs (see Chapter 2, ["Devices](#page-30-0) in sysfs," on page 9) to create device nodes.

Apart from creating device nodes that are based on the device names, udev can create additional device nodes that are based on, for example, on device bus-IDs or VOLSERs. Unless you change the VOLSERs or device numbers of your devices, device nodes that are based on a device bus-ID or VOLSER remain the same and map to the same device, even if the device name of a device has changed (for example, after rebooting). udev keeps track of the mapping of the device name and the actual devices for you and so helps you ensure that you are addressing the device you intend to.

For example, the configuration file might instruct udev to create three nodes for each device name. For a DASD with two partitions, a device bus-ID 0.0.b100 (device number 0xb100), and a VOLSER LNX001 it might create:

For the whole DASD:

- /dev/dasdzzz (standard device node according to the DASD naming scheme)
- $\cdot$  /dev/dasd/0.0.b100/disc
- v /dev/dasd/LNX001/disc

For the first partition:

- /dev/dasdzzz1 (standard device node according to the DASD naming scheme)
- $\cdot$  /dev/dasd/0.0.b100/part1
- /dev/dasd/LNX001/part1

For the second partition:

- /dev/dasdzzz2 (standard device node according to the DASD naming scheme)
- $\cdot$  /dev/dasd/0.0.b100/part2
- /dev/dasd/LNX001/part2

There is a program that you can use to read DASD VOLSERs from sysfs. You can use it to write your own udev rules for creating VOLSER based DASD device nodes. The following udev rule specification returns a VOLSER:

PROGRAM="/sbin/udev\_volume\_id -d -l

The sections that follow show how such nodes can be used to access a device by VOLSER or device bus-ID, regardless of its device name.

### **Accessing DASD by bus-ID**

You can use device nodes that are based on your DASDs' device bus-IDs to be sure that you access a DASD with a particular bus-ID, regardless of the device name that is assigned to it.

### **Example**

The examples in this section assume that udev provides device nodes as described in "Examples for [udev-created](#page-51-0) DASD device nodes" on page 30. To assure that you are addressing a device with bus-ID 0.0.b100 you could make substitutions like the following.

#### Instead of issuing:

# fdasd /dev/dasdzzz

issue:

# fdasd /dev/dasd/0.0.b100/disc

In the file system information in /etc/fstab you could replace the following specifications:

/dev/dasdzzz1 /temp1 ext2 defaults 0 0 /dev/dasdzzz2 /temp2 ext2 defaults 0 0

with these specifications:

/dev/dasd/0.0.b100/part1 /temp1 ext2 defaults 0 0 /dev/dasd/0.0.b100/part2 /temp2 ext2 defaults 0 0

# **Accessing DASD by VOLSER**

If you want to use device nodes based on VOLSER, be sure that the VOLSERs in your environment are unique (see ["Volume](#page-46-0) label" on page 25).

You can assign VOLSERs to ECKD-type devices with **dasdfmt** when formatting or later with **fdasd** when creating partitions. If you assign the same VOLSER to multiple devices, Linux can access all of them through the device nodes that are based on the respective device names. However, only one of them can be accessed through the VOLSER-based device node. This makes the node ambiguous and should be avoided. Furthermore, if the VOLSER on the device that is addressed by the node is changed, the previously hidden device is not automatically addressed instead. This requires a reboot or needs to be forced, for example, by issuing:

```
# blockdev --rereadpt /dev/dasdzzz
```
### <span id="page-53-0"></span>**Examples**

The examples in this section assume that udev provides device nodes as described in "Examples for [udev-created](#page-51-0) DASD device nodes" on page 30. To assure that you are addressing a device with VOLSER LNX001 you could make substitutions like the following.

Instead of issuing:

# fdasd /dev/dasdzzz

issue:

# fdasd /dev/dasd/LNX001/disc

In the file system information in /etc/fstab you could replace the following specifications:

/dev/dasdzzz1 /temp1 ext2 defaults 0 0 /dev/dasdzzz2 /temp2 ext2 defaults 0 0

with these specifications:

/dev/dasd/LNX001/part1 /temp1 ext2 defaults 0 0 /dev/dasd/LNX001/part2 /temp2 ext2 defaults 0 0

# **Further information**

For information on the IBM TotalStorage Enterprise Storage Server (ESS) and ECKD:

- Visit: [ibm.com/servers/storage/disk/ess/](http://www.ibm.com/servers/storage/disk/ess/)
- v Refer to *IBM TotalStorage Enterprise Storage Server User's Guide 2105 Models E10, E20, F10, and F20*, SC26-7295
- v Refer to *IBM TotalStorage Enterprise Storage Server System/390® Command Reference 2105 Models E10, E20, F10, and F20*, SC26-7295

For information on DIAG refer to:

v *z/VM CP Programming Services*, SC24-5956

# **Building a kernel with the DASD device driver**

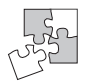

This section is intended for those who want to build their own kernel. It describes the options you must select in the Linux configuration menu to include the DASD device driver.

The DASD device driver is provided as a base component with supplementary components for different device formats and optional functions. The driver can be compiled into the kernel or as a suite of separate modules that can be added and removed at run-time.

[Figure](#page-54-0) 9 on page 33 gives an overview of the available DASD kernel configuration options and the corresponding modules.

<span id="page-54-0"></span>Block device drivers

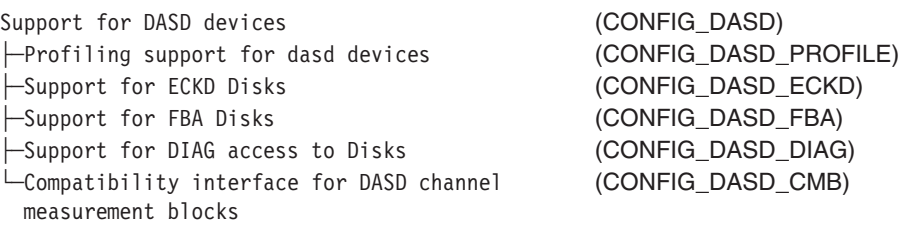

*Figure 9. DASD kernel configuration menu options*

#### **CONFIG\_DASD**

This option is required if you want to work with DASD devices and is a prerequisite for all other DASD options. It can be compiled into the kernel or as a separate module, dasd\_mod.

This option depends on CONFIG\_CCW.

#### **CONFIG\_DASD\_PROFILE**

This option makes the DASD device driver write profiling information to /proc/dasd/statistics.

#### **CONFIG\_DASD\_ECKD**

This option can be compiled into the kernel or as a separate module, dasd\_eckd\_mod.

#### **CONFIG\_DASD\_FBA**

This option can be compiled into the kernel or as a separate module, dasd fba mod.

### **CONFIG\_DASD\_DIAG**

This option provides support for accessing disks under VM with the Diagnose250 command. It can be compiled into the kernel or as a separate module, dasd\_diag\_mod. You must also enable the support for ECKD or FBA disks in order to get the device online.

### **CONFIG\_DASD\_CMB**

This option provides an additional interface to the channel measurement facility, which is normally accessed though sysfs. It is only needed to run applications written for the kernel 2.4 DASD channel measurement facility interface. It can be compiled into the kernel or as a pair of separate modules, cmf and dasd\_cmf.

### **Setting up the DASD device driver**

This section describes the parameters that you can use to configure the DASD device driver.

For information on device nodes see "DASD naming [scheme"](#page-49-0) on page 28.

### **Kernel parameters**

This section describes how to configure the DASD device driver if at least the base module has been compiled into the kernel. You configure the device driver by adding parameters to the kernel parameter line.

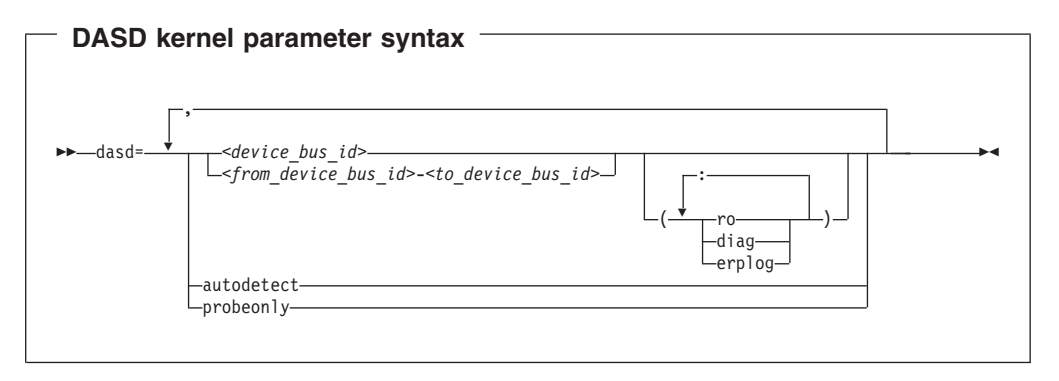

### where:

|

| | | |

#### **autodetect**

causes the DASD device driver to allocate device names and the corresponding minor numbers to all DASD devices and set them online during the boot process. See "DASD naming [scheme"](#page-49-0) on page 28 for the naming scheme.

The device names are assigned in order of ascending subchannel numbers. Auto-detection can yield confusing results if you change your I/O configuration and reboot, or if you are running as a guest operating system in VM because the devices might appear with different names and minor numbers after rebooting.

### **probeonly**

causes the DASD device driver to reject any "open" syscall with EPERM.

#### **autodetect,probeonly**

causes the DASD device driver to assign device names and minor numbers as for auto-detect. All devices regardless of whether or not they are accessible as DASD return EPERM to any "open" requests.

#### *<device\_bus\_id>*

specifies a single DASD.

### *<from\_device\_bus\_id>-<to\_device\_bus\_id>*

specifies the first and last DASD in a range. All DASD devices with bus IDs in the range are selected. The device bus-IDs *<from\_device\_bus\_id>* and *<to\_device\_bus\_id>* need not correspond to actual DASD.

- **(ro)** specifies that the given device or range is to be accessed in read-only mode.
- **(diag)** forces the device driver to access the device (range) using the DIAG access method.

#### **(erplog)**

enable enhanced error recovery processing (ERP) related logging through syslogd. If erplog is specified for a range of devices, the logging is switched on during device initialization.

If you supply a DASD kernel parameter with device specifications dasd=*<device-list1>*,*<device-list2>* ... the device names and minor numbers are assigned in the order in which the devices are specified. The names and corresponding minor numbers are always assigned, even if the device is not present, or not accessible.

### <span id="page-56-0"></span>**Example**

The following kernel parameter specifies a range of DASD devices and two individual DASD devices.

dasd=0.0.7000-0.0.7002,0.0.7005(ro),0.0.7006

Table 6 shows the resulting allocation of device names and minor numbers:

*Table 6. Example mapping of device names and minor numbers to devices*

| Minor | <b>Name</b>        | <b>To access</b>                             |  |
|-------|--------------------|----------------------------------------------|--|
| 0     | dasda              | device 0.0.7000 as a whole                   |  |
| 1     | dasda1             | the first partition on 0.0.7000              |  |
| 2     | dasda2             | the second partition on 0.0.7000             |  |
| 3     | dasda3             | the third partition on 0.0.7000              |  |
| 4     | dasdb              | device 0.0.7001 as a whole                   |  |
| 5     | dasdb1             | the first partition on 0.0.7001              |  |
| 6     | dasdb <sub>2</sub> | the second partition on 0.0.7001             |  |
| 7     | dasdb3             | the third partition on 0.0.7001              |  |
| 8     | dasdc              | device 0.0.7002 as a whole                   |  |
| 9     | dasdc1             | the first partition on 0.0.7002              |  |
| 10    | dasdc2             | the second partition on 0.0.7002             |  |
| 11    | dasdc3             | the third partition on 0.0.7002              |  |
| 12    | dasdd              | device 0.0.7005 as a whole                   |  |
| 13    | dasdd1             | the first partition on 0.0.7005 (read-only)  |  |
| 14    | dasdd2             | the second partition on 0.0.7005 (read-only) |  |
| 15    | dasdd3             | the third partition on 0.0.7005 (read-only)  |  |
| 16    | dasde              | device 0.0.7006 as a whole                   |  |
| 17    | dasde1             | the first partition on 0.0.7006              |  |
| 18    | dasde2             | the second partition on 0.0.7006             |  |
| 19    | dasde3             | the third partition on 0.0.7006              |  |

# **Module parameters**

This section describes how to load and configure those components of the DASD device driver that have been compiled as separate modules.

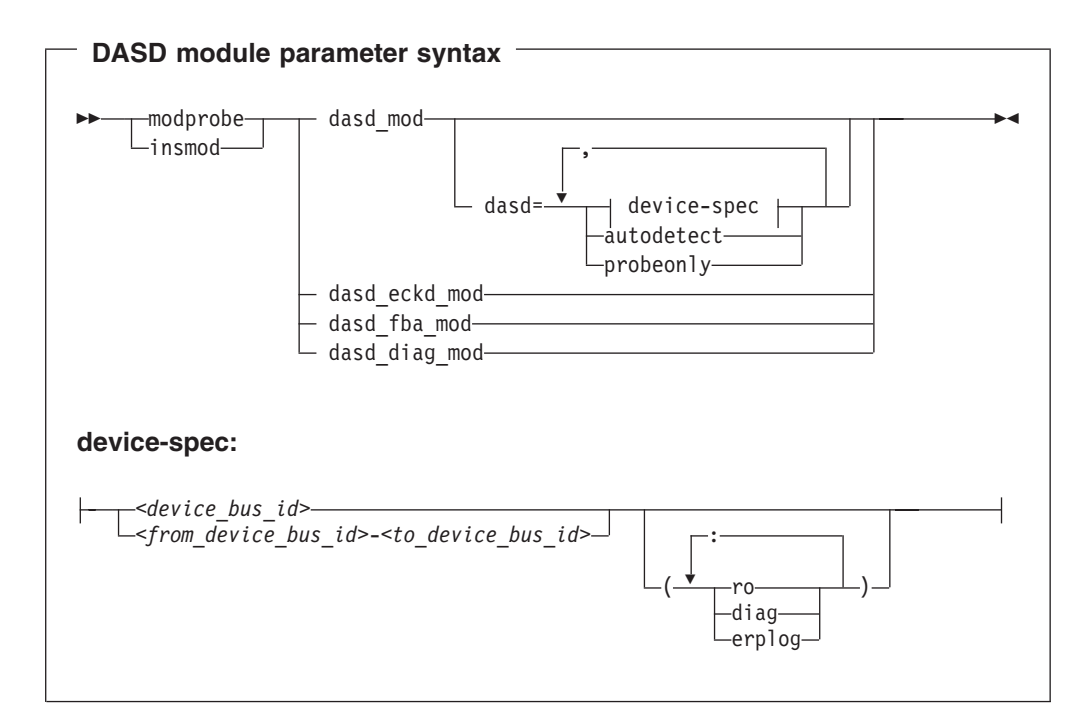

### Where:

|

#### **dasd\_mod**

loads the device driver base module.

When loading the base module you can specify the dasd= parameter. The variables and keywords have the same meaning as in "Kernel [parameters"](#page-54-0) on [page](#page-54-0) 33.

### **dasd\_eckd\_mod**

loads the ECKD module.

### **dasd\_fba\_mod**

loads the FBA module.

#### **dasd\_diag\_mod**

loads the DIAG module.

The DASD base component is required by the other modules. Be sure that it has been compiled into the kernel or that it is loaded first if it has been compiled as a separate module. **modprobe** takes care of this dependency for you and ensures that the base module is loaded automatically, if necessary.

For details on **insmod** and **modprobe** refer to the respective man pages.

### **Example**

insmod dasd mod dasd=0.0.7000-0.0.7002,0.0.7005(ro),0.0.7006

For the same mainframe setup, the resulting allocation of device nodes and minor numbers would be the same as in [Table](#page-56-0) 6 on page 35.

# **Working with the DASD device driver**

This section describes typical tasks that you need to perform when working with DASD devices.

# **Preparing an ECKD-type DASD for use**

This section describes the main steps for enabling an ECKD-type DASD for use by Linux for zSeries and S/390.

Before you can use an ECKD-type DASD as a Linux for zSeries and S/390 disk, you must format it with a suitable disk layout. If you format the DASD with the compatible disk layout, you need to create one, two, or three partitions. You can then use your partitions as swap areas or to create a Linux file system.

### **Before you start:**

- The base component and the ECKD component of the DASD device driver must have been compiled into the kernel or have been loaded as modules.
- The DASD device driver must have recognized the device as an ECKD-type device.
- You need to know the device node through which the DASD can be addressed. The DASD device nodes have the form /dev/dasd*<x>*, where *<x>* can be one to four lowercase alphabetic characters.

Perform these steps to prepare the DASD:

1. Assure that device nodes exist to address the DASD as a whole and for the partitions you intend to create.

**Example:** To check if the device nodes for a DASD dasdzzz exist, change to /dev and issue:

# ls dasdzzz\*

If necessary, create the device nodes. For example, issue:

```
# mknod -m 660 /dev/dasdzzz b 94 73108
# mknod -m 660 /dev/dasdzzz1 b 94 73109
# mknod -m 660 /dev/dasdzzz2 b 94 73110
# mknod -m 660 /dev/dasdzzz3 b 94 73111
```
See [Table](#page-50-0) 5 on page 29 for the mapping of device names and minor numbers.

2. Format the device with the **dasdfmt** command (see ["dasdfmt](#page-295-0) - Format a DASD" on [page](#page-295-0) 274 for details). The formatting process can take hours for large DASD.

**Recommendations:**

- Use the default -d cdl option. This option formats the DASD with the IBM compatible disk layout that permits you to create partitions on the disk.
- Use the -p option to display a progress bar.

### **Example:**

dasdfmt -b 4096 -d cdl -p /dev/dasdzzz

- 3. Proceed according to your chosen disk layout:
	- If you have formatted your DASD with the Linux disk layout, skip this step and continue with step 4 on [page](#page-59-0) 38. You already have one partition and cannot add further partitions on your DASD.
	- If you have formatted your DASD with the compatible disk layout use the **fdasd** command to create up to three partitions (see "fdasd – [Partition](#page-308-0) a [DASD"](#page-308-0) on page 287 for details).

**Example:** To start the partitioning tool in interactive mode for partitioning a device /dev/dasdzzz issue:

<span id="page-59-0"></span>If you create three partitions for a DASD /dev/dasdzzz, the device nodes for the partitions are: /dev/dasdzzz1, /dev/dasdzzz2, and /dev/dasdzzz3.

**Result: fdasd** creates the partitions and updates the partition table (see ["VTOC"](#page-47-0) on page 26).

4. Depending on the intended use of each partition, create a file system on the partition or define it as a swap space.

#### **Either:**

Create a file system of your choice. For example, use the Linux **mke2fs** command to create an ext3 file system (refer to the man page for details).

**Restriction:** You must not make the block size of the file system lower than that used for formatting the disk with the **dasdfmt** command.

**Recommendation:** Use the same block size for the file system that has been used for formatting.

#### **Example:**

# mke2fs -j -b 4096 /dev/dasdzzz1

- **Or:** Define the partition as a swap space with the **mkswap** command (refer to the man page for details).
- 5. Mount each file system to the mount point of your choice in Linux and enable your swap partitions.

**Example:** To mount a file system in a partition /dev/dasdzzz1 to a mount point /mnt and to enable a swap partition /dev/dasdzzz2 issue:

```
# mount /dev/dasdzzz1 /mnt
# swapon /dev/dasdzzz2
```
### **Preparing an FBA-type DASD for use**

This section describes the main steps for enabling an FBA-type DASD for use by Linux for zSeries and S/390.

### **Before you start:**

- The base component and the FBA component of the DASD device driver must have been compiled into the kernel or have been loaded as modules.
- The DASD device driver must have recognized the device as an FBA device.
- You need to know the device bus-ID or the device node through which the DASD can be addressed. The DASD device nodes have the form /dev/dasd*<x>*, where *<x>* can be one to four lowercase alphabetic characters.

Perform these steps to prepare the DASD:

1. Assure that device nodes exist to address the DASD as a whole and the partition.

**Example:** To check if the device nodes for a DASD dasdzzy exist, change to /dev and issue:

<span id="page-60-0"></span># ls dasdzzy\*

If necessary, create the device nodes. For example, issue:

```
# mknod -m 660 /dev/dasdzzy b 94 73104
 mknod -m 660 /dev/dasdzzy1 b 94 73105
```
See [Table](#page-50-0) 5 on page 29 for the mapping of device names and minor numbers.

2. Depending on the intended use of the partition, create a file system on it or define it as a swap space.

#### **Either:**

Create a file system of your choice. For example, use the Linux **mke2fs** command to create an ext2 file system (refer to the man page for details).

**Example:** mke2fs -b 4096 /dev/dasdzzy1

- **Or:** Define the partition as a swap space with the **mkswap** command (refer to the man page for details).
- 3. Mount the file system to the mount point of your choice in Linux or enable your swap partition.

**Example:** To mount a file system in a partition /dev/dasdzzy1 issue:

# mount /dev/dasdzzy1 /mnt

### **Setting a DASD online or offline**

When Linux boots, it senses your DASD. Depending on your specification for the "dasd=" parameter, it automatically sets devices online.

Use the **chccwdev** command [\("chccwdev](#page-294-0) - Set a CCW device online" on page 273) to set a DASD online or offline. Alternatively, you can write "1" to the device's online attribute to set it online or "0" to set it offline.

#### **Examples**

• To set a DASD with device bus-ID 0.0.b100 online, issue:

# chccwdev -e 0.0.b100

or

# echo 1 > /sys/bus/ccw/devices/0.0.b100/online

• To set a DASD with device bus-ID 0.0.b100 offline, issue:

# chccwdev -d 0.0.b100

or

# echo 0 > /sys/bus/ccw/devices/0.0.b100/online

### **Dynamic attach and detach**

You can dynamically attach devices to a running Linux for zSeries and S/390 instance, for example, from VM.

When a DASD is attached, Linux attempts to initialize it according to the DASD device driver configuration (see "Kernel [parameters"](#page-54-0) on page 33). You can then set the device online. You can automate setting dynamically attached devices online by using CCW hotplug events (see "CCW [hotplug](#page-36-0) events" on page 15).

### **Note**

Detachment in VM of a device still open or mounted in Linux may trigger a limitation in the Linux kernel 2.6 common code and cause the system to hang or crash. Be sure that you unmount a device and set it offline before you detach it.

### **Accessing DASD by force**

When a Linux instance boots in a mainframe environment, it can encounter DASD that are locked by another system. Such a DASD is referred to as "externally locked" or "boxed". The Linux instance cannot analyze a DASD while it is externally locked.

To check if a DASD has been externally locked, read its availability attribute. This attribute should be "good". If it is "boxed", the DASD has been externally locked. Because boxed DASD might not be recognized as DASD, it might not show up in the device driver view in sysfs. If necessary, use the device category view instead (see ["Device](#page-33-0) views in sysfs" on page 12).

Issue a command of this form:

# cat /sys/bus/ccw/devices/*<device\_bus\_id>*/availabilty

**Example:** This example shows that a DASD with device bus-ID 0.0.b110 (device number 0xb110) has been externally locked.

```
# cat /sys/bus/ccw/devices/0.0.b110/availabilty
boxed
```
If the DASD is an ECKD-type DASD and if you know the device bus-ID, you can break the external lock and set the device online. This means that the lock of the external system is broken with the "unconditional reserve" channel command.

#### **CAUTION:**

**Breaking an external lock can have unpredictable effects on the system that holds the lock.**

To force a boxed DASD online write "force" to the online device attribute. Issue a command of this form:

# echo force > /sys/bus/ccw/devices/*<device\_bus\_id>*/online

If the external lock is successfully broken or if it the lock has been surrendered by the time the command is processed, the device is analyzed and set online. If it is

<span id="page-62-0"></span>not possible to break the external lock (for example, because of a timeout, or because it is an FBA-type DASD), the device remains in the boxed state. This command might take some time to complete.

**Example:** To force a DASD with device number 0xb110 online issue:

echo force > /sys/bus/ccw/devices/0.0.b110/online

For information on how to break the look of a DASD that has already been analyzed see "tunedasd - Adjust DASD [performance"](#page-340-0) on page 319.

# **Enabling DIAG calls to access DASDs**

| |

|

| |

| | | | If the z/VM version is 5.2 or higher, 64-bit DIAG operations are supported. 31-bit is supported on all z/VM releases.

**Before you start:** This section only applies to Linux instances and DASD for which all of the following are true:

- The Linux instance runs as a VM quest.
- The Linux instance has a 31-bit kernel or a 64-bit kernel (from z/VM 5.2 or later) that has been compiled with the CONFIG\_DASD\_DIAG option (see ["Building](#page-53-0) a kernel with the DASD [device](#page-53-0) driver" on page 32).
- The devices can be either in CMS format or in any other fixed block size format (for example LDL).
- The DIAG component (dasd diag mod) must be loaded or compiled into kernel.
- The component that corresponds to the DASD type (dasd\_eckd\_mod or dasd fba mod) must be loaded or compiled into kernel.
- The DASD is offline.

You can use DIAG calls to access both ECKD- and FBA-type DASD. You use the device's use\_diag sysfs attribute to enable or switch off DIAG calls in a system that is online. Set the use diag attribute to "1" to enable DIAG calls. Set the use diag attribute to "0" to switch off DIAG calls (this is the default).

Alternatively, you can specify ″diag″ on the command line, for example during IPL, to force the device driver to access the device (range) using the DIAG access method.

Issue a command of this form:

# echo *<flag>* > /sys/bus/ccw/devices/*<device\_bus\_id>*/use\_diag

Where:

*<device\_bus\_id>* identifies the DASD.

If DIAG calls are not available and you set the use\_diag attribute to "1", you will not be able to set the device online (see ["Setting](#page-60-0) a DASD online or offline" on page 39).

**Note:** When switching between enabled and disabled DIAG calls on FBA-type DASD, first re-initialize the DASD, for example, with CMS format or by overwriting any previous content. Switching without initialization might cause data-integrity problems.

# **Example**

| | | | | | | | | | | | | | | | | | | | | |

 $\|$ | | | | | | | | | | | | | | | |

 $\mu$ <sub>1</sub> DIAG calls are enabled for a DASD with device number 0xb100.

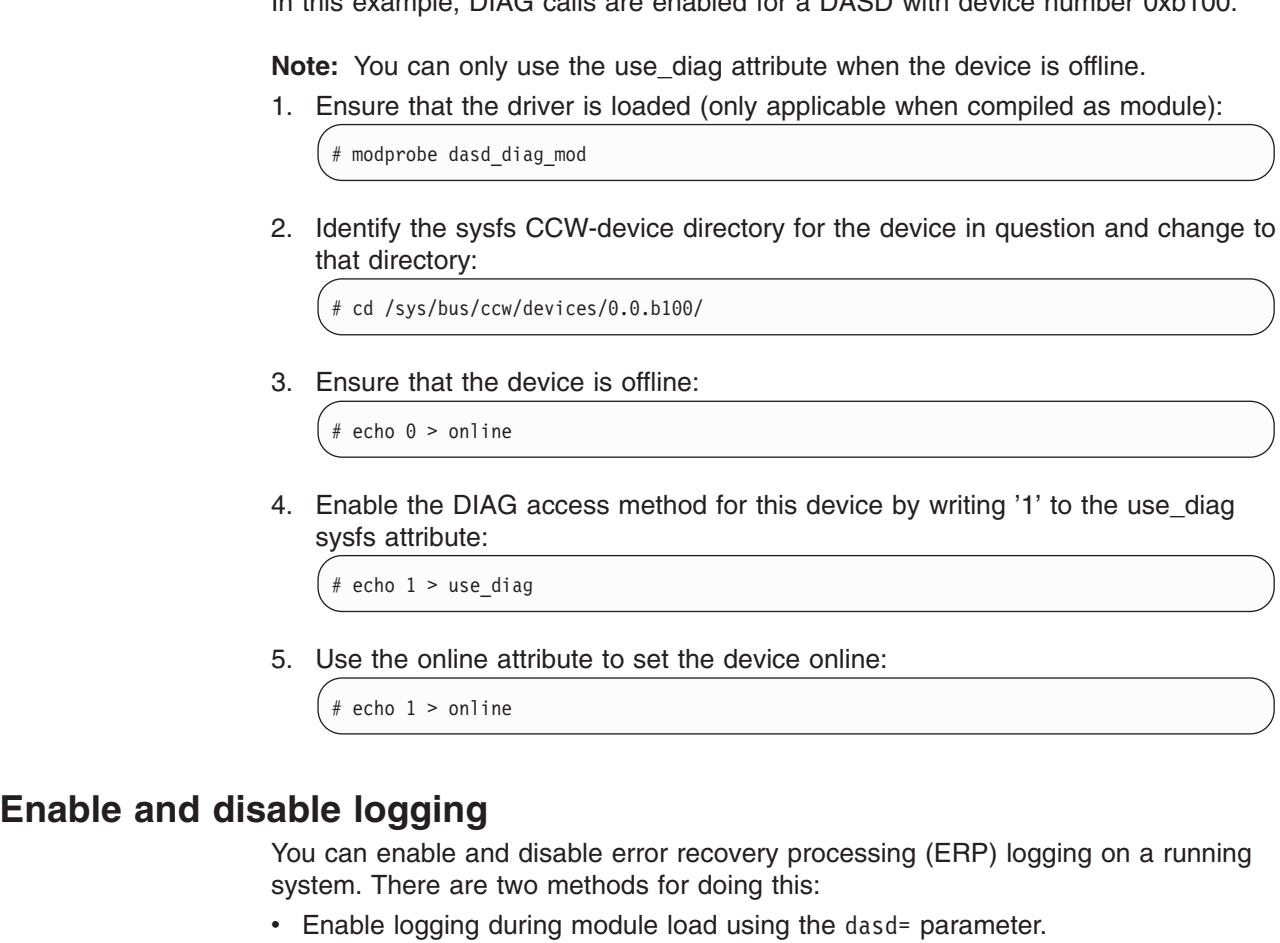

For example, to define a device range (0.0.7000-0.0.7005) and switch on logging, change the parameter line to contain: dasd=0.0.7000-0.0.7005(erplog)

• Use the sysfs attribute erplog to switch ERP-related logging on or off. Logging can be enabled for a specific device by writing "1" to the erplog attribute, for example:

echo 1 > /sys/bus/ccw/devices/<device\_bus\_id>/erplog

To disable logging, write "0" to the erplog attribute, for example:

echo 0 > /sys/bus/ccw/devices/<device\_bus\_id>/erplog

# **Chapter 5. SCSI-over-Fibre Channel device driver**

This chapter describes the SCSI-over-Fibre Channel device driver (zfcp device driver) for the QDIO-based zSeries and S/390 SCSI-over-Fibre Channel zSeries and S/390 FCP channel). The zfcp device driver provides support for Fibre Channel-attached SCSI devices on Linux for zSeries and S/390.

Throughout this chapter, the term *FCP channel* refers to a single virtual instance of a QDIO-based zSeries SCSI-over-Fibre Channel.

Both the Linux for zSeries and S/390 64-bit and 31-bit architectures are supported.

### **Features**

<span id="page-64-0"></span>|

The zfcp device driver supports the following devices and functions:

- Linux for zSeries and S/390 can make use of all SAN-attached SCSI device types currently supported by Linux on other platforms. These include, for example, SCSI disks, tapes, CD-ROMs, and DVDs.
- SAN access through the following FCP adapters:
	- FICON
	- FICON Express
	- FICON Express2
- The zfcp device driver supports switched fabric and point-to-point topologies.
- The zfcp device driver provides an interface for SAN management clients (see "zfcp HBA API [\(FC-HBA\)](#page-66-0) support" on page 45).

# **What you should know about zfcp**

The zfcp device driver is a low-level or host-bus adapter driver that supplements the Linux SCSI stack. Figure 10 illustrates how the device drivers work together.

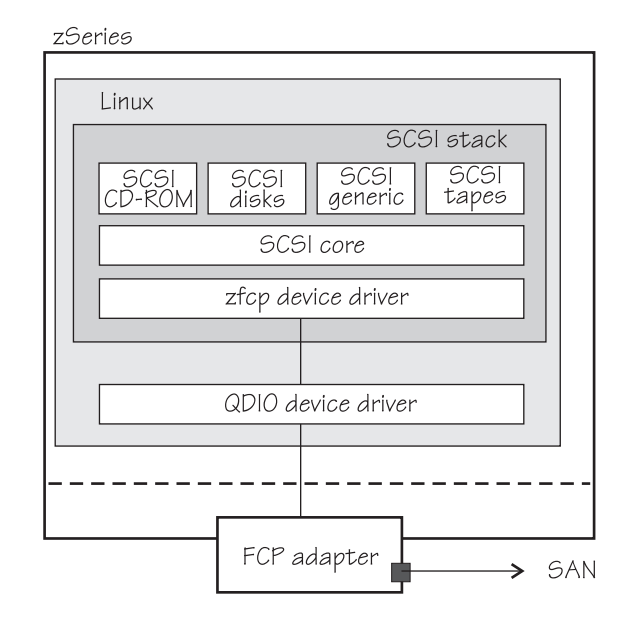

*Figure 10. Device drivers supporting the Linux on zSeries and S/390 FCP environment*

# **sysfs structures for FCP channels and SCSI devices**

FCP channels are CCW devices.

When Linux is booted, it senses the available FCP channels and creates directories of the form:

/sys/bus/ccw/drivers/zfcp/*<device\_bus\_id>*

where *<device bus id>* is the device bus-ID that corresponds to the FCP channel. You use the attributes in this directory to work with the FCP channel.

**Example:** /sys/bus/ccw/drivers/zfcp/0.0.5901

You can extend this structure by adding target ports to the FCP channel (see ["Configuring](#page-75-0) and removing ports" on page 54). For each port you add you get a directory of the form:

/sys/bus/ccw/drivers/zfcp/*<device\_bus\_id>*/*<wwpn>*

where *<wwpn>* is the world wide port number of the target port. You use the attributes of this directory to work with the port.

**Example:** /sys/bus/ccw/drivers/zfcp/0.0.5901/0x5005000000000000

You can further extend this structure by adding SCSI devices to the ports (see ["Configuring](#page-79-0) SCSI devices" on page 58). For each SCSI device you add you get a directory of the form:

/sys/bus/ccw/drivers/zfcp/*<device\_bus\_id>*/*<wwpn>*/*<fcp\_lun>*

where *<fcp\_lun>* is the logical unit number (LUN) of the SCSI device. You use the attributes in this directory to work with an individual SCSI device.

**Example:** /sys/bus/ccw/drivers/zfcp/0.0.5901/0x5005000000000000/ 0x600e000000000000

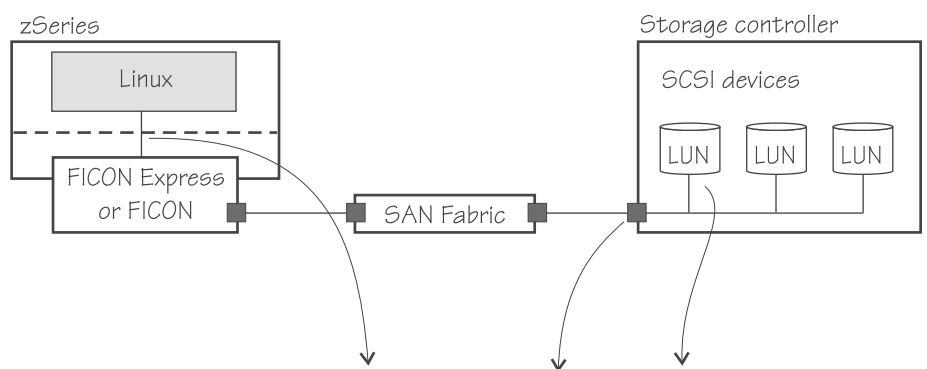

/sys/bus/ccw/drivers/zfcp/<device\_bus\_id>/<wwpn>/<scsi\_lun>

### *Figure 11. SCSI device in sysfs*

Figure 11 illustrates how the path to the sysfs representation of a SCSI device is derived from properties of various components in an IBM mainframe FCP environment.

See also "Mapping the [representations](#page-80-0) of a SCSI device in sysfs" on page 59.

### <span id="page-66-0"></span>**SCSI device nodes**

User space programs access SCSI devices through device nodes.

SCSI device names are assigned in the order in which the devices are detected. In a typical SAN environment, this can mean a seemingly arbitrary mapping of names to actual devices that can change between boots. Therefore, using standard device nodes of the form /dev/*<device\_name>* where *<device\_name>* is the device name that the zfcp device driver assigns to a device, can be a challenge.

If you are using a distribution that provides udev, udev might create device nodes for you that allow you to identify the corresponding actual device. Refer to your distribution documentation to find out if udev is present and which device nodes it provides. See "Device nodes and [major/minor](#page-24-0) numbers" on page 3 for more general information on udev.

You can create your own device nodes with **mknod** commands of the form:

# mknod /dev/*<your\_name>* b *<major> <minor>*

See "Finding the major and minor [numbers](#page-82-0) for a device" on page 61 if you need to create your own nodes.

The examples in this chapter use standard device nodes as assigned by the SCSI stack. These nodes have the form /dev/sd*<x>* for entire disks and /dev/sd*<x><n>* for partitions. In these node names *<x>* represents one or more letters and *<n>* is an integer. Refer to Documentation/devices.txt in the Linux source tree for more information on the SCSI device naming scheme.

### **Partitioning a SCSI device**

You can partition SCSI devices that are attached through an FCP channel in the same way that you can partition SCSI attached devices on other platforms. Use the **fdisk** command to partition a SCSI disk not **fdasd**.

If your distribution provides udev, udev might create device nodes for your partition. Refer to your distribution documentation for details. If you need to create your own nodes for your partitions, see "Finding the major and minor [numbers](#page-82-0) for a device" on [page](#page-82-0) 61.

### **Example**

To partition a SCSI disk with a device node /dev/sda issue:

```
# fdisk /dev/sda
```
# **zfcp HBA API (FC-HBA) support**

The zfcp host bus adapter API (HBA API) provides an interface for SAN management clients that run on Linux on zSeries.

As shown in [Figure](#page-67-0) 12 on page 46, the zfcp HBA API support includes a kernel module and a user space library.

<span id="page-67-0"></span>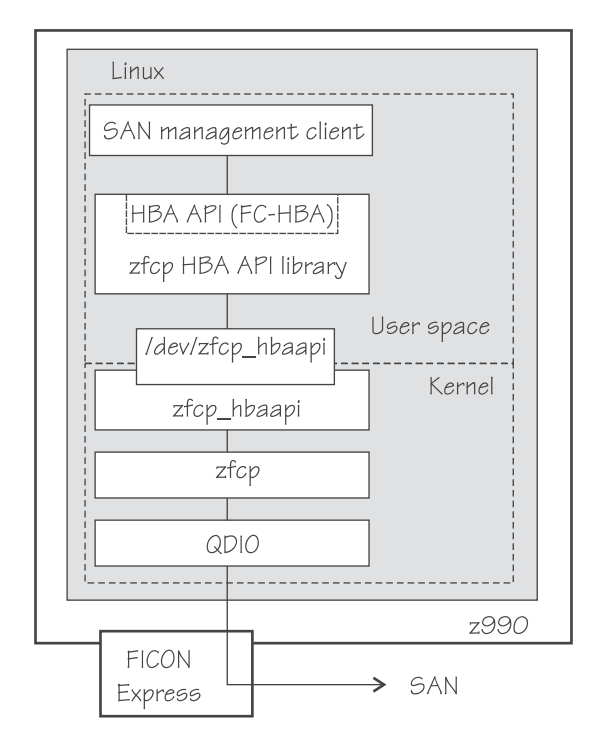

*Figure 12. zfcp HBA API support modules*

The library provides the zfcp HBA API to SAN management applications and uses a misc device file to communicate with the kernel module. The kernel module uses the SCSI-over-Fibre Channel device driver (zfcp) to communicate with the FCP adapter and the SAN.

### **Setting up the zfcp HBA API support**

Setting up the zfcp HBA API support includes:

- 1. Ensuring that the module is loaded if the support has been compiled as a module and, optionally, providing kernel or module parameters (see ["zfcp](#page-70-0) HBA API kernel [parameters"](#page-70-0) on page 49 and "zfcp HBA API module [parameters"](#page-71-0) on [page](#page-71-0) 50)
- 2. ["Installing](#page-71-0) the zfcp HBA API library" on page 50
- 3. ["Ensuring](#page-72-0) that the required device node exists for the HBA API support" on page [51](#page-72-0)

### **FCP LUN access control**

Access to devices can be restricted by access control software on the FCP channel. For more information on FCP LUN Access Control, visit The IBM Resource Link Web site at:

<https://www.ibm.com/servers/resourcelink/hom03010.nsf/pages/fcpaccumain?opendocument>

The Resource Link page requires registration. If you are not a registered user of Resource Link, you will need to register and then log in. On the left navigation bar, click **Tools**, then in the Servers column on the ACT page, click the link **Configuration Utility for FCP LUN Access Control**.

### **N\_Port ID Virtualization for FCP channels**

N Port ID Virtualization (NPIV) allows a single FCP port to appear as multiple, distinct ports that provide separate port identification. NPIV support can be

configured on the SE per CHPID and LPAR for an FCP adapter. The zfcp device driver supports NPIV error messages and adapter attributes. See ["Displaying](#page-74-0) adapter [information"](#page-74-0) on page 53 for the adapter attributes.

For more details, refer to the connectivity page at **ibm.com**/servers/eserver/zseries/connectivity/fcp.html

N\_Port ID Virtualization is exclusive to IBM System z9.

# **Further information**

### **FCP/SCSI-3 specifications**

Describes SCSI-3, the Fibre Channel Protocol, and related information.

<http://www.t10.org> and <http://www.t11.org>

### **Getting Started with zSeries Fibre Channel Protocol**

Introduces the concepts of zSeries Fibre Channel Protocol support, and shows how various SCSI devices can be configured to build an IBM mainframe FCP environment. The information is written for Linux 2.4, but much of it is of a general nature and also applies to Linux 2.6:

[ibm.com/redbooks/redpapers/pdfs/redp0205.pdf](http://www.redbooks.ibm.com/redpapers/pdfs/redp0205.pdf)

### **Linux for zSeries: Fibre Channel Protocol Implementation Guide**

Includes an explanation of how FCP is configured using SUSE SLES9 under kernel 2.6.

[ibm.com/redbooks/abstracts/sg246344.html?Open](http://www.redbooks.ibm.com/abstracts/sg246344.html?Open)

### **Supported FCP connectivity options**

Lists supported SCSI devices and provides links to further documentation on FCP and SCSI.

[ibm.com/servers/eserver/zseries/connectivity/](http://www.ibm.com/servers/eserver/zseries/connectivity/)

#### **zfcp HBA API**

See "API [provided](#page-84-0) by the zfcp HBA API support" on page 63.

**Note:** The detailed specification of functions and structures of modules zfcp and zfcp\_hbaapi that are relevant for ZFCP HBA API can be found in the kernel sources. A template Documentation/DocBook/zfcp-hbaapi.tmpl exists. With this template documentation is generated which contains information about all interfaces and some internals of kernel modules. To create a PDF version of this documentation, in the top level kernel source directory issue the command **make pdfdocs**. This generates the file Documentation/DocBook/zfcp-hba-api.pdf.

# **Building a kernel with the zfcp device driver**

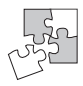

This section is intended for those who want to build their own kernel. It describes the options you must select in the Linux configuration menu to include the zfcp device driver.

[Figure](#page-69-0) 13 on page 48 summarizes the kernel configuration menu options that are relevant to the zfcp device driver:

```
SCSI Device Support --->
```

```
SCSI low-level drivers --->
  FCP host bus adapter driver for IBM eServer zSeries (CONFIG_ZFCP)
  └─ FC HBA Support (CONFIG ZFCP HBAAPI)
```
*Figure 13. zfcp kernel configuration menu options*

### **CONFIG\_ZFCP**

This option is required for zfcp support. Can be compiled into the kernel or as a separate module, zfcp.

### **CONFIG\_ZFCP\_HBAAPI**

This option includes zfcp HBA API support. It can be compiled into the kernel or as a separate module, zfcp\_hbaapi.

In addition, the following common code options are required:

- CONFIG QDIO
- CONFIG SCSI
- CONFIG SCSI MULTI LUN

You need to deselect the following common code option if you want to work with zfcp devices:

• CONFIG\_SCSI\_REPORT\_LUNS

As for Linux on any platform, you need the common code options for specific devices and file systems you want to support. For example:

- SCSI disks support and PC-BIOS disk layout support
	- Partitioning is only possible if PC-BIOS disk layout support is compiled into the kernel
- SCSI tapes support
- SCSI CD-ROM and ISO 9660 file system
- SCSI generic support

# **Setting up the zfcp device driver**

This section provides information on how you can specify a SCSI boot device and how you can set up the zfcp HBA API support.

### **Device driver kernel parameters**

This section describes how to configure the zfcp device driver if it has been compiled into the kernel. You configure the device driver by adding parameters to the kernel parameter line.

Use the zfcp.device kernel parameter to enable a SCSI device to be used as initial device.

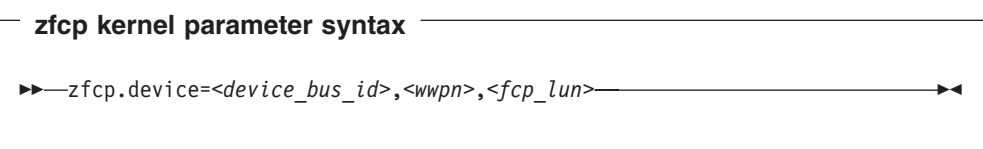

<span id="page-70-0"></span>where:

*<device\_bus\_id>*

specifies the device bus-ID of the FCP channel through which the SCSI device is attached.

*<wwpn>*

specifies the target port through which the SCSI device is accessed.

#### *<fcp\_lun>*

specifies the LUN of the SCSI device.

### **Example**

The following parameter in the kernel parameter line allows you to boot from a SCSI device with LUN 0x600e000000000000, accessed through a target port with WWPN 0x5005000000000000 and connected through an FCP channel with device bus-ID 0.0.5901. Assuming that a device node /dev/sda1 has been created for that SCSI device:

zfcp.device=0.0.5901,0x5005000000000000,0x600e000000000000 root=/dev/sda1

# **zfcp HBA API kernel parameters**

If the HBA API support (see "zfcp HBA API [\(FC-HBA\)](#page-66-0) support" on page 45) has been compiled into the kernel, you can optionally configure it by adding parameters to the kernel parameter line:

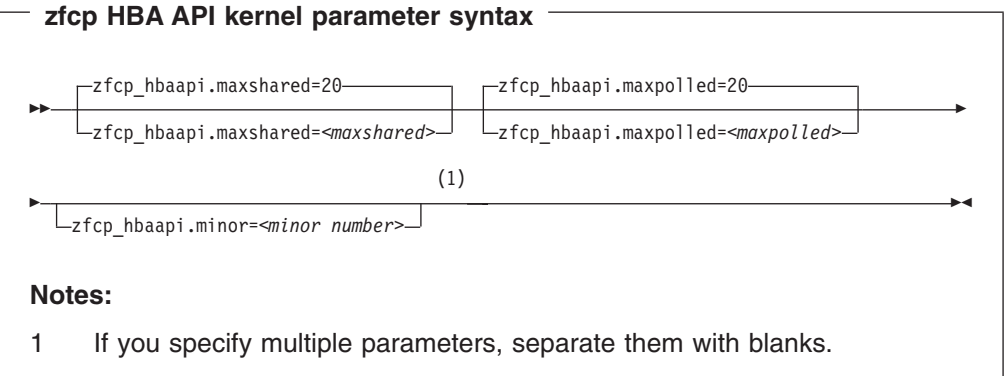

where:

#### *<maxshared>*

is the maximum number of events in the shared event queue. The default is 20.

#### *<maxpolled>*

is the maximum number of events in the polled event queue. The default is 20.

#### *<minor number>*

is the minor number for the misc device that is registered. If no minor number is specified, it is allocated dynamically.

### **Example**

The following parameters in the kernel parameter line limit the number of events in the zfcp HBA API shared event queue to 10 and forces the minor number for the character device to be 50.

zfcp\_hbaapi.maxshared=10 zfcp\_hbaapi.minor=50

# <span id="page-71-0"></span>**zfcp HBA API module parameters**

If your zfcp HBA API support has been compiled as a module, load the module with **modprobe** to assure that any other required modules are loaded. When you load the module, you can, optionally, provide parameters to configure the zfcp HBA API support.

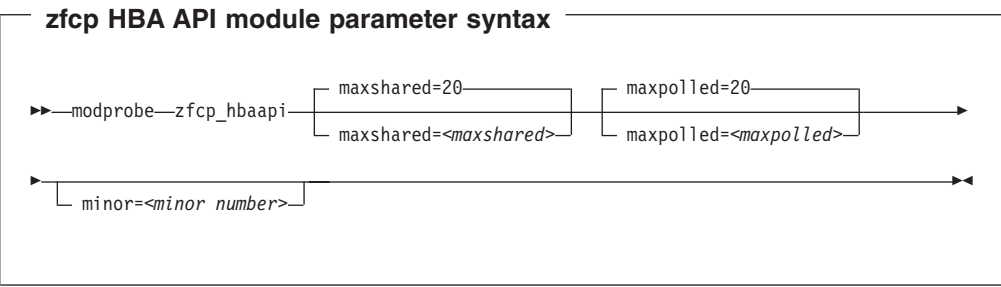

where:

*<maxshared>*

is the maximum number of events in the shared event queue. The default is 20.

#### *<maxpolled>*

is the maximum number of events in the polled event queue. The default is 20.

*<minor number>*

is the minor number for the misc device that is registered. If no minor number is specified, it is allocated dynamically.

# **Installing the zfcp HBA API library**

If you want to provide zfcp HBA API support, you need to install the zfcp HBA API library. You can find the library as a source package lib-zfcp-hbaapi-1.x.tar.gz at developerWorks:

[ibm.com/developerworks/linux/linux390/index.shtml](http://www.ibm.com/developerworks/linux/linux390/index.shtml)

Perform the following steps to install the library:

- 1. Download the source package lib-zfcp-hbaapi-1.*<x>*.tar.gz from developerWorks. In the library name, *<x>* represents the newest available version.
- 2. Compile and install the package:

```
# tar xzf lib-zfcp-hbaapi-1.<x>.tar.gz
# cd lib-zfcp-hbaapi-1.<x>
# ./configure
# make
# make install
```
3. Optionally, build and install documentation. For this step you require the package doxygen.

# make dox # make install

**Result:** You have installed:

- Shared and static versions of libzfcphbaapi at /usr/local/lib.
- The header file hbaapi.h at /usr/local/include.
• Optionally, the documentation package at /usr/local/share/doc/zfcp-hbaapi-1.*<x>*.

## **Ensuring that the required device node exists for the HBA API support**

The zfcp HBA API support provides a misc device. This misc device is used for kernel-user-space communication. The major number for the device is 10. You can specify a minor number as a kernel or module parameter (see "zfcp HBA API [kernel](#page-70-0) [parameters"](#page-70-0) on page 49 and "zfcp HBA API module [parameters"](#page-71-0) on page 50) or use a dynamic minor number.

Check for the device node, for example at /dev/zfcp\_hbaapi. If your distribution does not create a device node for the zfcp HBA API support (for example, with udev), you need to create one.

To find out the major and minor number for your monitor device, read the dev attribute of the device's representation in sysfs:

```
# cat /sys/class/misc/zfcp_hbaapi/dev
```
The value of the dev attribute is of the form 10:*<minor>*.

To create, issue a command of the form:

# mknod *<node>* c 10:*<minor>*

where *<node>* is your device node.

#### **Example:**

To create a device node /dev/zfcp\_hbaapi:

```
# cat /sys/class/misc/zfcp_hbaapi/dev
10:64
# mknod /dev/zfcp_hbaapi c 10 64
```
In the example, the major number was 10 and the minor 64.

After the minor number has been assigned, you can create the device node, /dev/zfcp\_hbaapi, using the following commands:

```
# minor='cat /proc/misc | awk "\$2==\"zfcp_hbaapi\" {print \$1}"'
# mknod /dev/zfcp_hbaapi c 10 $minor
```
## **Working with the zfcp device driver**

This section describes typical tasks that you need to perform when working with FCP channels, target ports, and SCSI devices. Set an FCP channel online before you attempt to perform any other tasks.

- Working with FCP channels
	- Setting an FCP [channel](#page-73-0) online or offline
	- Displaying adapter [information](#page-74-0)
	- [Recovering](#page-75-0) a failed FCP channel
	- [Configuring](#page-75-0) and removing ports
- [Finding](#page-77-0) out if NPIV is in use
- <span id="page-73-0"></span>• Working with target ports
	- Displaying port [information](#page-76-0)
	- [Recovering](#page-78-0) a failed port
	- [Configuring](#page-79-0) SCSI devices
- Working with SCSI devices
	- Displaying [information](#page-79-0) on SCSI devices
	- Mapping the [representations](#page-80-0) of a SCSI device in sysfs
	- Finding the major and minor [numbers](#page-82-0) for a device
	- [Recovering](#page-82-0) a failed SCSI device
	- [Removing](#page-83-0) SCSI devices

## **Displaying the device driver version**

The read-only attribute "version" in sysfs provides the version of the zfcp device driver:

/sys/bus/ccw/drivers/zfcp/version

## **Setting an FCP channel online or offline**

By default, FCP channels are offline. Set an FCP channel online before you perform any other tasks.

Use the **chccwdev** command [\("chccwdev](#page-294-0) - Set a CCW device online" on page 273) to set an FCP channel online or offline. Alternatively, you can write "1" to an FCP channel's online attribute to set it online, or "0" to set it offline.

Setting an FCP channel online registers it with the Linux SCSI stack.

When you set an FCP channel offline, the port and LUN subdirectories are preserved but it is unregistered from the SCSI stack and its attribute values are no longer valid.

When the FCP channel is set back online, the SCSI device names and minor numbers are freshly assigned. The mapping of devices to names and numbers might be different from what they were before the FCP channel was set offline.

### **Examples**

• To set an FCP channel with device bus-ID 0.0.5901 online issue:

# chccwdev -e 0.0.5901

or

# echo 1 > /sys/bus/ccw/drivers/zfcp/0.0.5901/online

To set an FCP channel with device bus-ID 0.0.5901 offline issue:

# chccwdev -d 0.0.5901

or

# echo 0 > /sys/bus/ccw/drivers/zfcp/0.0.5901/online

## <span id="page-74-0"></span>**Displaying adapter information**

**Before you start:** The FCP channel must be online for the adapter information to be valid.

For each online FCP channel, there is a number of read-only attributes in sysfs that provide information on the corresponding adapter card. Table 7 summarizes the relevant attributes.

*Table 7. Attributes with adapter information*

| lic version   | Hardware microcode level                                                                                                  |  |
|---------------|----------------------------------------------------------------------------------------------------|--|
| wwnn          | Node world wide name (WWNN) of adapter                                                                                    |  |
| wwpn          | Port world wide name (WWPN). If N_Port ID Virtualization is<br>not available, this shows the same value as physical_wwpn. |  |
| physical_wwpn | WWPN associated with the physical port of the FCP channel                                                                 |  |
| scsi host no  | Host number of the SCSI stack                                                                                             |  |
| fc_link_speed | Fibre Channel link speed                                                                                                  |  |
| in_recovery   | Shows if adapter is in recovery (0 or 1)                                                                                  |  |
| failed        | Shows if adapter is in failed state (0 or 1)                                                                              |  |
| online        | Shows if adapter is online (0 or 1)                                                                                       |  |
| s_id          | Source ID of adapter port. Logical port ID. If NPIV is not<br>available, this shows the same ID as physical_s_id.         |  |
| physical_s_id | N_Port ID assigned to the local fiber-channel port ID of the<br>FCP channel                                               |  |
| serial_number | Serial number of adapter                                                                                                  |  |
| fc_topology   | Fibre channel topology (for example, "fabric" or<br>"point-to-point")                                                     |  |
| peer_wwnn     | WWNN of peer for a point-to-point connection                                                                              |  |
| peer_wwpn     | WWPN of peer for a point-to-point connection                                                                              |  |
| peer d id     | Destination ID of the peer for a point-to-point connection                                                                |  |

#### Issue a command of this form to read an attribute:

# cat /sys/bus/ccw/drivers/zfcp/*<device\_bus\_id>*/*<attribute>*

#### where:

```
<device_bus_id>
```
is the device bus-ID that corresponds to the FCP channel.

### *<attribute>*

is one of the attributes in Table 7.

### **Example**

In this example, information is displayed on an adapter card for an FCP channel that corresponds to a device bus-ID 0.0.5901:

```
# cat /sys/bus/ccw/drivers/zfcp/0.0.5901/hardware_version
0x00000000
# cat /sys/bus/ccw/drivers/zfcp/0.0.5901/lic_version
0x00009111
# cat /sys/bus/ccw/drivers/zfcp/0.0.5901/scsi_host_no
1
# cat /sys/bus/ccw/drivers/zfcp/0.0.5901/wwnn
0x5005076400cd6aad
# cat /sys/bus/ccw/drivers/zfcp/0.0.5901/wwpn
0x5005076401c08f98
# cat /sys/bus/ccw/drivers/zfcp/0.0.5901/fc_link_speed
2 Gb/s
```
## **Recovering a failed FCP channel**

**Before you start:** The FCP channel must be online.

Failed FCP channels are automatically recovered by the zfcp device driver. You can read the in recovery attribute to check if recovery is under way. Issue a command of this form:

# cat /sys/bus/ccw/drivers/zfcp/*<device\_bus\_id>*/in\_recovery

The value is "1" if recovery is under way and "0" otherwise. If the value is "0" for a non-operational FCP channel, recovery might have failed or the device driver might have failed to detect that the FCP channel is malfunctioning.

To find out if recovery has failed read the failed attribute. Issue a command of this form:

```
# cat /sys/bus/ccw/drivers/zfcp/<device_bus_id>/failed
```
The value is "1" if recovery has failed and "0" otherwise.

You can start or restart the recovery process for the FCP channel by writing "0" to the failed attribute. Issue a command of this form:

# echo 0 > /sys/bus/ccw/drivers/zfcp/*<device\_bus\_id>*/failed

### **Example**

In the following example, an FCP channel with a device bus ID 0.0.5901 is malfunctioning. The first command reveals that recovery is not already under way. The second command manually starts recovery for the FCP channel:

```
# cat /sys/bus/ccw/drivers/zfcp/0.0.5901/in_recovery
\Omega# echo 0 > /sys/bus/ccw/drivers/zfcp/0.0.5901/failed
```
## **Configuring and removing ports**

**Before you start:** The FCP channel must be online.

To configure a port for an FCP channel write the port's WWPN to the FCP channel's port\_add attribute. Issue a command of this form:

```
echo <wwpn> > /sys/bus/ccw/drivers/zfcp/<device_bus_id>/port_add
```
<span id="page-76-0"></span>where:

*<device\_bus\_id>*

is the device bus-ID that corresponds to the FCP channel.

*<wwpn>*

is the world wide port number of the port to be added.

Adding a port creates a directory in /sys/bus/ccw/drivers/zfcp/*<device\_bus\_id>* with the WWPN as the directory name.

You cannot read from the port add attribute. List the contents of /sys/bus/ccw/drivers/zfcp/*<device\_bus\_id>* to find out which ports are currently configured for the FCP channel.

To remove a port from an FCP channel write the port's WWPN to the FCP channel's port remove attribute. Issue a command of this form:

# echo <wwpn> > /sys/bus/ccw/drivers/zfcp/*<device\_bus\_id>*/port\_remove

where:

*<device\_bus\_id>*

is the device bus-ID that corresponds to the FCP channel.

*<wwpn>*

is the world wide port number of the port to be removed.

You cannot remove a port while SCSI devices are configured for it (see ["Configuring](#page-79-0) SCSI [devices"](#page-79-0) on page 58) or if the port is in use, for example, by error recovery.

### **Example**

In this example, a port with WWPN 0x5005076401c08f98 has already been configured for an FCP Channel with device bus-ID 0.0.5901. An additional target port with WWPN 0x5005000000000000 is configured and then the port with WWPN 0x5005076401c08f98 is removed.

```
# ls /sys/bus/ccw/drivers/zfcp/0.0.5901/0x*
0x5005076401c08f98
# echo 0x5005000000000000 > /sys/bus/ccw/drivers/zfcp/0.0.5901/port_add
# ls /sys/bus/ccw/drivers/zfcp/0.0.5901/0x*
0x5005076401c08f98
0x5005000000000000
# echo 0x5005076401c08f98 > /sys/bus/ccw/drivers/zfcp/0.0.5901/port_remove
# ls /sys/bus/ccw/drivers/zfcp/0.0.5901/0x*
0x5005000000000000
```
## **Displaying port information**

For each target port, there is a number of read-only attributes in sysfs that provide port information. Table 8 summarizes the relevant attributes.

*Table 8. Attributes with port information*

| scsi id | SCSI ID for the target port                              |
|---------|----------------------------------------------------------|
| wwnn    | WWNN of the storage controller to which the port belongs |
|         |                                                          |

<span id="page-77-0"></span>*Table 8. Attributes with port information (continued)*

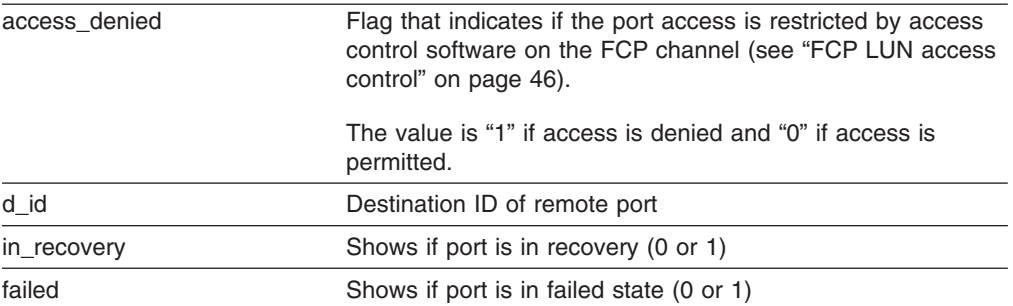

#### Issue a command of this form to read an attribute:

# cat /sys/bus/ccw/drivers/zfcp/*<device\_bus\_id>*/*<wwpn>*/*<attribute>*

where:

```
<device_bus_id>
```
is the device bus-ID that corresponds to the FCP channel.

*<wwpn>*

is the WWPN of the target port.

*<attribute>*

is one of the attributes in [Table](#page-76-0) 8 on page 55.

#### **Example**

In this example, information is displayed for a target port 0x5005000000000000 that is attached through an FCP channel that corresponds to a device bus-ID 0.0.5901:

```
# cat /sys/bus/ccw/drivers/zfcp/0.0.5901/0x5005000000000000/scsi_id
1
# cat /sys/bus/ccw/drivers/zfcp/0.0.5901/0x5005000000000000/wwnn
0x30f7000000000000
# cat /sys/bus/ccw/drivers/zfcp/0.0.5901/0x5005000000000000/access_denied
\Theta
```
## **Finding out if NPIV is in use**

If the adapter attributes physical\_wwpn and wwpn are not NULL and are different from each other, the subchannel is operating in NPIV mode.

Likewise, if the adapter attribute s\_id and physical\_s\_id are not NULL and differ, the subchannel is operating in NPIV mode.

#### **Examples**

• To check if a subchannel operates in NPIV mode, examine the adapter attributes s\_id and physical\_s\_id. If they are the same, the subchannel does not operate in NPIV mode:

```
# cat /sys/bus/ccw/drivers/zfcp/0.0.5901/s_id
0x650f13
# cat /sys/bus/ccw/drivers/zfcp/0.0.5901/physical_s_id
0x650f13
```
You can also examine whether the adapter attributes wwpn and physical wwpn are the same:

```
# cat /sys/bus/ccw/drivers/zfcp/0.0.5901/wwpn
0x5005076401c08f98
# cat /sys/bus/ccw/drivers/zfcp/0.0.5901/physical_wwpn
0x5005076401c08f98
```
• A subchannel that operates in NPIV mode has adapter attributes s\_id and physical\_s\_id that are different:

```
# cat /sys/bus/ccw/drivers/zfcp/0.0.5901/s_id
0x650f13
# cat /sys/bus/ccw/drivers/zfcp/0.0.5901/physical_s_id
0x650f15
```
## **Recovering a failed port**

**Before you start:** The FCP channel must be online.

Failed target ports are automatically recovered by the zfcp device driver. You can read the in\_recovery attribute to check if recovery is under way. Issue a command of this form:

```
# cat /sys/bus/ccw/drivers/zfcp/<device_bus_id>/<wwpn>/in_recovery
```
where the variables are the same as in ["Configuring](#page-75-0) and removing ports" on page [54.](#page-75-0)

The value is "1" if recovery is under way and "0" otherwise. If the value is "0" for a non-operational port, recovery might have failed or the device driver might have failed to detect that the port is malfunctioning.

To find out if recovery has failed read the failed attribute. Issue a command of this form:

```
# cat /sys/bus/ccw/drivers/zfcp/<device_bus_id>/<wwpn>/failed
```
The value is "1" if recovery has failed and "0" otherwise.

You can start or restart the recovery process for the port by writing "0" to the failed attribute. Issue a command of this form:

```
# echo 0 > /sys/bus/ccw/drivers/zfcp/<device_bus_id>/<wwpn>/failed
```
### **Example**

In the following example, a port with WWPN 0x5005076401c08f98 that is connected through an FCP channel with a device bus ID 0.0.5901 is malfunctioning. The first command reveals that recovery is not already under way. The second command manually starts recovery for the port:

```
# cat /sys/bus/ccw/drivers/zfcp/0.0.5901/0x5005076401c08f98/in_recovery
\Theta
```

```
# echo 0 > /sys/bus/ccw/drivers/zfcp/0.0.5901/0x5005076401c08f98/failed
```
## <span id="page-79-0"></span>**Configuring SCSI devices**

To configure a SCSI device for a target port write the device's LUN to the port's unit\_add attribute. Issue a command of this form:

```
# echo <fcp_lun> > /sys/bus/ccw/drivers/zfcp/<device_bus_id>/<wwpn>/unit_add
```
where:

*<fcp\_lun>*

is the LUN of the SCSI device to be configured.

*<device\_bus\_id>*

is the device bus-ID that corresponds to the FCP channel.

*<wwpn>*

is the WWPN of the target port.

Adding a SCSI device creates a directory in /sys/bus/ccw/drivers/zfcp/ *<device\_bus\_id>*/*<wwpn>* with the LUN as the directory name.

You cannot read from the unit add attribute. List the contents of /sys/bus/ccw/drivers/zfcp/*<device\_bus\_id>*/*<wwpn>* to find out which SCSI devices are currently configured for the port.

Adding a SCSI device also registers the device with the SCSI stack and creates a sysfs entry in the SCSI branch (see "Mapping the [representations](#page-80-0) of a SCSI device in [sysfs"](#page-80-0) on page 59).

#### **Example**

In this example, a target port with WWPN 0x5005000000000000 is connected through an FCP channel with device bus-ID 0.0.5901. A SCSI device with LUN 0x600e000000000000 is already configured for the port. An additional SCSI device with LUN 0x600f000000000000 is added to the port.

```
# ls /sys/bus/ccw/drivers/zfcp/0.0.5901/0x5005000000000000/0x*
0x600e000000000000
# echo 0x600f000000000000 > /sys/bus/ccw/drivers/zfcp/0.0.5901/0x5005000000000000/unit_add
# ls /sys/bus/ccw/drivers/zfcp/0.0.5901/0x5005000000000000/0x*
0x600e000000000000
0x600f000000000000
```
## **Displaying information on SCSI devices**

For each SCSI device, there is a number of read-only attributes in sysfs that provide access information for the device. These attributes indicate if the device access is restricted by access control software on the FCP channel. Table 9 summarizes the relevant attributes.

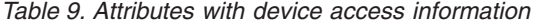

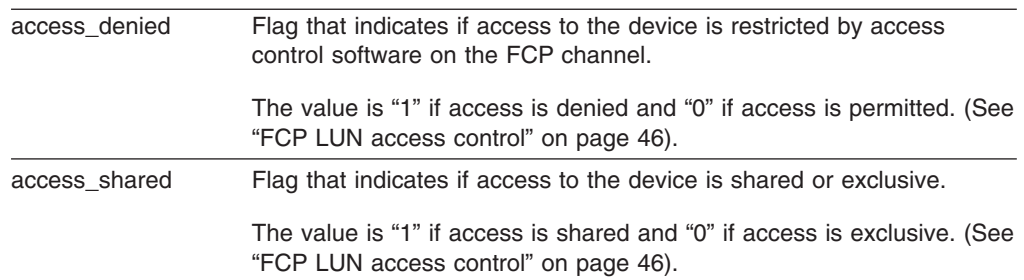

<span id="page-80-0"></span>*Table 9. Attributes with device access information (continued)*

| access readonly | Flag that indicates if write access to the device is permitted or if<br>access is restricted to read-only.                             |  |
|-----------------|----------------------------------------------------------------------------------------------------|--|
|                 | The value is "1" if access is restricted read-only and "0" if write access<br>is permitted. (See "FCP LUN access control" on page 46). |  |
| in recovery     | Shows if unit is in recovery (0 or 1)                                                                                                  |  |
| failed          | Shows if unit is in failed state (0 or 1)                                                                                              |  |
|                 |                                                                                                    |  |

#### Issue a command of this form to read an attribute:

# cat /sys/bus/ccw/drivers/zfcp/*<device\_bus\_id>*/*<wwpn>*/*<scsi\_lun>*/*<attribute>*

#### where:

```
<device_bus_id>
```
is the device bus-ID that corresponds to the FCP channel.

#### *<wwpn>*

is the WWPN of the target port.

*<scsi\_lun>*

is the FCP LUN of the SCSI device.

#### *<attribute>*

is one of the attributes in [Table](#page-79-0) 9 on page 58.

#### **Example**

In this example, information is displayed for a SCSI device with LUN 0x600e000000000000 that is accessed through a target port with WWPN 0x5005000000000000 and is connected through an FCP channel with device bus-ID 0.0.5901. For the device, shared read-only access is permitted.

# cat /sys/bus/ccw/drivers/zfcp/0.0.5901/0x5005000000000000/0x600e000000000000/access\_denied  $\Theta$ # cat /sys/bus/ccw/drivers/zfcp/0.0.5901/0x5005000000000000/0x600e000000000000/access\_shared 1 # cat /sys/bus/ccw/drivers/zfcp/0.0.5901/0x5005000000000000/0x600e000000000000/access\_readonly 1

For the device to be accessible, the access\_denied attribute of the target port, 0x5005000000000000, must also be "0" (see "Displaying port [information"](#page-76-0) on page [55\)](#page-76-0).

### **Mapping the representations of a SCSI device in sysfs**

Each SCSI device that is configured is represented by multiple directories in sysfs. In particular:

- A directory in the zfcp branch (see ["Configuring](#page-79-0) SCSI devices" on page 58)
- A directory in the SCSI branch

The directory in the sysfs SCSI branch has the following form: /sys/bus/scsi/devices/*<scsi\_host\_no>*:0:*<scsi\_id>*:*<scsi\_lun>*

where:

<span id="page-81-0"></span>*<scsi\_host\_no>*

This is the value of the scsi\_host\_no attribute of the corresponding FCP channel.

*<scsi\_id>*

This is the value of the scsi\_id attribute of the corresponding target port.

#### *<scsi\_lun>*

This is the value of the scsi\_lun attribute of the SCSI device.

Figure 14 shows how the directory name is composed of attributes of consecutive directories in the sysfs zfcp branch. You can find the name of the directory in the sysfs SCSI branch by reading the corresponding attributes in the zfcp branch.

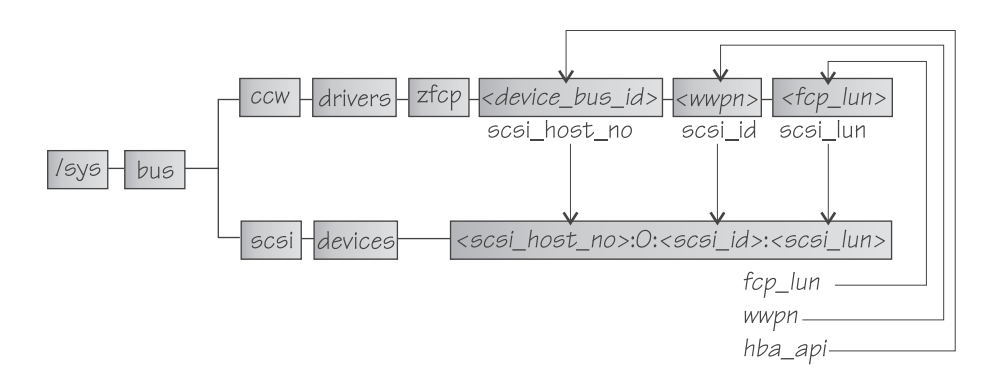

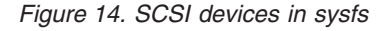

Conversely, the directory in the SCSI branch has three attributes, hba\_id, wwpn, and fcp lun, that hold the names of the directories in the zfcp branch.

#### **Example**

The following example finds the directory that corresponds to a SCSI device with LUN 0x600e000000000000, accessed through a target port with WWPN 0x5005000000000000 and an FCP channel with a device bus-ID 0.0.5901:

```
# cat /sys/bus/ccw/drivers/zfcp/0.0.5901/scsi_host_no
\Theta# cat /sys/bus/ccw/drivers/zfcp/0.0.5901/0x5005000000000000/scsi_id
1
# cat /sys/bus/ccw/drivers/zfcp/0.0.5901/0x5005000000000000/0x600e000000000000/scsi_lun
1
```
This makes the corresponding directory in the sysfs SCSI branch: /sys/bus/scsi/devices/0:0:1:1

To confirm that this is the correct directory:

```
# cat /sys/bus/scsi/devices/0:0:1:1/hba_id
0.0.5901
# cat /sys/bus/scsi/devices/0:0:1:1/wwpn
0x5005000000000000
# cat /sys/bus/scsi/devices/0:0:1:1/fcp_lun
0x600e000000000000
```
## <span id="page-82-0"></span>**Finding the major and minor numbers for a device**

You can find the major and minor numbers of a SCSI device and of SCSI partitions from the device representation in the sysfs SCSI branch (see ["Mapping](#page-80-0) the [representations](#page-80-0) of a SCSI device in sysfs" on page 59).

/sys/bus/scsi/devices/*<scsi\_device>*/block/dev

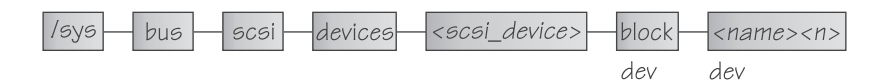

*Figure 15. Major/minor numbers for SCSI devices in sysfs*

In Figure 15, *<scsi\_device>* is the directory that represents a SCSI device (compare [Figure](#page-81-0) 14 on page 60). If the disk is partitioned, the block directory that follows contains directories of the form *<name>*  $\langle$ name> that represent the partitions. *<name>* is a standard name that the SCSI stack has assigned to the SCSI device and *<n>* is a positive integer that identifies the partition.

Both the block directory and the directories that represent the partitions contain an attribute dev. Read the dev attribute to find out the major and minor numbers for the entire device or for an individual partition. The value of the dev attributes is of the form *<major>*:*<minor>*.

### **Example**

The following command shows a major of 8 and a minor of 0 for the SCSI device 0:0:1:1:

```
# cat /sys/bus/scsi/devices/0:0:1:1/block/dev
8:0
```
Assuming that the device has three partitions sda1, sda2, and sda3, the following commands show the respective major and minor numbers:

```
# cat /sys/bus/scsi/devices/0:0:1:1/block/sda1/dev
8:1
# cat /sys/bus/scsi/devices/0:0:1:1/block/sda2/dev
8:2
# cat /sys/bus/scsi/devices/0:0:1:1/block/sda3/dev
8:3
```
## **Recovering a failed SCSI device**

**Before you start:** The FCP channel must be online.

Failed SCSI devices are automatically recovered by the zfcp device driver. You can read the in\_recovery attribute to check if recovery is under way. Issue a command of this form:

# cat /sys/bus/ccw/drivers/zfcp/*<device\_bus\_id>*/*<wwpn>*/*<scsi\_lun>*/in\_recovery

where the variables have the same meaning as in ["Configuring](#page-79-0) SCSI devices" on [page](#page-79-0) 58.

<span id="page-83-0"></span>The value is "1" if recovery is under way and "0" otherwise. If the value is "0" for a non-operational SCSI device, recovery might have failed or the device driver might have failed to detect that the SCSI device is malfunctioning.

To find out if recovery has failed read the failed attribute. Issue a command of this form:

```
# cat /sys/bus/ccw/drivers/zfcp/<device_bus_id>/<wwpn>/<scsi_lun>/failed
```
The value is "1" if recovery has failed and "0" otherwise.

You can start or restart the recovery process for the SCSI device by writing "0" to the failed attribute. Issue a command of this form:

# echo 0 > /sys/bus/ccw/drivers/zfcp/*<device\_bus\_id>*/*<wwpn>*/*<scsi\_lun>*/failed

### **Example**

In the following example, SCSI device with LUN 0x600e000000000000 is malfunctioning, The SCSI device is accessed through a target port with WWPN 0x5005000000000000 that is connected through an FCP channel with a device bus ID 0.0.5901. The first command reveals that recovery is not already under way. The second command manually starts recovery for the SCSI device:

# cat /sys/bus/ccw/drivers/zfcp/0.0.5901/0x5005000000000000/0x600e000000000000/in\_recovery  $\Theta$ # echo 0 > /sys/bus/ccw/drivers/zfcp/0.0.5901/0x5005000000000000/0x600e000000000000/failed

### **Removing SCSI devices**

To remove a SCSI device from a target port you need to first unregister the device from the SCSI stack and then remove it from the target port.

You unregister the device by writing "1" to the delete attribute of the directory that represents the device in the sysfs SCSI branch. See "Mapping the [representations](#page-80-0) of a SCSI [device](#page-80-0) in sysfs" on page 59 for information on how to find this directory. Issue a command of this form:

```
# echo 1 > /sys/bus/scsi/devices/<device>/delete
```
You can then remove the device from the port by writing the device's LUN to the port's unit\_remove attribute. Issue a command of this form:

# echo <fcp\_lun> > /sys/bus/ccw/drivers/zfcp/*<device\_bus\_id>*/*<wwpn>*/unit\_remove

where the variables have the same meaning as in ["Configuring](#page-79-0) SCSI devices" on [page](#page-79-0) 58.

#### **Example**

The following example removes a SCSI device with LUN 0x600e000000000000, accessed through a target port with WWPN 0x5005000000000000 and an FCP channel with a device bus-ID 0.0.5901. The corresponding directory in the sysfs SCSI branch is assumed to be /sys/bus/scsi/devices/0:0:1:1.

# echo 1 > /sys/bus/scsi/devices/0:0:1:1/delete echo 0x600e000000000000 > /sys/bus/ccw/drivers/zfcp/0.0.5901/0x50050000000000000/unit\_remove

### **Scenario**

The following scenario describes the life-cycle of a SCSI device with LUN 0x600e000000000000. The device is attached through an FCP channel with device bus-ID 0.0.5901 and accessed through a target port 0x5005000000000000.

The FCP channel is set online, then port and device are configured.

- # echo 1 > /sys/bus/ccw/drivers/zfcp/0.0.5901/online
- # echo 0x5005000000000000 > /sys/bus/ccw/drivers/zfcp/0.0.5901/port\_add
- # echo 0x600e000000000000 > /sys/bus/ccw/drivers/zfcp/0.0.5901/0x5005000000000000/unit\_add

SCSI device and port are now to be removed. First the SCSI device must be unregistered from the SCSI stack. The following commands read attributes that help to identify the device representation in the sysfs SCSI branch.

```
cat /sys/bus/ccw/drivers/zfcp/0.0.5901/scsi_host_no
\Omega# cat /sys/bus/ccw/drivers/zfcp/0.0.5901/0x5005000000000000/scsi_id
1
# cat /sys/bus/ccw/drivers/zfcp/0.0.5901/0x5005000000000000/0x600e000000000000/scsi_lun
1
```
This makes the corresponding directory in the sysfs SCSI branch: /sys/bus/scsi/devices/0:0:1:1. The following commands read attributes to confirm that this is the correct directory:

# cat /sys/bus/scsi/devices/0:0:1:1/hba\_id 0.0.5901 # cat /sys/bus/scsi/devices/0:0:1:1/wwpn 0x5005000000000000 # cat /sys/bus/scsi/devices/0:0:1:1/fcp\_lun 0x600e000000000000

The SCSI device can now be unregistered, then first the device and then the port is removed from the FCP channel configuration:

```
# echo 1 > /sys/bus/scsi/devices/0:0:1:1/delete
```
- # echo 0x600e000000000000 > /sys/bus/ccw/drivers/zfcp/0.0.5901/0x5005000000000000/unit\_remove
- echo 0x5005000000000000 > /sys/bus/ccw/drivers/zfcp/0.0.5901/port\_remove

## **API provided by the zfcp HBA API support**

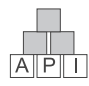

This section provides information for those who want to program SAN management clients that run on z/Series Linux.

## **Functions provided**

The zfcp HBA API (see "zfcp HBA API [\(FC-HBA\)](#page-66-0) support" on page 45) is defined in the Fibre Channel - HBA API (FC-HBA) specification (see [http://www.t11.org\)](http://www.t11.org).

The zfcp HBA API implements the following FC-HBA functions:

• HBA GetVersion()

- HBA LoadLibrary()
- HBA FreeLibrary()
- HBA\_GetWrapperLibraryAttributes()
- HBA\_GetVendorLibraryAttributes()
- HBA\_GetNumberOfAdapters()
- HBA GetAdapterName()
- HBA\_OpenAdapter()
- HBA\_CloseAdapter()
- HBA\_RefreshInformation()
- HBA RefreshAdapterConfiguration()
- HBA GetAdapterAttributes()
- HBA GetAdapterPortAttributes()
- HBA GetDiscoveredPortAttributes()
- HBA SendScsiInquiry()
- HBA SendReadCapacity()
- HBA SendReportLUNs()
- HBA GetFcpTargetMapping()
- HBA SendCTPassThru()
- HBA GetRNIDMgmtInfo()
- HBA\_GetEventBuffer()
- HBA SendRNID()
- HBA SendRLS()
- HBA\_SendRPS()
- HBA GetPortStatistics()
- HBA\_ResetStatistics()

All other FC-HBA functions return status code

HBA\_STATUS\_ERROR\_NOT\_SUPPORTED where possible. The exception are the following commands that are not implemented: HBA\_GetSBTargetMapping(), HBA GetSBStatistics(), and HBA SBDskCapacity().

**Restriction:** ZFCP HBA API for Linux 2.6 can access only adapters, ports and units that are configured in the operating system. As an exception, ELS commands can also be sent to ports that are not configured within zfcp.

### **Environment variables**

The zfcp HBA API support uses the following environment variables for logging errors in the zfcp HBA API library:

#### **LIB\_ZFCP\_HBAAPI\_LOG\_LEVEL**

to specify the log level. If not set or set to zero there is no logging. If set to an integer value greater than 1, logging is enabled.

#### **LIB\_ZFCP\_HBAAPI\_LOG\_FILE**

specifies a file for the logging output. If not specified stderr is used.

#### LIB\_ZFCP\_HBAAPI\_DEVICE\_FILE

specifies the name of the misc device file to be used. The default is /dev/hba\_api.

# **Chapter 6. Channel-attached tape device driver**

The Linux for zSeries and S/390 tape device driver supports channel-attached tape devices.

SCSI tape devices attached through a zSeries FCP adapter are handled by the zfcp device driver (see Chapter 5, ["SCSI-over-Fibre](#page-64-0) Channel device driver," on page 43).

## **Features**

The tape device driver supports the following devices and functions:

- The tape device driver supports channel-attached tape drives that are compatible with IBM 3480, 3490, and 3590 magnetic tape subsystems. Various models of these device types are handled (for example, the 3490/10).
- Character and block devices (see "Tape device modes and logical devices")
- Control operations through mt (see "Using the mt [command"](#page-90-0) on page 69)
- Message display support [\("tape390\\_display](#page-338-0) display messages on tape devices and load [tapes"](#page-338-0) on page 317)
- Up to 128 physical tape devices.

### **What you should know about channel-attached tape devices**

This section provides information about the available operation modes, about devices names, and about device nodes for your channel-attached tape devices.

### **Tape device modes and logical devices**

The tape device driver supports up to 128 physical tape devices. Each physical tape device can be used in three different modes. The tape device driver treats each mode as a separate logical device:

### **Non-rewinding character device**

Provides sequential (traditional) tape access without any caching done in the kernel.

You can use the character device in the same way as any other Linux tape device. You can write to it and read from it using normal Linux facilities such as GNU **tar**. You can perform control operations (such as rewinding the tape or skipping a file) with the standard tool **mt**. Most Linux tape software should work with the character device.

When the device is closed, the tape is left at the current position.

### **Rewinding character device**

Provides tape access like the non-rewinding device, except that the tape is rewound when the device is closed.

### **Block device**

Provides a read-only tape block device.

This device could be used for the installation of software in the same way as tapes are used under other operating systems on the zSeries and S/390 platforms. (This is similar to the way most Linux software distributions are shipped on CD using the ISO9660 file system.)

It is advisable to use only the ISO9660 file system on Linux for zSeries and S/390 tapes, because this file system is optimized for CD-ROM devices, which – just like 3480, 3490, or 3590 tape devices – cannot perform fast seeks.

The ISO9660 file system image file need not be the first file on the tape but can start at any position. The tape must be positioned at the start of the image file before the mount command is issued to the tape block device.

The file system image must reside on a single tape. Tape block devices cannot span multiple tape volumes.

### <span id="page-87-0"></span>**Tape naming scheme**

The tape device driver assigns minor numbers along with an index number when a physical tape device comes online. The naming scheme for tape devices is summarized in Table 10:

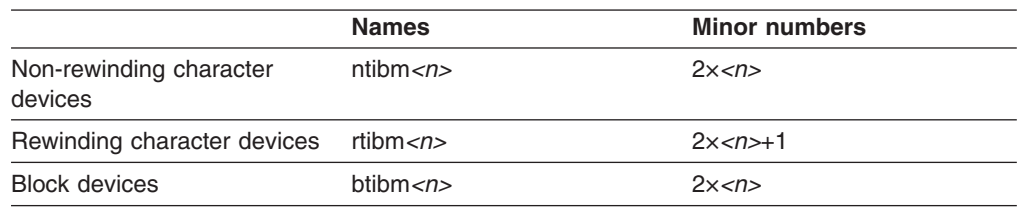

*Table 10. Tape device names and minor numbers*

where  $\langle n \rangle$  is the index number assigned by the device driver. The index starts from 0 for the first physical tape device, 1 for the second, and so on. The name space is restricted to 128 physical tape devices, so the maximum index number is 127 for the 128th physical tape device.

The index number and corresponding minor numbers and device names are not permanently associated with a specific physical tape device. When a tape device goes offline it surrenders its index number. The device driver assigns the lowest free index number when a physical tape device comes online. An index number with its corresponding device names and minor numbers can be reassigned to different physical tape devices as devices go offline and come online.

**Tip:** Use the **lstape** command (see "lstape - List tape [devices"](#page-321-0) on page 300) to determine the current mapping of index numbers to physical tape devices.

When the tape device driver is loaded, it dynamically allocates a major number to channel-attached character tape devices and a major number to channel-attached block tape devices. The major numbers can but need not be the same. Different major number might be used when the device driver is reloaded, for example when Linux is rebooted.

For online tape devices, there are directories that provide information on the major/minor assignment. The directories have the form:

- v /sys/class/tape390/ntibm*<n>*
- v /sys/class/tape390/rtibm*<n>*
- v /sys/block/btibm*<n>*

Each of these directories has a dev attribute. The value of the dev attribute has the form *<major>*:*<minor>*, where *<major>* is the major number for the character or block tape devices and *<minor>* is the minor number specific to the logical device.

### **Example**

In this example, four physical tape devices are present, with three of them online. The TapeNo column shows the index number and the BusID indicates the associated physical tape device. In the example, no index number has been allocated to the tape device in the first row. This means that the device is offline and, currently, no names and minor numbers are assigned to it.

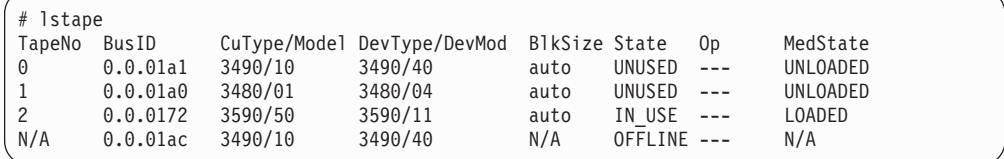

The resulting names and minor numbers for the online devices are:

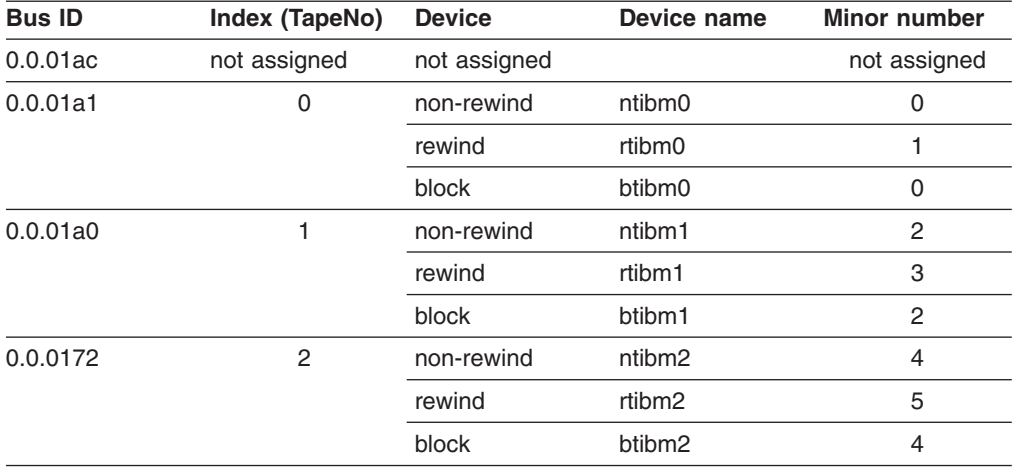

For the online character devices, the major/minor assignments can be read from their respective representations in /sys/class:

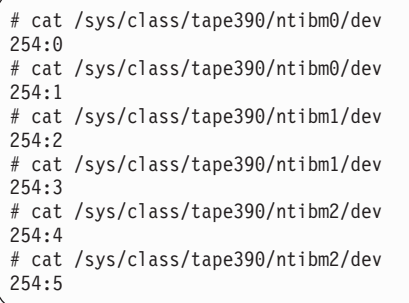

In the example, the major number used for character devices is 254 the minor numbers are as expected for the respective device names.

Similarly, the major/minor assignments for the online block devices can be read from their respective representations in /sys/block:

```
# cat /sys/block/btibm0/dev
254:0
# cat /sys/block/btibm1/dev
254 \cdot 1# cat /sys/block/btibm2/dev
254:2
```
The minor numbers are as expected for the respective device names. In the example, the major number used for block devices is also 254.

### **Creating device nodes**

User space programs access tape devices by *device nodes*. Your distribution might create these device nodes for you or provide udev to create them (see ["Device](#page-25-0) nodes [provided](#page-25-0) by udev" on page 4).

If no device nodes are created for you, you need to create them yourself, for example, with the **mknod** command. Refer to the **mknod** man page for further details.

**Tip:** Use the device names to construct your nodes (see "Tape naming [scheme"](#page-87-0) on [page](#page-87-0) 66).

### **Example: Defining standard tape nodes**

In this example, the tape major number is assumed to be 254 for both the character and block devices. The nodes use the standard form /dev/*<device\_name>* for the device nodes and the assignment of minor numbers is according to [Table](#page-87-0) 10 on [page](#page-87-0) 66.

```
# mknod /dev/ntibm0 c 254 0
# mknod /dev/rtibm0 c 254 1
# mknod /dev/btibm0 b 254 0
# mknod /dev/ntibm1 c 254 2
# mknod /dev/rtibm1 c 254 3
# mknod /dev/btibm1 b 254 2
# mknod /dev/ntibm2 c 254 4
# mknod /dev/rtibm2 c 254 5
# mknod /dev/btibm2 b 254 4
...
```
## **Examples for udev-created tape device nodes**

#### **Note**

The format of the nodes that udev creates for you depends on distribution-specific configuration files that reside in /etc/udev/rules.d. If you use udev, be sure that you use the nodes according to your distribution. The following examples use hypothetical nodes that are provided for illustration purposes only.

If your distribution provides udev, you can use udev to create tape device nodes for you. udev is a utility program that can use the device information in sysfs (see Chapter 2, ["Devices](#page-30-0) in sysfs," on page 9) to create device nodes.

Apart from creating device nodes that are based on the device names, udev can create additional device nodes that are based on, for example, on device bus-IDs. Unless you change the device bus-IDs of your devices, device nodes that are based on a device bus-ID remain the same and map to the same device, even if

<span id="page-90-0"></span>the device name of a tape device has changed (for example, after rebooting). udev keeps track of the mapping of the device name and the actual devices for you and so helps you ensure that you are addressing the device you intend to.

For example, the configuration file might instruct udev to create two nodes for each logical device, the standard node and a node that is based on the device bus-ID. For a tape device with a device bus-ID 0.0.01ac it might create:

For the non-rewinding character device:

- /dev/ntibm0 (standard device node according to the tape naming scheme)
- /dev/tape/0.0.01ac/non-rewinding

For the rewinding character device:

- /dev/rtibm0 (standard device node according to the tape naming scheme)
- /dev/tape/0.0.01ac/rewinding

For the block device:

- /dev/btibm0 (standard device node according to the tape naming scheme)
- /dev/tape/0.0.01ac/block

The next section shows how such nodes can be used to access a tape device by device bus-ID, regardless of its device name.

### **Accessing tapes by bus-ID**

You can use device nodes that are based on your tape devices' device bus-IDs to be sure that you access a tape device with a particular bus-ID, regardless of the device name that is assigned to it.

### **Example**

The examples in this section assume that udev provides device nodes as described in "Examples for [udev-created](#page-89-0) tape device nodes" on page 68. To assure that you are addressing a device with bus-ID 0.0.01ac you could make substitutions like the following:

Instead of issuing:

# mt -f /dev/ntibm0 unload

issue:

# mt -f /dev/tape/0.0.01ac/non-rewinding unload

## **Using the mt command**

Basic Linux tape control is handled by the **mt** utility. Refer to the man page for general information on **mt**.

Be aware that for channel-attached tape hardware there are some differences in the MTIO interface with corresponding differences for some operations of the **mt** command:

#### **setdensity**

has no effect because the recording density is automatically detected on channel-attached tape hardware.

#### **drvbuffer**

has no effect because channel-attached tape hardware automatically switches to unbuffered mode if buffering is unavailable.

#### **lock / unlock**

have no effect because channel-attached tape hardware does not support media locking.

#### **setpartition / mkpartition**

have no effect because channel-attached tape hardware does not support partitioning.

- **status** returns a structure that, aside from the block number, contains mostly SCSI-related data that does not apply to the tape device driver.
- **load** does not automatically load a tape but waits for a tape to be loaded manually.

#### **offline** or **rewoffl** or **eject**

all include expelling the currently loaded tape. Depending on the stacker mode, it might attempt to load the next tape (see "Loading and [unloading](#page-96-0) [tapes"](#page-96-0) on page 75 for details).

### **Building a kernel with the tape device driver**

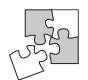

|

This section is intended for those who want to build their own kernel. It describes the options you must select in the Linux configuration menu to include the tape device driver.

The tape device driver is available as a base component with supplementary components for particular hardware and for the block device mode.

Figure 16 summarizes the kernel configuration menu options that are relevant to the tape device driver:

Character device drivers

S/390 tape device support (CONFIG\_S390\_TAPE) ├─Support for tape block devices (CONFIG\_S390\_TAPE\_BLOCK) L Support for 3480/3490 tape hardware (CONFIG\_S390\_TAPE\_34XX) └─Support for 3590 tape hardware (CONFIG\_S390\_TAPE\_3590)

*Figure 16. Tape kernel configuration menu options*

#### **CONFIG\_S390\_TAPE**

This option is required if you want to work with channel-attached tape devices. It can be compiled into the kernel or as a separate module, tape.

#### **CONFIG\_S390\_TAPE\_BLOCK**

This base component option allows you to use channel-attached tapes as block devices.

#### **CONFIG\_S390\_TAPE\_34XX**

This option can be compiled into the kernel or as a separate module, tape 34xx.

#### **CONFIG\_S390\_TAPE\_3590**

This option can be compiled into the kernel or as a separate module, tape\_3590.

## **Setting up the tape device driver**

<span id="page-92-0"></span>| | |

> | |

There are no kernel or module parameters for the tape device driver. This section describes how to load the tape modules, where applicable.

For information on device nodes see "Tape naming [scheme"](#page-87-0) on page 66.

### **Loading the tape device driver**

If the tape\_34xx or tape\_3590 device drivers have not been built into the kernel, you must load the kernel modules before you can work with the tape devices.

Use the **modprobe** command to ensure that any other required modules are loaded in the correct order.

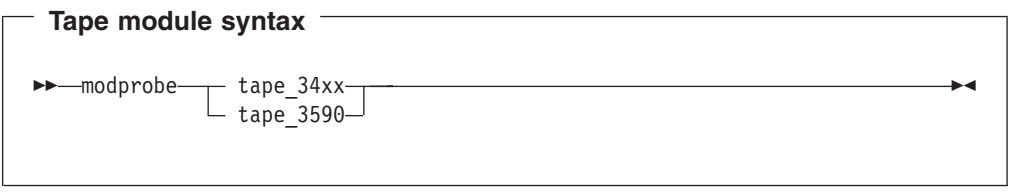

Refer to the **modprobe** man page for details on **modprobe**.

### **Working with the tape device driver**

This section describes typical tasks that you need to perform when working with tape devices:

- Setting a tape device online or offline
- Displaying tape [information](#page-94-0)
- Enabling [compression](#page-95-0)
- Loading and [unloading](#page-96-0) tapes

For information on working with the channel measurement facility, see [Chapter](#page-262-0) 23, "Channel [measurement](#page-262-0) facility," on page 241.

For information on how to display messages on a tape device's display unit, see ["tape390\\_display](#page-338-0) - display messages on tape devices and load tapes" on page 317.

### **Setting a tape device online or offline**

Setting a physical tape device online makes all corresponding logical devices accessible:

- The non-rewind character device
- The rewind character device
- The block device (if supported)

At any time, the device can be online to a single Linux instance only. You must set the tape device offline to make it accessible to other Linux instances in a shared environment.

Use the **chccwdev** command (see ["chccwdev](#page-294-0) - Set a CCW device online" on page [273\)](#page-294-0) to set a tape online or offline. Alternatively, you can write "1" to the device's online attribute to set it online or "0" to set it offline.

When a physical tape device is set online, the device driver assigns an index number to it. This index number is used in the standard device nodes (see ["Creating](#page-89-0) device nodes" on page 68) to identify the corresponding logical devices. The index number is in the range 0 to 127. A maximum of 128 physical tape devices can be online concurrently.

If you are using the standard device nodes, you need to find out which index number the tape device driver has assigned to your tape device. This index number, and consequently the associated standard device node, can change after a tape device has been set offline and back online.

Your distribution might use udev to create alternative device nodes that distinguish devices by the physical device's bus ID instead of the index number. If you are using such device nodes you do not need to know the index number (see "Examples for [udev-created](#page-89-0) tape device nodes" on page 68).

If you need to know the index number, issue a command of this form:

```
# lstape <device_bus_id>
```
where *<device\_bus\_id>* is the device bus-ID that corresponds to the physical tape device. The index number is the value in the TapeNo column of the command output.

### **Examples**

To set a physical tape device with device bus-ID 0.0.015f online, issue:

```
# chccwdev -e 0.0.015f
```
or

# echo 1 > /sys/bus/ccw/devices/0.0.015f/online

To find the index number the tape device driver has assigned, issue:

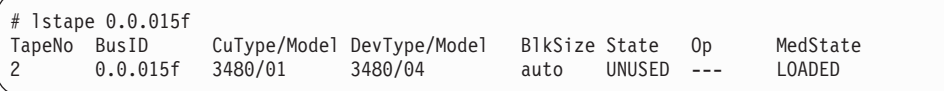

In the example, the assigned index number is "2". The standard device nodes for working with the device until it is set offline are then:

- /dev/ntibm2 for the non-rewinding device
- /dev/rtibm2 for the rewinding device
- /dev/btibm2 for the block device
- To set a physical tape device with device bus-ID 0.0.015f offline, issue:

```
# chccwdev -d 0.0.015f
```
## <span id="page-94-0"></span>**Displaying tape information**

Each physical tape device is represented in a sysfs directory of the form /bus/ccw/devices/*<device\_bus\_id>*

where *<device\_bus\_id>* is the device bus-ID that corresponds to the physical tape device. This directory contains a number of attributes with information on the physical device. The attributes: blocksize, state, operation, and medium\_state, might not show the current values if the device is offline.

| online       | "1" if the device is online or "0" if it is offline (see "Setting a tape<br>device online or offline" on page 71)                                                   |                                                                                                    |  |  |
|--------------|----------------------------------------------------------------------------------------------------|----------------------------------------------------------------------------------------------------|--|--|
| cmb enable   | "1" if channel measurement block is enabled for the physical<br>device or "0" if it is not enabled (see Chapter 23, "Channel<br>measurement facility," on page 241) |                                                                                                    |  |  |
| cutype       | Type and model of the control unit                                                                                                    |                                                                                                    |  |  |
| devtype      | Type and model of the physical tape device                                                                                                    |                                                                                                    |  |  |
| blocksize    | Currently used block size in bytes or "0" for auto                                                                                                    |                                                                                                    |  |  |
| state        | State of the physical tape device, either of:                                                                                                    |                                                                                                    |  |  |
|              | <b>UNUSED</b>                                                                                                    | Device is not in use and is currently available<br>to any operating system image in a shared<br>environment |  |  |
|              | IN USE                                                                                                    | Device is being used as a character device by<br>a process on this Linux image                              |  |  |
|              | <b>BLKUSE</b>                                                                                                    | Device is being used as a block device by a<br>process on this Linux image                                  |  |  |
|              | <b>OFFLINE</b>                                                                                                    | The device is offline.                                                                                      |  |  |
|              | NOT OP                                                                                                    | Device is not operational                                                                                   |  |  |
| operation    | The current tape operation, for example:                                                                                                    |                                                                                                    |  |  |
|              | No operation                                                                                                    |                                                                                                    |  |  |
|              | Write operation<br><b>WRI</b>                                                                                                    |                                                                                                    |  |  |
|              | <b>RFO</b><br>Read operation<br>There are several other operation codes, for example, for rewind<br>and seek.                                                       |                                                                                                    |  |  |
| medium_state | Current state of the tape cartridge:                                                                                                    |                                                                                                    |  |  |
|              | 1.                                                                                                    | Cartridge is loaded into the tape device                                                                    |  |  |
|              | 2                                                                                                    | No cartridge is loaded                                                                                      |  |  |
|              | 0<br>current cartridge state                                                                                                    | The tape device driver does not have information about the                                                  |  |  |

*Table 11. Tape device attributes*

Issue a command of this form to read an attribute:

# cat /bus/ccw/devices/*<device\_bus\_id>*/*<attribute>*

<span id="page-95-0"></span>where *<attribute>* is one of the attributes of [Table](#page-94-0) 11 on page 73.

**Tip:** You can display a summary of this information by using the **lstape** command (see "lstape - List tape [devices"](#page-321-0) on page 300).

#### **Example**

The following sequence of commands reads the attributes for a physical tape device with a device bus-ID 0.0.015f:

```
# cat /bus/ccw/devices/0.0.015f/online
1
# cat /bus/ccw/devices/0.0.015f/cmb_enable
\Omega# cat /bus/ccw/devices/0.0.015f/cutype
3480/01
# cat /bus/ccw/devices/0.0.015f/devtype
3480/04
# cat /bus/ccw/devices/0.0.015f/blocksize
\Omega# cat /bus/ccw/devices/0.0.015f/state
UNUSED
# cat /bus/ccw/devices/0.0.015f/operation
---
# cat /bus/ccw/devices/0.0.015f/medium_state
1
```
Issuing an **lstape** command for the same device yields:

```
# lstape 0.0.015f
TapeNo BusID CuType/Model DevType/Model BlkSize State Op MedState
                                        auto UNUSED ---
```
### **Enabling compression**

You can use the **mt** command to control Improved Data Recording Capability (IDRC) compression.

Compression is off after the tape device driver has loaded. To switch compression on, issue:

# mt -f *<node>* compression

or

```
# mt -f <node> compression 1
```
where *<node>* is the device node for a character device, for example, /dev/ntibm0.

To switch compression off, issue:

# mt -f *<tape>* compression 0

Any other numeric value has no effect, and any other argument switches compression off.

### **Example**

To switch on compression for a tape device with a device node /dev/ntibm0 issue:

```
mt -f /dev/ntibm0 compression 1
```
## <span id="page-96-0"></span>**Loading and unloading tapes**

You can unload tapes by issuing a command of this form:

```
mt -f <node> unload
```
where *<node>* is one of the character device nodes.

Whether or not you can load tapes from your Linux instance depends on the stacker mode of your tape hardware. There are three possible modes:

#### **manual**

Tapes must always be loaded manually by an operator. You can use the **tape390\_display** command (see ["tape390\\_display](#page-338-0) - display messages on tape [devices](#page-338-0) and load tapes" on page 317) to display a short message on the tape device's display unit when a new tape is required.

#### **automatic**

If there is another tape present in the stacker, the tape device automatically loads a new tape when the current tape is expelled. You can load a new tape from Linux by expelling the current tape with the **mt** command.

#### **system**

The tape device loads a tape when instructed from the operating system. From Linux, you can load a tape with the **tape390\_display** command (see ["tape390\\_display](#page-338-0) - display messages on tape devices and load tapes" on [page](#page-338-0) 317). You cannot use the **mt** command to load a tape.

#### **Example**

To expel a tape from a tape device that can be accessed through a device node /dev/ntibm0, issue:

# mt -f /dev/ntibm0 unload

Assuming that the stacker mode of the tape device is "system" and that a tape is present in the stacker, you can load a new tape by issuing:

```
# tape390_display -l "NEW TAPE" /dev/ntibm0
```
"NEW TAPE" is a message that is displayed on the tape devices display unit until the tape device receives the next tape movement command.

## **Scenario: Using a tape block device**

In this scenario, an ISO9660 file system is to be created as the second file on a tape. The scenario uses the **mt** and **mkisofs** commands. Refer to the respective man pages for details.

**Assumptions:** The following assumptions are made:

- The required tape device driver modules have either been compiled into the kernel or have already been loaded.
- Device nodes are available as defined in ["Example:](#page-89-0) Defining standard tape [nodes"](#page-89-0) on page 68.
- The ISO9660 file system support has been compiled into the kernel.
- A tape device is attached through a device bus-ID 0.0.015f.
- 1. Create a Linux directory, somedir, and fill it with the contents of the file system:

```
# mkdir somedir
# cp <contents> somedir
```
2. Set the tape online:

```
# chccwdev -e 0.0.015f
```
3. If you are using standard device nodes, find out which index number the tape device driver has assigned to it. You can skip this step if you are using udev-created device nodes that distinguish devices by device bus-ID rather than the index number.

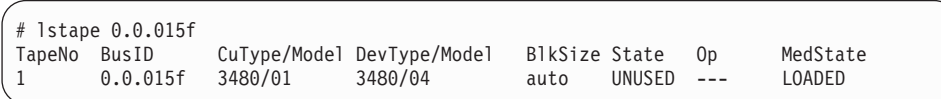

The index number is shown in the TapeNo column of the command output, "1" in the example. The standard device nodes are therefore /dev/ntibm1, /dev/rtibm1, and /dev/btibm1.

- 4. Insert a tape.
- 5. Ensure the tape is positioned at the correct position on the tape. For example, to set it to the beginning of the second file, issue:

```
# mt -f /dev/ntibm1 rewind
# mt -f /dev/ntibm1 fsf 1
```
fsf skips a specified number of files, one in the example.

6. Set the block size of the character driver. (The block size 2048 bytes is commonly used on ISO9660 CD-ROMs.)

# mt -f /dev/ntibm1 setblk 2048

7. Write the file system to the character device driver:

```
# mkisofs -l -f -o file.iso somedir
# dd if=file.iso of=/dev/ntibm1 bs=2048
```
8. Set the tape to the beginning of the file:

```
# mt -f /dev/ntibm0 rewind
# mt -f /dev/ntibm0 fsf 1
```
9. Now you can mount your new file system as a block device:

```
# mount -t iso9660 -o ro,block=2048 /dev/btibm0 /mnt
```
# <span id="page-98-0"></span>**Chapter 7. XPRAM device driver**

The zSeries architecture in 31-bit mode and the S/390 architecture support only 2 GB (gigabytes) of main storage (main memory). To overcome this limitation additional storage can be declared and accessed as expanded storage. For compatibility reasons, expanded storage can also be declared in the 64-bit mode of zSeries.

The XPRAM device driver is a block device driver that enables Linux for zSeries and S/390 to access expanded storage. Thus XPRAM can be used as a basis for fast swap devices and/or fast file systems. Expanded storage range can be swapped in or out of the main storage in 4 KB blocks. All XPRAM devices do always provide a block size of 4096 bytes.

## **XPRAM features**

The XPRAM device driver provides the following features:

• Automatic detection of expanded storage.

If expanded storage is not available, XPRAM fails gracefully with a log message reporting the absence of expanded storage.

• The expanded storage can be divided into up to 32 partitions.

## **What you should know about XPRAM**

This section provides information on XPRAM partitions and the device nodes that make them accessible.

## **XPRAM partitions and device nodes**

The XPRAM device driver uses major number 35. The standard device names are of the form xpram*<n>*, where *<n>* is the corresponding minor number.

You can use the entire available expanded storage as a single XPRAM device or divide it into up to 32 partitions. Each partition is treated as a separate XPRAM device.

If the entire expanded storage is used a single device, the device name is xpram0. For partitioned expanded storage, the  $\langle n \rangle$  in the device name denotes the  $(n+1)$ th partition. For example, the first partition is called xpram0, the second xpram1, and the 32nd partition is called xpram31.

| <b>Minor</b>                      | <b>Name</b>                               | To access<br>the first partition or the entire expanded storage if there are no<br>partitions |  |
|-----------------------------------|-------------------------------------------|-----------------------------------------------------------------------------------------------|--|
| 0                                 | xpram0                                    |                                                                                               |  |
| 1                                 | xpram1                                    | the second partition                                                                          |  |
| 2                                 | xpram2                                    | the third partition                                                                           |  |
| $\cdots$<br>$<$ n $>$<br>$\cdots$ | <br>xpram <n><br/><math>\cdots</math></n> | <br>the $(\langle n \rangle + 1)$ th partition<br>$\cdots$                                    |  |
| 31                                | xpram31                                   | the 32nd partition                                                                            |  |

*Table 12. XPRAM device names, minor numbers, and partitions*

## <span id="page-99-0"></span>**Creating device nodes**

User space programs access XPRAM devices by *device nodes*. Your distribution might create these device nodes for you or provide udev to create them (see "Device nodes [provided](#page-25-0) by udev" on page 4).

If no device nodes are created for you, you need to create them yourself, for example, with the **mknod** command. Refer to the **mknod** man page for further details.

**Tip:** Use the device names to construct your nodes (see "XPRAM [partitions](#page-98-0) and device [nodes"](#page-98-0) on page 77).

### **Example: Defining standard XPRAM nodes**

The nodes use the standard form /dev/*<device\_name>* for the device nodes and the assignment of minor numbers is according to [Table](#page-98-0) 12 on page 77.

```
# mknod /dev/xpram0 b 35 0
# mknod /dev/xpram1 b 35 1
# mknod /dev/xpram2 b 35 2
...
# mknod /dev/xpram30 b 35 30
# mknod /dev/xpram31 b 35 31
```
## **XPRAM use for diagnosis**

Issuing an IPL command to reboot Linux for zSeries and S/390 does not reset expanded storage, so it is persistent across IPLs and could be used, for example, to store diagnostic information. The expanded storage is reset by an IML (power off/on).

## **Reusing XPRAM partitions**

You might be able to reuse existing file systems or swap devices on an XPRAM device or partition after reloading the XPRAM device driver (for example, after rebooting Linux). For file systems or swap devices to be reusable, the XPRAM kernel or module parameters for the new device or partition must match the parameters of the previous use of XPRAM.

If you change the XPRAM parameters, you must create a new file system (for example with **mke2fs**) or a new swap device for each partition that has changed. A device or partition is considered changed if its size has changed. All partitions following a changed partition are also considered changed even if their sizes are unchanged.

## **Building a kernel with the XPRAM device driver**

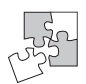

This section is intended for those who want to build their own kernel.

To build a kernel with XPRAM support you need to select option CONFIG\_BLK\_DEV\_XPRAM in the configuration menu:

Block devices

XPRAM disk support (CONFIG BLK DEV XPRAM)

*Figure 17. XPRAM kernel configuration menu option*

The XPRAM support is available as a module, xpram, or built-in.

## **Setting up the XPRAM device driver**

This section describes the parameters that you can optionally use to split the available expanded storage into partitions. The syntax is different for the kernel parameters and the corresponding module parameters. By default the entire expanded storage is treated as a single partition.

See ["Creating](#page-99-0) device nodes" on page 78 for information on the device nodes that you need to access the partitions.

### **Kernel parameters**

This section describes how to configure the XPRAM device driver if it has been compiled into the kernel. You can optionally partition the available expanded storage by adding the xpram\_parts kernel parameter to the kernel parameter line.

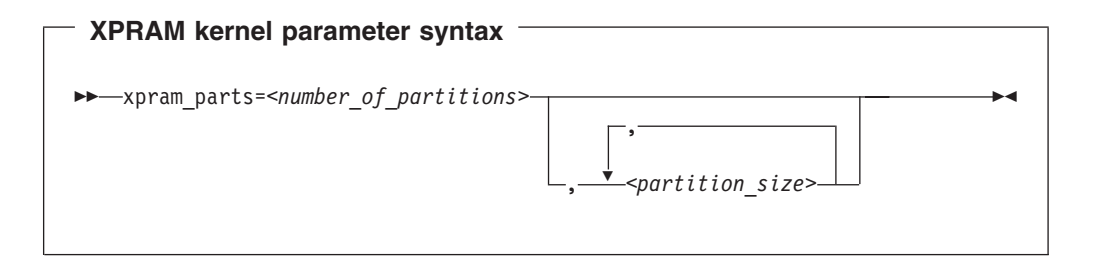

where:

*<number\_of\_partitions>*

is an integer in the range 1 to 16 that defines how many partitions the expanded storage is split into.

*<partition\_size>*

specifies the size of a partition. The i-th value defines the size of the i-th partition.

Each size may be blank, specified as a decimal value, or a hexadecimal value preceded by 0x, and may be qualified by a magnitude:

- k or K for Kilo (1024) is the default
- $em$  m or M for Mega (1024×1024)
- g or G for Giga  $(1024\times1024\times1024)$

You can specify up to <number\_of\_partitions> values. If you specify less values than *<number\_of\_partitions>*, the missing values are interpreted as blanks. Blanks are treated like zeros.

Any partition defined with a non-zero size is allocated the amount of memory specified by its size parameter.

Any remaining memory is divided as equally as possible among any partitions with a zero or blank size parameter, subject to the two constraints that blocks must be allocated in multiples of 4K and addressing constraints may leave un-allocated areas of memory between partitions.

### **Examples**

• The following specification allocates the extended storage into four partitions. Partition 1 has 2 GB (hex 800M), partition 4 has 4 GB, and partitions 2 and 3 use equal parts of the remaining storage. If the total amount of extended storage was 16 GB, then partitions 3 and 4 would each have approximately 5 GB.

xpram\_parts=4,0x800M,0,0,4g

• The following specification allocates the extended storage into three partitions. The partition 2 has 512 KB and the partitions 1 and 3 use equal parts of the remaining storage.

xpram\_parts=3,,512

• The following specification allocates the extended storage into two partitions of equal size.

xpram\_parts=2

### **Module parameters**

This section describes how to load and configure the XPRAM device driver if it has been compiled as a separate module. You can optionally partition the available expanded storage by using the devs and sizes module parameters when you load the xpram module.

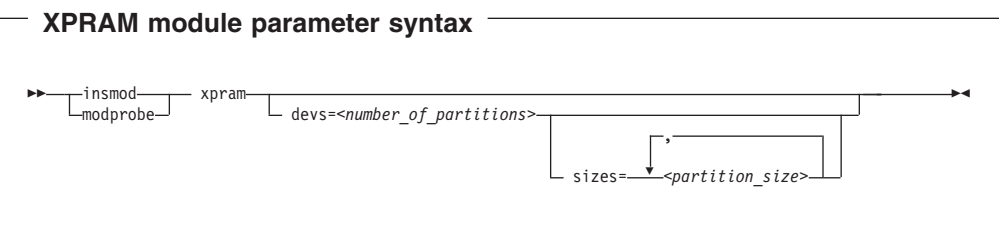

where:

*<number\_of\_partitions>*

is an integer in the range 1 to 16 that defines how many partitions the expanded storage is split into.

*<partition\_size>*

specifies the size of a partition. The i-th value defines the size of the i-th partition.

Each size is a non-negative integer that defines the size of the partition in KB or a blank. Only decimal values are allowed and no magnitudes are accepted.

You can specify up to *<number of partitions>* values. If you specify less values than *<number of partitions>*, the missing values are interpreted as blanks. Blanks are treated like zeros.

Any partition defined with a non-zero size is allocated the amount of memory specified by its size parameter.

Any remaining memory is divided as equally as possible among any partitions with a zero or blank size parameter, subject to the two constraints that blocks must be allocated in multiples of 4K and addressing constraints may leave un-allocated areas of memory between partitions.

### **Examples**

• The following specification allocates the extended storage into four partitions. Partition 1 has 2 GB (2097152 KB), partition 4 has 4 GB (4194304 KB), and partitions 2 and 3 use equal parts of the remaining storage. If the total amount of extended storage was 16 GB, then partitions 3 and 4 would each have approximately 5 GB.

# modprobe xpram devs=4 sizes=2097152,0,0,4194304

• The following specification allocates the extended storage into three partitions. The partition 2 has 512 KB and the partitions 1 and 3 use equal parts of the remaining extended storage.

```
# modprobe xpram devs=3 sizes=,512
```
• The following specification allocates the extended storage into two partitions of equal size.

# modprobe xpram devs=2

# **Part 3. Network device drivers**

This part describes the following device drivers:

- Chapter 8, "qeth device driver for OSA-Express (QDIO) and [HiperSockets"](#page-106-0)
- [Chapter](#page-156-0) 9, "LAN channel station device driver"
- [Chapter](#page-162-0) 10, "CTC device driver"
- Chapter 11, ["CTCMPC](#page-172-0) device driver"
- Chapter 12, ["NETIUCV](#page-176-0) device driver"
- [Chapter](#page-184-0) 13, "CLAW device driver"

### - Note -

For prerequisites and restrictions for these device drivers refer to the kernel 2.6 April 2004 stream pages on developerWorks at:

[ibm.com/developerworks/linux/linux390/april2004\\_recommended.html](http://www.ibm.com/developerworks/linux/linux390/april2004_recommended.shtml)

# <span id="page-106-0"></span>**Chapter 8. qeth device driver for OSA-Express (QDIO) and HiperSockets**

The qeth network device driver supports zSeries OSA-Express and OSA-Express2 features in QDIO mode and HiperSockets as follows:

- OSA-Express:
	- Fast Ethernet
	- 1000Base-T Ethernet
	- Gigabit Ethernet
	- Token Ring (zSeries only)
	- ATM
- OSA-Express2:
	- Gigabit Ethernet
	- 10 Gigabit Ethernet
	- 1000Base-T Ethernet (System z9 only)
- HiperSockets:
	- Virtual network devices that provide virtual networks within a zSeries mainframe.

Most of the qeth device driver parameters are common to HiperSockets and to OSA-Express devices in QDIO mode.

OSA-Express is a LAN adapter that is used to connect a System z9, zSeries, or S/390 mainframe to a LAN. In addition it may serve as a Network Control Program (NCP) adapter for an internal ESCON/CDLC interface to another host operating system. This feature is exploited by the IBM Communication Controller for Linux on System z9 (CCL). Note that the OSA CHPID type does not support any additional network functions and its only purpose is to provide a bridge between the CDLC and QDIO interfaces to connect to the Linux NCP. For more details see the *IBM Communication Controller Migration Guide*, SG24-6298-01

**Note:** Unless otherwise indicated, OSA-Express refers to OSA-Express and OSA-Express2.

## **Features**

|

The qeth device driver supports the following functions:

- (OSA-Express2 only) Up to 640 TCP/IP stacks or connections per dedicated CHPID or 640 total stacks across multiple LPARs using a shared or spanned CHPID.
- Virtual QDIO guest LAN environments
- HiperSockets
- Guest LANs using virtual HiperSockets
- OSA Network Control Program (ESCON/CDLC bridge) (System z9 only)
- v Auto-detection of qeth subchannels (see ["Overview](#page-108-0) of the steps for setting up a qeth group [device"](#page-108-0) on page 87)
- Internet Protocol Version 4 (IPv4)
- Internet Protocol Version 6 (IPv6) for Ethernet interfaces (see ["Support](#page-114-0) for IP [Version](#page-114-0) 6 (IPv6)" on page 93)
- Routing (see ["Setting](#page-120-0) up a Linux router" on page 99)
- Checksumming (see "Setting the [checksumming](#page-123-0) method" on page 102)
- Priority queueing for OSA-Express CHPID in QDIO mode (see "Using [priority](#page-124-0) [queueing"](#page-124-0) on page 103)
- Broadcast (see "Setting the scope of Token Ring [broadcasts"](#page-125-0) on page 104 and "Faking broadcast [capability"](#page-126-0) on page 105)
- Query and purge of ARP data (see ["qetharp](#page-325-0) Query and purge OSA and [HiperSockets](#page-325-0) ARP data" on page 304)
- SNMP via the [OSA-Express](#page-323-0) feature (see "osasnmpd Start OSA-Express SNMP [subagent"](#page-323-0) on page 302and Chapter 25, ["OSA-Express](#page-268-0) SNMP subagent support," on [page](#page-268-0) 247)
- IP address takeover (see "Taking over IP [addresses"](#page-132-0) on page 111)
- VLAN (see ["Scenario:](#page-143-0) Virtual LAN (VLAN) support" on page 122)
- Virtual IP addresses for OSA-Express CHPID in QDIO mode (see ["Scenario:](#page-136-0) VIPA – [minimize](#page-136-0) outage due to adapter failure" on page 115)
- DHCP for OSA-Express CHPID in QDIO mode (see ["Setting](#page-152-0) up for DHCP with [IPv4"](#page-152-0) on page 131)
- MAC-based addressing for qeth devices (see "MAC address [handling](#page-113-0) for IPv4 with the layer2 [option"](#page-113-0) on page 92)

### **What you should know about the qeth device driver**

This section describes qeth group devices in relation to subchannels and their corresponding device numbers and device bus-IDs. It also describes the interface names that are assigned to qeth group devices, and how an OSA-Express adapter handles IPv4 packets.

### **qeth group devices**

| | |

> The qeth device driver requires three I/O subchannels for each HiperSockets CHPID or OSA-Express CHPID in QDIO mode. One subchannel is for control reads, one for control writes, and the third is for data. The qeth device driver uses the QDIO protocol to communicate with the HiperSockets and OSA-Express adapter.

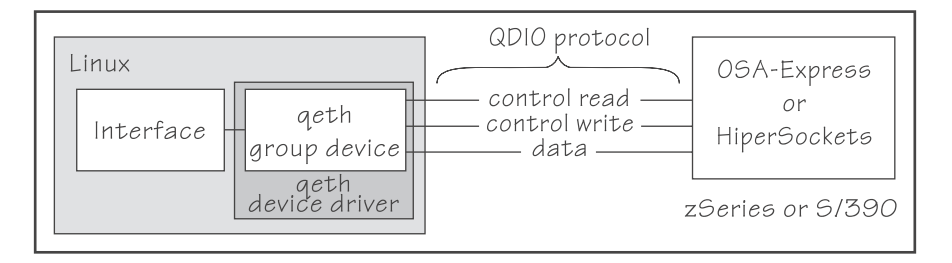

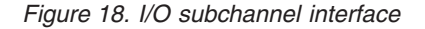

The three device bus-IDs that correspond to the subchannel triplet are grouped as one qeth group device. The following rules apply for the device bus-IDs:

- **read** must be even.
- **write** must be the device bus-ID of the read subchannel plus one.
- **data** can be any free device bus-ID on the same CHPID.
You can configure different triplets of device bus-IDs on the same CHPID differently. For example, if you have CHPID 0xfc, then you can configure 0.0.fc00,0.0.fc01,0.0.fc02 and 0.0.fc04,0.0.fc05,0.0.fc06 with different attribute values, for example for priority queueing.

## **Overview of the steps for setting up a qeth group device**

**Before you start:** Find out how the hardware is configured and which qeth device bus-IDs are on which CHPID, for example by looking at the IOCDS. Identify the device bus-IDs that you want to group into a qeth group device. The three device bus-IDs must be on the same CHPID.

**Hint:** After booting Linux, each qeth device bus-ID is represented by a subdirectory in /sys/bus/ccw/drivers/qeth/. These subdirectories are the named with the bus IDs of the devices. For example, a qeth device with bus-ID 0.0.fc00 is represented as /sys/bus/ccw/drivers/qeth/0.0.fc00

There are several steps you need to perform until user space applications on your Linux instance can use a qeth group device:

- Create the geth group device.
- Configure the device.
- Set the device online.
- Activate the device.

These tasks and the configuration options are described in detail in ["Working](#page-116-0) with the qeth [device](#page-116-0) driver" on page 95.

## **qeth interface names and device directories**

The qeth device driver automatically assigns interface names to the qeth group devices and creates the corresponding sysfs structures. According to the type of CHPID and feature used, the naming scheme uses the following base names:

**eth***<n>*

for Ethernet features (including the OSA-Express ATM device when emulating Ethernet in QDIO mode).

**hsi***<n>*

for HiperSockets devices.

**tr***<n>* for Token Ring features.

**osn***<n>*

for ESCON/CDLC bridge (OSA NCP).

where  $\langle n \rangle$  is an integer that uniquely identifies the device. When the first device for a base name is set online it is assigned 0, the second is assigned 1, the third 2, and so on. Each base name is counted separately.

For example, the interface name of the first Ethernet feature that is set online is "eth0", the second "eth1", and so on. When the first HiperSockets device is set online, it is assigned the interface name "hsi0".

While an interface is online, it is represented in sysfs as:

/sys/class/net/*<interface>*

The qeth device driver shares the name space for Ethernet and Token Ring interfaces with the LCS device driver. Each driver uses the name with the lowest <span id="page-109-0"></span>free identifier *<n>*, regardless of which device driver occupies the other names. For example, if the first qeth Token Ring feature is set online and there is already one LCS Token Ring feature online, the LCS feature is named "tr0" and the qeth feature is named "tr1". See also "LCS [interface](#page-156-0) names" on page 135.

The mapping between interface names and the device bus-ID that represents the qeth group device in sysfs is preserved when a device is set offline and back online. However, it can change when rebooting, when devices are ungrouped, or when devices appear or disappear with a machine check.

"Finding out the [interface](#page-129-0) name of a qeth group device" on page 108 and ["Finding](#page-129-0) out the bus ID of a qeth [interface"](#page-129-0) on page 108 provide information on how to map device bus-IDs and interface names.

# **MAC address handling for IPv4**

In LAN environments, data packets find their destination through Media Access Control (MAC) addresses in their Logical Link Control (LLC) header (see Figure 19).

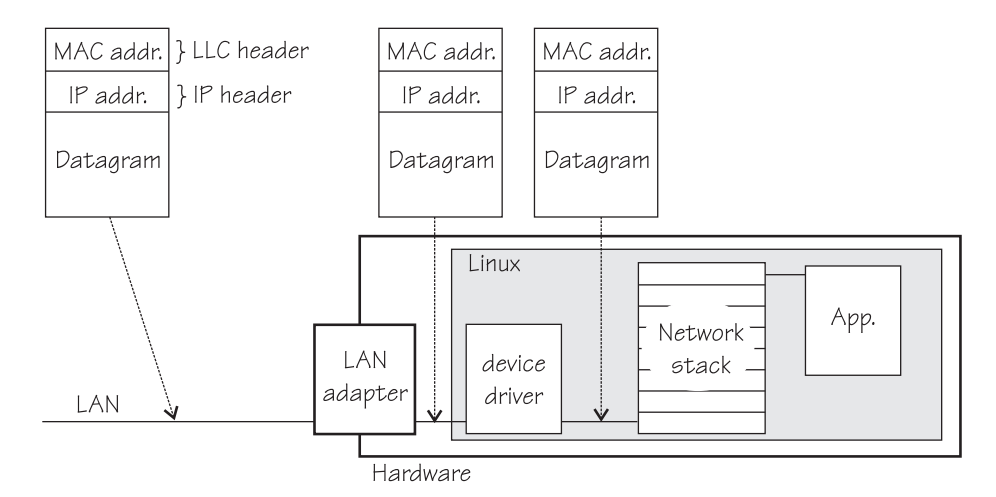

*Figure 19. Standard IPv4 processing*

MAC address handling as shown in Figure 19) applies to non-mainframe environments and a mainframe environment with an OSA-Express adapter where the layer2 option is enabled (see "MAC address [handling](#page-113-0) for IPv4 with the layer2 [option"](#page-113-0) on page 92).

For IPv6, both inbound and outbound packets are complete packets with LLC headers. The OSA-Express adapter in QDIO mode passes complete packets to the Linux image and the device driver lets the network stack compose packets with an LLC header.

For IPv4 without the layer2 option, the adapter removes the LLC header before passing the packet to the network stack of the recipient Linux image (see [Figure](#page-110-0) 20 on [page](#page-110-0) 89).

<span id="page-110-0"></span>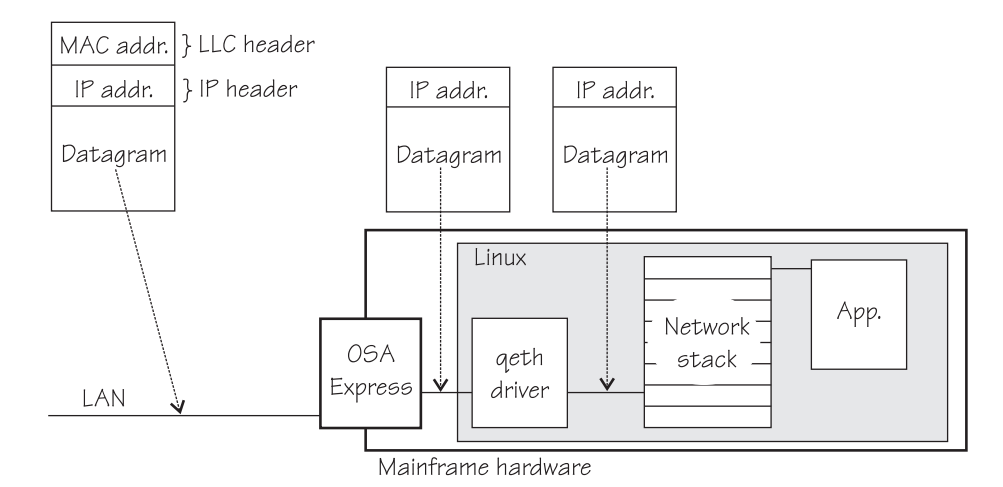

*Figure 20. IPv4 processing by OSA-Express without layer2*

For outbound packets, without the layer2 option, the adapter adds the LLC header to IPv4 packets with the destination MAC address.

Letting the OSA-Express hardware handle the LLC header allows multiple operating systems to share an OSA-Express adapter. Usually, LLC processing by the OSA-Express adapter also yields better performance than letting the Linux images that share the OSA-Express handle the LLC header themselves.

## **IP addresses**

The network stack of each operating system that shares an OSA-Express adapter in QDIO mode registers all its IP addresses with the adapter. Whenever IP addresses are deleted from or added to a network stack, the device drivers download the resulting IP address list changes to the OSA-Express adapter.

For the registered IP addresses, the OSA-Express adapter off-loads various functions, in particular also:

- Handling MAC addresses and LLC headers
- ARP processing

### **LLC headers**

Without the layer2 option, the OSA-Express adapter in QDIO mode removes the LLC header with the MAC address from incoming IPv4 packets and uses the registered IP addresses to forward a packet to the recipient TCP/IP stack. Thus the OSA-Express adapter is able to deliver IPv4 packets to the correct Linux images. Apart from broadcast packets, a Linux image can only get packets for IP addresses it has configured in the stack and registered with the OSA-Express adapter.

Because the OSA-Express QDIO microcode builds LLC headers for outgoing IPv4 packets and removes them from incoming IPv4 packets, the operating systems' network stacks only send and receive IPv4 packets without LLC headers.

This can be a problem for applications that expect LLC headers. For examples of how such problems can be resolved see:

- DHCP (see ["Setting](#page-152-0) up for DHCP with IPv4" on page 131)
- [tcpdump](#page-153-0) (see "Setting up for tcpdump with IPv4" on page 132)

## <span id="page-111-0"></span>**ARP**

The OSA-Express adapter in QDIO mode responds to Address Resolution Protocol (ARP) requests for all registered IP addresses.

ARP is a TCP/IP protocol that translates 32-bit IP addresses into the corresponding hardware addresses. For example, for an Ethernet, the hardware addresses are 48-bit Ethernet Media Access Control (MAC) addresses. The mapping of IP addresses to the corresponding hardware addresses is defined in the ARP cache. When it needs to send a packet, a host consults the ARP cache of its network adapter to find the MAC address of the target host.

If there is an entry for the destination IP address, the corresponding MAC address is copied into the LLC header and the packet is added to the appropriate interface's output queue. If the entry is not found, the ARP functions retain the IP packet, and broadcast an ARP request asking the destination host for its MAC address. When a reply is received, the packet is sent to its destination.

This short overview is intended as background information for the sections that follow and is by no means an exhaustive description of the ARP protocol. Consult the TCP/IP literature for more details on ARP.

## **Faking LLC headers**

**Note:** The information in this section is not applicable if you are using the layer2 option (see "MAC address [handling](#page-113-0) for IPv4 with the layer2 option" on page [92\)](#page-113-0). If you are using the layer2 option, the qeth device driver ignores your setting for faking LLC headers.

### **Before you start:**

- This section applies to IPv4 only.
- The device must be offline while you enable faking LLC headers.
- If you are setting up an IPv4 interface for an OSA-Express CHPID in QDIO mode you must not enable the layer2 option (see "MAC address [handling](#page-113-0) for IPv4 with the layer2 [option"](#page-113-0) on page 92).

IPv4 packets within mainframe environments do not have LLC headers. HiperSockets do not use LLC headers and the OSA-Express QDIO microcode removes LLC headers from incoming packets (see "MAC address [handling](#page-109-0) for IPv4" on [page](#page-109-0) 88). This is a problem for network programs that require incoming packets with LLC headers.

The fake II attribute instructs geth to insert a fake LLC header in all incoming packets. The packets are then passed to the Linux network stack and finally to the recipient programs or applications [\(Figure](#page-112-0) 21 on page 91).

<span id="page-112-0"></span>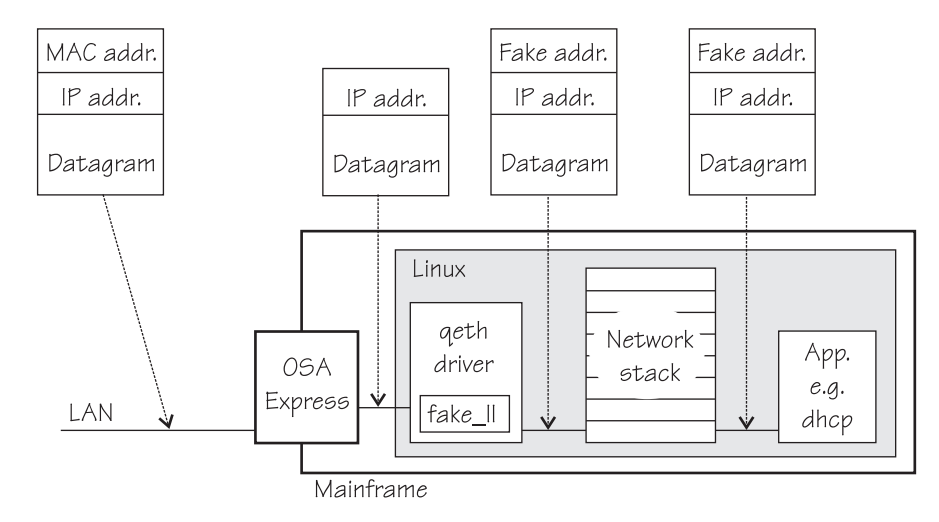

*Figure 21. qeth with fake\_ll option for incoming packets*

Network programs that expect incoming packets to have a LLC header can then be used as usual, without any patches. Examples for programs that expect an LLC header are the DHCP server program *dhcp* and client program *dhcpcd* (see ["Setting](#page-152-0) up for [DHCP](#page-152-0) with IPv4" on page 131).

*Shortcomings of fake\_ll:* An obvious disadvantage of fake\_ll is, that it introduces additional processing and, thus, has an adverse effect on performance.

Because fake\_ll is a qeth option, it also cannot supply fake LLC headers for programs that intercept outgoing packets before they have reached the qeth driver.

The OSA-Express adapter in QDIO mode suppresses the construction of LLC headers in the associated network stacks. Outgoing packets that originate from programs that build their own LLC headers and bypass the Linux network stack have LLC headers. Outgoing packets from all programs that work through the network stack do not have an LLC header until they reach the OSA-Express adapter.

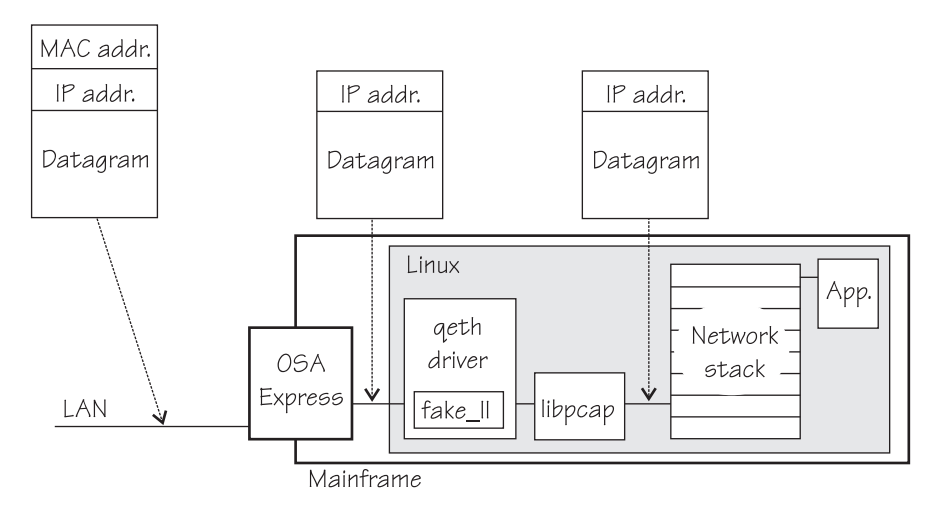

*Figure 22. qeth with fake\_ll option for outgoing packets*

An example of a program that expects LLC headers in outgoing packets is *libpcap* a program that captures outgoing packets for *tcpdump*.

<span id="page-113-0"></span>See "Setting up for [tcpdump](#page-153-0) with IPv4" on page 132 for information on how to make tcpdump work correctly for IPv4.

*Setting the fake\_ll attribute:* Set the value of the device's fake\_ll attribute to "1" to insert fake LLC headers in incoming IPv4 packets and to "0" to suppress inserting fake LLC headers. By default, the qeth device driver does not insert fake LLC headers.

**Example:** To make a device 0xa110 insert fake LLC headers in incoming IPv4 packets issue:

# echo 1 > /sys/bus/ccwgroup/drivers/qeth/0.0.a110/fake\_ll

# **MAC address handling for IPv4 with the layer2 option**

The layer2 option stops the OSA-Express adapter from stripping the MAC addresses from incoming packets. Incoming and outgoing packets are complete with an LLC header at all stages between the Linux network stack and the LAN as shown in [Figure](#page-109-0) 19 on page 88. This layer 2 based forwarding requires unique MAC addresses for all concerned Linux instances.

Be aware that in conjunction with the *layer2* option, the following cannot be configured as described in the respective sections:

- Router definitions (see ["Setting](#page-120-0) up a Linux router" on page 99)
- HiperSockets network concentrator (see ["HiperSockets](#page-146-0) Network Concentrator" on [page](#page-146-0) 125)
- IP address takeover (see "Taking over IP [addresses"](#page-132-0) on page 111)
- Proxy ARP (see ["Configuring](#page-134-0) a device for proxy ARP" on page 113)
- VIPA (see ["Configuring](#page-135-0) a device for virtual IP address (VIPA)" on page 114)
- Stateless autoconfiguration in IPv6 (see ["Support](#page-114-0) for IP Version 6 (IPv6)" on [page](#page-114-0) 93)

Accordingly, you cannot use the following commands if you are using the *layer2* option:

- qetharp (see "qetharp Query and purge OSA and [HiperSockets](#page-325-0) ARP data" on [page](#page-325-0) 304)
- qethconf (see "qethconf [Configure](#page-327-0) qeth devices" on page 306)

If your environment does not fulfill the requirements, or you want to use a feature that you cannot use in conjunction with the *layer2* option, consider using the *fake\_ll* option instead (see "Faking LLC [headers"](#page-111-0) on page 90).

For connections within a QDIO based z/VM guest LAN environment, z/VM assigns the necessary MAC addresses to its guests.

For Linux instances that are directly attached to an OSA-Express adapter in QDIO mode, you need to assign the MAC addresses yourself. Consult your distribution documentation on how to assign a MAC address. Alternatively, you can change it by issuing the command:

ifconfig <interface> hw ether <MAC address>

**Note:** Be sure not to assign the MAC address of the OSA-Express adapter to your Linux instance.

# <span id="page-114-0"></span>**Support for IP Version 6 (IPv6)**

IPv6 applies only to the Ethernet interfaces of the OSA-Express adapter running in QDIO mode. IPv6 is not supported on HiperSockets nor on the OSA-Express Token Ring and ATM features.

There are noticeable differences between the IP stacks for versions 4 and 6. Some concepts in IPv6 are different from IPv4, such as neighbor discovery, broadcast, and IPSec. IPv6 uses a 16-byte address field, while the addresses under IPv4 are 4 bytes in length.

Without the layer2 option, (see "MAC address [handling](#page-113-0) for IPv4 with the layer2 [option"](#page-113-0) on page 92), stateless autoconfiguration generates unique IP addresses for all Linux instances, even if they share an OSA-Express adapter with other operating systems. With the layer2 option, each Linux instances is associated with a unique MAC addresses.

Using IPv6 is largely transparent to users. You must be aware of the IP version when specifying IP addresses and when using commands that return IP version specific output (for example, [qetharp\)](#page-325-0).

# **Further information**

For details on OSA-Express in QDIO mode, refer to *OSA-Express Customer's Guide and Reference*, SA22-7935.

For information on guest LANs and virtual HiperSockets, refer to:

- v <http://www.linuxvm.org/Info/HOWTOs/guestlan.html>
- v *zSeries [HiperSockets](http://www.redbooks.ibm.com/redbooks/pdfs/sg246816.pdf)*, SG24-6816
- v *z/VM CP Command and Utility Reference*, SC24-6008

For information on proxy ARP, visit: <http://www.sjdjweis.com/linux/proxyarp/>.

For information on layer2, refer to:

- v *OSA-Express [Implementation](http://www.redbooks.ibm.com/redbooks/pdfs/sg245948.pdf) Guide*
- v *[Networking](http://www.redbooks.ibm.com/redpapers/pdfs/redp3901.pdf) Overview for Linux on zSeries*
- v *z/VM 5.1 [Connectivity](http://publibfp.boulder.ibm.com/epubs/pdf/hcsc9b01.pdf)*

## **Building a kernel with the qeth device driver**

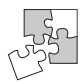

This section is intended for those who want to build their own kernel. It describes the options you must select in the Linux configuration menu to include the qeth device driver.

[Figure](#page-115-0) 23 on page 94 summarizes the kernel configuration menu options that are relevant to the qeth device driver:

<span id="page-115-0"></span>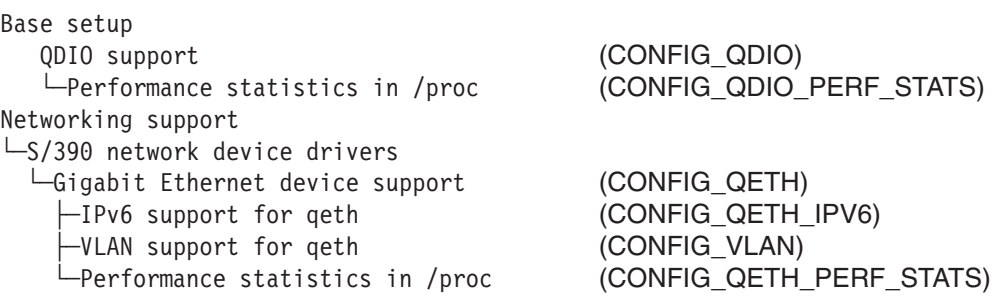

*Figure 23. qeth kernel configuration menu options*

#### **CONFIG\_QDIO**

This option provides the interface between the IBM mainframe and an OSA-Express CHPID in QDIO mode or a HiperSockets CHPID.

It is required if you want to work with qeth devices. It depends on the common code option "TCP/IP networking" (CONFIG\_INET).

It can be compiled into the kernel or as a separate module, qdio.

### **CONFIG\_QDIO\_PERF\_STATS**

This option gathers QDIO performance statistics in procfs.

### **CONFIG\_QETH**

This option is required if you want to work with qeth devices. It can be compiled into the kernel or as a separate module, qeth. This option depends on the common code options, "Token Ring driver support" (CONFIG\_TR), "Ethernet (10 or 100 Mbit)" (CONFIG\_NET\_ETHERNET), and "IP: multicasting" (CONFIG\_IP\_MULTICAST).

#### **CONFIG\_QETH\_IPV6**

Provides IPv6 support for the qeth device driver.

### **CONFIG\_VLAN**

Provides IEEE 802.1q VLAN support for the qeth device driver (see ["Scenario:](#page-143-0) Virtual LAN (VLAN) support" on page 122).

#### **CONFIG\_QETH\_PERF\_STATS**

Gathers QDIO performance statistics in procfs.

If you want to configure qeth devices for VIPA (see ["Configuring](#page-135-0) a device for virtual IP [address](#page-135-0) (VIPA)" on page 114), you also need the common code option CONFIG\_DUMMY. It can be compiled into the kernel or as a separate module, dummy.

## **Setting up the qeth device driver**

There are no kernel or module parameters for the qeth device driver. qeth devices are set up using sysfs.

## **Loading the qeth device driver modules**

If the qeth device driver has not been built into the kernel, you have to load it before you can work with qeth devices. Use the **modprobe** command to load the qeth device driver to automatically load all required additional modules in the correct order:

# modprobe qeth

# <span id="page-116-0"></span>**Working with the qeth device driver**

This section provides an overview of the typical tasks that you need to perform when working with qeth group devices.

Most of these tasks involve writing to and reading from attributes of qeth group devices in sysfs. Table 13 serves as both a task overview and a summary of the attributes and the possible values you can write to them. Underlined values are defaults.

Not all attributes are applicable to each device. Some attributes apply only to HiperSockets or only to OSA-Express CHPIDs in QDIO mode, other attributes are applicable to IPv4 interfaces only. Refer to the respective task descriptions to see the applicability of each attribute.

The layer2 option changes the way OSA-Express CHPIDs in QDIO mode handle MAC addresses (see "MAC address [handling](#page-109-0) for IPv4" on page 88) and is applicable to IPv4 interfaces only. Layer2 is not compatible with some of the other attributes. Attributes that cannot be specified in conjunction with layer2 are highlighted in grey.

OSA NCP handles NCP-related packets. Most of the attributes do not apply to OSN devices. The attributes that apply are:

- $\cdot$  if \_name
- card\_type
- buffer\_count
- recover

*Table 13. qeth tasks and attributes – compatible with the layer2 attribute*

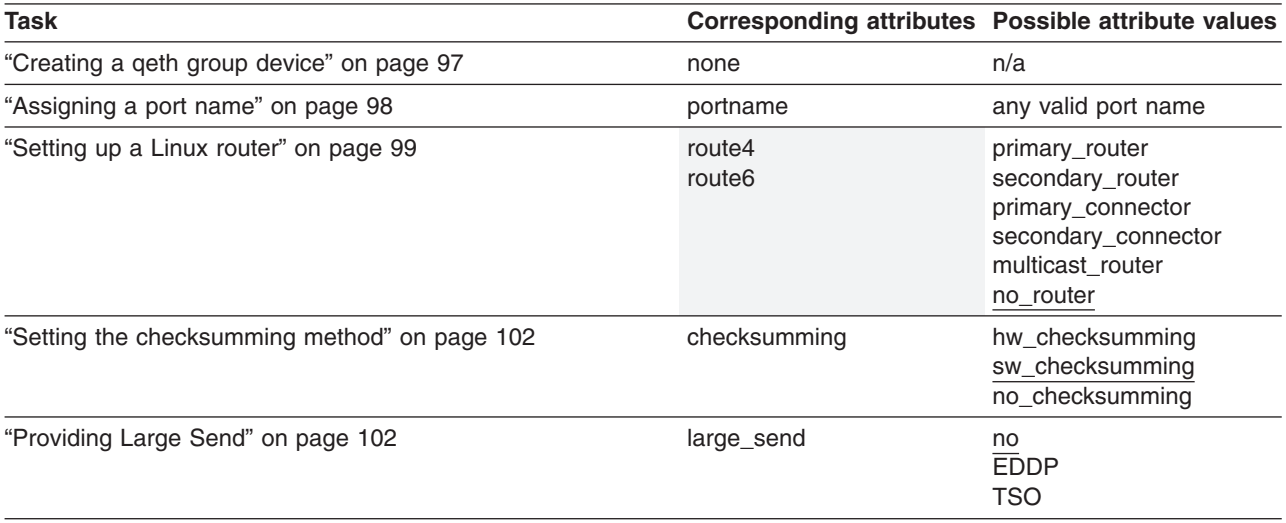

*Table 13. qeth tasks and attributes – compatible with the layer2 attribute (continued)*

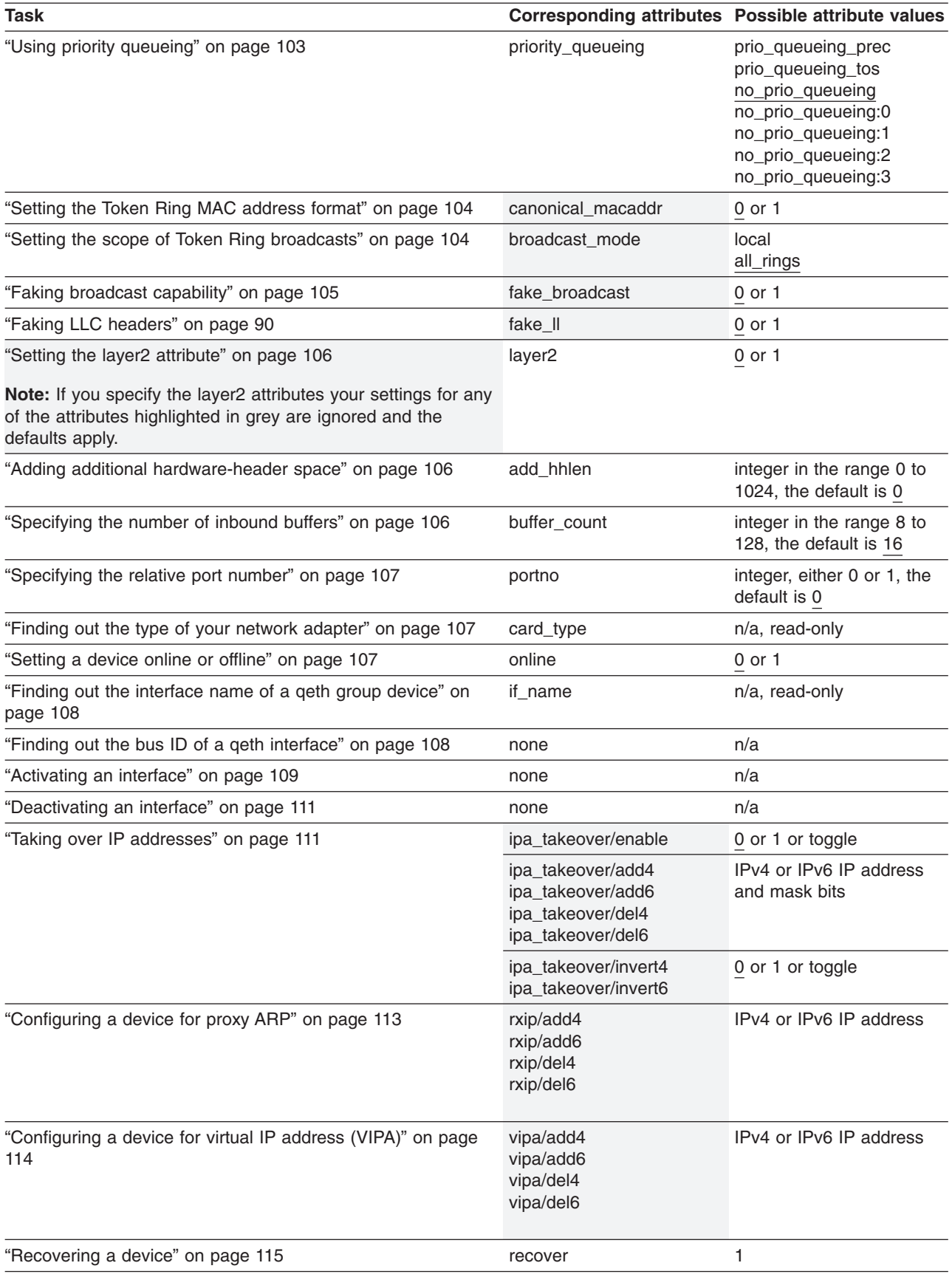

<span id="page-118-0"></span>*Table 13. qeth tasks and attributes – compatible with the layer2 attribute (continued)*

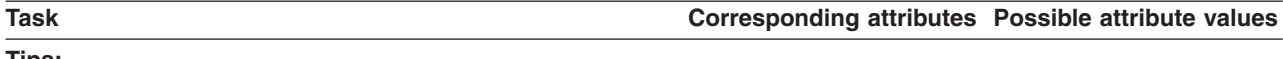

- **Tips:**
- v Instead of using the attributes for IPA, proxy ARP and VIPA directly, use the **[qethconf](#page-327-0)** command.
- v Your distribution might also provide a distribution-specific configuration tool. Refer to your distribution documentation for distribution-specific alternatives.

sysfs provides multiple paths through which you can access the qeth group device attributes. For example, if a device with bus-ID 0.0.a100 corresponds to interface eth0:

```
/sys/bus/ccwgroup/drivers/qeth/0.0.a100
/sys/bus/ccwgroup/devices/0.0.a100
/sys/devices/qeth/0.0.a100
/sys/class/net/eth0/device
```
all lead to the attributes for the same device. For example, the following commands are all equivalent and return the same value:

```
# cat /sys/bus/ccwgroup/drivers/qeth/0.0.a100/if_name
eth0
# cat /sys/bus/ccwgroup/devices/0.0.a100/if_name
eth0
# cat /sys/devices/qeth/0.0.a100/if_name
eth0
# cat /sys/class/net/eth0/device/if_name
eth0
```
However, the path through the /sys/class/net branch is available only while the device is online. Furthermore, it might lead to a different device if the assignment of interface names changes after rebooting or when devices are ungrouped and new group devices created.

### **Tips:**

- Work through one of the paths that are based on the device bus-ID.
- Your distribution might provide a distribution-specific configuration file through which you can set the attributes. Refer to your distribution documentation for distribution-specific information.

The following sections describe the tasks in detail.

## **Creating a qeth group device**

**Before you start:** You need to know the device bus-IDs that correspond to the read, write, and data subchannel of your OSA-Express CHPID in QDIO mode or HiperSockets CHPID as defined in the IOCDS of your mainframe.

To define a qeth group device, write the device numbers of the subchannel triplet to /sys/bus/ccwgroup/drivers/qeth/group. Issue a command of the form:

# echo *<read\_device\_bus\_id>*,*<write\_device\_bus\_id>*,*<data\_device\_bus\_id>* > /sys/bus/ccwgroup/drivers/qeth/group

**Result:** The qeth device driver uses the device bus-ID of the read subchannel to create a directory for a group device:

/sys/bus/ccwgroup/drivers/qeth/*<read\_device\_bus\_id>*

<span id="page-119-0"></span>This directory contains a number of attributes that determine the settings of the qeth group device. The following sections describe how to use these attributes to configure a qeth group device.

**Note:** If you have defined an OSA-Express CHPID in QDIO mode for a mainframe earlier than z990 you might need to set the portname attribute (see "Assigning a port name").

### **Example**

In this example, a single OSA-Express CHPID in QDIO mode is used to connect a Linux instance to a network.

### **Mainframe configuration:**

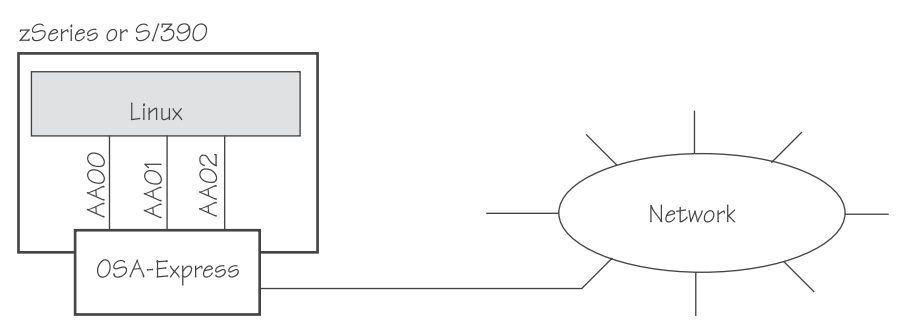

### **Linux configuration:**

Assuming that 0xaa00 is the device number that corresponds to the read subchannel:

# echo 0.0.aa00,0.0.aa01,0.0.aa02 > /sys/bus/ccwgroup/drivers/qeth/group

This command results in the creation of the following directories in sysfs:

- v /sys/bus/ccwgroup/drivers/qeth/0.0.aa00
- /sys/bus/ccwgroup/devices/0.0.aa00
- /sys/devices/qeth/0.0.aa00

Both the command and the resulting directories would be the same for a HiperSockets CHPID.

## **Assigning a port name**

### **Before you start:**

- This section does not apply to:
	- HiperSockets and OSN CHPIDs
	- z9 mainframes
	- z990 mainframes
	- z900 and z800 mainframes with a microcode level of at least Driver 3G EC stream J11204, MCL032 (OSA level 3.33).
	- z/VM guest LAN environments with APAR VM63308 applied.
- The device must be offline while you assign the port name.

For S/390 mainframes and z900 or z800 mainframes that are not exempted by the conditions listed under "Before you start," you must associate each OSA-Express

<span id="page-120-0"></span>CHPID in QDIO mode with a port name. The port name identifies the port for sharing by other operating system instances. The port name can be 1 to 8 characters long and must be uppercase. All operating system instances that share the port must use the same port name.

To assign a port name set the portname device group attribute to the name of the port. Issue a command of the form:

# echo *<PORTNAME>* > /sys/bus/ccwgroup/drivers/qeth/*<device\_bus\_id>*/portname

## **Example**

In this example, two other mainframe operating systems share the OSA-Express CHPID in QDIO mode and use the port name "NETWORK1".

### **Mainframe configuration:**

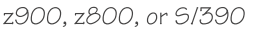

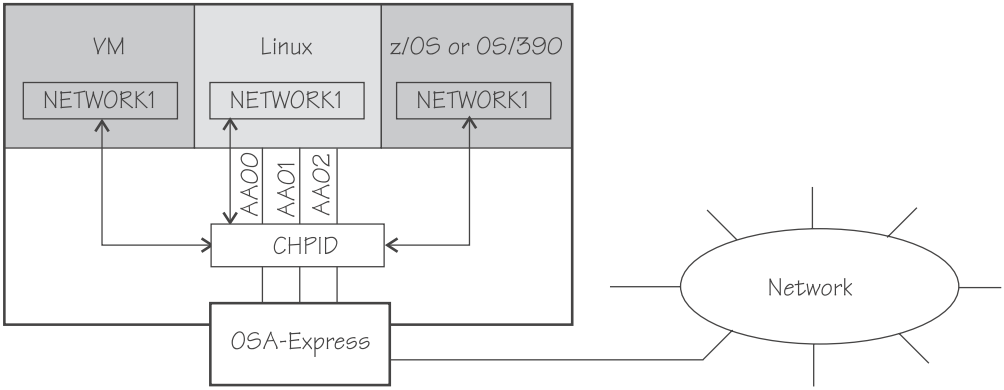

### **Linux configuration:**

# echo NETWORK1 > /sys/bus/ccwgroup/drivers/qeth/0.0.aa00/portname

## **Setting up a Linux router**

**Note:** If you enable the layer2 option (see "MAC address [handling](#page-113-0) for IPv4 with the layer2 [option"](#page-113-0) on page 92) the qeth device driver ignores the router settings described in this section. With the layer2 option enabled, set up a router as you would in a discrete server environment.

### **Before you start:**

- A suitable hardware setup is in place that permits your Linux instance to act as a router.
- The Linux instance is set up as a router.
- You must not enable the layer2 option if you are setting up an IPv4 interface for an OSA-Express CHPID in QDIO mode.

By default, your Linux instance is not a router. Depending on your IP version, IPv4 or IPv6 you can use the route4 or route6 attribute of your qeth device to define it as a router. You can set the route4 or route6 attribute dynamically, while the qeth device is online.

The same values are possible for route4 and route6 but depend on the type of CHPID:

An OSA-Express CHPID in QDIO mode honors the following values:

#### **primary\_router**

to make your Linux instance the principal connection between two networks.

### **secondary\_router**

to make your Linux instance a backup connection between two networks.

#### **primary\_connector**

to make your Linux instance the principal connection between a HiperSockets network and an external network (see ["HiperSockets](#page-146-0) Network Concentrator" on [page](#page-146-0) 125).

#### **secondary\_connector**

to make your Linux instance a backup connection between a HiperSockets network and an external network (see ["HiperSockets](#page-146-0) Network Concentrator" on [page](#page-146-0) 125).

A HiperSockets CHPID honors the following value, provided the microcode level supports this feature:

### **multicast\_router**

causes the qeth driver to receive all multicast packets of the CHPID. For a unicast function for HiperSockets see ["HiperSockets](#page-146-0) Network Concentrator" on [page](#page-146-0) 125.

Both types of CHPIDs honor:

#### **no\_router**

is the default. You can use this value to reset a router setting to the default.

**Note:** To configure Linux running as a VM guest or in an LPAR as a router, IP forwarding must be enabled in addition to setting the route4 or route6 attribute.

For IPv4, this can be done by issuing:

# sysctl -w net.ipv4.conf.all.forwarding=1

For IPv6, this can be done by issuing:

```
# sysctl -w net.ipv6.conf.all.forwarding=1
```
Depending on your distribution, you might be able to use distribution-specific configuration files. Refer to your distribution documentation for distribution-specific procedures.

### **Example**

In this example, two Linux instances, "Linux P" and "Linux S", running on an IBM mainframe use OSA-Express to act as primary and secondary routers between two networks. IP forwarding needs to be enabled for Linux in an LPAR or as a VM guest to act as a router. This is usually done in procfs or in a configuration file; refer to your distribution manual for details.

#### **Mainframe configuration:**

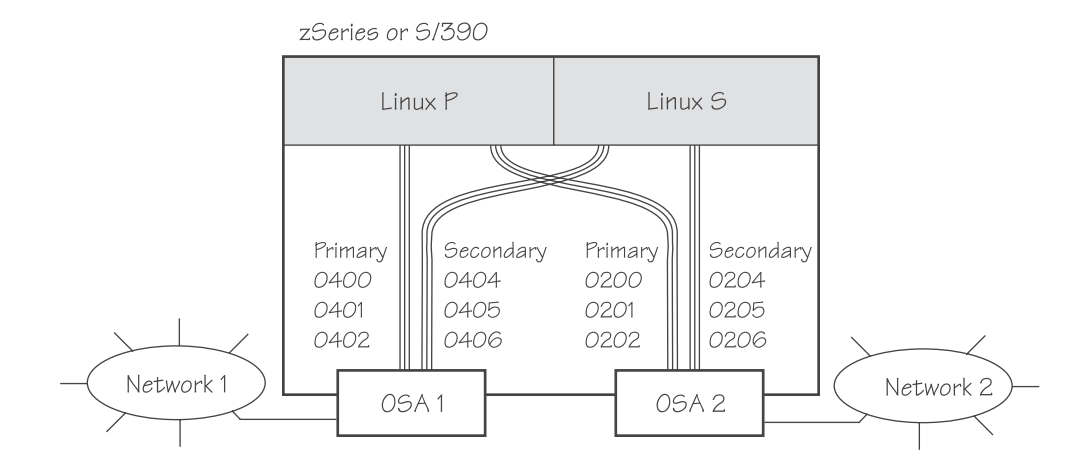

It is assumed that both Linux instances are configured as routers in their respective LPARs or in VM.

### **Linux P configuration:**

To create the qeth group devices:

# echo 0.0.0400,0.0.0401,0.0.0402 > /sys/bus/ccwgroup/drivers/qeth/group # echo 0.0.0200,0.0.0201,0.0.0202 > /sys/bus/ccwgroup/drivers/qeth/group

To assign port names to the CHPIDs (For S/390 and certain microcode levels of z900 and z800 mainframes only, see ["Assigning](#page-119-0) a port name" on [page](#page-119-0) 98):

# echo NETWORK1 > /sys/bus/ccwgroup/drivers/qeth/0.0.0400/portname echo NETWORK2 > /sys/bus/ccwgroup/drivers/qeth/0.0.0200/portname

To make Linux P a primary router for IPv4:

```
# echo primary_router > /sys/bus/ccwgroup/drivers/qeth/0.0.0400/route4
 echo primary_router > /sys/bus/ccwgroup/drivers/qeth/0.0.0200/route4
```
### **Linux S configuration:**

To create the qeth group devices:

```
# echo 0.0.0404,0.0.0405,0.0.0406 > /sys/bus/ccwgroup/drivers/qeth/group
 echo 0.0.0204,0.0.0205,0.0.0206 > /sys/bus/ccwgroup/drivers/qeth/group
```
To assign port names to the CHPIDs (For S/390 and certain microcode levels of z900 and z800 mainframes only, see ["Assigning](#page-119-0) a port name" on [page](#page-119-0) 98):

# echo NETWORK1 > /sys/bus/ccwgroup/drivers/qeth/0.0.0404/portname # echo NETWORK2 > /sys/bus/ccwgroup/drivers/qeth/0.0.0204/portname

To make Linux S a secondary router for IPv4:

```
# echo secondary router > /sys/bus/ccwgroup/drivers/qeth/0.0.0404/route4
# echo secondary_router > /sys/bus/ccwgroup/drivers/qeth/0.0.0204/route4
```
See ["HiperSockets](#page-146-0) Network Concentrator" on page 125 for further examples.

## <span id="page-123-0"></span>**Setting the checksumming method**

**Before you start:** The device must be offline while you set the checksumming method.

You can determine how checksumming is performed for incoming IP packages by setting a value for the checksumming attribute of your qeth device. Issue a command of the form:

# echo *<method>* > /sys/bus/ccwgroup/drivers/qeth/*<device\_bus\_id>*/checksumming

where *<method>* can be any of these values:

#### **hw\_checksumming**

performs the checksumming in hardware if the CHPID is an OSA-Express CHPID in QDIO mode and your OSA adapter hardware supports checksumming.

If you set "hw\_checksumming" for an adapter that does not support it or for a HiperSockets CHPID, the TCP/IP stack performs the checksumming instead of the adapter.

### **sw\_checksumming**

performs the checksumming in the TCP/IP stack. This is the default.

### **no\_checksumming**

suppresses checksumming.

#### **Examples**

• To find out the checksumming setting for a device 0x1a10 read the checksumming attribute:

# cat /sys/bus/ccwgroup/drivers/qeth/0.0.1a10/checksumming sw\_checksumming

To enable hardware checksumming for a device 0x1a10 issue:

# echo hw\_checksumming > /sys/bus/ccwgroup/drivers/qeth/0.0.1a10/checksumming

# **Providing Large Send**

You can offload TCP segmentation from the Linux network stack to the OSA-Express2 features. Large Send can lead to enhanced performance and latency for interfaces with predominately large outgoing packets. Issue a command of the form:

# echo *<value>* > /sys/bus/ccwgroup/drivers/qeth/*<device\_bus\_id>*/large\_send

where *<value>* can be any one of:

**no** No Large Send is provided. The Linux network stack performs the segmentation. This is the default.

**TSO**

The network adapter provides hardware Large Send. You can use hardware Large Send for an OSA-Express2 that connects to an interface though a real LAN.

<span id="page-124-0"></span>You cannot use hardware TCP segmentation for HiperSockets or for connections between systems running on the same OSA-Express2 CHPID. The qeth device driver does not check if the destination IP address is able to receive TCP segmentation offloaded packets. Thus it will send out the packet, which, if systems share an OSA-Express2 CHPID, will lead to unpredictable results for the receiving system.

#### **EDDP**

The qeth device driver provides the Large Send. There are no hardware related restrictions for device driver segmentation offload. It can be used with any qeth supported hardware.

### **Examples**

• To enable hardware Large Send for a device 0x1a10 issue:

# echo TSO > /sys/bus/ccwgroup/drivers/qeth/0.0.1a10/large\_send

# **Using priority queueing**

## **Before you start:**

- This section applies to OSA-Express CHPIDs in QDIO mode only.
- The device must be offline while you set the queueing options.

An OSA-Express CHPID in QDIO mode has four output queues (queues 0 to 3) in central storage. The priority queueing feature gives these queues different priorities (queue 0 having the highest priority). Queueing is relevant mainly to high traffic situations. When there is little traffic, queueing has no impact on processing. The qeth device driver can put data on one or more of the queues. By default, the driver uses queue 2 for all data.

You can determine how outgoing IP packages are assigned to queues by setting a value for the priority queueing attribute of your geth device. Issue a command of the form:

# echo *<method>* > /sys/bus/ccwgroup/drivers/qeth/*<device\_bus\_id>*/priority\_queueing

where *<method>* can be any of these values:

#### **prio\_queueing\_prec**

to base the queue assignment on the two most significant bits of each packet's IP header precedence field.

#### **prio\_queueing\_tos**

to select a queue according to the IP type of service that is assigned to packets by some applications. The service type is a field in the IP datagram header that can be set with a **setsockopt** call. Table 14 shows how the qeth device driver maps service types to the available queues:

*Table 14. IP service types and queue assignment for type of service queueing*

| Service type     | Queue |  |
|------------------|-------|--|
| Low latency      |       |  |
| High throughput  |       |  |
| High reliability |       |  |
| Not important    | 3     |  |

### <span id="page-125-0"></span>**no\_prio\_queueing**

causes the qeth device driver to use queue 2 for all packets. This is the default.

## **no\_prio\_queueing:0**

causes the qeth device driver to use queue 0 for all packets.

#### **no\_prio\_queueing:1**

causes the qeth device driver to use queue 1 for all packets.

#### **no\_prio\_queueing:2**

causes the qeth device driver to use queue 2 for all packets. This is equivalent to the default.

### **no\_prio\_queueing:3**

causes the qeth device driver to use queue 3 for all packets.

### **Example**

To make a device 0xa110 use queueing by type of service issue:

# echo prio\_queueing\_tos > /sys/bus/ccwgroup/drivers/qeth/a110/priority\_queueing

## **Setting the Token Ring MAC address format**

### **Before you start:**

- This section applies to OSA-Express CHPIDs in QDIO mode with the Token Ring feature only.
- The device must be offline while you set the Token Ring MAC address format.

The qeth group device can interpret MAC addresses in canonical or non-canonical form in a Token Ring. The default interpretation is the non-canonical form.

To set the MAC address format to canonical set the canonical\_macaddr device group attribute to "1". To reset the MAC address format to non-canonical set the canonical\_macaddr device group attribute to "0". Issue a command of the form:

# echo *<flag>* > /sys/bus/ccwgroup/drivers/qeth/*<device\_bus\_id>*/canonical\_macaddr

**Note:** If you are using the layer2 option (see "MAC address [handling](#page-113-0) for IPv4 with the layer2 [option"](#page-113-0) on page 92), the qeth group device uses the default non-canonical MAC address format regardless of how you set the canonical\_macaddr attribute.

#### **Example**

In this example, a device 0.0.a000 is instructed to interpret the Token Ring MAC addresses as canonical.

# echo 1 > /sys/bus/ccwgroup/drivers/qeth/0.0.a000/canonical\_macaddr

# **Setting the scope of Token Ring broadcasts**

### **Before you start:**

- This section applies to OSA-Express CHPIDs in QDIO mode with the Token Ring feature only.
- The device must be offline while you set the scope of Token Ring broadcasts.

<span id="page-126-0"></span>To control the scope of Token Ring broadcasts set the broadcast\_mode attribute to one of the following values:

**local**

to restrict Token Ring broadcasts to the local LAN segment.

**all\_rings**

to allow Token Ring broadcasts to propagate to all rings that are connected via bridges. This is the default.

Issue a command of the form:

# echo *<value>* > /sys/bus/ccwgroup/drivers/qeth/*<device\_bus\_id>*/broadcast\_mode

**Note:** If you are using the layer2 option (see "MAC address [handling](#page-113-0) for IPv4 with the layer2 [option"](#page-113-0) on page 92), the qeth group device uses the default Token Ring broadcast scope regardless of how you set the broadcast\_mode attribute.

#### **Example**

In this example, the scope of broadcasts for a device 0.0.a000 is limited to the local LAN segment.

# echo local > /sys/bus/ccwgroup/drivers/qeth/0.0.a000/broadcast\_mode

## **Faking broadcast capability**

## **Before you start:**

- This section applies to devices that do not support broadcast only.
- The device must be offline while you enable faking broadcasts.

For devices that support broadcast, the broadcast capability is enabled automatically.

There are processes, for example, the *gated* routing daemon, that require the devices' broadcast capable flag to be set in the Linux network stack. To set this flag for devices that do not support broadcast set the fake\_broadcast attribute of the qeth group device to "1". To reset the flag set it to "0".

Issue a command of the form:

# echo *<flag>* > /sys/bus/ccwgroup/drivers/qeth/*<device\_bus\_id>*/fake\_broadcast

**Note:** If you are using the layer2 option (see "MAC address [handling](#page-113-0) for IPv4 with the layer2 [option"](#page-113-0) on page 92), the qeth group device does not fake broadcast capabilities, regardless of how you set the fake\_broadcast attribute.

### **Example**

In this example, a device 0.0.a100 is instructed to pretend that it has broadcast capability.

# echo 1 > /sys/bus/ccwgroup/drivers/qeth/0.0.a100/fake\_broadcast

## <span id="page-127-0"></span>**Setting the layer2 attribute**

**Before you start:** If you are using the layer2 option within a QDIO based guest LAN environment, you cannot define a VLAN with ID "1", because ID "1" is reserved for z/VM use.

Set the value of the device's layer2 attribute to "1" to make the OSA-Express adapter keep the MAC addresses in incoming IPv4 packets and to "0" to make the OSA-Express adapter remove LLC headers. By default, the OSA-Express adapter removes LLC headers from incoming IPv4 packets.

**Example:** To make the OSA-Express adapter keep MAC addresses in IPv4 packets for a device 0xa110:

# echo 1 > /sys/bus/ccwgroup/drivers/qeth/0.0.a110/layer2

Switching on the layer2 option has far-reaching consequences. For more details, see "MAC address [handling](#page-113-0) for IPv4 with the layer2 option" on page 92.

## **Adding additional hardware-header space**

**Before you start:** The device must be offline while you add additional hardware-header space.

Some software makes use of free space in front of packets. For example, extra space can be beneficial for Linux virtual servers and IP tunneling.

To reserve additional hardware-header space in front of every packet in socket buffers set the add\_hhlen attribute to an integer value up to 1024. The integer is the number of bytes to be added. Issue a command of the form:

# echo *<integer>* > /sys/bus/ccwgroup/drivers/qeth/*<device\_bus\_id>*/add\_hhlen

### **Example**

In this example, device 0.0.a000 is instructed to increase the hardware-header space by 8 bytes.

# echo 8 > /sys/bus/ccwgroup/drivers/qeth/0.0.a000/add\_hhlen

## **Specifying the number of inbound buffers**

**Before you start:** The device must be offline while you specify the number of inbound buffers.

By default, the qeth device driver assigns 16 buffers for inbound traffic to each qeth group device. Depending on the amount of available storage and the amount of traffic, you can assign from 8 to 128 buffers.

The Linux memory usage for inbound data buffers for the devices is: (number of buffers)  $\times$  (buffer size).

The buffer size is equivalent to the frame size which is:

• For an OSA-Express CHPID in QDIO mode or an OSA-Express CHPID in OSN mode: 64 KB

<span id="page-128-0"></span>• For HiperSockets: depending on the HiperSockets CHPID definition, 16 KB, 24 KB, 40 KB, or 64 KB

Set the buffer\_count attribute to the number of inbound buffers you want to assign. Issue a command of the form:

```
# echo <number> > /sys/bus/ccwgroup/drivers/qeth/<device_bus_id>/buffer_count
```
### **Example**

In this example, 64 inbound buffers are assigned to device 0.0.a000.

```
# echo 64 > /sys/bus/ccwgroup/drivers/qeth/0.0.a000/buffer_count
```
## **Specifying the relative port number**

### **Before you start:**

- This section applies to OSA-Express ATM only. In all other cases only a single port is available.
- The device must be offline while you specify the relative port number.

ATM adapters provide one physical port (port 0) and two logical ports (0 and 1) for a single CHPID. By default, the qeth group device uses port 0. To use a different port, issue a command of the form:

```
# echo <integer> > /sys/bus/ccwgroup/drivers/qeth/<device_bus_id>/portno
```
Where *<integer>* is either 0 or 1.

#### **Example**

In this example, port 1 is assigned to the qeth group device.

# echo 1 > /sys/bus/ccwgroup/drivers/qeth/0.0.a000/portno

## **Finding out the type of your network adapter**

You can find out the type of the network adapter through which your device is connected. To find out the type read the device's card\_type attribute. Issue a command of the form:

# cat /sys/bus/ccwgroup/drivers/qeth/*<device\_bus\_id>*/card\_type

### **Example**

To find the card\_type of a device 0.0.a100 issue:

```
# cat /sys/bus/ccwgroup/drivers/qeth/0.0.a100/card_type
OSD_100
```
## **Setting a device online or offline**

To set a qeth group device online set the online device group attribute to "1". To set a qeth group device offline set the online device group attribute to "0". Issue a command of the form:

<span id="page-129-0"></span># echo *<flag>* > /sys/bus/ccwgroup/drivers/qeth/*<device\_bus\_id>*/online

Setting a device online associates it with an interface name (see "Finding out the interface name of a qeth group device").

Setting a device offline closes this network device. If IPv6 is active, you will lose any IPv6 addresses set for this device. After setting the device online, you can restore lost IPv6 addresses only by issuing the ″ifconfig″ or ″ip″ commands again.

### **Example**

To set a qeth device with bus ID 0.0.a100 online issue:

```
# echo 1 > /sys/bus/ccwgroup/drivers/qeth/0.0.a100/online
```
To set the same device offline issue:

```
# echo 0 > /sys/bus/ccwgroup/drivers/qeth/0.0.a100/online
```
## **Finding out the interface name of a qeth group device**

When a qeth group device is set online an interface name is assigned to it. To find out the interface name of a qeth group device for which you know the device bus-ID read the group device's if name attribute.

Issue a command of the form:

# cat /sys/bus/ccwgroup/drivers/qeth/*<device\_bus\_id>*/if\_name

**Tip:** you can also read the content of /proc/qeth to obtain a mapping for all qeth interfaces and devices.

#### **Example**

# cat /sys/bus/ccwgroup/drivers/qeth/0.0.a100/ifname eth0

## **Finding out the bus ID of a qeth interface**

For each network interface, there is a directory in sysfs under /sys/class/net/, for example, /sys/class/net/eth0 for interface eth0. This directory contains a symbolic link "device" to the corresponding device in /sys/devices.

Read this link to find the device bus-ID of the device that corresponds to the interface.

**Tip:** you can also use the **lsqeth** command (see "lsqeth - List qeth based [network](#page-319-0) [devices"](#page-319-0) on page 298) or read the content of /proc/qeth to obtain a mapping for all qeth interfaces and devices.

#### **Example**

To find out which device bus-ID corresponds to an interface eth0 issue, for example:

# readlink /sys/class/net/eth0/device  $\ldots$ .../ $\ldots$ /devices/qeth/0.0.a100

In this example, eth0 corresponds to the device bus-ID 0.0.a100.

# <span id="page-130-0"></span>**Activating an interface**

### **Before you start:**

- You need to know the interface name of the geth group device (see ["Finding](#page-129-0) out the [interface](#page-129-0) name of a qeth group device" on page 108).
- You need to know the IP address you want to assign to the device.

The MTU range for OSA-Express CHPIDs in QDIO mode is 576 – 61440. However, depending on your medium and networking hardware settings, it might be restricted to 1492, 1500, 8992 or 9000. The recommended MTU size for OSA-Express CHPIDs in QDIO mode is 1492 (for Gigabit Ethernet and OSA-Express2 OSD 1000Base-T Ethernet: 8992 for jumbo frames). Choosing 1500 (or 9000 for Gigabit Ethernet or OSA-Express2 OSD 1000Base-T Ethernet jumbo frames) can cause performance degradation.

On HiperSockets, the maximum MTU size is restricted by the maximum frame size as announced by the licensed internal code (LIC). The maximum MTU is equal to the frame size minus 8 KB. Hence, the possible frame sizes of 16 KB, 24 KB, 40 KB or 64 KB result in maximum MTU sizes of 8 KB, 16 KB, 32 KB or 56 KB, respectively.

The MTU size defaults to the correct settings for both HiperSockets and OSA-Express CHPIDs in QDIO mode. As a result, you need not specify the MTU size when activating the interface.

Note that, on heavily loaded systems, MTU sizes exceeding 8 KB can lead to memory allocation failures for packets due to memory fragmentation. A symptom of this problem are messages of the form ″order-N allocation failed″ in the system log; in addition, network connections will drop packets, in extreme cases to the extent that the network is no longer usable.

As a workaround, use MTU sizes at most of 8 KB (minus header size), even if the network hardware allows larger sizes (for example, HiperSockets or 10 Gigabit Ethernet).

You activate or deactivate network devices with **ifconfig** or an equivalent command. For details of the **ifconfig** command refer to the **ifconfig** man page.

## **Examples**

• This example activates a HiperSockets CHPID:

# ifconfig hsi0 192.168.100.10 netmask 255.255.255.0

• This example activates an OSA-Express CHPID in QDIO mode:

# ifconfig eth0 192.168.100.11 netmask 255.255.255.0 broadcast 192.168.100.255

Or, using the default netmask and its corresponding broadcast address:

# ifconfig eth0 192.168.100.11

<span id="page-131-0"></span>This example reactivates an interface that had already been activated and subsequently deactivated:

# ifconfig eth0 up

This example activates an OSA-Express2 CHPID defined as an OSN type CHPID for OSA NCP:

# ifconfig osn0 up

### **Confirming that an IP address has been set**

The Linux network stack design does not allow feedback about IP address changes. If **ifconfig** or an equivalent command fails to set an IP address on an OSA-Express network CHPID, a query with **ifconfig** shows the address as being set on the interface although the address is not actually set on the CHPID.

There are usually failure messages of the form "could not set IP address" or "duplicate IP address" in the kernel messages. You can display these messages with **dmesg**. For most distributions you can also find the messages in /var/log/messages.

There may be circumstances that prevent an IP address from being set, most commonly if another system in the network has set that IP address already.

If you are not sure whether an IP address was set properly or experience a networking problem, check the messages or logs to see if an error was encountered when setting the address. This also applies in the context of HiperSockets and to both IPv4 and IPv6 addresses. It also applies to whether an IP address has been set for IP takeover, for VIPA, or for proxy ARP.

### **Duplicate IP addresses**

The OSA-Express adapter in QDIO mode recognizes duplicate IP addresses on the same OSA-Express adapter or in the network using ARP and prevents duplicates.

There are several setups that require duplicate addresses:

- To perform IP takeover you need to be able to set the IP address to be taken over. This address exists prior to the takeover. See "Taking over IP [addresses"](#page-132-0) on [page](#page-132-0) 111 for details.
- For proxy ARP you need to register an IP address for ARP that belongs to another Linux instance. See ["Configuring](#page-134-0) a device for proxy ARP" on page 113 for details.
- For VIPA you need to assign the same virtual IP address to multiple devices. See ["Configuring](#page-135-0) a device for virtual IP address (VIPA)" on page 114 for details.

You can use the **qethconf** command (see "qethconf - [Configure](#page-327-0) qeth devices" on [page](#page-327-0) 306) to maintain a list of IP addresses that your device can take over, a list of IP addresses for which your device can handle ARP, and a list of IP addresses that can be used as virtual IP addresses, regardless of any duplicates on the same OSA-Express adapter or in the LAN.

## <span id="page-132-0"></span>**Deactivating an interface**

You can deactivate an interface with **ifconfig** or an equivalent command or by setting the network device offline. While setting a device offline involves actions on the attached device, deactivating only stops the interface logically within Linux.

#### To deactivate an interface with **ifconfig**, Issue a command of the form:

ifconfig <interface\_name> down

### **Example**

To deactivate eth0 issue:

ifconfig eth0 down

## **Taking over IP addresses**

This section describes how to configure for IP takeover if the layer2 option (see "MAC address [handling](#page-113-0) for IPv4 with the layer2 option" on page 92) is not enabled. If you have enabled the layer2 option, you can configure for IP takeover as you would in a distributed server environment.

Taking over an IP addresses overrides any previous allocation of this address to another LPAR. If another LPAR on the same CHPID has already registered for that IP address, this association is removed.

An OSA-Express CHPID in QDIO mode can take over IP addresses from any zSeries operating system. IP takeover for HiperSockets CHPIDs is restricted to taking over addresses from other Linux instances in the same Central Electronics Complex (CEC).

There are three stages to taking over an IP address:

- **Stage 1:** Ensure that your qeth group device is enabled for IP takeover
- **Stage 2:** Activate the address to be taken over for IP takeover
- **Stage 3:** Issue a command to take over the address

### **Stage 1: Enabling a qeth group device for IP takeover**

The qeth group device that is to take over an IP address must be enabled for IP takeover. For HiperSockets, both the device that takes over the address and the device that surrenders the address must be enabled. By default, qeth devices are not enabled for IP takeover.

To enable a qeth group device for IP address takeover set the enable device group attribute to "1". To switch off the takeover capability set the enable device group attribute to "0". In sysfs, the enable attribute is located in a subdirectory ipa takeover. Issue a command of the form:

# echo *<flag>* > /sys/bus/ccwgroup/drivers/qeth/*<device\_bus\_id>*/ipa\_takeover/enable

**Example:** In this example, a device 0.0.a500 is enabled for IP takeover:

# echo 1 > /sys/bus/ccwgroup/drivers/qeth/0.0.a500/ipa\_takeover/enable

### <span id="page-133-0"></span>**Stage 2: Activating and deactivating IP addresses for takeover**

The qeth device driver maintains a list of IP addresses that each qeth group device can take over. You use the **qethconf** command to display or change this list.

To display the list of IP addresses that are activated for IP takeover issue:

qethconf ipa list

To activate an IP address for IP takeover, add it to the list. Issue a command of the form:

# qethconf ipa add *<ip\_address>*/*<mask\_bits> <interface\_name>*

To deactivate an IP address delete it from the list. Issue a command of the form:

```
# qethconf ipa del <ip_address>/<mask_bits> <interface_name>
```
In these commands, *<ip\_address>/<mask\_bits>* is the range of IP address to be activated or deactivated. See "qethconf - [Configure](#page-327-0) qeth devices" on page 306 for more details on the **qethconf** command.

**Example:** In this example, there is only one range of IP address that can be taken over by device hsi0.

```
# qethconf ipa list
ipa add 192.168.10.0/24 hsi0
```
The following command adds a range of IP address that can be taken over by device eth0.

```
# qethconf ipa add 192.168.10.1/24 eth0
qethconf: Added 192.168.10.1/24 to /sys/class/net/eth0/device/ipa_takeover/add4.
qethconf: Use "qethconf ipa list" to check for the result
```
Listing the activated IP addresses now shows both ranges of addresses.

```
# qethconf ipa list
ipa add 192.168.10.0/24 hsi0
ipa add 192.168.10.1/24 eth0
```
The following command deletes the range of IP address that can be taken over by device eth0.

```
# qethconf ipa del 192.168.10.1/24 eth0
qethconf: Deleted 192.168.10.1/24 from /sys/class/net/eth0/device/ipa_takeover/del4.
qethconf: Use "qethconf ipa list" to check for the result
```
## **Stage 3: Issuing a command to take over the address Before you start:**

v Both the device that is to take over the IP address and the device that is to surrender the IP address must be enabled for IP takeover. This rule applies to the devices on both OSA-Express and HiperSockets CHPIDs. (See ["Stage](#page-132-0) 1: Enabling a qeth group device for IP [takeover"](#page-132-0) on page 111).

<span id="page-134-0"></span>• The IP address to be taken over must have been activated for IP takeover (see "Stage 2: Activating and [deactivating](#page-133-0) IP addresses for takeover" on page 112).

To complete taking over a specific IP address and remove it from the CHPID or LPAR that previously held it, issue an **ifconfig** or equivalent command.

**Example:** To make a device hsi0 take over IP address 192.168.10.22 issue:

# ifconfig hsi0 192.168.10.22

The IP address you are taking over must be different from the one that is already set for your device. If your device already has the IP address it is to take over you must issue two commands: First to set it to any free IP address and then to set it to the address to be taken over.

**Example:** To make a device hsi0 take over IP address 192.168.10.22 if hsi0 is already configured to have IP address 192.168.10.22 issue:

```
# ifconfig hsi0 0.0.0.0
# ifconfig hsi0 192.168.10.22
```
Be aware of the information in ["Confirming](#page-131-0) that an IP address has been set" on [page](#page-131-0) 110 when using IP takeover.

## **Configuring a device for proxy ARP**

This section describes how to configure for proxy ARP if the layer2 option (see "MAC address [handling](#page-113-0) for IPv4 with the layer2 option" on page 92) is not enabled. If you have enabled the layer2 option, you can configure for proxy ARP as you would in a distributed server environment

**Before you start:** This section applies to qeth group devices that have been set up as routers only.

The qeth device driver maintains a list of IP addresses for which a qeth group device handles ARP and issues gratuitous ARP packets. See [http://](http://www.sjdjweis.com/linux/proxyarp/) [www.sjdjweis.com/linux/proxyarp/](http://www.sjdjweis.com/linux/proxyarp/) for more information on proxy ARP.

Use the **qethconf** command to display this list or to change the list by adding and removing IP addresses (see "qethconf - [Configure](#page-327-0) qeth devices" on page 306).

Be aware of the information in ["Confirming](#page-131-0) that an IP address has been set" on [page](#page-131-0) 110 when working with proxy ARP.

### **Example**

[Figure](#page-135-0) 24 on page 114 shows an environment where proxy ARP is used.

<span id="page-135-0"></span>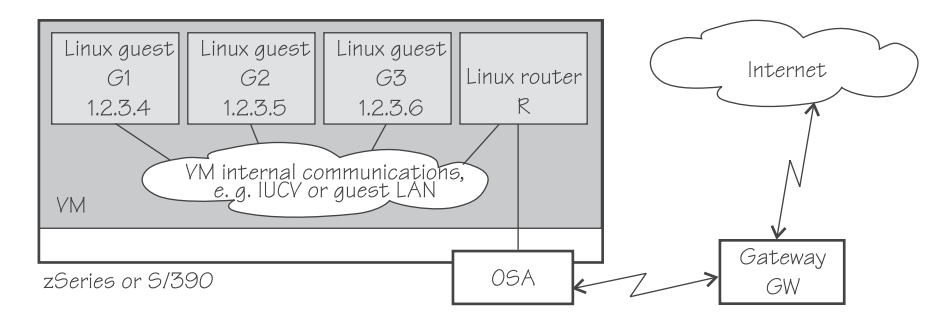

*Figure 24. Example of proxy ARP usage*

G1, G2, and G3 are Linux guests (connected, for example, via IUCV to a Linux router R), reached from GW (or the outside world) via R. R is the ARP proxy for G1, G2, and G3. That is, R agrees to take care of packets destined for G1, G2, and G3. The advantage of using proxy ARP is that GW does not need to know that G1, G2, and G3 are behind a router.

To receive packets for 1.2.3.4, so that it can forward them to G1 1.2.3.4, R would add 1.2.3.4 to its list of IP addresses for proxy ARP for the interface that connects it to the OSA adapter.

```
# qethconf parp add 1.2.3.4 eth0
qethconf: Added 1.2.3.4 to /sys/class/net/eth0/device/rxip/add4.
qethconf: Use "qethconf parp list" to check for the result
```
After issuing similar commands for the IP addresses 1.2.3.5 and 1.2.3.6 the proxy ARP configuration of R would be:

```
# qethconf parp list
parp add 1.2.3.4 eth0
parp add 1.2.3.5 eth0
parp add 1.2.3.6 eth0
```
# **Configuring a device for virtual IP address (VIPA)**

This section describes how to configure for VIPA if the layer2 option (see ["MAC](#page-113-0) address [handling](#page-113-0) for IPv4 with the layer2 option" on page 92) is not enabled. If you have enabled the layer2 option, you can configure for VIPA as you would in a distributed server environment.

### **Before you start:**

- This section does not apply to HiperSockets.
- Virtual IP address (VIPA) can only be configured if the kernel has been compiled with the common code configuration option CONFIG\_DUMMY.

zSeries and S/390 use VIPAs to protect against certain types of hardware connection failure. You can assign VIPAs that are independent from particular adapter. VIPAs can be built under Linux using *dummy* devices (for example, "dummy0" or "dummy1").

The qeth device driver maintains a list of VIPAs that the OSA-Express adapter accepts for each qeth group device. Use the **qethconf** utility to add or remove VIPAs (see "qethconf - [Configure](#page-327-0) qeth devices" on page 306).

For an example of how to use VIPA, see "Scenario: VIPA – minimize outage due to adapter failure."

Be aware of ["Confirming](#page-131-0) that an IP address has been set" on page 110 when working with VIPAs.

## <span id="page-136-0"></span>**Recovering a device**

You can use the recover attribute of a qeth group device to recover it in case of failure. For example, error messages in /var/log/messages might inform you of a malfunctioning device. Issue a command of the form:

# echo 1 > /sys/bus/ccwgroup/drivers/qeth/*<device\_bus\_id>*/recover

## **Example**

# echo 1 > /sys/bus/ccwgroup/drivers/qeth/0.0.a100/recover

# **Scenario: VIPA – minimize outage due to adapter failure**

This chapter describes how to use

- Standard VIPA
- Source VIPA (versions 1.x)
- Source VIPA 2 (version 2.0.0)

VIPA allows you to assign IP addresses that are not associated with a particular adapter. This minimizes outage caused by adapter failure. Standard VIPA is usually sufficient for applications, such as Web Server, that do *not* open connections to other nodes. Source VIPA is used for applications that open connections to other nodes. Source VIPA Extensions enable you to work with multiple VIPAs per destination in order to achieve multipath load balancing.

### **Notes:**

- 1. The VIPA functionality requires a kernel built with the CONFIG\_DUMMY option.
- 2. See the information in ["Confirming](#page-131-0) that an IP address has been set" on page [110](#page-131-0) concerning possible failure when setting IP addresses for OSA-Express features in QDIO mode (qeth driver).
- 3. The configuration file layout for Source VIPA has changed since the 1.x versions. In the 2.0.0 version a *policy* is included. For details see the README and the man pages provided with the package.

# **Standard VIPA**

### **Purpose**

VIPA is a facility for assigning an IP address to a system, instead of to individual adapters. It is supported by the Linux kernel. The addresses can be in IPv4 or IPv6 format.

### **Usage**

These are the main steps you must follow to set up VIPA in Linux:

- 1. Create a dummy device with a *virtual IP address*.
- 2. Ensure that your service (for example, the Apache Web server) listens to the virtual IP address assigned above.
- 3. Set up *routes* to the virtual IP address, on clients or gateways. To do so, you can use either:
	- Static routing (shown in the example of Figure 25).
	- Dynamic routing. For details of how to configure routes, you must refer to the documentation delivered with your *routing daemon* (for example, zebra or gated).

If outage of an adapter occurs, you must *switch adapters*.

- To do so under static routing, you should:
	- 1. Delete the route that was set previously.
	- 2. Create an alternative route to the virtual IP address.
- To do so under dynamic routing, you should refer to the documentation delivered with your *routing daemon* for details.

## **Example**

This example assumes static routing is being used, and shows you how to:

- 1. Configure VIPA under static routing.
- 2. Switch adapters when an adapter outage occurs.

Figure 25 shows the network adapter configuration used in the example.

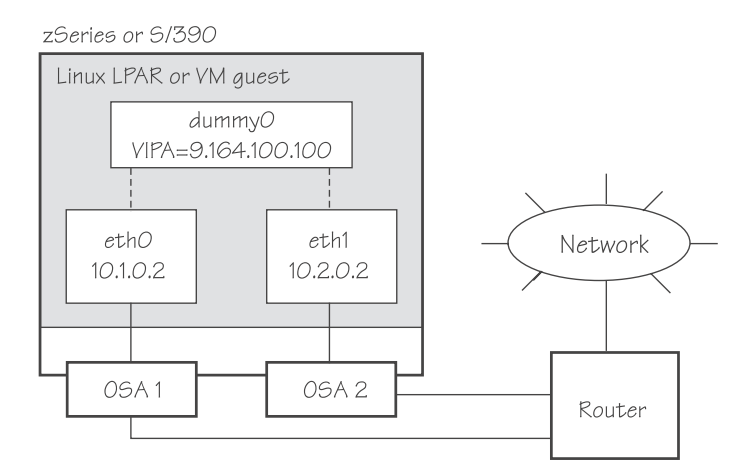

*Figure 25. Example of using Virtual IP Address (VIPA)*

1. If the dummy component has not been compiled into the kernel, ensure that the dummy module has been loaded. If necessary, load it by issuing:

# modprobe dummy

2. Create a dummy interface with a virtual IP address, 9.164.100.100:

# ifconfig dummy0 9.164.100.100

3. Enable the network devices for this VIPA so that it accepts packets for this IP address.

# qethconf vipa add 9.164.100.100 eth0 qethconf: Added 9.164.100.100 to /sys/class/net/eth0/device/vipa/add4. qethconf: Use "qethconf vipa list" to check for the result  $#$  qethconf vipa add 9.164.100.100 eth1 qethconf: Added 9.164.100.100 to /sys/class/net/eth1/device/vipa/add4. qethconf: Use "qethconf vipa list" to check for the result

For IPv6, the address is specified in IPv6 format:

```
# qethconf vipa add 20020000000000000000000012345678 eth0
qethconf: Added 20020000000000000000000012355678 to /sys/class/net/eth0/device/vipa/add6.
qethconf: Use "qethconf vipa list" to check for the result
# qethconf vipa add 20020000000000000000000012355678 eth1
qethconf: Added 20020000000000000000000012355678 to /sys/class/net/eth1/device/vipa/add6.
qethconf: Use "qethconf vipa list" to check for the result
```
4. Ensure that the addresses have been set:

# qethconf vipa list vipa add 9.164.100.100 eth0 vipa add 9.164.100.100 eth1

- 5. Ensure that your service (such as the Apache Web server) listens to the virtual IP address.
- 6. Set up a route to the virtual IP address (static routing), so that VIPA can be reached via the gateway with address 10.1.0.2.

# route add -host 9.164.100.100 gw 10.1.0.2

Now we assume an *adapter outage* occurs. We must therefore:

1. Delete the previously-created route.

# route delete -host 9.164.100.100

2. Create the alternative route to the virtual IP address.

# route add -host 9.164.100.100 gw 10.2.0.2

## **Source VIPA**

This version of Source VIPA has been superseded in October 2003 by Source VIPA 2 (version 2.0.0). If you use Source VIPA 2, read ["Source](#page-140-0) VIPA 2" on page 119.

### **Purpose**

Source VIPA provides a functionality specially required in high-performance environments. It is a very flexible means for source address selection to arbitrary applications.

Normally, IP packets are tagged with the IP address of the adapter through which they leave the system. In case of an adapter failure, IP packets of outgoing sockets cannot be routed correctly and thus become ″lost″ in the network. With Source VIPA, they are tagged with the VIPA instead. This is done by dynamically linking the Source VIPA shared object file to the application to be Source-VIPA-enabled before linking the runtime library to it. This catches some socket calls and modifies them to yield a Source VIPA effect. The result is a per-application configuration of Source **VIPA** 

The Source VIPA solution does not affect kernel stability. Source VIPA is controlled by a configuration file (usually /etc/src\_vipa.conf) containing flexible rules when to use Source VIPA, based on destination IP address ranges.

**Note:** This implementation of Source VIPA applies to IPv4 only.

An alternative but somewhat less flexible approach to Source VIPA is to use the ip tool to modify the routing table:

ip route *your\_route\_statement* src S1.S2.S3.S4

## **Usage**

#### *Installation:*

make make starter make install

Paths can be changed in the Makefile. Defaults are:

```
SRC_VIPA_PATH=/lib
SRC_VIPA_STARTER_PATH=/usr/local/bin
```
The starter script should be in the execution path when you start the application.

**Configuration:** /etc/src\_vipa.conf, or the file pointed to by environment variable SRC\_VIPA\_CONFIG\_FILE, contains lines such as the following:

# comment D1.D2.D3.D4/MASK S1.S2.S3.S4 .INADDR\_ANY P1-P2 S1.S2.S3.S4 .INADDR\_ANY P S1.S2.S3.S4

D1.D2.D3.D4/MASK specifies a range of destination addresses and the number of bits set in the subnet mask (MASK). As soon as a socket is opened and connected to these destination addresses and the application does not do an explicit bind to a source address, src\_vipa does a bind to S1.S2.S3.S4. Instead of IP addresses in dotted notation, host names can be used and will be resolved using DNS.

.INADDR\_ANY P1-P2 S1.S2.S3.S4, or the same command with only one port P, will associate sockets with IP addresses causing bind calls with INADDR\_ANY as a local address to be intercepted if the port the socket is bound to is between P1 and P2 (inclusive). In this case, INADDR\_ANY will be replaced by S1.S2.S3.S4 (which can be 0.0.0.0).

All .INADDR\_ANY statements will be read and evaluated in order of appearance. This means that multiple .INADDR\_ANY statements can be used to have bind calls intercepted for every port outside a certain range. This is useful, for example, for rlogin, which uses bind to bind to a local port but with INADDR\_ANY as a source address to use automatic source address selection.

The default behavior for all ports is that the kind of bind calls will not be modified.

*Enabling an application:* The command:

src vipa.sh <application and parameters>

This enables the Source VIPA functionality for the application. The config file is read once at the start of the application. It is also possible to change the starter script and run multiple applications using different Source VIPA settings in separate files

<span id="page-140-0"></span>pointed to by a SRC\_VIPA\_CONFIG\_FILE environment variable defined and exported prior to invoking the respective application.

### **Restrictions**

LD\_PRELOAD security prevents setuid executables to be run under src\_vipa; programs of this kind can only be run when the real UID is 0.

## **Example**

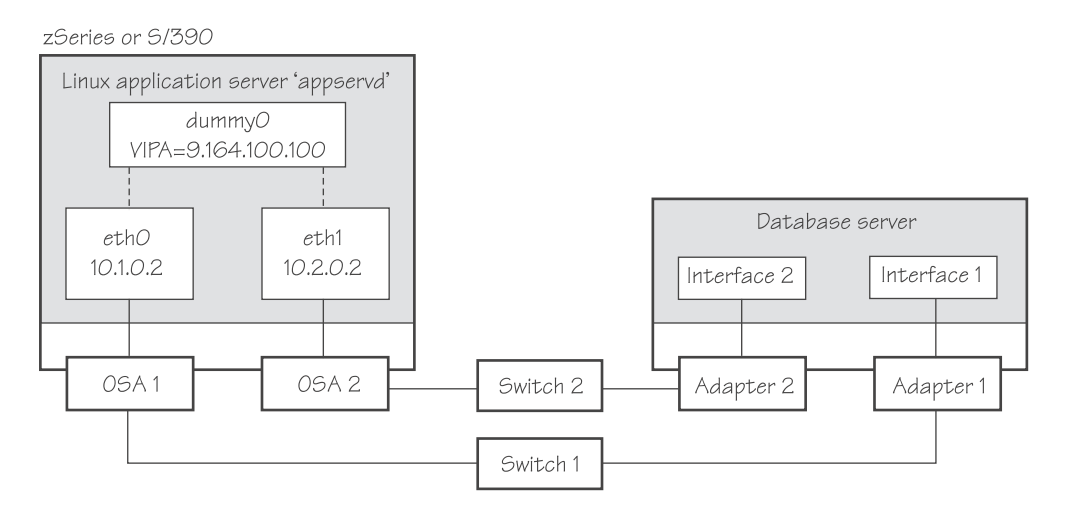

*Figure 26. Example of using source VIPA*

The command: src\_vipa.sh appservd start

starts the application server with Source VIPA functionality. Packets leaving 'appservd' are tagged with the source address 9.164.100.100, regardless of the physical interface. In case of an outage, communication can still be maintained with the originating application as long as one of the physical interfaces is functioning. For example, if Switch 1 fails, Switch 2 can maintain the logical connection with 'appservd'.

# **Source VIPA 2**

## **Purpose**

Source VIPA 2 is particularly suitable for high-performance environments. It selects one source address out of a range of source addresses when it replaces the source address of a socket. The reason for using several source addresses lies in the inability of some operating system kernels to do load balancing among several connections with the same source and destination address over several interfaces.

To achieve load balancing, a *policy* has to be selected in the *policy* section of the configuration file of Source VIPA 2 (/etc/src\_vipa.conf). This *policy* section also allows to specify several source addresses used for one destination. Source VIPA then applies the source address selection according to the rules of the *policy* selected in the configuration file.

This Source VIPA solution does not affect kernel stability. Source VIPA is controlled by a configuration file containing flexible rules for when to use Source VIPA based on destination IP address ranges.

**Note:** This implementation of Source VIPA applies to IPv4 only.

### **Usage**

#### *Installation:*

make make starter make install

Paths can be changed in the Makefile. Defaults are:

```
SRC_VIPA_PATH=/lib
SRC_VIPA_STARTER_PATH=/usr/local/bin
```
The starter script should be in the execution path when you start the application.

*Migration:* If you migrate from an earlier version of Source VIPA and do not need multiple VIPAs, the *onevipa policy* followed by your VIPA is the recommended change (see ["Policies"](#page-142-0) on page 121). Please check your syslog (usually in /var/log/messages) for problems the first time you use the new version.

*Configuration:* With Source VIPA 2 the configuration file has changed: the *policy* section was added. The default configuration file is /etc/src\_vipa.conf.

/etc/src\_vipa.conf or the file pointed to by the environment variable SRC\_VIPA\_CONFIG\_FILE, contains lines such as the following:

```
# comment
D1.D2.D3.D4/MASK POLICY S1.S2.S3.S4 [T1.T2.T3.T4 [...]]
.INADDR_ANY P1-P2 POLICY S1.S2.S3.S4 [T1.T2.T3.T4 [...]]
.INADDR ANY P POLICY S1.S2.S3.S4 [T1.T2.T3.T4 [...]]
```
D1.D2.D3.D4/MASK specifies a range of destination addresses and the number of bits set in the subnet mask (MASK). As soon as a socket is opened and connected to these destination addresses and the application does not do an explicit bind to a source address, Source VIPA does a bind to one of the source addresses specified (S, T, [...]) using the *policy* selected in the configuration file to distribute the source addresses. See the *policy* section below for available load distribution policies. Instead of IP addresses in dotted notation, hostnames can also be used and will be resolved using DNS.

.INADDR\_ANY P1-P2 POLICY S1.S2.S3.S4 or .INADDR\_ANY P POLICY S1.S2.S3.S4 causes bind calls with .INADDR\_ANY as a local address to be intercepted if the port the socket is bound to is between P1 and P2 (inclusive). In this case, .INADDR\_ANY will be replaced by one of the source addresses specified  $(S, T, [...])$ , which can be 0.0.0.0.

All .INADDR\_ANY statements will be read and evaluated in order of appearance. This means that multiple .INADDR\_ANY statements can be used to have bind calls intercepted for every port outside a certain range. This is useful, for example, for rlogin, which uses the bind command to bind to a local port but with .INADDR\_ANY as a source address to use automatic source address selection. See the *policies* section below for available load distribution policies.

The default behavior for all ports is that the kind of bind calls will not be modified.

<span id="page-142-0"></span>**Policies:** With Source VIPA Extensions you provide a range of dummy source addresses for replacing the source addresses of a socket. The policy selected determines which method is used for selecting the source addresses from the range of dummy addresses..

#### **onevipa**

Only the first address of all source addresses specified is used as source address.

### **random**

The source address used is selected randomly from all the specified source addresses.

### **llr (local round robin)**

The source address used is selected in a round robin manner from all the specified source addresses. The round robin takes place on a per-invocation base: each process is assigned the source addresses round robin independently from other processes.

### **rr:ABC**

Stands for round robin and implements a global round robin over all Source VIPA instances sharing the same configuration file. All processes using Source VIPA access an IPC shared memory segment to fulfil a global round robin algorithm. This shared memory segment is destroyed when the last running Source VIPA ends. However, if this process does not end gracefully (for example, is ended by a kill command), the shared memory segment (size: 4 bytes) can stay in the memory until it is removed by ipcrm. The tool ipcs can be used to display all IPC resources and to get the key or id used for ipcrm. ABC are UNIX® permissions in octal writing (for example, 700) that are used to create the shared memory segment. This permission mask should be as restrictive as possible. A process having access to this mask can cause an imbalance of the round robin distribution in the worst case.

**lc** Attempts to balance the number of connections per source address. This policy always associates the socket with the VIPA that is least in use. If the policy cannot be parsed correctly, the policy is set to round robin per default.

### *Enabling an application:* The command:

src vipa.sh <application and parameters>

enables the Source VIPA functionality for the application. The configuration file is read once the application is started. It is also possible to change the starter script and run multiple applications using different Source VIPA settings in separate files. For this, a SRC\_VIPA\_CONFIG\_FILE environment variable pointing to the separate files has to be defined and exported prior to invoking the respective application.

## **Restrictions**

LD PRELOAD security prevents setuid executables to be run under Source VIPA; programs of this kind can only be run when the real UID is 0. The ping utility is usually installed with setuid permissions.

The maximum number of VIPAs per destination is currently defined as 8.

## <span id="page-143-0"></span>**Example**

zSeries or S/390

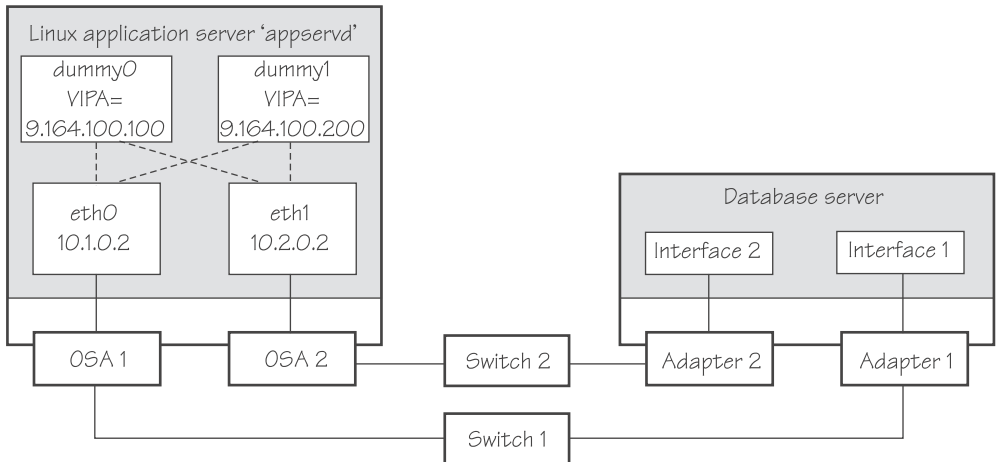

*Figure 27. Example of using source VIPA 2*

The entry in the Source VIPA configuration file: 9.0.0.0/8 lrr 9.164.100.100 9.164.100.200

sets up a Source VIPA 2 with a local round robin policy.

# **Scenario: Virtual LAN (VLAN) support**

VLAN technology works according to IEEE Standard 802.1Q by logically segmenting the network into different broadcast domains so that packets are switched only between ports designated for the same VLAN. By containing traffic originating on a particular LAN to other LANs within the same VLAN, switched virtual networks avoid wasting bandwidth, a drawback inherent in traditional bridged/switched networks where packets are often forwarded to LANs that do not require them.

Building a Linux kernel with VLAN and OSA-Express support is a prerequisite for using VLAN under Linux.

VLAN is supported on Ethernet interfaces of the OSA-Express adapter that run in QDIO mode.

# **Introduction to VLANs**

| |

 $\mathbf{I}$ 

VLANs increase traffic flow and reduce overhead by allowing you to organize your network by traffic patterns rather than by physical location. In a conventional network topology, such as that shown in the following figure, devices communicate across LAN segments in different broadcast domains using routers. Although routers add latency by delaying transmission of data while using more of the data packet to determine destinations, they are preferable to building a single broadcast domain, which could easily be flooded with traffic.
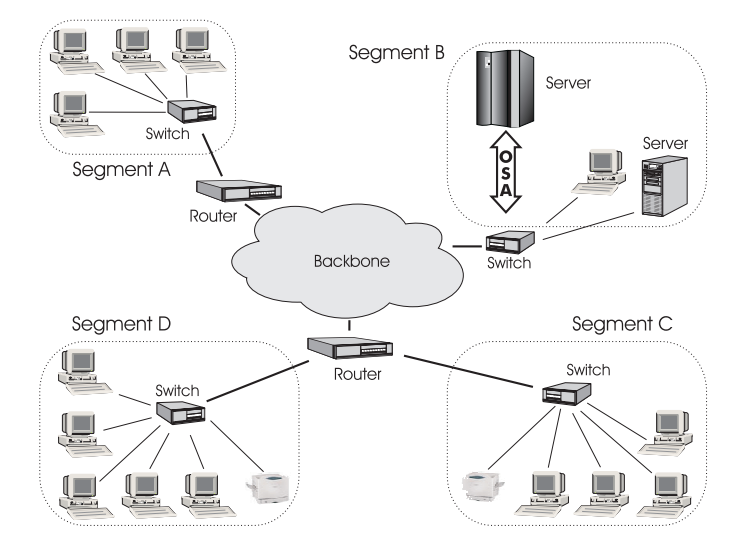

*Figure 28. Conventional routed network*

By organizing the network into VLANs through the use of Ethernet switches, distinct broadcast domains can be maintained without the latency introduced by multiple routers. As the following figure shows, a single router can provide the interfaces for all VLANs that appeared as separate LAN segments in the previous figure.

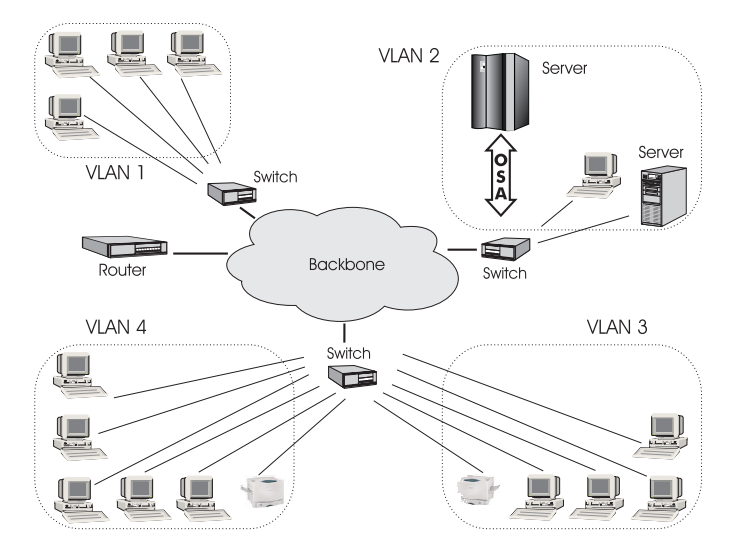

*Figure 29. Switched VLAN network*

The following figure shows how VLANs can be organized logically, according to traffic flow, rather than being restricted by physical location. If workstations 1-3 communicate mainly with the small server, VLANs can be used to organize only these devices in a single broadcast domain that keeps broadcast traffic within the group. This reduces traffic both inside the domain and outside, on the rest of the network.

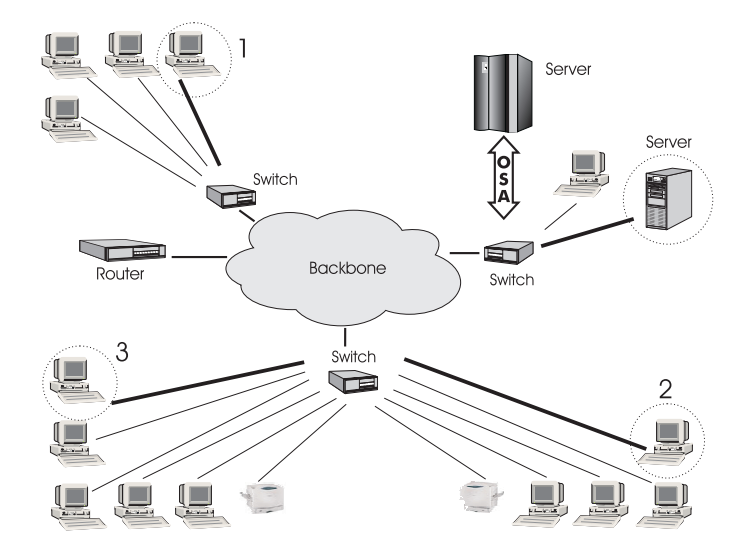

*Figure 30. VLAN network organized for traffic flow*

## **Configuring VLAN devices**

VLANs are configured using the **vconfig** command. Refer to the **vconfig** man page for details.

Information on the current VLAN configuration is available by listing the files in /proc/net/vlan/\*

with cat or more. For example:

```
bash-2.04# cat /proc/net/vlan/config
VLAN Dev name | VLAN ID
Name-Type: VLAN_NAME_TYPE_RAW_PLUS_VID_NO_PAD bad_proto_recvd: 0<br>eth2.100             eth2
eth2.100 \sqrt{100} | eth2
eth2.200 | 200 | eth2
eth2.300 | 300 | eth2
bash-2.04# cat /proc/net/vlan/eth2.300
                      REORDER HDR: 1 dev->priv flags: 1
        total frames received: 10914061
         total bytes received: 1291041929
     Broadcast/Multicast Rcvd: 6
     total frames transmitted: 10471684
      total bytes transmitted: 4170258240
           total headroom inc: 0
          total encap on xmit: 10471684
Device: eth2
INGRESS priority mappings: 0:0 1:0 2:0 3:0 4:0 5:0 6:0 7:0
EGRESS priority Mappings:
bash-2.04#
```
### **Examples**

VLANs are allocated in an existing interface representing a physical Ethernet LAN. The following example creates two VLANs, one with ID 3 and one with ID 5.

ifconfig eth1 9.164.160.23 netmask 255.255.224.0 up vconfig add eth1 3 vconfig add eth1 5

The vconfig commands have added interfaces ″eth1.3″ and ″eth1.5″, which you can then configure:

ifconfig eth1.3 1.2.3.4 netmask 255.255.255.0 up ifconfig eth1.5 10.100.2.3 netmask 255.255.0.0 up

The traffic that flows out of eth1.3 will be in the VLAN with ID=3 (and will not be received by other stacks that listen to VLANs with ID=4).

The internal routing table will ensure that every packet to 1.2.3.x goes out via eth1.3 and everything to 10.100.x.x via eth1.5. Traffic to 9.164.1xx.x will flow through eth1 (without a VLAN tag).

To remove one of the VLAN interfaces:

```
ifconfig eth1.3 down
vconfig rem eth1.3
```
The following example illustrates the definition and connectivity test for a VLAN comprising five different Linux systems, each connected to a physical Gigabit Ethernet LAN or 10 Gigabit Ethernet via eth1:

```
(LINUX1: LPAR 64bit)
     vconfig add eth1 5
     ifconfig eth1.5 10.100.100.1 broadcast 10.100.100.255 netmask 255.255.255.0 up
(LINUX2: LPAR 31bit)
     vconfig add eth1 5
     ifconfig eth1.5 10.100.100.2 broadcast 10.100.100.255 netmask 255.255.255.0 up
(LINUX3: VM Guest 64bit)
     vconfig add eth1 5
     ifconfig eth1.5 10.100.100.3 broadcast 10.100.100.255 netmask 255.255.255.0 up
(LINUX4: VM Guest 31bit)
     vconfig add eth1 5
     ifconfig eth1.5 10.100.100.4 broadcast 10.100.100.255 netmask 255.255.255.0 up
(LINUX5: Intel)
     vconfig add eth1 5
     ifconfig eth1.5 10.100.100.5 broadcast 10.100.100.255 netmask 255.255.255.0 up
Test the connections:
     ping 10.100.100.[1 - 5] // Unicast-PING<br>ping -I eth1.5 224.0.0.1 // Multicast-PING
     ping -1 eth1.5 224.0.0.1
     ping -b 10.100.100.255 // Broadcast-PING
```
### **Further information**

More information on VLAN for Linux is available at

http://scry.wanfear.com/~greear/vlan.html

### **HiperSockets Network Concentrator**

This section describes how configure a HiperSockets Network Concentrator if the layer2 option (see "MAC address [handling](#page-113-0) for IPv4 with the layer2 option" on page [92\)](#page-113-0) is not enabled.

**Before you start:** This section applies to IPv4 only.

The HiperSockets Network Concentrator connects systems to an external LAN within one IP subnet using HiperSockets. HiperSockets Network Concentrator connected systems appear as if they were directly connected to the LAN. This helps to reduce the complexity of network topologies resulting from server consolidation. HiperSockets Network Concentrator allows to migrate systems from the LAN into a zSeries Server environment, or systems connected by a different HiperSockets Network Concentrator into a zSeries Server environment, without changing the network setup. Thus, HiperSockets Network Concentrator helps to simplify network configuration and administration.

### **Design**

A connector Linux system forwards traffic between the external OSA interface and one or more internal HiperSockets interfaces. This is done via IPv4 forwarding for unicast traffic and via a particular bridging code (xcec\_bridge) for multicast traffic.

A script named ip watcher.pl observes all IP addresses registered in the HiperSockets network and sets them as Proxy ARP entries (see ["Configuring](#page-134-0) a [device](#page-134-0) for proxy ARP" on page 113) on the OSA interfaces. The script also establishes routes for all internal systems to enable IP forwarding between the interfaces.

All unicast packets that cannot be delivered in the HiperSockets network are handed over to the connector by HiperSockets. The connector also receives all multicast packets to bridge them.

### **Setup**

The setup principles for configuring the HiperSockets Network Concentrator on a zSeries Linux system are as follows:

### **leaf nodes**

The leaf nodes do not require a special setup. To attach them to the HiperSockets network, their setup should be as if they were directly attached to the LAN. They do not have to be Linux systems.

#### **connector systems**

In the following, HiperSockets Network Concentrator IP refers to the subnet of the LAN that is extended into the HiperSockets net.

• If you want to support forwarding of all packet types, define the OSA interface for traffic into the LAN as a multicast router (see ["Setting](#page-120-0) up a Linux [router"](#page-120-0) on page 99).

If only unicast packages are to be forwarded, there is also the possibility not to identify the OSA interface as multicast router: add the interface name to the start hsnc script and only unicast packets will be forwarded.

- All HiperSockets interfaces involved must be set up as connectors: set the route4 attributes of the corresponding devices to "primary\_connector" or to "secondary connector". Alternatively, you can add the OSA interface name to the start script as a parameter. This option results in HiperSockets Network Concentrator ignoring multicast packets, which are then not forwarded to the HiperSockets interfaces.
- IP forwarding must be enabled for the connector partition. This can be achieved either manually with the command

sysctl -w net.ipv4.ip forward=1

Alternatively, distribution-dependent configuration files can be used to activate IP forwarding for the connector partition automatically after booting.

- The network routes for the HiperSockets interface must be removed, a network route for the HiperSockets Network Concentrator IP subnet has to be established via the OSA interface. To achieve this, the IP address 0.0.0.0 can be assigned to the HiperSockets interface while an address used in the HiperSockets Network Concentrator IP subnet is to be assigned to the OSA interface. This sets the network routes up correctly for HiperSockets Network Concentrator.
- To *start* HiperSockets Network Concentrator, run the script start hsnc.sh. You can specify an interface name as optional parameter. This makes HiperSockets Network Concentrator use the specified interface to access the LAN. There is no multicast forwarding in that case.
- To *stop* HiperSockets Network Concentrator, use the command killall ip watcher.pl to remove changes caused by running HiperSockets Network Concentrator.

### **Availability setups**

If a connector system fails during operation, it can simply be restarted. If all the startup commands are executed automatically, it will instantaneously be operational again after booting. Two common availability setups are mentioned here:

### **One connector partition and one monitoring system**

As soon as the monitoring system cannot reach the connector for a specific timeout (for example, 5 seconds), it restarts the connector. The connector itself monitors the monitoring system. If it detects (with a longer timeout than the monitoring system, for example, 15 seconds) a monitor system failure, it restarts the monitoring system.

### **Two connector systems monitoring each other**

In this setup, there is an active and a passive system. As soon as the passive system detects a failure of the active connector, it takes over operation. In order to do this it needs to reset the other system to release all OSA resources for the multicast router operation. The failed system can then be restarted manually or automatically, depending on the configuration. The passive backup HiperSockets interface can either switch into primary\_connector mode during the failover, or it can be setup as secondary connector. A secondary connector takes over the connecting functionality, as soon as there is no active primary\_connector. This setup has a faster failover time than the first one.

For further information about availability consult the general documentation of Linux on zSeries on availability.

### **Hints**

- The MTU of the OSA and HiperSockets link should be of the same size. Otherwise multicast packets not fitting in the link's MTU are discarded as there is no IP fragmentation for multicast bridging. Warnings are printed to /var/log/messages or a corresponding syslog destination.
- The script ip watcher.pl prints error messages to the standard error descriptor of the process.
- xcec-bridge logs messages and errors to syslog. On most distributions this creates entries in /var/log/messages.
- Registering all internal addresses with the OSA adapter can take several seconds for each address.
- To shut down the HiperSockets Network Concentrator functionality, simply issue killall ip watcher.pl. This removes all routing table and Proxy ARP entries added while using HiperSockets Network Concentrator.

# <span id="page-149-0"></span>**Restrictions**

- With the current OSA and HiperSockets hardware design, broadcast packets that are sent out of an interface are echoed back by the hardware of the originating system. This makes it impossible to bridge broadcast traffic without causing bridging loops. Therefore, broadcast bridging is currently disabled.
- Unicast packets are routed by the common Linux IPv4 forwarding mechanisms. As bridging and forwarding are done at the IP Level, the IEEE 802.1q VLAN and the IPv6 protocol are not supported.
- For restrictions regarding multicast and broadcast forwarding, visit the IBM developerWorks Web site at:

[ibm.com/developerworks/linux/linux390/perf/tuning\\_rec\\_networking.shtml.](http://www.ibm.com/developerworks/linux/linux390/perf/tuning_rec_networking.shtml)

To use HiperSockets Network Concentrator the kernel patches and s390-bit tools from the ″June 2003 stream″ on developerWorks as of 10/31/2003 are required.

## **Examples**

Figure 31 shows a network environment where a Linux instance C acts as a network concentrator that connects other operating system instances on a HiperSockets LAN to an external LAN.

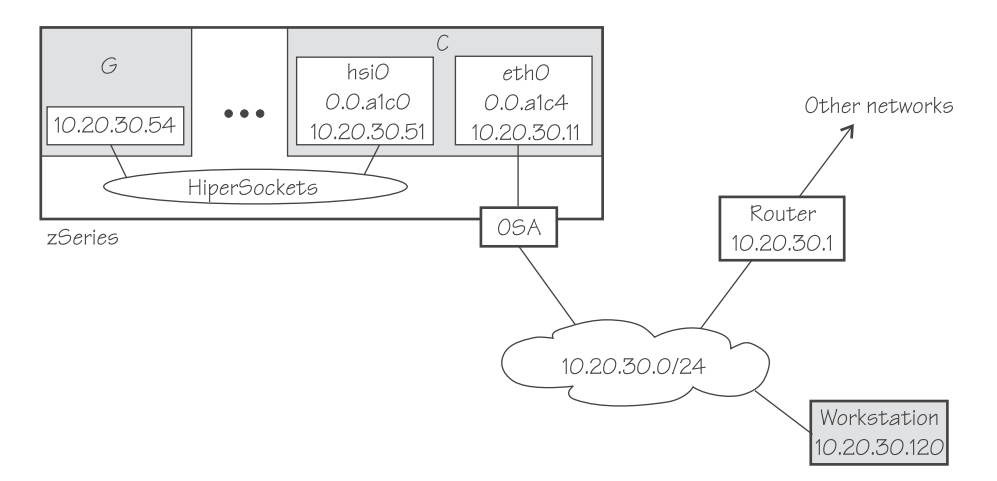

*Figure 31. HiperSockets network concentrator setup*

### **Setup for the network concentrator C:**

The HiperSockets interface hsi0 (device bus-ID 0.0.a1c0) has IP address 10.20.30.51, and the netmask is 255.255.255.0. The default gateway is 10.20.30.1.

Issue:

# echo primary\_connector > /sys/bus/ccwgroup/drivers/qeth/0.0.a1c0/route4

The OSA-Express CHPID in QDIO mode interface eth0 (with device bus-ID 0.0.a1c4) has IP address 10.20.30.11, and the netmask is 255.255.255.0. The default gateway is 10.20.30.1.

Issue:

# echo multicast\_router > /sys/bus/ccwgroup/drivers/qeth/0.0.a1c4/route4

#### To enable IP forwarding issue:

```
# sysctl -w net.ipv4.ip_forward=1
```
**Tip:** Refer to your distribution information on how to use configuration files to automatically enable IP forwarding when booting.

To remove the network routes for the HiperSockets interface issue:

# route del -net 10.20.30.0 netmask 255.255.255.0 dev hsi0

To start the HiperSockets network concentrator run the script start\_hsnc.sh. Issue:

# start\_hsnc.sh &

#### **Setup for G:**

No special setup required. The HiperSockets interface has IP address 10.20.30.54, and the netmask is 255.255.255.0. The default gateway is 10.20.30.1.

#### **Setup for workstation:**

No special setup required. The network interface IP address is 10.20.30.120, and the netmask is 255.255.255.0. The default gateway is 10.20.30.1.

Figure 32 shows the example of [Figure](#page-149-0) 31 on page 128 with an additional mainframe. On the second mainframe a Linux instance D acts as a HiperSockets network concentrator.

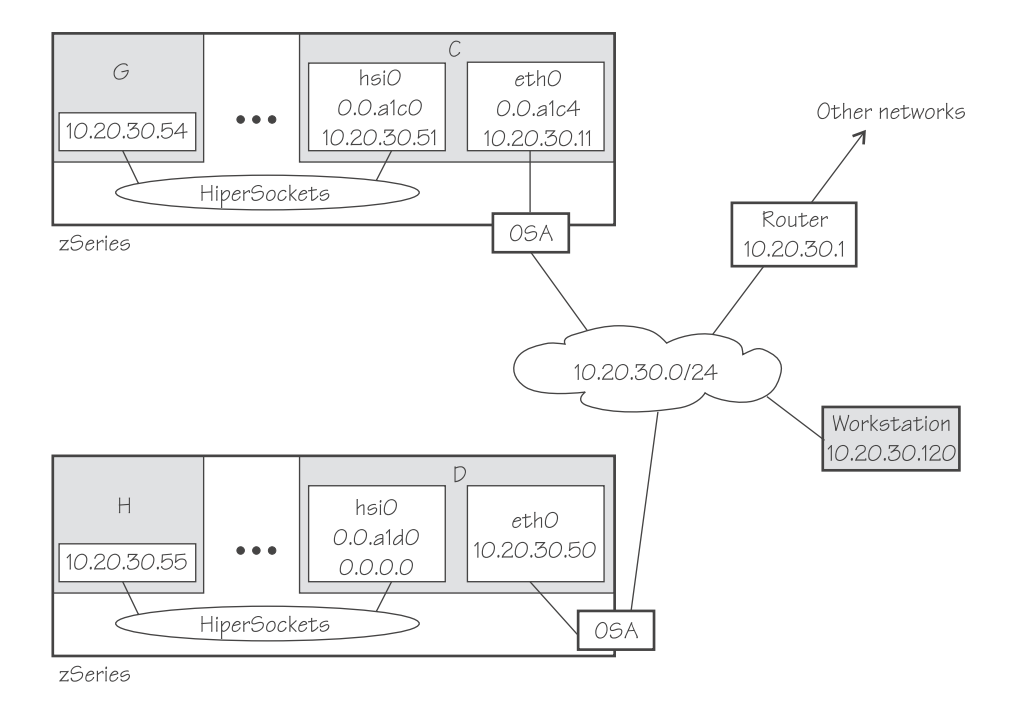

*Figure 32. Expanded HiperSockets network concentrator setup*

The configuration of C, G, and the workstation remain the same as for [Figure](#page-149-0) 31 on [page](#page-149-0) 128.

#### **Setup for the network concentrator D:**

The HiperSockets interface hsi0 has IP address 0.0.0.0.

Assuming that the device bus-ID of the HiperSockets interface is 0.0.a1d0, issue:

# echo primary connector > /sys/bus/ccwgroup/drivers/qeth/0.0.a1d0/route4

The OSA-Express CHPID in QDIO mode interface eth0 has IP address 10.20.30.50, and the netmask is 255.255.255.0. The default gateway is 10.20.30.1.

D is not configured as a multicast router, it therefor only forwards unicast packets.

To enable IP forwarding issue:

# sysctl -w net.ipv4.ip\_forward=1

**Tip:** Refer to your distribution information on how to use configuration files to automatically enable IP forwarding when booting.

To start the HiperSockets network concentrator run the script start\_hsnc.sh. Issue:

# start\_hsnc.sh &

#### **Setup for H:**

No special setup required. The HiperSockets interface has IP address 10.20.30.55, and the netmask is 255.255.255.0. The default gateway is 10.20.30.1.

### **Setting up for DHCP with IPv4**

For connections through an OSA-Express adapter in QDIO mode, the OSA-Express adapter offloads ARP, LLC header, and MAC address handling (see "MAC [address](#page-109-0) [handling](#page-109-0) for IPv4" on page 88). Because a HiperSockets connection does not go out on a physical network, there are no ARP, LLC headers, and MAC addresses for packets in a HiperSockets LAN. The resulting problems for DHCP are the same in both cases and the fixes for connections through the OSA-Express adapter also apply to HiperSockets.

Dynamic Host Configuration Protocol (DHCP) is a TCP/IP protocol that allows clients to obtain IP network configuration information (including an IP address) from a central DHCP server. The DHCP server controls whether the address it provides to a client is allocated permanently or is leased temporarily. DHCP specifications are described by RFC 2131"Dynamic Host Configuration Protocol" and RFC 2132 "DHCP options and BOOTP Vendor Extensions", which are available on the Internet at: <http://www.ietf.org/>.

Two types of DHCP environments have to be taken into account:

- DHCP via OSA-Express adapters in QDIO mode
- DHCP in a z/VM quest LAN

For information on setting up DHCP for Linux for zSeries in a z/VM guest LAN environment, refer to Redpaper *Linux on IBM eServer zSeries and S/390: TCP/IP Broadcast on z/VM Guest LAN*, REDP3596 at: [ibm.com/redbooks/](http://www.ibm.com/redbooks/).

As an example of DHCP client and server that you can use, this book discusses the *dhcpcd* client and server *dhcp*; the distribution you use may provide different DHCP client and server programs. There are three possibilities to get the DHCP client *dhcpcd* and server *dhcp* working properly via OSA-Express adapters in QDIO mode:

- v Enabling the qeth *layer2* option (see "MAC address [handling](#page-113-0) for IPv4 with the layer2 [option"](#page-113-0) on page 92). This is the preferred method.
- Enabling the geth *fake II* option (see "Faking LLC [headers"](#page-111-0) on page 90) on both the client and the server side. This is the preferred method for environments that do not support the layer2 option.

### **Required options for using DHCP on Linux for zSeries and S/390**

The following option are required if you are using dhcpcd on Linux for zSeries and S/390 without the layer2 option:

• You need to run dhcpcd with option **-B**.

This option instructs the DHCP server to broadcast its response to the DHCP client. Because the OSA-Express adapter in QDIO mode forwards packets to Linux based on IP addresses, a DHCP client that requests an IP address could not receive the response from the DHCP server without this option.

v You need to run dhcpcd with option **-I**.

Specifies the client identifier string. On default dhcpcd uses the MAC address of the network interface as default. Hence, without this option, all Linux guests that share the same OSA-Express adapter in QDIO mode would also have the same client identifier.

There are no special options you need for using dhcp on Linux for zSeries and S/390.

# **Setting up for tcpdump with IPv4**

For connections through an OSA-Express adapter in QDIO mode, the OSA-Express adapter off-loads ARP, LLC header, and MAC address handling (see "MAC [address](#page-109-0) [handling](#page-109-0) for IPv4" on page 88). Because a HiperSockets connection does not go out on a physical network, there are no ARP, LLC headers, and MAC addresses for packets in a HiperSockets LAN. The resulting problems for tcpdump are the same in both cases and the fixes for connections through the OSA-Express adapter also apply to HiperSockets.

tcpdump uses the packet capture library libpcap. The libpcap library provides a high level interface to packet capture systems. All packets on the network, even those destined for other hosts, are accessible through this mechanism.

libpcap requires an Ethernet LLC header for the packets it captures. To make it work properly in a Linux for zSeries and S/390 environment you can do either:

- v Enable the qeth *layer2* option (for OSA Express only, see "MAC address [handling](#page-113-0) for IPv4 with the layer2 [option"](#page-113-0) on page 92). This is the preferred method.
- Make some changes in the libpcap library.

You need to write your own patch that is suited to your environment. The following sample patch is for illustration purposes only and not intended for you to use directly. The sample patch for libpcap version 0.6.2. illustrates how you can do this:

```
libpcap 0.6.2. sample patch
 --- libpcap-0.6.2/pcap-linux.c Fri Jan 31 17:24:51 2003
 +++ libpcap-0.6.2/pcap-linux.c.s390qdio Fri Jan 31 17:23:31 2003
@@ -310,6 +310,35 @@
     return -1;
    }
  }
+ /* IBM OSA-Express modifications
+ */
+#define IBM_SRC_MAC "IBMOSA"
+#define IBM_DST_MAC "eWorld"
+ do {
+ unsigned short enc_proto;
 + unsigned short proto = 0;
+ enc_proto = *((char*)handle->buffer +
+ sizeof(unsigned short));
+ if ( (enc_proto == ETH_P_IP) ||<br>+ (enc proto == ETH_P_IPV6) )
                 (enc\_proto == ETH_P\_IPV6))
+ proto = ETH_P_8021Q;<br>+ else if ( ( - ( ( char * ) ha
            else if ( \sqrt{\frac{1}{6}} (char*)handle->buffer) >= 0x45) &&
+ (*((char*)\text{handle->buffer}) \leq 0x4f)<br>+ proto = ETH P IP;
              proto = ETH_P/IP;+ else if (*((char*)\text{handle->buffer}) == 0x60)<br>+ proto = ETH P IPV6;
              proto = ETH_P_IPV6;+ if (proto) {
           memmove( ((char*)handle->buffer+sizeof(struct ethhdr)),
+ handle->buffer,packet_len);<br>+ packet len += 14;
        packet_len += 14;
+ struct ethhdr *hdr = (struct ethhdr *)handle->buffer;<br>+ memcpy(hdr->h dest, IBM DST MAC, ETH ALEN);
+ memcpy(hdr->h_dest,IBM_DST_MAC,ETH_ALEN);<br>+ memcpy(hdr->h_source,IBM_SRC_MAC,ETH_ALEN)
+ memcpy(hdr->h_source,IBM_SRC_MAC,ETH_ALEN);<br>+ hdr->h_proto = proto;
         \dots hdr->h_proto = proto;
\begin{array}{cc} + & \rightarrow \\ + & \end{array}\} while(0);
+#undef IBM_SRC_MAC
+#undef IBM_DST_MAC
 #ifdef HAVE_PF_PACKET_SOCKETS
  /*
@@ -552,7 +581,8 @@
     /*
      * We have a filter that'll work in the kernel.
      */
 - can_filter_in_kernel = 1;
+/*IBM QDIO device have to filter in the user land*/
 + can_filter_in_kernel = 0;
     break;
    }
  }
```
The first part of the patch adds a fake LLC header to all network packets that do not have one. The second part prevents filtering of network packets in the kernel so that packets are filtered in user mode after a fake LLC header has been added. There is no impact on other network device types, like LCS devices.

# **Chapter 9. LAN channel station device driver**

The LAN channel station device driver (LCS device driver) supports these Open Systems Adapters (OSA) features in non-QDIO mode:

- OSA-2 Ethernet/Token Ring
- OSA-Express
	- Fast Ethernet
	- 1000Base-T Ethernet (z890 and z990)
	- Token Ring
- OSA-Express2
	- 1000Base-T Ethernet (System z9 only)

### **Features**

The LCS device driver supports the following devices and functions:

- Auto detects whether the CHPID is connected to Token Ring or Ethernet
- Internet Protocol, version 4 (IPv4) only

# **What you should know about LCS**

This section provides information about LCS group devices and interfaces.

### **LCS group devices**

The LCS device driver requires two I/O subchannels for each LCS interface, a read subchannel and a write subchannel. The corresponding bus-IDs must be configured for control unit type 3088.

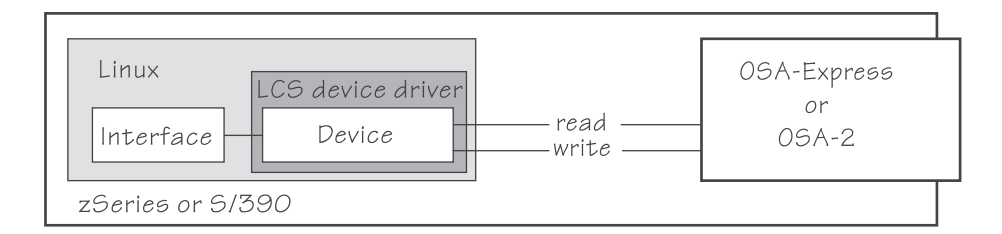

*Figure 33. I/O subchannel interface*

The device bus-IDs that correspond to the subchannel pair are grouped as one LCS group device. The following rules apply for the device bus-IDs:

**read** must be even.

**write** must be the device bus-ID of the read subchannel plus one.

## **LCS interface names**

When an LCS group device is set online, the LCS device driver automatically assigns an interface name to it. According to the feature used, the naming scheme uses two base names:

**eth***<n>* for Ethernet features

**tr***<n>* for Token Ring features

where  $\langle n \rangle$  is an integer that uniquely identifies the device. When the first device for a base name is set online it is assigned 0, the second is assigned 1, the third 2, and so on. Each base name is counted separately.

For example, the interface name of the first Ethernet feature that is set online is "eth0", the second "eth1", and so on. When the first Token Ring feature is set online, it is assigned the interface name "tr0".

The LCS device driver shares the name space for Ethernet and Token Ring interfaces with the qeth device driver. Each driver uses the name with the lowest free identifier *<n>*, regardless of which device driver occupies the other names. For example, if at the time the first LCS Ethernet feature is set online, there is already one qeth Ethernet feature online, the qeth feature is named "eth0" and the LCS feature is named "eth1". See also "qeth interface names and device [directories"](#page-108-0) on [page](#page-108-0) 87.

### **Building a kernel with the LCS device driver**

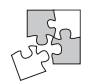

This section is intended for those who want to build their own kernel. It describes the options you must select in the Linux configuration menu to include the LCS device driver.

You need to select the option CONFIG\_LCS if you want to work with LCS devices.

Networking support └─S/390 network device drivers └─Lan Channel Station Interface (CONFIG LCS)

*Figure 34. LCS kernel configuration menu option*

The CONFIG\_LCS option can be compiled into the kernel or as a separate module, lcs.

Depending on the features you intend to support, you need to include at least one the common code options CONFIG\_TR and CONFIG\_NET\_ETHERNET. For multicast support you also require the common code option CONFIG\_IP\_MULTICAST.

### **Setting up the LCS device driver**

There are no kernel or module parameters for the LCS device driver.

If you have compiled the LCS component as a separate module, you need to load it before you can work with LCS devices. Load the lcs module with the modprobe command to ensure that any other required modules are loaded in the correct order:

# modprobe lcs

### **Working with the LCS device driver**

This section describes typical tasks that you need to perform when working with LCS devices.

- Creating an LCS group device
- Specifying a timeout for LCS LAN commands
- [Setting](#page-159-0) a device online or offline
- Activating and [deactivating](#page-159-0) an interface

### **Creating an LCS group device**

**Before you start:** You need to know the device bus-IDs that correspond to the read and write subchannel of your OSA card as defined in the IOCDS of your mainframe.

To define an LCS group device, write the device bus-IDs of the subchannel pair to /sys/bus/ccwgroup/drivers/lcs/group. Issue a command of this form:

# echo *<read\_device\_bus\_id>*,*<write\_device\_bus\_id>* > /sys/bus/ccwgroup/drivers/lcs/group

**Result:** The lcs device driver uses the device bus-ID of the read subchannel to create a directory for a group device:

/sys/bus/ccwgroup/drivers/lcs/*<read\_device\_bus\_id>*

This directory contains a number of attributes that determine the settings of the LCS group device. The following sections describe how to use these attributes to configure an LCS group device.

### **Example**

Assuming that 0.0.d000 is the device bus-ID that corresponds to a read subchannel:

# echo 0.0.d000,0.0.d001 > /sys/bus/ccwgroup/drivers/lcs/group

This command results in the creation of the following directories in sysfs:

- v /sys/bus/ccwgroup/drivers/lcs/0.0.d000
- v /sys/bus/ccwgroup/devices/0.0.d000
- $\cdot$  /sys/devices/cu3088/0.0.d000

### **Specifying a timeout for LCS LAN commands**

**Before you start:** The LCS group device must be offline while you specify the timeout.

You can specify a timeout for the interval that the LCS device driver waits for a reply after issuing a LAN command to the LAN adapter. For older hardware the replies may take a longer time. The default is 5 s.

To set a timeout issue a command of this form:

```
# echo <timeout> > /sys/bus/ccwgroup/drivers/lcs/<device_bus_id>/lancmd_timeout
```
where *<timeout>* is the timeout interval in seconds in the range from 1 to 60.

#### **Example**

In this example, the timeout for a device 0.0.d000 is set to 10 s.

```
echo 10 > /sys/bus/ccwgroup/drivers/lcs/0.0.d000/lancmd_timeout
```
### <span id="page-159-0"></span>**Setting a device online or offline**

To set an LCS group device online, set the online device group attribute to "1". To set a LCS group device offline, set the online device group attribute to "0". Issue a command of this form:

# echo *<flag>* > /sys/bus/ccwgroup/drivers/lcs/*<device\_bus\_id>*/online

Setting a device online associates it with an interface name. Setting the device offline preserves the interface name.

Read /var/log/messages or issue **dmesg** to find out which interface name has been assigned. You will need to know the interface name to activate the network interface.

For each online interface, there is a symbolic link of the form /sys/class/net/ <interface\_name>/device in sysfs. You can confirm that you have found the correct interface name by reading the link.

### **Example**

To set an LCS device with bus ID 0.0.d000 online issue:

```
# echo 1 > /sys/bus/ccwgroup/drivers/lcs/0.0.d000/online
# dmesg
...
 lcs: LCS device tr0 without IPv6 support
lcs: LCS device tr0 with Multicast support
...
```
The interface name that has been assigned to the LCS group device in the example is tr0. To confirm that this is the correct name for our group device issue:

```
# readlink /sys/class/net/tr0/device
 ../../../devices/lcs/0.0.d000
```
To set the device offline issue:

```
# echo 0 > /sys/bus/ccwgroup/drivers/lcs/0.0.d000/online
```
### **Activating and deactivating an interface**

Before you can activate an interface you need to have set the group device online and found out the interface name assigned by the LCS device driver (see "Setting a device online or offline").

You activate or deactivate network devices with **ifconfig** or an equivalent command. For details of the **ifconfig** command refer to the **ifconfig** man page.

### **Examples**

• This example activates an Ethernet interface:

# ifconfig eth0 192.168.100.10 netmask 255.255.255.0

• This example deactivates the Ethernet interface:

# ifconfig eth0 down

• This example reactivates an interface that had already been activated and subsequently deactivated:

# ifconfig eth0 up

# **Chapter 10. CTC device driver**

A Channel-to-Channel (CTC) connection is the typical high speed connection between mainframes. The CTC device driver can be used to establish a point-to-point TCP/IP connection between two Linux for zSeries and S/390 instances or between a Linux for zSeries and S/390 instance and another mainframe operating system instance such as z/OS, OS/390, z/VM, or z/VSE.

The CTC device driver supports three types of connections:

- $\cdot$  FICON
- $\cdot$  ESCON
- Virtual CTC/A

The data packages and the protocols of these connections are the same. The difference between them is the physical channel used to transfer the data.

FICON and ESCON connections can be used to connect a mainframe, an LPAR, or a VM guest to another mainframe or to another LPAR or VM guest. The connected LPARs or VM guests can reside on the same mainframe or on another channel-attached mainframe.

Virtual CTC/A is a software connection between two VM guests on the same VM. Virtual CTC/A is faster than a physical connection.

## **CTC features**

- FICON or ESCON connections between mainframes in basic mode, LPARs or VM guests.
- Virtual CTC/A between VM guests of the same VM system.
- Connections to other Linux instances or other mainframe operating systems.

### **What you should know about CTC connections**

This section provides information on CTC group devices and alternative ways for setting them up with device nodes or as interfaces.

### **CTC group devices**

The CTC device driver requires two I/O subchannels for each interface, a read subchannel and a write subchannel. The device bus-IDs that correspond to the two subchannels must be configured for control unit type 3088.

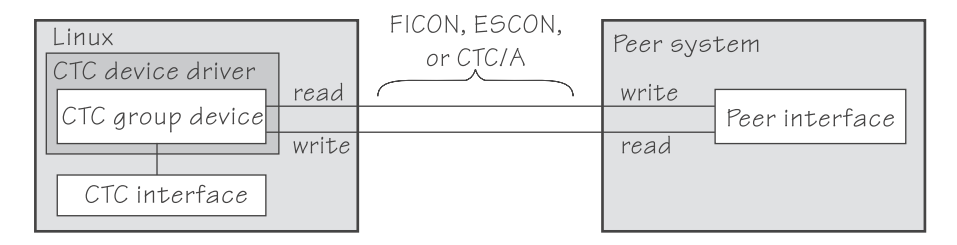

*Figure 35. I/O subchannel interface*

The device bus-IDs that correspond to the subchannel pair are grouped as one CTC group device.

On the communication peer operating system instance, read and write subchannels are reversed. That is, the write subchannel of the local interface is connected to the read subchannel of the remote interface and vice-versa.

### **Network connections**

If your CTC connection is to a router or VM TCP/IP service machine, you can connect to an external network.

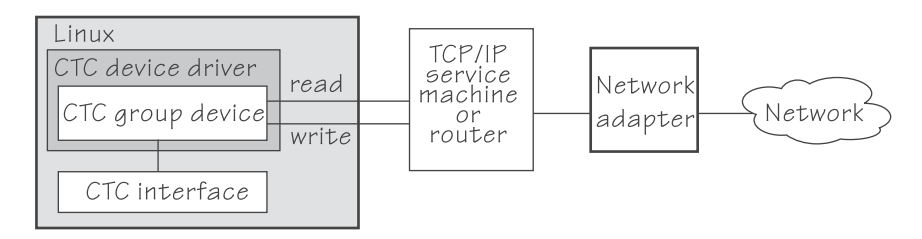

*Figure 36. I/O subchannel interface*

# **Overview of the steps for setting up a CTC group device**

The main steps for setting up a CTC group device are:

- Create a CTC group device.
- Choose a protocol.
- Set the device online. This associates it with an interface name of the form ctc*<n>*.
- Activate the interface (see "Activating and [deactivating](#page-167-0) a CTC interface" on page [146\)](#page-167-0).

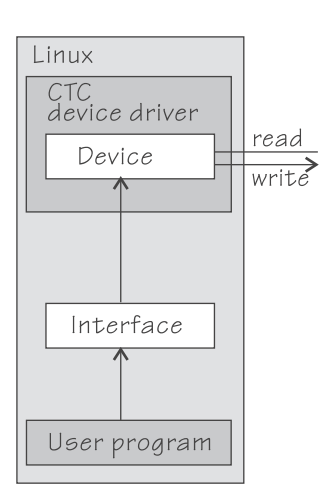

**Result:** User space programs can access the device by addressing the interface name.

### **Further information**

For more information on FICON, refer to Redpaper *FICON CTC Implementation*, REDP-0158.

### **Building a kernel with the CTC device driver**

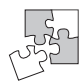

This section is intended for those who want to build their own kernel.

You need to select the option CONFIG\_CTC if you want to use CTC connections.

```
Networking support
└─S/390 network device drivers
 └─CTC device support (CONFIG_CTC)
```
*Figure 37. CTC kernel configuration menu option*

The CONFIG\_CTC option can be compiled into the kernel or as a separate module, ctc.

## **Setting up the CTC device driver**

There are no kernel or module parameters for the CTC device driver.

If you have compiled the CTC component as a separate module, you need to load it before you can work with CTC group devices. Load the ctc module with the modprobe command to ensure that any other required modules are loaded:

modprobe ctc

### **Working with the CTC device driver**

This section describes typical tasks that you need to perform when working with CTC devices.

- Creating a CTC group device
- [Displaying](#page-165-0) the channel type
- Setting the [protocol](#page-165-0)
- [Setting](#page-166-0) a device online or offline
- Setting the [maximum](#page-166-0) buffer size
- Activating and [deactivating](#page-167-0) a CTC interface
- [Recovering](#page-168-0) after connection lost

### **Creating a CTC group device**

**Before you start:** You need to know the device bus-IDs that correspond to the local read and write subchannel of your CTC connection as defined in your IOCDS.

To define a CTC group device, write the device bus-IDs of the subchannel pair to /sys/bus/ccwgroup/drivers/ctc/group. Issue a command of this form:

# echo *<read\_device\_bus\_id>*,*<write\_device\_bus\_id>* > /sys/bus/ccwgroup/drivers/ctc/group

<span id="page-165-0"></span>**Result:** The CTC device driver uses the device bus-ID of the read subchannel to create a directory for a group device:

/sys/bus/ccwgroup/drivers/ctc/*<read\_device\_bus\_id>*

This directory contains a number of attributes that determine the settings of the CTC group device.

### **Example**

Assuming that device bus-ID 0.0.f000 corresponds to a read subchannel:

# echo 0.0.f000,0.0.f001 > /sys/bus/ccwgroup/drivers/ctc/group

This command results in the creation of the following directories in sysfs:

- v /sys/bus/ccwgroup/drivers/ctc/0.0.f000
- /sys/bus/ccwgroup/devices/0.0.f000
- $\cdot$  /sys/devices/cu3088/0.0.f000

### **Displaying the channel type**

Issue a command of this form to display the channel type of a CTC group device:

```
# cat /sys/bus/ccwgroup/drivers/ctc/<device_bus_id>/type
```
where *<device\_bus\_id>* is the device bus-ID that corresponds to the CTC read channel. Possible values are: CTC/A, ESCON, and FICON.

#### **Example**

In this example, the channel type is displayed for a CTC group device with device bus-ID 0.0.f000:

```
# cat /sys/bus/ccwgroup/drivers/ctc/0.0.f000/type
ESCON
```
### **Setting the protocol**

**Before you start:** The device must be offline while you set the protocol.

To choose a protocol set the protocol attribute to one of the following values:

- **0** This protocol provides compatibility with peers other than OS/390, or z/OS, for example, a VM TCP service machine. This is the default.
- **1** This protocol provides enhanced package checking for Linux peers.
- **3** This protocol provides for compatibility with OS/390 or z/OS peers.

Issue a command of this form:

# echo *<value>* > /sys/bus/ccwgroup/drivers/ctc/*<device\_bus\_id>*/protocol

#### **Example**

In this example, a CTC group device 0.0.f000 is set up for compatibility with a z/OS peer.

# echo 3 > /sys/bus/ccwgroup/drivers/ctc/0.0.f000/protocol

### <span id="page-166-0"></span>**Setting a device online or offline**

To set a CTC group device online set the online device group attribute to "1". To set a CTC group device offline set the online device group attribute to "0". Issue a command of this form:

# echo *<flag>* > /sys/bus/ccwgroup/drivers/ctc/*<device\_bus\_id>*/online

Setting a device online associates it with an interface name. Setting the device offline preserves the association with the interface name.

Read /var/log/messages or issue **dmesg** to find out which interface name has been assigned. You will need to know the interface name to access the CTC group device (see "Network [interfaces"](#page-26-0) on page 5).

For each online interface, there is a symbolic link of the form /sys/class/net/ <interface\_name>/device in sysfs. You can confirm that you have found the correct interface name by reading the link.

#### **Example**

To set a CTC device with bus ID 0.0.f100 online issue:

```
# echo 1 > /sys/bus/ccwgroup/drivers/ctc/0.0.f100/online
# dmesg
...
ctc0: read: ch-0.0.f100, write: ch-0.0.f101, proto: 3
...
```
The interface name that has been assigned to the CTC group device in the example is ctc0. To confirm that this is the correct name for our group device issue:

```
# readlink /sys/class/net/ctc0/device
../../../devices/cu3088/0.0.f100
```
To set the same device offline issue:

```
# echo 0 > /sys/bus/ccwgroup/drivers/ctc/0.0.f100/online
```
### **Setting the maximum buffer size**

**Before you start:** The device must be online when setting the buffer size.

You can set the maximum buffer size for a CTC interface. The permissible range of values depends on the MTU settings. It must be in the range *<minimum MTU + header size>* to *<maximum MTU + header size>*. The header space is typically 8 byte. The default for the maximum buffer size is 32768 byte (32 KB).

Changing the buffer size is accompanied by an MTU size change to the value *<buffer size - header size>*.

To set the maximum buffer size issue a command of this form:

# echo *<value>* > /sys/bus/ccwgroup/drivers/ctc/*<device\_bus\_id>*/buffer

<span id="page-167-0"></span>where *<value>* is the number of bytes you want to set. If you specify a value outside the valid range, the command is ignored.

#### **Example**

In this example, the maximum buffer size of a CTC group device 0.0.f000 is set to 16384 byte.

```
# echo 16384 > /sys/bus/ccwgroup/drivers/ctc/0.0.f000/buffer
```
# **Activating and deactivating a CTC interface**

### **Before you start activating a CTC interface:**

• You need to know the interface name (see ["Setting](#page-166-0) a device online or offline" on [page](#page-166-0) 145).

Use **ifconfig** or an equivalent command to activate the interface:

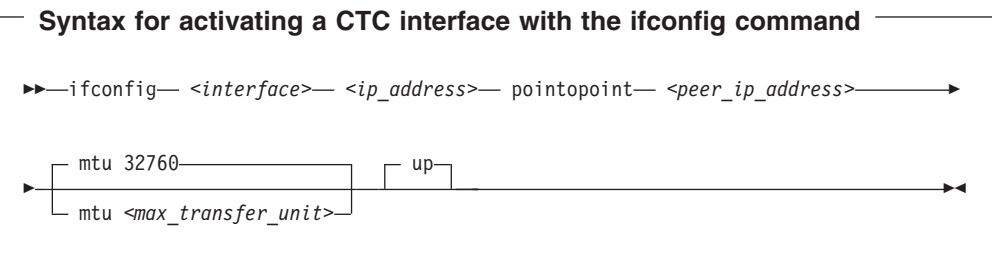

#### Where:

*<interface>*

is the interface name that was assigned when the CTC group device was set online.

*<ip\_address>*

is the IP address you want to assign to the interface.

*<peer\_ip\_address>*

is the IP address of the remote side.

*<max\_transfer\_unit>*

is the size of the largest IP packet which may be transmitted. Be sure to use the same MTU size on both sides of the connection. The MTU must be in the range of 576 byte to 65,536 byte (64 KB).

To deactivate an interface issue a command of this form:

# ifconfig *<interface>* down

### **Examples**

• This example activates a CTC interface ctc0 with an IP address 10.0.51.3 for a peer with address 10.0.50.1 and an MTU of 32760.

# ifconfig ctc0 10.0.51.3 pointopoint 10.0.50.1 mtu 32760

• This example deactivates ctc0:

# ifconfig ctc0 down

# <span id="page-168-0"></span>**Recovering after connection lost**

If one side of a CTC connection crashes, you cannot simply reconnect after a reboot. You also need to deactivate the interface on the crashed side's peer. Proceed like this:

- 1. Reboot the crashed side.
- 2. Deactivate the interface on the peer (see "Activating and [deactivating](#page-167-0) a CTC [interface"](#page-167-0) on page 146).
- 3. Activate the interface on the crashed side and on the peer (see ["Activating](#page-167-0) and [deactivating](#page-167-0) a CTC interface" on page 146).

If the connection is between a Linux instance and a non-Linux instance, activate the interface on the Linux instance first. Otherwise you can activate the interfaces in any order.

If the CTC connection is uncoupled, you must couple it again and re-configure the interface of both peers using **ifconfig** (see "Activating and [deactivating](#page-167-0) a CTC [interface"](#page-167-0) on page 146).

## **Scenarios**

| | |

This section provides some typical scenarios for CTC connections:

- Connecting to a peer in a different LPAR
- [Connecting](#page-169-0) a Linux guest to a peer guest in the same VM

# **Connecting to a peer in a different LPAR**

A Linux instance and a peer run in LPAR mode on the same or on different mainframes and are to be connected with a CTC FICON or CTC ESCON network interface.

### **Assumptions:**

- Locally, the read and write channels have been configured for type 3088 and use device bus-IDs 0.0.f008 and 0.0.f009.
- IP address 10.0.50.4 is to be used locally and 10.0.50.5 for the peer.

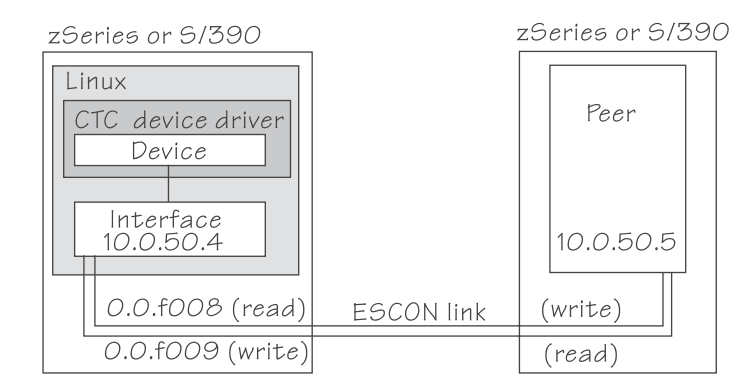

*Figure 38. CTC scenario with peer in a different LPAR*

1. Create a CTC group device. Issue:

# echo 0.0.f008,0.0.f009 > /sys/bus/ccwgroup/drivers/ctc/group

<span id="page-169-0"></span>2. Confirm that the device uses CTC FICON or CTC ESCON:

```
# cat /sys/bus/ccwgroup/drivers/ctc/0.0.f008/type
ESCON
```
In this example, ESCON is used. You would proceed the same for FICON.

3. Select a protocol. The choice depends on the peer.

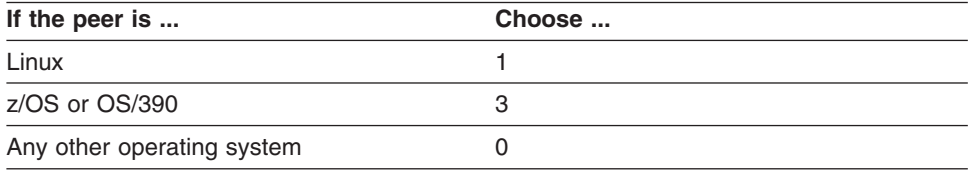

Assuming that the peer is Linux:

```
# echo 1 > /sys/bus/ccwgroup/drivers/ctc/0.0.f008/protocol
```
4. Set the CTC group device online and find out the assigned interface name:

```
# echo 1 > /sys/bus/ccwgroup/drivers/ctc/0.0.f008/online
# dmesg
...
ctc0: read: ch-0.0.f008, write: ch-0.0.f009, proto: 1
...
```
In the example, the interface name is ctc0.

- 5. Assure that the peer interface is configured.
- 6. Activate the interface locally and on the peer. If you are connecting two Linux instances, either instance can be activated first. If the peer is not Linux, activate the interface on Linux first. To activate the local interface:

# ifconfig ctc0 10.0.50.4 pointopoint 10.0.50.5

### **Connecting a Linux guest to a peer guest in the same VM**

A Linux instance is running as a VM guest and to be connected to another guest of the same VM using a virtual CTC/A connection.

#### **Assumptions:**

- The guest ID of the peer is "guestp".
- A separate subnet has been obtained from the TCP/IP network administrator. IP addresses 10.0.100.100 and 10.0.100.101 are to be used by the Linux guest and the peer, respectively.

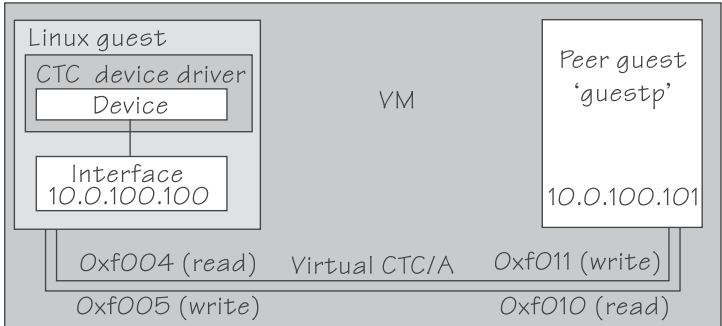

*Figure 39. CTC scenario with peer in the same VM*

1. Define two virtual channels to your user ID. The channels can be defined in the VM User Directory using directory control SPECIAL statements, for example:

special f004 ctca special f005 ctca

Alternatively, you can use the CP commands:

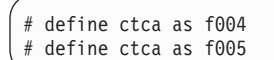

from the console of the running CMS machine (preceded by #CP if necessary), or from an EXEC file (such as PROFILE EXEC A).

- 2. Assure that the peer interface is configured.
- 3. Connect the virtual channels. Assuming that the read channel on the peer corresponds to device number 0xf010 and the write channel to 0xf011 issue:

 $#$  couple f004 to guestp f011<br> $#$  couple f005 to questp f010 couple f005 to questp f010

Be sure that you couple the read channel to the peers write channel and vice-versa.

4. From your booted Linux instance, create a CTC group device. Issue:

# echo 0.0.f004,0.0.f005 > /sys/bus/ccwgroup/drivers/ctc/group

5. Confirm that the group device is a CTC/A device:

```
# cat /sys/bus/ccwgroup/drivers/ctc/0.0.f004/type
CTC/A
```
6. Select a protocol. The choice depends on the peer.

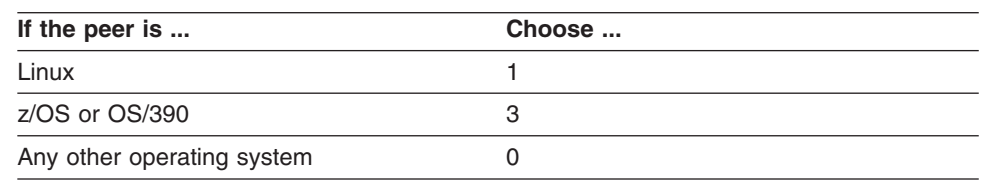

### Assuming that the peer is Linux:

# echo 1 > /sys/bus/ccwgroup/drivers/ctc/0.0.f004/protocol

7. Set the CTC group device online and find out the assigned interface name:

```
# echo 1 > /sys/bus/ccwgroup/drivers/ctc/0.0.f004/online
# dmesg
...
ctc1: read: ch-0.0.f004, write: ch-0.0.f005, proto: 1
...
```
In the example, the interface name is ctc1.

8. Activate the interface locally and on the peer. If you are connecting two Linux instances, either can be activated first. If the peer is not Linux, activate the local interface first. To activate the local interface:

# ifconfig ctc1 10.0.100.100 pointopoint 10.0.100.101

Be sure that the MTU on both sides of the connection is the same. If necessary change the default MTU (see "Activating and [deactivating](#page-167-0) a CTC interface" on [page](#page-167-0) 146).

9. Ensure that the buffer size on both sides of the connection is the same. For the Linux side see "Setting the [maximum](#page-166-0) buffer size" on page 145 if the peer is not Linux, refer to the respective operating system documentation.

# **Chapter 11. CTCMPC device driver**

The CTCMPC device driver is required by Communications Server for Linux to provide Channel-to-Channel (CTC) Multi-Path Channel (MPC) connections. Through CTCMPC connections, Linux can be a communication peer for VTAM on traditional mainframe operating systems.

This section describes how to set up the CTCMPC device driver. Visit [ibm.com/software/network/commserver/linux/](http://www.ibm.com/software/network/commserver/linux/) for more information on Communications Server for Linux and on using CTCMPC connections.

### **Features**

The CTCMPC device driver allows Communications Server for Linux to provide:

- ESCON CTC connections (standard CTC and basic CTC) between mainframes in basic mode, LPARs or VM guests.
- Virtual CTC/A connections between VM guests of the same VM system.
- Connections to VTAM on traditional mainframe operating systems.

### **What you should know about CTCMPC**

This section provides information on CTCMPC interfaces.

### **CTCMPC group devices**

The CTCMPC device driver requires two I/O subchannels for each interface, a read subchannel and a write subchannel. The device bus-IDs that correspond to the two subchannels must be configured for control unit type 3088.

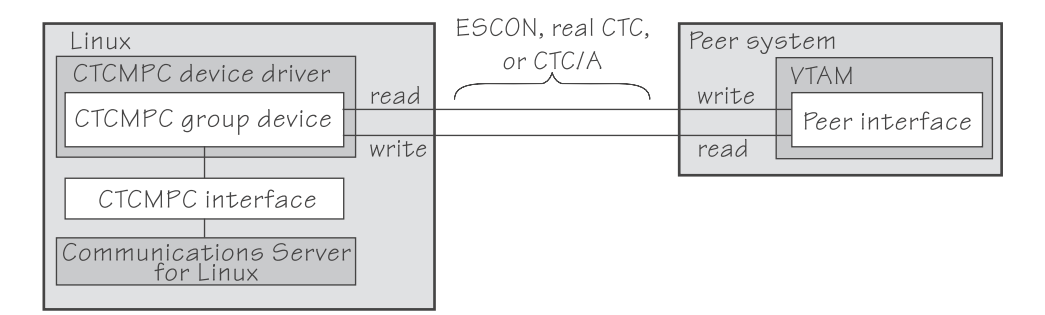

*Figure 40. I/O subchannel interface*

The device bus-IDs that correspond to the subchannel pair are grouped as one CTCMPC group device.

On the communication peer operating system instance, read and write subchannels are reversed. That is, the write subchannel of the local interface is connected to the read subchannel of the remote interface and vice-versa.

### **CTCMPC interfaces**

When a CTCMPC group device is set online, the CTCMPC device driver automatically assigns an interface name to it. The interface names are of the form mpc*<n>* where *<n>* is an integer that identifies the device. When the first device is set online it is assigned 0, the second is assigned 1, the third 2, and so on.

### **Building a kernel with the CTCMPC device driver**

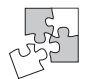

This section is intended for those who want to build their own kernel.

You need to select the kernel configuration option CONFIG\_MPC to be able to use CTCMPC connections.

Networking support S/390 network device support └─CTCMPC device support (CONFIG\_MPC)

*Figure 41. CTCMPC kernel configuration menu option*

The CTCMPC device driver can be compiled into the kernel or as a separate module, ctcmpc.

### **Setting up the CTCMPC device driver**

You do not need to specify kernel or module parameters for the CTCMPC device driver. If the CTCMPC device driver has been compiled as a separate module, load it with the **modprobe** command to ensure that any other required modules are loaded:

# modprobe ctcmpc

### **Working with the CTCMPC device driver**

This section describes typical tasks that you need to perform when working with CTCMPC devices.

- Creating a CTCMPC group device
- [Setting](#page-174-0) a device online or offline

Refer to the Communications Server for Linux documentation for information on how to configure and activate CTCMPC interfaces.

### **Creating a CTCMPC group device**

**Before you start:** You need to know the device bus-IDs that correspond to the local read and write subchannel of your CTCMPC connection as defined in your IOCDS.

To define a CTCMPC group device, write the device bus-IDs of the subchannel pair to /sys/bus/ccwgroup/drivers/ctcmpc/group. Issue a command of this form:

# echo <read device bus id>,<write device bus id> > /sys/bus/ccwgroup/drivers/ctcmpc/group

**Result:** The CTCMPC device driver uses the device bus-ID of the read subchannel to create a directory for a group device:

/sys/bus/ccwgroup/drivers/ctcmpc/*<read\_device\_bus\_id>*

This directory contains a number of attributes that determine the settings of the CTCMPC group device.

### <span id="page-174-0"></span>**Example**

Assuming that device bus-ID 0.0.2000 corresponds to a read subchannel:

echo  $0.0.2000, 0.0.2001$  > /sys/bus/ccwgroup/drivers/ctcmpc/group

This command results in the creation of the following directories in sysfs:

- v /sys/bus/ccwgroup/drivers/ctcmpc/0.0.2000
- v /sys/bus/ccwgroup/devices/0.0.2000
- v /sys/devices/ctcmpc/0.0.2000

### **Setting a device online or offline**

To set a CTCMPC group device online, set the online device group attribute to "1". To set a CTCMPC group device offline, set the online device group attribute to "0". Issue a command of this form:

# echo *<flag>* > /sys/bus/ccwgroup/drivers/ctcmpc/*<device\_bus\_id>*/online

Setting a device online associates it with an interface name. Setting the device offline preserves the association with the interface name.

Read /var/log/messages or issue **dmesg** to find out which interface name has been assigned. You will need to know the interface name to access the CTCMPC group device.

For each online interface, there is a symbolic link of the form /sys/class/net/ *<interface\_name>*/device in sysfs. You can confirm that you have found the correct interface name by reading the link.

#### **Example**

To set a CTCMPC device with bus ID 0.0.2000 online issue:

```
# echo 1 > /sys/bus/ccwgroup/drivers/ctcmpc/0.0.2000/online
# dmesg
...
mpc0: read: ch-0.0.2000, write: ch-0.0.2001, proto: 4
...
```
The interface name that has been assigned to the CTCMPC group device in the example is mpc0. To confirm that this is the correct name for our group device issue:

```
# readlink /sys/class/net/ctcmpc0/device
../../../devices/cu3088/0.0.2000
```
To set the same device offline issue:

# echo 0 > /sys/bus/ccwgroup/drivers/mpc/0.0.2000/online

# **Chapter 12. NETIUCV device driver**

The Inter-User Communication Vehicle (IUCV) is a VM communication facility that enables a program running in one VM guest to communicate with another VM guest, or with a control program, or even with itself.

The Linux for zSeries and S/390 NETIUCV device driver is a network device driver, that uses IUCV to connect Linux guests running on different VM user IDs, or to connect a Linux guest to another VM guest such as a TCP/IP service machine.

### **Features**

The NETIUCV device driver supports the following functions:

- Multiple output paths from a Linux guest
- Multiple input paths to a Linux guest
- v Simultaneous transmission and reception of multiple messages on the same or different paths
- Network connections via a TCP/IP service machine gateway
- Internet Protocol, version 4 (IPv4) only

### **What you should know about IUCV**

This section provides information on IUCV devices and interfaces.

### **IUCV direct and routed connections**

The NETIUCV device driver uses TCP/IP over VM virtual communications. The communication peer is a guest of the same VM or the VM control program. No subchannels are involved.

| Linux     | IUCV device driver | Peer |
|-----------|--------------------|------|
| Interface | device             |      |

*Figure 42. Direct IUCV connection*

If your IUCV connection is to a router, the peer can be remote and connected through an external network.

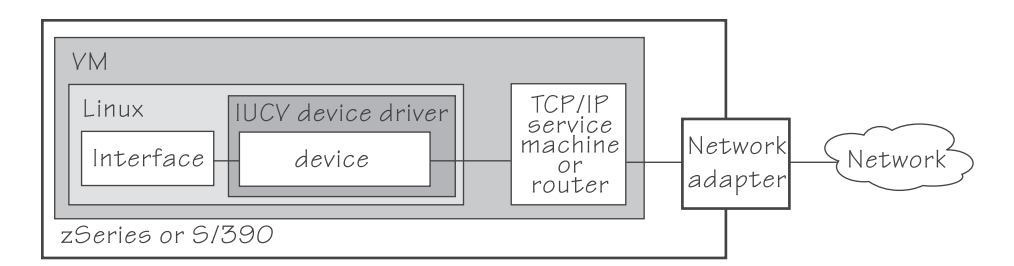

*Figure 43. Routed IUCV connection*

### **IUCV interfaces and devices**

The NETIUCV device driver uses the base name iucv*<n>* for its interfaces. When the first IUCV interface is created (see ["Creating](#page-178-0) an IUCV device" on page 157) it is assigned the name iucv0, the second is assigned iucv1, the third iucv2, and so on.

For each interface, a corresponding IUCV device is created in sysfs at /sys/bus/iucv/devices/netiucv*<n>* where *<n>* is the same index number that also identifies the corresponding interface.

For example, interface iucv0 corresponds to device name netiucv0, iucv1 corresponds to netiucv1, iucv2 corresponds to netiucv2, and so on.

### **Further information**

The standard definitions in the VM TCP/IP configuration files apply.

For more information of the VM TCP/IP configuration see: *z/VM TCP/IP Planning and Customization*, SC24-6019.

### **Building a kernel with the NETIUCV device driver**

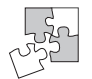

This section is intended for those who want to build their own kernel. It describes the options you must select in the Linux configuration menu to include the NETIUCV device driver.

Figure 44 summarizes the kernel configuration menu options that are relevant to the NETIUCV device driver:

Networking support └─S/390 network device drivers └─IUCV support (VM only) (CONFIG\_IUCV) └─IUCV network device support (VM only) (CONFIG\_NETIUCV)

*Figure 44. IUCV kernel configuration menu option*

#### **CONFIG\_IUCV**

This option is required if you want to use IUCV to connect to other VM guests. It can be compiled into the kernel or as a separate module, iucv.

### **CONFIG\_NETIUCV**

This option is required if you want to use NETIUCV device driver to connect to other VM guests. It can be compiled into the kernel or as a separate module, netiucv.

### **Setting up the NETIUCV device driver**

There are no kernel or module parameters for the NETIUCV device driver. This section describes how to load those components that have been compiled as separate modules.

This section also explains how to set up a TCP/IP service machine as a peer for IUCV connections from Linux.

## <span id="page-178-0"></span>**Loading the IUCV modules**

If netiucv has been compiled as a separate module, you need to load it before you can work with IUCV devices. Use **modprobe** to load the module to ensure that any other required modules are also loaded.

modprobe netiucv

# **Enabling your VM guest for IUCV**

To enable your VM guest for IUCV add the following statements to your VM USER DIRECT entry:

IUCV ALLOW IUCV ANY

### **Working with the NETIUCV device driver**

This section describes typical tasks that you need to perform when working with IUCV devices.

- Creating an IUCV device
- [Changing](#page-179-0) the peer
- Setting the [maximum](#page-179-0) buffer size
- [Activating](#page-180-0) an interface
- [Deactivating](#page-181-0) and removing an interface

### **Creating an IUCV device**

To define an IUCV device write the user ID of the peer VM guest to /sys/bus/iucv/drivers/netiucv/connection.

Issue a command of this form:

# echo *<peer\_id>* > /sys/bus/iucv/drivers/netiucv/connection

where *<peer\_id>* is the guest ID of the VM guest you want to connect to. The NETIUCV device driver interprets the ID as uppercase.

**Result:** An interface iucv*<n>* is created and the following corresponding sysfs directories:

- v /sys/bus/iucv/devices/netiucv*<n>*
- v /sys/devices/iucv/netiucv*<n>*
- v /sys/class/net/iucv*<n>*

*<n>* is an index number that identifies an individual IUCV device and its corresponding interface. You can use the attributes of the sysfs entry to configure the device.

To verify that an index number corresponds to a given guest ID read the name attribute. Issue a command of this form:

```
# cat /sys/bus/iucv/drivers/netiucv/netiucv<n>/user
```
### <span id="page-179-0"></span>**Example**

To create an IUCV device to connect to a VM guest with a guest user ID "LINUXP" issue:

```
# echo linuxp > /sys/bus/iucv/drivers/netiucv/connection
```
If this is the first IUCV device to be created, the corresponding interface name is iucv0. To confirm that this is the interface that connects to "LINUXP":

```
# cat /sys/bus/iucv/drivers/netiucv/netiucv0/user
linuxp
```
# **Changing the peer**

**Before you start:** The interface must not be active when changing the name of the peer VM guest.

You can change the VM guest that an interface connects to. To change the peer VM guest issue a command of this form:

# echo *<peer\_ID>* > /sys/bus/iucv/drivers/netiucv/netiucv*<n>*/user

where:

*<peer\_ID>*

is the VM guest ID of the new communication peer. The value must be a valid guest ID. The NETIUCV device driver interprets the ID as uppercase.

*<n>*

is an index that identifies the IUCV device and the corresponding interface.

#### **Example**

In this example, "LINUX22" is set as the new peer VM guest.

# echo linux22 > /sys/bus/iucv/drivers/netiucv/netiucv0/user

### **Setting the maximum buffer size**

The upper limit for the maximum buffer size is 32768 bytes (32 KB). The lower limit is 580 bytes in general and in addition, if the interface is up and running *<current MTU + header size>*. The header space is typically 4 bytes.

Changing the buffer size is accompanied by an mtu size change to the value *<buffer size - header size>*.

To set the maximum buffer size issue a command of this form:

```
# echo <value> > /sys/bus/iucv/drivers/netiucv/netiucv<n>/buffer
```
where:

*<value>*

is the number of bytes you want to set. If you specify a value outside the valid range, the command is ignored.
*<n>*

is an index that identifies the IUCV device and the corresponding interface.

**Note:** If IUCV performance deteriorates and IUCV issues "out of memory" messages on the console, consider using a buffer size less than 4K.

#### **Example**

In this example, the maximum buffer size of an IUCV device netiucv0 is set to 16384 byte.

```
# echo 16384 > /sys/bus/iucv/drivers/netiucv/netiucv0/buffer
```
## **Activating an interface**

Use **ifconfig** or an equivalent command to activate an interface.

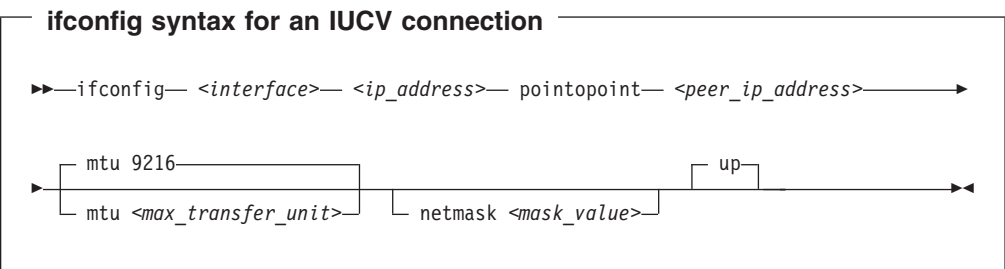

where:

#### *<interface>*

is the interface name.

*<ip\_address>*

is the IP address of your Linux guest.

*<peer\_ip\_address>*

for direct connections this is the IP address of the communication peer; for routed connections this is the IP address of the TCP/IP service machine or Linux router to connect to.

#### *<max\_transfer\_unit>*

is the size in byte of the largest IP packets which may be transmitted. The default is 9216. The valid range is 576 through 32764.

**Note:** An increase in buffer size is accompanied by an increased risk of running into memory problems. Thus a large buffer size increases speed of data transfer only if no "out of memory"-conditions occur.

#### *<mask\_value>*

is a mask to identify the addresses served by this connection. Applies to routed connections only.

For more details, refer to the **ifconfig** man page.

For routed connections, you need to set up a route. Issue commands of this form:

```
# route add -net default <interface>
 inetd
```
#### **Example**

This example activates a connection to a TCP/IP service machine with IP address 1.2.3.200 using a maximum transfer unit of 32764 bytes.

```
ifconfig iucv1 1.2.3.100 pointopoint 1.2.3.200 mtu 32764 netmask 255.255.255.0
# route add -net default iucv1
# inetd
```
## **Deactivating and removing an interface**

You deactivate an interface with **ifconfig** or an equivalent command. Issue a command of this form:

# ifconfig *<interface>* down

where *<interface>* is the name of the interface to be deactivated.

You can remove the interface and its corresponding IUCV device by writing the interface name to the NETIUCV device driver's remove attribute. Issue a command of this form:

# echo *<interface>* > /sys/bus/iucv/drivers/netiucv/remove

where *<interface>* is the name of the interface to be removed. The interface name is of the form iucv*<n>*.

After the interface has been removed the interface name can be assigned again as interfaces are activated.

#### **Example**

This Example deactivates and removes an interface iucv0 and its corresponding IUCV device:

```
# ifconfig iucv0 down
```
# echo iucv0 > /sys/bus/iucv/drivers/netiucv/remove

## **Scenario: Setting up an IUCV connection to a TCP/IP service machine**

Two Linux guests with guest IDs "LNX1" and "LNX2" are to be connected through a TCP/IP service machine with guest ID "VMTCPIP". Both Linux guests and the service machine all run in the same VM. A separate IP subnet (different from the subnet used on the LAN) has been obtained from the network administrator. IP address 1.2.3.4 is assigned to guest "LNX1", 1.2.3.5 is assigned to guest "LNX2", and 1.2.3.10 is assigned to the service machine.

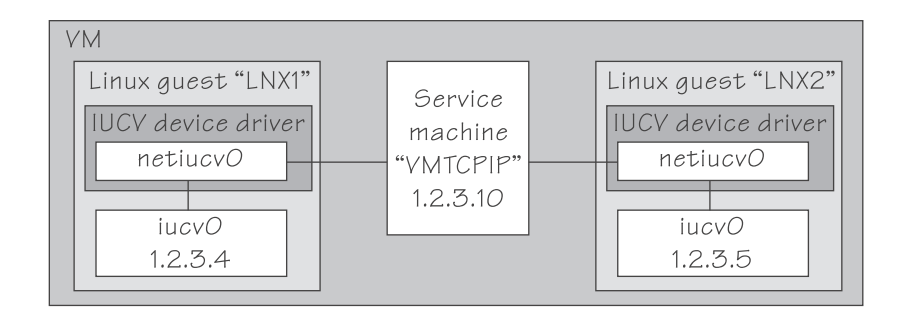

## **Setting up the service machine**

Proceed like this to set up the service machine:

1. For each guest that is to have an IUCV connection to the service machine add a home entry, device, link, and start statement to the service machine's PROFILE TCPIP file. The statements have the form:

```
Home
    <ip_address1> <link_name1>
    <ip_address2> <link_name2>
    ...
  Device <device_name1> IUCV 0 0 <guest_ID1> A
  Link <link name1> IUCV 0 <device name1>
  Device <device_name2> IUCV 0 0 <guest_ID2> A
  Link <link_name2> IUCV 0 <device_name2>
   ...
  Start <device_name1>
  Start <device_name2>
   ...
where
```
*<ip\_address1>, <ip\_address2>* is the IP address of a Linux guest.

*<link\_name1>, <link\_name2>, ...* are variables that associate the link statements with the respective home statements.

*<device\_name1>, <device\_name2>, ...* are variables that associate the device statements with the respective link statements and start commands.

*<guest\_ID1>, <guest\_ID1>, ...*

are the guest IDs of the connected Linux guests.

In our example, the PROFILE TCPIP entries for our example might look of this form:

Home 1.2.3.4 LNK1 1.2.3.5 LNK2 Device DEV1 IUCV 0 0 LNX1 A Link LNK1 IUCV 0 DEV1 Device DEV2 IUCV 0 0 LNX2 A

Link LNK2 IUCV 0 DEV2

```
Start DEV1
Start DEV2
...
```
- 2. Add the necessary VM TCP/IP routing statements (BsdRoutingParms or Gateway). Use an MTU size of 9216 and a point-to-point host route (subnet mask 255.255.255.255). If you use dynamic routing, but do not wish to run routed or gated on Linux, update the VM ETC GATEWAYS file to include ″permanent″ host entries for each Linux guest.
- 3. Bring these updates online by using OBEYFILE or by recycling TCPIP and/or ROUTED as needed.

## **Setting up the Linux guest LNX1**

Proceed like this to set up the IUCV connection on the Linux guest:

- 1. Set up the NETIUCV device driver as described in "Setting up the [NETIUCV](#page-177-0) [device](#page-177-0) driver" on page 156.
- 2. Create an IUCV interface for connecting to the service machine:

# echo VMTCPIP /sys/bus/iucv/drivers/netiucv/connection

This creates an interface, for example, iucv0, with a corresponding IUCV device and a device entry in sysfs /sys/bus/iucv/devices/netiucv0.

3. The peer, LNX2 is set up accordingly. When both interfaces are ready to be connected to, activate the connection.

# ifconfig iucv0 1.2.3.4 pointopoint 1.2.3.10 netmask 255.255.255.0

The peer, LNX2, is set up accordingly.

# <span id="page-184-0"></span>**Chapter 13. CLAW device driver**

Common Link Access to Workstation (CLAW) is a point-to-point protocol. A CLAW device is a channel connected device that supports the CLAW protocol. CLAW devices can connect your Linux for zSeries and S/390 instance to a communication peer, for example, on a RISC System/6000® (RS/6000®) or on a Cisco Channel Interface Processor (CIP).

## **Features**

The CLAW device driver supports the following devices and functions:

• The CLAW driver supports up to 256 devices.

## **What you should know about the CLAW device driver**

This section provides information about CLAW group devices and interfaces.

## **CLAW group devices**

The CLAW device driver requires two I/O subchannels for each CLAW interface, a read subchannel and a write subchannel. The corresponding bus-IDs must be configured for control unit type 3088.

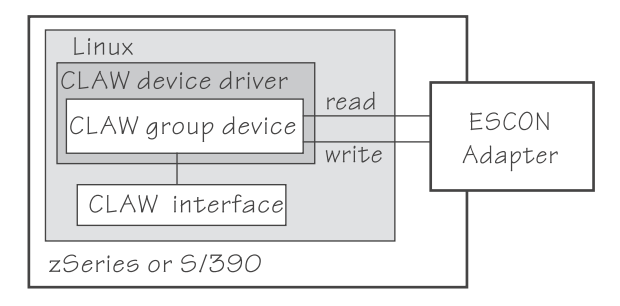

*Figure 45. I/O subchannel interface*

The device bus-IDs that correspond to the subchannel pair are grouped as one CLAW group device. The device bus-IDs can be any consecutive device bus-IDs where the read subchannel is the lower of the two IDs.

The read subchannel is linked to the write subchannel on the connected RS/6000 or CIP and vise versa.

## **CLAW interface names**

When a CLAW group device is set online, the CLAW device driver automatically assigns an interface name to it. The interface names are of the form claw*<n>* where *<n>* is an integer that identifies the device. When the first device is set online, it is assigned 0, the second is assigned 1, the third 2, and so on.

## **MTU size**

You can set the MTU when you activate your CLAW group device (see ["Activating](#page-188-0) a CLAW group [device"](#page-188-0) on page 167).

The following apply to setting the MTU:

• The default MTU is 4096 byte.

- If the MTU of the attached CLAW interface on the RS/6000 or CIP is less than 4096 byte, it can be advantageous to match the MTU of the CLAW device to this lower value.
- You cannot set an MTU that is greater than the buffer size. The buffer size is 32 kilobyte for connection type PACKED (see "Setting the [connection](#page-187-0) type" on page [166\)](#page-187-0) and 4 kilobyte otherwise.
- The maximum MTU you can set is 4096 byte.

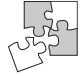

If you are a kernel builder, you can increase the maximum MTU above 4096 byte by changing the CLAW device driver code and recompiling. Be aware that recompiling the kernel is likely to affect any existing service contracts you may have for your kernel.

## **Building a kernel with the CLAW device driver**

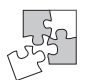

This section is intended for those who want to build their own kernel. It describes the options you must select in the Linux configuration menu to include the CLAW device driver.

You need to select the CONFIG\_CLAW option if you want to use CLAW connections.

Networking support S/390 network device drivers └─CLAW device support (CONFIG CLAW)

*Figure 46. CLAW kernel configuration menu option*

The CLAW device driver can be compiled into the kernel or as a separate module, claw.

## **Setting up the CLAW device driver**

There are no kernel or module parameters for the CLAW device driver.

If you have compiled the CLAW component as a separate module, you need to load it before you can work with CLAW group devices. Load the claw module with the modprobe command to ensure that any other required modules are loaded:

# modprobe claw

# **Working with the CLAW device driver**

This section describes typical tasks that you need to perform when working with CLAW devices.

- [Creating](#page-186-0) a CLAW group device
- Setting the host and [adapter](#page-186-0) name
- Setting the [connection](#page-187-0) type
- Setting the [number](#page-187-0) of read and write buffers
- [Setting](#page-188-0) a CLAW group device online or offline

• [Activating](#page-188-0) a CLAW group device

## <span id="page-186-0"></span>**Creating a CLAW group device**

**Before you start:** You need to know the device bus-IDs that correspond to the local read and write subchannel of your CLAW connection as defined in your IOCDS.

To define a CLAW group device, write the device bus-IDs of the subchannel pair to /sys/bus/ccwgroup/drivers/claw/group. Issue a command of this form:

# echo *<read\_device\_bus\_id>*,*<write\_device\_bus\_id>* > /sys/bus/ccwgroup/drivers/claw/group

**Result:** The CLAW device driver uses the device bus-ID of the read subchannel to create a directory for a group device:

/sys/bus/ccwgroup/drivers/claw/*<read\_device\_bus\_id>*

This directory contains a number of attributes that determine the settings of the CLAW group device.

#### **Example**

Assuming that device bus-ID 0.0.2d00 corresponds to a read subchannel:

# echo 0.0.2d00,0.0.2d01 > /sys/bus/ccwgroup/drivers/claw/group

This command results in the creation of the following directories in sysfs:

- v /sys/bus/ccwgroup/drivers/claw/0.0.2d00
- /sys/bus/ccwgroup/devices/0.0.2d00
- $\cdot$  /sys/devices/cu3088/0.0.2d00

### **Setting the host and adapter name**

Host and adapter names identify the communication peers to one another. The local host name must match the remote adapter name and vise versa.

Set the host and adapter name before you set the CLAW group device online. Changing a name for an online device does not take effect until the device is set offline and back online.

To set the host name issue a command of this form:

# echo *<host>* > /sys/bus/ccwgroup/drivers/claw/*<device\_bus\_id>*/host\_name

To set the adapter name issue a command of this form:

# echo *<adapter>* > /sys/bus/ccwgroup/drivers/claw/*<device\_bus\_id>*/adapter\_name

where *<host>* is the host name and *<adapter>* the adapter name. The names can be from 1 to 8 characters and are case sensitive.

#### **Example**

In this example, the host name for a claw group device with device bus-ID 0.0.d200 is set to "LNX1" and the adapter name to "RS1".

```
# echo LNX1 > /sys/bus/ccwgroup/drivers/claw/0.0.d200/host_name
 echo RS1 > /sys/bus/ccwgroup/drivers/claw/0.0.d200/adapter_name
```
To make this connection work, the adapter name on the communication peer must be set to "LNX1" and the host name to "RS1".

## <span id="page-187-0"></span>**Setting the connection type**

The connection type determines the packing method used for outgoing packets. The connection type must match the connection type on the connected RS/6000 or CIP.

Set the connection type before you set the CLAW group device online. Changing the connection type for an online device does not take effect until the device is set offline and back online.

To set the connection type issue a command of this form:

# echo *<type>* > /sys/bus/ccwgroup/drivers/claw/*<device\_bus\_id>*/api\_type

where *<type>* can be either of:

**IP** to use the IP protocol for CLAW.

#### **PACKED**

to use enhanced packing with TCP/IP for better performance.

**TCPIP** to use the TCP/IP protocol for CLAW.

#### **Example**

In this example, the connection type "PACKED" is set for a CLAW group device with device bus-ID 0.0.d200.

# echo PACKED > /sys/bus/ccwgroup/drivers/claw/0.0.d200/api\_type

## **Setting the number of read and write buffers**

You can allocate the number of read buffers and the number of write buffers for your CLAW group device separately. Set the number of buffers before you set the CLAW group device online. You can change the number of buffers at any time, but new values for an online device do not take effect until the device is set offline and back online.

To set the number of read buffers issue a command of this form:

# echo *<number>* > /sys/bus/ccwgroup/drivers/claw/*<device\_bus\_id>*/read\_buffer

To set the number of write buffers issue a command of this form:

# echo *<number>* > /sys/bus/ccwgroup/drivers/claw/*<device\_bus\_id>*/write\_buffer

where *<number>* is the number of buffers you want to allocate. The valid range of numbers you can specify is the same for read and write buffers. The range depends on your connection type (see "Setting the connection type"):

• For connection type PACKED you can allocate 2 to 64 buffers of 32 KB.

<span id="page-188-0"></span>• For the other connection types you can allocate 2 to 512 buffers of 4 KB.

#### **Example**

In this example, 4 read buffers and 5 write buffers are allocated to a claw group device with device bus-ID 0.0.d200.

```
# echo 4 > /sys/bus/ccwgroup/drivers/claw/0.0.d200/read_buffer
 echo 5 > /sys/bus/ccwgroup/drivers/claw/0.0.d200/write_buffer
```
## **Setting a CLAW group device online or offline**

To set a CLAW group device online set the online device group attribute to "1". To set a CLAW group device offline set the online device group attribute to "0". Issue a command of this form:

```
# echo <flag> > /sys/bus/ccwgroup/drivers/claw/<device_bus_id>/online
```
Setting a device online for the first time associates it with an interface name. Setting the device offline preserves the association with the interface name.

Read /var/log/messages or issue **dmesg** to find out which interface name has been assigned. You will need to know the interface name to access the CLAW group device (see "Network [interfaces"](#page-26-0) on page 5).

For each online interface, there is a symbolic link of the form /sys/class/net/ <interface\_name>/device in sysfs. You can confirm that you have found the correct interface name by reading the link.

#### **Example**

To set a CLAW device with bus ID 0.0.d200 online issue:

```
# echo 1 > /sys/bus/ccwgroup/drivers/claw/0.0.d200/online
# dmesg
claw0:readsize=4096 writesize=4096 readbuffer=4 writebuffer=5 read=0xd200 write=0xd201
claw0:host name:LNX1 , adapter name :RS1 api type: PACKED
```
The interface name that has been assigned to the CLAW group device in the example is claw0. To confirm that this is the correct name for our group device issue:

```
# readlink /sys/class/net/claw0/device
../../../devices/cu3088/0.0.d200
```
To set the same device offline issue:

```
# echo 0 > /sys/bus/ccwgroup/drivers/claw/0.0.d200/online
```
## **Activating a CLAW group device**

You can activate a CLAW group device with **ifconfig** or an equivalent command. See ["MTU](#page-184-0) size" on page 163 for information on possible MTU settings.

#### **Example**

ifconfig claw0 10.22.34.5 netmask 255.255.255.248 dstaddr 10.22.34.6

# **Part 4. z/VM virtual server integration**

This section describes device drivers and features that help to effectively run and manage a z/VM-based virtual Linux server farm.

- [Chapter](#page-192-0) 14, "z/VM DCSS device driver"
- Chapter 15, "z/VM [\\*MONITOR](#page-200-0) record reader device driver"
- [Chapter](#page-208-0) 16, "Linux monitor stream support for z/VM"
- Chapter 17, "z/VM [recording](#page-216-0) device driver"
- Chapter 18, ["Watchdog](#page-224-0) device driver"
- Chapter 19, "z/VM CP [interface](#page-230-0) device driver"
- Chapter 20, "Cooperative memory [management"](#page-234-0)

#### - Note -

For prerequisites and restrictions for these device drivers and features, refer to the kernel 2.6 April 2004 stream pages on developerWorks at:

[ibm.com/developerworks/linux/linux390/april2004\\_recommended.html](http://www.ibm.com/developerworks/linux/linux390/april2004_recommended.shtml)

# <span id="page-192-0"></span>**Chapter 14. z/VM DCSS device driver**

The z/VM discontiguous saved segments (DCSS) device driver provides disk-like fixed block access to z/VM discontiguous saved segments.

### **Features**

The DCSS device driver facilitates:

- Initializing and updating ext2 compatible file system images in z/VM saved segments for use with the xip2 file system.
- Implementing a shared read-write RAM disk for Linux guests, for example, for a file system that can be shared among multiple Linux images that run as guest systems under the same z/VM.

## **What you should know about DCSS**

This section provides information on the DCSS device names and nodes.

#### **Important**

DCSSs occupy spool space. Be sure that you have enough spool space available (multiple times the DCSS size).

### **DCSS naming scheme**

When the DCSS device driver is loaded, it dynamically allocates a major number to DCSS devices. A different major number might be used when the device driver is reloaded, for example when Linux is rebooted. Check the entry for "dcssblk" in /proc/devices to find out which major number is used for your DCSSs.

The standard device names are of the form dcssblk*<n>*, where *<n>* is the corresponding minor number. The first DCSS device that is added is assigned the name dcssblk0, the second dcssblk1, and so on. When a DCSS is removed, its device name and corresponding minor number are free and can be reassigned. A DCSS that is added always receives the lowest free minor number.

### **Creating device nodes**

User space programs access DCSS devices by *device nodes*. Your distribution might create these device nodes for you or provide udev to create them (see "Device nodes [provided](#page-25-0) by udev" on page 4).

If no device nodes are created for you, you need to create them yourself, for example, with the **mknod** command. Refer to the **mknod** man page for further details.

**Tip:** Use the device names to construct your nodes (see "DCSS naming scheme").

#### **Example: Defining standard DCSS nodes**

To create standard DCSS device nodes of the form /dev/*<device\_name>* issue commands of this form:

```
# mknod /dev/dcssblk0 b <major> 0
# mknod /dev/dcssblk1 b <major> 1
# mknod /dev/dcssblk2 b <major> 2
...
```
## **Further information**

- v For information on DCSS see *z/VM Saved Segments Planning and Administration*, SC24-6056
- v For related z/VM information see *CP Command and Utility Reference*, SC24-6008.
- v For an example of how the xip2 file system and DCSS can be used see *How to use Execute-in-Place Technology with Linux on z/VM*, SC33-8283, on developerWorks at:

[ibm.com/developerworks/linux/linux390/april2004\\_documentation.html](http://www.ibm.com/developerworks/linux/linux390/april2004_documentation.shtml)

## **Building a kernel with the DCSS device driver**

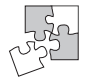

This section is intended for those who want to build their own kernel.

To build a kernel with DCSS support you need to select option CONFIG\_DCSSBLK in the configuration menu:

Block devices

DCSSBLK support (CONFIG DCSSBLK)

*Figure 47. DCSS kernel configuration menu option*

The DCSS support is available as a module, dcssblk, or built-in.

## **Setting up the DCSS device driver**

### **Kernel parameters**

This section describes how to configure the DCSS device driver if the DCSS block device support has been compiled into the kernel. You configure the device driver by adding parameters to the kernel parameter line.

Use the dcssblk.segments kernel parameter to load one or more DCSSs during the boot process (for example, for use as swap devices).

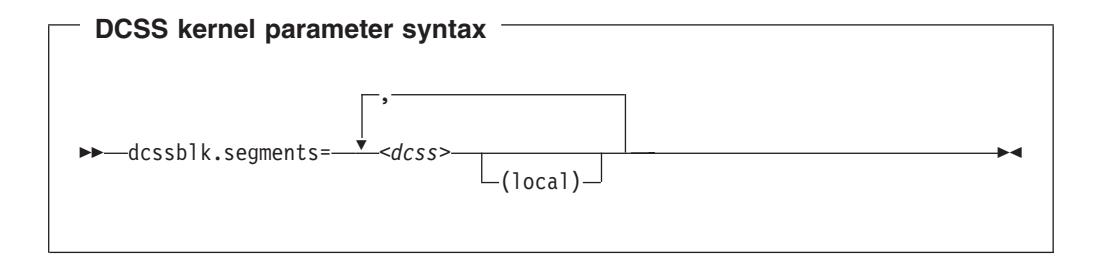

where *<dcss>* specifies the name of a DCSS and **(local)** sets the access mode to exclusive-writable after the DCSS has been loaded. The specification for *<dcss>* is converted from ASCII to uppercase EBCDIC.

#### **Example**

The following parameter in the kernel parameter line loads three DCSSs during the boot process: DCSS1, DCSS2, and DCSS3. DCSS2 is accessed in exclusive-writable mode and can be included in /etc/fstab and used as a swap device.

dcssblk.segments=dcss1,dcss2(local),dcss3

### **Module parameters**

This section describes how to load and configure the DCSS device driver if the DCSS block device support has been compiled as a separate module.

Load the DCSS block device driver with **modprobe** or **insmod**. Use the segments module parameter to load one or more DCSSs when the DCSS device driver is loaded.

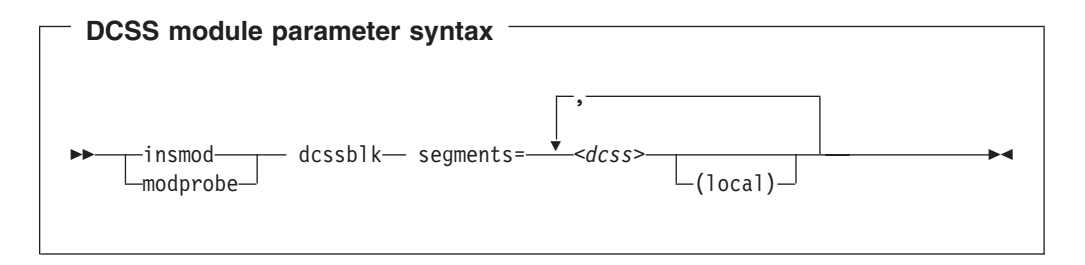

where *<dcss>* specifies the name of a DCSS and **(local)** sets the access mode to exclusive-writable after the DCSS has been loaded. The specification for *<dcss>* is converted from ASCII to uppercase EBCDIC.

#### **Example**

The following command loads the DCSS device driver and three DCSSs: DCSS1, DCSS2, and DCSS3. DCSS2 is accessed in exclusive-writable mode.

modprobe dcssblk segments=dcss1,dcss2(local),dcss3

## **Working with the DCSS device driver**

This section describes typical tasks that you need to perform when working with DCSS devices:

- Adding a DCSS
- Finding the minor [number](#page-195-0) for a DCSS
- [Setting](#page-195-0) the access mode
- Saving an [updated](#page-196-0) DCSS
- [Removing](#page-197-0) a DCSS

## **Adding a DCSS**

#### **Before you start:**

• You need to have set up a DCSS on z/VM and know the name assigned to the DCSS on z/VM.

- <span id="page-195-0"></span>• You must have set the mem kernel parameter to cover the upper limit of the DCSS.
- If you use the watchdog device driver, turn off the watchdog before adding or saving a DCSS. Adding or saving a DCSS may result in a watchdog timeout, if it is active.

#### **Restrictions:**

- You cannot concurrently access overlapping DCSSs.
- You cannot access a DCSS that overlaps with your quest virtual storage.

To add a DCSS device write the name of the DCSS to /sys/devices/dcssblk/add. Issue a command of this form:

```
# echo <name> > /sys/devices/dcssblk/add
```
where name is the name of the DCSS as defined to z/VM.

#### **Example**

To add a DCSS called "MYDCSS" issue:

```
# echo MYDCSS > /sys/devices/dcssblk/add
```
## **Finding the minor number for a DCSS**

When you add a DCSS, a minor number is assigned to it. Unless you use dynamically created device nodes as provided by udev, you might need to know the minor device number that has been assigned to the DCSS (see "DCSS [naming](#page-192-0) [scheme"](#page-192-0) on page 171).

When you add a DCSS, a directory of this form is created in sysfs:

v /sys/devices/dcssblk/*<name>*

where *<name>* is the name of the DCSS.

This directory contains a symbolic link, block, that helps you to find out the standard device name and minor number. The link is of the form ../../../block/dcssblk*<n>*, where dcssblk*<n>* is the device name and *<n>* is the minor number.

#### **Example**

To find out the minor number assigned to a DCSS "MYDCSS" issue:

```
# readlink /sys/devices/dcssblk/MYDCSS/block
../../../block/dcssblk0
```
In the example, the assigned minor number is "0".

### **Setting the access mode**

You might want to access the DCSS with write access to change the DCSS content. There are two possible write access modes to the DCSS:

#### **shared**

In the shared mode, changes to the DCSS are immediately visible to all guests that access the DCSS. Shared is the default.

**Note:** Writing to a shared DCSS bears the same risks as writing to a shared disk.

#### <span id="page-196-0"></span>**exclusive-writable**

In the exclusive-writable mode you write to a private copy of the DCSS. The private copy is writable, even if the original DCSS is read-only. The changes in your private copy are invisible to other guests until you save the changes (see "Saving an updated DCSS").

After saving the changes all guests that open the DCSS access the changed copy. z/VM retains a copy of the original DCSS for those guests that continue accessing it, until the last guest has stopped using it.

For either access mode the changes are volatile until they are saved (see "Saving an updated DCSS").

Set the access mode before you mount the DCSS. To set the access mode to exclusive-writable set the DCSS device's shared attribute to "0". To reset the access mode to shared set the DCSS device's shared attribute to "1".

Issue a command of this form:

```
# echo <flag> > /sys/devices/dcssblk/<name>/shared
```
where *<name>* is the name of the DCSS.

You can read the shared attribute to find out the current access mode.

#### **Example**

To find out the current access mode of a DCSS "MYDCSS":

```
# cat /sys/devices/dcssblk/MYDCSS/shared
1
```
"1" means that the current access mode is shared. To set the access mode to exclusive-writable issue:

echo 0 > /sys/devices/dcssblk/MYDCSS/shared

## **Saving an updated DCSS**

If you use the watchdog device driver, turn off the watchdog before adding or saving a DCSS. Adding or saving a DCSS may result in a watchdog timeout, if it is active.

Do not place save requests before you have accessed the DCSS. To place a save request for saving changes to a DCSS permanently on the spool disk write "1" to the DCSS device's save attribute.

Issue a command of this form:

```
# echo 1 > /sys/devices/dcssblk/<name>/save
```
where *<name>* is the name of the DCSS.

<span id="page-197-0"></span>Saving is delayed until you close the device.

You can check if a save request is waiting to be performed by reading the contents of the save attribute.

You can cancel a save request by writing "0" to the save attribute.

#### **Example**

To check if a save request exists for a DCSS "MYDCSS":

```
# cat /sys/devices/dcssblk/MYDCSS/save
\Omega
```
The "0" means that no save request exists. To place a save request issue:

```
# echo 1 > /sys/devices/dcssblk/MYDCSS/save
```
To purge an existing save request issue:

```
# echo 0 > /sys/devices/dcssblk/MYDCSS/save
```
### **Removing a DCSS**

**Before you start:** A DCSS device can only be removed when it is not in use.

To remove a DCSS device write the name of the DCSS to /sys/devices/dcssblk/ remove. Issue a command of this form:

# echo *<name>* > /sys/devices/dcssblk/remove

where *<name>* is the name of the DCSS.

If you have created your own device nodes, you can keep the nodes for reuse. Be aware that the major number of the device might change when you unload and reload the DCSS device driver. When the major number of your device has changed, existing nodes become unusable.

#### **Example**

To remove a DCSS "MYDCSS" issue:

# echo MYDCSS > /sys/devices/dcssblk/remove

## **Changing the contents of a DCSS**

The following scenario describes how you can use the DCSS block device driver to change the contents of a DCSS.

#### **Assumptions:**

- Our Linux instance runs as a VM guest with class E user privileges.
- A DCSS has been set up and made accessible to our Linux quest.
- The DCSS does not overlap with our quest's main storage and the mem parameter has been set to cover the DCSS's upper limit.
- There is only a single DCSS named "MYDCSS".

• The DCSS block device driver has been set up and is ready to be used.

Perform the following steps to change the contents of a DCSS:

1. Access the DCSS by adding it to the block device driver.

```
# echo MYDCSS > /sys/devices/dcssblk/add
```
- 2. Ensure that there is a device node for the DCSS block device. If it is not created for you, for example by udev, create it yourself.
	- Find out the major number used for DCSS block devices. Read /proc/devices:

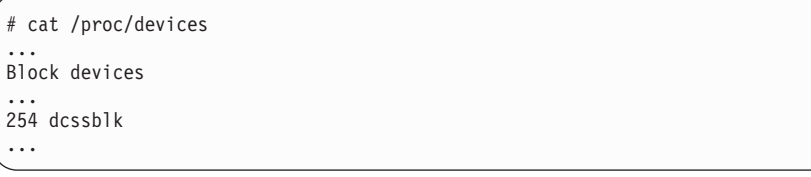

The major number if our example is 254.

• Find out the minor number used for MYDCSS. If MYDCSS is the first DCSS that has been added the minor is 0. To be sure you can read a symbolic link that is created when the DCSS is added.

# readlink /sys/devices/dcssblk/MYDCSS/block ../../../block/dcssblk0

The trailing 0 in the standard device name dcssblk0 indicates that the minor number is, indeed, 0.

v Create the node with the **mknod** command:

# mknod /dev/dcssblk0 b 254 0

3. Set the access mode to exclusive-write.

# echo 1 > /sys/devices/dcssblk/MYDCSS/shared

4. Mount the file system in the DCSS on a spare mount point.

#### **Example:**

# mount /dev/dcssblk0 /mnt

- 5. Update the data in the DCSS.
- 6. Create a save request to save the changes.

echo 1 > /sys/devices/dcssblk/MYDCSS/save

7. Unmount the file system.

# umount /mnt

|

The changes to the DCSS are now saved. When the last VM guest stops accessing the old version of the DCSS the old version is discarded. Each guest that opens the DCSS accesses the updated copy.

8. Remove the device.

# echo MYDCSS > /sys/devices/dcssblk/remove

9. If you have created your own device node, you can optionally clean it up.

# rm -f /dev/dcssblk0

 $\,$   $\,$  $\vert$ | |

# <span id="page-200-0"></span>**Chapter 15. z/VM \*MONITOR record reader device driver**

The z/VM \*MONITOR record reader device driver gives monitoring software on Linux access to z/VM guest data.

z/VM uses the z/VM monitor system service (\*MONITOR) to collect monitor records from agents on its guests. z/VM writes the records to a discontiguous saved segment (DCSS). The z/VM \*MONITOR record reader device driver uses IUCV to connect to \*MONITOR and accesses the DCSS as a character device.

## **Features**

The z/VM \*MONITOR record device driver supports the following devices and functions:

- Read access to the z/VM \*MONITOR DCSS.
- Reading \*MONITOR records for z/VM 4.4 and later.
- Access to \*MONITOR records as described on: [ibm.com/vm/pubs/ctlblk.html](http://www.vm.ibm.com/pubs/ctlblk.html)
- Access to the records provided by the Linux monitor stream (see [Chapter](#page-208-0) 16, "Linux monitor stream [support](#page-208-0) for z/VM," on page 187).

## **What you should know about the z/VM \*MONITOR record device driver**

The data that is collected by \*MONITOR depends on how you have set up the service. The z/VM \*MONITOR record device driver only reads data from the monitor DCSS; it does not control the system service.

z/VM only supports a single monitor DCSS. All monitoring software that requires monitor records from z/VM uses the same DCSS to read \*MONITOR data. Usually, a DCSS called ″MONDCSS″ is already defined and used by existing monitoring software. If this is the case , you must also use MONDCSS. See ["Making](#page-201-0) the DCSS [addressable](#page-201-0) for your Linux guest" on page 180 for information on how to check if MONDCSS exists.

# **Further information**

- v Refer to *Saved Segments Planning and Administration*, SC24-6116 for general information on DCSSs.
- v Refer to *z/VM Performance*, SC24-6109 for information on how to create a monitor DCSS.
- v Refer to *CP Command and Utility Reference*, SC24-6081 for information on the CP commands used in the context of DCSSs and for controlling the z/VM monitor system service.
- For the layout of the monitor records visit [ibm.com/vm/pubs/mon440/index.html](http://www.ibm.com/vm/pubs/mon440/index.html) and refer to [Chapter](#page-208-0) 16, "Linux monitor stream support for z/VM," on page 187.

## <span id="page-201-0"></span>**Building a kernel with the z/VM \*MONITOR record device driver**

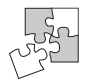

This section is intended for those who want to build their own kernel.

You need to select the kernel configuration option CONFIG\_MONREADER to be able to access the z/VM monitor DCSS.

Character device drivers ---> API for reading z/VM monitor service records (CONFIG MONREADER)

*Figure 48. z/VM \*MONITOR record kernel configuration menu options*

The z/VM \*MONITOR record reader device driver can be compiled into the kernel or as a separate module, monreader.

You also need IUCV support (see "Building a kernel with the [NETIUCV](#page-177-0) device [driver"](#page-177-0) on page 156).

## **Setting up the z/VM \*MONITOR record reader device driver**

This section describes how to set up a Linux guest for accessing an existing monitor DCSS with the z/VM \*MONITOR record reader device driver.

Set up the monitor system service and the monitor DCSS on z/VM is beyond the scope of this book. See "Further [information"](#page-200-0) on page 179 for documentation on the monitor system service, DCSS, and related CP commands.

**Before you start:** Some of the CP commands you need to use for setting up the z/VM \*MONITOR record reader device driver require class E authorization.

## **Providing the required USER DIRECT entries for your z/VM guest**

The z/VM guest where your Linux instance is to run must be permitted to establish an IUCV connection to the z/VM monitor system service. Ensure that the guest's entry in the USER DIRECT file includes the statement: IUCV \*MONITOR

If the DCSS is restricted you also need the statement: NAMESAVE *<dcss>*

where *<dcss>* is the name of the DCSS that is used for the monitor records. You can find out the name of an existing monitor DCSS by issuing the following command from a CMS session with privilege class E:

#cp q monitor

## **Making the DCSS addressable for your Linux guest**

You need to know the start and end address of the DCSS. You can find out this information by issuing the following CP command from a CMS session with privilege class E:

#cp q nss map

the output gives you the start and end addresses of all defined DCSSs in units of 4 kilobyte pages:

00: FILE FILENAME FILETYPE MINSIZE BEGPAG ENDPAG TYPE CL #USERS PARMREGS VMGROUP ... 00: 0011 MONDCSS CPDCSS N/A 09000 097FF SC R 00003 N/A N/A ...

Your guest storage must not overlap with the address range of the DCSS. Depending on the start and end address of your DCSS you can do either:

- Define the guest storage as two or more discontiguous storage extents such that a storage gap covers the entire DCSS address range
- Enable Linux to handle real memory addresses that are beyond the guest storage (considered as real memory by Linux) to cover a DCSS that is located above the guest storage

#### **Defining the guest storage with storage gaps**

From a CMS session, use the DEF STORE command to define your guest storage as discontiguous storage extents. Ensure that the storage gap between the extents covers your entire DCSS. Issue a command of this form:

DEF STOR CONFIG 0.*<storage\_gap\_beginn> <storage\_gap\_end>*.*<storage above gap>*

where:

*<storage\_gap\_begin>*

is the lower limit of the storage gap. The lower limit must be at least 64 MB and at or below the lower limit of the DCSS.

*<storage\_gap\_end>*

is the upper limit of the storage gap. The upper limit must be above the upper limit of the DCSS.

*<storage above gap>*

is the amount of storage above the storage gap. The total guest storage is *<storage\_gap\_beginn>* + *<storage above gap>*.

All values can be suffixed with M to provide the values in megabyte. Refer to *CP Command and Utility Reference*, SC24-6081 for more information on the DEF STORE command.

**Example:** To make a DCSS that starts at 144 MB and ends at 152 MB accessible to a z/VM guest with 256 MB guest storage:

DEF STORE CONFIG 0.140M 160M.116M

The storage gap in the example ranges from 140 MB to 160 MB and thus covers the entire DCSS range. The total guest storage is  $140 \text{ MB} + 116 \text{ MB} = 256 \text{ MB}$ .

#### **Extending the Linux address range**

If your guest storage is sufficiently low, your entire DCSS address range might be above the guest storage. You can then use the mem= Linux kernel parameter to make the DCSS accessible to the Linux guest. Add the following to the kernel parameter line:

mem=*<address>*

where *<address>* is an address at or above the upper limit of the DCSS. Upper can be in kilobyte or megabyte and must be suffixed with K or M, accordingly.

*Example:* To make a DCSS that starts at 144 MB and ends at 152 MB accessible to a z/VM guest with 128 MB guest storage: mem=160M

For a guest with guest storage 256 MB you would not be able to use this method because then the guest storage would overlap with the DCSS.

## **Specifying the monitor DCSS name**

By default, the z/VM \*MONITOR record reader device driver assumes that the monitor DCSS on z/VM is called MONDCSS. If you want to use a different DCSS name you need to specify it. Proceed according to your distribution:

- If your device driver has been compiled into the kernel, specify the DCSS name as a kernel parameter.
- If your device driver has been compiled as a separate module, specify the DCSS name as a module parameter when you load the module.

#### **Kernel parameter**

This section describes how you can specify a DCSS name if the z/VM \*MONITOR record reader device driver has been compiled into the kernel.

You can specify a DCSS name by adding the mondcss parameter to the kernel parameter line.

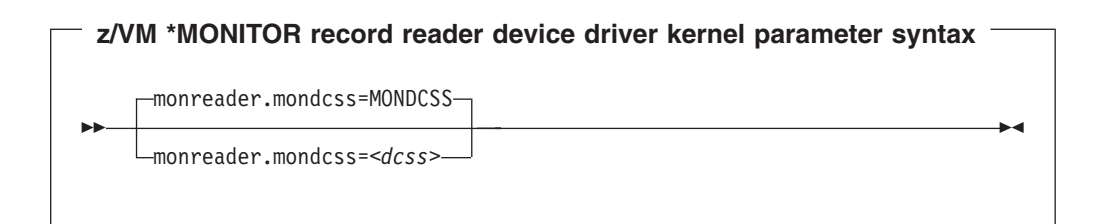

where *<dcss>* is the name of the DCSS that z/VM uses for the monitor records.

*Example:* To specify MYDCSS as the DCSS name add the following parameter to the kernel parameter line:

mondcss=MYDCSS

The value is automatically converted to upper case.

#### **Module parameter**

This section describes how to load the z/VM \*MONITOR record reader device driver if it has been compiled as separate module. It also tells you how to specify a DCSS name, if applicable.

Load the z/VM \*MONITOR record reader device driver module with **modprobe** to assure that any other required modules are also loaded. You need IUCV support if you want to use the z/VM \*MONITOR record reader device driver (see ["Setting](#page-177-0) up the [NETIUCV](#page-177-0) device driver" on page 156).

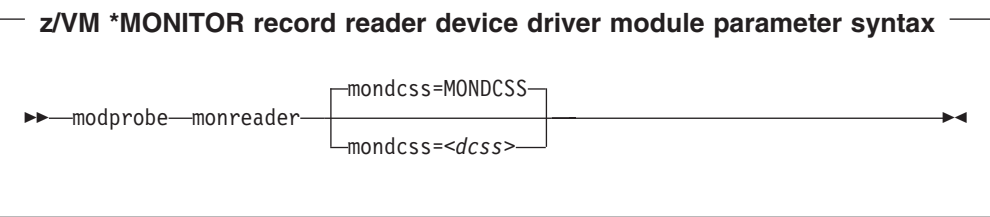

where *<dcss>* is the name of the DCSS that z/VM uses for the monitor records.

**Example:** To load the z/VM \*MONITOR record device driver module and specify MYDCSS as the DCSS issue:

modprobe monreader mondcss=mydcss

## **Assuring that the required device node exists**

You need a device node for a miscellaneous character device to access the monitor DCSS. Your distribution might create this device node for you (for example, by using udev). To find out if there is already a device node issue:

# find / -name monreader

If there is no device node, you need to create one. To find out the major and minor number for your monitor device read the dev attribute of the device's representation in sysfs:

# cat /sys/class/misc/monreader/dev

The value of the dev attribute is of the form *<major>*:*<minor>*.

To create issue a command of the form:

# mknod *<node>* c *<major> <minor>*

where *<node>* is your device node.

#### **Example:**

To create a device node /dev/monreader:

```
# cat /sys/class/misc/monreader/dev
10:63
# mknod /dev/monreader c 10 63
```
In the example, the major number was 10 and the minor 63.

# **Working with the z/VM \*MONITOR record device driver**

This section describes how to work with the z/VM \*MONITOR record reader device driver.

- Opening and closing the [character](#page-205-0) device
- [Reading](#page-205-0) monitor records

## <span id="page-205-0"></span>**Opening and closing the character device**

Only one user can open the character device at any one time. Once you have opened the device you need to close it to make it accessible to other users.

The open function can fail (return a negative value) with one of the following values for errno:

#### **EBUSY**

The device has already been opened by another user.

**EIO** No IUCV connection to the z/VM monitor system service could be established. An error message with an IPUSER SEVER code is printed into syslog. Refer to *z/VM Performance* for details on the codes.

Once the device is opened, incoming messages are accepted and account for the message limit. If you keep the device open indefinitely, expect to eventually reach the message limit (with error code EOVERFLOW).

### **Reading monitor records**

There are two alternative methods for reading:

- Non-blocking read in conjunction with polling
- Blocking read without polling

Reading from the device provides a 12-byte monitor control element (MCE), followed by a set of one or more contiguous monitor records (similar to the output of the CMS utility MONWRITE without the 4K control blocks). The MCE contains information on:

- The type of the following record set (sample/event data)
- The monitor domains contained within it
- The start and end address of the record set in the monitor DCSS

The start and end address can be used to determine the size of the record set, the end address is the address of the last byte of data. The start address is needed to handle "end-of-frame" records correctly (domain 1, record 13), that is, it can be used to determine the record start offset relative to a 4K page (frame) boundary.

See ″Appendix A: \*MONITOR″ in *z/VM Performance* for a description of the monitor control element layout. The layout of the monitor records can be found on: [ibm.com/vm/pubs/ctlblk.html](http://www.vm.ibm.com/pubs/ctlblk.html)

The layout of the data stream provided by the monreader device is as follows:

```
...
<0 byte read>
<first MCE> \
<first set of records> |...
... |- data set
<last MCE> |
<last set of records> /
<0 byte read>
...
```
There may be more than one combination of MCE and a corresponding record set within one data set. The end of each data set is indicated by a successful read with a return value of 0 (0 byte read). Received data is not to be considered valid unless a complete record set is read successfully, including the closing 0-Byte read. You are advised to always read the complete set into a user space buffer before processing the data.

When designing a buffer, allow for record sizes up to the size of the entire monitor DCSS, or use dynamic memory allocation. The size of the monitor DCSS will be printed into syslog after loading the module. You can also use the (Class E privileged) CP command Q NSS MAP to list all available segments and information about them (see "Making the DCSS [addressable](#page-201-0) for your Linux guest" on page [180\)](#page-201-0).

Error conditions are indicated by returning a negative value for the number of bytes read. In case of an error condition, the errno variable can be:

**EIO** Reply failed. All data read since the last successful read with 0 size is not valid. Data will be missing. The application must decide whether to continue reading subsequent data or to exit.

#### **EFAULT**

Copy to user failed. All data read since the last successful read with 0 size is not valid. Data will be missing. The application must decide whether to continue reading subsequent data or to exit.

#### **EAGAIN**

Occurs on a non-blocking read if there is no data available at the moment. There is no data missing or damaged, retry or use polling for non-blocking reads.

#### **EOVERFLOW**

Message limit reached. The data read since the last successful read with 0 size is valid but subsequent records might be missing.The application must decide whether to continue reading subsequent data or to exit.

# <span id="page-208-0"></span>**Chapter 16. Linux monitor stream support for z/VM**

z/VM is a convenient point for collecting VM guest performance data and statistics for an entire server farm. Linux guests can export such data to z/VM by means of "APPLDATA monitor records". z/VM regularly collects these records. The records are then available to z/VM performance monitoring tools.

A virtual CPU timer on the Linux guest to be monitored controls when data is collected. The timer only accounts for busy time to avoid unnecessarily waking up an idle guest. The monitor stream support comprises several modules. A base module provides an intra-kernel interface and the timer function. The intra-kernel interface is used by *data gathering modules* that collect actual data and determine the layout of a corresponding APPLDATA monitor record (see ["APPLDATA](#page-211-0) monitor record [layout"](#page-211-0) on page 190).

## **Building a kernel that is enabled for monitoring**

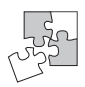

This section is intended for those who want to build their own kernel.

Figure 49 summarizes the kernel configuration menu options that are relevant to the Linux monitor stream support for z/VM:

```
Base setup
```
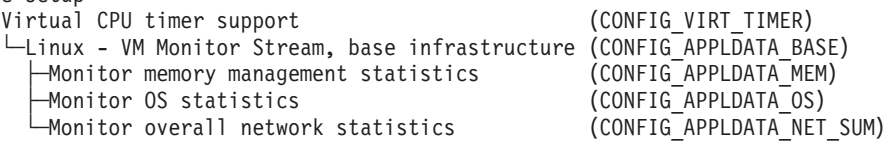

*Figure 49. Linux monitor stream kernel configuration menu options*

#### **CONFIG\_VIRT\_TIMER**

This option is a prerequisite for the Linux monitor stream support.

#### **CONFIG\_APPLDATA\_BASE**

This option provides the base component for the Linux monitor stream support.

#### **CONFIG\_APPLDATA\_MEM**

This option provides monitoring for memory related data. It can be compiled into the kernel or as a separate module, appldata\_mem.

#### **CONFIG\_APPLDATA\_OS**

This option provides monitoring for operating system related data, for example, CPU usage. It can be compiled into the kernel or as a separate module, appldata\_os.

#### **CONFIG\_APPLDATA\_NET\_SUM**

This option provides monitoring for network related data. It can be compiled into the kernel or as a separate module, appldata\_net\_sum.

## <span id="page-209-0"></span>**Setting up the monitor stream support**

There are no kernel or module parameters for the monitor stream support. This section describes how to load those components of the support that have been compiled as separate modules and how to set up your VM guest for the monitor stream support.

### **Loading data gathering modules**

One or more of the data gathering components might have been compiled as separate modules. Use the **insmod** or **modprobe** command to load any required modules. Refer to the respective man pages command details.

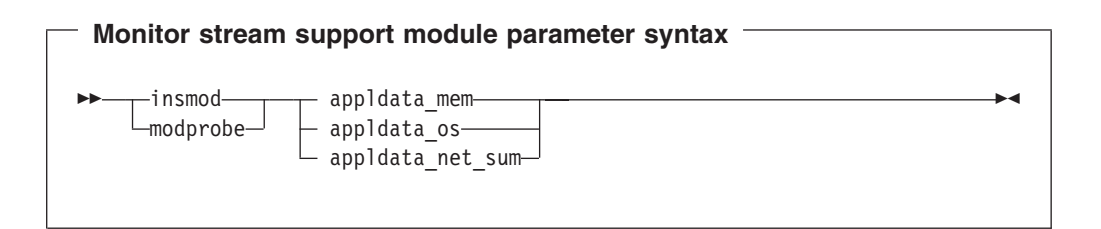

where appldata\_mem, appldata\_os, and appldata\_net\_sum are the modules for gathering memory related data, operating system related data, and network related data.

### **Enabling your VM guest for data gathering**

To enable you Linux guest for data gathering ensure that the Linux guest directory includes the option APPLMON.

### **Working with the monitor stream support**

You control the monitor stream support through the procfs. You can set the timer interval and switch on or off data collection. APPLDATA monitor records are produced if both a particular data gathering module and the monitoring support in general are switched on.

### **Switching on or off the monitoring support**

You switch on or off the monitoring support by writing "1" (on) or "0" (off) to /proc/sys/appldata/timer.

To read the current setting issue:

# cat /proc/sys/appldata/timer

To switch on the monitoring support issue:

# echo 1 > /proc/sys/appldata/timer

To switch off the monitoring support issue:

# echo 0 > /proc/sys/appldata/timer

## **Activating or deactivating individual data gathering modules**

You can activate or deactivate the data gathering modules individually. Each data gathering module has a procfs entry that contains a value "1" if the module is active and "0" if the module is inactive. The entries are:

/proc/sys/appldata/mem for the memory data gathering module

/proc/sys/appldata/os for the CPU data gathering module

/proc/sys/appldata/net\_sum for the net data gathering module

To check if a module is active look at the content of the corresponding procfs entry.

To activate a data gathering module write "1" to the corresponding procfs entry. To deactivate a data gathering module write "0" to the corresponding procfs entry. Issue a command of this form:

```
# echo <flag> > /proc/sys/appldata/<data_type>
```
where *<data\_type>* is one of mem, os, or net\_sum.

**Note:** An active data gathering module produces APPLDATA monitor records only if the monitoring support is switched on (see ["Switching](#page-209-0) on or off the [monitoring](#page-209-0) support" on page 188).

#### **Example**

To find out if memory data gathering is active issue:

```
# cat /proc/sys/appldata/mem
\Theta
```
In the example, memory data gathering is off. To activate memory data gathering issue:

# echo 1 > /proc/sys/appldata/mem

To deactivate the memory data gathering module issue:

# echo 0 > /proc/sys/appldata/mem

### **Setting the sampling interval**

|

You can set the time that lapses between consecutive data samples. The time you set is measured by the virtual CPU timer. Because the virtual timer slows down as the guest idles, the time sampling interval in real time can be considerably longer than the value you set.

The value in /proc/sys/appldata/interval is the sample interval in milliseconds. The default sample interval is 10 000 ms. To read the current value issue:

# cat /proc/sys/appldata/interval

To set the sample interval to a different value write the new value (in milliseconds) to /proc/sys/appldata/interval. Issue a command of this form:

<span id="page-211-0"></span># echo *<interval>* > /proc/sys/appldata/interval

where *<interval>* is the new sample interval in milliseconds.

#### **Example**

To set the sampling interval to 20 s (20000 ms) issue:

```
# echo 20000 > /proc/sys/appldata/interval
```
## **APPLDATA monitor record layout**

This section describes the layout of the APPLDATA monitor records that can be provided to z/VM. Each of the modules that can be installed with the base module corresponds to a type of record:

- Memory data (see [Table](#page-212-0) 15 on page 191)
- Processor data (see [Table](#page-213-0) 16 on page 192)
- Networking (see [Table](#page-214-0) 17 on page 193)

z/VM can identify the records by their unique product ID. The product ID is a string of this form: "LINUXKRNL*<record ID>*260100". The *<record ID>* is treated as a byte value, not a string. For example, for APPLDATA\_MEM\_DATA (see [Table](#page-212-0) 15 on page [191\)](#page-212-0) with a record ID of 0x01 *<record ID>* is "1", not "01").

The records contain data of the following types:

- **u32** unsigned 4 byte integer
- **u64** unsigned 8 byte integer

#### **Important**

On 31-bit Linux systems, the u64 values are actually only 32-bit values. That is, the lower 32 bit wrap around like 32-bit counters and the upper 32 bit are always zero.

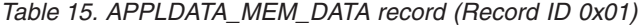

<span id="page-212-0"></span>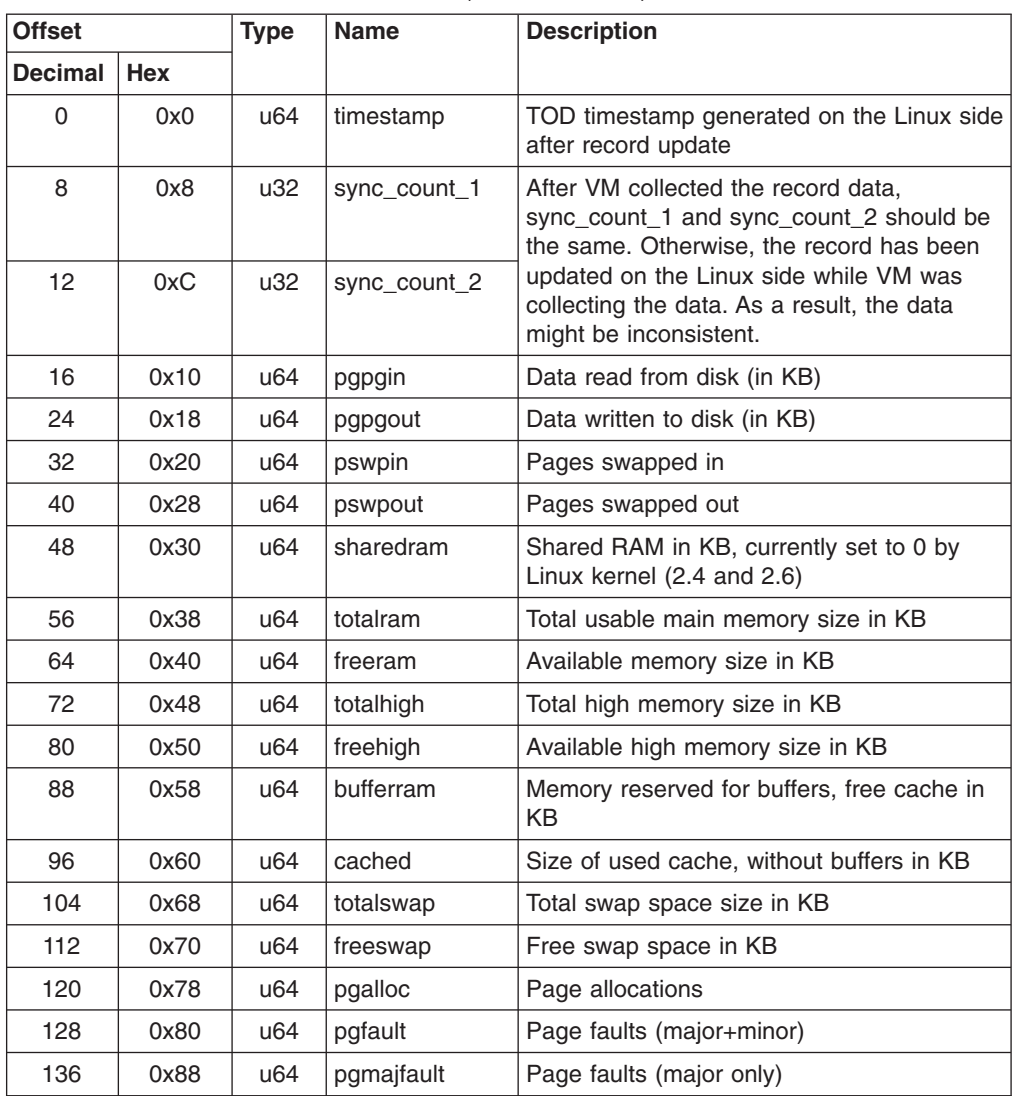

<span id="page-213-0"></span>*Table 16. APPLDATA\_OS\_DATA record (Record ID 0x02)*

| <b>Offset</b>  |            | <b>Type</b>       | <b>Name</b>            | <b>Description</b>                                                                                                    |
|----------------|------------|-------------------|------------------------|----------------------------------------------------------------------------------------------------|
| <b>Decimal</b> | <b>Hex</b> |                   |                        |                                                                                                    |
| $\Omega$       | 0x0        | u64               | timestamp              | TOD timestamp generated on the Linux side<br>after record update                                                                                                    |
| 8              | 0x8        | u32               | sync_count_1           | After VM collected the record data,<br>sync_count_1 and sync_count_2 should be<br>the same. Otherwise, the record has been                                                                                                    |
| 12             | 0xC        | u32               | sync_count_2           | updated on the Linux side while VM was<br>collecting the data. As a result, the data<br>might be inconsistent.                                                                                                    |
| 16             | 0x10       | u32               | nr_cpus                | Number of virtual CPUs                                                                                                    |
| 20             | 0x14       | u32               | per_cpu_size           | Size of the data struct $(= 28)$ for each CPU                                                                                                    |
| 24             | 0x18       | u32               | cpu_offset             | Offset of the first CPU data struct $(= 52)$                                                                                                    |
| 28             | 0x1C       | u32               | nr_running             | Number of runnable threads                                                                                                    |
| 32             | 0x20       | u32               | nr threads             | Number of threads                                                                                                    |
| 36             | 0x24       | $3 \times$<br>u32 | avenrun <sup>[3]</sup> | Average number of running processes<br>during the last 1 (1st value), 5 (2nd value)<br>and 15 (3rd value) minutes. These values<br>are "fake fix-point", each composed of 10<br>bits integer and 11 bits fractional part. See<br>note 1 at the end of this table. |
| 48             | 0x30       | u32               | nr_iowait              | Number of blocked threads (waiting for I/O)                                                                                                    |
| 52             | 0x34       | See<br>note 2.    | per_cpu_size           | Time spent in user/kernel/idle/nice mode for<br>every CPU. See note 3 at the end of this<br>table.                                                                                                    |
| 52             | 0x34       | u32               | per cpu user           | Timer ticks spent in user mode (CPU0)                                                                                                    |
| 56             | 0x38       | u32               | per_cpu_nice           | Timer ticks spent with modified priority<br>(CPU0)                                                                                                    |
| 60             | 0x3C       | u32               | per_cpu_system         | Timer ticks spent in kernel mode (CPU0)                                                                                                    |
| 64             | 0x40       | u32               | per_cpu_idle           | Timer ticks spent in idle mode (CPU0)                                                                                                    |
| 68             | 0x44       | u32               | per_cpu_irq            | Timer ticks spent in interrupts                                                                                                    |
| 72             | 0x48       | u32               | per_cpu_softirq        | Timer ticks spent in softirgs                                                                                                    |
| 76             | 0x4C       | u32               | per_cpu_iowait         | Timer ticks spent while waiting for I/O                                                                                                    |

#### **Notes:**

1. The following C-Macros are used inside Linux to transform these into values with 2 decimal places:

#define LOAD INT(x)  $((x) \gg 11)$ #define LOAD FRAC(x) LOAD INT(((x) & ((1 << 11) - 1)) \* 100)

2. nr\_cpus \* per\_cpu\_data

3. per\_cpu\_size through per\_cpu\_iowait are repeated for each CPU

<span id="page-214-0"></span>

| <b>Offset</b>  |            | <b>Type</b> | <b>Name</b>   | <b>Description</b>                                                                                                    |
|----------------|------------|-------------|---------------|----------------------------------------------------------------------------------------------------|
| <b>Decimal</b> | <b>Hex</b> |             |               |                                                                                                    |
| $\Omega$       | 0x0        | u64         | timestamp     | TOD timestamp generated on the Linux side<br>after record update                                                                                                    |
| 8              | 0x8        | u32         | sync_count_1  | After VM collected the record data,<br>sync_count_1 and sync_count_2 should be<br>the same. Otherwise, the record has been<br>updated on the Linux side while VM was<br>collecting the data. As a result, the data<br>might be inconsistent. |
| 12             | 0xC        | u32         | sync_count_2  |                                                                                                    |
| 16             | 0x10       | u32         | nr interfaces | Number of interfaces being monitored                                                                                                    |
| 20             | 0x14       | u32         | padding       | Unused. The next value is 64-bit aligned, so<br>these 4 byte would be padded out by<br>compiler                                                                                                    |
| 24             | 0x18       | u64         | rx packets    | Total packets received                                                                                                    |
| 32             | 0x20       | u64         | tx_packets    | Total packets transmitted                                                                                                    |
| 40             | 0x28       | u64         | rx_bytes      | Total bytes received                                                                                                    |
| 48             | 0x30       | u64         | tx bytes      | Total bytes transmitted                                                                                                    |
| 56             | 0x38       | u64         | rx errors     | Number of bad packets received                                                                                                    |
| 64             | 0x40       | u64         | tx errors     | Number of packet transmit problems                                                                                                    |
| 72             | 0x48       | u64         | rx_dropped    | Number of incoming packets dropped<br>because of insufficient space in Linux<br>buffers                                                                                                    |
| 80             | 0x50       | u64         | tx_dropped    | Number of outgoing packets dropped<br>because of insufficient space in Linux<br>buffers                                                                                                    |
| 88             | 0x58       | u64         | collisions    | Number of collisions while transmitting                                                                                                    |

*Table 17. APPLDATA\_NET\_SUM\_DATA record (Record ID 0x03)*

## **Programming interfaces**

The monitor stream support base module exports two functions:

- appldata \_register\_ops() to register data gathering modules
- appldata\_unregister\_ops() to undo the registration of data gathering modules

Both functions receive a pointer to a struct appldata\_ops as parameter. Additional data gathering modules that want to plug into the base module must provide this data structure. You can find the definition of the structure and the functions in arch/s390/appldata/appldata.h in the Linux source tree.

See ["APPLDATA](#page-211-0) monitor record layout" on page 190 for an example of APPLDATA data records that are to be sent to z/VM.

**Tip:** include the timestamp, sync\_count\_1, and sync\_count\_2 fields at the beginning of the record as shown for the existing APPLDATA record formats.
# <span id="page-216-0"></span>**Chapter 17. z/VM recording device driver**

The z/VM recording device driver can be used by Linux systems that run as z/VM guests. The device driver enables the Linux guest to read from the CP recording services and, thus, act as a z/VM wide control point.

The z/VM recording device driver uses the z/VM RECORDING command to collect records and IUCV to transmit them to the Linux guest.

## **Features**

The z/VM recording device driver supports the following devices and functions:

- Reading records from the CP error logging service, \*LOGREC.
- Reading records from the CP accounting service, \*ACCOUNT.
- Reading records from the CP diagnostic service, \*SYMPTOM.
- Automatic and explicit record collection (see "Starting and [stopping](#page-219-0) record [collection"](#page-219-0) on page 198).

# **What you should know about the z/VM recording device driver**

The z/VM recording device driver is a character device driver that is grouped under the IUCV category of device drivers (see "Device [categories"](#page-30-0) on page 9). There is one device for each recording service. The devices are created for you if the z/VM recording device driver is included in the kernel or they are created when the z/VM recording device driver is loaded as a module.

## **z/VM recording device nodes**

Each recording service has a fixed minor number and a name that corresponds to the name of the service as shown in Table 18:

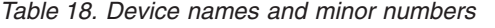

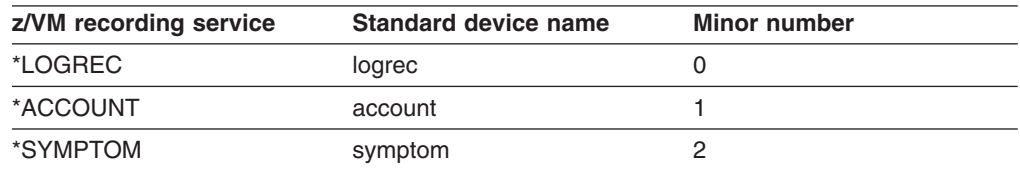

The major device number for the z/VM recording device driver is assigned dynamically. Read the dev attribute of any one of the z/VM recording devices to find out the major number. The dev attribute is of the form *<major>*:*<minor>*.

#### **Example:**

To read the dev attribute of the logrec device:

```
# cat /sys/class/vmlogrdr/logrec/dev
254:0
```
While vmlogrdr registers its driver and device structures with the iucv bus, it also needs to register a class and a class device under /sys/class. The dev attribute is member of that class device. In the example, the major number 254 has been assigned and the minor number is 0 as expected.

## <span id="page-217-0"></span>**Creating device nodes for the z/VM recording devices**

You access z/VM recording data through device nodes. The required device nodes might be provided for you by udev or by your distribution.

If there are no device nodes, use a command of this form to create a node:

mknod -m 440 /dev/*<file>* c *<major> <minor>*

#### where:

*<file>*

is the file name that you assign to the device node.

*<major>*

is the major number that has been dynamically assigned to the z/VM recording device driver (see "z/VM [recording](#page-216-0) device nodes" on page 195).

#### *<minor>*

is the minor number of the recording service for which you are creating the device node.

**Example:** Using the standard device names (see [Table](#page-216-0) 18 on page 195) and assuming that the major number 254 has been assigned to the z/VM recording device driver you could create the device nodes like this:

```
# mknod -m 440 /dev/logrec c 254 0
# mknod -m 440 /dev/account c 254 1
# mknod -m 440 /dev/symptom c 254 2
```
### **Reading records**

The read function returns one record at a time. If there is no record, the read function waits until a record becomes available.

Each record begins with a 4 byte field containing the length of the remaining record. The remaining record contains the binary z/VM data followed by the four bytes X'454f5200' to mark the end of the record. Theses bytes build the zero terminated ASCII string "EOR", which is useful as an eye catcher.

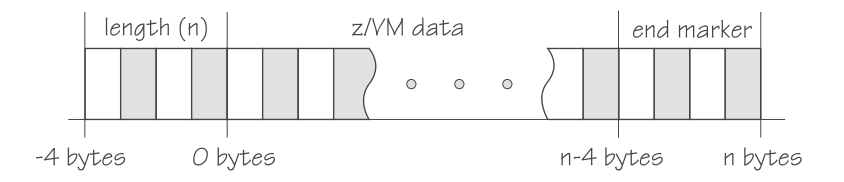

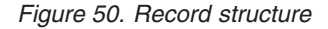

Figure 50 illustrates the structure of a complete record as returned by the device. If the buffer assigned to the read function is smaller than the overall record size, multiple reads are required to obtain the complete record.

The format of the z/VM data (\*LOGREC) depends on the record type described in the common header for error records HDRREC.

For more information on the z/VM record layout, refer to the *CMS and CP Data Areas and Control Blocks* documentation at [ibm.com/vm/pubs/ctlblk.html](http://www.vm.ibm.com/pubs/ctlblk.html).

# **Further information**

For general information about CP recording system services refer to *z/VM CP Programming Services*, SC24-6001.

# **Building a kernel with the z/VM recording device driver**

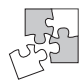

This section is intended for those who want to build their own kernel.

To build a Linux kernel that supports the z/VM recording device driver you need a kernel that includes the IUCV device driver (see Chapter 12, ["NETIUCV](#page-176-0) device [driver,"](#page-176-0) on page 155). You also need to select the CONFIG\_VMLOGRDR configuration menu option:

```
Character device drivers
  Support for the z/VM recording system services (CONFIG VMLOGRDR)
```
*Figure 51. z/VM recording kernel configuration menu option*

The z/VM recording device driver can be compiled into the kernel or as a separate module, vmlogrdr.

# **Setting up the z/VM recording device driver**

This section provides information on the guest authorization you need to be able to collect records and on how to load the device driver if it has been compiled as a module.

## **Authorizing the Linux guest**

The Linux guest must be authorized to use the z/VM RECORDING command. Depending on the z/VM environment, this could be either of the following authorization classes: A, B, C, E, or F.

The guest must also be authorized to connect to those IUCV services it needs to use.

## **Loading the z/VM recording device driver**

There are no kernel or module parameters for the z/VM recording device driver.

If you have compiled the z/VM recording device driver as a separate module, you need to load it before you can work with z/VM recording devices. Load the vmlogrdr module with the modprobe command to ensure that any other required modules are loaded in the correct order:

# modprobe vmlogrdr

## <span id="page-219-0"></span>**Working with z/VM recording devices**

This section describes typical tasks that you need to perform when working with z/VM recording devices.

- Starting and stopping record collection
- [Purging](#page-220-0) existing records
- Querying the VM [recording](#page-220-0) status
- [Opening](#page-221-0) and closing devices
- [Reading](#page-217-0) records

## **Starting and stopping record collection**

By default, record collection for a particular z/VM recording service begins when the corresponding device is opened and stops when the device is closed.

You can use a device's autorecording attribute to be able to open and close a device without also starting or stopping record collection. You can use a device's recording attribute to start and stop record collection regardless of whether the device is opened or not.

Be aware that you cannot start record collection if a device is open and there are already existing records. Before you can start record collection for an open device you must read or purge any existing records for this device (see ["Purging](#page-220-0) existing [records"](#page-220-0) on page 199).

To be able to open a device without starting record collection and to close a device without stopping record collection write "0" to the devices autorecording attribute. To restore the automatic starting and stopping of record collection write "1" to the devices autorecording attribute. Issue a command of this form:

# echo *<flag>* > /sys/bus/iucv/drivers/vmlogrdr/*<device>*/autorecording

where *<flag>* is either 0 or 1, and *<device>* is one of: logrec, symptom, or account.

To explicitly switch on record collection write "1" to the devices recording attribute. To explicitly switch off record collection write "0" to the devices recording attribute. Issue a command of this form:

# echo *<flag>* > /sys/bus/iucv/drivers/vmlogrdr/*<device>*/recording

where *<flag>* is either 0 or 1, and *<device>* is one of: logrec, symptom, or account.

You can read the both the autorecording and the recording attribute to find the current settings.

#### **Examples**

• In this example, first the current setting of the autorecording attribute of the logrec device is checked, then automatic recording is switched off:

```
# cat /sys/bus/iucv/drivers/vmlogrdr/logrec/autorecording
1
 echo 0 > /sys/bus/iucv/drivers/vmlogrdr/logrec/autorecording
```
• In this example record collection is started explicitly and later stopped for the account device:

```
# echo 1 > /sys/bus/iucv/drivers/vmlogrdr/account/recording
...
# echo 0 > /sys/bus/iucv/drivers/vmlogrdr/account/recording
```
To confirm whether recording is on or off, use the record\_status attribute as described in "Querying the VM recording status."

# <span id="page-220-0"></span>**Purging existing records**

By default, existing records for a particular z/VM recording service are purged automatically when the corresponding device is opened or closed.

You can use a device's autopurge attribute to prevent records from being purged when a device is opened or closed. You can use a device's purge attribute to purge records for a particular device at any time without having to open or close the device.

To be able to open or close a device without purging existing records write "0" to the devices autopurge attribute. To restore automatic purging of existing records write "1" to the devices autopurge attribute. You can read the autopurge attribute to find the current setting. Issue a command of this form:

# echo *<flag>* > /sys/bus/iucv/drivers/vmlogrdr/*<device>*/autopurge

where *<flag>* is either 0 or 1, and *<device>* is one of: logrec, symptom, or account.

To purge existing records for a particular device without opening or closing the device write "1" to the devices purge attribute. Issue a command of this form:

```
# echo 1 > /sys/bus/iucv/drivers/vmlogrdr/<device>/purge
```
where *<device>* is one of: logrec, symptom, or account.

### **Examples**

• In this example, the setting of the autopurge attribute for the logrec device is checked first, then automatic purging is switched off:

# cat /sys/bus/iucv/drivers/vmlogrdr/logrec/autopurge

1 echo 0 > /sys/bus/iucv/drivers/vmlogrdr/logrec/autopurge

• In this example, the existing records for the symptom device are purged:

# echo 1 > /sys/bus/iucv/drivers/vmlogrdr/symptom/purge

# **Querying the VM recording status**

You can use the record status attribute of the z/VM recording device driver representation in sysfs to query the VM recording status.

### **Example**

This example runs the vm cp command QUERY RECORDING and returns the complete output of that command. This list will not necessarily have an entry for all three services and there might be additional entries for other guests.

<span id="page-221-0"></span>\$ cat /sys/bus/iucv/drivers/vmlogrdr/recording\_status

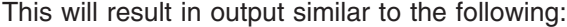

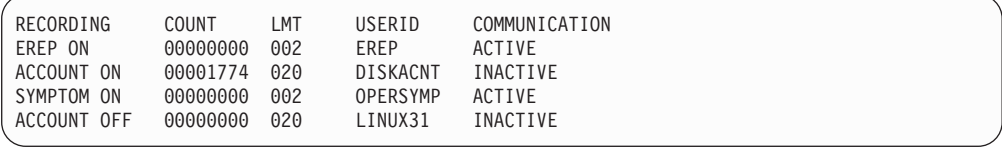

where the lines represent:

- The service
- The recording status
- The number of queued records
- The number of records that will result in a message to the operator
- The guest that is or was connected to that service and the current status of that connection

A detailed description of the QUERY RECORDING command can be found in the *z/VM CP Command and Utility Reference*, SC24-6008.

## **Opening and closing devices**

You can open, read, and release the device. You cannot open the device multiple times. Each time the device is opened it must be released before it can be opened again.

You can use a device's autorecord attribute (see "Starting and [stopping](#page-219-0) record [collection"](#page-219-0) on page 198) to enable automatic record collection while a device is open.

You can use a device's autopurge attribute (see ["Purging](#page-220-0) existing records" on page [199\)](#page-220-0) to enable automatic purging of existing records when a device is opened and closed.

## **Scenario: Connecting to the \*ACCOUNT service.**

This scenario demonstrates autorecording, turning autorecording off, purging records, and starting recording.

1. Query the status of VM recording. As root, issue the following command:

# cat /sys/bus/iucv/drivers/vmlogrdr/recording\_status

The results depend on the system, but should be similar to the following:

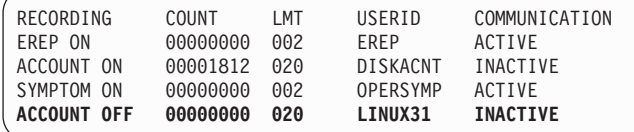

2. Open /dev/account with an appropriate application. This will connect the guest to the \*ACCOUNT service and start recording. The entry for \*ACCOUNT on guest LINUX31 will change to ACTIVE and ON:

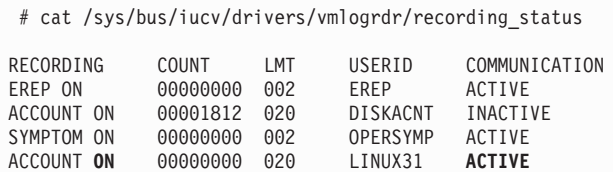

3. Switch autopurge and autorecord off:

```
# echo 0 > /sys/bus/iucv/drivers/vmlogrdr/account/autopurge
```
# echo 0 > /sys/bus/iucv/drivers/vmlogrdr/account/autorecording

4. Close the device by ending the application that reads from it and check the recording status. Note that while the connection is INACTIVE, RECORDING is still ON:

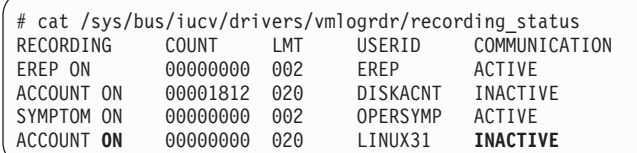

5. The next status check shows that some event created records on the \*ACCOUNT queue:

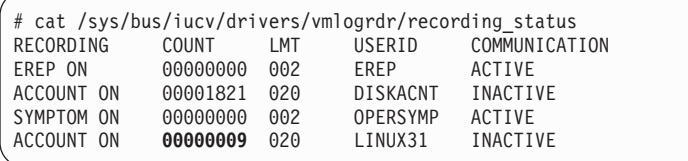

#### 6. Switch recording off:

# echo 0 > /sys/bus/iucv/drivers/vmlogrdr/account/recording

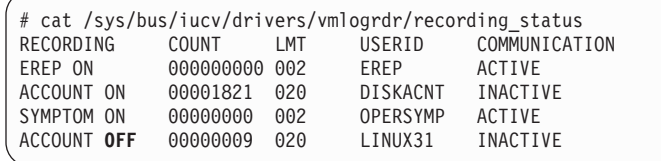

7. Try to switch it on again, and check whether it worked by checking the recording status:

# echo 1 > /sys/bus/iucv/drivers/vmlogrdr/account/recording

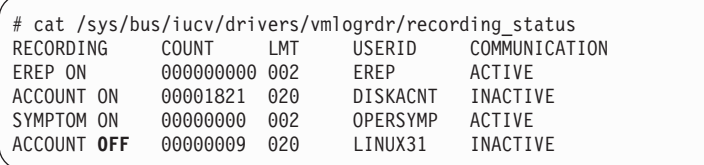

Recording did not start, in the message logs you may find a message:

vmlogrdr: recording response: HCPCRC8087I Records are queued for user LINUX31 on the \*ACCOUNT recording queue and must be purged or retrieved before recording can be turned on.

Note that this kernel message has priority 'debug' so it might not be written to any of your log files.

8. Now remove all the records on your \*ACCOUNT queue either by starting an application that reads them from /dev/account or by explicitly purging them:

# echo 1 > /sys/bus/iucv/drivers/vmlogrdr/account/purge

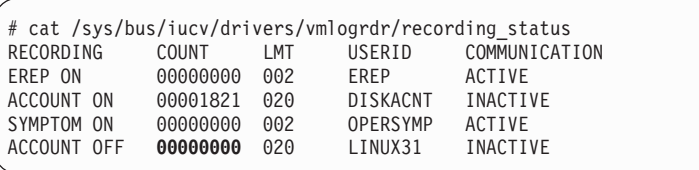

#### 9. Now we can start recording, check status again:

# echo 1 > /sys/bus/iucv/drivers/vmlogrdr/account/recording

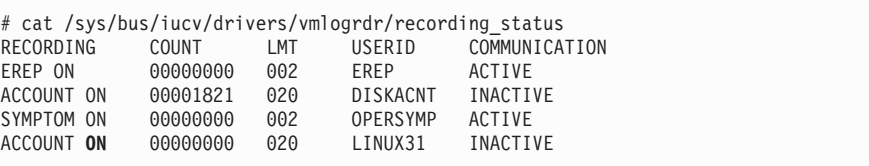

# **Chapter 18. Watchdog device driver**

The watchdog device driver provides Linux user space watchdog applications with access to the z/VM watchdog timer.

Watchdog applications can be used to set up automated restart mechanisms for Linux guests. Watchdog based restart mechanisms are an alternative to a networked heartbeat in conjunction with STONITH (see ["STONITH](#page-337-0) support (snipl for [STONITH\)"](#page-337-0) on page 316).

A watchdog application that communicates directly with the z/VM control program (CP) does not require a third operating system to monitor a heartbeat. The watchdog device driver enables you to set up a restart mechanism of this form.

## **Features**

The watchdog device driver provides:

- Access to the z/VM 5.1 watchdog timer.
- An API for watchdog applications (see "External [programming](#page-228-0) interfaces" on [page](#page-228-0) 207).

# **Building a kernel with the watchdog device driver**

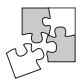

This section is intended for those who want to build their own kernel.

You need to select the kernel configuration option CONFIG\_ZVM\_WATCHDOG to be able to use the watchdog device driver.

```
Character device drivers --->
  Watchdog Cards --->
```
z/VM Watchdog Timer (CONFIG\_ZVM\_WATCHDOG)

*Figure 52. Watchdog kernel configuration option*

The watchdog device driver can be compiled into the kernel or as a separate module, vmwatchdog.

CONFIG\_ZVM\_WATCHDOG depends on the common code option CONFIG\_WATCHDOG.

### **What you should know about the watchdog device driver**

The watchdog function comprises of the watchdog timer that runs on z/VM and a watchdog application that runs on the Linux guest being controlled. While the Linux guest operates satisfactory, the watchdog application reports a positive status to the z/VM watchdog timer at regular intervals. The watchdog application uses a miscellaneous character device to pass these status reports to the z/VM timer [\(Figure](#page-225-0) 53 on page 204).

<span id="page-225-0"></span>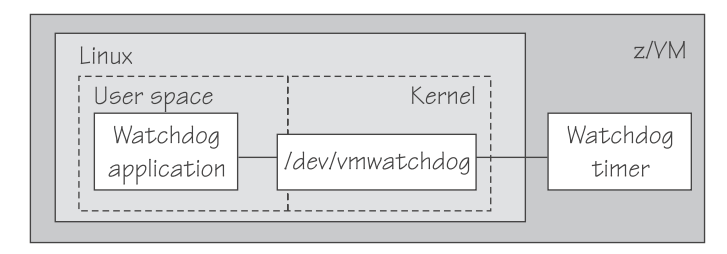

*Figure 53. Watchdog application and timer*

The watchdog application typically derives its status by monitoring, critical network connections, file systems, and processes on the Linux guest. If a given time elapses without a positive report being received by the watchdog timer, the watchdog timer assumes that the Linux guest is in an error state. The watchdog timer then triggers a predefined action from CP against the Linux guest. Examples of possible actions are: shutting down Linux, rebooting Linux, or initiating a system dump.

The default timeout is 60 seconds, the minimum timeout that can be set through the IOCTL SETTIMEOUT is 15 seconds. The following IOCTLs are supported:

- WDIOC GETSUPPORT
- WDIOC\_SETOPTIONS (WDIOS\_DISABLECARD, WDIOS\_ENABLECARD)
- WDIOC GETTIMEOUT
- WDIOC SETTIMEOUT
- WDIOC\_KEEPALIVE
- **Note:** Loading or saving a DCSS can take a long time during which the virtual machine does not respond, depending on the size of the DCSS. This may cause a watchdog to timeout and restart the guest. You are advised not to use the watchdog in combination with loading or saving DCSSs.

Your distribution might contain a watchdog application. You can also obtain a watchdog application from:

http://www.ibiblio.org/pub/Linux/system/daemons/watchdog/

See also the generic watchdog documentation in your Linux kernel source tree under Documentation/watchdog.

## **Setting up the watchdog device driver**

This section describes the parameters that you can use to configure the watchdog device driver and how to assure that the required device node exists.

## **Kernel parameters**

This section describes how to configure the watchdog device driver by adding parameters to the kernel parameter line if the watchdog support has been compiled into the kernel.

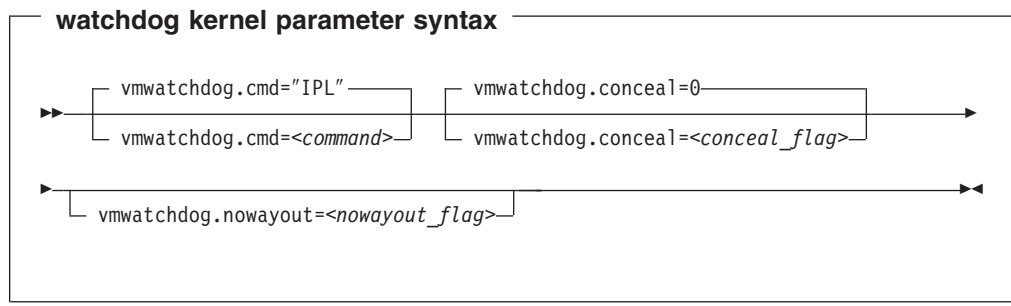

#### where:

#### *<command>*

is the command to be issued by CP if the Linux guest fails. The default "IPL" reboots the guest with the previous boot parameters.

Instead of rebooting the same system, you could also boot from an alternate IPL device (for example, a dump device). You can also specify multiple commands to be issued, see "Examples" for details. For more information on CP commands refer to *z/VM CP Command and Utility Reference*, SC24-6008.

The specification for *<command>*:

- Can be up to 230 characters long
- Needs to be enclosed by quotes if it contains any blanks or newline characters
- Is converted from ASCII to uppercase EBCDIC

#### *<conceal\_flag>*

turns on and off the protected application environment where the guest is protected from unexpectedly entering CP READ. "0" turns off the protected environment, "1" enables it. The default is "0".

For details, refer to the "SET CONCEAL" section of *z/VM CP Command and Utility Reference*, SC24-6008.

#### *<nowayout\_flag>*

determines what happens when the watchdog device node is closed by the watchdog application.

If the flag is set to "1", the z/VM watchdog timer keeps running and triggers the command specified for *<command>* if no positive status report is received within the given time interval. If the character "V" is written to the device and the flag is set to "0", the z/VM watchdog timer is stopped and the Linux guest continues without the watchdog support.

The default is determined by the common code kernel configuration option CONFIG\_WATCHDOG\_NOWAYOUT.

#### **Examples**

The following kernel parameters determine that, on failure, the Linux guest is to be IPLed from a device with devno 0xb1a0. The protected application environment is not enabled. The watchdog application can close the watchdog device node after writing "V" to it. As a result the watchdog timer becomes ineffective and does not IPL the guest.

vmwatchdog.cmd="ipl b1a0" vmwatchdog.nowayout=0

The following example shows how to specify multiple commands to be issued. This is true for both the built-in and module version, after booting the kernel or loading the module.

echo -en "cmd1\ncmd2\ncmd3" | cat > /sys/module/vmwatchdog/parameters/cmd

To verify that your commands have been accepted, issue:

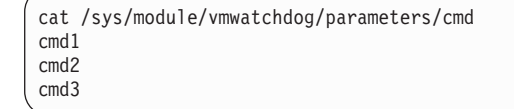

Note that it is not possible to specify the multiple commands as kernel parameters during boot time or module parameters while loading the module.

## **Module parameters**

This section describes how to load and configure the watchdog device driver if it has been compiled as separate module.

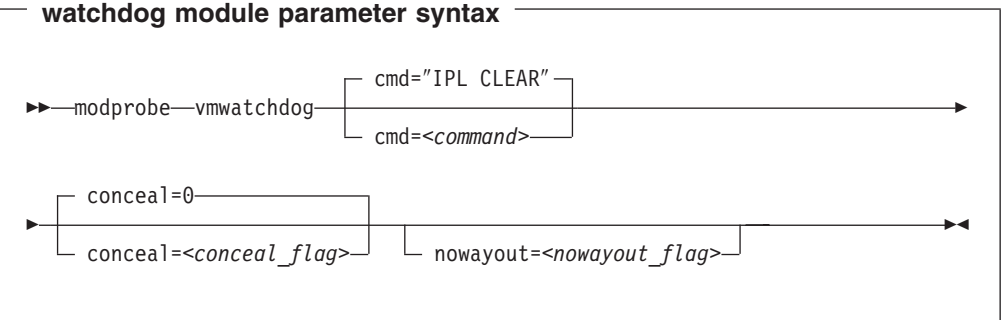

The variables have the same meaning as in "Kernel [parameters"](#page-225-0) on page 204.

### **Example**

The following command loads the watchdog module and determines that, on failure, the Linux guest is to be IPLed from a device with devno 0xb1a0. The protected application environment is not enabled. The watchdog application can close the watchdog device node after writing "V" to it. As a result the watchdog timer becomes ineffective and does not IPL the guest.

modprobe vmwatchdog cmd="ipl b1a0" nowayout=0

## **Assuring that a device node exists**

The watchdog application on Linux needs a misc character device to communicate with the z/VM watchdog timer. This device node is typically called /dev/vmwatchdog. If your distribution does not create the device node for you (for example, with udev), you need to create a node.

To check if there is already a node issue:

```
# find / -name watchdog
```
If your distribution provides the watchdog device driver as a separate module, be sure to load the module before you check for the node.If there is no node, use major number 10 and minor number 130 to create one. Issue

# mknod /dev/watchdog c 10 130

# <span id="page-228-0"></span>**External programming interfaces**

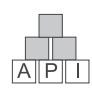

This section provides information for those who want to program watchdog applications that work with the watchdog device driver.

For information on the API refer to the following files in the Linux source tree:

- v /Documentation/watchdog/watchdog-api.txt
- inlcude/linux/watchdog.h

# **Chapter 19. z/VM CP interface device driver**

Using the z/VM CP interface device driver (vmcp), you can send control program (CP) commands to the VM hypervisor and display VM's response.

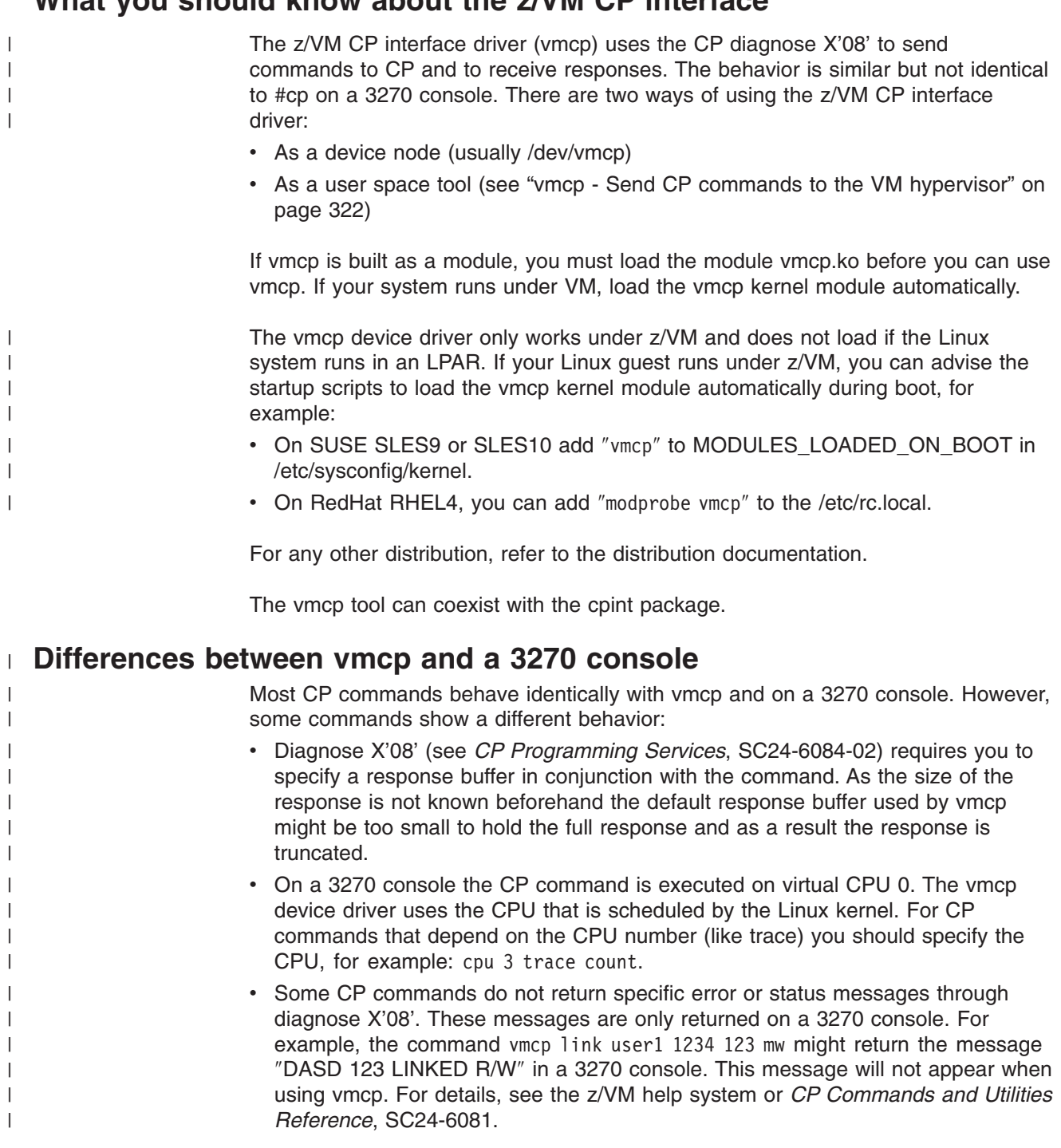

# **What you should know about the z/VM CP interface**

## **Creating device nodes**

User space programs access vmcp devices through *device nodes*. Your distribution might create these device nodes for you or provide udev to create them (see "Device nodes [provided](#page-25-0) by udev" on page 4).

If no device nodes are created for you, you need to create them yourself, for example, with the **mknod** command. Refer to the **mknod** man page for further details.

The /dev/vmcp device node is a character device node (major number 10) with a dynamic minor number. During load, a sysfs folder called class/misc/vmcp/ is created, which contains the dev file for getting the major and minor number of vmcp.

You can use the vmcp device node directly from an application using open, write (to issue the command), read (to get the response), ioctl (to get and set status) and close. The following ioctls are supported:

| <b>Name</b>         | <b>Code definition</b>                       | <b>Description</b>                                                                                                    |
|---------------------|----------------------------------------------|----------------------------------------------------------------------------------------------------|
| VMCP GETCODE        | $\Box$ IOR (0x10, 1, int)                    | Queries the return code of<br>VM.                                                                                               |
| <b>VMCP SETBUF</b>  | $\underline{\hspace{1mm}}$ IOW(0x10, 2, int) | Sets the buffer size (the<br>device driver has a default of<br>4 KB; /sbin/vmcp calls this<br>ioctl to set it to 8 KB instead). |
| <b>VMCP GETSIZE</b> | IOR(0x10, 3, int)                            | Queries the size of the<br>response.                                                                                            |

*Table 19. The vmcp ioctls*

# **Building a kernel with the z/VM CP interface**

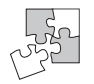

|

This section is intended for those who want to build their own kernel. It describes the options you must select in the Linux configuration menu to include the vmcp device driver.

You need to select the kernel configuration option CONFIG\_VMCP to be able to build a kernel with user space access to CP commands.

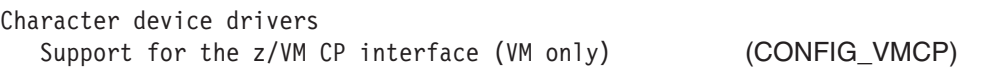

The vmcp device driver can be compiled into the kernel or as a separate module. In case of a modular build, the module vmcp.ko must be loaded before vmcp can be used.

# **Setting up the z/VM CP interface**

There are no kernel or module parameters for the vmcp device driver.

If you have compiled the vmcp component as a separate module, you need to load the module vmcp.ko before you can work with vmcp. As vmcp does not depend on other modules you can use insmod or modprobe to load vmcp:

# modprobe vmcp

# **Chapter 20. Cooperative memory management**

The cooperative memory management (CMM) allows an external entity, such as the z/VM resource monitor VMRM, to reduce the memory size of a Linux system. CMM allocates pages to a special page pool. The diagnose 0x10 (or X'10' on the mainframe) is used to indicate to z/VM that the pages in the page pool are out of use. z/VM can then immediately reuse these pages for other guests. There are two ways to grow and shrink the size of the page pool; a /proc based interface and the special message interface which is used by VMRM.

# **Building a kernel with cooperative memory management**

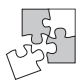

This section is intended for those who want to build their own kernel. To build a kernel with support for cooperative memory management you need to select option CONFIG\_CMM in the configuration menu:

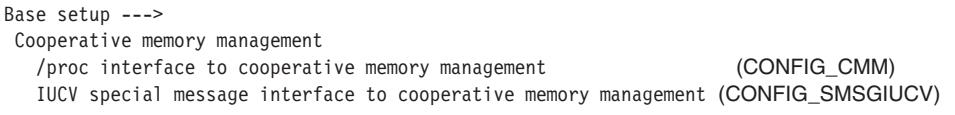

*Figure 54. CMM kernel configuration menu option*

The cooperative memory management support is available as a module, cmm, or built-in. Note that the special message interface to CMM depends on the configuration setting of the special message interface CONFIG\_SMSGIUCV.

## **Setting up cooperative memory management**

This section describes how to set up a Linux guest to participate in the cooperative memory management under z/VM.

## **Kernel parameters**

This section describes how to configure cooperative memory management if it has been compiled into the kernel. You configure cooperative memory management by adding parameters to the kernel parameter line.

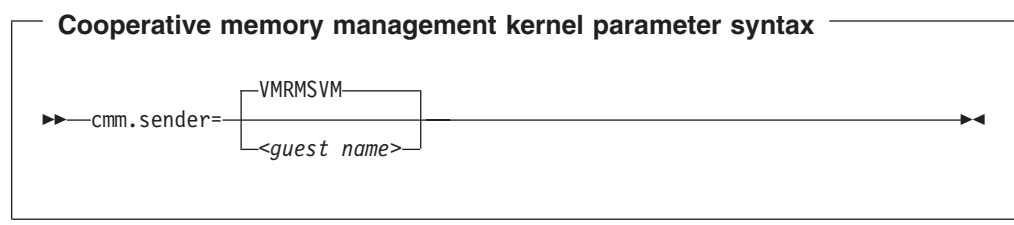

#### where:

*<guest name>*

is the name of the z/VM guest that is allowed to send messages to the module through the special messages interface. The default guest name is VMRMSVM. This is used if the parameter is omitted.

# **Loading the cooperative memory management module**

The cooperative memory management module might have been compiled as a module. Use the **insmod** or **modprobe** command to load the module. Refer to the respective man pages for command details.

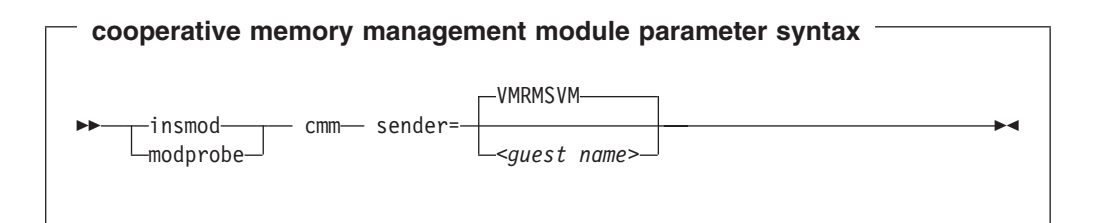

where <guest name> is the name of the z/VM guest that is allowed to send messages to the module through the special messages interface. The default guest name is VMRMSVM. This is used if the parameter is omitted.

### **Example**

To load the cooperative memory management module and allow the guest TESTID to send messages:

# modprobe cmm sender=TESTID

The setup of the external resource manager that is supposed to send messages to the cooperative memory management module is beyond the scope of this book.

## **Further information**

For more information on VMRM, see the chapter on VMRM in *z/VM V5R1.0 Performance*, SC24-6109.

# **Working with cooperative memory management**

This section describes typical tasks that you need to perform when working with cooperative memory management.

To read the current size of the static page pool:

# cat /proc/sys/vm/cmm\_pages

#### To set the target size of the static page pool:

# echo <pages>> /proc/sys/vm/cmm\_pages

To read the current size of the timed page pool:

# cat /proc/sys/vm/cmm\_timed\_pages

To add a number of pages to the target size of the static page pool

# echo <pages>> /proc/sys/vm/cmm\_timed\_pages

To read the release rate of the timed page pool

# cat /proc/sys/vm/cmm\_timeout

The result is a pair of numbers "<pages> <seconds>". The pages from the timed page pool are freed with a rate of <pages>/<seconds>.

To set the release rate of the timed page pool

# echo "<pages> <seconds>" > /proc/sys/vm/cmm\_timeout

# **Part 5. Generic features**

This part describes:

- Chapter 21, ["Console](#page-240-0) device drivers"
- Chapter 22, "Generic [cryptographic](#page-252-0) device driver"
- Chapter 23, "Channel [measurement](#page-262-0) facility"
- Chapter 24, "Control program [identification"](#page-266-0)
- Chapter 25, ["OSA-Express](#page-268-0) SNMP subagent support"

It also provides a summary of the zSeries and S/390-specific kernel configuration options you can find in the Linux kernel configuration menu. Some of these options provide additional features that are not otherwise described in this book.

• Chapter 26, "Other [features](#page-276-0) kernel builders should know about," on page 255

#### **Note**

For prerequisites and restrictions for these device drivers and features refer to the kernel 2.6 April 2004 stream pages on developerWorks at:

[ibm.com/developerworks/linux/linux390/april2004\\_recommended.html](http://www.ibm.com/developerworks/linux/linux390/april2004_recommended.shtml)

# <span id="page-240-0"></span>**Chapter 21. Console device drivers**

The Linux for zSeries and S/390 console device drivers support devices for basic Linux control, for example, for booting Linux.

The control device can be a 3270 terminal or a zSeries- or S/390-mainframe's *hardware console*. The device driver accesses the hardware console through the service-call logical processor (SCLP) interface.

If Linux is running as a VM guest or on a P/390, the control device can also be a 3215 terminal.

Note that "terminal" and "console" have special meanings in Linux, which should not be confused with the zSeries and S/390 usage.

The Hardware Management Console (HMC) is a Web application that provides access to the zSeries or S/390 Service Element (SE) which is in overall control of the mainframe hardware.

A mainframe *terminal* is any device which gives a user access to applications running on the mainframe. This could be a real device such as a 3215 linked to the system through a controller, or it can be a terminal emulator on a networked device.

The Linux console and the Linux terminals are different applications which both run on zSeries and S/390 *terminals*. Linux terminals are devices through which users interact with Linux and Linux applications. The Linux console is a device that handles user interactions with the Linux kernel. The Linux console traffic is directed to one of the Linux terminals.

In this chapter, we use console and terminal to refer to a Linux console or terminal, unless indicated otherwise.

# **Console features**

The console device drivers support the following devices and functions:

- Supports an SCLP console
- Supports a 3215 terminal for the United States code page (037)
- Supports a 3270 terminal
- Provides a line mode or full-screen mode typewriter terminal
- Provides Linux console output on a designated terminal

# **What you should know about console devices**

This section provides information on console device names and nodes, on different modes of console devices, and considerations when running the console in specific environments.

# **Console modes**

The console can be a line-mode terminal or a full-screen mode terminal.

<span id="page-241-0"></span>On a full-screen mode terminal, pressing any key immediately results in data being sent to the TTY routines. Also, terminal output can be positioned anywhere on the screen. This allows for advanced interactive capability when using terminal based applications.

On a line-mode terminal, the user first types a full line and then presses Enter to let the system know that a line has been completed. The device driver then issues a read to get the completed line, adds a new line and hands over the input to the generic TTY routines.

# **Console device names**

Table 20 summarizes the supported console devices, with their names, and device numbers:

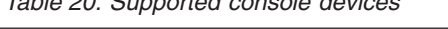

*Table 20. Supported console devices*

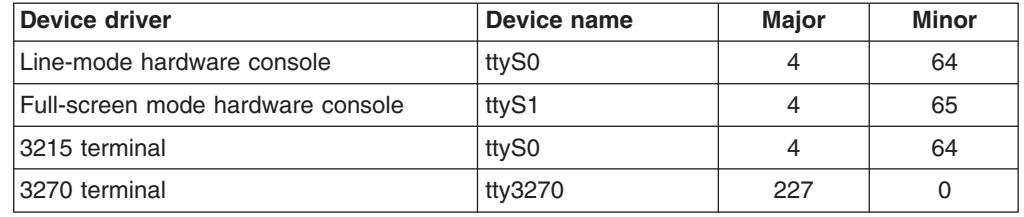

**Note:** The specifications for the line-mode hardware console and the 3215 device are identical. The device name and numbers are assigned to whatever device is present or to the device you specify with the conmode parameter (see "conmode [parameter"](#page-247-0) on page 226). You cannot have both devices simultaneously.

You require a device node to make a console device available to other programs (see ["Assuring](#page-248-0) device nodes" on page 227).

## **Using the hardware console**

The following applies to both the line-mode terminal and the full-screen mode terminal on the hardware console:

- There can only be one active terminal session on an HMC.
- Security hint: Always end a terminal session by explicitly logging off (for example, type "exit" and press Enter). Simply closing the terminal window leaves the session active and the next user opening the window resumes the existing session without a logon.
- Slow performance of the hardware console is often due to a busy console or increased network traffic.

The following applies to the full-screen mode terminal only:

- Output that is written by Linux while the terminal window is closed is not displayed. Therefore, a newly opened terminal window is always blank. For most applications, like login or shell prompts, it is sufficient to press Enter to obtain a new prompt.
- The terminal window only shows 24 lines and does not provide a scroll bar. To scroll up press Shift+PgUp, to scroll down press Shift+PgDn.

# **Magic sysrequest function**

This section applies to systems where the common code kernel option CONFIG\_MAGIC\_SYSRQ has been activated only.

The two characters "^-" followed by a third character invoke the *magic sysrequest* function. The various debugging and emergency functions that can be performed are specified by the third character.

This feature can be switched on or off during runtime by echoing "1" (on) or "0" (off) to /proc/sys/kernel/sysrq. The possible sequences are:

| Enter                                 | To                                                       |  |
|---------------------------------------|----------------------------------------------------------|--|
| $\lambda$ -h                          | Re-IPL immediately.                                      |  |
| $\sim -5$                             | Emergency sync all file systems.                         |  |
| $\sim$ -11                            | Emergency remount all mounted file systems<br>read-only. |  |
| $\sim$ -t                             | Show task info.                                          |  |
| $\sim$ -m                             | Show memory.                                             |  |
| $\sim$ - followed by a digit (0 to 9) | Set the console log level.                               |  |
| $\sim$ -e                             | Terminate all tasks.                                     |  |
| $\sim -i$                             | Kill all tasks except init.                              |  |

*Table 21. Magic sysrequest commands*

# **Console special characters on line-mode terminals**

The line-mode console does not have a control key. That makes it impossible to enter control characters directly. To be able to enter at least some of the more important control characters, the character "<sup>\*\*</sup>" has a special meaning in the following cases:

| For the key<br>combination | <b>Type this</b>  | Usage                                                                                                    |  |
|----------------------------|-------------------|----------------------------------------------------------------------------------------------------|--|
| $Ctrl+C$                   | $^{\wedge}$ c     | Cancel the process that is currently running in the<br>foreground of the terminal.                                                                                                    |  |
| Ctrl+D                     | $\sim$            | Generate an end of file (EOF) indication.                                                                                                    |  |
| $Ctrl+Z$                   | $\mathcal{L}_{7}$ | Stop a process.                                                                                                    |  |
| n/a                        | $\wedge$ n        | Suppresses the automatic generation of a new line.<br>This makes it possible to enter single characters, for<br>example those characters that are needed for yes/no<br>answers in the ext2 file system utilities. |  |

*Table 22. Control characters*

If you are running under VM using the hardware console emulation, you will have to use the **CP VINPUT** command to simulate the Enter and Spacebar keys.

The Enter key is simulated by entering:

#CP VINPUT VMSG \n

The Spacebar key is simulated by entering two blanks followed by "\n":

#CP VINPUT VMSG \n

## <span id="page-243-0"></span>**VM console line edit characters**

When running under VM, the control program (CP) defines five characters as line editing symbols. Use the **CP QUERY TERMINAL** command to see the current settings. The defaults for these depend on the terminal emulator you are using, and can be reassigned by the CP system operator or by yourself using the **CP TERMINAL** command to change the setting of LINEND, TABCHAR, CHARDEL, LINEDEL or ESCAPE. Table 23 shows the most commonly used settings:

| <b>Character</b>                | <b>Symbol</b>  | <b>Usage</b>                                                                                                    |
|---------------------------------|----------------|----------------------------------------------------------------------------------------------------|
| #                               | LINEND         | The end of line character allows you to enter several logical<br>lines at once.                                                                                                    |
|                                 | <b>TABCHAR</b> | The logical tab character.                                                                                                    |
| $^{\scriptsize\textregistered}$ | CHARDEL        | The character delete symbol deletes the preceding<br>character.                                                                                                    |
| $\int$ or $\mathfrak{C}$        | I TNFDFI.      | The line delete symbol deletes everything back to and<br>including the previous LINEND symbol or the start of the<br>input. "i" is common for ASCII terminals and "c" for EBCDIC<br>terminals. |
| $^{\prime\prime}$               | <b>ESCAPE</b>  | The escape character allows you to enter a line edit symbol<br>as a normal character.                                                                                                    |

*Table 23. Line edit characters*

To enter the line edit symbols  $# | @ [ " (or # | @ \psi " )$  you need to type the character pairs "# "| " $\theta$  "[ "" (or "# "| " $\theta$  " $\phi$  ""). In particular, to enter the quote character you must type it twice.

#### **Example**

If you type the character string: #CP HALT#CP ZIPL 190[#CP IPL 1@290 PARM vmpoff=""MSG OP REBOOT"#IPL 290""

the actual commands received by CP are: CP HALT CP IPL 290 PARM vmpoff="MSG OP REBOOT#IPL 290"

## **Using VInput**

**VINPUT** is a VM CP command. It can be abbreviated to **VI** but must not be confused with the Linux command **vi**.

If you use the hardware console driver running under VM (as a line-mode terminal, full-screen mode is not supported), it is important to consider how the input is handled. Instead of writing into the suitable field within the graphical user interface at the service element or HMC, you have to use the **VINPUT** command provided by VM. The following examples are written at the input line of a 3270 terminal or terminal emulator (for example, x3270).

If you are in the CP READ mode, omit the leading "#CP" from the commands.

### **Priority and non-priority commands**

**VINPUT** commands require a VMSG (non-priority) or PVMSG (priority) specification. Operating systems that honour this specification process priority commands with a higher priority than non-priority commands.

The hardware console driver is capable to accept both if supported by the hardware console within the specific machine or virtual machine.

Linux does not distinguish priority and non-priority commands.

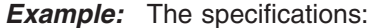

```
#CP VMSG LS -L
```

```
and
```
#CP PVMSG LS -L

are equivalent.

#### **Case conversion**

All lowercase characters are converted by VM to uppercase. To compensate for this, the console device driver converts all input to lowercase.

Linux and bash are case sensitive and require some specifications with uppercase characters. To allow uppercase characters to be passed to Linux, the hardware console uses an escape character "%" under VM to distinguish between uppercase and lowercase characters. Characters enclosed by two "%" are treated as uppercase.

This behavior and the escape character "%" are adjustable at build-time by editing the driver sources.

**Examples:** If you type VInput VMSG echo \$PATH, the device driver gets ECHO \$PATH and converts it into echo \$path.

• The first line is your input line, the second the line processed by CP and the third the command processed by bash:

```
#cp vinput vmsg ls -l
CP VINPUT VMSG LS -L
ls -l
```
• The following input would result in a bash command with a variable \$path that is not defined in lowercase:

```
#cp vinput vmsg echo $PATH
CP VINPUT VMSG ECHO $PATH
echo $path
...
```
To obtain the correct bash command enclose a the uppercase string with the conversion escape character:

```
#cp vinput vmsg echo $%PATH%
CP VINPUT VMSG ECHO $%PATH%
echo $PATH
...
```
### **Using the escape character**

To include the escape character in the command passed to Linux, you need to type it twice. If you are using the standard settings according to "VM [console](#page-243-0) line edit [characters"](#page-243-0) on page 222, you need to specify two quotes to pass a single quote to Linux.

**Example:** The following command passes an string in quotes to be echoed.

```
#cp vinput pvmsg echo ""%H%ello, here is ""$0
CP VINPUT PVMSG ECHO "%H%ELLO, HERE IS "$0
echo "Hello, here is "$0
Hello, here is -bash
```
In the example, \$0 resolves to the name of the current process.

#### **Using the end of line character**

To include the end of line character in the command passed to Linux, you need to specify it with a leading escape character. If you are using the standard settings according to "VM console line edit [characters"](#page-243-0) on page 222, you need to specify ″# to pass # to Linux.

If you specify the end of line character without a leading escape character, VM CP interprets it as an end of line character that ends the **VINPUT** command.

**Example:** In this example a number sign is intended to mark the begin of a comment in the bash command but is misinterpreted as the beginning of a second command:

```
#cp vinput pvmsg echo ""%N%umber signs start bash comments"" #like this one
CP VINPUT PVMSG ECHO "%N%UMBER SIGNS START BASH COMMENTS"
LIKE THIS ONE
HCPCMD001E Unknown CP command: LIKE
...
```
The escape character prevents the number sign from being interpreted as an end of line character:

```
#cp vinput pvmsg echo ""%N%umber signs start bash comments"" "#like this one
VINPUT PVMSG ECHO "%N%UMBER SIGNS START BASH COMMENTS" #LIKE THIS ONE
echo "Number signs start bash comments" #like this one
Number signs start bash comments
```
## **Console 3270 emulation**

If you are accessing the VM console from Linux by using the x3270 emulator, add the following settings to the .Xdefaults file to get the correct code translation:

```
! X3270 keymap and charset settings for Linux
x3270.charset: us-intl
x3270.keymap: circumfix
x3270.keymap.circumfix: :<key>asciicircum: Key("^")\n
```
# **Further information**

For more information on VINPUT refer to *z/VM CP Command and Utility Reference*, SC24-6008.

# **Building a kernel with the console device drivers**

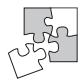

This section is intended for those who want to build their own kernel. It describes the options you must select in the Linux configuration menu to include the console device drivers.

Figure 55 summarizes the kernel configuration menu options that are relevant to the console device drivers:

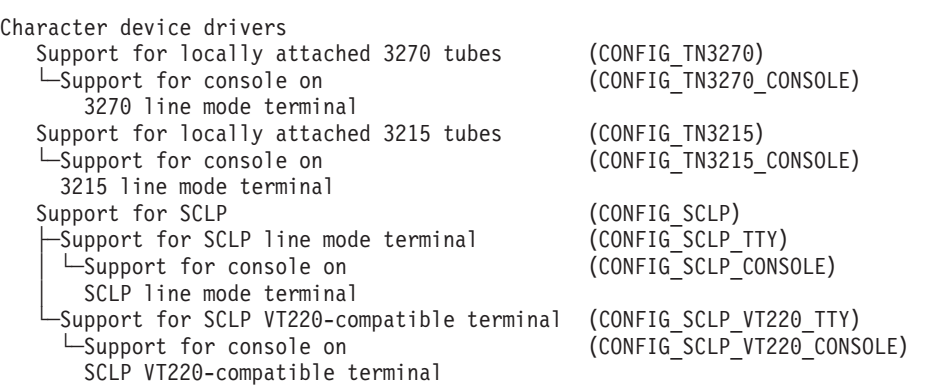

*Figure 55. Console kernel configuration menu options*

#### **CONFIG\_TN3270**

Allows an IBM 3270 line-mode terminal to run a Linux system console.

#### **CONFIG\_TN3270\_CONSOLE**

Prints kernel errors and kernel warnings to the IBM 3270 line-mode terminal in addition to the normal output.

#### **CONFIG\_TN3215**

Allows an IBM 3215 line-mode terminal to run a Linux system console.

#### **CONFIG\_TN3215\_CONSOLE**

Prints kernel errors and kernel warnings to the IBM 3215 line-mode terminal in addition to the normal output.

### **CONFIG\_SCLP**

Includes support for the IBM SCLP interface to the service element. This option is required to enable Linux to respond to "signal quiesce" requests.

#### **CONFIG\_SCLP\_TTY**

Allows an SCLP line-mode terminal to run a Linux system console.

#### **CONFIG\_SCLP\_CONSOLE**

Prints kernel errors and kernel warnings to the SCLP line-mode hardware console in addition to the normal output on the TTY device.

#### **CONFIG\_SCLP\_VT220\_TTY**

Allows an SCLP VT220-compatible terminal in full-screen mode to run a Linux system console.

#### **CONFIG\_SCLP\_VT220\_CONSOLE**

Prints kernel errors and kernel warnings to the full-screen hardware console in addition to the normal output on the TTY device.

All console device driver components are compiled into the kernel.

## <span id="page-247-0"></span>**Setting up the console device drivers**

This section describes the kernel parameters, commands, and /etc/inittab entries that you can use to configure the console device drivers. Because all console device driver components are compiled into the kernel, there are no module parameters.

## **Console kernel parameter syntax**

There are three kernel parameters for the console:

- **conmode** to override the default console of an environment.
- **condev** to define a 3215 device to a P/390.

**console** to activate a console and designate a *preferred* console.

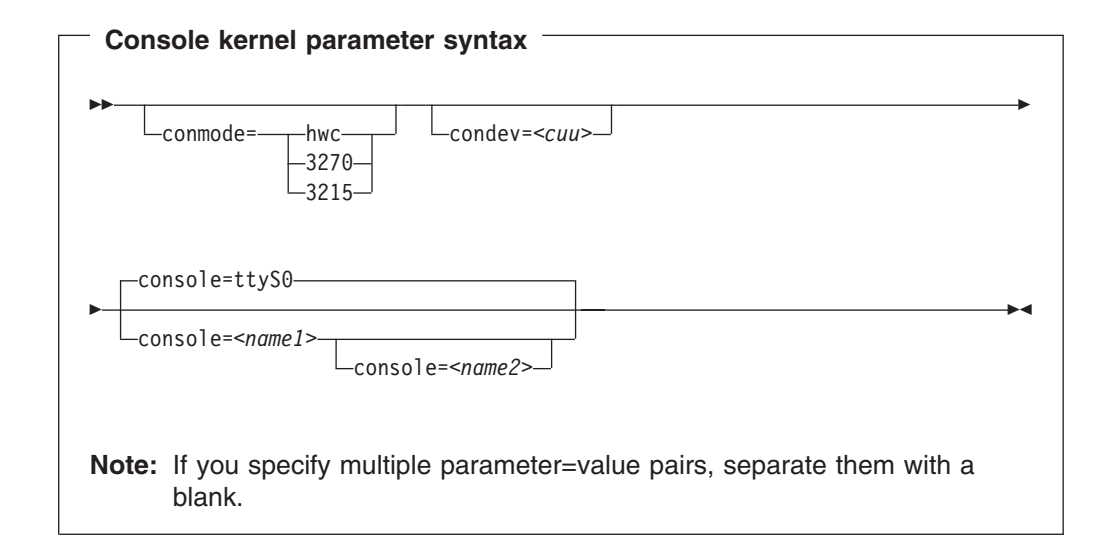

where:

#### *<cuu>*

is the device 'Control Unit and Unit' number, and may be expressed in hexadecimal form (preceded by 0x) or in decimal form.

#### *<name1>*

is the standard name of the active console (ttyS0 | ttyS1).

#### *<name2>*

is the standard name of the second console if both are to be active (ttyS0 | ttyS1). If both consoles are specified, this is the preferred console.

#### **conmode parameter**

The device drivers for the 3215 terminal, for the 3270 terminal, and for the hardware console can be compiled into the Linux kernel. If more than one driver is present, the default console device driver is chosen at runtime according to the environment:

<span id="page-248-0"></span>*Table 24. Default console device driver*

| <b>LPAR or native</b> | hardware console device driver or 3270 device driver                                                                                         |
|-----------------------|----------------------------------------------------------------------------------------------------|
| <b>VM</b>             | 3215 or 3270 console device driver, depending on the<br>guest's console settings (the CONMODE field in the output<br>of #CP QUERY TERMINAL). |
| P/390                 | 3215 console device driver                                                                                                    |

Use the conmode parameter to override the default.

**Example:** To use the hardware console in a z/VM environment specify:

conmode=hwc

#### **condev parameter**

This kernel parameter applies only to the 3215 console device driver if used on a P/390. This supplies the device driver with the device number of the 3215 device. The reason that this parameter is needed is that there is no guaranteed method of recognizing a 3215 device attached to a P/390.

**Example:** To instruct the device driver to use device number 0x001F for the 3215 terminal specify:

condev=0x001f

or:

```
condev=31
```
#### **console parameter**

The console parameter applies only if there is more than one console device available (for example, when using the SCLP console device driver).

Only active consoles receive Linux operating system messages and only one console can be the *preferred* console. The preferred console is used as initial input and output device, beginning at the stage of the boot process when the 'init'-script is called. Messages issued by programs that are run at this stage are therefore only displayed on the preferred console. On default, ttyS0 is active and used as the preferred console.

Use the console parameter to activate ttyS1 instead of ttyS0, or to activate both ttyS0 and ttyS1 and designate one of them as the preferred console.

#### *Examples:*

v To activate the full-screen console device driver instead of the line-mode console driver, add the following line to the kernel command line:

console=ttyS1

• To activate both consoles, provide a specification for both drivers, for example: console=ttyS0 console=ttyS1

The last statement determines the preferred console, ttyS1 in the example.

## **Assuring device nodes**

User space programs access console devices by *device nodes*. If your distribution does not create these device nodes early in the boot process, Linux will not boot and you will not have a command prompt from where you can create the nodes yourself.

In this case, you can create the nodes from a support system that has access to the failed system's devices. For example, you can use the following commands to create the nodes:

```
# mknod /dev/ttyS0 c 4 64
# mknod /dev/ttyS1 c 4 65
 mknod /dev/tty3270 c 227 0
```
## **Setting up a line-mode terminal**

The line-mode terminals are primarily intended for booting Linux. The preferred user access to a running Linux for zSeries and S/390 is through a networked terminal emulation such as telnet or ssh. The 3215 and 3270 console device drivers always provide a line-mode terminal. The hardware console device driver can provide a line-mode terminal or a VT220-like full-screen mode terminal.

**Tip:** If the terminal does not provide the expected output, ensure that dumb is assigned to the TERM environment variable. For example, issue the following command on the bash shell:

# export TERM=dumb

## **Setting up a full-screen mode terminal**

The full-screen terminal, can be used for full-screen text editors, such as vi, and terminal-based full-screen system administration tools. Only the hardware console device driver can provide a VT220-like full-screen mode terminal.

**Tip:** If the terminal does not provide the expected output, ensure that linux is assigned to the TERM environment variable. For example, issue the following command on the bash shell:

export TERM=linux

To set TERM=linux at startup add a line of this form to the /etc/inittab file: *<id>*:2345:respawn:/sbin/agetty -L 9600 ttyS1 linux

where  $\langle id \rangle$  is a unique identifier for the entry in the inittab file.

Be sure not to provide multiple entries for ttyS1. For more details see the man page for the inittab file.

## **Enabling a terminal for user log-ins**

To allow user log-ins from a terminal, add a line of this form to the /etc/inittab file:

*<id>*:2345:respawn:/sbin/mingetty *<dev>* --noclear

where:

*<id>* is a unique identifier for the entry in the inittab file.

*<dev>* is the device name (see [Table](#page-241-0) 20 on page 220).

Your Linux system's /etc/inittab file might already have an entry for a terminal. Be sure not to provide multiple entries for the same device. See [Table](#page-241-0) 20 on page [220](#page-241-0) for the device node names. If an existing entry uses a different name and you are not sure how it maps to the names of Table [20,](#page-241-0) you can comment it out and replace it. When referring to the device node in a command or parameter, always use the names of Table [20.](#page-241-0)

For more details see the man page for the inittab file.

### **Example**

To enable a device ttyS0 for user log-ins specify, for example: 1:2345:respawn:/sbin/mingetty ttyS0 --noclear

## **Setting a TTY device online or offline**

You can use the **chccwdev** command [\("chccwdev](#page-294-0) - Set a CCW device online" on [page](#page-294-0) 273) to set a TTY device online or offline. Alternatively, you can write "1" to the device's online attribute to set it online, or "0" to set it offline.

**Note:** Setting a CCW device online and offline in this context is only useful with additional TTYs attached through the 3270 TTY device driver and not for the console device.

#### **Examples**

• To set a TTY device ttyS0 online issue:

# chccwdev -e ttyS0

or

# echo 1 > /sys/bus/ccw/drivers/3270/ttyS0/online

• To set a TTY device ttyS0 online issue offline issue:

# chccwdev -d ttyS0

or

# echo 0 > /sys/bus/ccw/drivers/3270/ttyS0/online
# **Chapter 22. Generic cryptographic device driver**

z90crypt is a generic character device driver for a cryptographic device. The device driver routes work to any of the supported physical cryptographic devices installed on the system.

The z90crypt device driver controls PCICCs, PCICAs, PCIXCCs (MCL2 and MCL3), CEX2C, or CEX2A in a Linux environment. VM hides PCICCs and PCIXCCs from its guests if a PCICA is also available. For VM guests, PCIXCC cards are supported as of z/VM 5.1.

## **Features**

The cryptographic device driver supports the following devices and functions:

- PCI Cryptographic Coprocessor (PCICC)
- PCI Cryptographic Accelerator (PCICA)
- PCI-X Cryptographic Coprocessor (PCIXCC)

The cryptographic device driver distinguishes PCIXCCs according to the licensed internal code (LIC) level:

- PCIXCC (MCL3) as of LIC EC J12220 level 29
- PCIXCC (MCL2) with a LIC prior to EC J12220 level 29
- Crypto Express2 Coprocessor (CEX2C)
- Crypto Express2 Accelerator (CEX2A)

The cryptographic device driver supports these cryptographic operations:

• Encryption, with a public or private key, by arithmetic operations involving very large numbers

RSA exponentiation operation using either a modulus-exponent (Mod-Expo) or Chinese-Remainder Theorem (CRT) key.

• Decryption, closely related to encryption, with the counterpart of the key used for encryption

## **What you should know about z90crypt**

This section provides information on the software you need to use z90crypt and when z90crypt uses cryptographic hardware.

## **Required software components**

To run programs that use the z90crypt device driver, you need:

- The device driver module (z90crypt)
- The libica library (except for programs that circumvent libica)

To support applications that use the PKCS #11 API you also need:

• The openCryptoki library

The openCryptoki library requires the libica library. Applications can either directly use the libica library or use libica indirectly through the openCryptoki PKCS #11 API. Applications can also interface directly with the z90crypt driver module. [Figure](#page-253-0) 56 on page 232 illustrates the software relationships:

<span id="page-253-0"></span>

| Application x             | Application y | Application z |
|---------------------------|---------------|---------------|
| openCryptoki<br>(pkc5#11) |               |               |
| libica                    |               |               |
| z90crypt                  |               |               |

*Figure 56. z90crypt device driver interfaces*

In Figure 56 "Application x" is an application that uses the PKCS #11 API while "Application y" directly uses the libica library. "Application z" directly uses the z90crypt interfaces (see "External [programming](#page-258-0) interfaces" on page 237).

See "Setting up the [z90crypt](#page-254-0) device driver" on page 233 for information on how to set up the different components.

## **Hardware offload**

The libica library can perform the generation of public/private key pairs, encryption and decryption, signing and signature verification, through software.

If cryptographic hardware is available, the encryption and decryption operations, which may include signing and signature verification, are performed in hardware, with enhanced performance, provided that the padding requirements are handled correctly (see "Padding"). If the padding is not done correctly, the cryptographic operations are performed in software.

Although libica can perform the cryptographic operations in software if no cryptographic hardware is available, it does not work without the z90crypt device driver.

## **Padding**

If you have a PCICC only, or are attempting to use a CRT key on a system with PCIXCC (MCL2) only, you need to ensure that your data is PKCS-1.2 padded. In this case, the z90crypt device driver or the cryptographic hardware might change the padding.

If you have at least one PCICA, PCIXCC (MCL3), CEX2C, or CEX2A, or if you are only using Mod-Expo keys with a PCIXCC (MCL2), you do not need to ensure PKCS-1.2 padding. In this case the padding remains unchanged.

## **Load balancing**

The z90crypt device driver assigns work to cryptographic devices according to device type in the following order of preference:

- 1. CEX2C, CEX2A, PCICA, and PCIXCC (MCL3)
- 2. PCIXCC (MCL2)
- 3. PCICC

For small work loads, a particular job is assigned to the first device that offers the required capabilities. The device order is according to the physical arrangement of the cryptographic cards (see ["Checking](#page-257-0) hardware status" on page 236).

## <span id="page-254-0"></span>**Further information**

- For information on RSA-PKCS 1.2-padding visit [http://www.rsasecurity.com/](http://www.rsasecurity.com/rsalabs/pkcs/pkcs-1/) [rsalabs/pkcs/pkcs-1/](http://www.rsasecurity.com/rsalabs/pkcs/pkcs-1/).
- For information on how to set up cryptographic hardware on your mainframe refer to *zSeries Crypto Guide Update*, SG24-6870.
- v For CP commands related to cryptographic devices refer to *z/VM CP Command and Utility Reference*, SC24-6008.

## **Building a kernel with the z90crypt device driver**

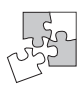

This section is intended for those who want to build their own kernel. It describes the options you must select in the Linux configuration menu to include the z90crypt device driver.

You need to select the option CONFIG\_Z90CRYPT if you want to use a PCI-attached cryptographic adapter.

Cryptographic devices Support for PCI-attached cryptographic adapters (CONFIG\_Z90CRYPT)

*Figure 57. z90crypt kernel configuration menu option*

The CONFIG\_Z90CRYPT option can be compiled into the kernel or as a separate module, z90crypt.

See also "Setting up for the 31-bit [compatibility](#page-256-0) mode" on page 235 if you want to build a 64-bit system with 31-bit compatibility.

## **Setting up the z90crypt device driver**

This section describes the z90crypt module and kernel parameters, and how to install additional components required by the device driver.

This section also describes how to create the required device node. It further describes how to set up the cryptographic devices on your LPAR, and where applicable, VM, to make it available to your Linux instance.

## **Kernel parameters**

This section describes how to configure the z90crypt device driver if z90crypt has been compiled into the kernel. You can configure the device driver by adding the domain parameter to the kernel parameter line.

You need to specify the domain parameter only if you are running Linux in an LPAR for which multiple cryptographic domains have been defined.

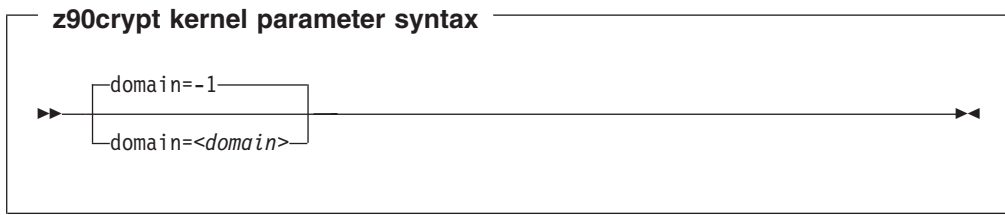

where *<domain>* is an integer in the range from 0 to 15 that identifies the cryptographic domain for the Linux instance.

The specification "domain=-1" causes the device driver to attempt to autodetect the domain to use. This is the default.

## **Example**

The following kernel parameter line specification makes the z90crypt device driver assume that it operates within the cryptographic domain "1": domain=1

## **Module parameters**

This section describes how to load and configure the z90crypt device driver if it has been compiled as a separate module.

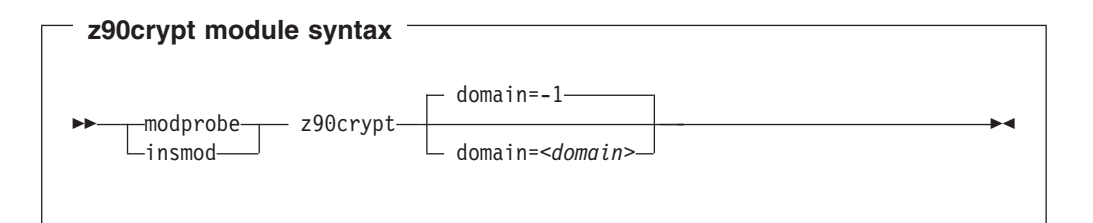

where *<domain>* is an integer in the range from 0 to 15 that identifies the cryptographic domain for the Linux instance. Omit the domain parameter if only one cryptographic domain is defined for the LPAR where your Linux instance runs.

The specification "domain=-1" causes the device driver to attempt to autodetect the domain to use. This is the default.

Refer to the respective man page for details on **modprobe** or **insmod**.

## **Examples**

• This example loads the z90crypt device driver module if Linux runs in an LPAR with only one cryptographic domain:

# modprobe z90crypt

This example loads the z90crypt device driver module and makes the z90crypt device driver assume that it operates within the cryptographic domain "1":

```
# modprobe z90crypt domain=1
```
## <span id="page-256-0"></span>**The libica library**

You can obtain the libica library from the SourceForge Web site at: <http://sourceforge.net/projects/opencryptoki>

You can find the release details with the module under the **Files** category.

Both a 31-bit and a 64-bit version are available. The 64-bit version includes the 31-bit compatibility code.

## **openCryptoki**

You can obtain the openCryptoki library from the SourceForge Web site at: <http://sourceforge.net/projects/opencryptoki>

You can find the release details with the module on the **Files** category.

To be able to configure openCryptoki (with pkcsconf) user root must be a member of group pkcs11.

## **Setting up for the 31-bit compatibility mode**

31-bit applications can access the 64-bit z90crypt driver by using the 31-bit compatibility mode.

## **Assuring that you have a device node**

User space programs address cryptographic devices through a single device node. Both the major and minor number can be dynamic, depending on your Linux distribution and configuration. To provide the node you need either udev or hotplug support.

## **Using udev**

If udev (see "Device nodes [provided](#page-25-0) by udev" on page 4) support is enabled, z90crypt is assigned to the miscellaneous devices. The major device number is then that of the misc devices. You can find it as the value for the entry "misc" in /proc/devices.

The minor number is dynamically assigned and you can find it in /proc/misc as the value for the entry "z90crypt".

If the device node /dev/z90crypt is not created for you, you can create it yourself by issuing a command of this form:

```
# mknod /dev/z90crypt c <misc_major> <dynamic_minor>
```
## **Working with the z90crypt device driver**

Typically, cryptographic devices are not directly accessed by users but through user programs. This section describes the following tasks:

- [Checking](#page-257-0) hardware status
- [Deactivating](#page-257-0) and activating devices under z90crypt

## <span id="page-257-0"></span>**Checking hardware status**

You can get the hardware status using the cat function, for example, if you issue:

```
# cat /proc/driver/z90crypt
```
you should have an output similar to the following:

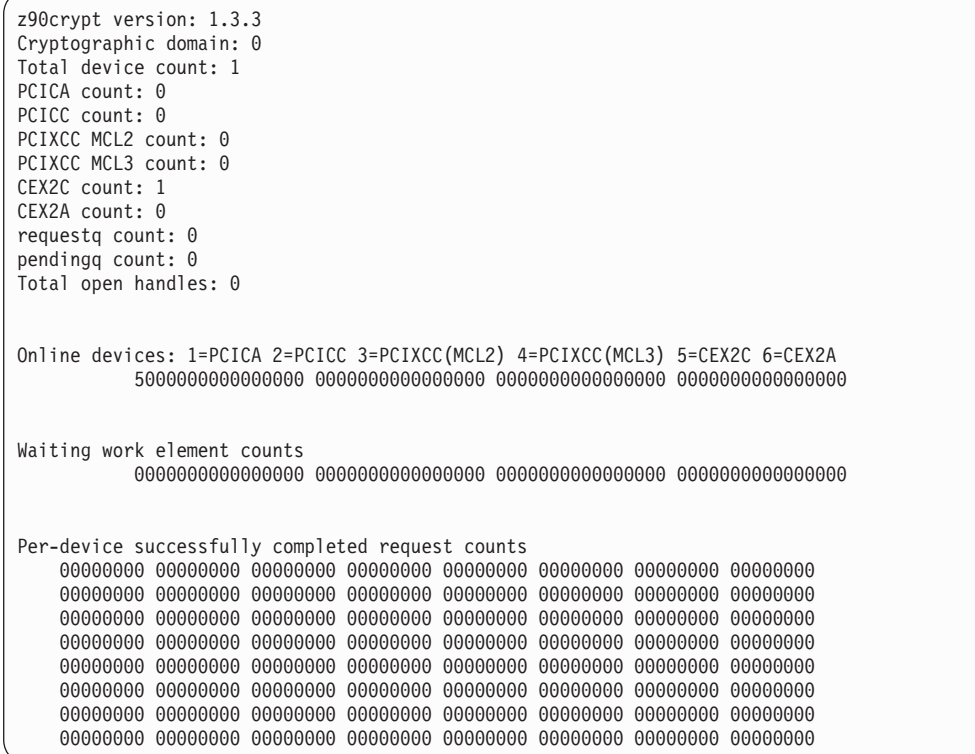

Mask "Online devices" represents the physical arrangements of the cryptographic cards. In the example, there are PCICA cards in the first and in the second position, and a PCIXCC (MCL3) card in the third position.

Mask "Waiting work element counts" represents the same arrangement of physical cards. In this mask, the values represent units of outstanding work. In the example, there is one work element for the card in the first position and no work element for the cards in the second and third position.

Mask "Per-device successfully completed request counts" represents the same arrangement of physical cards as before. In this mask, the values represent units of successfully completed work. If a request fails for any reason, it is not counted.

## **Deactivating and activating devices under z90crypt**

For test or error analysis purposes, you might want to deactivate a cryptographic device. You can do this by editing the /proc/driver/z90crypt file with your preferred text editor. Proceed like this to deactivate a cryptographic device:

1. Open /proc/driver/z90crypt with your editor. You will see several lines including two lines like this:

Online devices: 1=PCICA 2=PCICC 3=PCIXCC(MCL2) 4=PCIXCC(MCL3) 5=CEX2C 6=CEX2A 1140000000000000 0000000000000000 0000000000000000 0000000000000000 <span id="page-258-0"></span>The lower line represents the physical arrangement of the cryptographic devices with digits 1, 2, 3, 4, 5, and 6 representing PCICA, PCICC, PCIXCC (MCL2), PCIXCC (MCL3), CEX2C, and CEX2A cards, respectively.

2. Overwrite the digit that represents the card you want to deactivate with a character d. To deactivate the card in the second position, of our example overwrite the second 1:

Online devices: 1=PCICA 2=PCICC 3=PCIXCC(MCL2) 4=PCIXCC(MCL3) 5=CEX2C 6=CEX2A 1d40000000000000 0000000000000000 0000000000000000 0000000000000000

3. Close and save /proc/driver/z90crypt. Confirm that you want to save your changes even if the content of the file has changed since you opened it.

To enable a deactivated device proceed like this:

1. Open /proc/driver/z90crypt with your editor. You will see two lines like this:

Online devices: 1=PCICA 2=PCICC 3=PCIXCC(MCL2) 4=PCIXCC(MCL3) 5=CEX2C 6=CEX2A 1d40000000000000 0000000000000000 0000000000000000 0000000000000000

Each d in the second line represents a deactivated device. In our example, the device in the second position has been deactivated.

2. Overwrite the d that represents the device you want to enable with an e:

Online devices: 1=PCICA 2=PCICC 3=PCIXCC(MCL2) 4=PCIXCC(MCL3) 5=CEX2C 6=CEX2A 1e40000000000000 0000000000000000 0000000000000000 0000000000000000

3. Close and save /proc/driver/z90crypt. Confirm that you want to save your changes even if the content of the file has changed since you opened it. The device driver replaces the e with the digit for the actual device.

## **External programming interfaces**

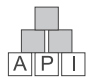

This section provides information for those who want to circumvent libica and directly access the z90crypt device driver.

Refer to drivers/s390/crypto/z90crypt.h in the Linux kernel source tree, for different structures that you might want to use.

## **Outline of decryption program**

The following steps are required:

1. Get a device handle for z90crypt.

**Example:**

dh= open("/dev/z90crypt", 0\_RDWR)

- 2. Create and load one of the following structures
	- [ica\\_rsa\\_modexpo](#page-259-0) (see "The ica\_rsa\_modexpo structure" on page 238)
	- [ica\\_rsa\\_modexpo\\_crt](#page-259-0) (see "The ica\_rsa\_modexpo\_crt structure" on page [238\)](#page-259-0)

Both structures are defined in z90crypt.h. In the structure, you define the private key to be used and set the input buffer pointer to the data you want to decrypt and the output buffer pointer for the decrypted data.

3. Invoke ioctl to activate z90crypt:

*<rc>*= ioctl(dh, *<function code>*, *<structure name>*)

<span id="page-259-0"></span>where:

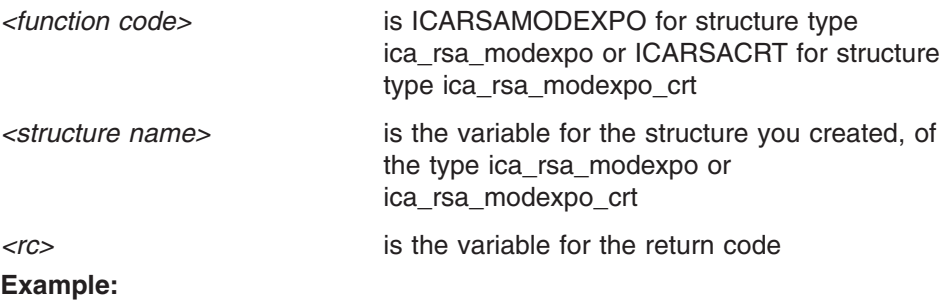

myrc = ioctl(dh, ICARSAMODEXPO, &mycryptmex);

4. Obtain the decrypted and decoded data from the output buffer in the structure. See ["Padding"](#page-253-0) on page 232 about when the original data must have been PKCS 1.2 encoded – that is, when the decrypted data must have the correct padding.

## **The ica\_rsa\_modexpo structure**

The ica\_rsa\_modexpo structure is defined in the z90crypt header file, z90crypt.h.

The (private) key consists of the exponent in \*b\_key and the modulus in \*n\_modulus. Both of these are hexadecimal representations of large numbers. The length L of  $n$  modulus must be in the range  $64 - 256$ .

Both the input data and the exponent b\_key must be of the same length L as the modulus. If they are shorter than the modulus, they must be padded on the left with zeroes. The output data length must be at least L.

## **The ica\_rsa\_modexpo\_crt structure**

The ica rsa modexpo crt structure is defined in the z90crypt header file, z90crypt.h.

The ica rsa modexpo crt structure is similar to the ica rsa modexpo structure but has been defined so that the Chinese Remainder Theorem (CRT) can be used in decryption. z90crypt performs better if the CRT definition is used. The key-definition fields are all in hexadecimal representation. They have these meanings and limitations:

- \*bp\_key and \*bq\_key are the prime factors of the modulus. In z90crypt the modulus is (\*bp\_key)  $\times$  (\*bq\_key). The resulting length L of the modulus, in hexadecimal representation, must be found before these fields are defined.
- \*np\_prime and \*nq\_prime are exponents used for \*bp\_key and \*bq\_key respectively.
- \*u\_mult\_inv is a coefficient used in the z90crypt implementation of decryption by CRT.
- \*bp key, \*np prime, and \*u mult inv must all be of length  $8 + L/2$
- \*bq key and \*nq prime must both be of length L/2

The input data length must be L, and the output data length must be at least L

## **Querying the hardware status**

There is an ioctl interface for checking on underlying hardware in z90crypt. There are a number of ioctls for each status needed. These ioctls are defined in the header file z90crypt.h. When control returns, you will have the information you requested.

## **Example:**

*<rc>* = ioctl(*<dh>*, Z90STAT\_TOTALCOUNT, &*<int\_variable>*);

where:

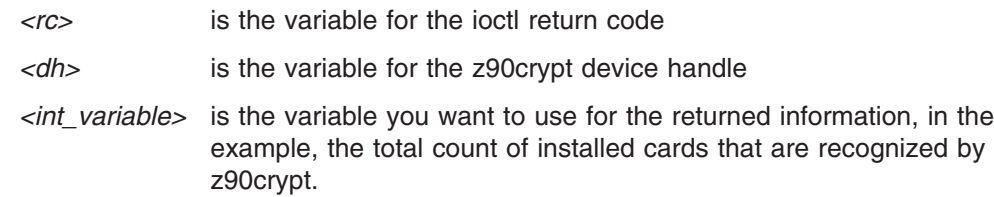

## **Returns from ioctl**

0 means everything went well and the result is in your output buffer.

A return code of -1 indicates an error code. Error codes greater than 128, are described in drivers/s390/crypto/z90crypt.h. For all other error codes, refer to /usr/include/asm/errno.h

# **Chapter 23. Channel measurement facility**

The zSeries and S/390 architecture provides a channel measurement facility to collect statistical data about I/O on the channel subsystem. Data collection can be enabled for all CCW devices. User space applications can access this data through the sysfs.

## **Features**

The channel measurement facility provides the following features:

- v Basic channel measurement format for concurrently collecting data on up to 4096 devices.
- Extended channel measurement format for concurrently collecting data on an unlimited number of devices.
- Data collection for all channel-attached devices, except those using QDIO (that is, except qeth and SCSI-over-Fibre channel attached devices)

## **Building a kernel with the channel measurement facility**

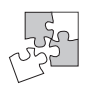

This section is intended for those who want to build their own kernel.

The channel measurement facility is always included in the Linux 2.6 kernel. You do not need to select any options.

If you want to access DASD data with applications written for the kernel 2.4 DASD channel measurement facility, see "the [CONFIG\\_DASD\\_CMB](#page-54-0) option" on page 33 for required options.

## **Setting up the channel measurement facility**

You can configure the channel measurement facility by adding parameters to the kernel parameter file.

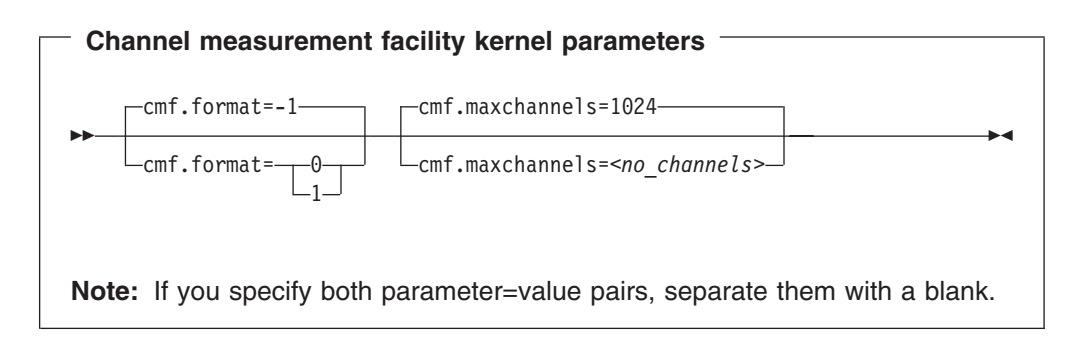

where:

## **cmf.format**

defines the format, "0" for basic and "1" for extended, of the channel measurement blocks. The default, "-1", uses the extended format for z990 and later mainframes and the basic format for earlier mainframes.

## **cmf.maxchannels=***<no\_channels>*

limits the number of devices for which data measurement can be enabled

concurrently with the basic format. The maximum for *<no\_channels>* is 4096. For the extended format, there is no limit and any value you specify is ignored.

## **Working with the channel measurement facility**

This section describes typical tasks you need to perform when working with the channel measurement facility.

- Enabling, resetting, and switching off data collection
- Reading data

## **Enabling, resetting, and switching off data collection**

**Before you start:** You need root authority to enable data collection.

Use a device's cmb\_enable attribute to enable, reset, or switch off data collection. To enable data collection, write "1" to the cmb\_enable attribute. If data collection has already been enabled, this resets all collected data to zero.

Issue a command of this form:

# echo 1 > /sys/bus/ccw/devices/*<device\_bus\_id>*/cmb\_enable

where /sys/bus/ccw/devices/*<device\_bus\_id>* represents the device in sysfs.

When data collection is enabled for a device, a subdirectory /sys/bus/ccw/devices/ *<device\_bus\_id>*/cmb is created that contains several attributes. These attributes contain the collected data (see "Reading data").

To switch off data collection issue a command of this form:

# echo 0 > /sys/bus/ccw/devices/*<device\_bus\_id>*/cmb\_enable

When data collection for a device is switched off, the subdirectory /sys/bus/ccw/devices/*<device\_bus\_id>*/cmb and its content are deleted.

### **Example**

In this example, data collection for a device /sys/bus/ccw/devices/0.0.b100 is already active and reset:

```
# cat /sys/bus/ccw/devices/0.0.b100/cmb_enable
1
# echo 1 > /sys/bus/ccw/devices/0.0.b100/cmb_enable
```
## **Reading data**

While data collection is enabled for a device, the directories that represent it in sysfs contain a subdirectory, cmb, with several read-only attributes. These attributes hold the collected data. To read one of the attributes issue a command of this form:

# cat /sys/bus/ccw/devices/*<device-bus-id>*/cmb/*<attribute>*

where /sys/bus/ccw/devices/*<device-bus-id>* is the directory that represents the device, and *<attribute>* the attribute to be read. [Table](#page-264-0) 25 on page 243 summarizes the available attributes.

<span id="page-264-0"></span>*Table 25. Attributes with collected I/O data*

| <b>Attribute</b>                  | Value                                                                                                    |
|-----------------------------------|----------------------------------------------------------------------------------------------------|
| ssch rsch                         | An integer representing the ssch rsch count<br>value.                                                                                                    |
| sample_count                      | An integer representing the sample count<br>value.                                                                                                    |
| avg_device_connect_time           | An integer representing the average device<br>connect time, in nanoseconds, per sample.                                                                                                    |
| avg_function_pending_time         | An integer representing the average function<br>pending time, in nanoseconds, per sample.                                                                                                    |
| avg_device_disconnect_time        | An integer representing the average device<br>disconnect time, in nanoseconds, per sample.                                                                                                    |
| avg_control_unit_queuing_time     | An integer representing the average control<br>unit queuing time, in nanoseconds, per<br>sample.                                                                                               |
| avg_initial_command_response_time | An integer representing the average initial<br>command response time, in nanoseconds,<br>per sample.                                                                                           |
| avg_device_active_only_time       | An integer representing the average device<br>active only time, in nanoseconds, per sample.                                                                                                    |
| avg_device_busy_time              | An integer representing the average value<br>device busy time, in nanoseconds, per<br>sample.                                                                                                  |
| avg_utilization                   | A percent value representing the fraction of<br>time that has been spent in device connect<br>time plus function pending time plus device<br>disconnect time during the measurement<br>period. |
| avg_sample_interval               | An integer representing the average time, in<br>nanoseconds, between two samples during<br>the measurement period. Can be "-1" if no<br>measurement data has been collected.                   |

## **Example**

To read the avg\_device\_busy\_time attribute for a device /sys/bus/ccw/devices/ 0.0.b100:

# cat /sys/bus/ccw/devices/0.0.b100/avg\_device\_busy\_time 21

# **Chapter 24. Control program identification**

This section applies to Linux instances in LPAR mode only.

If your Linux instance runs in LPAR mode, you can use the control program identification (CPI) module, sclp\_cpi, to assign a name to your Linux instance. The system name is used, for example, to identify the Linux instance on the HMC.

## **Building a kernel with CPI support**

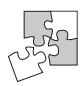

This section is intended for those who want to build their own kernel. It describes the options you must select in the Linux configuration menu to include the CPI support.

Figure 58 summarizes the kernel configuration menu options that are relevant to the CPI support:

Character device drivers Support for SCLP (CONFIG SCLP) └─Control-Program Identification (CONFIG SCLP CPI)

*Figure 58. CPI kernel configuration menu options*

### **CONFIG\_SCLP**

This option includes support for the IBM SCLP interface to the service element. It is required for CPI.

### **CONFIG\_SCLP\_CPI**

This option allows control program identification through the SCLP interface. Compile it as a separate module, sclp\_cpi.

## **Assigning a name to your Linux instance**

You provide the name as a parameter when you load the CPI module.

**CPI module parameter syntax** insmod-<sub>--</sub> sclp cpi- system name=*<system>*modprobe  $\overline{\phantom{a}}$ 

## where:

*<system>* is an 8-character system name. The specification is converted to uppercase.

Be sure to specify the system name correctly. You cannot change the name after you have loaded the module. A different name can be specified when loading sclp cpi after a reboot.

# **Example**

To assign system name "LNXA" to a Linux instance running in LPAR mode issue:

insmod sclp\_cpi system\_name=LNXA

# **Chapter 25. OSA-Express SNMP subagent support**

The OSA-Express Simple Network Management Protocol (SNMP) subagent (osasnmpd) supports management information bases (MIBs) for the following OSA-Express features in QDIO mode only:

- OSA-Express
	- Fast Ethernet
	- 1000Base-T Ethernet
	- Gigabit Ethernet
	- Token Ring
	- ATM (running Ethernet LAN emulation)
- OSA-Express2
	- Gigabit Ethernet
	- 10 Gigabit Ethernet
	- 1000Base-T Ethernet (System z9 only)

This subagent capability through the OSA-Express features is also called *Direct SNMP* to distinguish it from another method of accessing OSA SNMP data through OSA/SF, a package for monitoring and managing OSA features that does not run on Linux.

See "osasnmpd – Start [OSA-Express](#page-323-0) SNMP subagent" on page 302 for information on the **osasnmpd** command itself.

### **To use the osasnmpd subagent you need:**

- An OSA-Express feature running in QDIO mode with the latest textual MIB file for the appropriate LIC level (recommended)
- The geth device driver for OSA-Express (QDIO) and HiperSockets
- The osasnmpd subagent from s390-tools
- One of:
	- net-snmp package 5.1.x or higher
	- ucd-snmp package 4.2.x (recommended 4.2.3 or higher)

## **What you need to know about osasnmpd**

The osasnmpd subagent requires a master agent to be installed on a Linux system. You get the master agent from either the net-snmp or the ucd-snmp package. The subagent uses the Agent eXtensibility (AgentX) protocol to communicate with the master agent.

net-snmp/ucd-snmp is an Open Source project that is owned by the Open Source Development Network, Inc. (OSDN). For more information on net-snmp/ucd-snmp visit:

<http://net-snmp.sourceforge.net/>

When the master agent (snmpd) is started on a Linux system, it binds to a port (default 161) and awaits requests from SNMP management software. Subagents can connect to the master agent to support MIBs of special interest (for example, OSA-Express MIB). When the osasnmpd subagent is started, it retrieves the MIB

| | objects of the OSA-Express features currently present on the Linux system. It then registers with the master agent the object IDs (OIDs) for which it can provide information.

An OID is a unique sequence of dot-separated numbers (for example, .1.3.6.1.4.1.2) that represents a particular information. OIDs form a hierarchical structure. The longer the OID, that is the more numbers it is made up of, the more specific is the information that is represented by the OID. For example, .1.3.6.1.4.1.2 represents all IBM-related network information while ..1.3.6.1.4.1.2.6.188 represents all OSA-Express-related information.

A MIB corresponds to a number of OIDs. MIBs provide information on their OIDs including textual representations the OIDs. For example, the textual representation of .1.3.6.1.4.1.2 is .iso.org.dod.internet.private.enterprises.ibm.

The structure of the MIBs might change when updating the OSA-Express licensed internal code (LIC) to a newer level. If MIB changes are introduced by a new LIC level, you need to download the appropriate MIB file for the LIC level (see ["Downloading](#page-270-0) the IBM OSA-Express MIB" on page 249), but you do not need to update the subagent. Place the updated MIB file in a directory that is searched by the master agent.

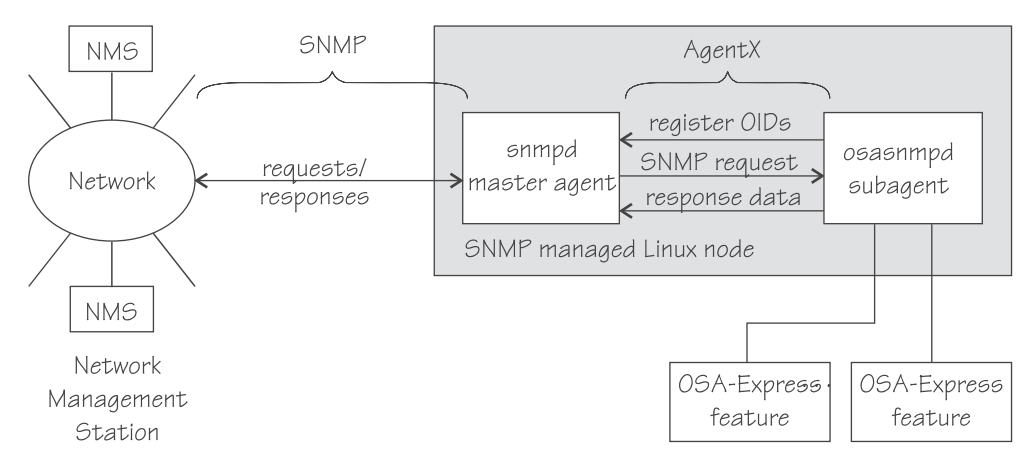

*Figure 59. OSA-Express SNMP agent flow*

**Example:** This example shows the processes running after the snmpd master agent and the osasnmpd subagent have been started. When you start osasnmpd, a daemon called osasnmpd-2.6 starts. In the example, PID 687 is the SNMP master agent and PID 729 is the OSA-Express SNMP subagent process:

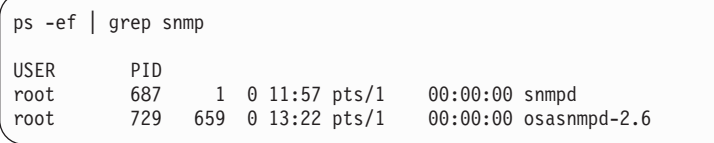

When the master agent receives an SNMP request for an OID that has been registered by a subagent, the master agent uses the subagent to collect any requested information and to perform any requested operations. The subagent returns any requested information to the master agent. Finally, the master agent returns the information to the originator of the request.

## <span id="page-270-0"></span>**Setting up osasnmpd**

This section describes the following setup tasks you need to perform if you want to use the osasnmpd subagent:

- Downloading the IBM OSA-Express MIB
- Configuring access control

## **Downloading the IBM OSA-Express MIB**

Perform the following steps to download the IBM OSA-Express MIB. The MIB file is valid only for hardware that supports the OSA-Express adapter.

- 1. Go to [ibm.com/servers/resourcelink/](http://www.ibm.com/servers/resourcelink/) A user ID and password are required. You can apply for a user ID if you do not yet have one.
- 2. Sign in.
- 3. Select "Library" from the left-hand navigation area.
- 4. Under "Library shortcuts", select "Open Systems Adapter (OSA) Library".
- 5. Follow the link for "OSA-Express Direct SNMP MIB module".
- 6. Select and download the MIB for your LIC level.
- 7. Rename the MIB file to the name specified in the MIBs definition line and use the extension .txt.

**Example:** If the definition line in the MIB looks like this: ==>IBM-OSA-MIB DEFINITIONS ::= BEGIN

Rename the MIB to IBM-OSA-MIB.txt.

8. Place the MIB into /usr/share/snmp/mibs.

If you want to use a different directory, be sure to specify the directory in the snmp.conf configuration file (see step 10 on [page](#page-272-0) 251).

**Result:** You can now make the OID information from the MIB file available to the master agent. This allows you to use textual OIDs instead of numeric OIDs when using master agent commands.

See also the FAQ (How do I add a MIB to the tools?) for the master agent package at

<http://net-snmp.sourceforge.net/FAQ.html>

## **Configuring access control**

During subagent startup or when network interfaces are added or removed, the subagent has to query OIDs from the interfaces group of the standard MIB-II. To start successfully, the subagent requires at least read access to the standard MIB-II on the local node.

This section gives an example of how you can use the snmpd.conf and snmp.conf configuration files to assign access rights using the View-Based Access Control Mechanism (VACM). The following access rights are assigned on the local node:

- General read access for the scope of the standard MIB-II
- Write access for the scope of the OSA-Express MIB
- Public local read access for the scope of the interfaces MIB

<span id="page-271-0"></span>The example is intended for illustration purposes only. Depending on the security requirements of your installation, you might need to define your access differently. Refer to the snmpd man page for a more information on how you can assign access rights to snmpd.

- 1. Refer to your distribution documentation to find out where you can find a template for snmpd.conf and where you need to place it. Some of the possible locations are:
	- /usr/local/share/snmp
	- $\cdot$  /etc/snmp
	- /usr/share/snmp
- 2. Open snmpd.conf with your preferred text editor.
- 3. Find the security name section and include a line of this form to map a community name to a security name:

com2sec *<security-name> <source> <community-name>*

where:

*<security-name>*

is given access rights through further specifications within snmpd.conf.

*<source>*

is the IP-address or DNS-name of the accessing system, typically a Network Management Station.

*<community-name>*

is the community string used for basic SNMP password protection.

**Example:**

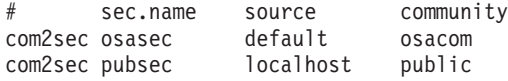

4. Find the group section. Use the security name to define a group with different versions of the master agent for which you want to grant access rights. Include a line of this form for each master agent version:

group *<group-name> <security-model> <security-name>*

where:

*<group-name>*

is a group name of your choice.

*<security-model>*

is the security model of the SNMP version.

*<security-name>*

is the same as in step 3.

#### **Example:**

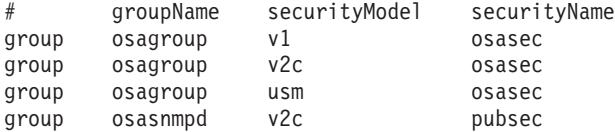

Group "osasnmpd" with community "public" is required by osasnmpd to determine the number of network interfaces.

5. Find the view section and define your views. A view is a subset of all OIDs. Include lines of this form:

view *<view-name> <included|excluded> <scope>*

<span id="page-272-0"></span>where:

*<view-name>*

is a view name of your choice.

*<included|excluded>*

indicates whether the following scope is an inclusion or an exclusion statement.

*<scope>*

specifies a subtree in the OID tree.

#### **Example:**

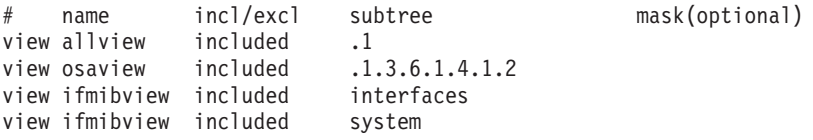

View "allview" encompasses all OIDs while "osaview" is limited to IBM OIDs. The numeric OID provided for the subtree is equivalent to the textual OID ".iso.org.dod.internet.private.enterprises.ibm" View "ifmibview" is required by osasnmpd to determine the number of network interfaces.

**Tip:** Specifying the subtree with a numeric OID leads to better performance than using the corresponding textual OID.

6. Find the access section and define access rights. Include lines of this form: access *<group-name>* "" any noauth exact *<read-view> <write-view>* none

where:

## *<group-name>*

is the group you defined in step 4 on [page](#page-271-0) 250.

#### *<read-view>*

is a view for which you want to assign read-only rights.

*<write-view>*

is a view for which you want to assign read-write rights.

#### **Example:**

# group context sec.model sec.level prefix read write notif access osagroup "" any noauth exact allview osaview none access osasnmpd "" v2c noauth exact ifmibview none none

The access line of the example gives read access to the "allview" view and write access to the "osaview". The second access line gives read access to the "ifmibview".

7. Also include the following line to enable the AgentX support:

master agentx

By default, AgentX support is compiled into the net-snmp master agent 5.1.x and, as of version 4.2.2, also into the ucd-snmp master agent.

- 8. Save and close snmpd.conf.
- 9. Open snmp.conf with your preferred text editor.
- 10. Include a line of this form to specify the directory to be searched for MIBs: mibdirs +<mib-path>

## **Example:**

mibdirs +/usr/share/snmp/mibs

11. Include a line of this form to make the OSA-Express MIB available to the master agent:

<span id="page-273-0"></span>mibs +<mib-name>

where *<mib-name>* is the stem of the MIB file name you assigned in ["Downloading](#page-270-0) the IBM OSA-Express MIB" on page 249.

#### **Example:**

mibs +IBM-OSA-MIB

12. Define defaults for the version and community to be used by the snmp commands. Add lines of this form:

defVersion *<version>* defCommunity *<community-name>*

where *<version>* is the SNMP protocol version and *<community-name>* is the community you defined in step 3 on [page](#page-271-0) 250.

### **Example:**

defVersion 2c defCommunity osacom

These default specifications simplify issuing master agent commands.

13. Save and close snmp.conf.

## **Working with the osasnmpd subagent**

This section describes the following tasks:

- Starting the osasnmpd subagent
- Checking the log file
- Issuing [queries](#page-274-0)
- Stopping [osasnmpd](#page-275-0)

## **Starting the osasnmpd subagent**

You start the osasnmpd subagent using the **osasnmpd** command:

# osasnmpd

The osasnmpd subagent starts a daemon called osasnmpd-2.6.

For command options see "osasnmpd – Start [OSA-Express](#page-323-0) SNMP subagent" on [page](#page-323-0) 302.

If you restart the master agent, you must also restart the subagent. When the master agent is started, it does not look for already running subagents. Any running subagents must also be restarted to be register with the master agent.

## **Checking the log file**

Warnings and messages are written to the log file of either the master agent or the OSA-Express subagent. It is good practise to check these files at regular intervals.

**Example:** This example assumes that the default subagent log file is used. The lines in the log file show the messages after a successful OSA-Express subagent initialization.

```
# cat /var/log/osasnmpd.log
IBM OSA-E NET-SNMP 5.1.x subagent version 1.3.0
Jul 14 09:28:41 registered Toplevel OID .1.3.6.1.2.1.10.7.2.
Jul 14 09:28:41 registered Toplevel OID .1.3.6.1.4.1.2.6.188.1.1.
Jul 14 09:28:41 registered Toplevel OID .1.3.6.1.4.1.2.6.188.1.3.
Jul 14 09:28:41 registered Toplevel OID .1.3.6.1.4.1.2.6.188.1.4.
Jul 14 09:28:41 registered Toplevel OID .1.3.6.1.4.1.2.6.188.1.8.
OSA-E microcode level is 611 for interface eth0
Initialization of OSA-E subagent successful...
```
## **Issuing queries**

This section provides some examples of what SNMP queries might look like. For more comprehensive information on the master agent commands refer to the snmpcmd man page.

The commands can use either numeric or textual OIDs. While the numeric OIDs might provide better performance, the textual OIDs are more meaningful and give a hint on which information is requested.

The query examples in this section gather information on an interface, eth0, for which the **lsqeth** (see "lsqeth - List geth based network [devices"](#page-319-0) on page 298) output looks like this:

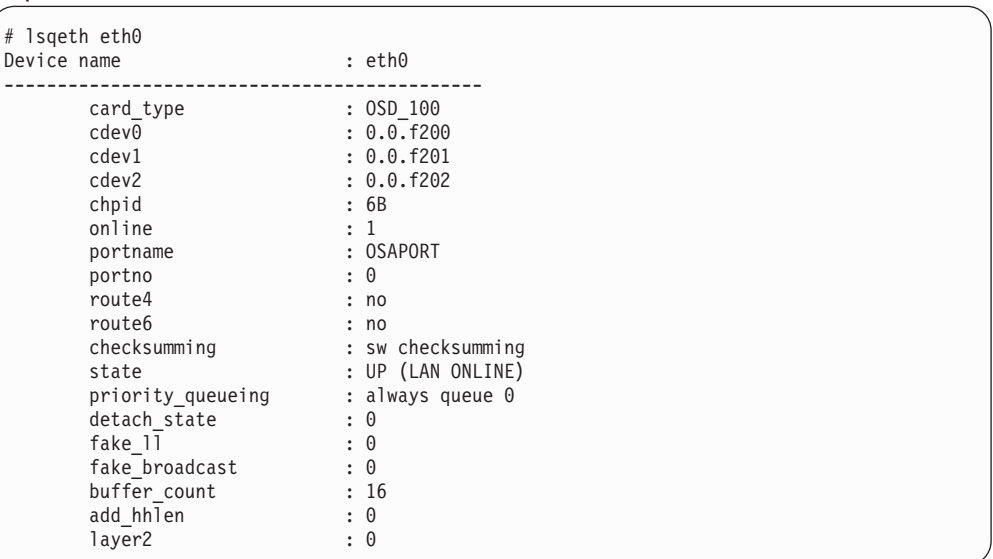

The CHPID for the eth0 of our example is 0x6B.

To list the ifIndex and interface description relation (on one line):

```
# snmpget -v 2c -c osacom localhost interfaces.ifTable.ifEntry.ifDescr.6
interfaces.ifTable.ifEntry.ifDescr.6 = eth0
```
Using this GET request you can see that eth0 has the ifIndex 6 assigned.

• To find the CHPID numbers for your OSA devices:

```
# snmpwalk -OS -v 2c -c osacom localhost .1.3.6.1.4.1.2.6.188.1.1.1.1
IBM-OSA-MIB::ibmOSAExpChannelNumber.6 = Hex-STRING: 00 6B
IBM-OSA-MIB::ibmOSAExpChannelNumber.7 = Hex-STRING: 00 7A
IBM-OSA-MIB::ibmOSAExpChannelNumber.8 = Hex-STRING: 00 7D
```
<span id="page-275-0"></span>The first line of the command output, with index number 6, corresponds to CHPID 0x6B of our eth0 example. The example assumes that the community osacom has been authorized as described in ["Configuring](#page-270-0) access control" on [page](#page-270-0) 249.

If you have provided defaults for the SNMP version and the community (see step 12 on [page](#page-273-0) 252), you can omit the -v and -c options:

```
# snmpwalk -OS localhost .1.3.6.1.4.1.2.6.188.1.1.1.1
IBM-OSA-MIB::ibmOSAExpChannelNumber.6 = Hex-STRING: 00 6B
IBM-OSA-MIB::ibmOSAExpChannelNumber.7 = Hex-STRING: 00 7A
IBM-OSA-MIB::ibmOSAExpChannelNumber.8 = Hex-STRING: 00 7D
```
You can obtain the same output by substituting the numeric OID .1.3.6.1.4.1.2.6.188.1.1.1.1 with its textual equivalent, however, as that is somewhat unwieldy, you can shorten it to the last element, ibmOsaExpChannelNumber:

```
# snmpwalk -OS localhost ibmOsaExpChannelNumber
IBM-OSA-MIB::ibmOSAExpChannelNumber.6 = Hex-STRING: 00 6B
IBM-OSA-MIB::ibmOSAExpChannelNumber.7 = Hex-STRING: 00 7A
IBM-OSA-MIB::ibmOSAExpChannelNumber.8 = Hex-STRING: 00 7D
```
To find the port type for the interface with index number 6:

# snmpwalk -OS localhost .1.3.6.1.4.1.2.6.188.1.4.1.2.6 IBM-OSA-MIB::ibmOsaExpEthPortType.6 = INTEGER: fastEthernet(81)

fastEthernet(81) corresponds to card type OSD\_100.

Using the short form of the textual OID:

```
# snmpwalk -OS localhost ibmOsaExpEthPortType.6
IBM-OSA-MIB::ibmOsaExpEthPortType.6 = INTEGER: fastEthernet(81)
```
Specifying the index, 6 in the example, limits the output to the interface of interest.

## **Stopping osasnmpd**

The subagent can be stopped by sending either a SIGINT or SIGTERM signal to the thread. Avoid stopping the subagent with **kill -9** or with **kill -SIGKILL**. These commands do not allow the subagent to unregister the OSA-Express MIB objects from the SNMP master agent. This can cause problems when restarting the subagent.

If you have saved the subagent PID to a file when you started it, you can consult this file for the PID (see [302\)](#page-323-0). Otherwise you can issue a **ps** command to find it out.

**Example:** The osasnmpd subagent starts a daemon called osasnmpd-2.6. To stop osasnmpd, issue the kill command for either the daemon or its PID:

```
# ps -ef | grep snmp
USER PID
root 687 1 0 11:57 pts/1 00:00:00 snmpd
root 729 659 0 13:22 pts/1 00:00:00 osasnmpd-2.6
# killall osasnmpd-2.6
# kill 729
```
# <span id="page-276-0"></span>**Chapter 26. Other features kernel builders should know about**

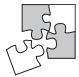

This section is intended for those who want to build their own kernel. It summarizes the zSeries and S/390-specific kernel configuration options, including those options that do not correspond to a particular device driver or feature.

The options described in this section are sorted into two groups:

- "General architecture-specific options"
- "Device [driver-related](#page-282-0) options" on page 261

For each group there is an overview of the options in the order in which you find them in the kernel configuration menu (see [Figure](#page-277-0) 60 on page 256 and [Figure](#page-283-0) 61 on [page](#page-283-0) 262). Each overview is followed by an alphabetically sorted list of the options with a description.

## **Dependencies between options**

Simple dependencies, where an option depends on another option that directly precedes it in the configuration menu, are shown in the overviews [\(Figure](#page-277-0) 60 on [page](#page-277-0) 256 and [Figure](#page-283-0) 61 on page 262). The dependent option is shown indented and graphically joined ( $\vdash$ ) to the option it depends on. Options that have more complex dependencies are marked with an asterisk (\*).

The option descriptions that follow the overviews include more detailed information on the dependencies. This more detailed information is provided in boolean format as it appears in the Kconfig files in the Linux source tree, with the CONFIG\_ prefix omitted.

Common code options are not included in this summary. Refer to the Linux source tree for descriptions of common code options. To locate the description of an option in the Linux source tree, open a command prompt and change the working current directory at the root of the Linux source tree. Issue a command of this form:

# grep -rl --include='Kconfig' '^config *<OPTION>*' \*

where *<option>* is the option you are looking for.

**Note:** In the Kconfig files, the options do not have a the CONFIG prefix. Be sure to omit the CONFIG\_ when searching for the option.

**Example:** To locate the Kconfig file with the description of the common code kernel configuration option CONFIG\_EXPERIMENTAL issue:

```
# grep -rl --include='Kconfig' '^config EXPERIMENTAL' *
init/Kconfig
```
# **General architecture-specific options**

[Figure](#page-277-0) 60 on page 256 provides an overview of the general architecture-specific options in the order in which you find them in the kernel configuration menu. The following pages provide explanations for each option in alphabetical order. For device driver-specific options see "Device [driver-related](#page-282-0) options" on page 261.

<span id="page-277-0"></span>... Base setup ---> --- Processor type and features --- 64 bit kernel (CONFIG ARCH S390X) Symmetric multi-processing support (CONFIG\_SMP) ├─ Maximum number of CPUs (2-64) (CONFIG\_NR\_CPUS) └─ Support for hot-pluggable CPUs (CONFIG\_HOTPLUG\_CPU) IEEE FPU emulation (CONFIG MATHEMU) \* Kernel support for 31 bit emulation<br>  $\vdash$  Kernel support for 31 bit ELF binaries (CONFIG BINFMT ELF32)  $\vdash$  Kernel support for 31 bit ELF binaries --- Code generation options --- Processor type (selection) • S/390 model G5 and G6 (CONFIG\_MARCH\_G5) • IBM eServer zSeries model z800 and z900 • IBM eServer zSeries model z890 and z990 (CONFIG\_MARCH\_Z990) Pack kernel stack (CONFIG\_PACK\_STACK) └─ Use 4kb/8kb for kernel stack instead of 8kb/16kb (CONFIG\_SMALL\_STACK) Detect kernel stack overflow and the control of the control (CONFIG CHECK STACK)  $\overline{\phantom{a}}$  Size of the guard area (128-1024) (CONFIG\_STACK\_GUARD) Emit compiler warnings for function with broken stack usage (CONFIG<sup>T</sup>WARN STACK) └─ Maximum frame size considered safe (128-2048) (CONFIG\_WARN\_STACK\_SIZE) ... --- I/O subsystem configuration --- Process warning machine checks (CONFIG MACHCHK WARNING) QDIO support (CONFIG\_QDIO) ├─ Performance statistics in /proc (CONFIG\_QDIO\_PERF\_STATS)  $\quad \begin{array}{ccc} \rule{0.2cm}{0.2cm} \rule{2.2cm}{0.2cm} \rule{0.2cm}{0.2cm} \rule{0.2cm}{0.2cm} \rule{0.2cm}{0.2cm} \rule{0.2cm}{0.2cm} \rule{0.2cm}{0.2cm} \rule{0.2cm}{0.2cm} \rule{0.2cm}{0.2cm} \rule{0.2cm}{0.2cm} \rule{0.2cm}{0.2cm} \rule{0.2cm}{0.2cm} \rule{0.2cm}{0.2cm} \rule{0.2cm}{0.2cm} \rule{0.2cm}{0.2cm} \rule{0.2cm}{0.2cm} \rule{$ --- Misc --- Preemptible Kernel (CONFIG PREEMPT) Builtin IPL record support (CONFIG\_IPL) └─ IPL method generated into head.S (selection) • tape (CONFIG\_IPL\_TAPE) • vm\_reader (CONFIG\_IPL\_VM) ... Show crashed user process info (CONFIG\_PROCESS\_DEBUG)<br>
Pseudo page fault support (CONFIG\_PFAULT) Pseudo page fault support (CONFIG\_PFAULT) VM shared kernel support Cooperative memory management (CONFIG\_CMM) └─ /proc interface to cooperative memory management (CONFIG\_CMM\_PROC)<br>IUCV special message interface to cooperative memory management (CONFIG\_CMM\_IUCV)\* IUCV special message interface to cooperative memory management (CONFIG\_CMM\_IUCV)\* Virtual CPU timer support<br>└─ Base user process accounting on virtual cpu timer (CONFIG\_VIRT\_CPU ACCOUNTING) └─ Base user process accounting on virtual cpu timer (CONFIG\_VIRT\_CPU\_ACCOUN<br>└─ Linux - VM Monitor Stream, base infrastructure (CONFIG\_APPLDATA\_BASE)\* └─ Linux - VM Monitor Stream, base infrastructure ├─ Monitor memory management statistics (CONFIG\_APPLDATA\_MEM) ├─ Monitor OS statistics (CONFIG\_APPLDATA\_OS)  $\Box$  Monitor overall network statistics No HZ timer ticks in idle  $(CONFIG^TNO\_IDLE_HZ)$  $\vdash$  HZ timer in idle off by default (CONFIG\_NO\_IDLE\_HZ\_INIT) ... Profiling support ---> Profiling support<br>└─ OProfile system profiling (CONFIG\_PROFILING)  $\Box$  OProfile system profiling

*Figure 60. Device-driver related kernel configuration menu options. The └─ symbols indicate dependencies on preceding options. Options with more complex dependencies are marked with an asterisk (\*).*

> The following is an alphabetically sorted list with details on the general architecture-specific options summarized in Figure 60. For device driver specific options see "Device [driver-related](#page-282-0) options" on page 261.

## **CONFIG\_APPLDATA\_BASE**

This provides a kernel interface for creating and updating z/VM APPLDATA monitor records. The monitor records are updated at certain time intervals, once the timer is started. Writing 1 or 0 to /proc/appldata/timer starts(1) or

stops(0) the timer, i.e. enables or disables monitoring on the Linux side. A custom interval value (in seconds) can be written to /proc/appldata/interval.

Defaults are 60 seconds interval and timer off. The /proc entries can also be read from, showing the current settings.

Depends on PROC\_FS && VIRT\_TIMER=y.

PROC\_FS is a common code option.

### **CONFIG\_APPLDATA\_MEM**

This provides memory management related data to the Linux - VM Monitor Stream, like paging/swapping rate, memory utilisation, etc. Writing 1 or 0 to /proc/appldata/memory creates(1) or removes(0) a z/VM APPLDATA monitor record, i.e. enables or disables monitoring this record on the z/VM side.

Default is disabled. The /proc entry can also be read from, showing the current settings.

This can also be compiled as a module, which will be called appldata\_mem.o.

Depends on APPLDATA\_BASE.

### **CONFIG\_APPLDATA\_NET\_SUM**

This provides network related data to the Linux - VM Monitor Stream, currently there is only a total sum of network I/O statistics, no per-interface data. Writing 1 or 0 to /proc/appldata/net\_sum creates(1) or removes(0) a z/VM APPLDATA monitor record, i.e. enables or disables monitoring this record on the z/VM side.

Default is disabled. This can also be compiled as a module, which will be called appldata\_net\_sum.o.

Depends on APPLDATA\_BASE.

### **CONFIG\_APPLDATA\_OS**

This provides OS related data to the Linux - VM Monitor Stream, like CPU utilisation, etc. Writing 1 or 0 to /proc/appldata/os creates(1) or removes(0) a z/VM APPLDATA monitor record, i.e. enables or disables monitoring this record on the z/VM side.

Default is disabled. This can also be compiled as a module, which will be called appldata\_os.o.

Depends on APPLDATA\_BASE.

#### **CONFIG\_ARCH\_S390X**

Select this option if you have a 64 bit IBM zSeries machine and want to use the 64 bit addressing mode.

### **CONFIG\_BINFMT\_ELF32**

This allows you to run 32-bit Linux/ELF binaries on your zSeries in 64 bit mode. Everybody wants this; say Y.

Depends on S390\_SUPPORT.

### **CONFIG\_CHECK\_STACK**

This option enables the compiler option -mstack-guard and -mstack-size if they are available. If the compiler supports them it will emit additional code to each function prolog to trigger an illegal operation if the kernel stack is about to overflow.

Say N if you are unsure.

## **CONFIG\_CMM**

Select this option, if you want to enable the kernel interface to reduce the memory size of the system. This is accomplished by allocating pages of memory and put them ″on hold″. This only makes sense for a system running under VM where the unused pages will be reused by VM for other guest systems. The interface allows an external monitor to balance memory of many systems. Everybody who wants to run Linux under VM should select this option.

### **CONFIG\_CMM\_IUCV**

Select this option to enable the special message interface to the cooperative memory management.

Depends on CMM && (SMSGIUCV=y || CMM=SMSGIUCV).

## **CONFIG\_CMM\_PROC**

Select this option to enable the /proc interface to the cooperative memory management.

Depends on CMM.

#### **CONFIG\_HOTPLUG\_CPU**

Say Y here to be able to turn CPUs off and on. CPUs can be controlled through /sys/devices/system/cpu/cpu#. Say N if you want to disable CPU hotplug.

Depends on SMP.

## **CONFIG\_IPL**

If you want to use the produced kernel to IPL directly from a device, you have to merge a bootsector specific to the device into the first bytes of the kernel. You will have to select the IPL device.

## **CONFIG\_IPL\_TAPE | CONFIG\_IPL\_VM**

Select ″tape″ if you want to IPL the image from a Tape.

Select ″vm\_reader″ if you are running under VM/ESA and want to IPL the image from the emulated card reader.

Depends on IPL.

### **CONFIG\_MACHCHK\_WARNING**

Select this option if you want the machine check handler on IBM S/390 or zSeries to process warning machine checks (e.g. on power failures). If unsure, say ″Y″.

### **CONFIG\_MARCH\_G5 | CONFIG\_MARCH\_Z900 | CONFIG\_MARCH\_Z990**

Select CONFIG\_MARCH\_G5 to build a 31 bit kernel that works on all S/390 and zSeries machines.

Select CONFIG\_MARCH\_Z900 to optimize for zSeries machines. This will enable some optimizations that are not available on older 31 bit only CPUs.

Select CONFIG MARCH Z990 to enable optimizations for model z890/z990. This will be slightly faster but does not work on older machines such as the z900.

### **CONFIG\_MATHEMU**

This option is required for IEEE compliant floating point arithmetic on older S/390 machines. Say Y unless you know your machine doesn't need this.

Depends on MARCH\_G5.

## **CONFIG\_NO\_IDLE\_HZ**

Switches the regular HZ timer off when the system is going idle. This helps z/VM to detect that the Linux system is idle. VM can then ″swap-out″ this guest which reduces memory usage. It also reduces the overhead of idle systems.

The HZ timer can be switched on/off via /proc/sys/kernel/hz\_timer. hz\_timer=0 means HZ timer is disabled. hz\_timer=1 means HZ timer is active.

## **CONFIG\_NO\_IDLE\_HZ\_INIT**

The HZ timer is switched off in idle by default. That means the HZ timer is already disabled at boot time.

Depends on NO\_IDLE\_HZ.

### **CONFIG\_NR\_CPUS**

This allows you to specify the maximum number of CPUs which this kernel will support. The maximum supported value is 64 and the minimum value which makes sense is 2.

This is purely to save memory - each supported CPU adds approximately sixteen kilobytes to the kernel image.

Depends on SMP.

### **CONFIG\_OPROFILE**

OProfile is a profiling system capable of profiling the whole system, include the kernel, kernel modules, libraries, and applications.

If unsure, say N.

Depends on PROFILING.

### **CONFIG\_PACK\_STACK**

This option enables the compiler option -mkernel-backchain if it is available. If the option is available the compiler supports the new stack layout which dramatically reduces the minimum stack frame size. With an old compiler a non-leaf function needs a minimum of 96 bytes on 31 bit and 160 bytes on 64 bit. With -mkernel-backchain the minimum size drops to 16 byte on 31 bit and 24 byte on 64 bit.

Say Y if you are unsure.

### **CONFIG\_PFAULT**

Select this option, if you want to use PFAULT pseudo page fault handling under VM. If running native or in LPAR, this option has no effect. If your VM does not support PFAULT, PAGEEX pseudo page fault handling will be used. Note that VM 4.2 supports PFAULT but has a bug in its implementation that causes some problems. Everybody who wants to run Linux under VM != VM4.2 should select this option.

### **CONFIG\_PREEMPT**

This option reduces the latency of the kernel when reacting to real-time or interactive events by allowing a low priority process to be preempted even if it is in kernel mode executing a system call. This allows applications to run more reliably even when the system is under load.

Say N if you are unsure.

### **CONFIG\_PROCESS\_DEBUG**

Say Y to print all process fault locations to the console. This is a debugging option; you probably do not want to set it unless you are an S390 port maintainer.

## **CONFIG\_PROFILING**

Say Y here to enable profiling support mechanisms used by profilers such as readprofile or OProfile.

## **CONFIG\_QDIO**

This driver provides the Queued Direct I/O base support for IBM mainframes.

For details please refer to the documentation provided by IBM at:

http://www10.software.ibm.com/developerworks/opensource/linux390

To compile this driver as a module, choose M here: the module will be called qdio.

If unsure, say Y.

### **CONFIG\_QDIO\_DEBUG**

Say Y here to get extended debugging output in /sys/kernel/debug/s390dbf/ qdio... Warning: this option reduces the performance of the QDIO module.

If unsure, say N.

Depends on QDIO.

#### **CONFIG\_QDIO\_PERF\_STATS**

Say Y here to get performance statistics in /proc/qdio\_perf

If unsure, say N.

Depends on QDIO.

### **CONFIG\_S390\_SUPPORT**

Select this option if you want to enable your system kernel to handle system-calls from ELF binaries for 31 bit ESA. This option (and some other stuff like libraries and such) is needed for executing 31 bit applications. It is safe to say ″Y″.

Depends on ARCH\_S390X.

#### **CONFIG\_SHARED\_KERNEL**

Select this option, if you want to share the text segment of the Linux kernel between different VM guests. This reduces memory usage with lots of guests but greatly increases kernel size. You should only select this option if you know what you are doing and want to exploit this feature.

#### **CONFIG\_SMALL\_STACK**

If you say Y here and the compiler supports the -mkernel-backchain option the kernel will use a smaller kernel stack size. For 31 bit the reduced size is 4kb instead of 8kb and for 64 bit it is 8kb instead of 16kb. This allows to run more thread on a system and reduces the pressure on the memory management for higher order page allocations.

Say N if you are unsure.

Depends on PACK\_STACK.

#### **CONFIG\_SMP**

This enables support for systems with more than one CPU. If you have a

<span id="page-282-0"></span>system with only one CPU, like most personal computers, say N. If you have a system with more than one CPU, say Y.

If you say N here, the kernel will run on single and multiprocessor machines, but will use only one CPU of a multiprocessor machine. If you say Y here, the kernel will run on many, but not all, singleprocessor machines. On a singleprocessor machine, the kernel will run faster if you say N here.

See also the <file:Documentation/smp.txt> and the SMP-HOWTO available at <http://www.tldp.org/docs.html#howto>.

Even if you don't know what to do here, say Y.

### **CONFIG\_STACK\_GUARD**

This allows you to specify the size of the guard area at the lower end of the kernel stack. If the kernel stack points into the guard area on function entry an illegal operation is triggered. The size needs to be a power of 2. Please keep in mind that the size of an interrupt frame is 184 bytes for 31 bit and 328 bytes on 64 bit. The minimum size for the stack guard should be 256 for 31 bit and 512 for 64 bit.

Depends on CHECK\_STACK.

### **CONFIG\_VIRT\_CPU\_ACCOUNTING**

Select this option to use CPU timer deltas to do user process accounting.

Depends on VIRT\_TIMER.

## **CONFIG\_VIRT\_TIMER**

This provides a kernel interface for virtual CPU timers. Default is disabled.

#### **CONFIG\_WARN\_STACK**

This option enables the compiler options -mwarn-framesize and -mwarn-dynamicstack. If the compiler supports these options it will generate warnings for function which either use alloca or create a stack frame bigger then CONFIG\_WARN\_STACK\_SIZE.

Say N if you are unsure.

#### **CONFIG\_WARN\_STACK\_SIZE**

This allows you to specify the maximum frame size a function may have without the compiler complaining about it.

Depends on WARN\_STACK.

## **Device driver-related options**

[Figure](#page-283-0) 61 on page 262 provides an overview of the device driver-related options in the order in which you find them in the kernel configuration menu. The following pages provide explanations for each option in alphabetical order. For architecture-specific options see "General [architecture-specific](#page-276-0) options" on page [255.](#page-276-0)

<span id="page-283-0"></span>Block devices ---> ... --- S/390 block device drivers --- XPRAM disk support  $(CONFIG\ BLK\ DEV\ XPRAM)$ DCSSBLK support (CONFIG\_DCSSBLK) Support for DASD devices (CONFIG\_DASD) ├─ Profiling support for dasd devices (CONFIG\_DASD\_PROFILE) ├─ Support for ECKD Disks (CONFIG DASD ECKD) └─ Support for FBA Disks (CONFIG\_DASD\_FBA)<br>Support for DIAG access to Disks (CONFIG\_DASD\_DIAG)\* Support for DIAG access to Disks Compatibility interface for DASD channel measurement blocks  $(CONF \ G\ O\ P) *$ ... Character device drivers ---> (CONFIG ZVM WATCHDOG)\* --- S/390 character device drivers --- Support for locally attached 3270 terminals (CONFIG TN3270)  $\vdash$  Support for tty input/output on 3270 terminals  $\hspace{1cm}(\textsf{CONFIG}\text{ TNS270}\text{ TTY})$ ├─ Support for fullscreen applications on 3270 terminals (CONFIG\_TN3270\_FS)  $\vdash$  Support for console on 3270 terminal (CONFIG TN3270 CONSOLE)\* Support for 3215 line mode terminal (CONFIG\_TN3215) └─ Support for console on 3215 line mode terminal (CONFIG\_TN3215\_CONSOLE) Support for SCLP<br>  $\vdash$  Support for SCLP line mode terminal  $\vdash$  Support for SCLP line mode terminal (CONFIG SCLP TTY) ├─ Support for SCLP line mode terminal (CONFIG\_SCLP\_TTY) └ Support for console on SCLP line mode terminal ├─ Support for SCLP VT220-compatible terminal (CONFIG\_SCLP\_VT220\_TTY) │ └─ Support for console on SCLP VT220-compatible terminal (CONFIG\_SCLP\_VT220\_CONSOLE) └─ Control-Program Identification (CONFIG\_SCLP\_CPI) S/390 tape device support  $(CONFIG\_S390\_TAPE)$ --- S/390 tape interface support --- ├─ Support for tape block devices (CONFIG S390 TAPE BLOCK) --- S/390 tape hardware support --- └─ Support for 3480/3490 tape hardware (CONFIG\_S390\_TAPE\_34XX) Support for the  $z/VM$  recording system services (VM only) (CONFIG VMLOGRDR)  $*$ Support for the z/VM CP interface (VM only) (CONFIG VMCP) API for reading z/VM monitor service records (CONFIG MONREADER)\* Cryptographic devices ---> Support for PCI-attached cryptographic adapters (CONFIG Z90CRYPT) Networking support ---> ... S/390 network device drivers (Depends on NETDEVICES && ARCH S390) ---> Lan Channel Station Interface (CONFIG\_LCS)\* CTC device support  $\text{CNOT}$  (CONFIG\_CTC)  $\star$ IUCV support (VM only) (CONFIG\_IUCV) ├─ IUCV network device support (VM only) (CONFIG\_NETIUCV) └─ IUCV special message support (VM only) (CONFIG\_SMSGIUCV)<br>CLAW device support (CONFIG\_CLAW)\* CLAW device support MPC SNA device support  $(CONF 6^{\text{MPC}})$ \* Gigabit Ethernet device support (CONFIG\_QETH) \* (CONFIG\_QETH) \* --- Gigabit Ethernet default settings --- IPv6 support for gigabit ethernet (CONFIG QETH\_IPV6)\* VLAN support for gigabit ethernet (CONFIG\_QETH\_VLAN)\* (CONFIG\_QETH\_VLAN)\*<br>Performance statistics in /proc (CONFIG\_QETH\_PERF STATS)\* Performance statistics in /proc

*Figure 61. Kernel configuration menu options. The └─ symbols indicate dependencies on preceding options. Options with more complex dependencies are marked with an asterisk (\*).*

> The following is an alphabetically sorted list with details on the device driver-related options summarized in Figure 61. For architecture-specific options see ["General](#page-276-0) [architecture-specific](#page-276-0) options" on page 255.

### **CONFIG\_BLK\_DEV\_XPRAM**

Select this option if you want to use your expanded storage on S/390 or zSeries as a disk. This is useful as a \_fast\_ swap device if you want to

access more than 2G of memory when running in 31 bit mode. This option is also available as a module which will be called xpram. If unsure, say ″N″.

## **CONFIG\_CLAW**

This driver supports channel attached CLAW devices. CLAW is Common Link Access for Workstation. Common devices that use CLAW are RS/6000s, Cisco Routers (CIP) and 3172 devices. To compile as a module choose M here: The module will be called claw.ko to compile into the kernel choose Y

Depends on the common code option NETDEVICES.

## **CONFIG\_CTC**

Select this option if you want to use channel-to-channel networking on IBM S/390 or zSeries. This device driver supports real CTC coupling using ESCON. It also supports virtual CTCs when running under VM. It will use the channel device configuration if this is available. This option is also available as a module which will be called ctc.ko. If you do not know what it is, it's safe to say ″Y″.

Depends on the common code option NETDEVICES.

## **CONFIG\_DASD**

Enable this option if you want to access DASDs directly utilizing S/390s channel subsystem commands. This is necessary for running natively on a single image or an LPAR.

### **CONFIG\_DASD\_CMB**

This driver provides an additional interface to the channel measurement facility, which is normally accessed though sysfs, with a set of ioctl functions specific to the dasd driver. This is only needed if you want to use applications written for linux-2.4 dasd channel measurement facility interface.

Depends on DASD.

### **CONFIG\_DASD\_DIAG**

Select this option if you want to use Diagnose250 command to access Disks under VM. If you are not running under VM or unsure what it is, say ″N″.

Depends on DASD && ( ARCH\_S390X = 'n' || EXPERIMENTAL).

EXPERIMENTAL is a common code option.

### **CONFIG\_DASD\_ECKD**

ECKD devices are the most commonly used devices. You should enable this option unless you are very sure to have no ECKD device.

Depends on DASD.

#### **CONFIG\_DASD\_FBA**

Select this option to be able to access FBA devices. It is safe to say ″Y″.

Depends on DASD.

#### **CONFIG\_DASD\_PROFILE**

Enable this option if you want to see profiling information in /proc/dasd/statistics.

Depends on DASD.

### **CONFIG\_DCSSBLK**

Support for dcss block device

## **CONFIG\_IUCV**

Select this option if you want to use inter-user communication under VM or VIF. If unsure, say ″Y″ to enable a fast communication link between VM guests. At boot time the user ID of the guest needs to be passed to the kernel. Note that both kernels need to be compiled with this option and both need to be booted with the user ID of the other VM guest.

### **CONFIG\_LCS**

Select this option if you want to use LCS networking on IBM S/390 or zSeries. This device driver supports Token Ring (IEEE 802.5), FDDI (IEEE 802.7) and Ethernet. This option is also available as a module which will be called lcs.ko. If you do not know what it is, it's safe to say ″Y″.

Depends on NETDEVICES && (NET\_ETHERNET || TR || FDDI).

NETDEVICES, NET\_ETHERNET, TR, and FDDI are common code options.

## **CONFIG\_MONREADER**

Character device driver for reading z/VM monitor service records

Depends on IUCV.

## **CONFIG\_MPC**

This driver supports channel-to-channel MPC SNA devices. MPC is a SNA protocol device used by Comm Server for Linux. If you don't have Comm Server for Linux you don't need the device. To compile as a module choose M here: The module will be called ctcmpc.ko to compile into the kernel choose Y If you do not need SNA MPC device just say N

Depends on the common code option NETDEVICES.

## **CONFIG\_NETIUCV**

Select this option if you want to use inter-user communication vehicle networking under VM or VIF. It enables a fast communication link between VM guests. Using ifconfig a point-to-point connection can be established to the Linux for zSeries and S7390 system running on the other VM guest. This option is also available as a module which will be called netiucv.ko. If unsure, say ″Y″.

Depends on IUCV && NETDEVICES.

NETDEVICES is a common code option.

## **CONFIG\_QETH**

This driver supports the IBM S/390 and zSeries OSA Express adapters in QDIO mode (all media types), HiperSockets interfaces and VM GuestLAN interfaces in QDIO and HIPER mode.

For details please refer to the documentation provided by IBM at <http://www10.software.ibm.com/developerworks/opensource/linux390>

To compile this driver as a module, choose M here: the module will be called qeth.ko.

Depends on NETDEVICES && IP\_MULTICAST && QDIO.

NETDEVICES and IP\_MULTICAST are common code options.

### **CONFIG\_QETH\_IPV6**

If CONFIG QETH is switched on, this option will include IPv6 support in the qeth device driver.

Depends on  $(QETH = IPv6)$  ||  $(QETH & 8Q$  IPV6 = 'y').

IPV6 is a common code option.

## **CONFIG\_QETH\_PERF\_STATS**

When switched on, this option will add a file in the proc-fs (/proc/qeth\_perf\_stats) containing performance statistics. It may slightly impact performance, so this is only recommended for internal tuning of the device driver.

Depends on QETH.

### **CONFIG\_QETH\_VLAN**

If CONFIG\_QETH is switched on, this option will include IEEE 802.1q VLAN support in the qeth device driver.

Depends on  $(QETH = VLAN 8021Q)$  || (QETH && VLAN  $8021Q = 'y'.$ ).

VLAN\_8021Q is a common code option.

### **CONFIG\_S390\_TAPE**

Select this option if you want to access channel-attached tape devices on IBM S/390 or zSeries. If you select this option you will also want to select at least one of the tape interface options and one of the tape hardware options in order to access a tape device. This option is also available as a module. The module will be called tape390 and include all selected interfaces and hardware drivers.

### **CONFIG\_S390\_TAPE\_34XX**

Select this option if you want to access IBM 3480/3490 magnetic tape subsystems and 100% compatibles. It is safe to say ″Y″ here.

Depends on S390\_TAPE.

## **CONFIG\_S390\_TAPE\_BLOCK**

Select this option if you want to access your channel-attached tape devices using the block device interface. This interface is similar to CD-ROM devices on other platforms. The tapes can only be accessed read-only when using this interface. Have a look at <file:Documentation/s390/TAPE> for further information about creating volumes for and using this interface. It is safe to say ″Y″ here.

Depends on S390\_TAPE.

### **CONFIG\_SCLP**

Include support for the SCLP interface to the service element.

## **CONFIG\_SCLP\_CONSOLE**

Include support for using an IBM HWC line-mode terminal as the Linux system console.

Depends on SCLP\_TTY.

## **CONFIG\_SCLP\_CPI**

This option enables the hardware console interface for system identification. This is commonly used for workload management and gives you a nice name for the system on the service element. Please select this option as a module since built-in operation is completely untested. You should only select this option if you know what you are doing, need this feature and intend to run your kernel in LPAR.

Depends on SCLP.

## **CONFIG\_SCLP\_TTY**

Include support for IBM SCLP line-mode terminals.

Depends on SCLP.

### **CONFIG\_SCLP\_VT220\_CONSOLE**

Include support for using an IBM SCLP VT220-compatible terminal as a Linux system console.

Depends on SCLP\_VT220\_TTY.

#### **CONFIG\_SCLP\_VT220\_TTY**

Include support for an IBM SCLP VT220-compatible terminal.

Depends on SCLP.

### **CONFIG\_SMSGIUCV**

Select this option if you want to be able to receive SMSG messages from other VM guest systems.

Depends on IUCV.

### **CONFIG\_TN3215**

Include support for IBM 3215 line-mode terminals.

#### **CONFIG\_TN3215\_CONSOLE**

Include support for using an IBM 3215 line-mode terminal as a Linux system console.

Depends on TN3215.

### **CONFIG\_TN3270**

Include support for IBM 3270 terminals.

### **CONFIG\_TN3270\_CONSOLE**

Include support for using an IBM 3270 terminal as a Linux system console. Available only if 3270 support is compiled in statically.

Depends on TN3270=y && TN3270\_TTY=y.

#### **CONFIG\_TN3270\_FS**

Include support for fullscreen applications on an IBM 3270 terminal.

Depends on TN3270.

#### **CONFIG\_TN3270\_TTY**

Include support for using an IBM 3270 terminal as a Linux tty.

Depends on TN3270.

## **CONFIG\_VMCP**

Select this option if you want to be able to interact with the control program on z/VM

#### **CONFIG\_VMLOGRDR**

Select this option if you want to be able to receive records collected by the z/VM recording system services, eg. from \*LOGREC, \*ACCOUNT or \*SYMPTOM. This driver depends on the IUCV support driver.

Depends on IUCV.

### **CONFIG\_Z90CRYPT**

Select this option if you want to use a PCI-attached cryptographic adapter like: + PCI Cryptographic Accelerator (PCICA) + PCI Cryptographic Coprocessor (PCICC) + PCI-X Cryptographic Coprocessor (PCIXCC) + Crypto Express2 Coprocessor (CEX2C) This option is also available as a module called z90crypt.ko. This should not be compiled into the kernel if ZSECRYPT is.

### **CONFIG\_ZVM\_WATCHDOG**

IBM S/390 and zSeries machines running under z/VM 5.1 or later provide a
virtual watchdog timer to their guest that cause a user define Control Program command to be executed after a timeout.

To compile this driver as a module, choose M here. The module will be called vmwatchdog.

Depends on WATCHDOG && ARCH\_S390.

WATCHDOG is a common code option.

# **Part 6. Commands and kernel parameters**

This part describes commands for configuring and booting Linux for zSeries and S/390. It also describes kernel parameters that are not specific to a particular device driver. Device driver-specific kernel parameters are described in the "Setting up" section of the respective device driver chapter.

### **Note**

For prerequisites and restrictions refer to the kernel 2.6 April 2004 stream pages on developerWorks at:

[ibm.com/developerworks/linux/linux390/april2004\\_recommended.html](http://www.ibm.com/developerworks/linux/linux390/april2004_recommended.shtml)

# **Chapter 27. Useful Linux commands**

This chapter describes commands to configure and work with the Linux for zSeries and S/390 device drivers and features.

- [chccwdev](#page-294-0)
- [dasdfmt](#page-295-0)
- [dasdview](#page-298-0)
- [fdasd](#page-308-0)
- [lscss](#page-316-0)
- Isdasd
- Isqeth
- Istape
- [osasnmpd](#page-323-0)
- [qetharp](#page-325-0)
- [qethconf](#page-327-0)
- [snipl](#page-330-0)

|

- [tape390\\_display](#page-338-0)
- [tunedasd](#page-340-0)
- [vmcp](#page-343-0)
- [zipl](#page-345-0)

You can obtain these commands on developerWorks at: [ibm.com/developerworks/linux/linux390/index.shtml.](http://www.ibm.com/developerworks/linux/linux390/index.shtml)

snipl is provided as a separate package under "Useful add-ons".

All other commands are included in the s390-tools package for the Linux 2.6 April 2004 stream.

**Note:** For tools related to taking and analyzing system dumps, see *Linux for zSeries and S/390 Using the Dump Tools*.

### **Generic command options**

The following options are supported by all commands described in this section and, for simplicity, have been omitted from some of the syntax diagrams:

**-h** or **--help**

to display help information for the command.

**--version**

to display version information for the command.

The syntax for these options is:

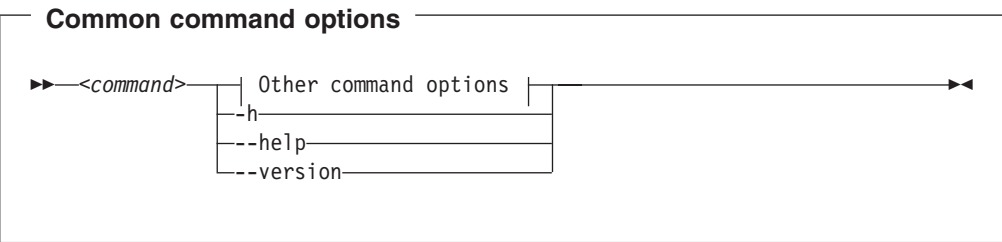

where command can be any of the commands described in this section.

See ["Understanding](#page-18-0) syntax diagrams" on page xvii for general information on reading syntax diagrams.

# <span id="page-294-0"></span>**chccwdev - Set a CCW device online**

## **Purpose**

This command is used to set CWW devices (See "Device [categories"](#page-30-0) on page 9) online or offline.

# **Format**

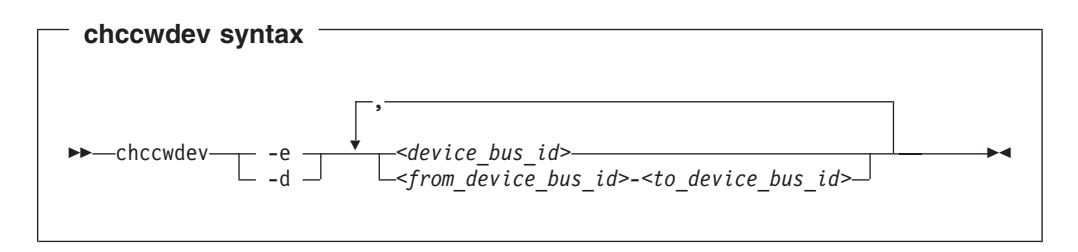

### Where:

### **-e** or **--online**

sets the device online.

### **-d** or **--offline**

sets the device offline.

### *<device\_bus\_id>*

identifies the device to be set online or offline. *<device\_bus\_id>* is a device number with a leading "0.0.".

*<from\_device\_bus\_id>-<to\_device\_bus\_id>* identifies a range of devices.

# **Examples**

• To set a CCW device 0.0.b100 online issue:

# chccwdev -e 0.0.b100

• To set all CCW devices in the range 0.0.b200 through 0.0.b2ff online issue:

# chccwdev -e 0.0.b200-0.0.b2ff

• To set a CCW device 0.0.b100 and all CCW devices in the range 0.0.b200 through 0.0.b2ff offline issue:

# chccwdev -d 0.0.b100,0.0.b200-0.0.b2ff

## <span id="page-295-0"></span>**dasdfmt - Format a DASD**

### **Purpose**

This tool is used to give a low-level format to ECKD-type direct access storage devices (DASD). Note that this is a software format. To give a hardware format to raw DASD you must use another zSeries or S/390 device support facility such as ICKDSF, either in stand-alone mode or through another operating system.

**dasdfmt** uses an ioctl call to the DASD driver to format tracks. A blocksize (hard sector size) can be specified. Remember that the formatting process can take quite a long time (hours for large DASD). Use the -p option to monitor the progress.

#### **CAUTION:**

**As on any platform, formatting irreversibly destroys data on the target disk. Be sure not to format a disk with vital data unintentionally.**

**Before you start:** You must have root permissions.

### **Format**

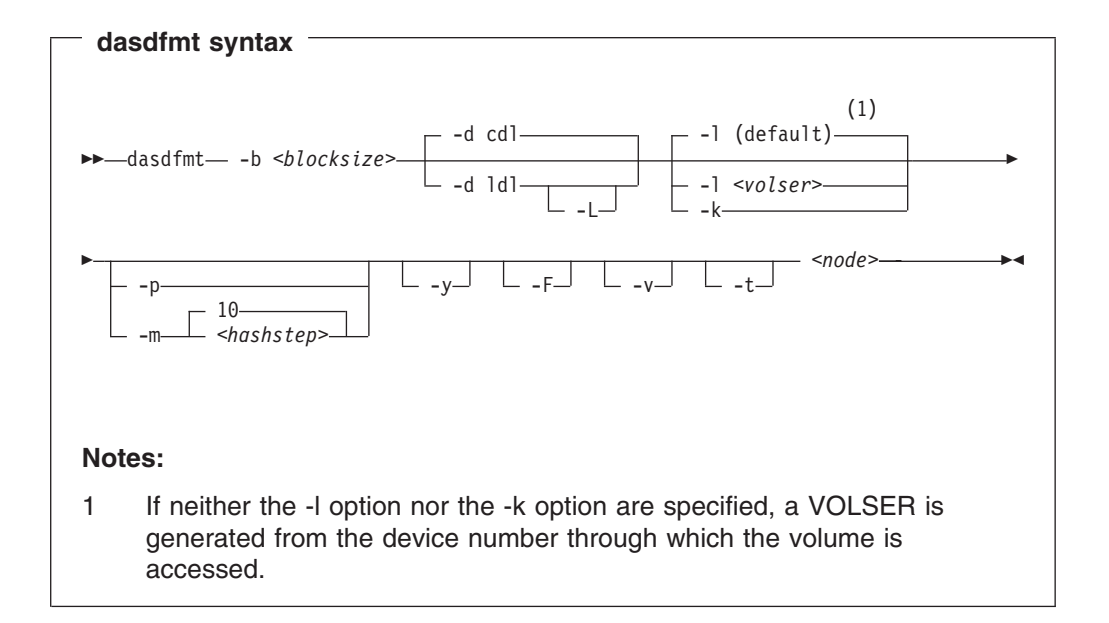

### Where:

**-b** *<block\_size>* or **--blocksize=***<block\_size>*

One of the following block sizes in bytes: 512, 1024, 2048, or 4096.

If you do not specify a value for the block size, you are prompted. You can then press Enter to accept 4096 or specify a different value.

**Tip:** Set *<block\_size>* to 1024 or higher (ideally 4096) because the ext2fs file system uses 1 KB blocks and 50% of capacity is unusable if the DASD block size is 512 bytes.

*<node>*

Specifies the device node of the device to be formatted, for example, /dev/dasdzzz. See "DASD naming [scheme"](#page-49-0) on page 28 for more details on device nodes).

### **-d** *<disklayout>* or **--disk\_layout=***<disklayout>*

Formats the device with the compatible disk layout (cdl) or the Linux disk layout (ldl).

### **-L** or **--no\_label**

Valid for -d ldl only, where it suppresses the default LNX1 label.

#### **-l** *<volser>* or **--label=***<volser>*

Specifies the volume serial number (see ["VOLSER"](#page-46-0) on page 25) to be written to the disk. If the VOLSER contains special characters, it must be enclosed in single quotes. In addition, any '\$' character in the VOLSER must be preceded by a backslash ('\').

#### **-k** or **--keep\_serial**

Keeps the volume serial number when writing the volume 5 Label (see ["VOLSER"](#page-46-0) on page 25). This is useful, for example, if the volume serial number has been written with a VM tool and should not be overwritten.

#### **-p** or **--progressbar**

Prints a progress bar. Do not use this option if you are using a line-mode terminal console driver (for example, a 3215 terminal device driver or a line-mode hardware console device driver).

### **-m** *<hashstep>* or **--hashmarks=***<hashstep>*

Prints a hash mark (#) after every *<hashstep>* cylinders are formatted. *<hashstep>* must be in the range 1 to 1000. The default is 10.

The -m option is useful where the console device driver is not suitable for the progress bar (-p option).

**-y** Starts formatting immediately without prompting for confirmation.

#### **-F** or **--force**

Formats the device without checking if it is mounted.

#### **-v** Prints out extra information messages.

#### **-t** or **--test**

Runs the command in test mode. Analyzes parameters and prints out what would happen, but does not modify the disk.

### **-V** or **--version**

Prints the version number of **dasdfmt** and exits.

#### **-h** or **--help**

Prints out an overview of the syntax. Any other parameters are ignored.

### **Examples**

• To format a 100 cylinder VM minidisk with the standard Linux disk layout and a 4 KB blocksize with device node /dev/dasdc:

```
# dasdfmt -b 4096 -d ldl -p /dev/dasdc
Drive Geometry: 100 Cylinders * 15 Heads = 1500 Tracks
I am going to format the device /dev/dasdc in the following way:
   Device number of device : 0x192<br>
Labelling device : yes<br>
Disk label : LNX1
   Labelling device<br>Disk label
   Disk label : LNX1
   Disk identifier : 0X0192
  Extent start (trk no) : 0<br>Extent end (trk no) : 1499
   Extent end (trk no)
   Compatible Disk Layout : no<br>Blocksize : 4096
  Blocksize
--->> ATTENTION! <<---
All data of that device will be lost.
Type "yes" to continue, no will leave the disk untouched: yes
Formatting the device. This may take a while (get yourself a coffee).
cyl 100 of 100 |##################################################| 100%
Finished formatting the device.
Rereading the partition table... ok
#
```
• To format the same disk with the compatible disk layout (using the default value of the -d option).

```
# dasdfmt -b 4096 -p /dev/dasdc
Drive Geometry: 100 Cylinders * 15 Heads = 1500 Tracks
I am going to format the device /dev/dasdc in the following way:
  Device number of device : 0x192
  Labelling device : yes<br>Disk label : VOL1<br>Disk identifier : 0X0192
  Disk label
  Disk identifier
  Extent start (trk no) : 0
  Extent end (trk no) : 1499
  Compatible Disk Layout : yes
  Blocksize : 4096
--->> ATTENTION! <<---
All data of that device will be lost.
Type "yes" to continue, no will leave the disk untouched: yes
Formatting the device. This may take a while (get yourself a coffee).
cyl 100 of 100 |##################################################| 100%
Finished formatting the device.
Rereading the partition table... ok
#
```
# <span id="page-298-0"></span>**dasdview - Display DASD structure**

# **Purpose**

**dasdview** displays this DASD information on the system console:

- The volume label.
- VTOC details (general information, and FMT1, FMT4, FMT5 and FMT7 labels).
- The content of the DASD, by specifying:
	- Starting point
	- Size

You can display these values in hexadecimal, EBCDIC, and ASCII format.

If you specify a start point and size, you can also display the contents of a disk dump.

(See "The IBM label [partitioning](#page-45-0) scheme" on page 24 for further information on partitioning.)

**Before you start:** You need root permissions.

# **Format**

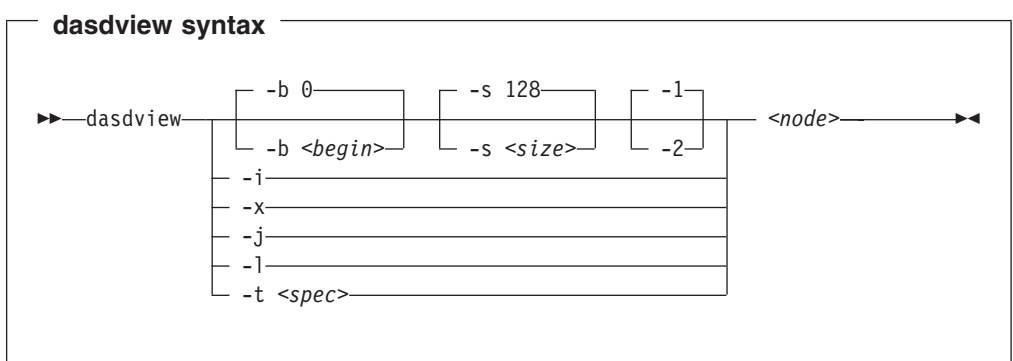

### Where:

**-b** *<begin>* or **--begin=***<begin>*

Display disk content on the console, starting from *<br/>begin>*. The content of the disk are displayed as hexadecimal numbers, ASCII text and EBCDIC text. If *<size>* is not specified (see below), **dasdview** will take the default size (128 bytes). You can specify the variable <br/>begin> as: <begin>[k|m|b|t|c]

The default for *<begin>* is 0.

**dasdview** displays a disk dump on the console using the DASD driver. The DASD driver might suppress parts of the disk, or add information that is not relevant. This might occur, for example, when displaying the first two tracks of a disk that has been formatted as **cdl**. In this situation, the DASD driver will pad shorter blocks with zeros, in order to maintain a constant blocksize. All Linux applications (including **dasdview**) will process according to this rule.

Here are some examples of how this option can be used:

-b 32 (start printing at Byte 32) -b 32k (start printing at kByte 32) -b 32m (start printing at MByte 32) -b 32b (start printing at block 32) -b 32t (start printing at track 32) -b 32c (start printing at cylinder 32)

**-s** *<size>* or **--size=***<size>*

Display a disk dump on the console, starting at *<begin>*, and continuing for **size** = *<size>*). The content of the dump are displayed as hexadecimal numbers, ASCII text, and EBCDIC text. If a start value (*begin*) is not specified, **dasdview** will take the default. You can specify the variable *<size>* as:

size[k|m|b|t|c]

The default for *<size>* is 128 bytes.

Here are some examples of how this option can be used:

-s 16 (use a 16 Byte size) -s 16k (use a 16 kByte size) -s 16m (use a 16 MByte size) -s 16b (use a 16 block size) -s 16t (use a 16 track size) -s 16c (use a 16 cylinder size)

**-1** Display the disk dump using format 1 (as 16 Bytes per line in hexadecimal, ASCII and EBCDIC). A line number is not displayed. You can only use option **-1** together with **-b** or **-s**.

Option **-1** is the default.

- **-2** Display the disk dump using format 2 (as 8 Bytes per line in hexadecimal, ASCII and EBCDIC). A decimal and hexadecimal byte count are also displayed. You can only use option **-2** together with **-b** or **-s**.
- **-i** or **--info**

Display basic information such as device node, device bus-id, device type, or geometry data.

**-x** or **--extended**

Display the information obtained by using **-i** option, but also open count, subchannel identifier, and so on.

- **-j** Print volume serial number (volume identifier).
- **-l** or **--label**

Display the volume label.

**-t** *<spec>* or **--vtoc=***<spec>*

Display the VTOC's table-of-contents, or a single VTOC entry, on the console. The variable *<spec>* can take these values:

- **info** Display overview information about the VTOC, such as a list of the data set names and their sizes.
- **f1** Display the contents of all *format 1* data set control blocks (DSCBs).
- **f4** Display the contents of all *format 4* DSCBs.
- **f5** Display the contents of all *format 5* DSCBs.
- **f7** Display the contents of all *format 7* DSCBs.
- **all** Display the contents of *all* DSCBs.

*<node>*

Specifies the device node of the device for which you want to display

information, for example, /dev/dasdzzz. See "DASD naming [scheme"](#page-49-0) on [page](#page-49-0) 28 for more details on device nodes).

### **-h** or **--help** or **-?**

Display short usage text on console. To view the man page, enter **man dasdview**.

### **-v** or **--version**

Display version number on console, and exit.

# **Examples**

### • To display basic information about a DASD:

# dasdview -i -f /dev/dasdzzz

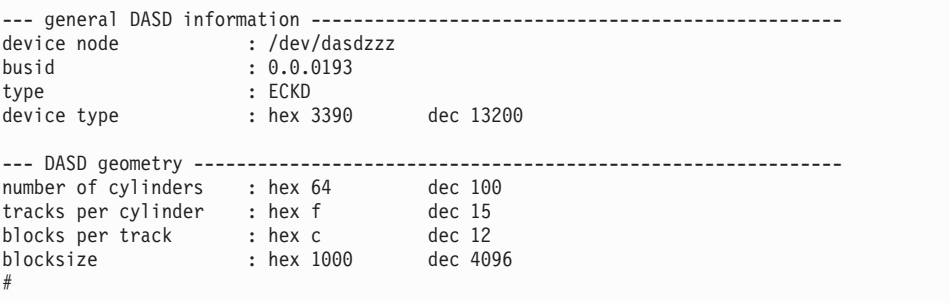

### • To include extended information:

# dasdview -x -f /dev/dasdzzz

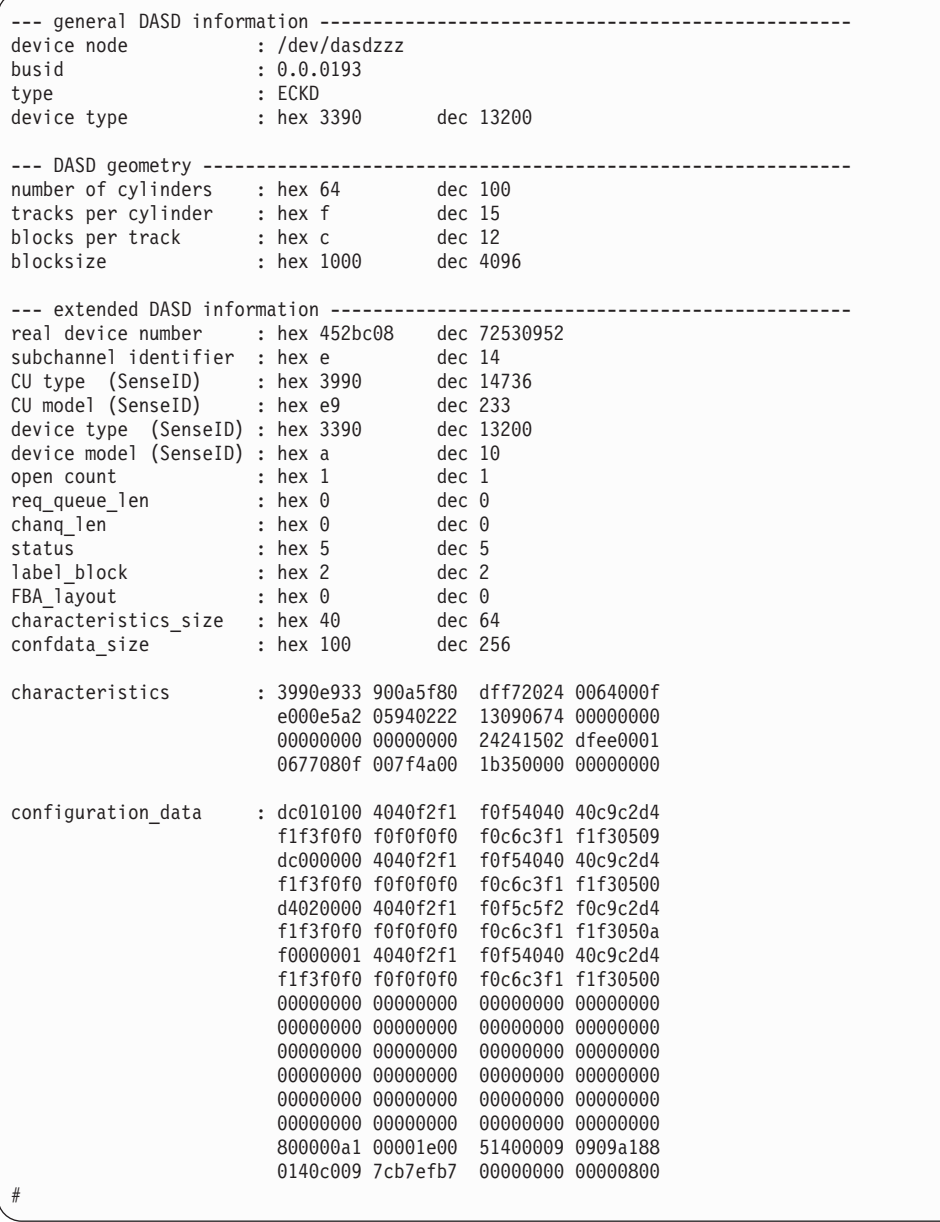

### • To display volume label information:

# dasdview -l -f /dev/dasdzzz

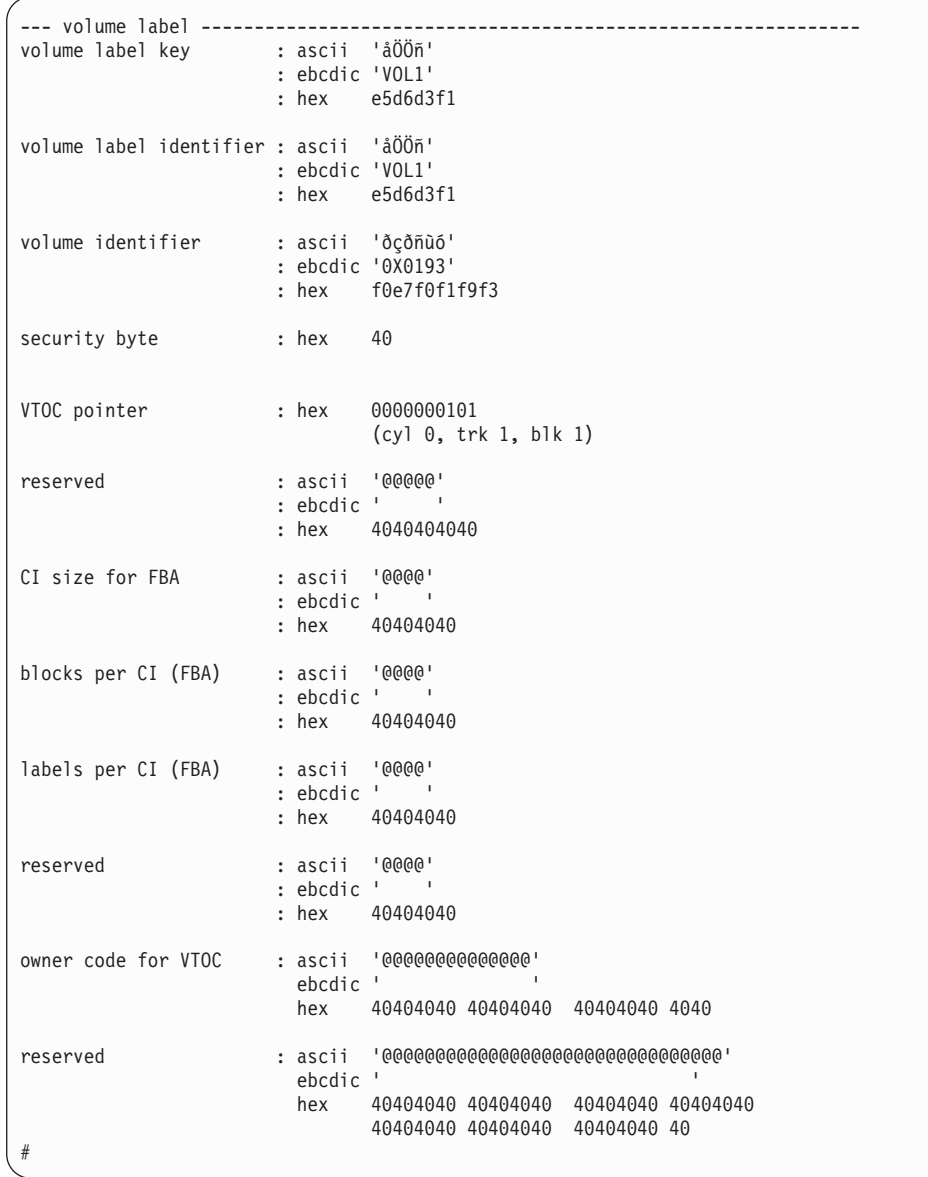

• To display partition information:

# dasdview -t info -f /dev/dasdzzz

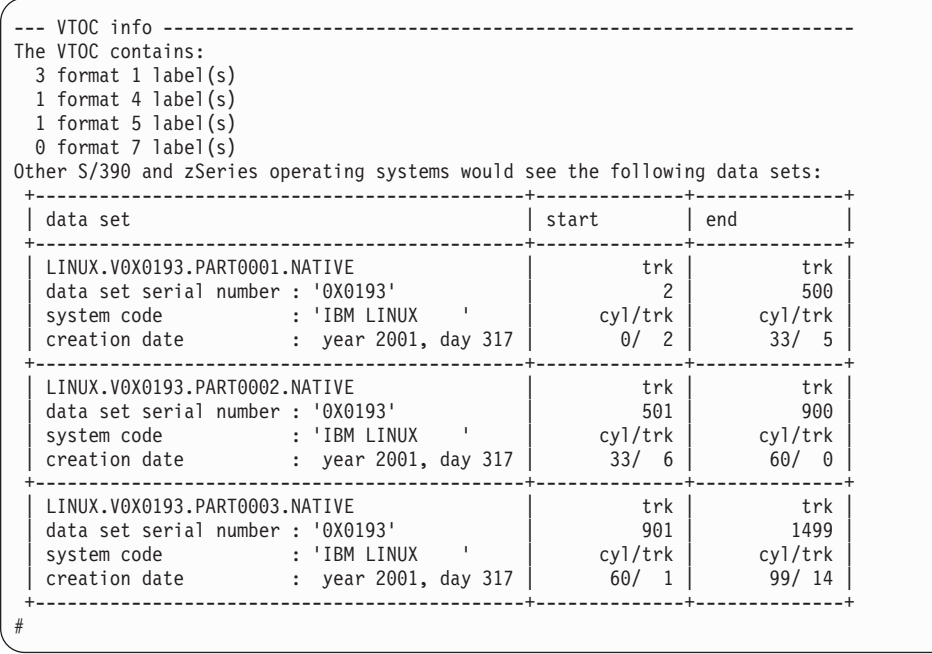

• To display VTOC information:

# dasdview -t f4 -f /dev/dasdzzz

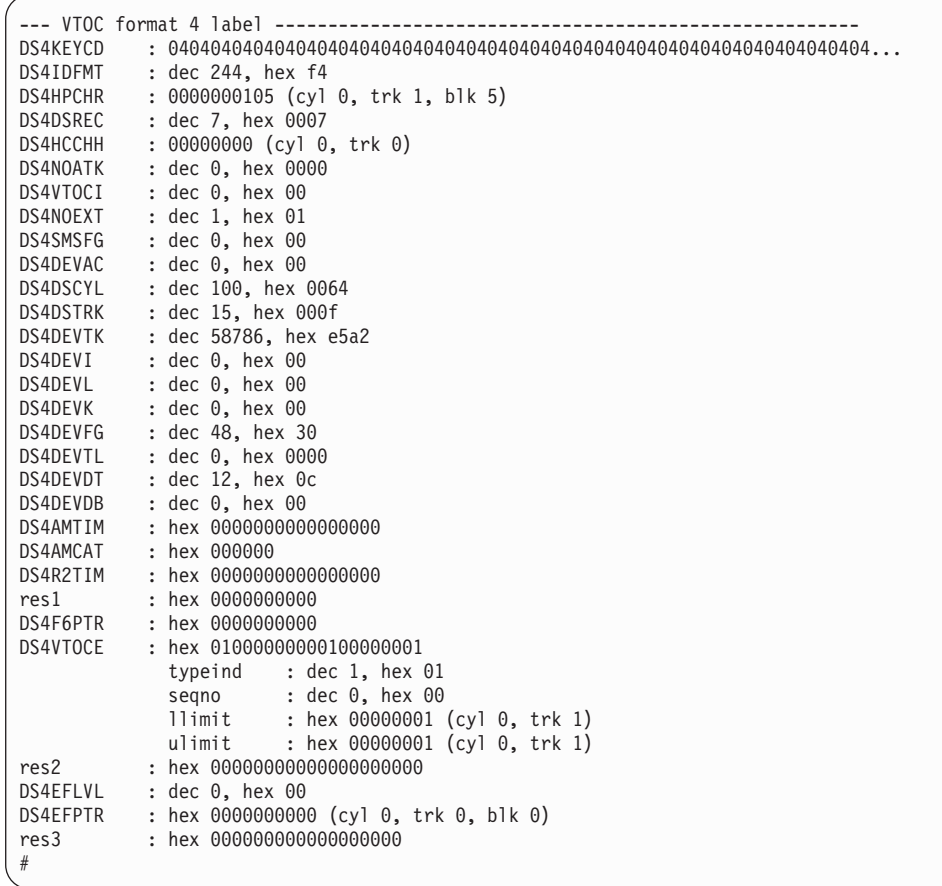

• To print the contents of a disk to the console starting at block 2 (volume label):

# dasdview -b 2b -s 128 -f /dev/dasdzzz

This displays:

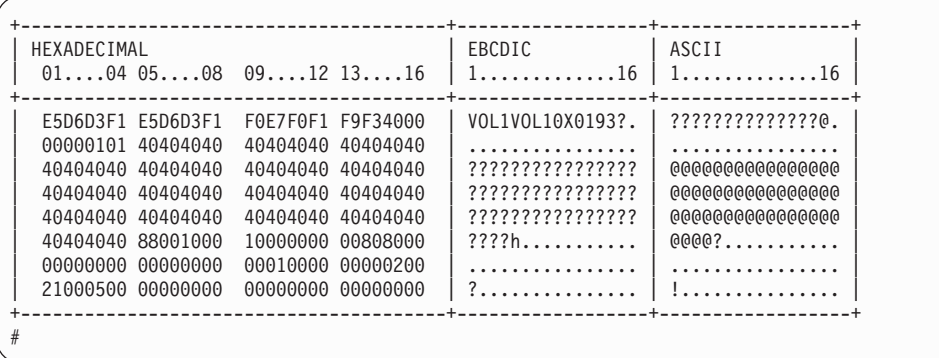

• To display the contents of a disk on the console starting at block 14 (first FMT1 DSCB) using format 2:

# dasdview -b 14b -s 128 -2 -f /dev/dasdzzz

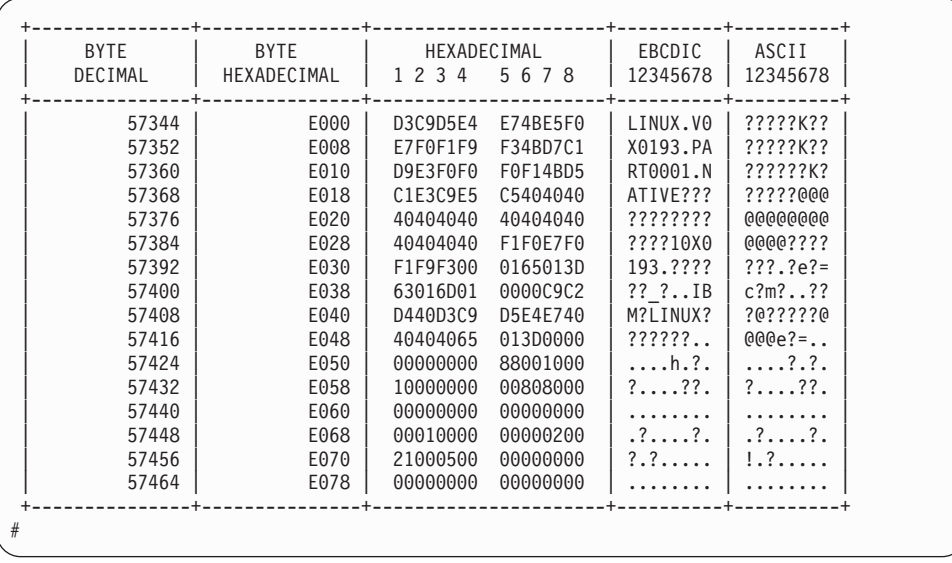

• To see what is at block 1234 (in this example there is nothing there):

# dasdview -b 1234b -s 128 -f /dev/dasdzzz

This displays:

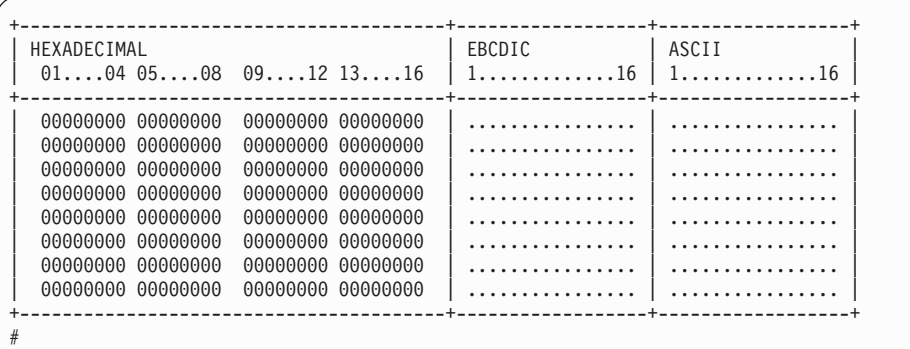

• To try byte 0 instead:

# dasdview -b 0 -s 64 -f /dev/dasdzzz

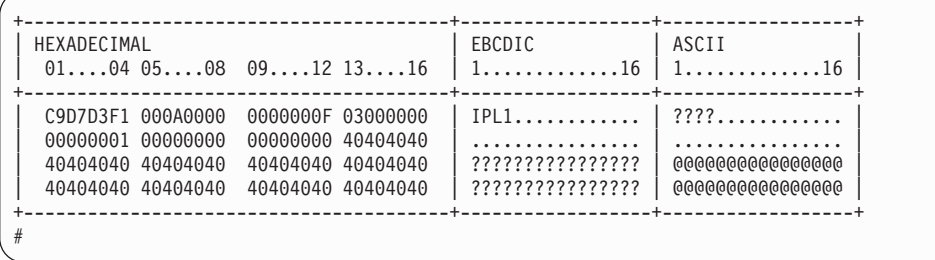

# <span id="page-308-0"></span>**fdasd – Partition a DASD**

# **Purpose**

The compatible disk layout allows you to split DASD into several partitions. Use **fdasd** to manage partitions on a DASD. You can use **fdasd** to create, change and delete partitions, and also to change the volume serial number.

- v **fdasd** checks that the volume has a valid volume label and VTOC. If either is missing or incorrect, **fdasd** recreates it.
- Calling **fdasd** with a node, but without options, enters interactive mode. In interactive mode, you are given a menu through which you can display DASD information, add or remove partitions, or change the volume identifier.
- Your changes are not written to disk until you type the "write" option on the menu. You may quit without altering the disk at any time prior to this. The items written to the disk will be the volume label, the "format 4" DSCB, a "format 5" DSCB, sometimes a "format 7" DSCB depending on the DASD size, and one to three "format 1" DSCBs.

**Note:** To partition a SCSI disk, use **fdisk** rather than **fdasd**.

### **Before you start:**

- You must have root permissions.
- The disk must be formatted with **dasdfmt** with the (default) -d cdl option.

For more information on partitions see "The IBM label [partitioning](#page-45-0) scheme" on page [24.](#page-45-0)

**Attention:** Careless use of **fdasd** can result in loss of data.

# **Format**

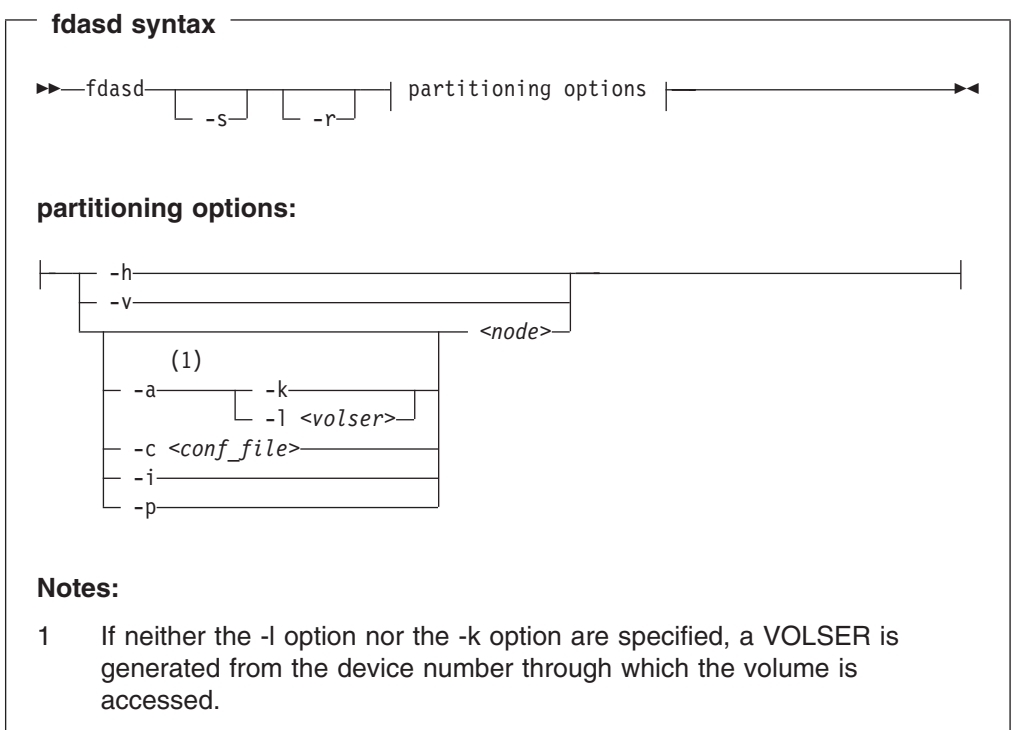

Where:

**-h** or **--help**

Displays help on command line arguments.

**-v** or **--version**

Displays the version of **fdasd**.

**-s** or **--silent**

Suppresses messages.

**-r** or **--verbose**

Prints additional messages that are normally suppressed.

**-a** or **--auto**

Auto-create one partition using the whole disk in non-interactive mode.

#### **-k** or **--keep\_serial**

Keeps the volume serial number when writing the volume 5 Label (see ["VOLSER"](#page-46-0) on page 25). This is useful, for example, if the volume serial number has been written with a VM tool and should not be overwritten.

#### **-l** *<volser>* or **--label=***<volser>*

Specifies the volume serial number (see ["VOLSER"](#page-46-0) on page 25).

A volume serial consists of one through six alphanumeric characters or the following special characters: \$, #, @, %. All other characters are ignored. Avoid using special characters in the volume serial. This may cause problems accessing a disk by VOLSER. If you must use special characters, enclose the VOLSER in single quotation marks. In addition, any '\$' character in the VOLSER must be preceded by a backslash ('\').

For example, specify:

-l 'a@b\\$c#'

to get: A@B\$C#

VOLSER is interpreted as an ASCII string and is automatically converted to uppercase, padded with blanks and finally converted to EBCDIC before being written to disk.

Do not use the following reserved volume serials:

- $\cdot$  SCRTCH
- $\cdot$  PRIVAT
- MIGRAT
- Lnnnnn (L followed by a five digit number)

These are used as keywords by other operating systems (OS/390 ).

Omitting this parameter causes **fdasd** to prompt for it, if it is needed.

**-c** *<conf\_file>* or **--config** *<conf\_file>*

This option enables you to create several partitions in non-interactive mode, controlled by the plain text configuration file *<conf\_file>*.

For each partition you want to create, add one line of the following format to *<conf\_file>*:

 $[x, y]$ 

where x is the first track and y is the last track of that partition. You can use the keyword **first** for the first possible track on disk and, correspondingly, the keyword **last** for the last possible track on disk.

The following sample configuration file allows you to create three partitions:

```
[first,1000]
[1001,2000]
[2001,last]
```
#### **-i** or **--volser**

Prints the volume serial number and exits.

### **-p** or **--table**

Prints the partition table and exits.

#### *<node>*

Is the device node of the DASD you want to partition, for example, /dev/dasdzzz. See "DASD naming [scheme"](#page-49-0) on page 28 for more details on device nodes.

# **Processing**

### **fdasd menu**

If you call **fdasd** in the interactive mode (that is, with just a node), the following menu appears:

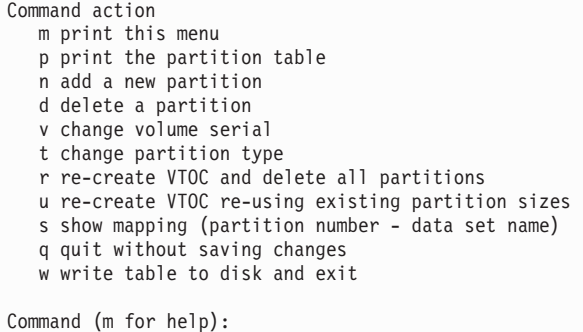

### *Menu commands:*

#### **m**

Re-displays the **fdasd** command menu.

- **p** Displays the following information about the DASD:
	- Number of cylinders
	- Number of tracks per cylinder
	- Number of blocks per track
	- Block size
	- Volume label
	- Volume identifier
	- Number of partitions defined

and the following information about each partition (including the free space area):

- Linux node
- Start track
- End track
- Number of tracks
- Partition id
- Partition type  $(1 = \text{filesystem}, 2 = \text{swap})$
- **n** Adds a new partition to the DASD. You will be asked to give the start track and the length or end track of the new partition.
- **d** Deletes a partition from the DASD. You will be asked which partition to delete.
- **v** Changes the volume identifier. You will be asked to enter a new volume identifier. See ["VOLSER"](#page-46-0) on page 25 for the format.
- **t** Changes the partition type. You will be asked to identify the partition to be changed. You will then be asked for the new partition type (Linux native or swap). Note that this type is a guideline; the actual use Linux makes of the partition depends on how it is defined with the mkswap or mk*xx*fs tools. The main function of the partition type is to describe the partition to other operating systems so that, for example, swap partitions can be skipped by backup programs.
- **r** Recreates the VTOC and thereby deletes all partitions.
- **u** Recreates all VTOC labels without removing all partitions. Existing partition sizes will be reused. This is useful to repair damaged labels or migrate partitions created with older versions of **fdasd**.
- **s** Displays the mapping of partition numbers to data set names. For example:

```
Command (m for help): s
device .........: /dev/dasdzzz
volume label ...: VOL1
volume serial ..: 0X0193
WARNING: This mapping may be NOT up-to-date,
        if you have NOT saved your last changes!
/dev/dasdzzz1 - LINUX.V0X0193.PART0001.NATIVE
/dev/dasdzzz2 - LINUX.V0X0193.PART0002.NATIVE
/dev/dasdzzz3 - LINUX.V0X0193.PART0003.NATIVE
```
- **q** Quits **fdasd** without updating the disk. Any changes you have made (in this session) will be discarded.
- **w** Writes your changes to disk and exits. After the data is written Linux will reread the partition table.

### **Examples**

### **Example using the menu**

This section gives an example of how to use **fdasd** to create two partitions on a VM minidisk, change the type of one of the partitions, save the changes and check the results.

In this example, we will format a VM minidisk with the compatible disk layout. The minidisk has device number 193.

1. Call **fdasd**, specifying the minidisk:

# fdasd /dev/dasdzzz

**fdasd**

fdasd reads the existing data and displays the menu:

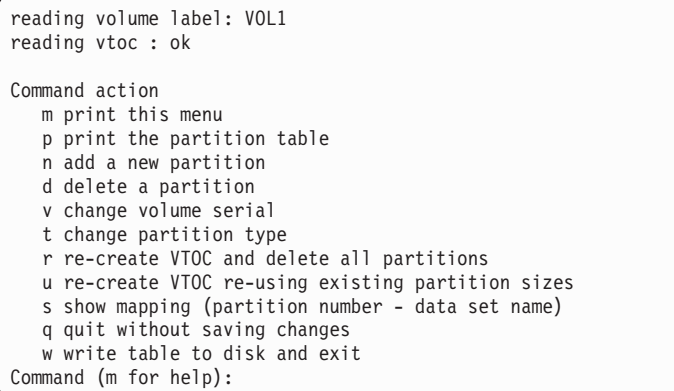

2. Use the p option to verify that no partitions have yet been created on this DASD:

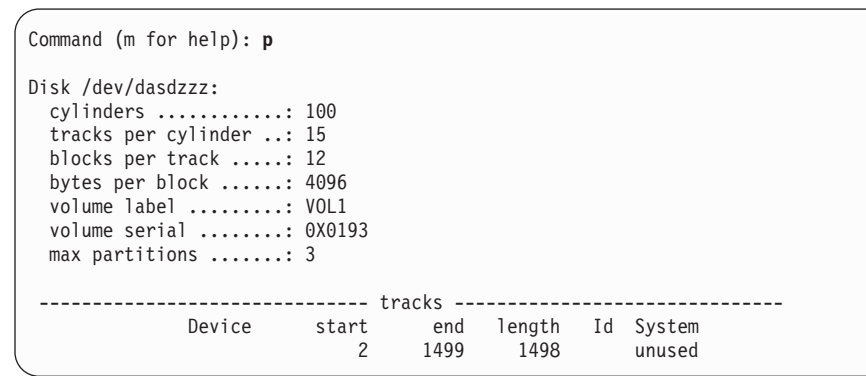

3. Define two partitions, one by specifying an end track and the other by specifying a length. (In both cases the default start tracks are used):

```
Command (m for help): n
First track (1 track = 48 KByte) ([2]-1499):
Using default value 2
Last track or +size[c|k|M] (2-[1499]): 700
You have selected track 700
```

```
Command (m for help): n
First track (1 track = 48 KByte) ([701]-1499):
Using default value 701
Last track or +size[c|k|M] (701-[1499]): +400
You have selected track 1100
```
4. Check the results using the p option:

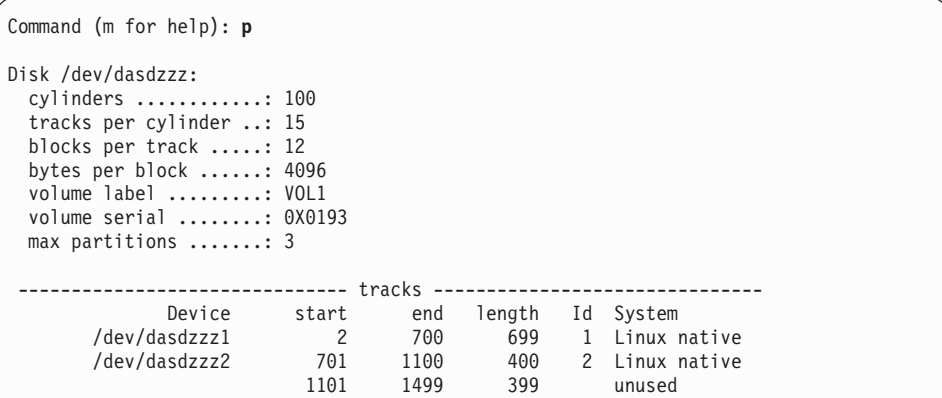

### 5. Change the type of a partition:

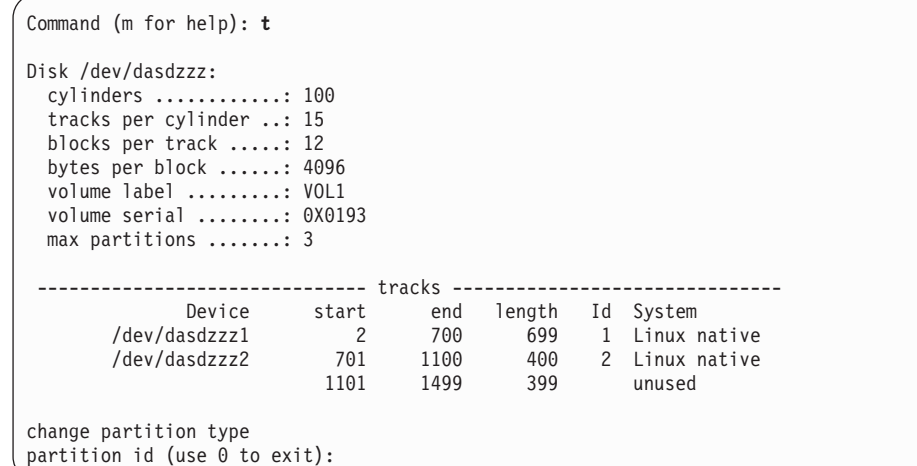

Enter the ID of the partition you want to change; in this example partition 2:

partition id (use 0 to exit): **2**

6. Enter the new partition type; in this example type 2 for swap:

current partition type is: Linux native 1 Linux native 2 Linux swap new partition type: **2**

7. Check the result:

### Command (m for help): **p** Disk /dev/dasdzzz: cylinders ............: 100 tracks per cylinder ..: 15 blocks per track .....: 12 bytes per block ......: 4096 volume label .........: VOL1 volume serial ........: 0X0193 max partitions .......: 3 ------------------------------- tracks ------------------------------- Device start end length Id System /dev/dasdzzz1 2 700 699 1 Linux native /dev/dasdzzz2 701 1100 400 2 Linux swap 1101 1499 399 unused

8. Write the results to disk using the w option:

```
Command (m for help): w
writing VTOC...
rereading partition table...
#
```
### **Example using options**

You can partition using the **-a** or **-c** option without entering the menu mode. This is useful for partitioning using scripts, if you need to partition several hundred DASDs, for example.

With the **-a** parameter you can create one large partition on a DASD:

```
# fdasd -a /dev/dasdzzz
auto-creating one partition for the whole disk...
writing volume label...
writing VTOC...
rereading partition table...
#
```
This will create a partition as follows:

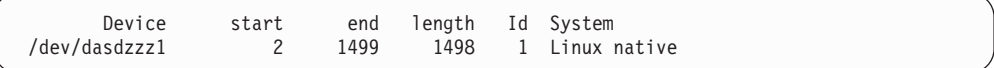

Using a configuration file you can create several partitions. For example, the following configuration file, config, creates three partitions:

[first,500] [501,1100] [1101,last]

Submitting the command with the -c option creates the partitions:

```
# fdasd -c config /dev/dasdzzz
parsing config file 'config'...
writing volume label...
writing VTOC...
rereading partition table...
#
```
This creates partitions as follows:

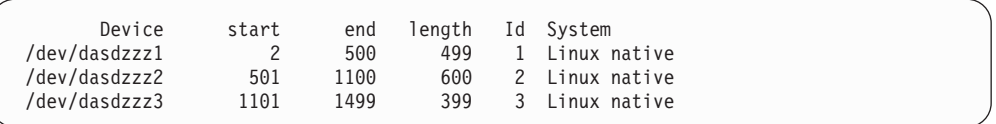

### <span id="page-316-0"></span>**lscss - List subchannels**

### **Purpose**

This command is used to gather subchannel information from sysfs and display it in a summary format.

# **Format**

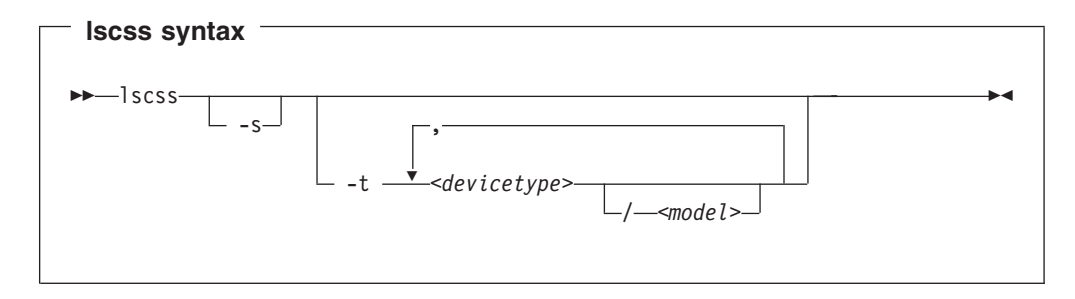

### Where:

### **-s** or **--short**

strips the "0.0." from the device bus IDs in the command output.

### **-t** or **--devtype**

limits the output to information on the specified device types and, if provided, the specified model.

### *<devicetype>*

specifies a device type.

### *<model>*

is a specific model of the specified device type.

# **Examples**

• This command lists all subchannels:

```
# lscss
Device Subchan. DevType CU Type Use PIM PAM POM CHPIDs
----------------------------------------------------------------------
0.0.5C44 0.0.0000 3390/0A 3990/E9 yes C0 C0 FF 40410000 00000000
0.0.5C45 0.0.0001 3390/0A 3990/E9 yes C0 C0 FF 40410000 00000000
0.0.F5B4 0.0.0002 1732/01 1731/01 yes 80 80 FF 71000000 00000000
0.0.F5B5 0.0.0003 1732/01 1731/01 yes 80 80 FF 71000000 00000000
0.0.F5B6 0.0.0004 1732/01 1731/01 yes 80 80 FF 71000000 00000000
0.0.0191 0.0.0005 3390/0A 3990/E9 C0 C0 FF 40410000 00000000
0.0.0009 0.0.0006 0000/00 3215/00 80 80 FF 00000000 00000000
0.0.000C 0.0.0007 0000/00 2540/00 80 80 FF 00000000 00000000
0.0.000D 0.0.0008 0000/00 2540/00 80 80 FF 00000000 00000000
0.0.000E 0.0.0009 0000/00 1403/00 80 80 FF 00000000 00000000
                                 0.0.0190 0.0.000A 3390/0A 3990/E9 C0 C0 FF 40410000 00000000
0.0.019D 0.0.000B 3390/0A 3990/E90.0.019E 0.0.000C 3390/0A 3990/E9 C0 C0 FF 40410000 00000000
0.0.0592 0.0.000D 3390/0A 3990/E9 C0 C0 FF 40410000 00000000
0.0.0480 0.0.000E 3480/04 3480/01 80 80 FF 10000000 00000000
0.0.0A38 0.0.000F 3590/11 3590/50 80 80 FF 10000000 00000000
```
• This command lists subchannels with an attached 3480 model 04 or 3590 tape device and strips the "0.0." from the device and subchannel bus-IDs in the command output:

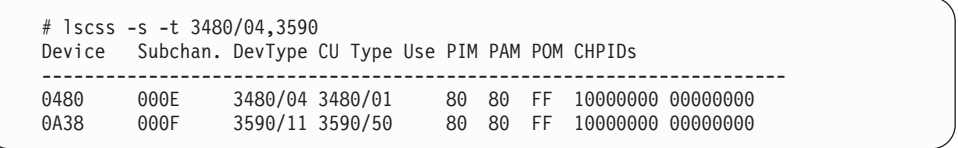

# <span id="page-318-0"></span>**lsdasd - List DASD devices**

# **Purpose**

This command is used to gather information on DASD devices from sysfs and display it in a summary format.

# **Format**

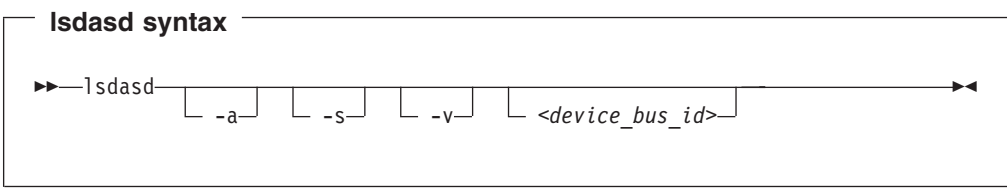

Where:

### **-a** or **--offline**

includes devices that are currently offline.

```
-s or --short
```
strips the "0.0." from the device bus IDs in the command output.

```
-v or --verbose
```
prints additional messages while the command is running.

```
<device_bus_id>
```
limits the output to information on the specified device only.

# **Examples**

• The following command lists all DASD (the sample output shows only five):

```
# lsdasd
0.0.b104(ECKD) at ( 94: 0) is dasda : active at blocksize: 4096, 601020 blocks, 2347 MB
0.0.b105(ECKD) at ( 94: 4) is dasdb : active at blocksize: 4096, 601020 blocks, 2347 MB
0.0.b106(ECKD) at ( 94: 8) is dasdc : active at blocksize: 4096, 601020 blocks, 2347 MB
0.0.b107(ECKD) at ( 94:12) is dasdd : active at blocksize: 4096, 601020 blocks, 2347 MB
0.0.b108(ECKD) at ( 94:16) is dasde : active at blocksize: 4096, 601020 blocks, 2347 MB
```
• The following command shows information only for the DASD with device number 0xb106 and strips the "0.0." from the bus IDs in the output:

```
# lsdasd -s 0.0.b106
b106(ECKD) at ( 94: 8) is dasdc : active at blocksize: 4096, 601020 blocks, 2347 MB
```
# <span id="page-319-0"></span>**lsqeth - List qeth based network devices**

### **Purpose**

This command is used to gather information on qeth-based network devices from sysfs and display it in a summary format.

**Before you start:** To be able to use this command you must also have installed **qethconf** (see "qethconf - [Configure](#page-327-0) qeth devices" on page 306). You install **qethconf** and **lsqeth** with the same packet.

# **Format**

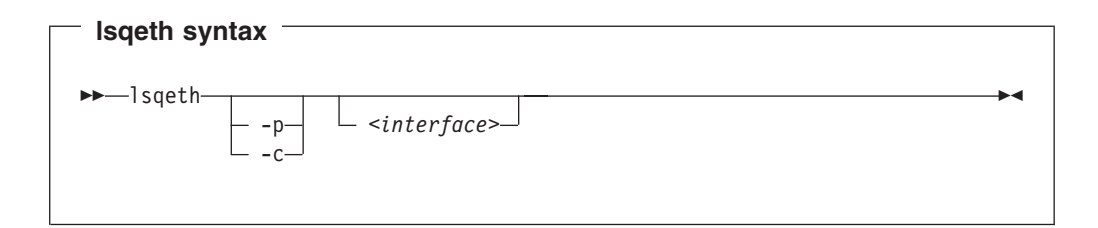

### Where:

### **-p** or **--proc**

displays the interface information in the same format as cat /proc/qeth. This option can generate input to tools that expect qeth information in /proc/qeth format.

#### **-c** or **--ccw**

displays the interface information in the /etc/ccwgroup.conf format. This option can capture a current qeth configuration in a format that conforms to the /etc/ccwgroup.conf syntax. If your distribution uses /etc/ccwgroup.conf, adding this information to it makes the configuration persistent across reboots.

### *<interface>*

limits the output to information on the specified interface only.

# **Examples**

• The following command lists information on interface eth0 in the default format:

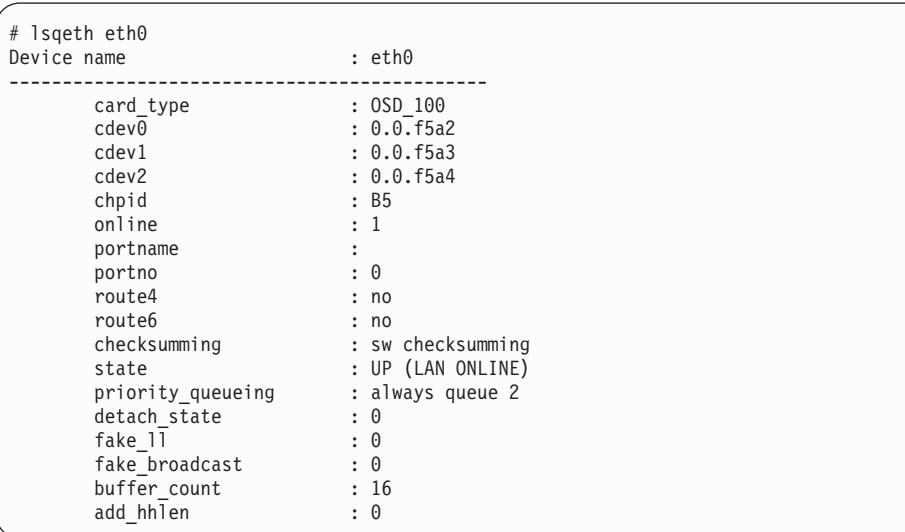

• The following command lists information on all qeth-based interfaces in /proc/qeth format:

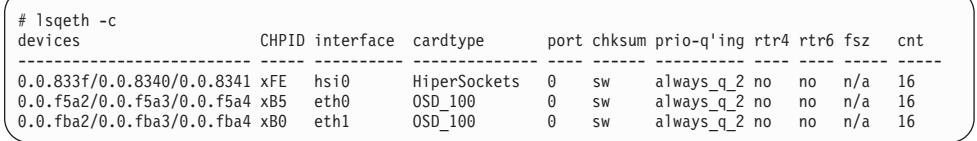

• The following command lists information on all qeth-based interfaces in /etc/ccwgroup.conf format:

```
# lsqeth -c
# Definitions for HiperSockets interface hsi0
group qeth 0.0.833f 0.0.8340 0.0.8341
# Definitions for OSD_100 interface eth0
group qeth 0.0.f5a2 0.0.f5a3 0.0.f5a4
# Definitions for OSD_100 interface eth1
group qeth 0.0.fba2 0.0.fba3 0.0.fba4
ipa_takeover/add4 10.0.0.4/24
ipa_takeover/add6 fe80:0000:0000:0000:0000:0000:0000:0001/10
```
# <span id="page-321-0"></span>**lstape - List tape devices**

### **Purpose**

This command is used to gather information on tape devices from sysfs (see "Displaying tape [information"](#page-94-0) on page 73) and display it in a summary format.

# **Format**

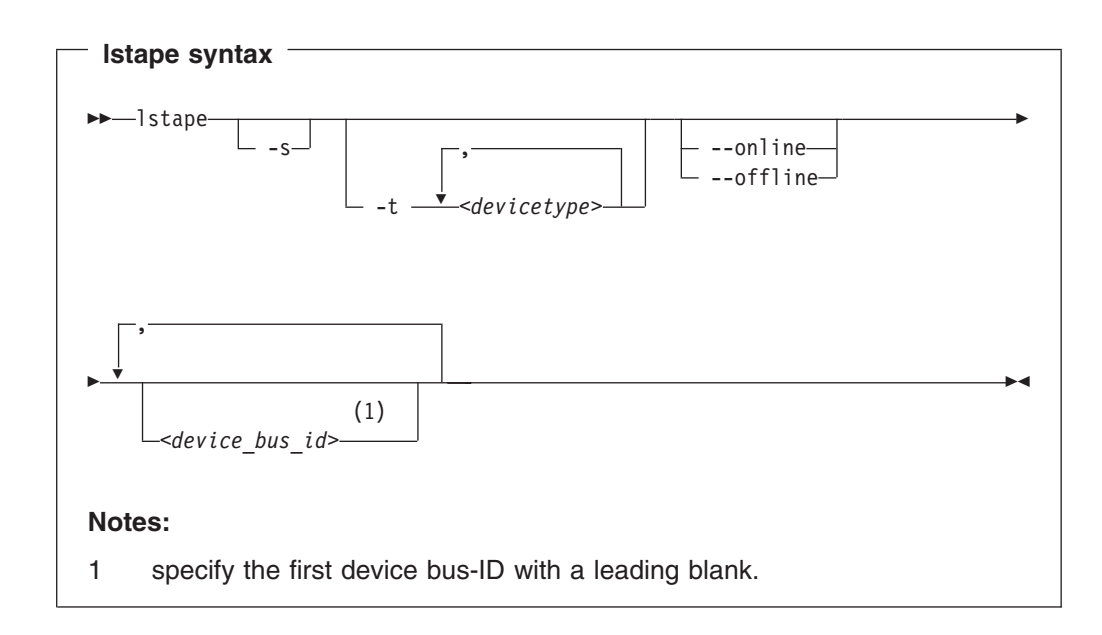

Where:

#### **-s** or **--shortid**

strips the "0.0." from the device bus-IDs in the command output.

**-t** or **--type**

limits the output to information on the specified type or types of tape devices only.

### **--online | --offline**

limits the output to information on online or offline tape devices only.

#### *<device\_bus\_id>*

limits the output to information on the specified tape device or devices only.

#### **-h** or **--help**

prints a short help text.

### **Examples**

• This command displays information on all available tapes.

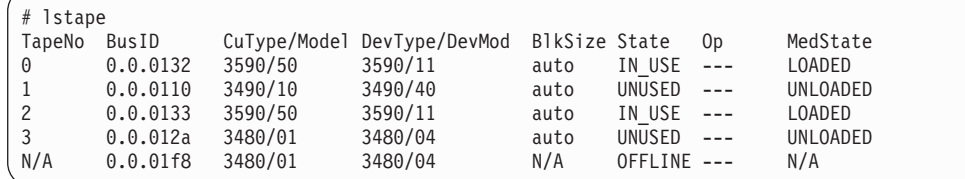

• This command limits the output to tapes of type 3480 and 3490.

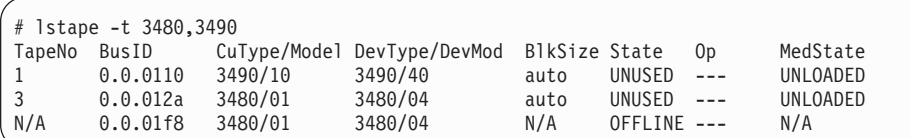

• This command limits the output to those tapes of type 3480 and 3490 that are currently online.

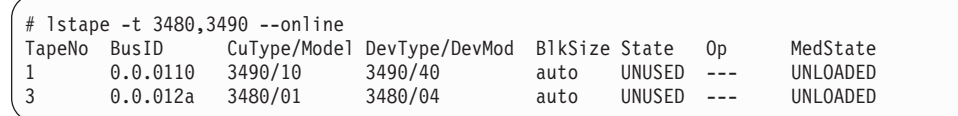

• This command limits the output to tapes to the device with device bus-ID 0.0.012a and strips the "0.0." from the device bus-ID in the output.

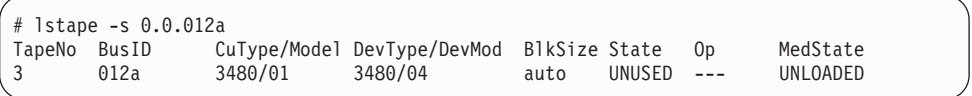

# <span id="page-323-0"></span>**osasnmpd – Start OSA-Express SNMP subagent**

### **Purpose**

The **osasnmpd** command is used to start the OSA-Express Simple Network Management Protocol (SNMP) subagent (osasnmpd).

See Chapter 25, ["OSA-Express](#page-268-0) SNMP subagent support," on page 247 for information on SNMP agent and osasnmpd subagent setup and usage.

### **Format**

| |

| |

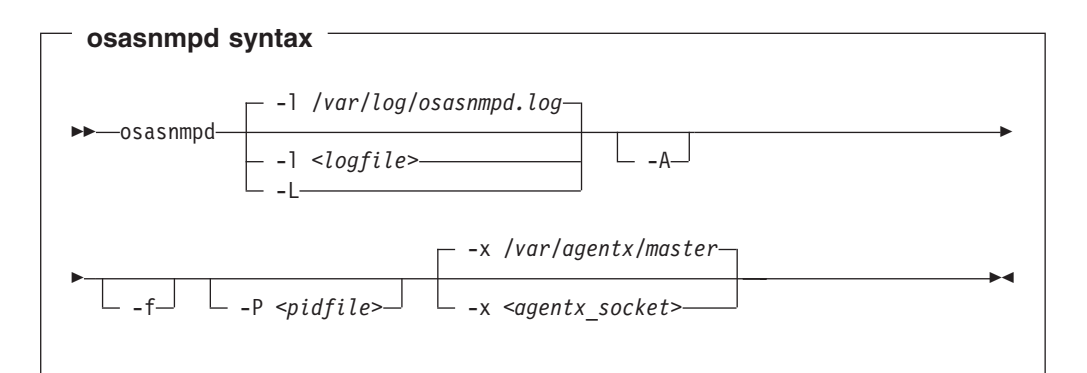

### **-l** or **--logfile** *<logfile>*

specifies a file for logging all subagent messages and warnings, including stdout and stderr. If no path is specified, the log file is created in the current directory. The default log file is /var/log/osasnmpd.log.

### **-L** or **--stderrlog**

print messages and warnings to stdout/stderr.

### **-A** or **--append**

appends to an existing log file rather than replacing it.

**-f** or **--nofork**

prevents forking from the calling shell.

### **-P** or **--pidfile** *<pidfile>*

saves the process ID of the subagent in a file *<pidfile>*. If a path is not specified, the current directory is used.

### **-x** or **--sockaddr** *<agentx\_socket>*

specifies the socket to be used for the AgentX connection. The default socket is /var/agentx/master.

The socket can either be a UNIX domain socket path, or the address of a network interface. If a network address of the form inet-addr:port is specified, the subagent uses the specified port. If a net address of the form inet-addr is specified, the subagent uses the default AgentX port, 705. The AgentX sockets of the snmpd daemon and osasnmpd must match.

### **-h** or **--help**

displays help information for the command.

### **-v** or **--version**

displays version information for the command.
# **Examples**

To start the osasnmpd subagent with all default settings:

# osasnmpd

# **qetharp - Query and purge OSA and HiperSockets ARP data**

## **Purpose**

The **qetharp** command is used to query and purge address data such as MAC and IP addresses from the ARP cache of the OSA and HiperSockets hardware. You cannot use this command in conjunction with the layer2 option.

## **Format**

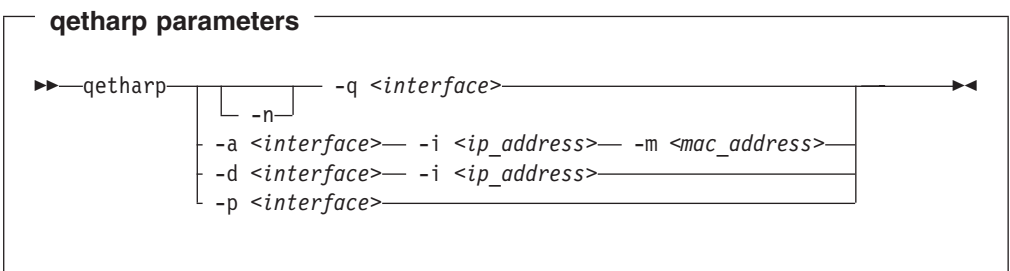

The meanings of the parameters of this command are as follows:

#### **-q** or **--query**

Shows the address resolution protocol (ARP) information found in the ARP cache of the OSA or HiperSockets, which depends on *interface*. If it is an OSA device, it shows the ARP entries stored in the OSA feature's ARP cache, otherwise, the ones from the HiperSockets ARP cache. If the IP address is an IPv4 address, qetharp tries to determine the symbolic host name. If it fails, the IP address will be shown. In case of IPv6, there is currently no attempt to determine host names, so that the IP address will be shown directly.

### **-n** or **--numeric**

Shows numeric addresses instead of trying to determine symbolic host names. This option can only be used in conjunction with the -q option.

*<interface>*

The qeth interface to which the command applies.

#### **-a** or **--add**

Adds a static ARP entry to the OSA adapter card.

#### *<ip\_address>*

IP address to be added to the OSA adapter card.

#### **-d** or **--delete**

Deletes a static ARP entry from the OSA adapter card.

#### *<mac\_address>*

MAC address to be added to the OSA adapter card.

#### **-p** or **--purge**

Flushes the ARP cache of the OSA, causing the hardware to regenerate the addresses. This option works only with OSA devices. qetharp returns immediately.

### **-v** or **--verbose**

Shows version information and exits

## **-h** or **--help**

Shows usage information and exits

# **Examples**

• Show all ARP entries of the OSA defined as eth0:

# qetharp -q eth0

• Show all ARP entries of the OSA defined as eth0, without resolving host names:

# qetharp -nq eth0

• Flush the OSA's ARP cache for eth0:

# qetharp -p eth0

• Add a static entry for eth0 and IP address 1.2.3.4 to the OSA's ARP cache, using MAC address aa:bb:cc:dd:ee:ff:

# qetharp -a eth0 -i 1.2.3.4 -m aa:bb:cc:dd:ee:ff

• Delete the static entry for eth0 and IP address 1.2.3.4 from the OSA's ARP cache, using MAC address aa:bb:cc:dd:ee:ff:

# qetharp -d eth0 -i 1.2.3.4

# **qethconf - Configure qeth devices**

# **Purpose**

The qethconf configuration tool is a bash shell script that simplifies configuring qeth devices (see Chapter 8, "qeth device driver for [OSA-Express](#page-106-0) (QDIO) and [HiperSockets,"](#page-106-0) on page 85) for:

- IP address takeover
- VIPA (virtual IP address)
- Proxy ARP

You cannot use this command in conjunction with the layer2 option.

From the arguments that are specified, **qethconf** assembles the corresponding function command and redirects it to the respective sysfs attributes. You can also use **qethconf** to list the already defined entries.

# **Format**

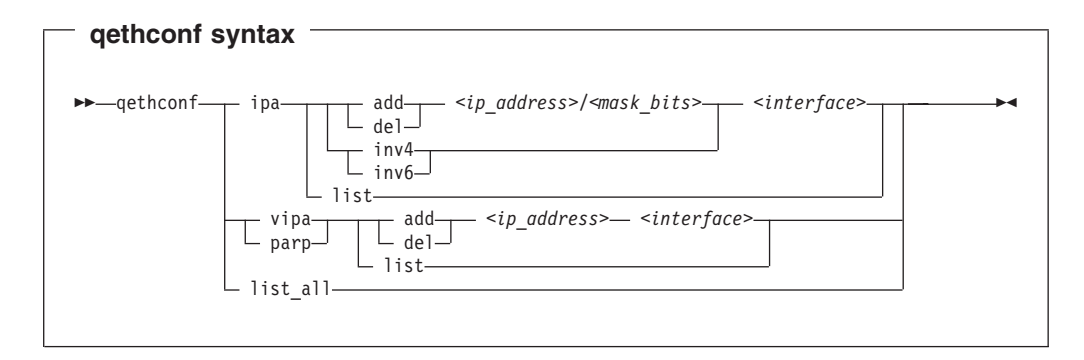

The meanings of the parameters of this command are as follows:

## **ipa**

Configure qeth for IP address takeover (IPA).

## **vipa**

Configure qeth for virtual IP address (VIPA).

## **parp**

Configure qeth for proxy ARP.

## **add**

Add an IP address or address range.

## **del**

Delete an IP address or address range.

## **inv4**

Invert the selection of address ranges for IPv4 address takeover. This makes the list of IP addresses that has been specified with qethconf add and qethconf del an exclusion list.

## **inv6**

Invert the selection of address ranges for IPv6 address takeover. This makes the list of IP addresses that has been specified with qethconf add and qethconf del an exclusion list.

#### **list**

List existing definitions for specified qeth function.

**list\_all**

List existing definitions for IPA, VIPA, and proxy ARP.

### *<ip\_address>*

- IP address. Can be specified in one of these formats:
- IP version 4 format, for example,  $192.168.10.38$
- IP version 6 format, for example,  $FES0::1:800:23e7:f5db$
- 8- or 32-character hexadecimals prefixed with -x, for example, -xc0a80a26

#### *<mask\_bits>*

Number of bits that are set in the network mask. Allows you to specify an address range.

**Example:** A *<mask\_bits>* of 24 corresponds to a network mask of 255.255.255.0.

#### *<interface>*

Name of the interface associated with the specified address or address range.

## **Examples**

• List existing proxy ARP definitions:

# qethconf parp list parp add 1.2.3.4 eth0

• Assume responsibility for packages destined for 1.2.3.5:

```
# qethconf parp add 1.2.3.5 eth0
qethconf: Added 1.2.3.5 to /sys/class/net/eth0/device/rxip/add4.
qethconf: Use "qethconf parp list" to check for the result
```
Confirm the new proxy ARP definitions:

# qethconf parp list parp add 1.2.3.4 eth0 parp add 1.2.3.5 eth0

• Configure eth0 for IP address takeover for all addresses that start with 192.168.10:

# qethconf ipa add 192.168.10.0/24 eth0 qethconf: Added 192.168.10.0/24 to /sys/class/net/eth0/device/ipa\_takeover/add4. qethconf: Use "qethconf ipa list" to check for the result

Display the new IP address takeover definitions:

# qethconf ipa list ipa add 192.168.10.0/24 eth0

• Configure VIPA for eth1:

```
# qethconf vipa add 10.99.3.3 eth1
qethconf: Added 10.99.3.3 to /sys/class/net/eth1/device/vipa/add4.
qethconf: Use "qethconf vipa list" to check for the result
```
Display the new VIPA definitions:

```
# qethconf vipa list
vipa add 10.99.3.3 eth1
```
• List all existing IPA, VIPA, and proxy ARP definitions.

# qethconf list\_all parp add 1.2.3.4 eth0 parp add 1.2.3.5 eth0 ipa add 192.168.10.0/24 eth0 vipa add 10.99.3.3 eth1

# **snipl – Simple network IPL (Linux image control for LPAR and VM)**

# **Purpose**

**snipl** (**s**imple **n**etwork **IPL**) is a command line tool for *remotely controlling Linux images* using either:

- Basic zSeries and S/390 support element (SE) functions for systems running in **LPAR mode,** or
- v Basic z/VM system management functions for systems running as a **z/VM guest** (z/VM 4.4 or higher).

**Note:** Be aware that incautious use of **snipl** can result in loss of data.

## **LPAR mode**

In LPAR mode, **snipl** allows you to:

- Load an LPAR.
- *Send* and *retrieve* operating system messages.
- v *Activate*, *reset*, or *deactivate* an LPAR for I/O-fencing purposes.

Using **snipl** in LPAR mode allows you to overcome the limitations of the SE graphical interface when **snipl** is used for I/O-fencing from within a clustered environment of Linux systems that run in LPAR mode.

**snipl** uses the network management application programming interfaces (API) provided by the SE, which establishes an SNMP network connection and uses the SNMP protocol to send and retrieve data. The API is called "hwmcaapi". It has to be available as shared library.

To establish a connection (using a valid community):

- In the SE *SNMP configuration* task, configure the IP address of the initiating system and the community.
- In the SE *settings* task, configure SNMP support.
- In your firewall settings, ensure that UDP port 161 and TCP port 3161 are enabled.

If **snipl** in LPAR mode repeatedly reports a timeout, the target SE is most likely inaccessible or not configured properly. For details on how to configure the SE, refer to *zSeries Application Programming Interfaces*, SB10-7030, or *S/390 Application Programming Interfaces*, SC28-8141, which is obtainable from the following Web site:

[ibm.com/servers/resourcelink/](http://www.ibm.com/servers/resourcelink/)

## **z/VM mode**

In z/VM mode, **snipl** allows you to remotely control basic z/VM system management functions. You can:

• *Activate, reset, or deactivate* an image for I/O-fencing purposes.

**snipl** in z/VM mode uses the system management application programming interfaces (APIs) of z/VM (version 4.4 or higher). To communicate with the z/VM host, **snipl** establishes a network connection and uses the RPC protocol to send and retrieve data.

To establish a connection to the VM host, the VSMSERVE server must be configured and the vmsapi service must be registered on the target VM host. Also, there has to be an account for the specified user ID on the host. If **snipl** in VM mode repeatedly reports ″RPC: Port mapper failure - RPC timed out″, it is most likely that the target z/VM host is inaccessible, or the service is not registered, or the configuration of the VSMSERVE server is not correct.

**Note:** The configuration of VSMSERVE requires DIRMAINT authorization.

For details about configuration of the VSMSERVE server on z/VM refer to *z/VM: Systems Management Application Programming*, SC24-6063 obtainable from the following Web site:

[ibm.com/vm/](http://www.vm.ibm.com/)

# **Usage**

# **Command line syntax (LPAR mode)**

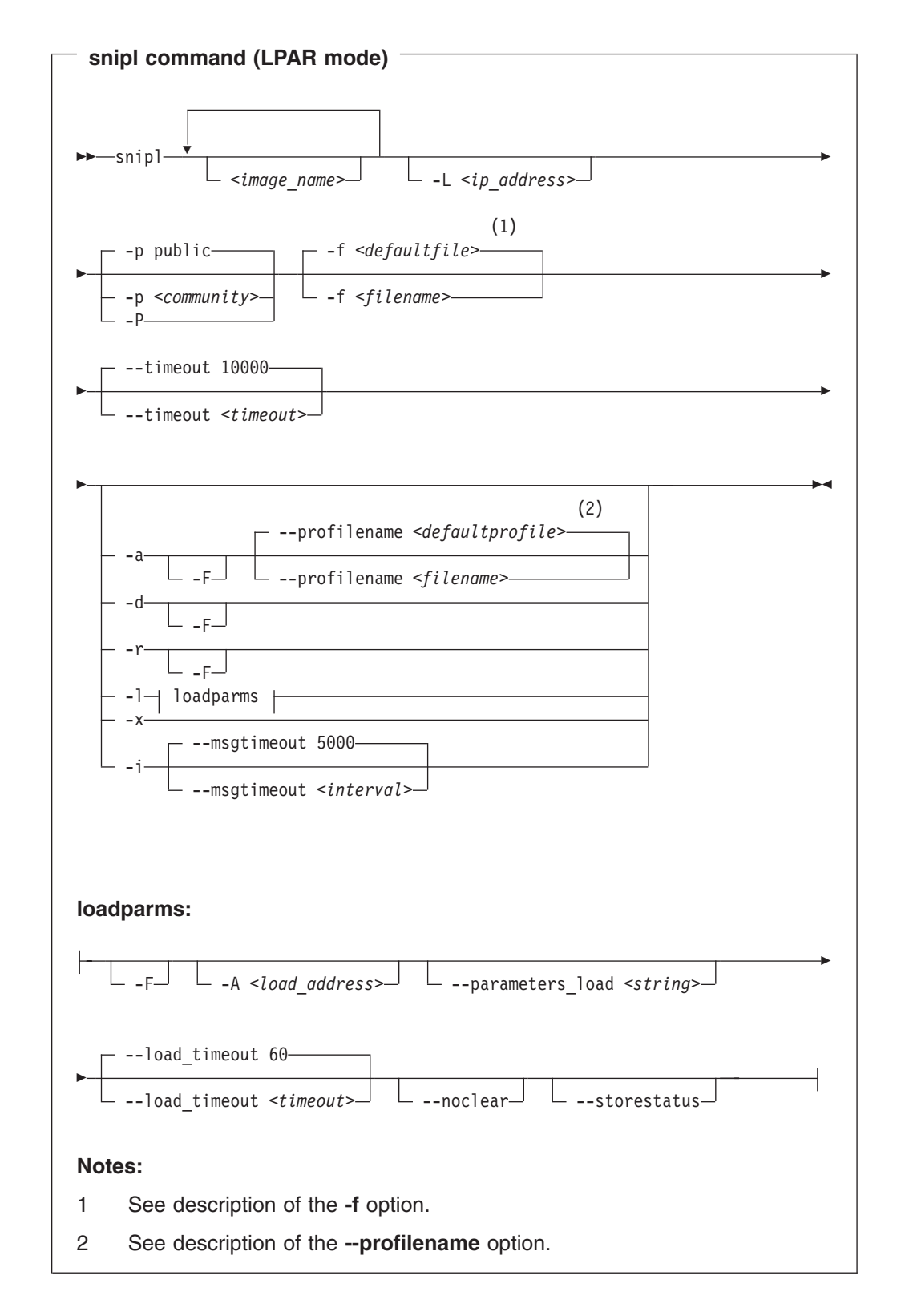

# **Command line syntax (VM mode)**

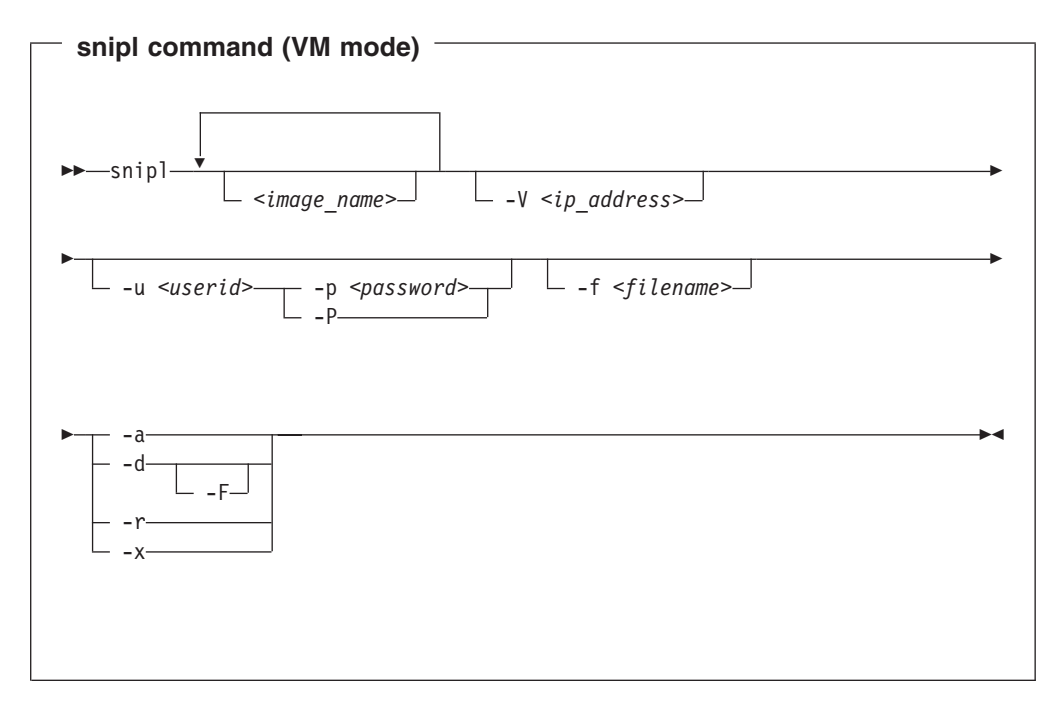

# **Options and Parameters**

*<image\_name>*

Specifies the name of the targeted LPAR or z/VM guest. This parameter is required for *--activate*, *--deactivate*, *--reset*, *--load*, and *--dialog*. If the same command is to be performed on more than one image of a given server, more than one *<image\_name>* can be specified. Exception: A *--dialog* can only be started with one image.

## **-V** *<ip\_address>* or **--vmserver** *<ip\_address>*

Specifies the server to be of type VM. Use this option if the system is running in VM mode. Also specifies the IP-address/host-name of targeted VM-host. This option can also be defined in the configuration file and thus may also be omitted.

## **-L** *<ip\_address>* or **--lparserver** *<ip\_address>*

Specifies the server to be of type LPAR. Use this option if the system is running in LPAR mode. Specifies the IP-address/hostname of targeted SE. This option can also be defined in the configuration file and thus may also be omitted.

## **-u** *<userid>* or **--userid** *<userid>*

VM only: Specifies the userid used to access the VM-host. If none is given, the configuration file can be used to determine the userid for a given IP-address or VM-guest-name.

**-p** *<community> | <password>* or **--password** *<community> | <password>*

- v For LPAR mode, the option specifies the *<community>* (HMC term for password) of the initiating host system. The default for *<community>* is "public". The value entered here must match the entry contained in the SNMP configuration settings on the SE.
- For VM mode, specifies the password for the given user ID.

If no password is given, the configuration file can be used to determine the password for a given IP address, LPAR, or VM guest name.

## **-P** or **--promptpassword**

Lets **snipl** prompt for a password in protected entry mode.

**-f** *<filename>* or **--configfilename** *<filename>*

Specifies the name of a configuration file containing HMC/SE IP-addresses together with their community (=password) and VM IP-address together with their userid and password followed by a list of controlled LPARnames or VM-guest-names. Default *user-specific filename* is \$HOME/.snipl.conf and *default system-wide filename* is /etc/snipl.conf. Without available configuration file all required options have to be specified with the command. The structure of the configuration file is described below.

### **-x** or **--listimages**

Lists all available images for the specified server.

- v For VM this may be specified with *image*, *server*, *server+user* or *image+user* according to the uniqueness in the configuration file. In case of VM the returned list is retrieved from the configuration file only.
- For LPAR just the *server name* is used to retrieve the actual images. The information is directly retrieved from the SE.
- **-a** or **--activate**

Issues an activate command for the targeted LPAR or VM guest.

#### **-d** or **--deactivate**

Issues a deactivate command for the target LPAR or VM guest.

#### **-r** or **--reset**

Issues a reset command for the targeted LPAR(s) or VM guest(s).

#### **-l** or **--load**

LPAR only: Issues a load command for the target LPAR.

#### **-i** or **--dialog**

LPAR only: This option starts an operating system message dialog with the targeted LPAR. It allows the user to enter arbitrary commands, which are sent to the targeted LPAR. In addition, dialog starts a background process, which continuously retrieves operating system messages. The output of this polling process is sent to stdout. The operating system messages dialog is aborted by pressing CTRL-D. This also kills the polling process. After the dialog is terminated, **snipl** exits.

#### **-t** *<timeout>* or **--timeout** *<timeout>*

LPAR only: Specifies the timeout in milliseconds for general management API calls. The default is 10000 ms.

#### **-m** *<interval>* or **--msgtimeout** *<interval>*

LPAR only: Specifies – in conjunction with --dialog – the interval in milliseconds for management API calls that retrieve operating system messages. The default value is set to 5000 ms.

## **-F** or **--force**

Forces the imageoperation.

- VM: in conjunction with --deactivate non graceful deactivation of the image.
- LPAR: In conjunction with --activate, --deactivate, --reset and --load allows unconditional execution of the command regardless of the state of the image.

#### <span id="page-335-0"></span>**--profilename** *<filename>*

LPAR only: In conjunction with --activate the option specifies the profile name used on the activate command for LPAR mode. If none is provided, the HMC/SE default profile name for the given image is used.

#### **-A** *<loadaddress>* or **--address\_load** *<loadaddress>*

LPAR only: In conjunction with --load specifies the load address in 4 hexadecimal digits. If none is provided, the address of the previous load is used as load address.

#### **--parameters\_load** *<string>*

LPAR only: In conjunction with --load specifies a parameter string for loading. If none is given, the parameter string of the previous load is used. This parameter is used for instance for IPL of z/OS and z/VM.

#### **--noclear**

LPAR only: In conjunction with --load denies memory clearing before loading. The memory is cleared by default.

#### **--load\_timeout** *<timeout>*

LPAR only: In conjunction with --load specifies the maximum time for load completion, in seconds. The value must be between 60 and 600 seconds. The default value is 60 seconds.

### **--storestatus**

LPAR only: In conjunction with --load requests status before loading. The status is not stored by default.

**-v** or **--version**

Prints version of **snipl** and exits.

**-h** or **--help**

Prints usage and exits.

## **Structure of the configuration file**

A configuration file contains a list of addresses (IP-addresses of an SE or a z/VM host), and the host type (LPAR vs. VM). The configuration file also contains a list of image names available for control on the subswitch.

- For LPAR, the list of image names can also be retrieved from the SE.
- For z/VM the list can only be retrieved by users with appropriate z/VM access rights. Therefore, a local list must be available.

The following is an example for the structure of the **snipl** configuration file:

```
Server = <IP-address>
type = <host-typepassword = <p>password</p>image = <imagename>
image = <imagename>
image = <imagename>
Server = <IP-address>
type = <host-type>
user = <username>
password = <password>
image = <imagename>
image = <imagename>
image = <imagename>
image = <imagename>
```
Blanks and n/ are separators. The keywords are not case-sensitive.

## **snipl command examples**

#### *LPAR mode: Activate:*

```
# snipl LPARLNX1 -L 9.164.70.100 -a -P
Enter password: Warning : No default configuration file could be found/opened.
processing......
LPARLNX1: acknowledged.
```
### *LPAR mode: Load:* Load using configuration file:

```
# snipl LPARLNX1 -f xcfg -l -A 5119
processing......
LPARLNX1: acknowledged.
```
#### *z/VM mode:* Activate using configuration file:

- # snipl -f xcfg -a vmlnx2 vmlnx1
- \* ImageActivate : Image vmlnx1 Request Successful
- \* ImageActivate : Image vmlnx2 Image Already Active

## **Connection errors and exit codes**

If a connection error occurs (e.g.*timeout*, or *communication failure*), **snipl** sends an *error code* of the management API and a *message* to stderr. For

- snipl --vmserver the shell exit code is set to "1000 + error code"
- snipl --lparserver the shell exit code is set to "2000 + error code"

Return codes like

LPARLNX1: not acknowledged – command was not successful – rc is 135921664

are described in "Appendix B" of the HWMCAAPI document *zSeries Application Programming Interfaces*, SB10–7030. You can obtain this publication from the following Web site: [ibm.com/servers/resourcelink/](http://www.ibm.com/servers/resourcelink/).

Additionally, the following **snipl** error codes exist. They are accompanied by a short message on stderr:

- **1** An unknown option is specified.
- **2** An option with an invalid value is specified.
- **3** An option is specified more than once.
- **4** Conflicting options are specified.
- **5** No command option is specified.
- **6** Server is not specified and cannot be determined.
- **7** No image is specified.
- **8** User-ID is not specified and cannot be determined.
- **9** Password is not specified and cannot be determined.
- **10** A specified image name does not exist on the server used.
- **20** An error occurred while processing the configuration file.
- **22** Operation --dialog: More than one image name is specified.
- **30** An error occurred while loading one of the libraries *libhwmcaapi.so* or *libvmsmapi.so*
- **40** Operation --dialog encounters a problem while starting another process.
- **41** Operation --dialog encounters a problem with stdin attribute setting.
- **50** Response from HMC/SE is cannot be interpreted.
- **60** Response buffer is too small for HMC/SE response.
- **90** A storage allocation failure occurred.

If no error occurs, a shell exit code of 0 is returned upon completion of **snipl**.

## **Recovery**

Currently, **snipl** does not

- recover connection failures.
- recover errors in API call execution.

In these cases, it is sufficient to *restart* the tool. Should the problem persist, a networking failure is most likely. In this case, increase the timeout values for snipl --lparserver.

## **STONITH support (snipl for STONITH)**

The STONITH implementation is part of the Heartbeat framework of the High Availability Project (<http://linux-ha.org/>) and STONITH is generally used as part of this framework. It can also be used independently, however. A general description of the STONITH technology can be found at: <http://linux-ha.org/stonith.html>.

The STONITH support for **snipl** can be regarded as a driver for one or more virtual power switches controlling a set of Linux images located on LPARs or z/VM instances as z/VM guests. A single LPAR or z/VM host can be seen as a VPS subswitch. STONITH requires the availability of a list of the controllable images by a switch. For this Linux Image Control VPS, the set of controlled images is retrieved from different locations depending on access rights and configuration.

The format of the **snipl** for STONITH configuration file corresponds with the configuration file format of **snipl**, see "Structure of the [configuration](#page-335-0) file" on page [314.](#page-335-0)

*Before you start:* The setup requirements for using the STONITH plug-in differ, depending on the environment into which you want to implement it.

snipl for STONITH in LPAR mode:

The SE must be configured to allow the initiating host system to access the network management API. Direct communication with the HMC is not supported.

For details, refer to either of these publications, as applicable:

*zSeries Application Programming Interfaces*, SB10-7030 *S/390 Application Programming Interfaces*, SC28-8141

You can obtain these publications from the following Web site: [ibm.com/servers/resourcelink/](http://www.ibm.com/servers/resourcelink/)

• snipl for STONITH in VM mode:

To communicate with the z/VM host, **snipl** establishes a network connection and uses the Remote Procedure Call (RPC) protocol to send and retrieve data. Communication with z/VM requires prior configuration of the VSMSERVE server on z/VM. For details, refer to:

*z/VM: Systems Management Application Programming*, SC24–6063

You can obtain this publication from the following Web site: [ibm.com/vm/](http://www.vm.ibm.com/)

# **tape390\_display - display messages on tape devices and load tapes**

# **Purpose**

This command is used to display messages on a physical tape device's display unit, optionally in conjunction with loading a tape.

# **Format**

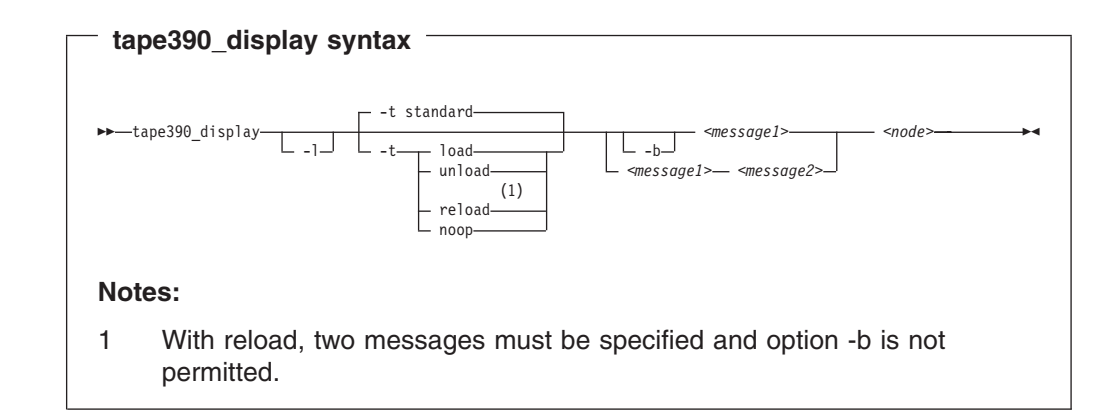

## where:

## **-l** or **--load**

instructs the tape unit to load the next indexed tape from the automatic tape loader (if installed); ignored if there is no loader installed or if the loader is not in "system" mode. The loader "system" mode allows the operating system to handle tape loads.

## **-t** or **--type**

The possible values have the following meanings:

## **standard**

displays the message or messages until the physical tape device processes the next tape movement command.

**load** displays the message or messages until a tape is loaded; if a tape is already loaded, the message is ignored.

## **unload**

displays the message or messages while a tape is loaded; if no tape is loaded, the message is ignored.

- **reload** displays the first message while a tape is loaded and the second message when the tape is removed. If no tape is loaded, the first message is ignored and the second message is displayed immediately. The second message is displayed until the next tape is loaded.
- **noop** is intended for test purposes only. It accesses the tape device but does not display the message or messages.

## **-b** or **--blink**

causes *<message1>* to be displayed repeatedly for 2 seconds with a half-second pause in between.

#### *<message1>*

is the first or only message to be displayed. The message can be up to 8 byte.

#### *<message2>*

is a second message to be displayed alternately with the first, at 2 second intervals. The message can be up to 8 byte.

### *<node>*

is a device node of the target tape device

**-h** or **--help**

prints help text

#### **Notes:**

1. Symbols that can be displayed include:

#### **Alphabetic characters:**

A through Z (uppercase only) and spaces. Lowercase letters are converted to uppercase.

#### **Numeric characters:**

0 1 2 3 4 5 6 7 8 9

#### **Special characters:**

 $\circledcirc$  \$ #, . /'() \* & + - = % : \_ < > ?;

The following are included in the 3490 hardware reference but might not display on all devices:  $| \phi \rangle$ 

- 2. If only one message is defined, it remains displayed until the tape device driver next starts to move or the message is updated.
- 3. If the messages contain spaces or shell-sensitive characters, they must be enclosed in quotation marks.

## **Examples**

The following examples assume that you are using standard devices nodes and not device nodes created by udev:

- Alternately display "BACKUP" and "COMPLETE" at two second intervals until device /dev/ntibm0 processes the next tape movement command: tape390\_display BACKUP COMPLETE /dev/ntibm0
- Display the message "REM TAPE" while a tape is in the physical tape device followed by the message"NEW TAPE" until a new tape is loaded:

tape390\_display --type reload "REM TAPE" "NEW TAPE" /dev/ntibm0

• Attempts to unload the tape and load a new tape automatically, the messages are the same as in the previous example:

tape390\_display -l -t reload "REM TAPE" "NEW TAPE" /dev/ntibm0

# **tunedasd - Adjust DASD performance**

# **Purpose**

**tunedasd** is used to:

- Display and reset DASD performance statistics
- Query and set a DASD's cache mode
- Reserve and release DASD
- Breaking the lock of a known DASD (for accessing a boxed DASD while booting Linux see ["Accessing](#page-61-0) DASD by force" on page 40)

## **Before you start:**

- You must have root permissions.
- For the performance statistics:
	- Your kernel needs to have been compiled with the kernel configuration option CONFIG\_DASD\_PROFILE (see ["Building](#page-53-0) a kernel with the DASD device [driver"](#page-53-0) on page 32).
	- Data gathering must have been switched on by writing "on" to /proc/dasd/statistics.

**Format**

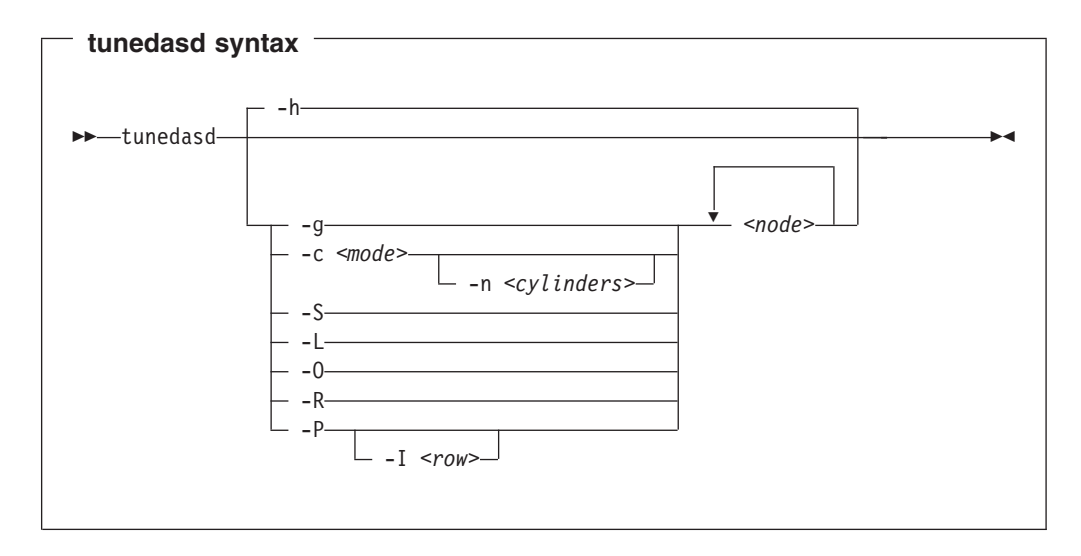

## Where:

*<node>*

Specifies a device node for the DASD to which the command is to be applied.

## **-g** or **--get\_cache**

Gets the current caching mode of the storage controller. This option applies to ECKD only.

**-c** *<mode>* or **--cache** *<mode>*

Sets the caching mode on the storage controller to *<mode>*. This option applies to ECKD only.

Today's ECKD devices support the following behaviors): **normal** for normal cache replacement.

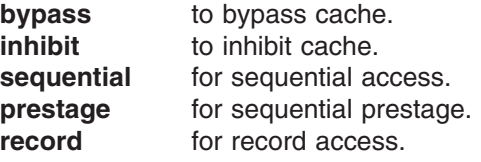

For details, refer to *IBM TotalStorage Enterprise Storage Server System/390 Command Reference 2105 Models E10, E20, F10, and F20*, SC26-7295.

### **-n** *<cylinders>* or **--no\_cyl** *<cylinders>*

Specifies the number of cylinders to be cached. This option applies to ECKD only.

### **-S** or **--reserve**

Reserves the device. This option applies to ECKD only.

#### **-L** or **--release**

Releases the device. This option applies to ECKD only.

### **-O** or **--slock**

Unconditionally reserves the device. This option applies to ECKD only.

**Note:** This option is to be used with care as it breaks any existing reserve by another operating system.

### **-R** or **--reset\_prof**

reset the profile information of the device.

## **-P** or **--profile**

Prints a usage profile of the device.

## **-I** *<row>* or **--profile\_item** *<row>*

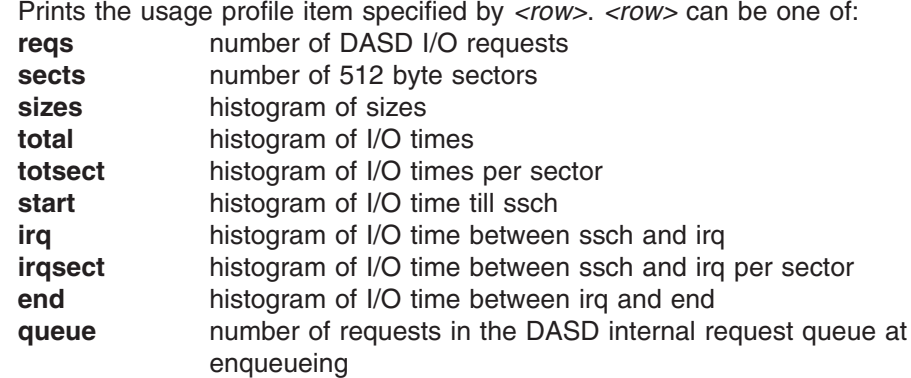

## **-v** or **--version**

displays version information.

## **-h** or **--help**

displays help information.

# **Examples**

• This example first queries the current setting for the cache mode of a DASD with device node /dev/dasdzzz and then sets it to 1 cylinder "prestage".

# tunedasd -g /dev/dasdzzz normal  $(0 cy1)$ # tunedasd -c prestage -n 2 /dev/dasdzzz Setting cache mode for device </devdasdzzz>... Done. # tunedasd -g /dev/dasdzzz prestage (2 cyl)

• In this example two device nodes are specified. The output is printed for each node in the order in which the nodes where specified.

# tunedasd -g /dev/dasdzzz /dev/dasdzzy prestage (2 cyl) normal (0 cyl)

# tunedasd -P /dev/dasdzzz 19617 dasd I/O requests with 4841336 sectors(512B each) \_\_<4 \_\_\_8 \_\_16 \_\_32 \_\_64 \_128 \_256 \_512 \_\_1k \_\_2k \_\_4k \_\_8k \_16k \_32k \_64k 128k \_256 \_512 \_\_1M \_\_2M \_\_4M \_\_8M \_16M \_32M \_64M 128M 256M 512M \_\_1G \_\_2G \_\_4G \_>4G Histogram of sizes (512B secs) 0 0 441 77 78 87 188 18746 0 0 0 0 0 0 0 0 0 0 0 0 0 0 0 0 0 0 0 0 0 0 0 0 Histogram of I/O times (microseconds)<br>
0 0 0 0 0 0 0 0 0<br>
0 0 0 0 0 0 0 0<br>
1... 0 0 0 0 0 0 0 0 235 150 297 18683 241 3 4 4 0 0 0 0 0 0 0 0 0 0 0 0 0 0 0 0 Histogram of I/O times per sector 0 0 0 18736 333 278 94 78 97 1 0 0 0 0 0 0 0 0 0 0 0 0 0 0 0 0 0 0 0 0 0 0 Histogram of I/O time till ssch 19234 40 32 0 2 0 0 3 40 53 128 85 0 0 0 0 0 0 0 0 0 0 0 0 0 0 0 0 0 0 0 0 Histogram of I/O time between ssch and irq 0 0 0 0 0 0 0 0 387 208 250 18538 223 3 4 4 0 0 0 0 0 0 0 0 0 0 0 0 0 0 0 0 Histogram of I/O time between ssch and irq per sector 0 0 0 18803 326 398 70 19 1 0 0 0 0 0 0 0 0 0 0 0 0 0 0 0 0 0 0 0 0 0 0 0 Histogram of I/O time between irq and end 18520 735 246 68 43 4 1 0 0 0 0 0 0 0 0 0 0 0 0 0 0 0 0 0 0 0 0 0 0 0 0 0 # of req in chanq at enqueuing (1..32) 0 19308 123 30 25 130 0 0 0 0 0 0 0 0 0 0 0 0 0 0 0 0 0 0 0 0 0 0 0 0 0 0

## • The following command prints the usage profile of a DASD.

• The following command prints a row of the usage profile of a DASD. The output is on a single line as indicated by the (cont...) (... cont) in the illustration:

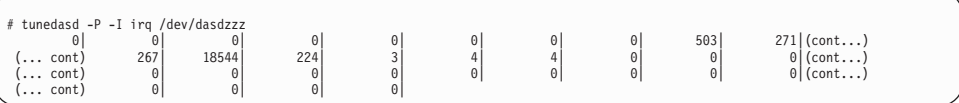

# **vmcp - Send CP commands to the VM hypervisor**

# **Purpose**

**vmcp** is used to:

- Send control program (CP) commands to the VM hypervisor.
- Display VM's response.

The **vmcp** command expects the command line as a parameter and returns the response to stdout. Error messages are written to stderr.

You can use vmcp as a device node (usually /dev/vmcp, see [Chapter](#page-230-0) 19, "z/VM CP [interface](#page-230-0) device driver," on page 209) or as a user space tool. In both cases, the vmcp module must be loaded or compiled in the kernel. Distributors should consider providing a boot script that automatically loads the module if the guest runs under z/VM.

The vmcp tool can coexist with the cpint package.

## **Before you start:**

- You must have root permissions.
- Ensure that vmcp is loaded by issuing: modprobe vmcp

# **Format**

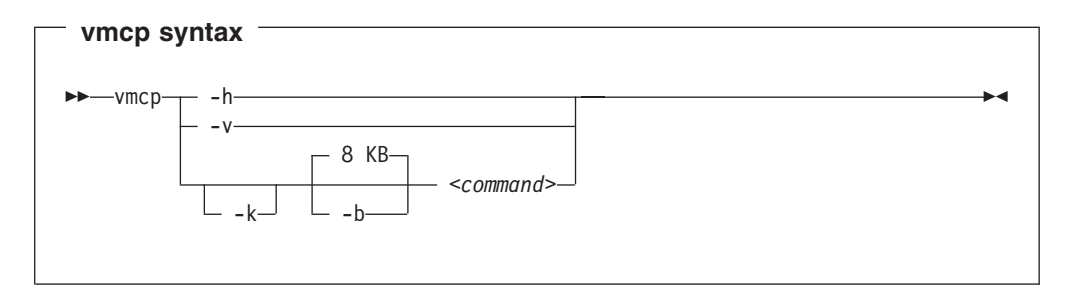

#### Where:

**-h** or **--help**

displays help information.

**-v** or **--version**

displays version information.

#### **-k** or **--keepcase**

Converts the first word of the command to uppercase. Without this option, the complete command line is replaced by uppercase characters.

**-b** *<size>* or **--buffer** *<size>*

Specifies the buffer size in bytes for VM's response. Valid values are from 4096 (or 4k) up to 1048756 (or 1M). By default, **vmcp** allocates an 8192 byte (8k) buffer. You can use k and M to specify kilo- and megabytes.

#### *<command>*

Specifies the command you want to send to CP.

If the command completes successfully, **vmcp** returns 0. Otherwise, **vmcp** returns one of the following values:

- 1. CP returned a non-zero response code.
- 2. The specified buffer was not large enough to hold CP's response. The command was executed, but the response was truncated. You can use the --buffer option to increase the response buffer.
- 3. Linux reported an error to **vmcp**. See the error message for details.
- 4. The options passed to **vmcp** were erroneous. See the error messages for details.

# **Examples**

• To get your user ID issue:

# vmcp query userid

• To attach the device 1234 to your guest, issue:

# vmcp attach 1234 \\*

• If you add the following line to /etc/sudoers:

dummy ALL=NOPASSWD:/sbin/vmcp indicate

every user on the system can run the indicate command using:

# sudo vmcp indicate

• If you need a larger response buffer, use the --buffer option:

# vmcp --buffer=128k q 1-ffff

# **zipl – zSeries initial program loader**

# **Purpose**

**zipl** can be used to *prepare* a device for one of the following purposes:

- Booting Linux (as a Linux program loader)
- Dumping

For more information on the dump tools that **zipl** installs and on using the dump functions, refer to *Linux for zSeries and S/390 Using the Dump Tools*.

• Loading a data file to initialize a discontiguous saved segment (DCSS)

You can simulate a **zipl** command to test a configuration before you apply the command to an actual device (see ["dry-run"](#page-347-0) on page 326).

**zipl** supports the following devices:

- Enhanced Count Key Data (ECKD) DASDs with fixed block Linux disk layout (Idl)
- ECKD DASDs with z/OS-compliant compatible disk layout (cdl)
- Fixed Block Access (FBA) DASDs
- Magnetic tape subsystems compatible with IBM3480, IBM3490, or IBM3590 (boot and dump devices only)
- SCSI with PC-BIOS disk layout

# **Usage**

## **zipl base functions**

The **zipl** base functions can be invoked with one of the following options on the command line or in a configuration file:

*Table 26. zipl base functions*

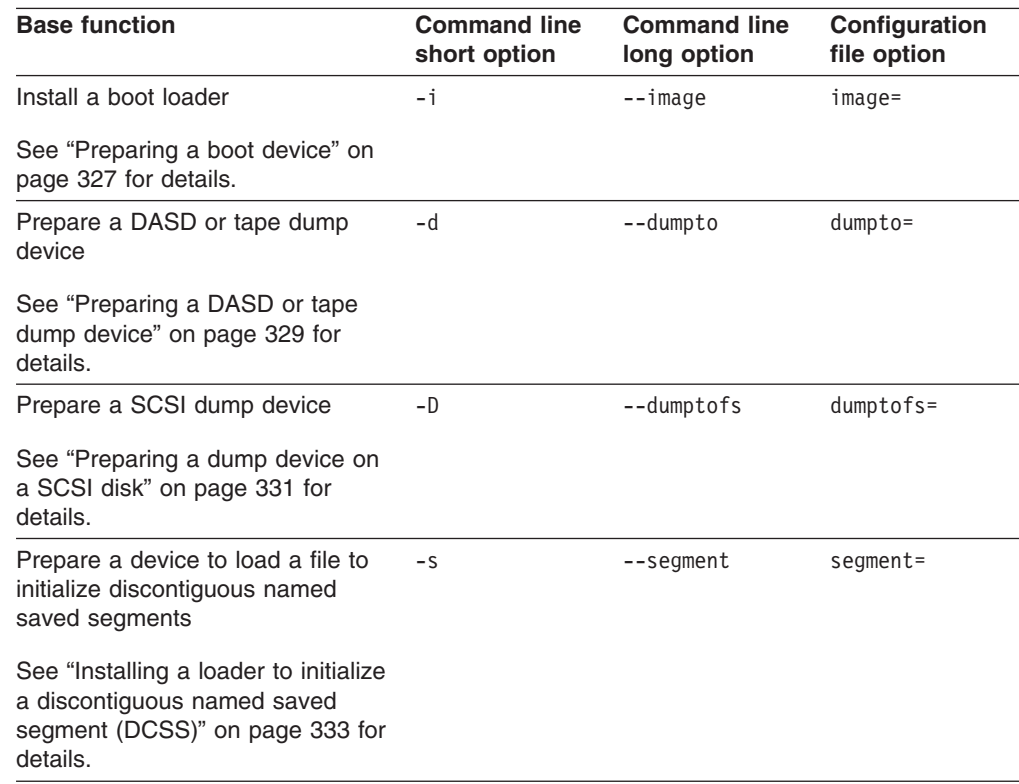

*Table 26. zipl base functions (continued)*

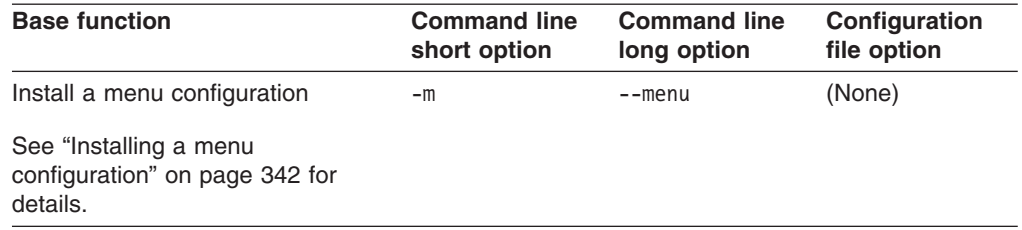

## **zipl modes**

**zipl** operates in one of two modes:

### **Command-line mode**

If a **zipl** command is issued with a base function other than installing a menu configuration (see "Installing a menu [configuration"](#page-363-0) on page 342), the entire configuration must be defined using command-line parameters.

## **Configuration-file mode**

If a **zipl** command is issued either without a base function or to install a menu configuration, a configuration file is accessed.

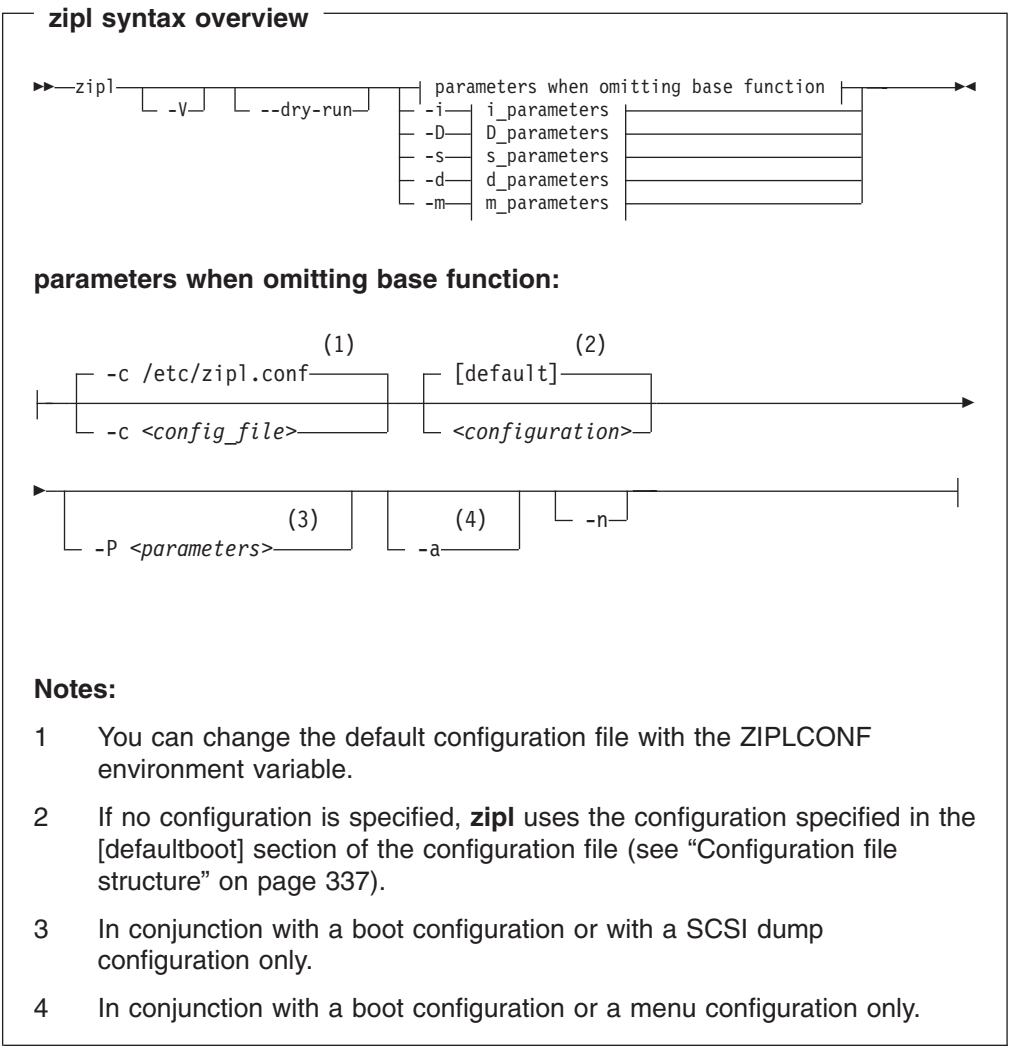

<span id="page-347-0"></span>Where:

**-c** *<config\_file>*

specifies the configuration file to be used.

*<configuration>*

specifies a single configuration section in a configuration file.

**-P** *<parameters>*

can optionally be used to provide:

### **kernel parameters**

in conjunction with a boot configuration section. See "How [kernel](#page-350-0) [parameters](#page-350-0) from different sources are combined" on page 329 for information on how kernel parameters specified with the -P option are combined with any kernel parameters specified in the configuration file.

### **SCSI system dumper parameters**

in conjunction with a SCSI dump configuration section. See "How [SCSI](#page-354-0) system dumper [parameters](#page-354-0) from different sources are combined" on [page](#page-354-0) 333 for information on how parameters specified with the -P option are combined with any parameters specified in the configuration file.

If you provide multiple parameters, separate them with a blank and enclose them within single quotes (') or double quotes (").

- **-a** in conjunction with a boot configuration section, adds kernel image, kernel parameter file, and initial RAM disk to the bootmap file. Use this option when these files are spread across multiple disks to ensure that they are available at IPL time. Specifying this option significantly increases the size of the bootmap file created in the target directory.
- **-n** suppresses confirmation prompts that require operator responses to allow unattended processing (for example, when processing DASD or tape dump configuration sections).
- **-V** provides verbose command output.

#### **--dry-run**

simulates a **zipl** command. Use this option to test a configuration without overwriting data on your device.

During simulation, **zipl** performs all command processing and issues error messages where appropriate. Data is temporarily written to the target directory and is cleared up when the command simulation is completed.

- **-v** displays version information.
- **-h** displays help information.

The basic functions and their parameters are described in detail in the following sections.

See ["Parameters"](#page-355-0) on page 334 for a summary of the short and long command line options and their configuration file equivalents.

## *Examples:*

• To process the default configuration in the default configuration file (/etc/zipl.conf, unless specified otherwise with the environment variable ZIPLCONF) issue:

# zipl

- <span id="page-348-0"></span>• To process the default configuration in a configuration file /etc/myxmp.conf issue: # zipl -c /etc/myxmp.conf
- To process a configuration [myconf] in the default configuration file issue: # zipl myconf
- To process a configuration [myconf] in a configuration file /etc/myxmp.conf issue: # zipl -c /etc/myxmp.conf myconf
- To simulate processing a configuration [myconf] in a configuration file /etc/myxmp.conf issue:

# zipl -dry-run -c /etc/myxmp.conf myconf

## **Preparing a boot device**

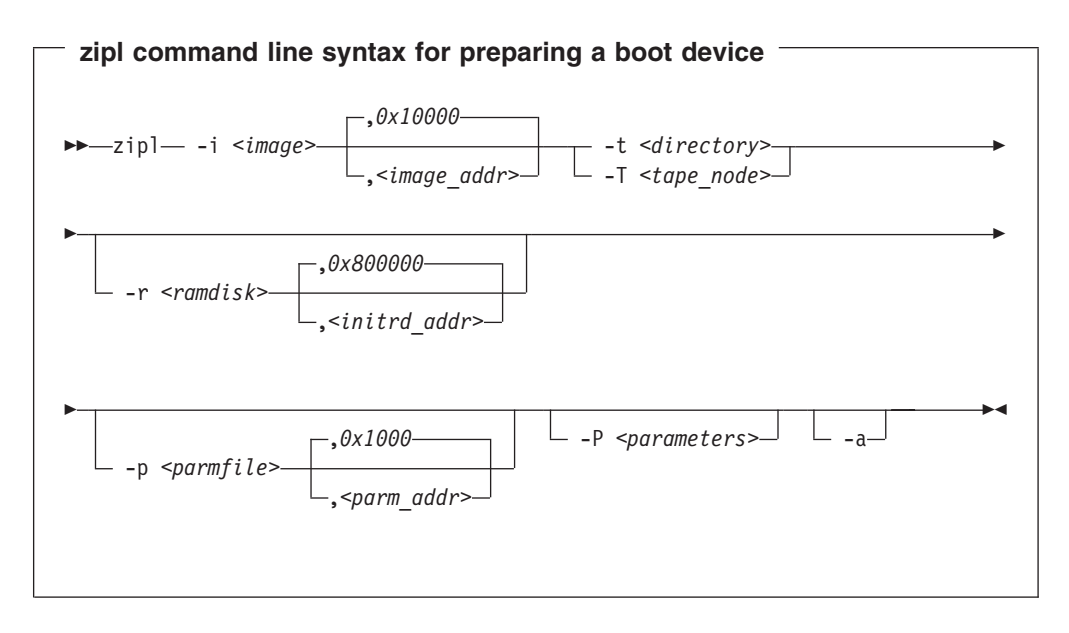

To prepare a device as a boot device you must specify:

#### **The location** *<image>*

of the Linux kernel image on the file system.

**A target** *<directory>* or *<tape\_node>*

**zipl** installs the boot loader code on the device containing the specified directory *<directory>* or to the specified tape device *<tape\_node>*.

Optionally, you can also specify:

## **A kernel image address** *<image\_addr>*

to which the kernel image is loaded at IPL time. The default address is 0x10000.

## **The RAM disk location** *<ramdisk>*

of an initial RAM disk image (initrd) on the file system.

#### **A RAM disk image address** *<initrd\_addr>*

to which the RAM disk image is loaded at IPL time. The default address is 0x800000.

#### **Kernel parameters**

to be used at IPL time. If you provide multiple parameters, separate them with a blank and enclose them within single quotes (') or double quotes (").

You can specify parameters <parameters> directly on the command line. Instead or in addition, you can specify a location *<parmfile>* of a kernel parameter file on the file system. See "How kernel [parameters](#page-350-0) from different sources are [combined"](#page-350-0) on page 329 for a discussion of how **zipl** combines multiple kernel parameter specifications.

#### **A parameter address** *<parm\_addr>*

to which the kernel parameters are loaded at IPL time. The default address is 0x1000.

#### **An option -a**

to add the kernel image, kernel parameter file, and initial RAM disk to the bootmap file. Use this option when these files are spread across multiple disks to ensure that they are available at IPL time. This option is available on the command line only. Specifying this option significantly increases the size of the bootmap file created in the target directory.

See ["Parameters"](#page-355-0) on page 334 for a summary of the parameters including the long options you can use on the command line.

Figure 62 summarizes how you can specify a boot configuration within a configuration file section. Required specifications are shown in bold. See ["Configuration](#page-358-0) file structure" on page 337 for a more comprehensive discussion of the configuration file.

```
[<section_name>]
image=<image>,<image_addr>
ramdisk=<ramdisk>,<initrd_addr>
parmfile=<parmfile>,<parm_addr>
parameters=<parameters>
# Next line for devices other than tape only
target=<directory>
# Next line for tape devices only
tape=<tape_node>
```
*Figure 62. zipl syntax for preparing a boot device — configuration file mode*

*Example:* The following command identifies the location of the kernel image as /boot/mnt/image-2, identifies the location of an initial RAM disk as /boot/mnt/initrd, specifies a kernel parameter file /boot/mnt/parmf-2, and writes the required boot loader code to /boot. At IPL time, the initial RAM disk is to be loaded to address 0x900000 rather than the default address 0x800000. Kernel image, initial RAM disk and the kernel parameter file are to be copied to the bootmap file on the target directory /boot rather than being referenced.

# zipl -i /boot/mnt/image-2 -r /boot/mnt/initrd,0x900000 -p /boot/mnt/parmf-2 -t /boot -a

An equivalent section in a configuration file might look like this:

<span id="page-350-0"></span>[boot2] image=/boot/mnt/image-2 ramdisk=/boot/mnt/initrd,0x900000 paramfile=/boot/mnt/parmf-2 target=/boot

There is no configuration file equivalent for option -a. To use this option for a boot configuration in a configuration file it needs to be specified with the **zipl** command that processes the configuration.

If the configuration file is called /etc/myxmp.conf:

zipl -c /etc/myxmp.conf boot2 -a

*How kernel parameters from different sources are combined:* **zipl** allows for multiple sources of kernel parameters when preparing boot devices.

In command-line mode there are two possible sources of kernel parameters that are processed in the order:

- 1. Kernel parameter file (specified with the -p or --parmfile option)
- 2. Parameters specified on the command line (specified with the -P or --parameters option)

In configuration file mode there are three possible sources of kernel parameters that are processed in the order:

- 1. Kernel parameter file (specified with the parmfile= option)
- 2. Parameters specified in the configuration section (specified with the parameters= option)
- 3. Parameters specified on the command line (specified with the -P or --parameters option)

Parameters from different sources are concatenated and passed to the kernel in one string. At IPL time, the combined kernel parameter string is loaded to address 0x1000, unless an alternate address is provided with a parameter file specification.

## **Preparing a DASD or tape dump device**

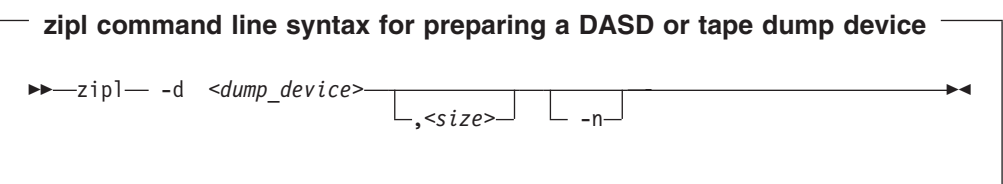

To prepare a DASD or tape dump device you must specify:

**The device node** *<dump\_device>*

of the DASD partition or tape device to be prepared as a dump device. **zipl** deletes all data on the partition or tape and installs the boot loader code there.

- 1. If the dump device is an ECKD disk with fixed-block layout (ldl), a dump overwrites the dump utility. You must reinstall the dump utility before you can use the device for another dump.
- 2. If the dump device is a tape, FBA disk, or ECKD disk with the compatible disk layout (cdl), you do not need to reinstall the dump utility after every dump.

Optionally, you can also specify:

#### **An option -n**

to suppress confirmation prompts to allow unattended processing (for example, from a script). This option is available on the command line only.

**A limit** *<size>*

for the amount of memory to be dumped. The value is a decimal number that can optionally be suffixed with K for kilobytes, M for megabytes, or G for gigabytes. The value is rounded to the next megabyte boundary.

If you limit the dump size below the amount of memory used by the system to be dumped, the resulting dump is incomplete.

DASD or tape dump devices are not formatted with a file system so no target directory can be specified. Refer to *Linux for zSeries and S/390 Using the Dump Tools* for details on how to process these dumps.

See ["Parameters"](#page-355-0) on page 334 for a summary of the parameters including the long options you can use on the command line.

Figure 63 summarizes how you can specify a DASD or tape dump configuration in a configuration file. See "" on [page](#page-358-0) 337 for a more comprehensive discussion of the configuration file.

```
[<section_name>]
dumpto=<dump_device>,<size>
```
*Figure 63. zipl syntax for preparing a DASD or tape dump device — configuration file mode*

*Example:* The following command prepares a DASD partition /dev/dasdc1 as a dump device and suppresses confirmation prompts that require an operator response:

```
# zipl -d /dev/dasdc1 -n
```
An equivalent section in a configuration file might look like this:

[dumpdasd] dumpto=/dev/dasdc1

There is no configuration file equivalent for option -n. To use this option for a DASD or tape dump configuration in a configuration file it needs to be specified with the **zipl** command that processes the configuration.

If the configuration file is called /etc/myxmp.conf:

## <span id="page-352-0"></span>**Preparing a dump device on a SCSI disk**

**Before you start:** At least one partition, the *target partition*, must be available to **zipl**.

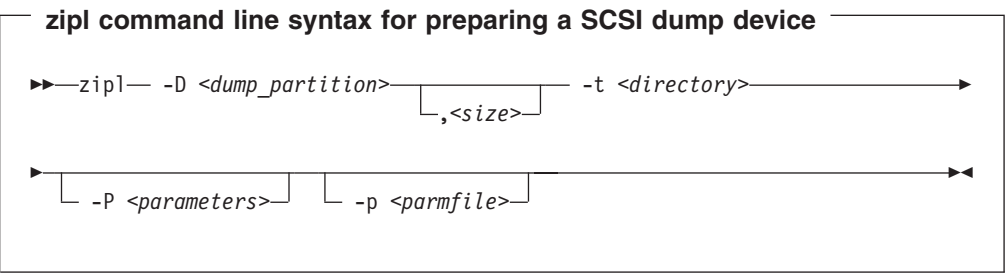

The target partition contains the target directory and is accessed to load the SCSI system dumper tool at IPL time. Dumps are written as files to a *dump partition*.

The dump and target partition can but need not be the same partition. Preferably, dump and target partition are two separate partitions.

The target and dump partitions must be formatted with a file system supported by the SCSI Linux system dumper tool. Unlike DASD and tape, creating a dump device on SCSI disk does not destroy the contents of the target partition. Refer to *Linux for zSeries and S/390 Using the Dump Tools* for more details.

To prepare a SCSI disk as a dump device, you must specify:

# **The dump partition** *<dump\_partition>*

to which the dumps are written.

#### **A target** *<directory>*

to which the SCSI system dumper components are written. **zipl** uses the target directory to determine the dump device (target partition).

Optionally, you can also specify:

#### **SCSI system dumper parameters**

You can specify parameters *<parameters>* directly on the command line. Instead or in addition, you can specify a location *<parmfile>* of a parameter file on the file system. See "How SCSI system dumper [parameters](#page-354-0) from different sources are [combined"](#page-354-0) on page 333 for a discussion of how multiple parameter specifications are combined.

#### **dump\_dir=/***<directory>*

Path to the directory (relative to the root of the dump partition) where the dump file is to be written. This directory is specified with a leading slash. The directory must exist when the dump is initiated.

**Example:** If the dump partition is mounted as /dumps, and the parameter "dump\_dir=/mydumps" is defined, the dump directory would be accessed as "/dumps/mydumps".

The default is "/" (the root directory of the partition).

#### **dump\_compress=gzip|none**

Dump compression option. Compression can be time-consuming on slower systems with a large amount of memory.

The default is "none".

#### **dump\_mode=interactive|auto**

Action taken if there is no room on the file system for the new dump file. "interactive" prompts the user to confirm that the dump with the lowest number is to be deleted. "auto" automatically deletes this file.

The default is "interactive".

If you provide multiple parameters, separate them with a blank and enclose them within single quotes (') or double quotes (").

### **A limit** *<size>*

for the amount of memory to be dumped. The value is a decimal number that can optionally be suffixed with K for kilobytes, M for megabytes, or G for gigabytes. The value is rounded to the next megabyte boundary.

If you limit the dump size below the amount of memory used by the system to be dumped, the resulting dump is incomplete.

See ["Parameters"](#page-355-0) on page 334 for a summary of the parameters including the long options you can use on the command line.

Figure 64 summarizes how you can specify a SCSI dump configuration in a configuration file. Required specifications are shown in bold. See "" on [page](#page-358-0) 337 for a more comprehensive discussion of the configuration file.

```
[<section_name>]
dumptofs=<dump_partition>
parmfile=<parmfile>,<parm_addr>
parameters=<parameters>
target=<directory>
```
*Figure 64. zipl syntax for preparing a SCSI dump device — configuration file mode*

**Example:** The following command prepares a SCSI partition /dev/sda2 as a dump device and a directory /boot as the target directory. Dumps are to be written to a directory mydumps, relative to the mount point, there is to be no compression and automatic deletion of the oldest dump if there is not enough space to for the new dump.

# zipl -D /dev/sda2 -P 'dumpdir=/mydumps dump\_compress=none dump\_mode=auto' -t /boot

An equivalent section in a configuration file might look like this:

```
[dumpscsi]
dumptofs=/dev/sda2
parmeters='dumpdir=/mydumps dump_compress=none dump_mode=auto'
target=/boot
```
In both the command line and configuration file examples the parameter specifications "dump\_compress=none dump\_mode=auto" could be omitted because they correspond to the defaults.

<span id="page-354-0"></span>If the configuration file is called /etc/myxmp.conf, the **zipl** command that processes the configuration would be:

```
# zipl -c /etc/myxmp.conf dumpscsi
```
*How SCSI system dumper parameters from different sources are combined:* **zipl** allows for multiple sources of SCSI system dumper parameters.

In command-line mode there are two possible sources of parameters that are processed in the order:

- 1. Parameter file (specified with the -p or --parmfile option)
- 2. Parameters specified on the command line (specified with the -P or --parameters option)

In configuration file mode there are three possible sources of parameters that are processed in the order:

- 1. Parameter file (specified with the parmfile= option)
- 2. Parameters specified in the configuration section (specified with the parameters= option)
- 3. Parameters specified on the command line (specified with the -P or --parameters option)

Parameters from different sources are concatenated and passed to the SCSI system dumper in one string. If the same parameter is specified in multiple sources, the value that is encountered last is honored. At IPL time, the combined parameter string is loaded to address (0x1000).

## **Installing a loader to initialize a discontiguous named saved segment (DCSS)**

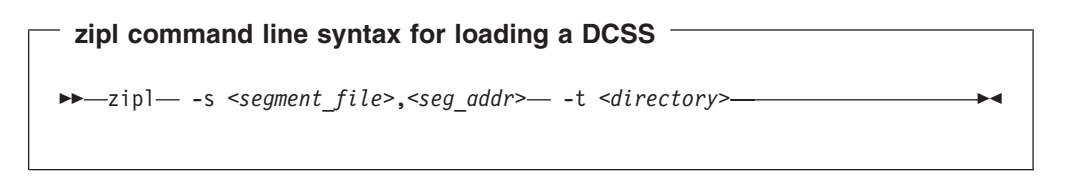

To prepare a device for loading a data file to initialize discontiguous named saved segments, you must specify:

**The source file** *<segment\_file>* to be loaded at IPL time.

**The segment address** *<seg\_addr>* to which the segment is to be written at IPL time.

**A target** *<directory>*

**zipl** installs the boot loader code on the device containing the specified directory *<directory>*.

After the segment has been loaded, the system is put into the *disabled wait state*. No Linux instance is started.

See ["Parameters"](#page-355-0) on page 334 for a summary of the parameters including the long options you can use on the command line.

<span id="page-355-0"></span>Figure 65 summarizes how you can specify a file to be loaded to a DCSS within a configuration file section. See "" on [page](#page-358-0) 337 for a more comprehensive discussion of the configuration file.

[*<section\_name>*] **segment=***<segment\_file>,<seg\_addr>* **target=***<directory>*

*Figure 65. zipl syntax for loading a DCSS — configuration file mode*

**Example:** The following command prepares a device for loading a file /boot/segment to a DCSS at address 0x40000000 when IPLed. The boot loader code is written to /boot:

```
# zipl -s /boot/segment,0x40000000 -t /boot
```
An equivalent section in a configuration file might look like this:

[segment] segment=/boot/segment,0x40000000 target=/boot

If the configuration file is called /etc/myxmp.conf, the **zipl** command that processes the configuration would be:

# zipl -c /etc/myxmp.conf segment

# **Parameters**

This section provides an overview of the options and how to specify them on the command line or in the configuration file.

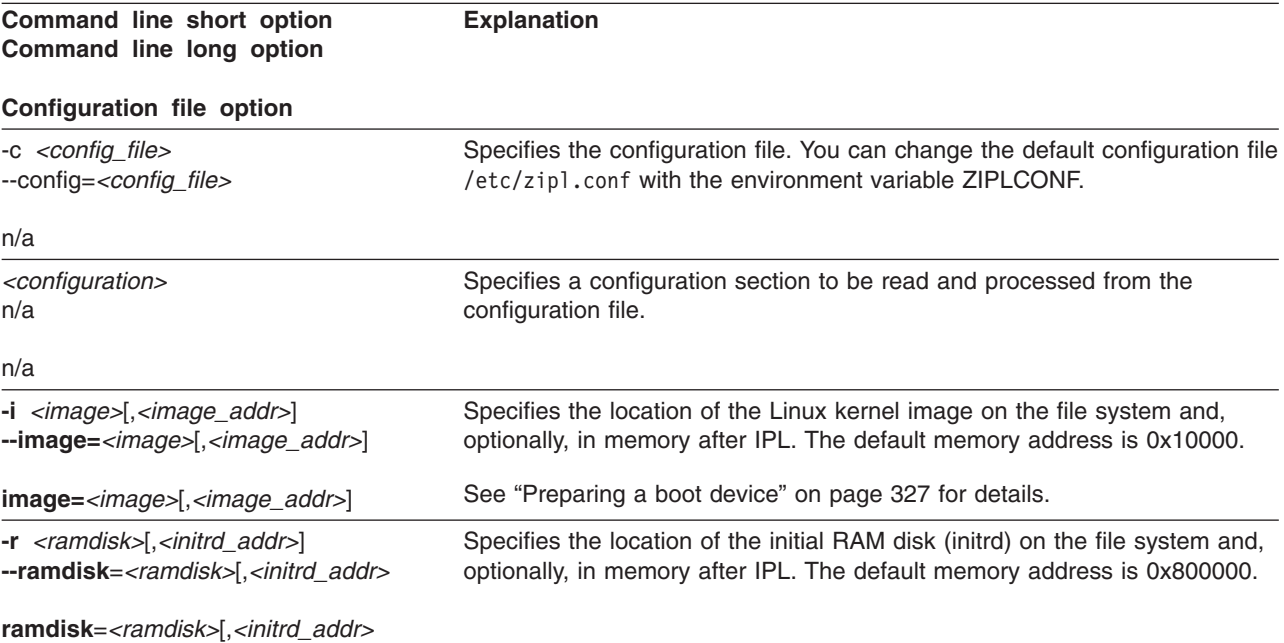

## **Configuration file option**

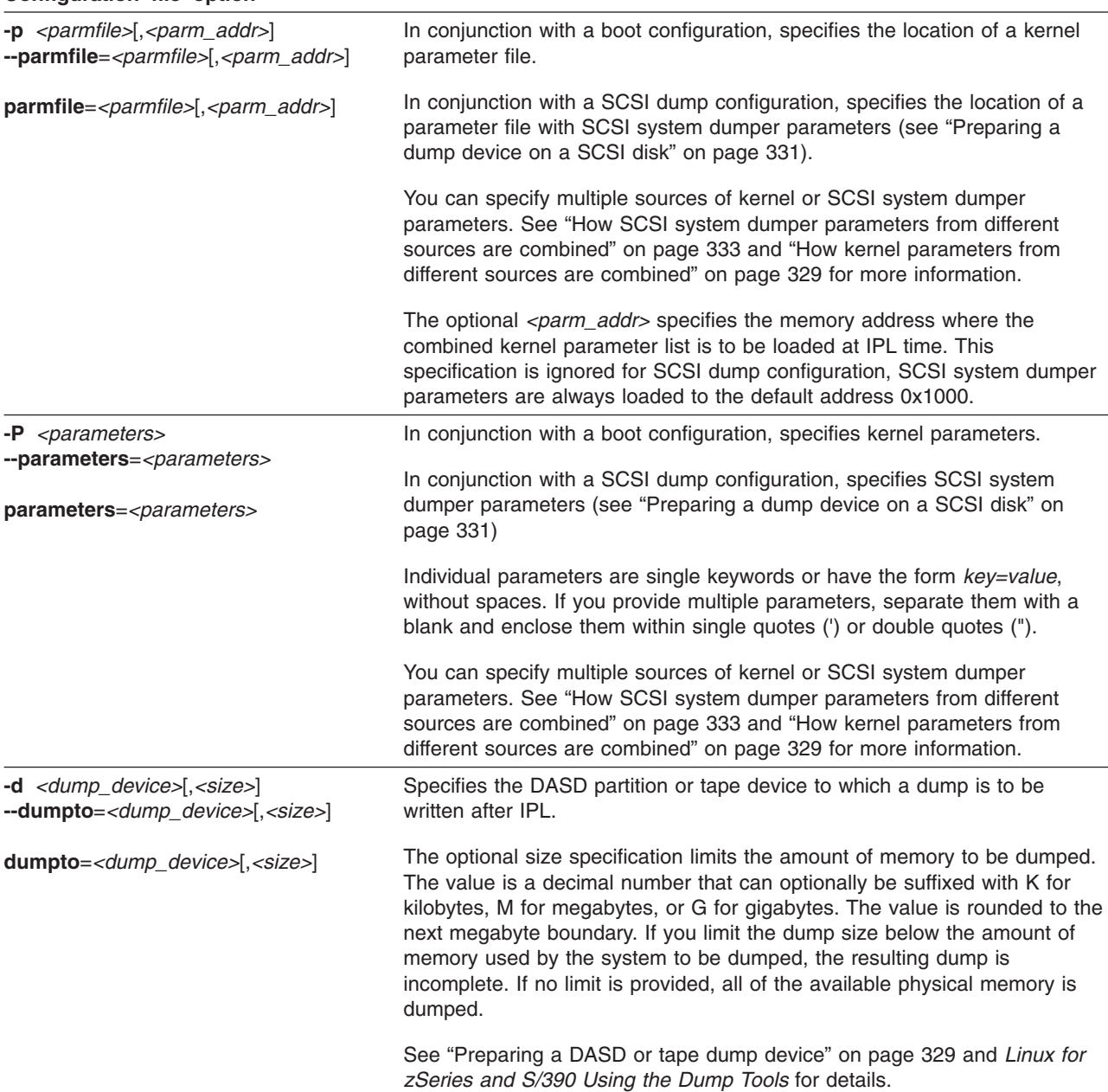

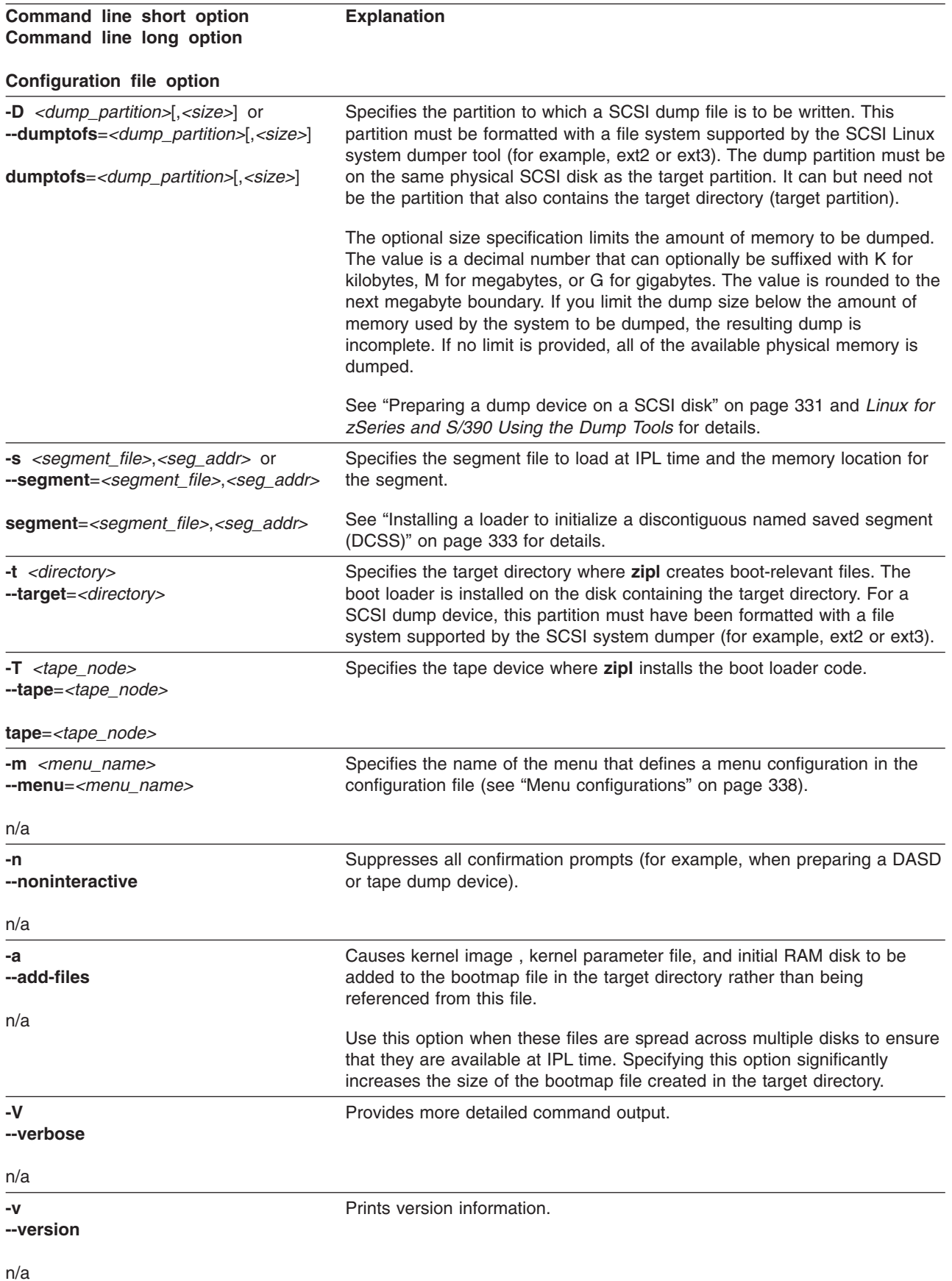

<span id="page-358-0"></span>**Command line short option Command line long option**

**Explanation**

## **Configuration file option**

**-h**

**--help**

n/a

Displays help information.

If you call **zipl** in configuration file mode without specifying a configuration file, the default /etc/zipl.conf is used. You can change the default configuration file with the environment variable ZIPLCONF.

## **Configuration file structure**

A configuration file contains:

## **[defaultboot]**

a default section that defines what is to be done if the configuration file is called without a section specification.

## **[***<configuration>***]**

one or more sections that describe IPL configurations.

## **:***<menu\_name>*

optionally, one or more menu sections that describe menu configurations.

A configuration file section consists of a section identifier and one or more option lines. Option lines are valid only as part of a section. Blank lines are permitted, and lines beginning with '#' are treated as comments and ignored. Option specifications consist of keyword=value pairs. There can but need not be blanks before and after the equal sign  $(=)$  of an option specification.

## **Default section**

The default section consists of the section identifier **[defaultboot]** followed by a single option line. The option line specifies one of these mutually exclusive options:

## **default=***<section\_name>*

where *<section\_name>* is one of the IPL configurations described in the configuration file. If the configuration file is called without a section specification, an IPL device is prepared according to this IPL configuration.

## **defaultmenu=***<menu\_name>*

where *<menu\_name>* is the name of a menu configuration described in the configuration file. If the configuration file is called without a section specification, IPL devices are prepared according to this menu configuration.

## *Examples:*

• This default specification points to a boot configuration "boot1" as the default.

```
[defaultboot]
default=boot1
```
• This default specification points to a menu configuration with a menu "menu1" as the default.

```
[defaultboot]
defaultmenu=menu1
```
## <span id="page-359-0"></span>**IPL configurations**

An IPL configuration has a section identifier that consists of a section name within square brackets and is followed by one or more option lines. Each configuration includes one of the following mutually exclusive options that determine the type of IPL configuration:

#### **image=***<image>*

Defines a boot configuration. See ["Preparing](#page-348-0) a boot device" on page 327 for details.

#### **dumpto=***<dump\_device>*

Defines a DASD or tape dump configuration. See ["Preparing](#page-350-0) a DASD or tape dump [device"](#page-350-0) on page 329 for details.

#### **dumptofs=***<dump\_partition>*

Defines a SCSI dump configuration. See ["Preparing](#page-352-0) a dump device on a SCSI disk" on [page](#page-352-0) 331 for details.

## **segment=***<segment\_file>*

Defines a DCSS load configuration. See ["Installing](#page-354-0) a loader to initialize a [discontiguous](#page-354-0) named saved segment (DCSS)" on page 333 for details.

## **Menu configurations**

For DASD and SCSI devices, you can define a menu configuration. A menu configuration has a section identifier that consists of a menu name with a leading colon. The identifier is followed by one or more lines with references to IPL configurations in the same configuration file and one or more option lines.

#### **target=***<directory>*

specifies a device where a boot loader is installed that handles multiple IPL configurations. For menu configurations, the target options of the referenced IPL configurations are ignored.

#### *<i>***=***<configuration>*

specifies a menu item. A menu includes one and more lines that specify the menu items.

*<configuration>* is the name of an IPL configuration that is described in the same configuration file. You can specify multiple boot configurations. For SCSI target devices, you can also specify one or more SCSI dump configurations. You cannot include DASD dump configurations as menu items.

 $\langle i \rangle$  is the configuration number. The configuration number sequentially numbers the menu items beginning with "1" for the first item. When initiating an IPL from a menu configuration, you can specify the configuration number of the menu item you want to use.

#### **default=***<n>*

specifies the configuration number of one of the configurations in the menu to define it as the default configuration. If this option is omitted, the first configuration in the menu is the default configuration.

#### **prompt=***<flag>*

in conjunction with a DASD target device, determines whether the menu is displayed when an IPL is performed. Menus cannot be displayed for SCSI target devices.

For prompt=1 the menu is displayed, for prompt=0 it is suppressed. If this option is omitted, the menu is not displayed. Independent of this parameter, the operator can force a menu to be displayed by specifying "prompt" in place of a configuration number for an IPL configuration to be used.
<span id="page-360-0"></span>If the menu of a menu configuration is not displayed, the operator can either specify the configuration number of an IPL configuration or the default configuration is used.

#### **timeout=***<seconds>*

in conjunction with a DASD target device and a displayed menu, specifies the time in seconds, after which the default configuration is IPLed, if no configuration has been specified by the operator. If this option is omitted or if "0" is specified as the timeout, the menu stays displayed indefinitely on the operator console and no IPL is performed until the operator specifies an IPL configuration.

**Example:** [Figure](#page-361-0) 66 on page 340 shows a sample configuration file that defines multiple configuration sections and two menu configurations.

```
[defaultboot]
defaultmenu=menu1
# First boot configuration (DASD)
[boot1]
ramdisk=/boot/initrd
parameters='root=/dev/ram0 ro'
image=/boot/image-1
target=/boot
# Second boot configuration (SCSI)
[boot2]
image=/boot/mnt/image-2
ramdisk=/boot/mnt/initrd,0x900000
parmfile=/boot/mnt/parmf-2
target=/boot
# Third boot configuration (DASD)
[boot3]
image=/boot/mnt/image-3
ramdisk=/boot/mnt/initrd
parmfile=/boot/mnt/parmf-3
target=/boot
# Configuration for dumping to tape
[dumptape]
dumpto=/dev/rtibm0
# Configuration for dumping to DASD
[dumpdasd]
dumpto=/dev/dasdc1
# Configuration for dumping to SCSI disk
# Separate IPL and dump partitions
[dumpscsi]
target=/boot
dumptofs=/dev/sda2
parameters="dump_dir=/mydumps dump_compress=none dump_mode=auto"
# Menu containing the SCSI boot and SCSI dump configurations
:menu1
1=dumpscsi
2=boot2
target=/boot
default=2
# Menu containing two DASD boot configurations
:menu2
1=boot1
2 =boot3target=/boot
default=1
prompt=1
timeout=30
# Configuration for initializing a DCSS
[segment]
segment=/boot/segment,0x800000
target=/boot
```
*Figure 66. /etc/zipl.conf example*

The following commands assume that the configuration file of our sample is the default configuration file.

• Call **zipl** to use the default configuration file settings:

# zipl

**Result: zipl** reads the default option from the [defaultboot] section and selects the :menu1 section. It then installs a menu configuration with a boot configuration and a SCSI dump configuration.

• Call **zipl** to install a menu configuration (see also ["Installing](#page-363-0) a menu [configuration"](#page-363-0) on page 342):

```
# zipl -m menu2
```
**Result: zipl** selects the :menu2 section. It then installs a menu configuration with two DASD boot configurations. "Example for a DASD menu [configuration](#page-382-0) on VM" on [page](#page-382-0) 361 and "Example for a DASD menu [configuration](#page-388-0) (LPAR)" on page 367 illustrate what this menu looks like when it is displayed.

• Call zipl to install a boot loader for boot configuration [boot2]:

```
# zipl boot2
```
**Result: zipl** selects the [boot2] section. It then installs a boot loader that will load copies of /boot/mnt/image-2, /boot/mnt/initrd, and /boot/mnt/parmf-2.

• Call zipl to prepare a tape that can be IPLed for a tape dump:

```
# zipl dumptape
```
**Result: zipl** selects the [dumptape] section and prepares a dump tape on /dev/rtibm0.

• Call zipl to prepare a DASD dump device:

# zipl dumpdasd -n

**Result: zipl** selects the [dumpdasd] section and prepares the dump device /dev/dasdc1. Confirmation prompts that require an operator response are suppressed.

• Call **zipl** to prepare a SCSI dump device:

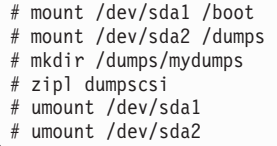

**Result: zipl** selects the [dumpscsi] section and prepares the dump device /dev/sda1. The associated dump file will be created uncompressed in directory /mydumps on the dump partition. If space is required, the lowest-numbered dump file in the directory will be deleted.

• Call **zipl** to install a loader to initialize named saved segments:

```
# zipl segment
```
<span id="page-363-0"></span>**Result: zipl** installs segment loader that will load the contents of file /boot/segment to address 0x800000 at IPL time and then put the processor into the disabled wait state.

#### **Installing a menu configuration**

To prepare a menu configuration you need a configuration file that includes at least one menu.

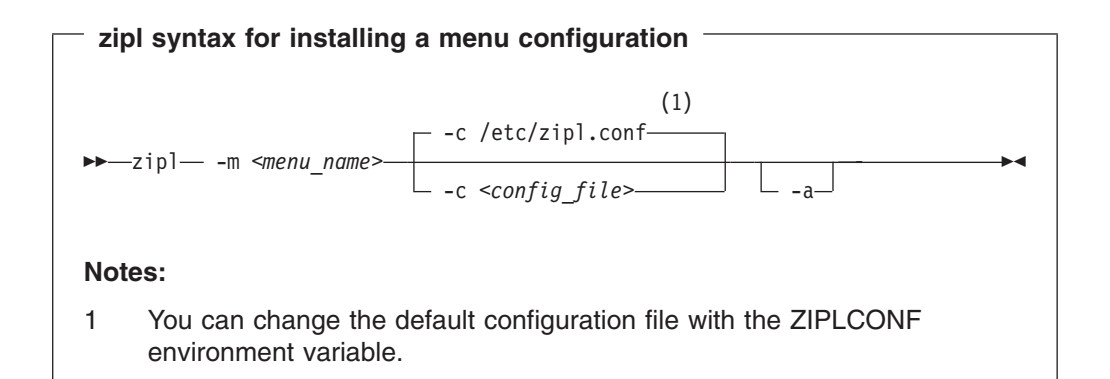

Where:

#### **-m** or **--menu**

specifies the menu that defines the menu configuration in the configuration file.

*<config\_file>*

specifies the configuration file where the menu configuration is defined. The default, /etc/zipl.conf, can be changed with the ZIPLCONF environment variable.

#### **-a** or **--add-files**

specifies that the kernel image file, parmfile, and initial RAM disk image are added to the bootmap files in the respective target directories rather than being referenced. Use this option if the files are spread across disks to ensure that the files are available at IPL time. Specifying this option significantly increases the size of the bootmap file created in the target directory.

**Example:** Using the example of a configuration file in ["Example"](#page-360-0) on page 339, you could install a menu configuration with:

# zipl -m menu1

# **Chapter 28. Selected kernel parameters**

There are two different ways of passing parameters to Linux:

- Passing parameters to your kernel at startup time (the parameter line)
- Configuring your boot loader to always pass those parameters

The kernel can only handle a parameter line file that is no larger than 896 bytes.

Device driver-specific kernel parameters are described in the setting up section of the respective device driver chapter. The following parameters affect Linux for zSeries and S/390 in particular and are beyond the scope of an individual device driver:

- [cio\\_ignore](#page-365-0)
- $\cdot$  [cio\\_msg](#page-368-0)
- [ipldelay](#page-369-0)
- [maxcpus](#page-370-0)
- [mem](#page-371-0)
- [noinitrd](#page-372-0)
- [ramdisk\\_size](#page-373-0)
- $\cdot$  [ro](#page-374-0)
- [root](#page-375-0)
- [vmhalt](#page-376-0)
- [vmpoff](#page-377-0)

### <span id="page-365-0"></span>**cio\_ignore**

### **Usage**

When Linux for z/Series or Linux for S/390 instance boots, it senses and analyses all available devices. You can use the cio\_ignore kernel parameter to specify a list of devices that are to be ignored. The following applies to ignored devices:

- Ignored devices are not sensed and analyzed. The device cannot be used unless it has been analyzed.
- Ignored devices are not represented in sysfs.
- Ignored devices do not occupy storage in the kernel.
- The subchannel to which an ignored device is attached is treated as if no device were attached.

See also ["Changing](#page-366-0) the list of devices to be ignored" on page 345.

### **Format**

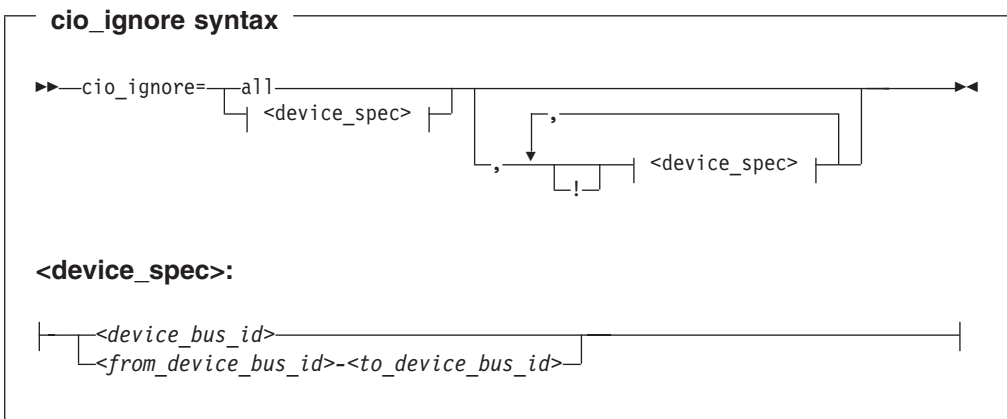

Where:

**all** states that all devices are to be ignored.

*<device\_bus\_id>*

is a device bus ID, that is, "0.0." followed by a device number.

- *<from\_device\_bus\_id>-<to\_device\_bus\_id>* are two device bus IDs that specify the first and the last device in a range of devices.
- **!** makes the following term an exclusion statement. This operator is used to exclude individual devices or ranges of devices from a preceding more general specification of devices.

### **Examples**

- This example specifies that all devices in the range 0.0.b100 through 0.0.b1ff, and the device 0.0.a100 are to be ignored. cio\_ignore=0.0.b100-0.0.b1ff,0.0.a100
- This example specifies that all devices are to be ignored. cio\_ignore=all

<span id="page-366-0"></span>• This example specifies that all devices but the range 0.0.b100 through 0.0.b1ff, and the device 0.0.a100 are to be ignored.

cio\_ignore=all,!0.0.b100-0.0.b1ff,!0.0.a100

• This example specifies that all devices in the range 0.0.1000 through 0.0.1500 are to be ignored, except for those in the range 0.0.1100 through 0.0.1120.

cio\_ignore=0.0.1000-0.0.1500,!0.0.1100-0.0.1120

This is equivalent to the following specification:

cio\_ignore=0.0.1000-0.0.10ff,0.0.1121-0.0.1500

#### **Changing the list of devices to be ignored**

When Linux boots, it senses the available devices and analyses them. You can use the cio\_ignore kernel parameter (see ["cio\\_ignore"](#page-365-0) on page 344) to provide a list of devices that are to be excluded from sensing and analyzing.

After booting Linux you can display the list of devices to be ignored by issuing:

# cat /proc/cio\_ignore

You can add devices to this list or remove devices from the list:

- When you remove a device from the list, the device is sensed and analyzed and, where possible, the corresponding device driver is informed. The device then becomes available to the system.
- When you add a device that has already been sensed and analyzed, there is no immediate effect. However, if such a device disappears with a machine check, it is ignored when it reappears.

To remove devices from the list of devices to be ignored issue a command of this form:

# echo free *<device\_list>* > /proc/cio\_ignore

To add devices to the list of devices to be ignored issue a command of this form:

# echo add *<device\_list>* > /proc/cio\_ignore

In these commands, *<device\_list>* follows this syntax:

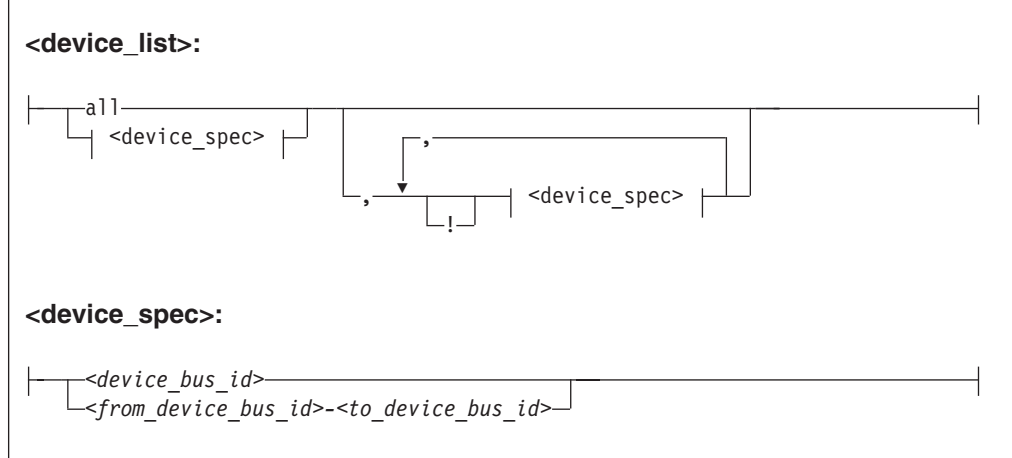

#### **cio\_ignore**

Where the keywords and variables have the same meaning as in ["Format"](#page-365-0) on page [344.](#page-365-0)

#### *Examples:*

• This command removes all devices from the list of devices to be ignored.

```
# echo free all > /proc/cio_ignore
```
• This command adds all devices in the range 0.0.b100 through 0.0.b1ff and device 0.0.a100 to the list of devices to be ignored.

```
# echo add 0.0.b100-0.0.b1ff,0.0.a100 > /proc/cio_ignore
```
• This command lists the ranges of devices that are ignored by common I/O:

```
# cat /proc/cio_ignore
0.0.0000-0.0.a0ff
0.0.a101-0.0.b0ff
0.0.b200-0.0.ffff
```
This command removes all devices in the range 0.0.b100 through 0.0.b1ff and device 0.0.a100 from the list of devices to be ignored.

# echo free 0.0.b100-0.0.b1ff,0.0.a100 > /proc/cio\_ignore

This command removes the device with bus ID 0.0.c104 from the list of devices to be ignored.

```
# echo free 0.0.c104 > /proc/cio_ignore
```
This command adds the device with bus ID 0.0.c104 to the list of devices to be ignored.

# echo add 0.0.c104 > /proc/cio\_ignore

### <span id="page-368-0"></span>**cio\_msg**

### **Usage**

Specifies whether I/O messages are to be sent to the console on boot-up.

These messages are usually suppressed (cio\_msg=no) because on large machines with many attached devices the I/O layer generates a large number of these messages which can flood the console for a significant period of time. If you do need those messages (for example for debugging), you can switch them on manually using cio\_msg=yes.

### **Format**

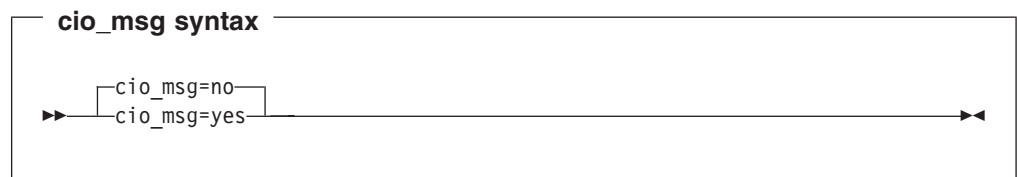

### **Examples**

This example switches I/O messages to the console on boot:

cio\_msg=yes

### <span id="page-369-0"></span>**ipldelay**

### **Usage**

When you do a power on reset (POR), some activation and loading is done. This can cause Linux not to find the OSA-2 card. If you have problems with your OSA-2 card after booting, you might want to insert a delay to allow the POR, microcode load and initialization to take place in the OSA-2 card. The recommended delay time is two minutes. For example, 30s means a delay of thirty seconds between the boot and the initialization of the OSA-2 card, 2m means a delay of two minutes. The value *<time>* must be a number followed by either s or m.

### **Format**

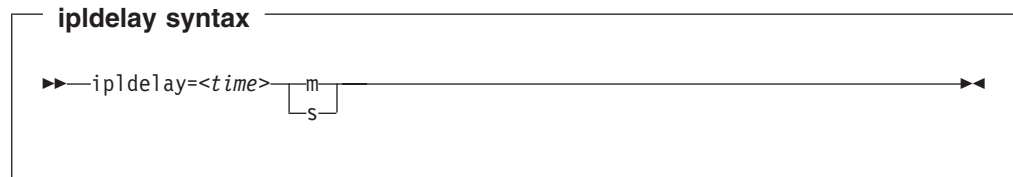

### **Examples**

This example delays the initialization of the card by 2 minutes: ipldelay=2m

This example delays the initialization of the card by 30 seconds: ipldelay=30s

### <span id="page-370-0"></span>**maxcpus**

# **Usage**

Specifies the maximum number of CPUs that Linux can use.

### **Format**

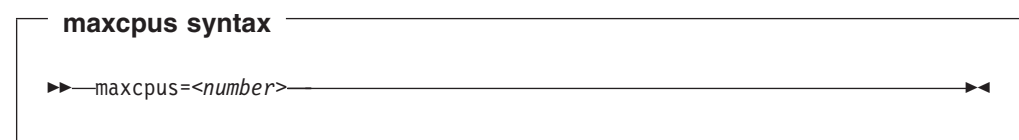

# **Examples**

maxcpus=2

# <span id="page-371-0"></span>**mem Usage** Restricts memory usage to the size specified. The specified size must be suffixed either with M for megabyte or K for kilobyte. **Format**

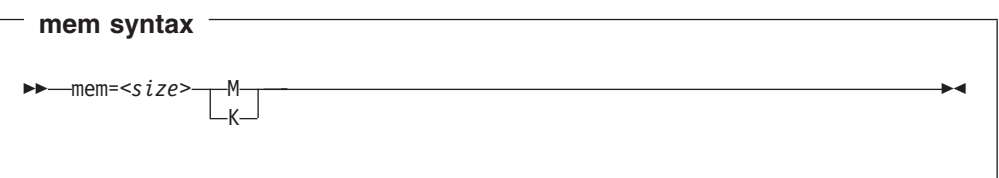

## **Examples**

mem=64M

Restricts the memory Linux can use to 64 MB. mem=123456K

Restricts the memory Linux can use to 123456 KB.

### <span id="page-372-0"></span>**noinitrd**

### **Usage**

The noinitrd statement is required when the kernel was compiled with initial RAM disk support enabled. This command bypasses using the initial ramdisk.

This can be useful if the kernel was used with a RAM disk for the initial startup, but the RAM disk is not required when booted from a DASD.

### **Format**

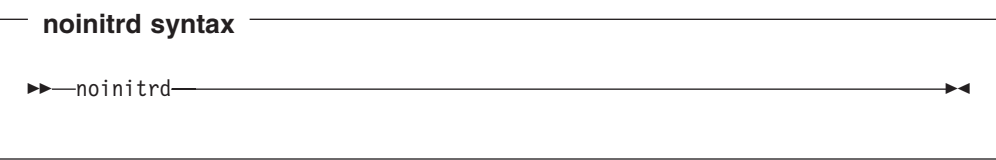

# <span id="page-373-0"></span>**ramdisk\_size Usage** Specifies the size of the ramdisk in kilobytes. **Format ramdisk\_size syntax** ramdisk\_size=*<size>* **Examples**

ramdisk\_size=32000

# <span id="page-374-0"></span>**Usage**

Mounts the root file system read-only.

### **Format**

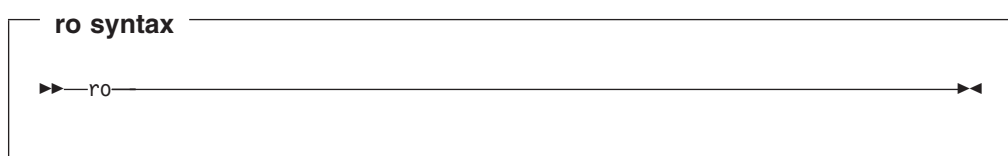

<span id="page-375-0"></span>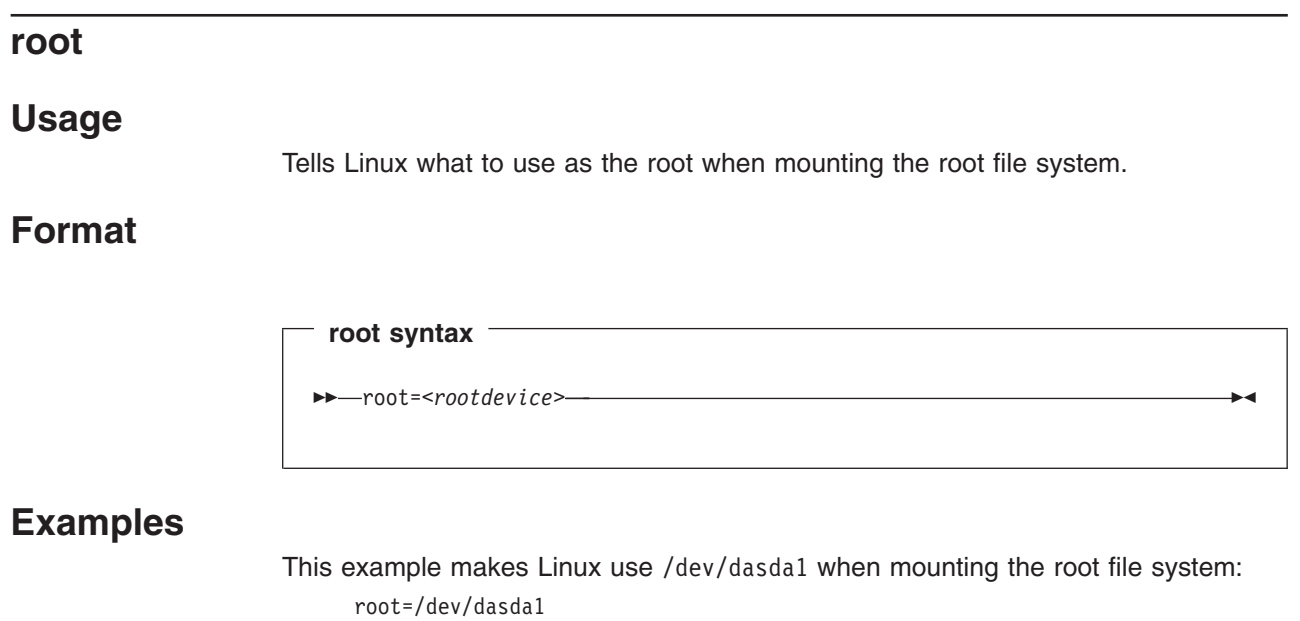

### <span id="page-376-0"></span>**vmhalt**

### **Usage**

Specifies a command to be issued to CP after a system halt. This command is only applicable if the system runs as a VM guest.

### **Format**

**vmhalt syntax** vmhalt=*<COMMAND>*

### **Examples**

This example specifies that an initial program load of CMS should follow the Linux "halt" command:

vmhalt="I CMS"

**Note:** The command must be entered in uppercase.

<span id="page-377-0"></span>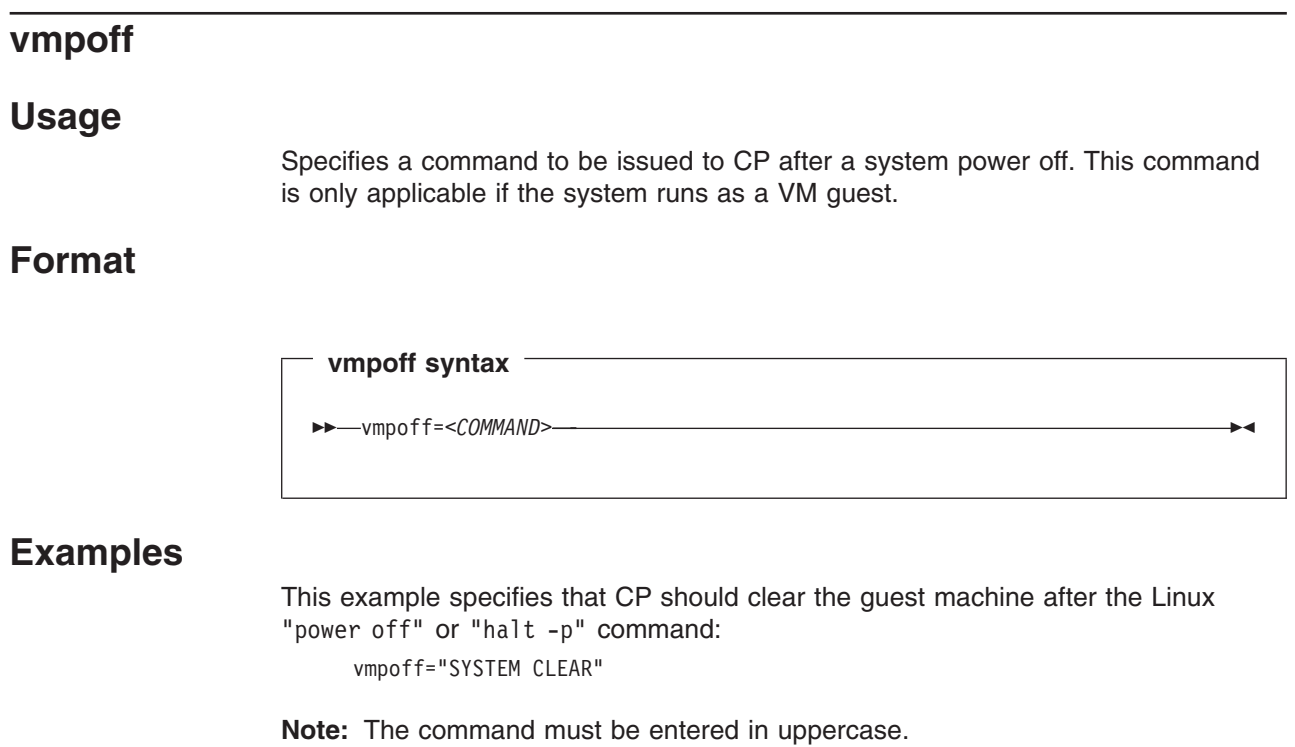

# **Appendix. Booting Linux**

This chapter provides a general overview of how to boot Linux in an LPAR or as a z/VM guest.

### **IPL and booting**

On zSeries or S/390, you usually start booting Linux by performing an Initial Program Load (IPL). Figure 67 summarizes the main steps.

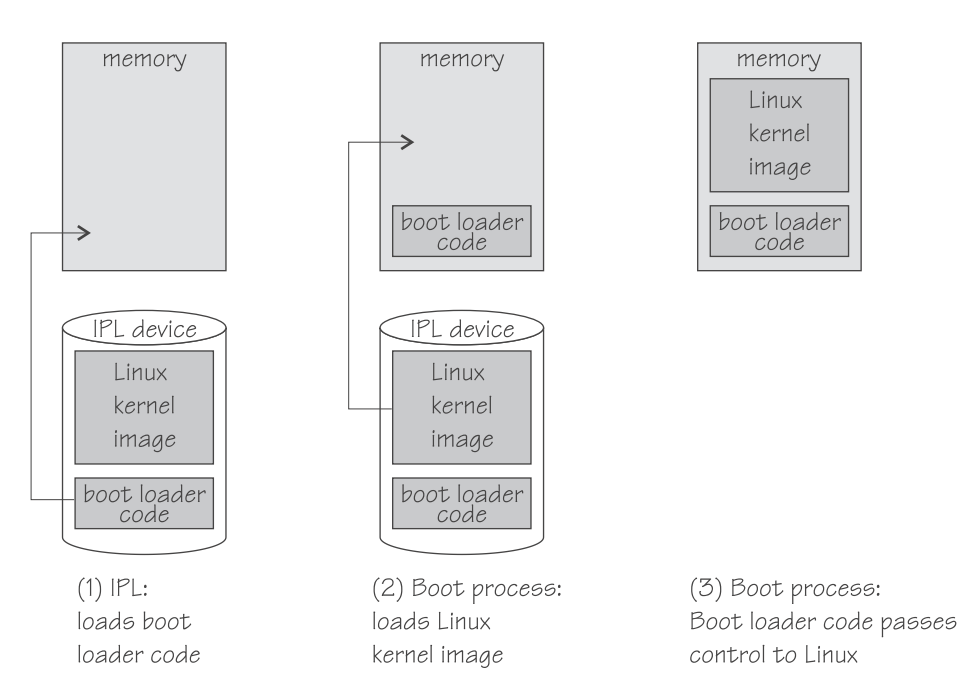

*Figure 67. IPL and boot process*

The IPL process accesses the IPL device and loads the Linux boot loader code to the mainframe memory. The boot loader code then gets control and loads the Linux kernel. At the end of the boot process Linux gets control.

If your Linux instance is to run in an LPAR, you can circumvent the IPL and use the service element (SE) to copy the Linux kernel to the mainframe memory (see "Loading Linux from a [CD-ROM](#page-389-0) or from an FTP server" on page 368).

Apart from starting a boot process, an IPL can also be used for:

- Writing out system storage (dumping)
	- Refer to *Linux for zSeries and S/390 Using the Dump Tools* for more information on dumps.
- Loading a discontiguous saved segment (DCSS)

Refer to *How to use Execute-in-Place Technology with Linux on z/VM*, SC33-8283, for more information on DCSSs.

You can find the latest copies of these documents on developerWorks at: [ibm.com/developerworks/linux/linux390/april2004\\_documentation.html](http://www.ibm.com/developerworks/linux/linux390/april2004_documentation.shtml)

The **zipl** tool allows you to prepare DASD, SCSI, and tape devices as IPL devices for booting Linux, for dumping, or for loading a DCSS. See "zipl – [zSeries](#page-345-0) initial [program](#page-345-0) loader" on page 324 for more information on **zipl**.

### **Control point and boot medium**

The control point from where you can start the boot process depends on the environment where your Linux is to run. If your Linux is to run in LPAR mode, the control point is the mainframe's Support Element (SE) or an attached Hardware Management Console (HMC). If your Linux is to run as a VM guest, the control point is the control program (CP) of the hosting z/VM.

The media that can be used as boot devices also depend on where Linux is to run. Table 27 provides an overview of the possibilities:

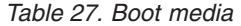

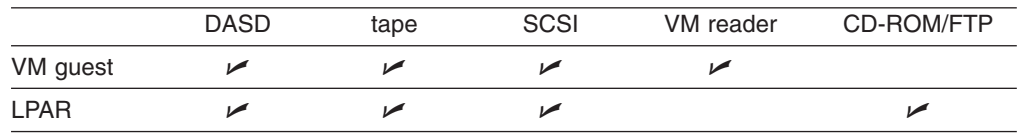

DASDs, tapes on channel-attached tape devices, and SCSI disks that are attached through an FCP channel can be used for both LPAR and VM guests. The VM reader is available only in a VM environment.

If your Linux runs in LPAR mode, you can also boot from a CD-ROM drive on the SE or HMC, or you can obtain the boot data from a remote FTP server.

### **Menu configurations**

If you use **zipl** to prepare a DASD or SCSI boot device, you can define a menu configuration. A boot device with a menu configuration can hold the code for multiple boot configurations. For SCSI devices, the menu can also include one or more SCSI system dumpers.

Each boot and dump configuration in a menu is associated with a configuration number. At IPL time, you can specify a configuration number to select the configuration to be used.

For menu configurations on DASD, you can display a menu with the configuration numbers (see "Example for a DASD menu [configuration](#page-382-0) on VM" on page 361 and "Example for a DASD menu [configuration](#page-388-0) (LPAR)" on page 367). For menu configurations on SCSI devices, you need to know the configuration numbers without being able to display the menus.

See "Menu [configurations"](#page-359-0) on page 338 for information on how to define menu configurations.

### **Boot data**

Generally, you need the following to boot Linux:

- A kernel image
- Boot loader code
- Kernel parameters

• An initial RAM disk image

For sequential I/O boot devices (VM reader and tape) the order in which this data is provided is significant. For random access devices there is no required order.

### **Kernel image**

You can obtain the kernel image from a Linux 2.6 distribution for S/390 and zSeries.

Alternatively, you can compile your own kernel. You can find the S/390 and zSeries specific patches and OCO modules on developerWorks at:

[ibm.com/developerworks/linux/linux390/april2004\\_recommended.html](http://www.ibm.com/developerworks/linux/linux390/april2004_recommended.shtml)

#### **Important**

Be aware that both compiling your own kernel or recompiling an existing distribution usually means that you have to maintain your kernel yourself.

### **Boot loader code**

A kernel image is usually compiled to contain boot loader code for a particular boot device. For example, there are Linux configuration menu options to compile boot loader code for tape or for the VM reader into the kernel image.

If your kernel image does not include any boot loader code or if you want to boot a kernel image from a device that does not correspond to the included boot loader code, you can provide alternate boot loader code separate from the kernel image.

You can use **zipl** to prepare boot devices with separate DASD, SCSI, or tape boot loader code. You can then boot from DASD, SCSI, or tape regardless of the boot loader code in the kernel image.

### **Kernel parameters**

The kernel parameters are in form of an ASCII text string of up to 895 characters. If the boot device is tape or the VM reader, the string can also be encoded in EBCDIC.

Individual kernel parameters are single keywords or keyword/value pairs of the form keyword=*<value>* with no blank. Blanks are used to separate consecutive parameters.

If you use the **zipl** command to prepare your boot device, you can provide kernel parameters on the command line, in a parameter file, and in a **zipl** configuration file. See "zipl – zSeries initial [program](#page-345-0) loader" on page 324 or refer to the **zipl** and zipl.conf man pages for details.

If you are using a menu configuration on a DASD boot device, you can display the menu and provide additional kernel parameters as you select a boot configuration.

The following kernel parameters are typically used for booting Linux for zSeries and S/390:

#### **conmode=***<mode>*, **condev=***<cuu>*, and **console=***<name>*

to set up the Linux console. See "Console kernel [parameter](#page-247-0) syntax" on page [226](#page-247-0) for details.

#### **dasd=***<devices>*

to set specific DASDs online during the boot process. You need to specify this parameter if a DASD is required for the boot process (for example, as the boot device).

#### **noinitrd**

to suppress an initial RAM disk. Specify this parameter if your boot configuration includes an initial RAM disk but you do not want to use it.

#### **ramdisk\_size=***<size>*

to specify the size of the initial RAM disk.

**ro** to mount the root file system read-only.

#### **root=***<rootdevice>*

to specify the device to be mounted as the root file system.

#### **zfcp.device=***<device\_bus\_id>,<wwpn>,<fcp\_lun>*

is required if a SCSI device is required for IPL (for example, as the root disk). See "Device driver kernel [parameters"](#page-69-0) on page 48 for details.

### **Initial RAM disk image**

An initial RAM disk holds files, programs, or modules that are not included in the kernel image but are required for booting.

For example, booting from DASD requires the DASD device driver. If you want to boot from DASD but the DASD device driver has not been compiled into your kernel, you need to provide the DASD device driver module on an initial RAM disk. If your image contains all files, programs, and modules that are needed for booting, you do not need an initial RAM disk.

Distributions often provide specific RAM disk images to go with their kernel images.

### **Booting a z/VM Linux guest**

You boot a z/VM Linux guest by issuing CP commands from a guest CMS session.

This section provides summary information for booting Linux in a VM guest. For more detailed information on z/VM guest environments for Linux refer to Redpaper *Building Linux Systems under IBM VM* at [ibm.com/redbooks/redpapers/pdfs/](http://www.ibm.com/redbooks/redpapers/pdfs/redp0120.pdf) [redp0120.pdf](http://www.ibm.com/redbooks/redpapers/pdfs/redp0120.pdf).

### **Using tape**

#### **Before you start:**

• You need a tape that is prepared as a boot device.

A tape boot device must contain the following in the specified order:

1. Tape boot loader code (optional — required only if the kernel image has not been compiled for booting from tape)

The tape boot loader code is included in the s390-tools package on developerWorks.

- 2. Tape mark
- 3. Kernel image
- 4. Tape mark
- 5. Kernel parameters (optional)
- 6. Tape mark
- 7. Initial RAM disk (optional)
- <span id="page-382-0"></span>8. Tape mark
- 9. Tape mark

All tape marks are required even if an optional item is omitted. For example, if you do not provide an initial RAM disk image, the end of the boot information is marked with three consecutive tape marks. **zipl** prepared tapes conform to this layout.

Perform these steps to start the boot process:

- 1. Establish a CMS session with the VM guest where you want to boot Linux.
- 2. Ensure that the boot device is accessible to your VM guest.
- 3. Ensure that the correct tape is inserted and rewound.
- 4. Issue a command of this form:

#cp i *<devno>*

where *<devno>* is the device number of the boot device as seen by the guest.

### **Using DASD**

#### **Before you start:**

• You need a DASD boot device prepared with zipl (see ["Preparing](#page-348-0) a boot device" on [page](#page-348-0) 327).

Perform these steps to start the boot process:

- 1. Establish a CMS session with the VM guest where you want to boot Linux.
- 2. Ensure that the boot device is accessible to your VM guest.
- 3. Issue a command of this form:

#cp i *<devno>* loadparm *<n>*

where:

**i** *<devno>*

specifies the device number of the boot device as seen by the guest.

#### **loadparm** *<n>*

is applicable to menu configurations only. Omit this parameter if you are not working with a menu configuration.

Configuration number "0" specifies the default configuration. Depending on the menu configuration, omitting this option might display the menu or select the default configuration. Specifying "prompt" instead of a configuration number forces the menu to be displayed.

Displaying the menu allows you to specify additional kernel parameters (see "Example for a DASD menu configuration on VM"). These additional kernel parameters are appended to the parameters you might have provided in a parameter file. The combined parameter string must not exceed 895 bytes.

See "Menu [configurations"](#page-359-0) on page 338 for more details on menu configurations.

#### **Example for a DASD menu configuration on VM**

This example illustrates how menu2 in the sample configuration file in [Figure](#page-361-0) 66 on [page](#page-361-0) 340 displays on the VM console:

```
00: zIPL v1.3.0 interactive boot menu
00:
00: 0. default (boot1)
00 \cdot00: 1. boot1
00: 2. boot3
00 \cdot00: Note: VM users please use '#cp vi vmsg <input>'
00:00: Please choose (default will boot in 30 seconds):
```
You choose a configuration by specifying its configuration number. For example, to boot configuration boot3, issue:

#cp vi vmsg 2

You can also specify additional kernel parameters by appending them to this command. For example:

```
#cp vi vmsg 2 maxcpus=1 mem=64m
```
### **Using SCSI**

#### **Before you start:**

• You need a SCSI boot device prepared with **zipl** (see ["Preparing](#page-348-0) a boot device" on [page](#page-348-0) 327).

Perform these steps to start the boot process:

- 1. Establish a CMS session with the VM guest where you want to boot Linux.
- 2. Ensure that the FCP channel that provides access to the SCSI boot disk is accessible to your VM guest.
- 3. Specify the SCSI boot disk's target port and LUN for the LOADDEV environment variable. In conjunction with a menu configuration, you can also specify the boot configuration (boot program in VM terminology) to be used. Issue a command of this form:

#cp set loaddev portname *<wwpn>* lun *<lun>* bootprog *<n>*

where:

*<wwpn>*

is the world wide port name (WWPN) of the target port. Specify the WWPN in hexadecimal format with a blank separating the first 8 from the final 8 digits.

*<lun>*

is the LUN of the SCSI boot disk. Specify the LUN in hexadecimal format with a blank separating the first 8 from the final 8 digits.

*<n>*

in conjunction with a menu configuration, *<n>* is the configuration number that identifies which boot configuration is to be used. Omitting the bootprog parameter or specifying the value "0" selects the menu's default configuration.

See "Menu [configurations"](#page-359-0) on page 338 for more details on menu configurations.

#### **Examples:**

v For a WWPN 0x5005076300c20b8e and a LUN 0x5241000000000000:

#cp set loaddev portname 50050763 00c20b8e lun 52410000 00000000

• To select a configuration with configuration number "2" from a menu configuration for a WWPN 0x5005076300c20b8e and a LUN 0x5242000000000000:

#cp set loaddev portname 50050763 00c20b8e lun 52420000 00000000 bootprog 2

4. Issue a command of this form:

#### **Example:**

#cp i *<devno>*

where *<devno>* is the device number of the FCP channel that provides access to the SCSI boot disk.

#### **Using the VM reader**

This section provides a summary of how to boot Linux from a VM reader. For more details refer to Redpaper *Building Linux Systems under IBM VM* at [ibm.com/redbooks/redpapers/pdfs/redp0120.pdf](http://www.ibm.com/redbooks/redpapers/pdfs/redp0120.pdf).

#### **Before you start:**

You need the following files, all in record format "fixed 80":

- Linux kernel image with built-in VM reader boot loader code
- Kernel parameters (optional)
- Initial RAM disk image (optional)

Proceed like this to boot Linux from a VM reader:

- 1. Establish a CMS session with the guest where you want to boot Linux.
- 2. Transfer the kernel image, kernel parameters, and the initial RAM disk image to your guest. You can obtain the files from a shared minidisk or use:
	- The VM send file facility.
	- An FTP file transfer in binary mode.

Files that are sent to your reader contain a file header that you need to remove before you can use them for booting. Receive files that you obtain through your VM reader to a minidisk.

- 3. Set up the reader as a boot device.
	- a. Ensure that your reader is empty.
	- b. Direct the output of the punch device to the reader. Issue:

#cp spool pun \* rdr

c. Use the punch device to transfer each of the required files to the reader. Be sure to use the "no header" option to omit the file headers.

**First** transfer the kernel image.

**Second** transfer the kernel parameters.

**Third** transfer the initial RAM disk image, if present.

For each file, issue a command of this form:

#cp pun *<file\_name> <file\_type> <file\_mode>* (noh

d. Optionally, ensure that the contents of the reader remain fixed.

#cp change rdr all keep nohold

If you omit this step, all files are deleted from the reader during the IPL that follows.

4. Issue the IPL command:

#cp i 000c clear

where 0x000c is the device number of the reader.

### **Booting Linux in LPAR mode**

You can boot Linux in LPAR mode from a Hardware Management Console (HMC) or Support Element (SE). The following description refers to an HMC, but the same steps also apply to an SE.

### **Booting from DASD, tape, or SCSI**

#### **Before you start:**

- You need a boot device prepared with zipl (see ["Preparing](#page-348-0) a boot device" on [page](#page-348-0) 327).
- For booting from a SCSI boot device, you need to have the SCSI IPL feature (FC9904) installed.

Perform these steps to boot from a DASD, tape, or SCSI boot device:

1. Click the Groups icon in the "Views" area of the HMC to display the "Groups Work Area" [\(Figure](#page-386-0) 68 on page 365).

<span id="page-386-0"></span>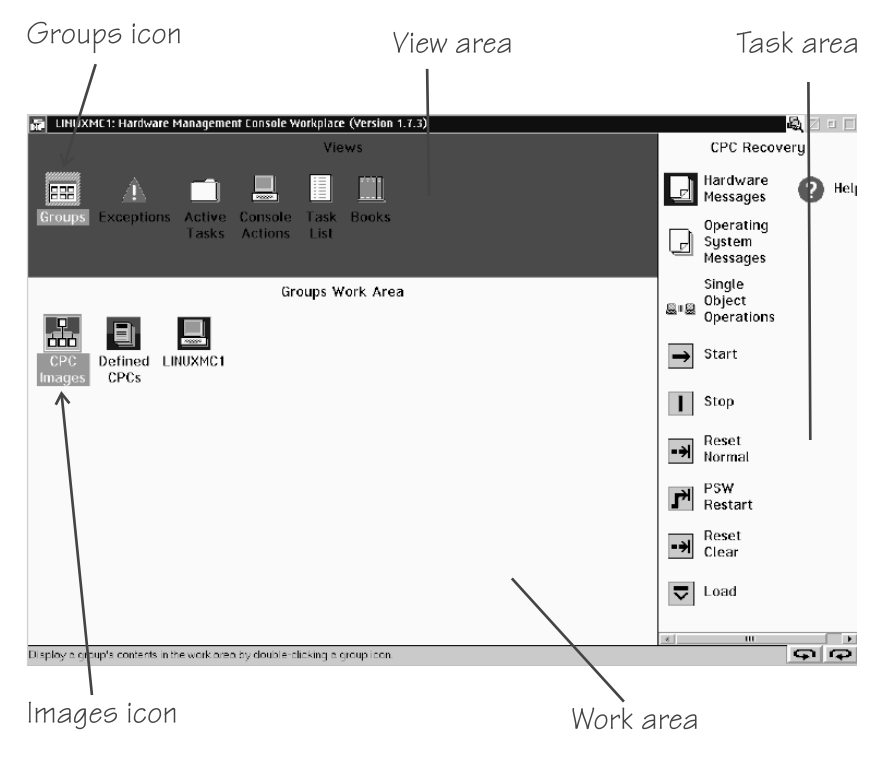

*Figure 68. Groups Work Area on the HMC*

2. Click the Images icon in the "Groups Work Area" to display the "CPC Images Work Area" with all defined images (Figure 69).

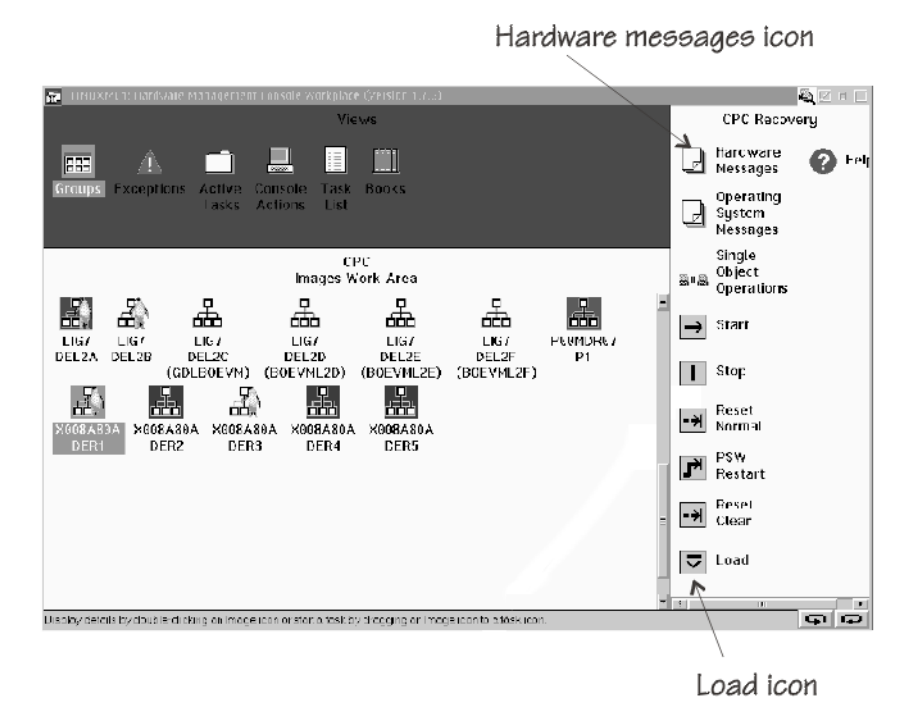

*Figure 69. CPC Images Work Area on the HMC*

- 3. Select the image you want to boot.
- 4. Click the Load icon in the task area to display the Load panel.
- 5. Proceed according to your boot device.

#### **For booting from tape:**

a. Select **Load type** "Normal".

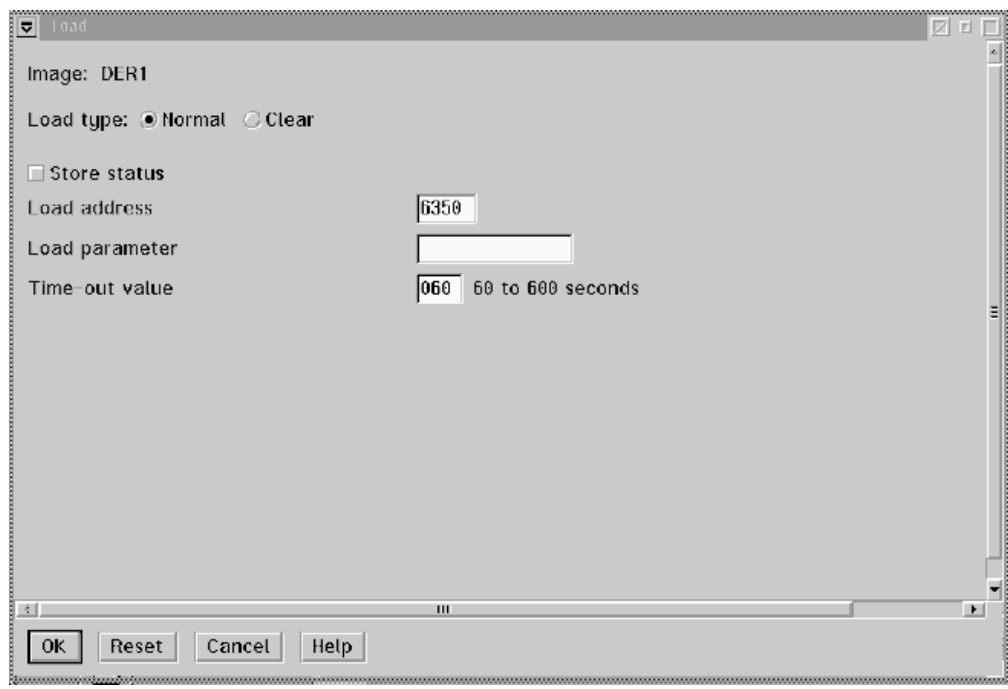

*Figure 70. Load panel for booting from DASD or tape*

b. Type the device number of the tape boot device in the **Load address** field.

#### **For booting from DASD:**

- a. Select **Load type** "Normal" (see Figure 70).
- b. Type the device number of the DASD boot device in the **Load address** field.
- c. If the boot configuration is part of a **zipl** created menu configuration, type the configuration number that identifies your DASD boot configuration within the menu in the **Load parameter** field.

Configuration number "0" specifies the default configuration. Depending on the menu configuration, omitting this option might display the menu or select the default configuration. Specifying "prompt" instead of a configuration number forces the menu to be displayed.

Displaying the menu allows you to specify additional kernel parameters (see "Example for a DASD menu [configuration](#page-388-0) (LPAR)" on page 367). These additional kernel parameters are appended to the parameters you might have provided in a parameter file. The combined parameter string must not exceed 895 bytes.

See "Menu [configurations"](#page-359-0) on page 338 for more details on menu configurations.

#### **For booting from a SCSI disk:**

a. Select **Load type** "SCSI".

<span id="page-388-0"></span>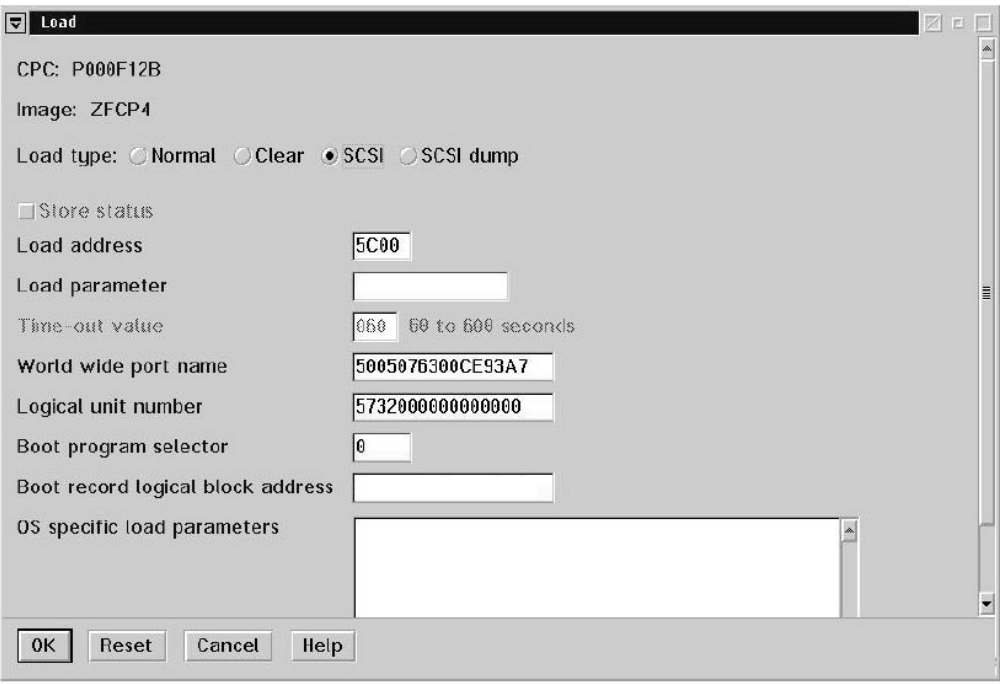

*Figure 71. Load panel with SCSI feature enabled — for booting from a SCSI disk*

- b. Type the device number of the FCP channel through which the SCSI disk is accessed in the **Load address** field.
- c. Type the WWPN of the SCSI disk in the **World wide port name** field.
- d. Type the LUN of the SCSI disk in the **Logical unit number** field.
- e. If the boot configuration is part of a **zipl** created menu configuration, type the configuration number that identifies your SCSI boot configuration within the menu in the **Boot program selector** field. Configuration number "0" specifies the default configuration.

See "Menu [configurations"](#page-359-0) on page 338 for more details on menu configurations.

- f. Leave the fields **Load parameter**, **Boot record logical block address**, and **OS specific load parameters** blank.
- 6. Click **OK** to start the boot process.

Check the output on the preferred console (see "console [parameter"](#page-248-0) on page 227) to monitor the boot progress.

#### **Example for a DASD menu configuration (LPAR)**

This example illustrates how menu2 in the sample configuration file in [Figure](#page-361-0) 66 on [page](#page-361-0) 340 displays on the hardware console:

```
zIPL v1.3.0 interactive boot menu
0. default (boot1)
1. boot1
2. boot3
Please choose (default will boot in 30 seconds):
```
<span id="page-389-0"></span>You choose a configuration by specifying the configuration number. For example, to boot configuration boot3, issue:

# 2

You can also specify additional kernel parameters by appending them to this command. For example:

```
# 2 maxcpus=1 mem=64m
```
### **Loading Linux from a CD-ROM or from an FTP server**

You can use the SE to copy the Linux kernel image directly to your LPARs memory. This process bypasses IPL and does not require a boot loader. The SE performs the tasks that are normally done by the boot loader code. When the Linux kernel has been loaded, Linux is started using restart PSW.

As a source, you can use the SE's CD-ROM drive or any device on a remote system that you can access through FTP from your SE. If you access the SE remotely from an HMC, you can also use the CD-ROM drive of the system where your HMC runs.

**Before you start:** You need installation data that includes a special file with installation information (with extension "ins") either:

- On a CD-ROM that is inserted in the SE's CD-ROM drive or in the CD-ROM drive of the system where the HMC runs
- In the file system of an FTP server to which you have access

The "ins-file" contains a mapping of the location of installation data in the file system of the CD-ROM or FTP server and the memory locations where the data is to be copied.

The following description is based on accessing the SE remotely from an HMC. If you are working directly from an SE, skip step [4.](#page-391-0)

1. Click the Groups icon in the "Views" area of the HMC to display the "Groups Work Area" [\(Figure](#page-390-0) 72 on page 369).

<span id="page-390-0"></span>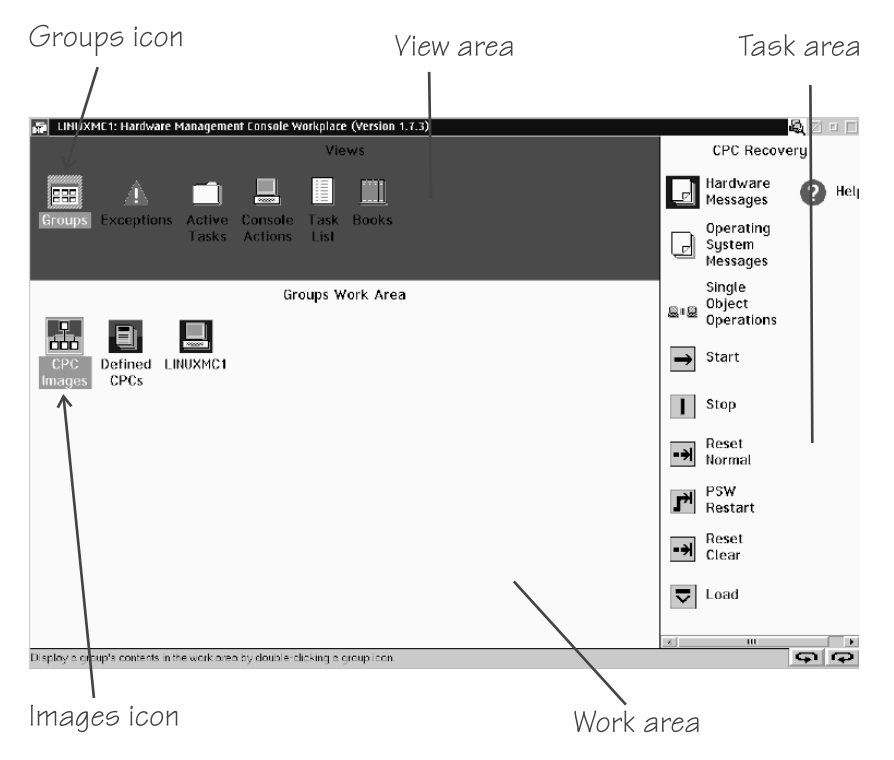

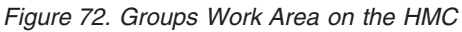

2. Click the Images icon in the "Groups Work Area" to display the "Defined CPCs Work Area" with all defined images (Figure 73).

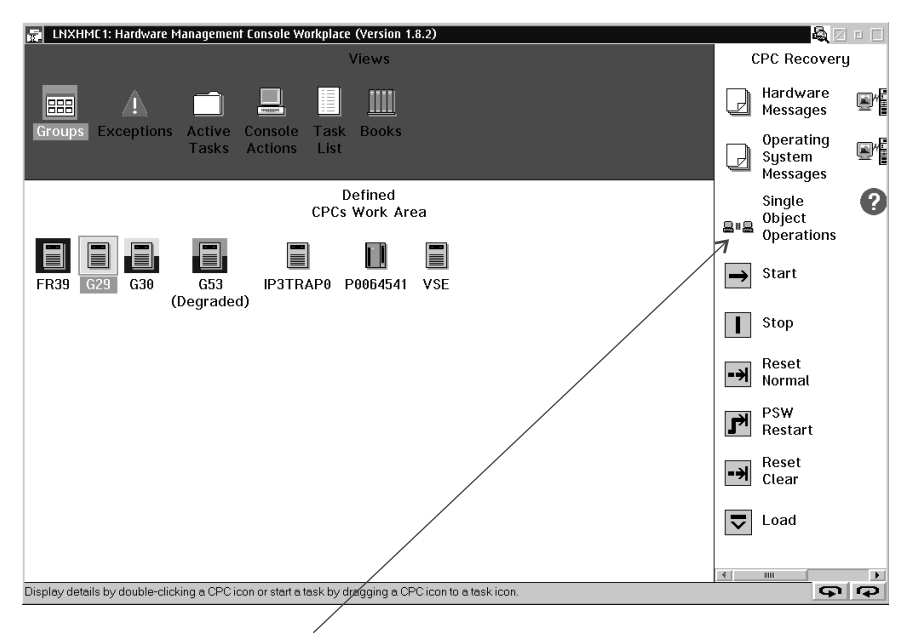

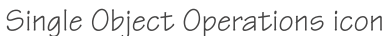

*Figure 73. Defined CPCs Work Area on the HMC*

3. Select the image you want to IPL.

<span id="page-391-0"></span>4. If you are working from an HMC, click the "Single Object Operation" icon [\(Figure](#page-390-0) 73 on page 369). This gives you remote access to the SE that controls the image (Figure 74).

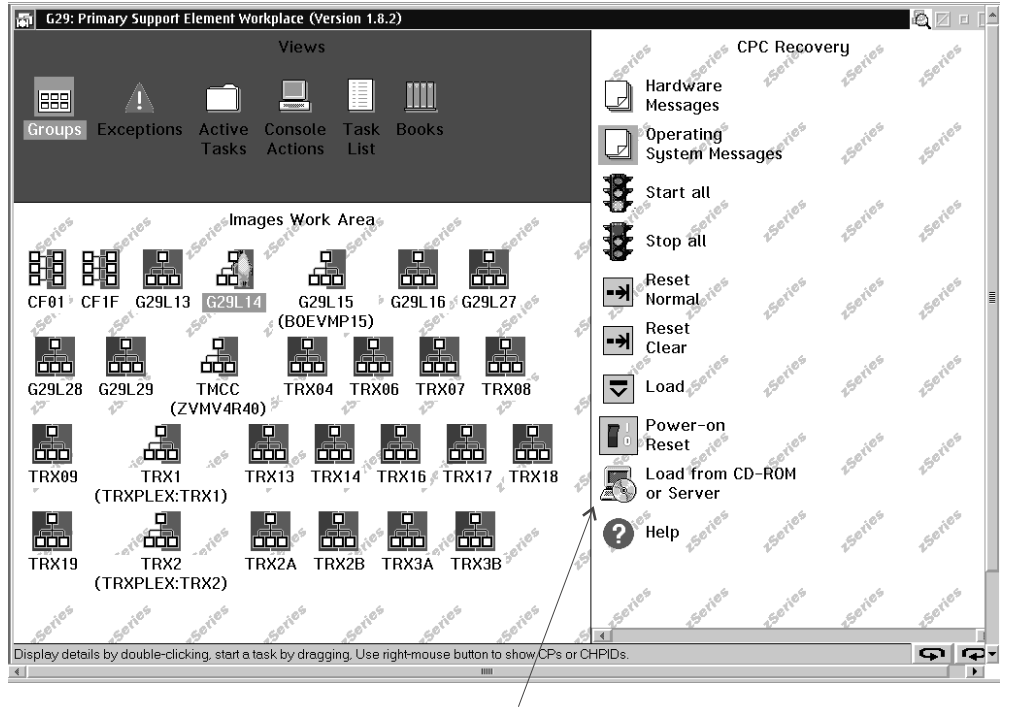

Skip this step if you are working directly form the SE.

Load from CD ROM or Server icon

*Figure 74. Images Work Area on the SE*

5. Click the "Load from CD-ROM or Server" icon in the Task Area to display the "Load from CD-ROM or Server" panel [\(Figure](#page-392-0) 75 on page 371).

<span id="page-392-0"></span>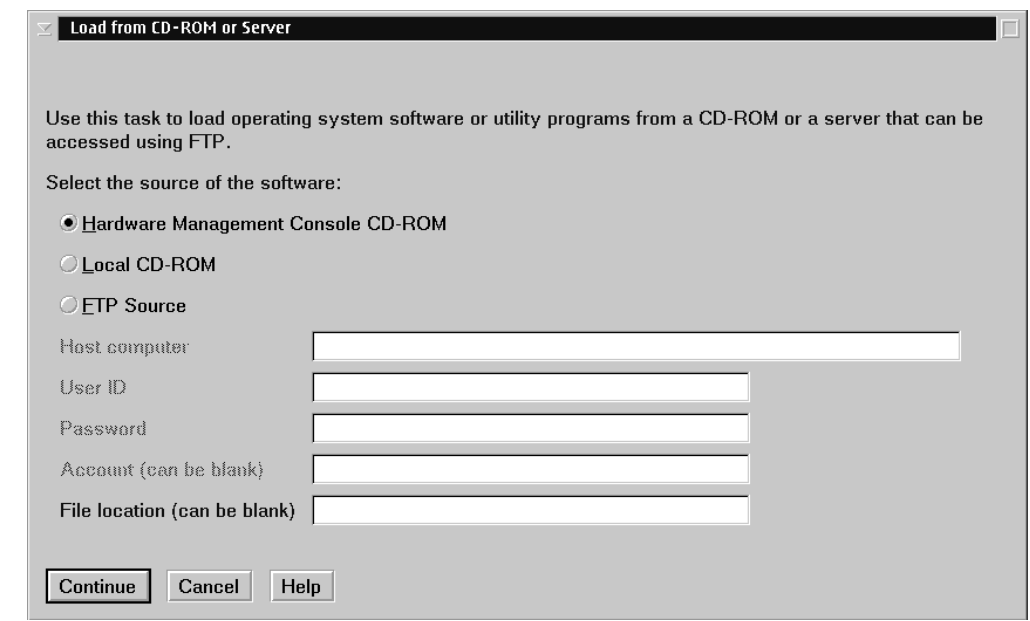

*Figure 75. Load from CD-ROM or Server panel*

6. Specify the source of the code to be loaded.

#### **For loading from a CD-ROM drive:**

- a. Select the radio button for the CD-ROM you want to use. Select either of:
	- v **Hardware Management Console CD-ROM** for the CD-ROM drive on the system where the HMC runs
	- v **Local CD-ROM** for the SE's CD-ROM drive

The CD-ROM drive for the HMC is not available if you are working directly from the SE.

b. Type the path for the directory where the "ins-file" resides in the **File location** field. You can leave this field blank if the "ins-file" is located in the root directory of the file system on the CD-ROM.

#### **For loading from an FTP server:**

- a. Select the **FTP Source** radio button.
- b. Type the IP address or host name of the FTP server where the install code resides in the **Host computer** entry field.
- c. Type your user ID for the FTP server in the **User ID** entry field.
- d. Type your password for the FTP server in the **Password** entry field.
- e. If required by your FTP server, type your account information in the **Account** entry field.
- f. Type the path for the directory where the "ins-file" resides in the file location entry field. You can leave this field blank if the file resides in the FTP server's root directory.
- 7. Click **Continue** to display the "Select the software to load" panel [\(Figure](#page-393-0) 76 on [page](#page-393-0) 372).

<span id="page-393-0"></span>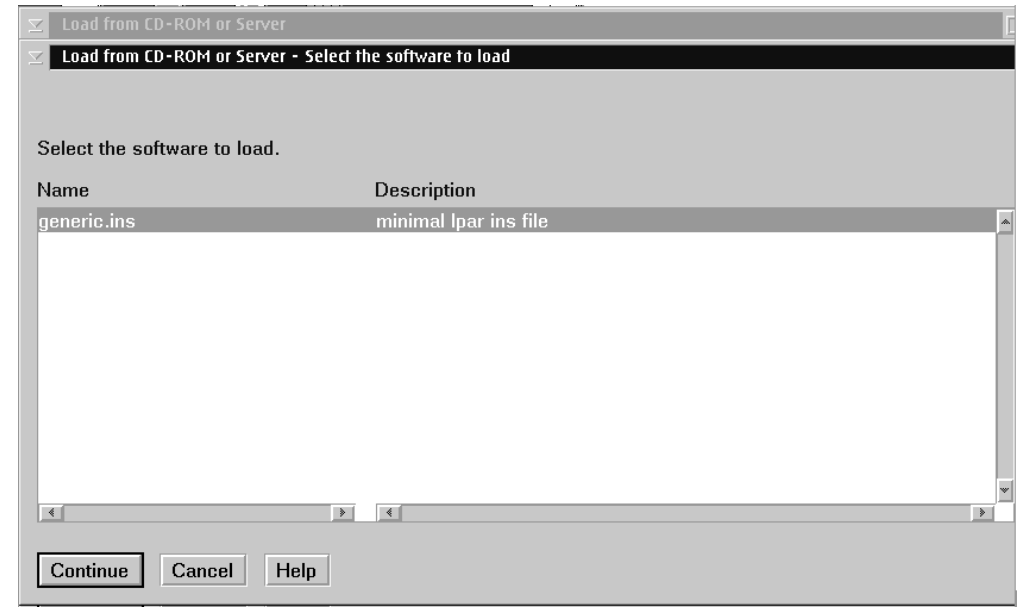

*Figure 76. Select the software to load panel*

- 8. Select the "ins-file" to be used.
- 9. Click **Continue** to start loading Linux.
- 10. When the load process has completed click the PSW Restart icon.

At this point distribution-specific configuration scripts take over, if present.

# **Glossary**

This glossary includes IBM product terminology as well as selected other terms and definitions. Additional information can be obtained in:

- The American National Standard Dictionary for Information Systems , ANSI X3.172-1990, copyright 1990 by the American National Standards Institute (ANSI). Copies may be purchased from the American National Standards Institute, 11 West 42nd Street, New York, New York 10036.
- The ANSI/EIA Standard-440-A, Fiber Optic Terminology. Copies may be purchased from the Electronic Industries Association, 2001 Pennsylvania Avenue, N.W., Washington, DC 20006.
- The Information Technology Vocabulary developed by Subcommittee 1, Joint Technical Committee 1, of the International Organization for Standardization and the International Electrotechnical Commission (ISO/IEC JTC1/SC1).
- The IBM Dictionary of Computing, New York: McGraw-Hill, 1994.
- Internet Request for Comments: 1208, Glossary of Networking Terms
- Internet Request for Comments: 1392, Internet Users' Glossary
- The Object-Oriented Interface Design: IBM Common User Access® Guidelines , Carmel, Indiana: Que, 1992.

# **Numerics**

**10 Gigabit Ethernet.** An Ethernet network with a bandwidth of 10000-Mbps.

**3215.** IBM console printer-keyboard.

**3270.** IBM information display system.

**3370, 3380 or 3390.** IBM direct access storage device (disk).

**3480, 3490, 3590.** IBM magnetic tape subsystem.

**9336 or 9345.** IBM direct access storage device (disk).

# **A**

**asynchronous transfer mode (ATM).** A transfer mode in which the information is organized into cells; it is asynchronous in the sense that the recurrence of cells containing information from an individual user is not necessarily periodic. ATM is specified in international standards such as ATM Forum UNI 3.1.

**auto-detection.** Listing the addresses of devices attached to a card by issuing a query command to the card.

# **C**

**cdl.** compatible disk layout. A disk structure for Linux for zSeries and S/390 which allows access from other zSeries and S/390 operating systems. This replaces the older **ldl**.

**CEC.** (Central Electronics Complex). A synonym for *CPC*.

**channel subsystem.** The programmable input/output processors of the zSeries and S/390, which operate in parallel with the cpu.

**checksum.** An error detection method using a check byte appended to message data

**CHPID.** channel path identifier. In a channel subsystem, a value assigned to each installed channel path of the system that uniquely identifies that path to the system.

**CPC.** (Central Processor Complex). A physical collection of hardware that includes main storage, one or more central processors, timers, and channels. Also referred to as a *CEC*.

#### **Glossary**

**CRC.** cyclic redundancy check. A system of error checking performed at both the sending and receiving station after a block-check character has been accumulated.

**CSMA/CD.** carrier sense multiple access with collision detection

**CTC.** channel to channel. A method of connecting two computing devices.

**CUU.** control unit and unit address. A form of addressing for zSeries and S/390 devices using device numbers.

# **D**

**DASD.** direct access storage device. A mass storage medium on which a computer stores data.

**device driver.** (1) A file that contains the code needed to use an attached device. (2) A program that enables a computer to communicate with a specific peripheral device; for example, a printer, a videodisc player, or a CD-ROM drive. (3) A collection of subroutines that control the interface between I/O device adapters and the processor.

### **E**

**ECKD.** extended count-key-data device. A disk storage device that has a data transfer rate faster than some processors can utilize and that is connected to the processor through use of a speed matching buffer. A specialized channel program is needed to communicate with such a device.

**ESCON.** enterprise systems connection. A set of IBM products and services that provide a dynamically connected environment within an enterprise.

**Ethernet.** A 10-Mbps baseband local area network that allows multiple stations to access the transmission medium at will without prior coordination, avoids contention by using carrier sense and deference, and resolves contention by using collision detection and delayed retransmission. Ethernet uses CSMA/CD.

### **F**

**Fast Ethernet (FENET).** Ethernet network with a bandwidth of 100 Mbps

**FBA.** fixed block architecture. A type of DASD on Multiprise 3000 or P/390 or emulated by VM.

**FDDI.** fiber distributed data interface. An American National Standards Institute (ANSI) standard for a 100-Mbps LAN using optical fiber cables.

**FTP.** file transfer protocol. In the Internet suite of protocols, an application layer protocol that uses TCP and Telnet services to transfer bulk-data files between machines or hosts.

### **G**

**Gigabit Ethernet (GbE).** An Ethernet network with a bandwidth of 1000-Mbps

**G3, G4, G5 and G6.** The generation names of the S/390 CMOS based product family.

## **H**

**hardware console.** A service-call logical processor that is the communication feature between the main processor and the service processor.

**Host Bus Adapter (HBA).** An I/O controller that connects an external bus, such as a Fibre Channel, to the internal bus (channel subsystem).

**HMC.** hardware management console. A console used to monitor and control hardware such as the zSeries and S/390 microprocessors.

**HFS.** hierarchical file system. A system of arranging files into a tree structure of directories.

### **I**

**IOCS.** input / output channel subsystem. See channel subsystem.

**IP.** internet protocol. In the Internet suite of protocols, a connectionless protocol that routes data through a network or interconnected networks and acts as an intermediary between the higher protocol layers and the physical network.

**IP address.** The unique 32-bit address that specifies the location of each device or workstation on the Internet. For example, 9.67.97.103 is an IP address.

**IPIP.** IPv4 in IPv4 tunnel, used to transport IPv4 packets in other IPv4 packets.

**IPL.** initial program load (or boot). (1) The initialization procedure that causes an operating system to commence operation. (2) The process by which a configuration image is loaded into storage at the beginning of a work day or after a system malfunction. (3) The process of loading system programs and preparing a system to run jobs.

**IPv6.** IP version 6. The next generation of the Internet Protocol.

**IPX.** Internetwork Packet Exchange. (1) The network protocol used to connect Novell servers, or any
workstation or router that implements IPX, with other workstations. Although similar to the Internet Protocol (IP), IPX uses different packet formats and terminology.

**IPX address.** The 10-byte address, consisting of a 4-byte network number and a 6-byte node address, that is used to identify nodes in the IPX network. The node address is usually identical to the medium access control (MAC) address of the associated LAN adapter.

**IUCV.** inter-user communication vehicle. A VM facility for passing data between virtual machines and VM components.

## **K**

**kernel.** The part of an operating system that performs basic functions such as allocating hardware resources.

**kernel module.** A dynamically loadable part of the kernel, such as a device driver or a file system.

**kernel image.** The kernel when loaded into memory.

## **L**

**LAN.** local area network.

**LCS.** LAN channel station. A protocol used by OSA.

**ldl.** Linux disk layout. A basic disk structure for Linux for zSeries and S/390. Now replaced by cdl.

**LDP.** Linux Documentation Project. An attempt to provide a centralized location containing the source material for all open source Linux documentation. Includes user and reference guides, HOW TOs, and FAQs. The homepage of the Linux Documentation Project is **http://www.linuxdoc.org**

**Linux.** a variant of UNIX which runs on a wide range of machines from wristwatches through personal and small business machines to enterprise systems.

**Linux for zSeries and S/390.** the port of Linux to the IBM zSeries and S/390 architecture.

**LPAR.** logical partition of a zSeries or S/390.

**LVS (Linux virtual server).** Network sprayer software used to dispatch, for example, http requests to a set of Web servers to balance system load.

## **M**

**MAC.** medium access control. In a LAN this is the sub-layer of the data link control layer that supports medium-dependent functions and uses the services of the physical layer to provide services to the logical link control (LLC) sub-layer. The MAC sub-layer includes the method of determining when a device has access to the transmission medium.

**Mbps.** million bits per second.

**MIB (Management Information Base).** (1) A collection of objects that can be accessed by means of a network management protocol. (2) A definition for management information that specifies the information available from a host or gateway and the operations allowed.

**MTU.** maximum transmission unit. The largest block which may be transmitted as a single unit.

**Multicast.** A protocol for the simultaneous distribution of data to a number of recipients, for example live video transmissions.

**Multiprise.** An enterprise server of the S/390 family.

#### **N**

**NIC.** network interface card. The physical interface between the zSeries or S/390 and the network.

## **O**

**OCO.** Object-code only. A loadable module supplied by IBM without the associated source code.

**OS.** operating system. (1) Software that controls the execution of programs. An operating system may provide services such as resource allocation, scheduling, input/output control, and data management. (2) A set of programs that control how the system works. (3) The software that deals with the most basic operations that a computer performs.

**OSA-2.** Open Systems Adapter-2. A common zSeries and S/390 network interface feature

**OSA-Express.** Abbreviation for S/390 and zSeries Open Systems Adapter-Express networking features. These include 10 Gigabit Ethernet, Gigabit Ethernet, Fast Ethernet, Token Ring, and ATM.

**OSPF.** open shortest path first. A function used in route optimization in networks.

#### **P**

**POR.** power-on reset

**POSIX.** Portable Operating System Interface for Computer Environments. An IEEE operating system standard closely related to the UNIX system.

## **R**

**router.** A device or process which allows messages to pass between different networks.

## **S**

**S/390.** The predecessor of the zSeries.

**SA/SE.** stand alone support element. See SE.

**SE.** support element. (1) An internal control element of a processor that assists in many of the processor operational functions. (2) A hardware unit that provides communications, monitoring, and diagnostic functions to a central processor complex.

**SNA.** systems network architecture. The IBM architecture that defines the logical structure, formats, protocols, and operational sequences for transmitting information units through, and controlling the configuration and operation of, networks. The layered structure of SNA allows the ultimate origins and destinations of information (the users) to be independent of and unaffected by the specific SNA network services and facilities that are used for information exchange.

**SNMP (Simple Network Management Protocol).** In the Internet suite of protocols, a network management protocol that is used to monitor routers and attached networks. SNMP is an application layer protocol. Information on devices managed is defined and stored in the application's Management Information Base (MIB).

**Sysctl.** system control programming manual control (frame). A means of dynamically changing certain Linux kernel parameters during operation.

# **T**

**TCP.** transmission control protocol. A communications protocol used in the Internet and in any network that follows the Internet Engineering Task Force (IETF) standards for internetwork protocol. TCP provides a reliable host-to-host protocol between hosts in packet-switched communications networks and in interconnected systems of such networks. It uses the Internet Protocol (IP) as the underlying protocol.

**TCP/IP.** transmission control protocol/internet protocol. (1) The Transmission Control Protocol and the Internet Protocol, which together provide reliable end-to-end connections between applications over interconnected networks of different types. (2) The suite of transport and application protocols that run over the Internet Protocol.

**Telnet.** A member of the Internet suite of protocols which provides a remote terminal connection service. It

allows users of one host to log on to a remote host and interact as if they were using a terminal directly attached to that host.

**Token Ring.** (1) According to IEEE 802.5, network technology that controls media access by passing a token (special packet or frame) between media-attached stations. (2) A FDDI or IEEE 802.5 network with a ring topology that passes tokens from one attaching ring station (node) to another.

#### **U**

**UNIX.** An operating system developed by Bell Laboratories that features multiprogramming in a multiuser environment. The UNIX operating system was originally developed for use on minicomputers but has been adapted for mainframes and microcomputers.

## **V**

**V=R.** In VM, a guest whose real memory (virtual from a VM perspective) corresponds to the real memory of VM.

**V=V.** In VM, a guest whose real memory (virtual from a VM perspective) corresponds to virtual memory of VM.

**Virtual LAN (VLAN).** A group of devices on one ore more LANs that are configured (using management software) so that they can communicate as if they were attached to the same wire, when in fact they are located on a number of different LAN segments. Because VLANs are based on logical rather than physical connections, they are extremely flexible.

**volume.** A data carrier that is usually mounted and demounted as a unit, for example a tape cartridge or a disk pack. If a storage unit has no demountable packs the volume is the portion available to a single read/write mechanism.

## **Z**

**zSeries and S/390.** The family of IBM enterprise servers that demonstrate outstanding reliability, availability, scalability, security, and capacity in today's network computing environments.

#### <span id="page-398-0"></span>**Notices**

This information was developed for products and services offered in the U.S.A. IBM may not offer the products, services, or features discussed in this document in other countries. Consult your local IBM representative for information about the products and services currently available in your area. Any reference to an IBM product, program, or service is not intended to state or imply that only that IBM product, program, or service may be used. Any functionally equivalent product, program, or service that does not infringe any IBM intellectual property right may be used instead. However, it is the user's responsibility to evaluate and verify the operation of any non-IBM product, program, or service.

**The following paragraph does not apply to the United Kingdom or any other country where such provisions are inconsistent with local law:** INTERNATIONAL BUSINESS MACHINES CORPORATION PROVIDES THIS PUBLICATION "AS IS" WITHOUT WARRANTY OF ANY KIND, EITHER EXPRESS OR IMPLIED, INCLUDING, BUT NOT LIMITED TO, THE IMPLIED WARRANTIES OF NON-INFRINGEMENT, MERCHANTABILITY OR FITNESS FOR A PARTICULAR PURPOSE. Some states do not allow disclaimer of express or implied warranties in certain transactions, therefore, this statement may not apply to you.

This information could include technical inaccuracies or typographical errors. Changes are periodically made to the information herein; these changes will be incorporated in new editions of the publication. IBM may make improvements and/or changes in the product(s) and/or the program(s) described in this publication at any time without notice.

Any references in this information to non-IBM Web sites are provided for convenience only and do not in any manner serve as an endorsement of those Web sites. The materials at those Web sites are not part of the materials for this IBM product and use of those Web sites is at your own risk.

IBM may use or distribute any of the information you supply in any way it believes appropriate without incurring any obligation to you.

Information concerning non-IBM products was obtained from the suppliers of those products, their published announcements or other publicly available sources. IBM has not tested those products and cannot confirm the accuracy of performance, compatibility or any other claims related to non-IBM products. Questions on the capabilities of non-IBM products should be addressed to the suppliers of those products.

This information contains examples of data and reports used in daily business operations. To illustrate them as completely as possible, the examples include the names of individuals, companies, brands, and products. All of these names are fictitious and any similarity to the names and addresses used by an actual business enterprise is entirely coincidental.

#### **Trademarks**

The following terms are trademarks of International Business Machines Corporation in the United States, other countries, or both:

- Common User Access
- developerWorks
- $\cdot$  ECKD
- Enterprise Storage Server
- ESCON
- @server
- FICON
- HiperSockets
- v IBM
- Multiprise
- OS/390
- $\cdot$  RAMAC
- $\cdot$  S/390
- $\cdot$  System/390
- System z9
- TotalStorage
- v VSE/ESA
- $\cdot$  z9
- z/Architecture
- $\cdot$  z/OS
- $z/VM$
- zSeries

Linux is a trademark of Linus Torvalds in the United States, other countries, or both.

UNIX is a registered trademark of The Open Group in the United States and other countries.

Other company, product, and service names may be trademarks or service marks of others.

#### **Index**

## **Special characters**

/sys, [mount](#page-17-0) point xvi [\\*ACCOUNT,](#page-216-0) VM record 195 [\\*LOGREC,](#page-216-0) VM record 195 [\\*SYMPTOM,](#page-216-0) VM record 195

#### **Numerics**

10 Gigabit [Ethernet](#page-106-0) 85 [1000Base-T,](#page-106-0) Ethernet 85 1750, [control](#page-44-0) unit 23 2105, [control](#page-44-0) unit 23 2107, [control](#page-44-0) unit 23 3088, [control](#page-156-0) unit 135, [141,](#page-162-0) [151,](#page-172-0) [163](#page-184-0) [31-bit](#page-16-0) xv values for monitor [records](#page-211-0) 190 [z90crypt](#page-256-0) 235 3215 [line-mode](#page-240-0) terminal 219 3270 [emulation](#page-245-0) 224 3270 [line-mode](#page-240-0) terminal 219 3370, [DASD](#page-44-0) 23 [3480](#page-86-0) tape drive 65 [3490](#page-86-0) tape drive 65 [3590](#page-86-0) tape drive 65 3880, [control](#page-44-0) unit 23 3990, [control](#page-44-0) unit 23 6310, [control](#page-44-0) unit 23 [64-bit](#page-16-0) xv 9336, [DASD](#page-44-0) 23 9343, [control](#page-44-0) unit 23 9345, [DASD](#page-44-0) 23

## **A**

access control [FCP](#page-67-0) LUN 46 access\_denied zfcp [attribute](#page-77-0) (port) 56 zfcp [attribute](#page-79-0) (SCSI device) 58, [59](#page-80-0) access\_shared zfcp [attribute](#page-79-0) 58 [ACCOUNT,](#page-216-0) VM record 195 [adapter\\_name,](#page-186-0) CLAW attribute 165 [add\\_hhlen,](#page-127-0) qeth attribute 106 add, DCSS [attribute](#page-195-0) 174 Address Resolution Protocol *See* [ARP](#page-111-0) AgentX [protocol](#page-268-0) 247 all\_rings, value for qeth [broadcast\\_mode](#page-126-0) attribute 105 API [FC-HBA](#page-66-0) 45 api\_type CLAW [attribute](#page-187-0) 166 [appldata\\_mem,](#page-208-0) kernel module 187 [appldata\\_net\\_sum,](#page-208-0) kernel module 187 [appldata\\_os,](#page-208-0) kernel module 187 [APPLDATA,](#page-208-0) monitor stream 187

[ARP](#page-111-0) 90 [proxy](#page-134-0) ARP 113 query/purge [OSA-Express](#page-325-0) ARP cache 304 [ATM](#page-106-0) 85 attributes [device](#page-32-0) 11 for CCW [devices](#page-32-0) 11 for [subchannels](#page-35-0) 14 [qeth](#page-116-0) 95 auto-detection [DASD](#page-55-0) 34 [LCS](#page-156-0) 135 [qeth](#page-108-0) 87 [autoconfiguration,](#page-114-0) IPv6 93 [autopurge,](#page-220-0) z/VM recording attribute 199 [autorecording,](#page-219-0) z/VM recording attribute 198 availability [common](#page-32-0) CCW attribute 11 DASD [attribute](#page-61-0) 40 avg\_\*, cmf [attributes](#page-264-0) 243

#### **B**

base name network [interfaces](#page-26-0) 5 block device [tape](#page-86-0) 65 [blocksize,](#page-94-0) tape attribute 73 boot [devices](#page-379-0) 358 [preparing](#page-345-0) 324 boot [loader](#page-380-0) code 359 [booting](#page-378-0) Linux 357 [broadcast\\_mode,](#page-125-0) qeth attribute 104 [buffer\\_count,](#page-127-0) geth attribute 106 buffer, CTC [attribute](#page-166-0) 145 buffer, IUCV [attribute](#page-179-0) 158 [bus](#page-32-0) ID 11

#### **C**

[canonical\\_macaddr,](#page-125-0) qeth attribute 104 card type, geth attribute 107 case [conversion](#page-244-0) 223 **CCW** channel [measurement](#page-262-0) facility 241 common [attributes](#page-32-0) 11 [devices](#page-30-0) 9 group [devices](#page-30-0) 9 [hotplug](#page-36-0) events 15 setting devices [online/offline](#page-294-0) 273 [CD-ROM,](#page-389-0) loading Linux 368 CEX2A (Crypto [Express2\)](#page-252-0) 231 CEX2C (Crypto [Express2\)](#page-252-0) 231 channel [measurement](#page-262-0) facility 241 [cmb\\_enable](#page-263-0) attribute 242 [read-only](#page-263-0) attributes 242

Channel-to-Channel *See* [CTC](#page-162-0) [character](#page-86-0) device, tape 65 [chccwdev,](#page-294-0) Linux command 273 [checksumming,](#page-123-0) qeth attribute 102 [Chinese-Remainder](#page-252-0) Theorem 231 CHPID in [sysfs](#page-35-0) 14 online [attribute](#page-35-0) 14 chpids, [subchannel](#page-35-0) attribute 14 [cio\\_ignore,](#page-366-0) procfs interface 345 [cio\\_ignore=,](#page-365-0) kernel parameter 344 [cio\\_msg=,](#page-368-0) kernel parameter 347 CLAW [adapter\\_name](#page-186-0) attribute 165 [device](#page-184-0) driver 163 group [attribute](#page-186-0) 165 [host\\_name](#page-186-0) attribute 165 kernel [configuration](#page-185-0) menu options 164 online [attribute](#page-188-0) 167 [subchannels](#page-184-0) 163 CLAW, [api\\_type](#page-187-0) attribute 166 claw, kernel [module](#page-185-0) 164 CLAW, [read\\_buffer](#page-187-0) attribute 166 CLAW, [write\\_buffer](#page-187-0) attribute 166 cmb\_enable cmf [attribute](#page-263-0) 242 [common](#page-32-0) CCW attribute 11 tape [attribute](#page-94-0) 73 cmd=, module [parameters](#page-227-0) 206 cmf, kernel [module](#page-54-0) 33 [cmf.format=,](#page-262-0) kernel parameter 241 [cmf.maxchannels=,](#page-262-0) kernel parameter 241 CMM kernel [configuration](#page-234-0) menu options 213 CMS disk [layout](#page-49-0) 28 CMS1 [labeled](#page-49-0) disk 28 code page for [x3270](#page-245-0) 224 commands, Linux [chccwdev](#page-294-0) 273 [dasdfmt](#page-295-0) 274 [dasdview](#page-298-0) 277 [dmesg](#page-27-0) 6 [fdasd](#page-308-0) 287 [ifconfig](#page-26-0) 5 [lscss](#page-316-0) 295 [lsdasd](#page-318-0) 297 [lsqeth](#page-319-0) 298 [lstape](#page-321-0) 300 [mknod](#page-24-0) 3 [osasnmpd](#page-323-0) 302 [qetharp](#page-325-0) 304 [qethconf](#page-327-0) 306 [readlink](#page-28-0) 7 [snipl](#page-330-0) 309 [tape390\\_display](#page-338-0) 317 [tunedasd](#page-340-0) 319 [vmcp](#page-343-0) 322 zipl [324](#page-345-0)

commands, VM [sending](#page-343-0) from Linux 322 Common Link Access to Workstation *See* [CLAW](#page-184-0) [compatibility](#page-256-0) mode, z90crypt 235 [compatible](#page-46-0) disk layout 25 [compression,](#page-95-0) tape 74 conceal=, module [parameters](#page-227-0) 206 condev=, kernel [parameter](#page-248-0) 227 [CONFIG\\_APPLDATA\\_BASE](#page-208-0) 187, [256](#page-277-0) [CONFIG\\_APPLDATA\\_MEM](#page-208-0) 187, [257](#page-278-0) [CONFIG\\_APPLDATA\\_NET\\_SUM](#page-208-0) 187, [257](#page-278-0) [CONFIG\\_APPLDATA\\_OS](#page-208-0) 187, [257](#page-278-0) [CONFIG\\_ARCH\\_S390X](#page-278-0) 257 [CONFIG\\_BINFMT\\_ELF32](#page-278-0) 257 [CONFIG\\_BLK\\_DEV\\_XPRAM](#page-99-0) 78, [262](#page-283-0) [CONFIG\\_CCW](#page-54-0) 33 [CONFIG\\_CHECK\\_STACK](#page-278-0) 257 [CONFIG\\_CLAW](#page-185-0) 164, [263](#page-284-0) [CONFIG\\_CMM](#page-279-0) 258 [CONFIG\\_CMM\\_IUCV](#page-279-0) 258 [CONFIG\\_CMM\\_PROC](#page-279-0) 258 [CONFIG\\_CTC](#page-164-0) 143, [263](#page-284-0) [CONFIG\\_DASD](#page-54-0) 33, [263](#page-284-0) [CONFIG\\_DASD\\_CMB](#page-54-0) 33, [263](#page-284-0) [CONFIG\\_DASD\\_DIAG](#page-54-0) 33, [263](#page-284-0) [CONFIG\\_DASD\\_ECKD](#page-54-0) 33, [263](#page-284-0) [CONFIG\\_DASD\\_FBA](#page-54-0) 33, [263](#page-284-0) [CONFIG\\_DASD\\_PROFILE](#page-54-0) 33, [263](#page-284-0) [CONFIG\\_DCSSBLK](#page-193-0) 172, [263](#page-284-0) [CONFIG\\_DUMMY](#page-115-0) 94 [CONFIG\\_HOTPLUG\\_CPU](#page-279-0) 258 [CONFIG\\_INET](#page-115-0) 94 [CONFIG\\_IP\\_MULTICAST](#page-115-0) 94, [136](#page-157-0) [CONFIG\\_IPL](#page-279-0) 258 [CONFIG\\_IPL\\_TAPE](#page-279-0) 258 [CONFIG\\_IPL\\_VM](#page-279-0) 258 [CONFIG\\_IUCV](#page-177-0) 156, [264](#page-285-0) [CONFIG\\_LCS](#page-157-0) 136, [264](#page-285-0) [CONFIG\\_MACHCHK\\_WARNING](#page-279-0) 258 [CONFIG\\_MAGIC\\_SYSRQ](#page-242-0) 221 [CONFIG\\_MARCH\\_G5](#page-279-0) 258 [CONFIG\\_MARCH\\_Z900](#page-279-0) 258 [CONFIG\\_MARCH\\_Z990](#page-279-0) 258 [CONFIG\\_MATHEMU](#page-279-0) 258 [CONFIG\\_MONREADER](#page-201-0) 180, [264](#page-285-0) [CONFIG\\_MPC](#page-173-0) 152, [264](#page-285-0) [CONFIG\\_NET\\_ETHERNET](#page-115-0) 94, [136](#page-157-0) [CONFIG\\_NETIUCV](#page-177-0) 156, [264](#page-285-0) [CONFIG\\_NO\\_IDLE\\_HZ](#page-280-0) 259 [CONFIG\\_NO\\_IDLE\\_HZ\\_INIT](#page-280-0) 259 [CONFIG\\_NR\\_CPUS](#page-280-0) 259 [CONFIG\\_OPROFILE](#page-280-0) 259 [CONFIG\\_PACK\\_STACK](#page-280-0) 259 [CONFIG\\_PFAULT](#page-280-0) 259 [CONFIG\\_PREEMPT](#page-280-0) 259 [CONFIG\\_PROCESS\\_DEBUG](#page-281-0) 260 [CONFIG\\_PROFILING](#page-281-0) 260 [CONFIG\\_QDIO](#page-69-0) 48, [94,](#page-115-0) [260](#page-281-0) [CONFIG\\_QDIO\\_DEBUG](#page-281-0) 260 [CONFIG\\_QDIO\\_PERF\\_STATS](#page-115-0) 94, [260](#page-281-0)

[CONFIG\\_QETH](#page-115-0) 94, [264](#page-285-0) [CONFIG\\_QETH\\_IPV6](#page-115-0) 94, [264](#page-285-0) [CONFIG\\_QETH\\_PERF\\_STATS](#page-115-0) 94, [265](#page-286-0) [CONFIG\\_QETH\\_VLAN](#page-286-0) 265 [CONFIG\\_S390\\_HYPFS\\_FS](#page-38-0) 17 [CONFIG\\_S390\\_SUPPORT](#page-281-0) 260 [CONFIG\\_S390\\_TAPE](#page-91-0) 70, [265](#page-286-0) [CONFIG\\_S390\\_TAPE\\_34XX](#page-91-0) 70, [265](#page-286-0) [CONFIG\\_S390\\_TAPE\\_3590](#page-92-0) 71 [CONFIG\\_S390\\_TAPE\\_BLOCK](#page-91-0) 70, [265](#page-286-0) [CONFIG\\_SCLP](#page-246-0) 225, [245,](#page-266-0) [265](#page-286-0) [CONFIG\\_SCLP\\_CONSOLE](#page-246-0) 225, [265](#page-286-0) [CONFIG\\_SCLP\\_CPI](#page-266-0) 245, [265](#page-286-0) [CONFIG\\_SCLP\\_TTY](#page-246-0) 225, [265](#page-286-0) [CONFIG\\_SCLP\\_VT220\\_CONSOLE](#page-247-0) 226, [266](#page-287-0) [CONFIG\\_SCLP\\_VT220\\_TTY](#page-246-0) 225, [266](#page-287-0) [CONFIG\\_SCSI](#page-69-0) 48 [CONFIG\\_SCSI\\_MULTI\\_LUN](#page-69-0) 48 [CONFIG\\_SCSI\\_REPORT\\_LUNS](#page-69-0) 48 [CONFIG\\_SHARED\\_KERNEL](#page-281-0) 260 [CONFIG\\_SMALL\\_STACK](#page-281-0) 260 [CONFIG\\_SMP](#page-281-0) 260 [CONFIG\\_SMSGIUCV](#page-287-0) 266 [CONFIG\\_STACK\\_GUARD](#page-282-0) 261 [CONFIG\\_TN3215](#page-246-0) 225, [266](#page-287-0) [CONFIG\\_TN3215\\_CONSOLE](#page-246-0) 225, [266](#page-287-0) [CONFIG\\_TN3270](#page-246-0) 225, [266](#page-287-0) [CONFIG\\_TN3270\\_CONSOLE](#page-246-0) 225, [266](#page-287-0) [CONFIG\\_TN3270\\_FS](#page-287-0) 266 [CONFIG\\_TN3270\\_TTY](#page-287-0) 266 [CONFIG\\_TR](#page-115-0) 94, [136](#page-157-0) [CONFIG\\_VIRT\\_CPU\\_ACCOUNTING](#page-282-0) 261 [CONFIG\\_VIRT\\_TIMER](#page-208-0) 187, [261](#page-282-0) [CONFIG\\_VLAN](#page-115-0) 94 [CONFIG\\_VMCP](#page-231-0) 210, [266](#page-287-0) [CONFIG\\_VMLOGRDR](#page-218-0) 197, [266](#page-287-0) [CONFIG\\_WARN\\_STACK](#page-282-0) 261 [CONFIG\\_WARN\\_STACK\\_SIZE](#page-282-0) 261 [CONFIG\\_Z90CRYPT](#page-254-0) 233, [266](#page-287-0) [CONFIG\\_ZFCP](#page-69-0) 48 [CONFIG\\_ZFCP\\_HBAAPI](#page-69-0) 48 [CONFIG\\_ZVM\\_WATCHDOG](#page-224-0) 203, [266](#page-287-0) configuration options *See* kernel [configuration](#page-53-0) menu options [conmode=,](#page-247-0) kernel parameter 226 [connection,](#page-178-0) IUCV attribute 157 console device [names](#page-241-0) 220 [device](#page-248-0) nodes 227 [mainframe](#page-240-0) versus Linux 219 [console](#page-240-0) device driver 219 [defining](#page-248-0) to P/390 227 [features](#page-240-0) 219 kernel [configuration](#page-246-0) menu options 225 kernel [parameter](#page-248-0) 227 [overriding](#page-247-0) default driver 226 [specifying](#page-248-0) preferred console 227 console=, kernel [parameter](#page-248-0) 227 control [characters](#page-242-0) 221 control program [identification](#page-266-0) 245 kernel [configuration](#page-266-0) menu options 245

control unit [1750](#page-44-0) 23 [2105](#page-44-0) 23 [2107](#page-44-0) 23 [3880](#page-44-0) 23 [3990](#page-44-0) 23 [6310](#page-44-0) 23 [9343](#page-44-0) 23 cooperative memory [management](#page-234-0) 213 CP commands send to VM [hypervisor](#page-343-0) 322 CP Error [Logging](#page-216-0) System Service 195 CPI (control program [identification\)](#page-266-0) 245 kernel [configuration](#page-266-0) menu options 245 [CRT](#page-252-0) 231 Crypto [Express2](#page-252-0) 231 cryptographic device driver *See* [z90crypt](#page-252-0) [CTC](#page-162-0) 141 [activating](#page-167-0) an interface 146 buffer [attribute](#page-166-0) 145 [device](#page-162-0) driver 141 [ESCON](#page-162-0) 141 [features](#page-162-0) 141 [FICON](#page-162-0) 141 group [attribute](#page-164-0) 143 kernel [configuration](#page-164-0) menu option 143 online [attribute](#page-166-0) 145 protocol [attribute](#page-165-0) 144 [qeth](#page-166-0) 145 [recovery](#page-168-0) 147 [subchannels](#page-162-0) 141 type [attribute](#page-165-0) 144 ctc, kernel [module](#page-164-0) 143 **CTCMPC** [device](#page-172-0) driver 151 group [attribute](#page-173-0) 152 kernel [configuration](#page-173-0) menu options 152 online [attribute](#page-174-0) 153 [subchannels](#page-172-0) 151 [ctcmpc,](#page-173-0) kernel module 152 cutype [common](#page-32-0) CCW attribute 11 tape [attribute](#page-94-0) 73

#### **D**

```
d_id
  zfcp attribute (port) 56
DASD
  access by bus-ID 31
  access by VOLSER 31
  availability attribute 40
  booting from 361, 364
  boxed 40
  control unit attached devices 23
  device driver 23
  device names 28
  device nodes 29
  displaying information 277
  displaying overview 297
```
DASD *(continued)* erplog [attribute](#page-63-0) 42 [features](#page-44-0) 23 [forcing](#page-61-0) online 40 [formatting](#page-295-0) ECKD 274 kernel [configuration](#page-53-0) menu options 32, [33](#page-54-0) module [parameter](#page-56-0) 35 online [attribute](#page-60-0) 39 [partitioning](#page-308-0) 287 [partitions](#page-45-0) on 24 [performance](#page-340-0) tuning 319 [use\\_diag](#page-62-0) attribute 41 [virtual](#page-44-0) 23 [dasd\\_cmf,](#page-54-0) kernel module 33 [dasd\\_diag\\_mod,](#page-54-0) kernel module 33 [dasd\\_eckd\\_mod,](#page-54-0) kernel module 33 [dasd\\_fba\\_mod,](#page-54-0) kernel module 33 [dasd\\_mod,](#page-54-0) kernel module 33 dasd= kernel [parameter](#page-54-0) 33 module [parameter](#page-56-0) 35 dasdfmt, Linux [command](#page-295-0) 274 [dasdview,](#page-298-0) Linux command 277 **DCSS** [access](#page-195-0) mode 174 add [attribute](#page-195-0) 174 [device](#page-192-0) driver 171 device [names](#page-192-0) 171 [device](#page-192-0) nodes 171 kernel [configuration](#page-193-0) menu options 172 [loader](#page-354-0) 333 minor [number](#page-195-0) 174 remove [attribute](#page-197-0) 176 save [attribute](#page-196-0) 175 shared [attribute](#page-196-0) 175 [dcssblk,](#page-193-0) kernel module 172 [dcssblk.segments=,](#page-193-0) kernel parameter 172 [dcssblk.segments=,](#page-194-0) module parameter 173 [decryption](#page-252-0) 231, [237](#page-258-0) delete, zfcp [attribute](#page-83-0) 62 [detach\\_state,](#page-35-0) subchannel attribute 14 [developerWorks](#page-16-0) xv device [bus-ID](#page-32-0) 11 of a qeth [interface](#page-129-0) 108 device driver [CLAW](#page-184-0) 163 [console](#page-240-0) 219 [crypto](#page-252-0) 231 [CTC](#page-162-0) 141 [CTCMPC](#page-172-0) 151 [DASD](#page-44-0) 23 [DCSS](#page-192-0) 171 [ESCON](#page-162-0) CTC 141 [FICON](#page-162-0) CTC 141 [HiperSockets](#page-106-0) 85 in [sysfs](#page-33-0) 12 [LCS](#page-156-0) 135 [NETIUCV](#page-176-0) 155 [network](#page-104-0) 83 [OSA-Express](#page-106-0) (QDIO) 85 [overview](#page-31-0) 10

device driver *(continued)* [qeth](#page-106-0) 85 [SCSI-over-Fibre](#page-64-0) Channel 43 [tape](#page-86-0) 65 [vmcp](#page-230-0) 209 [watchdog](#page-224-0) 203 [XPRAM](#page-98-0) 77 z/VM [\\*MONITOR](#page-200-0) record reader 179 z/VM [recording](#page-216-0) 195 [z90crypt](#page-252-0) 231 [zfcp](#page-64-0) 43 device [names](#page-24-0) 3 [console](#page-241-0) 220 [DASD](#page-49-0) 28 [DCSS](#page-192-0) 171 [tape](#page-87-0) 66 [vmcp](#page-231-0) 210 [XPRAM](#page-98-0) 77 z/VM [\\*MONITOR](#page-204-0) record 183 z/VM [recording](#page-216-0) 195 [device](#page-24-0) nodes 3 [console](#page-248-0) 227 [DASD](#page-50-0) 29 [DCSS](#page-192-0) 171 [SCSI](#page-66-0) 45 [tape](#page-89-0) 68 [udev](#page-25-0) 4 [vmcp](#page-231-0) 210 [watchdog](#page-228-0) 207 [XPRAM](#page-99-0) 78 z/VM [\\*MONITOR](#page-204-0) record 183 z/VM [recording](#page-216-0) 195 [z90crypt](#page-256-0) 235 [zfcp](#page-66-0) 45 device [numbers](#page-24-0) 3 device special file *See* [device](#page-24-0) nodes devices [attributes](#page-32-0) 11 [corresponding](#page-27-0) interfaces 6 [ignoring](#page-365-0) 344 in [sysfs](#page-32-0) 11 devs=, module [parameter](#page-101-0) 80 devtype [common](#page-32-0) CCW attribute 11 tape [attribute](#page-94-0) 73 [DHCP](#page-152-0) 131 [required](#page-152-0) options 131 Direct Access Storage Device *See* [DASD](#page-44-0) Direct [SNMP](#page-268-0) 247 discontiguous saved segments *See* [DCSS](#page-192-0) [dmesg](#page-27-0) 6 domain= kernel [parameter](#page-254-0) 233 module [parameter](#page-255-0) 234 drivers *See* [device](#page-31-0) driver [dummy,](#page-115-0) kernel module 94

dump device [DASD](#page-350-0) and tape 329 [SCSI](#page-352-0) 331 [dump](#page-16-0) tools xv Dynamic Host Configuration Protocol *See* [DHCP](#page-152-0) [dynamic](#page-136-0) routing, and VIPA 115

## **E**

**EBCDIC** kernel [parameters](#page-380-0) 359 [ECKD](#page-44-0) 23 [devices](#page-44-0) 23 EDDP, value for qeth [large\\_send](#page-123-0) attribute 102 edit [characters,](#page-243-0) VM console 222 enable, qeth IP [takeover](#page-132-0) attribute 111 [encryption](#page-252-0) 231 [Enterprise](#page-44-0) Storage Server 23 environment variables [LOADDEV](#page-383-0) 362 [SRC\\_VIPA\\_CONFIG\\_FILE](#page-139-0) 118 [TERM](#page-249-0) 228 [ZIPLCONF](#page-358-0) 337 erplog, DASD [attribute](#page-63-0) 42 Error [Logging](#page-216-0) System Service 195 **ESCON** *See* [CTC](#page-162-0) [ESS](#page-44-0) 23 [Ethernet](#page-106-0) 85, [135](#page-156-0) [interface](#page-108-0) name 87, [135](#page-156-0) [expanded](#page-98-0) memory 77 [ext2](#page-192-0) 171

## **F**

failed zfcp attribute [\(channel\)](#page-75-0) 54 zfcp [attribute](#page-77-0) (port) 56, [57](#page-78-0) zfcp [attribute](#page-80-0) (SCSI device) 59, [61](#page-82-0) failed, zfcp [attribute](#page-74-0) 53 [fake\\_broadcast,](#page-126-0) qeth attribute 105 fake\_II, qeth [attribute](#page-111-0) 90 Fast [Ethernet](#page-156-0) 135 FBA [devices](#page-44-0) 23 [fc\\_link\\_speed,](#page-74-0) zfcp attribute 53 [fc\\_topology,](#page-74-0) zfcp attribute 53 [FC-HBA](#page-66-0) 45 [FCP](#page-64-0) 43 FCP LUN [access](#page-67-0) control 46 fcp\_lun, zfcp [attribute](#page-81-0) 60 fdasd, Linux [command](#page-308-0) 287 Fibre [Channel](#page-64-0) 43 **FICON** *See* [CTC](#page-162-0) file systems [ext2](#page-192-0) 171 [ISO9660](#page-87-0) 66 [sysfs](#page-30-0) 9 [tape](#page-87-0) 66 [xip2](#page-192-0) 171

FTP server, [loading](#page-389-0) Linux 368 [full-screen](#page-249-0) mode terminal 228

## **G**

Gigabit [Ethernet](#page-106-0) 85 group CLAW [attribute](#page-186-0) 165 CTC [attribute](#page-164-0) 143 [CTCMPC](#page-173-0) attribute 152 LCS [attribute](#page-158-0) 137 qeth [attribute](#page-118-0) 97 group devices [CLAW](#page-184-0) 163 [CTC](#page-162-0) 141 [CTCMPC](#page-172-0) 151 [LCS](#page-156-0) 135 [qeth](#page-107-0) 86

#### **H**

[hardware](#page-240-0) console 219 Hardware Management Console *See* [HMC](#page-240-0) [hardware](#page-257-0) status, z90crypt 236 [HBA](#page-66-0) API 45 hba\_id, zfcp [attribute](#page-81-0) 60 high [availability](#page-337-0) project 316 **HiperSockets** [device](#page-106-0) driver 85 [interface](#page-108-0) name 87 [HiperSockets](#page-146-0) Network Concentrator 125 [HMC](#page-240-0) 219 as [terminal](#page-241-0) 220 for [booting](#page-379-0) Linux 358 [host\\_name,](#page-186-0) CLAW attribute 165 hotplug CCW [devices](#page-36-0) 15 [hw\\_checksumming,](#page-123-0) value for qeth checksumming [attribute](#page-123-0) 102

## **I**

I/O message [suppression](#page-368-0) 347 IBM [compatible](#page-46-0) disk layout 25 IBM label [partitioning](#page-45-0) scheme 24 IBM [TotalStorage](#page-44-0) Enterprise Storage Server 23 IDRC [compression](#page-95-0) 74 IEEE [802.1q](#page-115-0) 94 if name, geth attribute 108 [ifconfig](#page-26-0) 5 Improved Data Recording Capability [compression](#page-95-0) 74 in\_recovery zfcp attribute [\(channel\)](#page-75-0) 54 zfcp [attribute](#page-77-0) (port) 56, [57](#page-78-0) zfcp [attribute](#page-80-0) (SCSI device) 59, [61](#page-82-0) in recovery, zfcp attribute 53 Initial Program Load *[See](#page-378-0)* IPL [initial](#page-381-0) RAM disk 360

Inter-User Communication Vehicle *See* [IUCV](#page-176-0) interface [MTIO](#page-90-0) 69 [network](#page-26-0) 5 interface names [claw](#page-184-0) 163 [IUCV](#page-178-0) 157 lcs [135](#page-156-0) [mpc](#page-172-0) 151 [overview](#page-26-0) 5 [qeth](#page-108-0) 87, [108](#page-129-0) versus [devices](#page-27-0) 6 [vmcp](#page-231-0) 210 interfaces [FC-HBA](#page-66-0) 45 ioctl return [codes](#page-260-0) 239 IP address [confirming](#page-131-0) 110 [duplicate](#page-131-0) 110 [takeover](#page-132-0) 111 [virtual](#page-135-0) 114 IP, [service](#page-124-0) types 103 [ipa\\_takeover,](#page-132-0) qeth attributes 111 IPL [357](#page-378-0) IPL devices for [booting](#page-379-0) 358 [preparing](#page-345-0) 324 ipldelay=, kernel [parameter](#page-369-0) 348 IPv4, [OSA-Express](#page-110-0) 89 IPv6 [OSA-Express](#page-109-0) 88 stateless [autoconfiguration](#page-114-0) 93 [support](#page-114-0) for 93 [ISO9660](#page-87-0) file systems 66 IUCV [activating](#page-180-0) an interface 159 buffer [attribute](#page-179-0) 158 [connection](#page-178-0) attribute 157 [devices](#page-177-0) 156 kernel [configuration](#page-177-0) menu option 156 [MTU](#page-179-0) 158 remove [attribute](#page-181-0) 160 user [attribute](#page-179-0) 158 VM [enablement](#page-178-0) 157 iucv, kernel [module](#page-177-0) 156

## **K**

kernel configuration menu options channel [measurement](#page-262-0) facility 241 [CLAW](#page-185-0) 164 [CMM](#page-234-0) 213 [console](#page-246-0) 225 CPI [245](#page-266-0) [CTC](#page-164-0) 143 [CTCMPC](#page-173-0) 152 [DASD](#page-53-0) 32, [33](#page-54-0) [DCSS](#page-193-0) 172 [IUCV](#page-177-0) 156

kernel configuration menu options *(continued)* [LCS](#page-157-0) 136 [monitor](#page-208-0) stream 187 [qeth](#page-115-0) 94 S/390 [hypervisor](#page-38-0) file system 17 [tape](#page-91-0) 70 [watchdog](#page-224-0) 203 [XPRAM](#page-100-0) 79 xxx [210](#page-231-0) z/VM [\\*MONITOR](#page-201-0) record device driver 180 z/VM [recording](#page-218-0) 197 [z90crypt](#page-254-0) 233 [zfcp](#page-69-0) 48 [kernel](#page-380-0) image 359 kernel module [appldata\\_mem](#page-208-0) 187 [appldata\\_net\\_sum](#page-208-0) 187 [appldata\\_os](#page-208-0) 187 [claw](#page-185-0) 164 [cmf](#page-54-0) 33 ctc [143](#page-164-0) [ctcmpc](#page-173-0) 152 [dasd\\_cmf](#page-54-0) 33 [dasd\\_diag\\_mod](#page-54-0) 33 [dasd\\_eckd\\_mod](#page-54-0) 33 [dasd\\_fba\\_mod](#page-54-0) 33 [dasd\\_mod](#page-54-0) 33 [dcssblk](#page-193-0) 172 [dummy](#page-115-0) 94 [iucv](#page-177-0) 156 lcs [136](#page-157-0) [monreader](#page-201-0) 180 [netiucv](#page-177-0) 156 [qdio](#page-115-0) 94 [qeth](#page-115-0) 94 [sclp\\_cpi](#page-266-0) 245 [tape](#page-91-0) 70 tape 34xx 70 [tape\\_3590](#page-92-0) 71 [vmcp](#page-231-0) 210 [vmlogrdr](#page-218-0) 197 [vmwatchdog](#page-224-0) 203 [xpram](#page-100-0) 79 [z90crypt](#page-254-0) 233 [zfcp](#page-69-0) 48 [zfcp\\_hbaapi](#page-69-0) 48 kernel [parameters](#page-380-0) 359 [and](#page-350-0) zipl 329 channel [measurement](#page-262-0) facility 241 [cio\\_ignore=](#page-365-0) 344 [cio\\_msg=](#page-368-0) 347 [cmf.format=](#page-262-0) 241 [cmf.maxchannels=](#page-262-0) 241 [condev=](#page-248-0) 227 [conmode=](#page-247-0) 226 [console=](#page-248-0) 227 [DASD](#page-54-0) 33 [dasd=](#page-54-0) 33 [dcssblk.segments=](#page-193-0) 172 [domain=](#page-254-0) 233 [general](#page-364-0) 343

kernel [parameters](#page-380-0) *(continued)* [ipldelay=](#page-369-0) 348 [maxcpus=](#page-370-0) 349 [mem=](#page-371-0) 350 [mondcss=](#page-203-0) 182 [noinitrd](#page-372-0) 351 [ramdisk\\_size=](#page-373-0) 352 [root=](#page-375-0) 354  $vmbalt = 355$ [vmpoff=](#page-377-0) 356 [vmwatchdog.cmd=](#page-226-0) 205 [vmwatchdog.conceal=](#page-226-0) 205 [vmwatchdog.nowayout=](#page-226-0) 205 [xpram\\_parts=](#page-100-0) 79 [xxx=](#page-234-0) 213 [z90crypt](#page-254-0) 233 [zfcp\\_hbaapi.maxpolled=](#page-70-0) 49 [zfcp\\_hbaapi.maxshared=](#page-70-0) 49 [zfcp\\_hbaapi.minor=](#page-70-0) 49 [zfcp.device=](#page-69-0) 48 kernel [source](#page-16-0) tree xv

## **L**

LAN channel station *See* [LCS](#page-156-0) LAN, [virtual](#page-143-0) 122 [lancmd\\_timeout,](#page-158-0) LCS attribute 137 [large\\_send,](#page-123-0) qeth attribute 102 layer2, qeth [attribute](#page-113-0) 92 LCS [activating](#page-159-0) an interface 138 [device](#page-156-0) driver 135 group [attribute](#page-158-0) 137 kernel [configuration](#page-157-0) menu option 136 [lancmd\\_timeout](#page-158-0) attribute 137 online [attribute](#page-159-0) 138 [subchannels](#page-156-0) 135 lcs, kernel [module](#page-157-0) 136 libica [library](#page-256-0) 235 [libpcap](#page-153-0) 132 [lic\\_version,](#page-74-0) zfcp attribute 53 line edit [characters,](#page-243-0) VM console 222 [line-mode](#page-249-0) terminal 228 special [characters](#page-242-0) 221 Linux device special file *See* [device](#page-24-0) nodes Linux disk [layout](#page-48-0) 27 Linux guest, [booting](#page-381-0) 360 Linux in LPAR mode, [booting](#page-385-0) 364 LLC [header](#page-110-0) 89 fake for geth 90 [layer2](#page-113-0) for qeth 92 LNX1 [labeled](#page-48-0) disk 27 LOADDEV, [environment](#page-383-0) variable 362 local, value for qeth [broadcast\\_mode](#page-126-0) attribute 105 log-in at [terminals](#page-249-0) 228 Logical Link [Control](#page-110-0) (LLC) header 89 [LOGREC,](#page-216-0) VM record 195 LPAR Linux, [booting](#page-385-0) 364 lscss, Linux [command](#page-316-0) 295

lsdasd, Linux [command](#page-318-0) 297 lsqeth, Linux [command](#page-319-0) 298 lstape, Linux [command](#page-321-0) 300

#### **M**

MAC [addresses](#page-109-0) 88 format for qeth [device](#page-125-0) 104 magic [sysrequest](#page-242-0) 221 major [number](#page-24-0) 3 [console](#page-241-0) devices 220 DASD [devices](#page-49-0) 28 DCSS [devices](#page-192-0) 171 [SCSI](#page-82-0) 61 tape [devices](#page-87-0) 66 [vmcp](#page-231-0) 210 [XPRAM](#page-98-0) 77 z/VM [\\*MONITOR](#page-204-0) record 183 z/VM [recording](#page-216-0) 195 [z90crypt](#page-256-0) with udev 235 [zfcp](#page-82-0) 61 [management](#page-268-0) information base 247 [maxcpus=,](#page-370-0) kernel parameter 349 Media Access Control (MAC) [addresses](#page-109-0) 88 [medium\\_state,](#page-94-0) tape attribute 73 mem=, kernel [parameter](#page-371-0) 350 memory, [expanded](#page-98-0) 77 menu [configuration](#page-359-0) 338 VM [example](#page-382-0) 361 MIB [\(management](#page-268-0) information base) 247 minor [number](#page-24-0) 3 [console](#page-241-0) devices 220 DASD [devices](#page-49-0) 28 DCSS [devices](#page-195-0) 174 [SCSI](#page-82-0) 61 tape [devices](#page-87-0) 66 [vmcp](#page-231-0) 210 [XPRAM](#page-98-0) 77 z/VM [\\*MONITOR](#page-204-0) record 183 z/VM [recording](#page-216-0) 195 [z90crypt](#page-256-0) with udev 235 [zfcp](#page-82-0) 61 mknod, Linux [command](#page-24-0) 3 module *See* kernel [module](#page-3-0) module parameters [cmd=](#page-227-0) 206 [conceal=](#page-227-0) 206 CPI [245](#page-266-0) [dasd=](#page-56-0) 35 [dcssblk.segments=](#page-194-0) 173 [devs=](#page-101-0) 80 [domain=](#page-255-0) 234 [mondcss=](#page-203-0) 182 [nowayout=](#page-227-0) 206 [sizes=](#page-101-0) 80 [system\\_name=](#page-266-0) 245 [XPRAM](#page-101-0) 80 [z90crypt](#page-255-0) 234 [modulus-exponent](#page-252-0) 231 mondcss=, kernel [parameters](#page-203-0) 182

mondcss=, module [parameters](#page-203-0) 182 [monitor](#page-208-0) stream 187 kernel [configuration](#page-208-0) menu options 187 module [activation](#page-210-0) 189 [on/off](#page-209-0) 188 [sampling](#page-210-0) interval 189 [monreader,](#page-201-0) kernel module 180 [mount](#page-17-0) point, sysfs xvi MTIO [interface](#page-90-0) 69 **MTU** [IUCV](#page-179-0) 158 [qeth](#page-130-0) 109 multicast router, value for geth router attribute 100 [Multiprise](#page-44-0) 23

## **N**

name devices *See* device [names](#page-24-0) network interface *See* base [name](#page-26-0) [NCP](#page-106-0) 85 [net-snmp](#page-268-0) 247 NETIUCV [device](#page-176-0) driver 155 [netiucv,](#page-177-0) kernel module 156 network device [drivers](#page-104-0) 83 [interface](#page-26-0) names 5 Network [Concentrator](#page-146-0) 125 Network Control [Program](#page-106-0) 85 network [interfaces](#page-26-0) 5 [no\\_checksumming,](#page-123-0) value for qeth checksumming [attribute](#page-123-0) 102 [no\\_prio\\_queueing,](#page-124-0) value for qeth priority\_queueing [attribute](#page-124-0) 103 [no\\_router,](#page-121-0) value for qeth router attribute 100 no, value for qeth [large\\_send](#page-123-0) attribute 102 node, device *See* [device](#page-24-0) nodes noinitrd, kernel [parameter](#page-372-0) 351 [non-priority](#page-244-0) commands 223 [non-rewinding](#page-86-0) tape device 65 [notices](#page-398-0) 377 [nowayout=,](#page-227-0) module parameters 206 NPIV [example](#page-77-0) 56 FCP [channel](#page-77-0) mode 56 for FCP [channels](#page-67-0) 46

## **O**

[object](#page-269-0) ID 248 offline [CHPID](#page-35-0) 14 [devices](#page-32-0) 11 OID [\(object](#page-269-0) ID) 248 online [CHPID](#page-35-0) 14 CLAW [attribute](#page-188-0) 167 online *(continued)* [common](#page-32-0) CCW attribute 11 CTC [attribute](#page-166-0) 145 [CTCMPC](#page-174-0) attribute 153 DASD [attribute](#page-60-0) 39 LCS [attribute](#page-159-0) 138 qeth [attribute](#page-128-0) 107 tape [attribute](#page-93-0) 72, [73](#page-94-0) TTY [attribute](#page-250-0) 229 zfcp [attribute](#page-73-0) 52 online, zfcp [attribute](#page-74-0) 53 Open Source [Development](#page-268-0) Network, Inc. 247 [openCryptoki](#page-256-0) 235 [operation,](#page-94-0) tape attribute 73 [OSA](#page-106-0) NCP 85 [OSA-2](#page-156-0) 135 [OSA-Express](#page-156-0) 135 [device](#page-106-0) driver 85 IPv4 [handling](#page-110-0) 89 IPv6 [handling](#page-109-0) 88 [osasnmpd,](#page-323-0) command 302 osasnmpd, [OSA-Express](#page-268-0) SNMP subagent 247 OSDN (Open Source [Development](#page-268-0) Network, Inc.) 247

#### **P**

[P/390](#page-240-0) 219, [350](#page-371-0) [padding,](#page-253-0) z90crypt 232 partition on [DASD](#page-45-0) 24 [schemes](#page-45-0) for DASD 24 [table](#page-47-0) 26 [XPRAM](#page-98-0) 77 patches [tcpdump](#page-153-0) 132 PCI [Cryptographic](#page-252-0) Accelerator 231 PCI [Cryptographic](#page-252-0) Coprocessor 231 PCI-X [Cryptographic](#page-252-0) Coprocessor 231 [peer\\_d\\_id](#page-74-0) , zfcp attribute 53 [peer\\_wwnn,](#page-74-0) zfcp attribute 53 [peer\\_wwpn,](#page-74-0) zfcp attribute 53 [physical\\_s\\_id,](#page-77-0) zfcp attribute 56 [physical\\_s\\_id,](#page-74-0) zfcp attribute (port) 53 [physical\\_wwpn,](#page-77-0) zfcp attribute 56 [physical\\_wwpn,](#page-74-0) zfcp attribute (port) 53 [pimpampom,](#page-35-0) subchannel attribute 14 [PKCS](#page-252-0) #11 API 231, [235](#page-256-0) [port\\_add,](#page-75-0) zfcp attribute 54 [port\\_remove,](#page-76-0) zfcp attribute 55 [portname,](#page-119-0) qeth attribute 98 portno, qeth [attribute](#page-128-0) 107 [preferred](#page-248-0) console 227 [prerequisites](#page-42-0) 21, [83,](#page-104-0) [169,](#page-190-0) [217,](#page-238-0) [269](#page-290-0) [primary\\_connector,](#page-121-0) value for qeth router attribute 100 [primary\\_router,](#page-121-0) value for qeth router attribute 100 prio\_queueing, value for qeth [priority\\_queueing](#page-124-0) [attribute](#page-124-0) 103 priority [command](#page-244-0) 223 [priority\\_queueing,](#page-124-0) qeth attribute 103 procfs [appldata](#page-209-0) 188

procfs *(continued)* [cio\\_ignore](#page-366-0) 345 magic [sysrequest](#page-242-0) function 221 QDIO and qeth [performance](#page-115-0) data 94 qeth [interfaces](#page-129-0) 108 [VLAN](#page-145-0) 124 [protocol,](#page-165-0) CTC attribute 144 [proxy](#page-134-0) ARP 113 proxy ARP [attributes](#page-117-0) 96 purge, z/VM [recording](#page-220-0) attribute 199 [PVMSG](#page-244-0) 223

## **Q**

[QDIO](#page-107-0) 86 qdio, kernel [module](#page-115-0) 94 qeth [activating](#page-130-0) an interface 109 [add\\_hhlen](#page-127-0) attribute 106 [auto-detection](#page-108-0) 87 [broadcast\\_mode](#page-125-0) attribute 104 [buffer\\_count](#page-127-0) attribute 106 [canonical\\_macaddr](#page-125-0) attribute 104 [card\\_type](#page-128-0) attribute 107 [checksumming](#page-123-0) attribute 102 [configuration](#page-327-0) tool 306 [CTC](#page-166-0) 145 [device](#page-106-0) driver 85 [displaying](#page-319-0) device overview 298 enable attribute for IP [takeover](#page-132-0) 111 [fake\\_broadcast](#page-126-0) attribute 105 fake\_ll [attribute](#page-111-0) 90 group [attribute](#page-118-0) 97 if name [attribute](#page-129-0) 108 [ipa\\_takeover](#page-132-0) attributes 111 kernel [configuration](#page-115-0) menu options 94 [large\\_send](#page-123-0) attribute 102 layer2 [attribute](#page-113-0) 92 [MTU](#page-130-0) 109 online [attribute](#page-128-0) 107 [portname](#page-119-0) attribute 98 portno [attribute](#page-128-0) 107 [priority\\_queueing](#page-124-0) attribute 103 proxy ARP [attributes](#page-117-0) 96 recover [attribute](#page-136-0) 115 route4 [attribute](#page-120-0) 99 route6 [attribute](#page-120-0) 99 [subchannels](#page-107-0) 86 summary of [attributes](#page-116-0) 95 TCP [segmentation](#page-123-0) offload 102 VIPA [attributes](#page-117-0) 96 qeth, kernel [module](#page-115-0) 94 qetharp, Linux [command](#page-325-0) 304 qethconf, Linux [command](#page-327-0) 306 [queueing,](#page-124-0) priority 103 [quiesce](#page-246-0) 225

#### **R**

RAM disk, [initial](#page-381-0) 360 [RAMAC](#page-44-0) 23

[ramdisk\\_size=,](#page-373-0) kernel parameter 352 read\_buffer CLAW [attribute](#page-187-0) 166 readlink, Linux [command](#page-28-0) 7 [recording,](#page-219-0) z/VM recording attribute 198 recover, qeth [attribute](#page-136-0) 115 [recovery,](#page-168-0) CTC 147 relative port number [qeth](#page-128-0) 107 remove, DCSS [attribute](#page-197-0) 176 remove, IUCV [attribute](#page-181-0) 160 [restrictions](#page-42-0) 21, [83,](#page-104-0) [169,](#page-190-0) [217,](#page-238-0) [269](#page-290-0) return [codes,](#page-260-0) ioctl and read 239 [rewinding](#page-86-0) tape device 65 ro, kernel [parameter](#page-374-0) 353 root=, kernel [parameter](#page-375-0) 354 route4, qeth [attribute](#page-120-0) 99 route6, qeth [attribute](#page-120-0) 99 router IPv4 router [settings](#page-120-0) 99 IPv6 router [settings](#page-120-0) 99 RSA [exponentiation](#page-252-0) 231 [RVA](#page-44-0) 23

#### **S**

s\_id, zfcp [attribute](#page-74-0) 53, [56](#page-77-0) S/390 Application [Programming](#page-337-0) Interfaces 316 S/390 [hypervisor](#page-38-0) file system 17 [defining](#page-40-0) access rights 19 kernel [configuration](#page-38-0) menu options 17 save, DCSS [attribute](#page-196-0) 175 SCLP [\(service-call](#page-240-0) logical processor) interface 219 [sclp\\_cpi,](#page-266-0) kernel module 245 SCSI [devices,](#page-81-0) in sysfs 60 SCSI system [dumper](#page-352-0) 331 [scsi\\_host\\_no,](#page-74-0) zfcp attribute 53, [60](#page-81-0) scsi\_id zfcp [attribute](#page-76-0) 55 scsi\_id, zfcp [attribute](#page-81-0) 60 scsi lun, zfcp attribute 60 SCSI-over-Fibre Channel *See [also](#page-64-0)* zfcp kernel [configuration](#page-69-0) menu options 48 [SCSI-over-Fibre](#page-64-0) Channel device driver 43 SCSI, [booting](#page-383-0) from 362, [364](#page-385-0) SE (Service [Element\)](#page-240-0) 219 SE (Support [Element\)](#page-379-0) 358 [secondary\\_connector,](#page-121-0) value for qeth router [attribute](#page-121-0) 100 [secondary\\_router,](#page-121-0) value for qeth router attribute 100 [segmentation](#page-123-0) offload, TCP 102 [serial\\_number,](#page-74-0) zfcp attribute 53 [service](#page-124-0) types, IP 103 [service-call](#page-240-0) logical processor interface 219 [setsockopt](#page-124-0) 103 shared, DCSS [attribute](#page-196-0) 175 [Shoot](#page-337-0) The Other Node In The Head 316 signal [quiesce](#page-246-0) 225 simple [network](#page-330-0) IPL 309 Simple Network [Management](#page-268-0) Protocol 247

sizes=, module [parameter](#page-101-0) 80 snipl, Linux [command](#page-330-0) 309 [SNMP](#page-268-0) 247, [316](#page-337-0) [Source](#page-139-0) VIPA 118 [example](#page-140-0) 119 special characters [line-mode](#page-242-0) terminals 221 VM [console](#page-243-0) 222 special file *See* [device](#page-24-0) nodes [SRC\\_VIPA\\_CONFIG\\_FILE,](#page-139-0) environment variable 118 [ssch\\_rsch,](#page-264-0) cmf attribute 243 state, tape [attribute](#page-94-0) 73 stateless [autoconfiguration,](#page-114-0) IPv6 93 static [routing,](#page-136-0) and VIPA 115 status, CHPID [attribute](#page-35-0) 14 [STONITH](#page-337-0) 316 subchannels CCW and CCW group [devices](#page-30-0) 9 [CLAW](#page-184-0) 163 [CTC](#page-162-0) 141 [CTCMPC](#page-172-0) 151 [displaying](#page-316-0) overview 295 in [sysfs](#page-34-0) 13 [LCS](#page-156-0) 135 [qeth](#page-107-0) 86 Support [Element](#page-379-0) 358 [sw\\_checksumming,](#page-123-0) value for qeth checksumming [attribute](#page-123-0) 102 [SYMPTOM,](#page-216-0) VM record 195 syntax [diagrams](#page-18-0) xvii [sysfs](#page-30-0) 9 [sysplex](#page-266-0) name 245 [sysrequest](#page-242-0) 221 [system](#page-266-0) name 245 [system\\_name=,](#page-266-0) module parameter 245 Systems Management Application [Programming,](#page-337-0) [z/VM](#page-337-0) 316

## **T**

```
tape
  access by bus-ID 69
  block device 65
  blocksize attribute 73
  booting from 360, 364
  character device 65
  cmb_enable attribute 73
  cutype attribute 73
  device names 66
  device nodes 68
  devtype attribute 73
  display support 317
  displaying overview 300
  file systems 66
  IDRC compression 74
  kernel configuration menu options 70
  loading and unloading 75
  medium_state attribute 73
  MTIO interface 69
  online attribute 72, 73
```
tape *(continued)* [operation](#page-94-0) attribute 73 state [attribute](#page-94-0) 73 tape [device](#page-86-0) driver 65 tape 34xx, kernel module 70 [tape\\_3590,](#page-92-0) kernel module 71 tape, kernel [module](#page-91-0) 70 [tape390\\_display,](#page-338-0) Linux command 317 TCP [segmentation](#page-123-0) offload 102 TCP/IP [ARP](#page-111-0) 90 [checksumming](#page-123-0) 102 [CTC](#page-162-0) 141 [DHCP](#page-152-0) 131 [IUCV](#page-176-0) 155 kernel [configuration](#page-115-0) option 94 [point-to-point](#page-162-0) 141 service [machine](#page-163-0) 142, [160](#page-181-0) [tcpdump](#page-153-0) 132 TERM, [environment](#page-249-0) variable 228 terminal [enabling](#page-249-0) user log-ins 228 [mainframe](#page-240-0) versus Linux 219 timeout for LCS LAN [commands](#page-158-0) 137 [Token](#page-106-0) Ring 85, [135](#page-156-0) [interface](#page-108-0) name 87, [135](#page-156-0) [trademarks](#page-398-0) 377 TSO, value for qeth [large\\_send](#page-123-0) attribute 102 **TTY** [console](#page-241-0) devices 220 kernel [configuration](#page-246-0) menu options 225 online [attribute](#page-250-0) 229 [routines](#page-241-0) 220 [tunedasd,](#page-340-0) Linux command 319 type, CTC [attribute](#page-165-0) 144

## **U**

[ucd-snmp](#page-268-0) 247 [udev](#page-25-0) 4 [unit\\_add,](#page-79-0) zfcp attribute 58 [unit\\_remove,](#page-83-0) zfcp attribute 62 [use\\_diag,](#page-62-0) DASD attribute 41 user, IUCV [attribute](#page-179-0) 158

#### **V**

VACM [\(View-Based](#page-270-0) Access Control Mechanism) 249 version, zfcp [attribute](#page-73-0) 52 [View-Based](#page-270-0) Access Control Mechanism (VACM) 249 [VINPUT](#page-243-0) 222 VIPA (virtual IP address) [attributes](#page-117-0) 96 [description](#page-135-0) 114, [115](#page-136-0) [example](#page-137-0) 116 [Source](#page-138-0) VIPA 117 static [routing](#page-136-0) 115 [usage](#page-136-0) 115 virtual [DASD](#page-44-0) 23 IP [address](#page-135-0) 114

virtual *(continued)* [LAN](#page-143-0) 122 VLAN [\(virtual](#page-143-0) LAN) 122 VM console, line edit [characters](#page-243-0) 222 VM reader [booting](#page-384-0) from 363 vmcp [device](#page-230-0) driver 209 device [names](#page-231-0) 210 [device](#page-231-0) nodes 210 vmcp, kernel [module](#page-231-0) 210 vmcp, Linux [command](#page-343-0) 322 vmhalt=, kernel [parameter](#page-376-0) 355 [vmlogrdr,](#page-218-0) kernel module 197 vmpoff=, kernel [parameter](#page-377-0) 356 [VMSG](#page-244-0) 223 [vmwatchdog,](#page-224-0) kernel module 203 [vmwatchdog.cmd=,](#page-226-0) kernel parameters 205 [vmwatchdog.conceal=,](#page-226-0) kernel parameters 205 [vmwatchdog.nowayout=,](#page-226-0) kernel parameters 205 VOL1 [labeled](#page-46-0) disk 25 [VOLSER,](#page-52-0) DASD device access by 31 [volume](#page-46-0) label 25 Volume Table Of [Contents](#page-47-0) 26 [VTOC](#page-47-0) 26

#### **W**

watchdog [device](#page-224-0) driver 203 [device](#page-228-0) node 207 kernel [configuration](#page-224-0) menu options 203 write\_buffer CLAW [attribute](#page-187-0) 166 wwnn zfcp [attribute](#page-74-0) 53, [55](#page-76-0) wwpn, zfcp [attribute](#page-74-0) 53, [56,](#page-77-0) [60](#page-81-0)

## **X**

[x3270](#page-245-0) code page 224 [xip2](#page-192-0) 171 XPRAM [device](#page-98-0) driver 77 [device](#page-99-0) nodes 78 [features](#page-98-0) 77 kernel [configuration](#page-100-0) menu options 79 kernel [parameter](#page-100-0) 79 module [parameter](#page-101-0) 80 [partitions](#page-98-0) 77 [xpram\\_parts=,](#page-100-0) kernel parameter 79 xpram, kernel [module](#page-100-0) 79 xxx kernel [configuration](#page-231-0) menu options 210 xxx=, kernel [parameters](#page-234-0) 213

## **Z**

z/VM [monitor](#page-208-0) stream 187 z/VM *(continued)* Systems [Management](#page-337-0) Application [Programming](#page-337-0) 316 z/VM \*MONITOR record [device](#page-204-0) name 183 [device](#page-204-0) node 183 z/VM \*MONITOR record device driver kernel [configuration](#page-201-0) menu option 180 z/VM \*MONITOR record reader [device](#page-200-0) driver 179 z/VM discontiguous saved segments *See* [DCSS](#page-192-0) z/VM recording device [names](#page-216-0) 195 [device](#page-216-0) nodes 195 z/VM [recording](#page-216-0) device driver 195 [autopurge](#page-220-0) attribute 199 [autorecording](#page-219-0) attribute 198 kernel [configuration](#page-218-0) menu options 197 purge [attribute](#page-220-0) 199 [recording](#page-219-0) attribute 198 z90crypt [deactivating](#page-257-0) 236 [decryption](#page-258-0) 237 [device](#page-252-0) driver 231 [device](#page-256-0) nodes 235 [hardware](#page-257-0) status 236 kernel [configuration](#page-254-0) menu option 233 kernel [module](#page-254-0) 233 kernel [parameter](#page-254-0) 233 module [parameter](#page-255-0) 234 zfcp [access\\_denied](#page-77-0) attribute (port) 56 [access\\_denied](#page-79-0) attribute (SCSI device) 58, [59](#page-80-0) [access\\_shared](#page-79-0) attribute 58 d\_id [attribute](#page-77-0) (port) 56 delete [attribute](#page-83-0) 62 [device](#page-64-0) driver 43 [device](#page-66-0) nodes 45 failed [attribute](#page-74-0) 53 failed attribute [\(channel\)](#page-75-0) 54 failed [attribute](#page-77-0) (port) 56, [57](#page-78-0) failed [attribute](#page-80-0) (SCSI device) 59, [61](#page-82-0) [fc\\_link\\_speed](#page-74-0) attribute 53 [fc\\_topology](#page-74-0) attribute 53 fcp\_lun [attribute](#page-81-0) 60 hba\_id [attribute](#page-81-0) 60 [in\\_recovery](#page-74-0) attribute 53 [in\\_recovery](#page-75-0) attribute (channel) 54 [in\\_recovery](#page-77-0) attribute (port) 56, [57](#page-78-0) [in\\_recovery](#page-80-0) attribute (SCSI device) 59, [61](#page-82-0) kernel [configuration](#page-69-0) menu options 48 kernel [module](#page-69-0) 48 [lic\\_version](#page-74-0) attribute 53 [major/minor](#page-82-0) 61 online [attribute](#page-73-0) 52, [53](#page-74-0) peer d id attribute 53 [peer\\_wwnn](#page-74-0) attribute 53 [peer\\_wwpn](#page-74-0) attribute 53 [physical\\_s\\_id](#page-77-0) attribute 56 [physical\\_wwpn](#page-77-0) attribute 56

zfcp *(continued)* [physical\\_wwpn](#page-74-0) attribute (port) 53 [port\\_add](#page-75-0) attribute 54 [port\\_remove](#page-76-0) attribute 55 s\_id [attribute](#page-74-0) 53, [56](#page-77-0) s\_id [attribute](#page-74-0) (port) 53 [scsi\\_host\\_no](#page-74-0) attribute 53, [60](#page-81-0) scsi\_id [attribute](#page-76-0) 55, [60](#page-81-0) scsi\_lun [attribute](#page-81-0) 60 [serial\\_number](#page-74-0) attribute 53 [unit\\_add](#page-79-0) attribute 58 [unit\\_remove](#page-83-0) attribute 62 version [attribute](#page-73-0) 52 wwnn [attribute](#page-74-0) 53, [55](#page-76-0) wwpn [attribute](#page-74-0) 53, [56,](#page-77-0) [60](#page-81-0) zfcp [HBA](#page-66-0) API 45 zfcp\_hbaapi kernel [module](#page-69-0) 48 [zfcp\\_hbaapi.maxpolled=,](#page-70-0) kernel parameter 49 [zfcp\\_hbaapi.maxshared=,](#page-70-0) kernel parameter 49 [zfcp\\_hbaapi.minor=,](#page-70-0) kernel parameter 49 [zfcp.device=,](#page-69-0) kernel parameter 48 zipl and kernel [parameters](#page-350-0) 329 base [functions](#page-345-0) 324 [configuration](#page-358-0) file 337 Linux [command](#page-345-0) 324 menu [configurations](#page-359-0) 338 [parameters](#page-355-0) 334 ZIPLCONF, [environment](#page-358-0) variable 337 zSeries Application [Programming](#page-337-0) Interfaces 316

## **Readers' Comments — We'd Like to Hear from You**

**Linux on System z Device Drivers, Features, and Commands December, 2006 Linux Kernel 2.6 - April 2004 stream**

#### **Publication No. SC33-8281-03**

We appreciate your comments about this publication. Please comment on specific errors or omissions, accuracy, organization, subject matter, or completeness of this book. The comments you send should pertain to only the information in this manual or product and the way in which the information is presented.

For technical questions and information about products and prices, please contact your IBM branch office, your IBM business partner, or your authorized remarketer.

When you send comments to IBM, you grant IBM a nonexclusive right to use or distribute your comments in any way it believes appropriate without incurring any obligation to you. IBM or any other organizations will only use the personal information that you supply to contact you about the issues that you state on this form.

Comments:

Thank you for your support.

Submit your comments using one of these channels:

- Send your comments to the address on the reverse side of this form.
- Send your comments via e-mail to: eservdoc@de.ibm.com

If you would like a response from IBM, please fill in the following information:

Name Address

Company or Organization

Phone No. **E-mail address** 

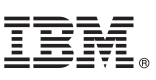

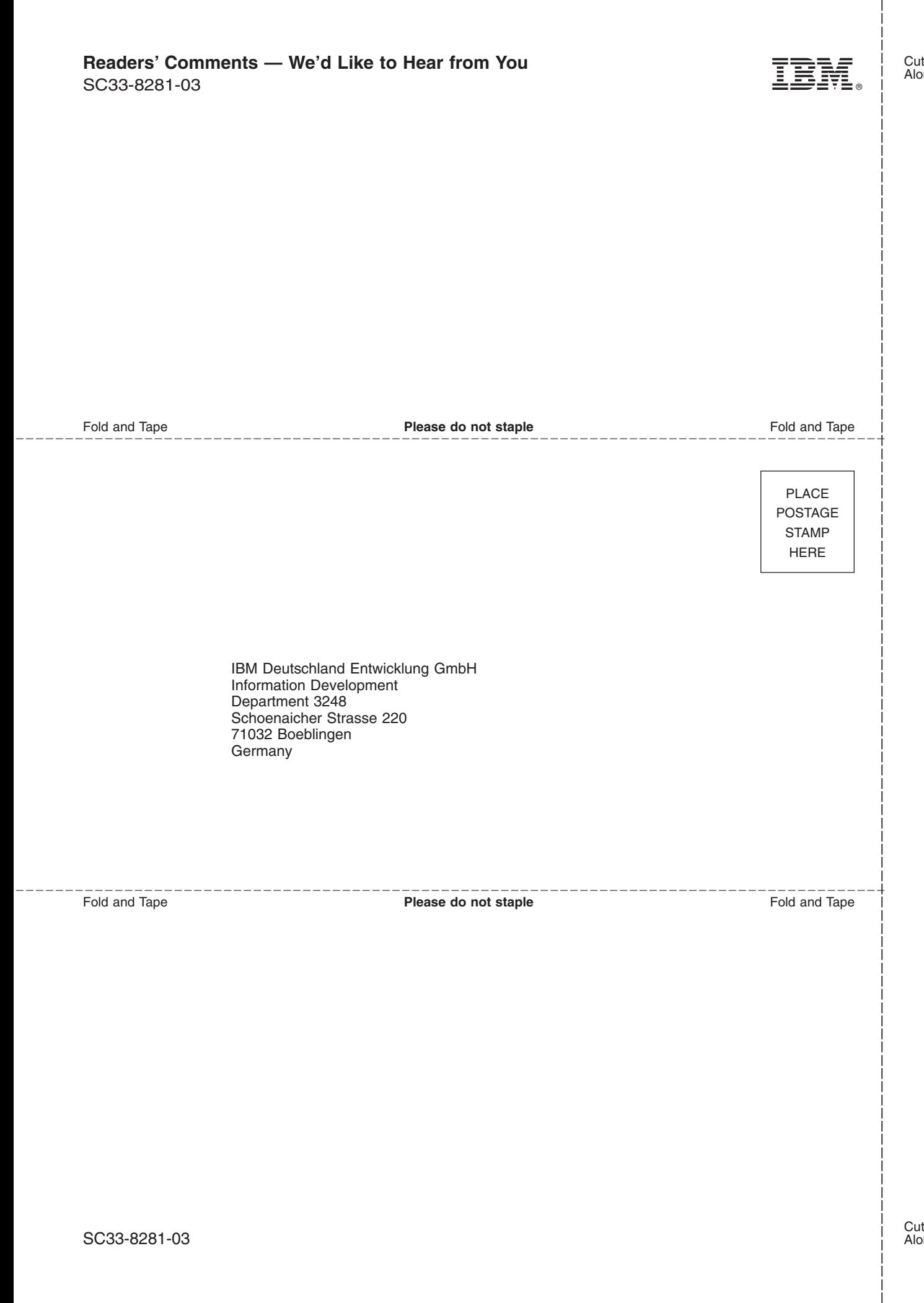

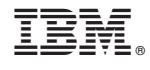

SC33-8281-03

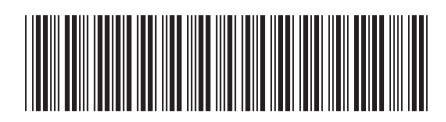